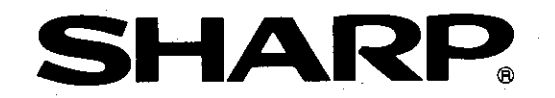

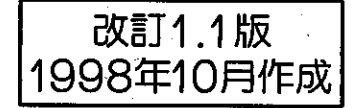

# シャーププログラマブルコントローラ **ミュリテライト**Wシリーズ

# 形名 **IN-14PG**

# 取扱説明書

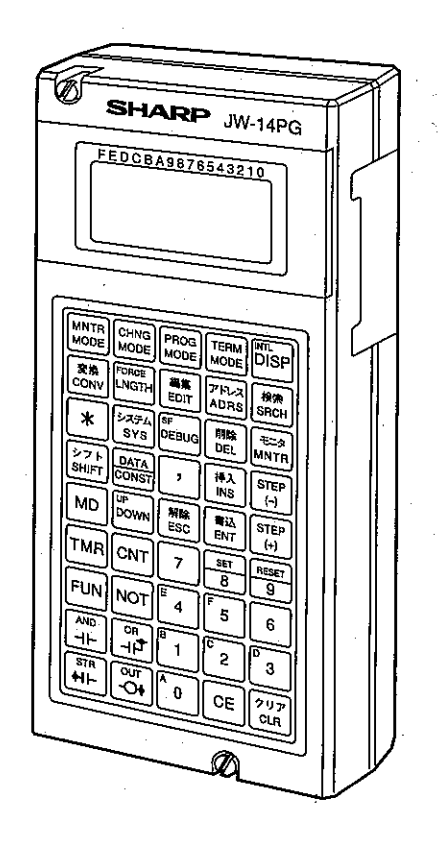

このたびは、シャーププログラマブルコントローラ・ニューサテライトWシリーズ用ハンディ プログラマ(JW-14PG)をお買いあげいただき、まことにありがとうございます。

ご使用前に、本書をよくお読み頂き、JW-14PGの機能及び性能を十分理解して正しくご使用く ださい。本書は必ず保存してください。万一ご使用中にわからないことが生じたとき、きっとお 役に立ちます。

心注意 · 本書内の例題はJW70H、JW20Hを使用して説明しています。 また、各PCの命令(基本命令、応用命令)は各PC対応の「取扱説明書/ユーザーズマニュ アルー又は「プログラミングマニュアルーをご参照ください。 · 本書記載のJW50/70/100(H)はJW50/70/100及びJW50H/70H/100Hを、JW20(H)は JW20及びJW20Hを示します。

· VMEビルトインコントローラ(JW-32CV1/32CV2)でのJW-14PGの操作は、JW30Hコン トロールユニット(JW-32CUH1)と同じです。従ってJW-32CV1/32CV2を使用される場 合、本書に記載の「JW30H(JW-32CUH1)」を「JW-32CV1/32CV2」と置き換えてお読 みください。

|おねがい

- ・ 本書の内容は、十分注意して作成していますが、万一ご不審の点、お気づきのことがあり ましたら、お買いあげの販売店あるいは当社サービス会社までご連絡ください。
- · JW-14PGの機能及び本書の内容は、改良のため予告なしに変更することがありますので、 あらかじめご了承ください。
- ・ 本書の内容の一部又は全部を無断で複製する事を禁止します。

 $\Leftrightarrow$   $\vdash$  0 5. **E** x.

取付、運転、保守・点検の前に必ずこの取扱説明書とその他の付属書類をすべて熟 読し、正しくご使用ください。機器の知識、安全の情報そして注意事項のすべてに ついて習熟してからご使用ください。この取扱説明書では、安全注意事項のランク を「危険」「注意」として区分してあります。

:取扱を誤った場合に、危険な状況が起こりえて、死亡または重傷を K͡D 危険 受ける可能性が想定される場合。

ヘ 注意

:取扱を誤った場合に、危険な状況が起こりえて、中程度の傷害や軽 傷を受ける可能性が想定される場合および物的損害だけの発生が想 定される場合。

なお、△△注意│に記載した事項でも、状況によっては重大な結果に結びつく可 能性があります。いずれも重要な内容を記載していますので必ず守ってください。

禁止の絵表示の説明を次に示します。

:禁止(してはいけないこと)を示します。例えば、分解厳禁の場合は ♀ヿとなります。

■取付について

# 八 注意

・カタログ、取扱説明書に記載の環境で使用してください。 高温、多湿、じんあい、腐食性ガス、振動、衝撃がある環境で使用すると感 電、火災、誤動作の原因となることがあります。

・取扱説明書に従って取り付けてください。

取付に不備があると落下、故障、誤動作の原因となることがあります。

■ 使用について

# ①危険

・非常停止回路、インターロック回路等はプログラマブルコントローラの外部 で構成してください。プログラマブルコントローラの故障により、機械の破 損や事故のおそれがあります。

# < 注意

・運転中のプログラム変更、強制出力、RUN、STOP等の操作は十分安全を確認 して行ってください。操作ミスにより機械の破損や事故のおそれがあります。 · JW14PGを長時間使用されるときは、目の健康のため約1時間毎に10 ~15分間、日を休ませてください。目の健康のため長時間の使用はさけて ください。

■ 保守について

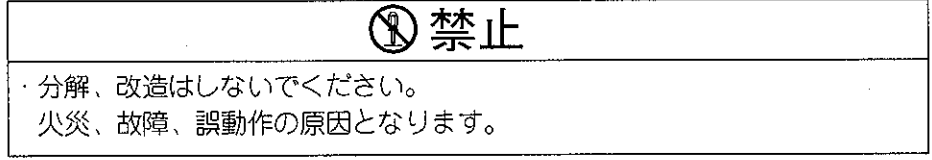

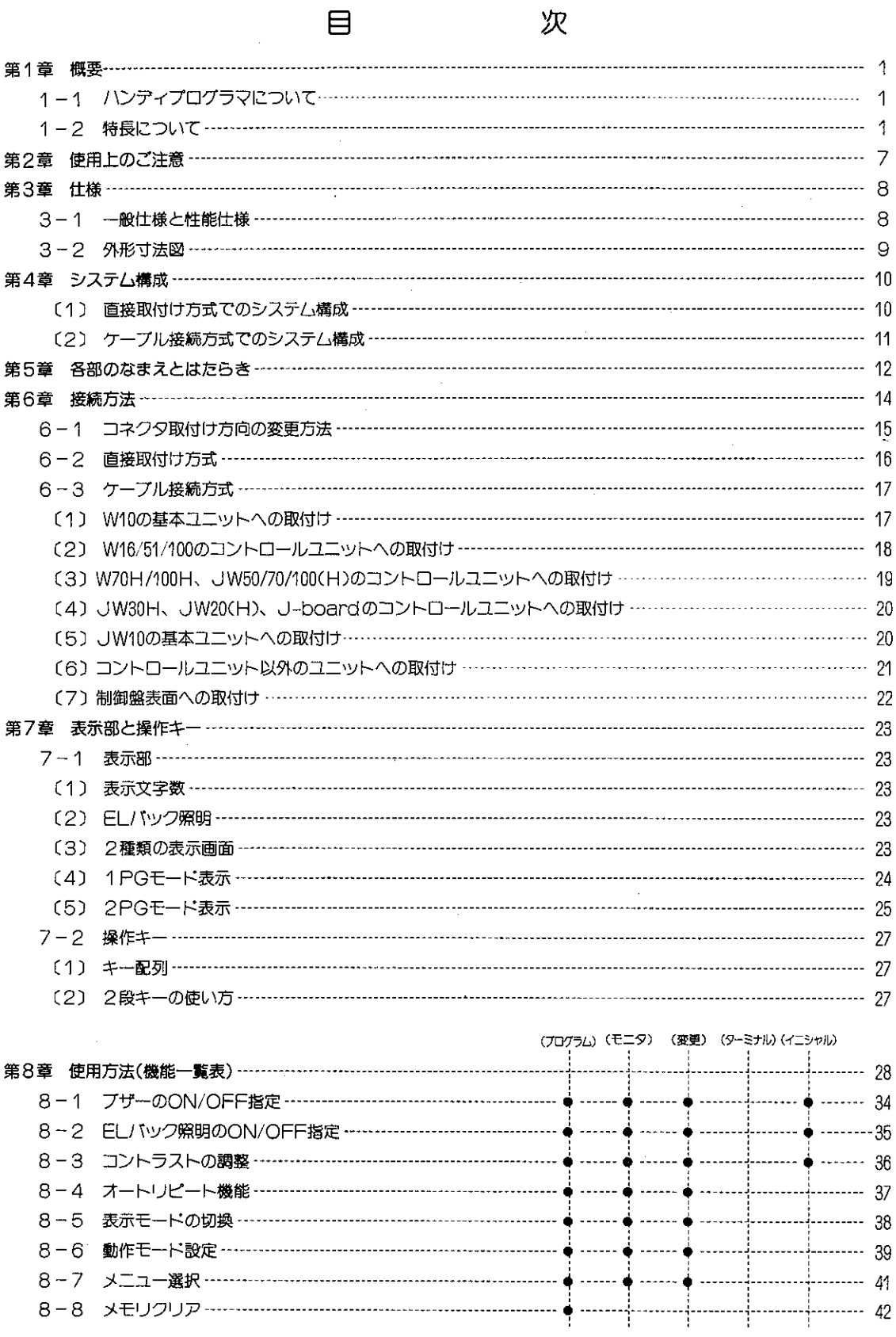

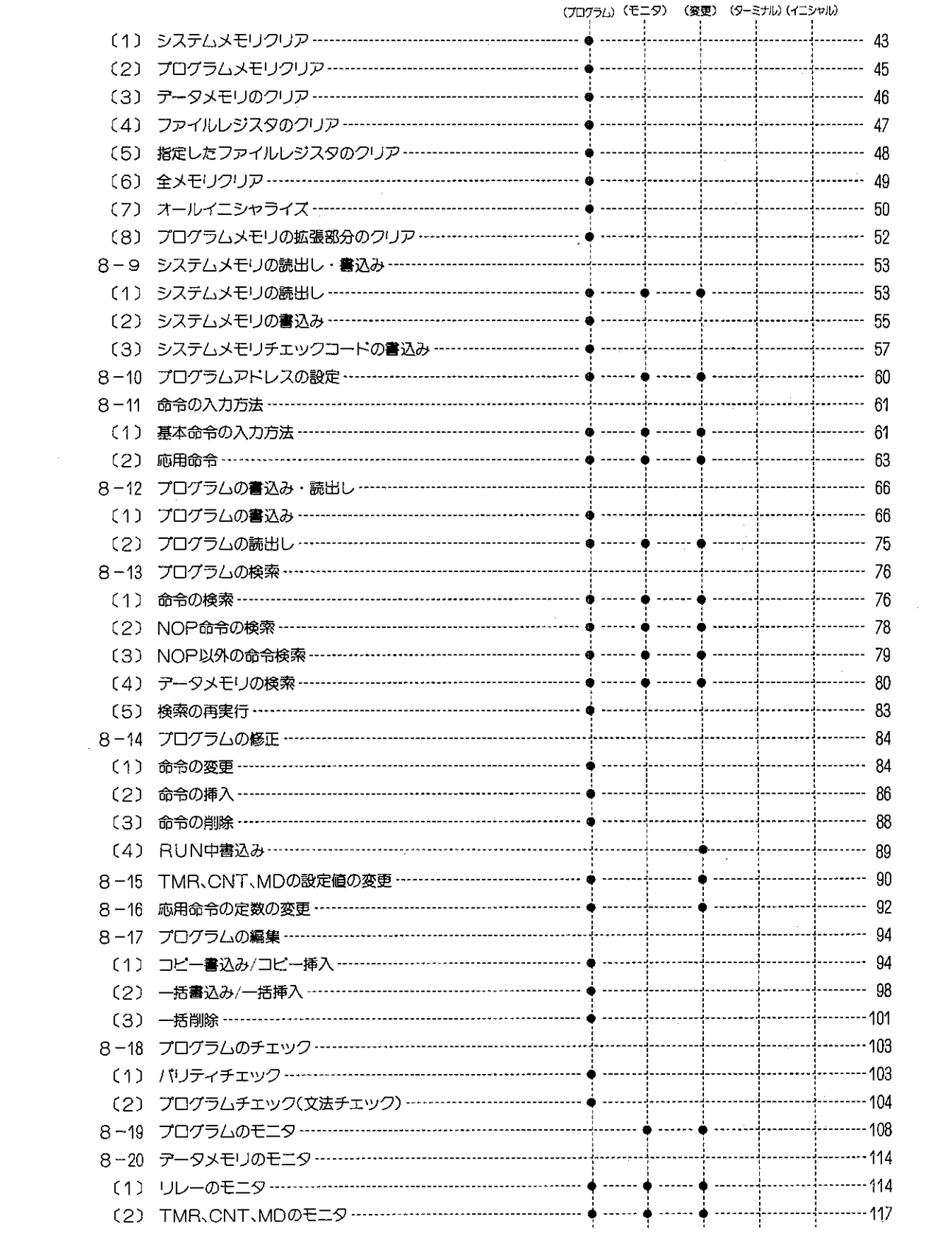

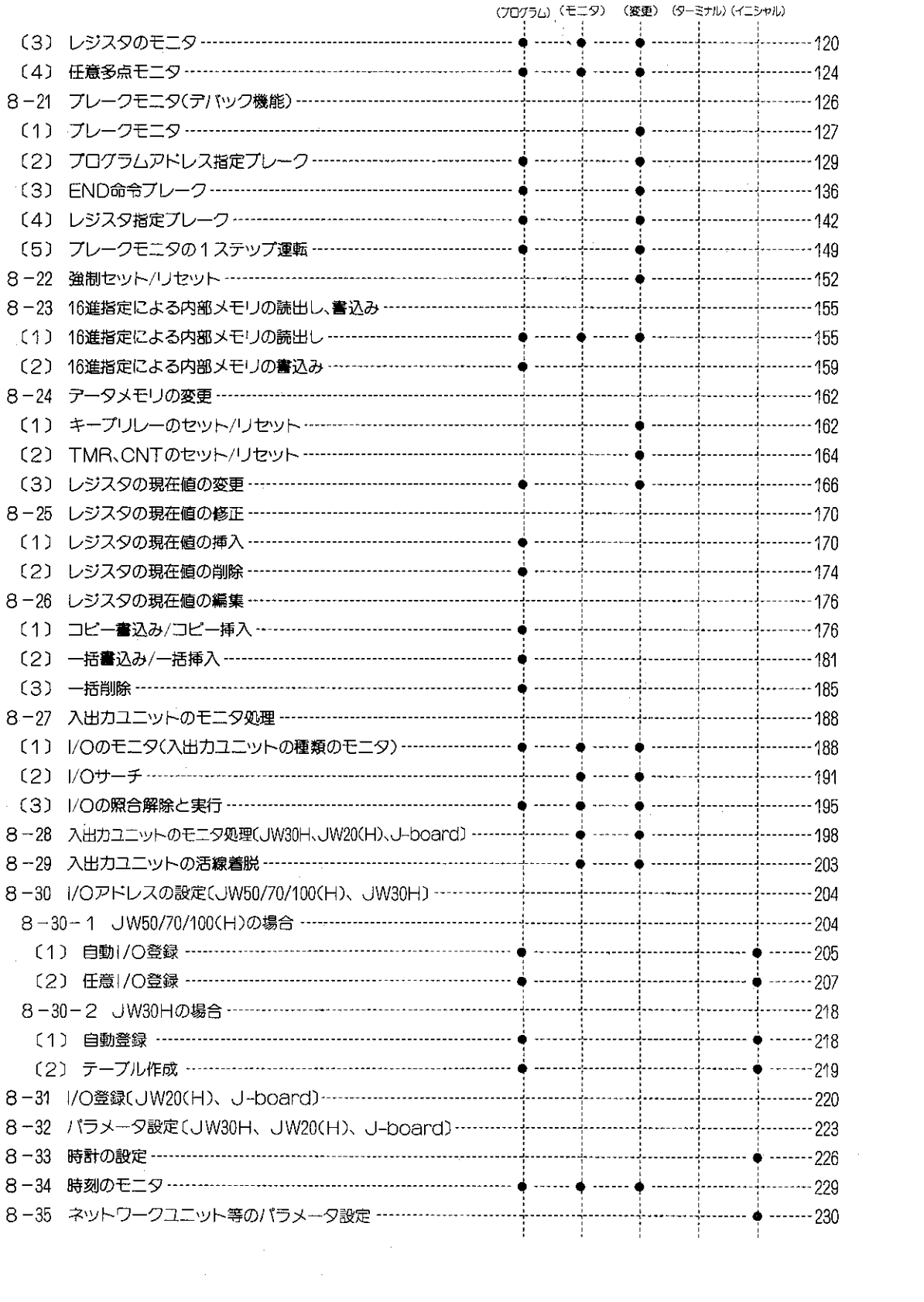

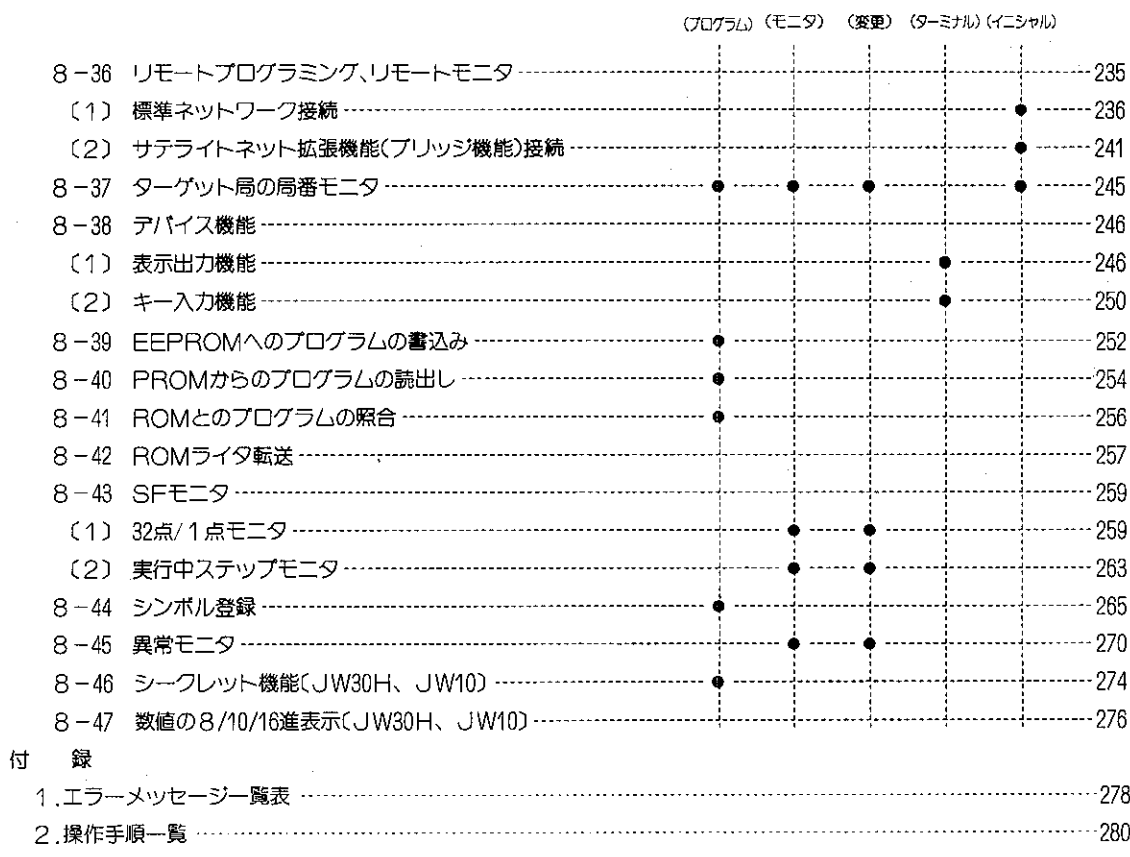

### 第1章 概要

## 1-1 ハンディプログラマについて

ハンディプログラマJW-14PG(以下プログラマと略す)は、シャーププログラマブルコントローラ用 のサポートツールです。プログラマブルコントローラ (以下PCと略す) のプログラミングやモニタ機 能の他に保守・保全用に使いやすく設計されています。

#### $1 - 2$ 特長について

### 〔1〕 各種 PCに使用可能

下記PCにご使用戴けます。

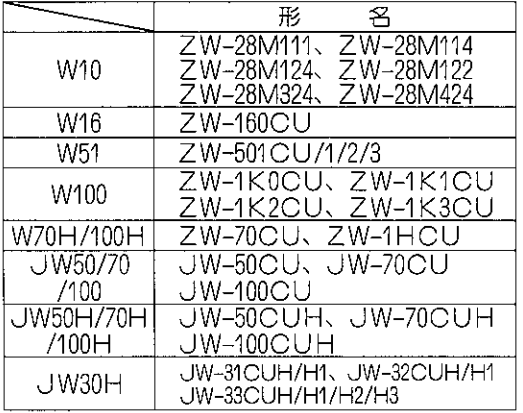

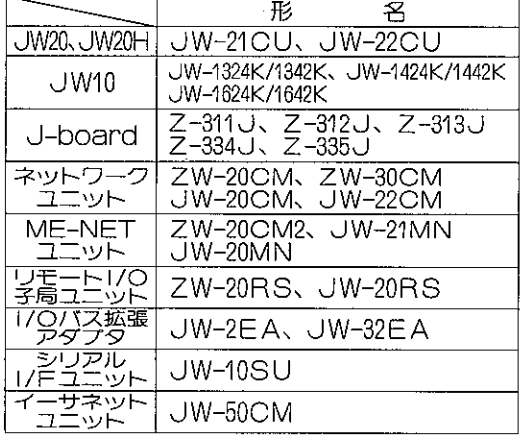

### 〔2〕 特殊リレーのメッセージ表示

特殊リレーの07354~07377をモニタするとリレーの名 称を表示します。 プログラムやモニタのとき特殊リレーの確認が楽にな ります。

### FEDCBA9876543210

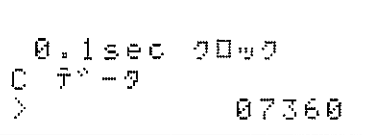

### 〔3〕 異常モニタでのキー操作不要

異常が有りPC停止になったときはプログラマを接続した直後に異常内容をシステムメモリから 読出して表示します。キー操作は不要です。

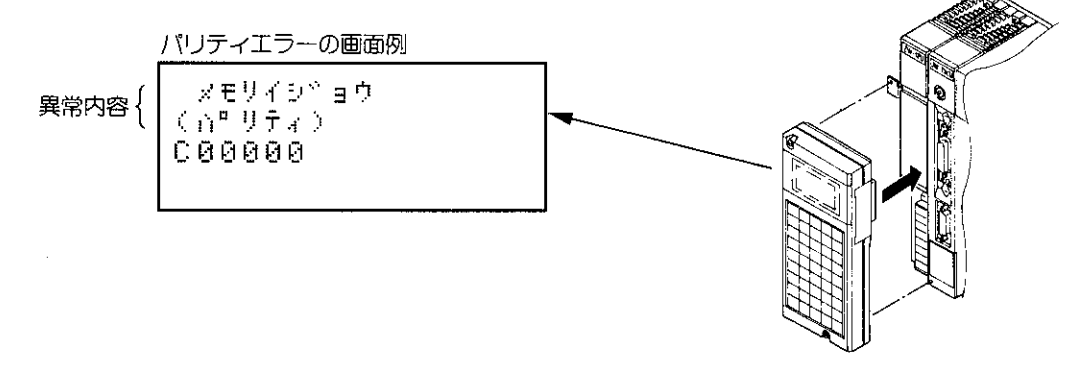

### [4] 検索機能の強化

1ラベル番号検索機能

F-140(ラベル)の応用命令を持つPCでF-140に設 定したI B番号を検索できます。

2再検索機能

プログラム検索し、命令語の書換えをした後でも最 初の命令語でプログラム検索が続行できます。 ③NOP以外の検索

サブルーチンやプログラムの挿入やコピーでNOP が出来るときでもNOP以外の命令のみを検索でき ます。

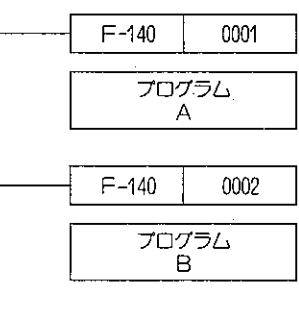

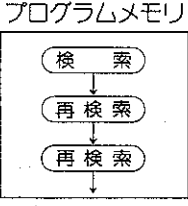

### 〔5〕 メニュー選択のキー操作

プログラマにはバック照明の"ON/OFF"からデバイス機能の切換までの15種類のメニュー選 ます。

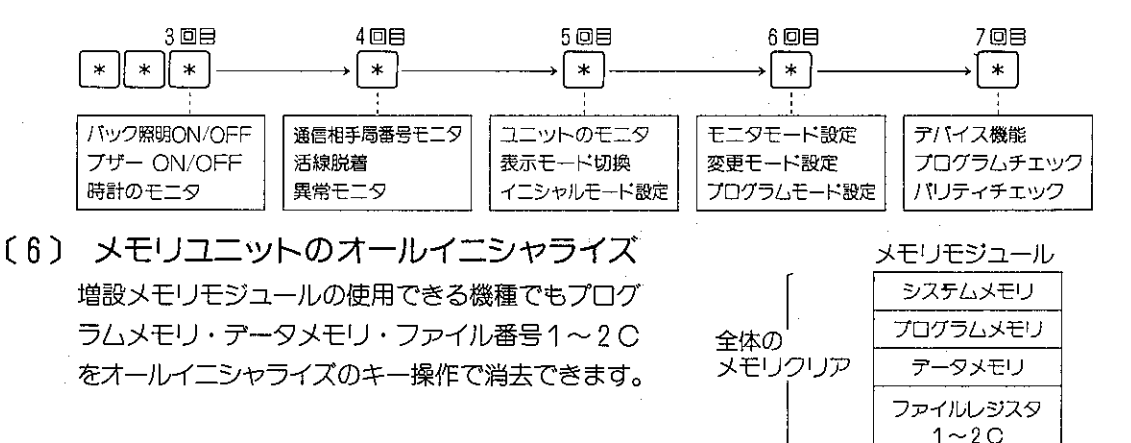

(7) リモートプログラミング・リモートモニタ

ネットワークユニット (ZW-20CM/20RS/30CM、JW-20CM/20RS/22CM)、ME-NETユ ニット (ZW-20CM2、JW-20MN/21MN) にプログラマを接続するとサテライトネット、MF-NETを通して他局のPCのプログラムに変更やモニタが可能です。 (ME-NETとは、トヨタ自動車㈱が推進母体となり設備制御機器の異メーカー·異機種間を結合 する通信ネットワークのことです。)

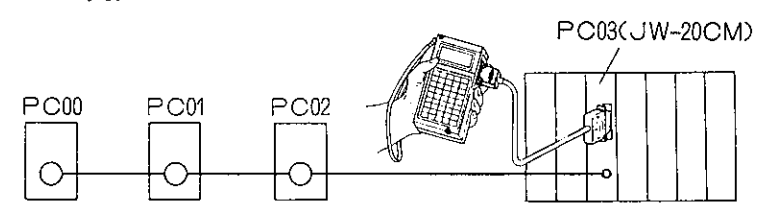

 $-2-$ 

### (8) プログラムやデータメモリの編集(JW50/70/100(H))

プログラムやデータメモリの領域指定による一括挿入・削除や複写が可能です。これにより大巾 な変更時に便利です。

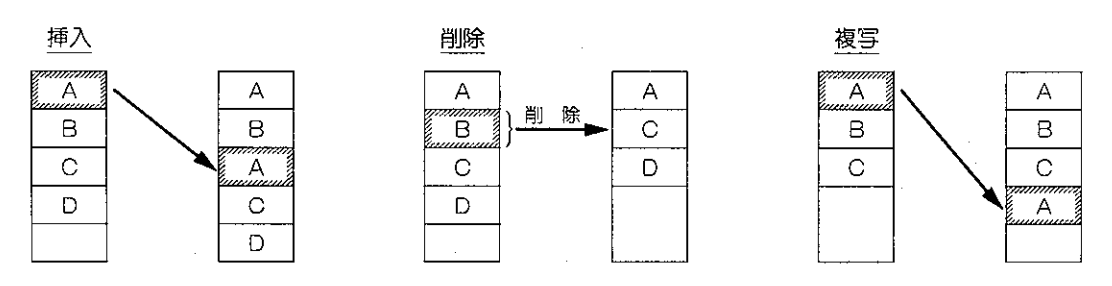

フログラム

- 〔9〕 ブレーク機能〔JW50/70/100(H)、JW30H、JW20(H)、J-board〕
	- ●プログラマからPC演算途中の変化をモニタする機 能です。応用命令を使用した複雑な制御プログラム をチエックするときお役に立ちます。

● JW50/70/100(H)では|/○処理・オプションからの 入力・PC演算によるレジスタのデータ変化をとら えてPCデータを保持できます。(JW20(H)、J boardを除く)

●プレーク機能には、演算回数により演算を停止し、 停止後の1ステップ運転もできます。

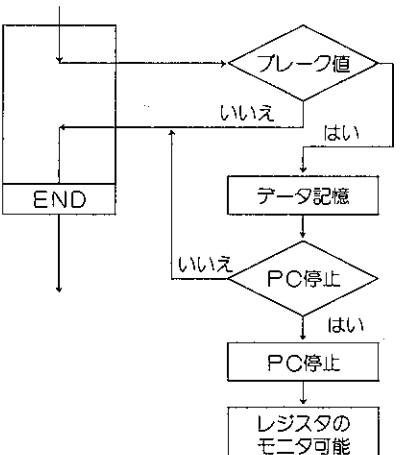

[10] 入出力の強制ON/OFF(JW50/70/100(H)、JW30H、JW20(H)、J-board)

 $-3-$ 

- ●入出カリレーの"ON/OFF"を各32個分記憶できます。
- ●入力ユニットからの情報は使用せず、設定した"ON/ OFF"情報でプログラム演算します。
- ●出力ユニットへは、プログラム演算結果ではなく設 定"ON/OFF"を出力します。

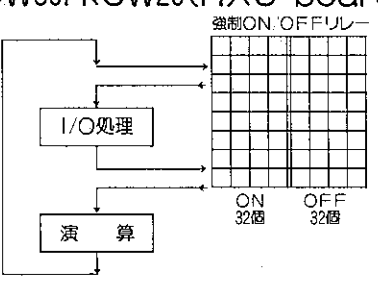

(11) I/Oサーチ機能 (JW50/70/100(H))

大きな設備で、I/Oアドレスからユニット位置を捜す ときや、特定のユニットが、I/Oアドレスの何番であ るか調べるのに役立ちます。

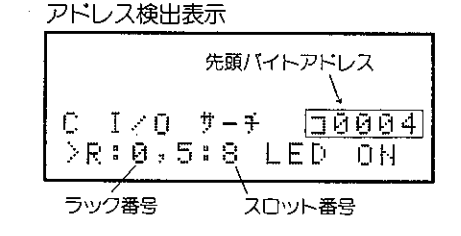

[12] デバイス機能(JW50/70/100(H)、JW30H、JW20(H)、J-board)

プログラマを制御装置の入力キーや表示ユニットとし て使用する機能です。キー入力や表示内容をPCプロ グラムで制御します。

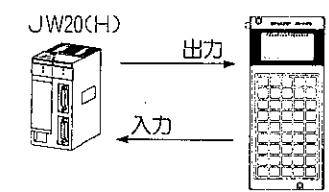

[13] ステップフロー(SF)命令のプログラムとモニタ(JW20(H)、J-board) PCに保守保全に便利なSF命令でプログラムできる  $\mathbf 0$ とともに、SF命令でのステップ状態をモニタできま ᆍ す。SF命令では、実行中の命令がどのステップであ 1 るかの判別が、楽に行なえます。

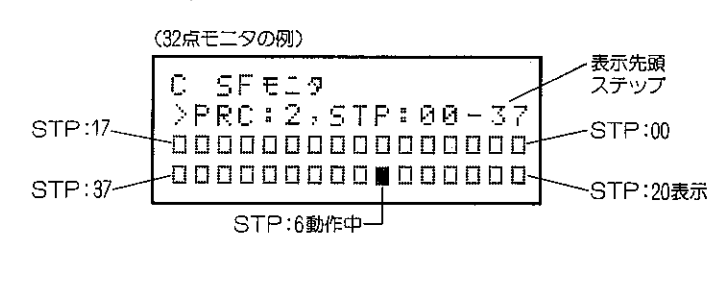

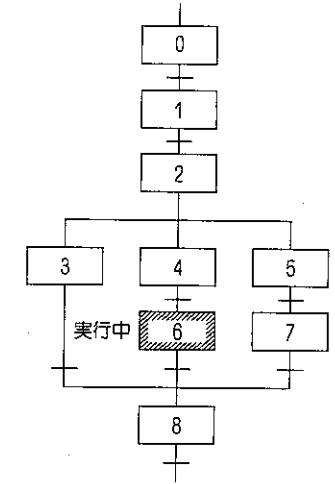

(14) システムメモリのメッセージ表示 システムメモリ(#0000~#2177)の使用目的をメッセ 一ジ表示します。システムメモリ設定のとき番号と働 きを確認できます。

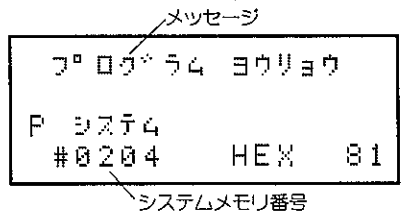

シンホル

登録

〔15〕 リレー・レジスタ番号のシンボル登録とモニタ(JW20(H)、 J-board)

レジスタ番号やリレー番号にシンボル(6文字)を1024 個(又は768個)登録できます。(登録シンボルはROM 化もできます。)

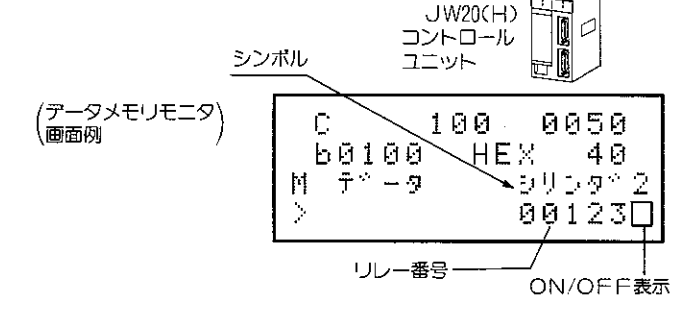

(16) コミュニケーションポートからROMライタ転送(JW20(H)、J-board)

プログラマの操作によって、JW-22CUのコミュニ ケーションポート(J-boardの上位通信232C用コネ クタ)からROMライタ転送ができます。

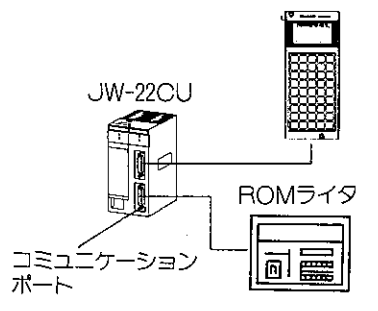

- [17] パラメータ設定 、<br>(JW30H、JW20(H)、J-board、サテライトネット用) \*\*\*\* ユニットのスイッチ<br>ニュー 設定"2" (JW20Hの例) ● JW20(H)、JW30Hの特殊I/〇ユニットやオプションユ 176 ニット(J-boardの通信ボード、特殊1/Oボード)の 177 使用条件は、プログラマのイニシャルモードでPCの  $I = (Y^a, \bar{Z}^b, Z - \bar{Z})$ キーミはょう パラメータメモリに設定します。  $>0.00$ HEX. 府府 ●サテライトネット (JW-20CM等)、ME-NET 表示コード 設定値 (JW-21MN等)の通信パラメータ設定も通信ユニッ パラメータ アドレス トにイニシャルモードで設定します。
- [18] 入出カユニットのモニタ(JW30H、JW20(H)、J-board) ①JW30H、JW20(H)、J-boardのラック番号、ス C ユニットモニタ ロット番号を入力するとプログラマには実装されたユ ニットの種類を表示します。

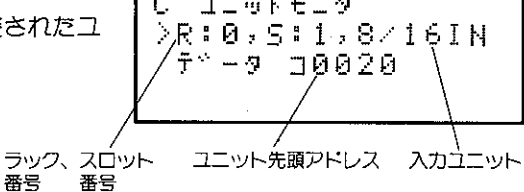

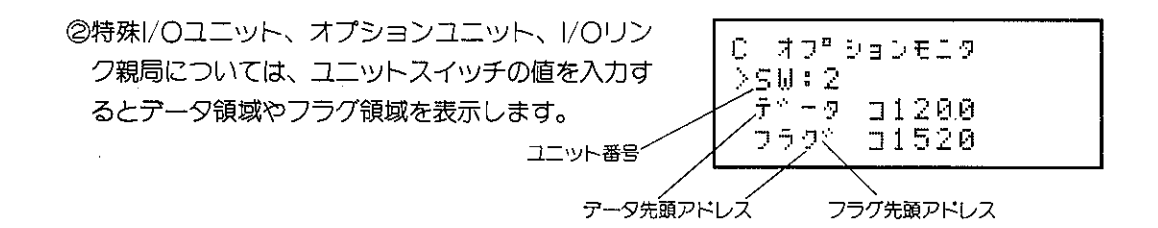

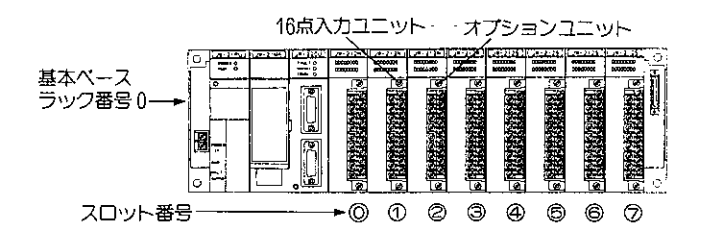

### [19] シークレット機能(JW30H、JW10)

バスワードによるシークレット機能があり、ユーザープログラムの盗難を防止できます。

パスワード入力画面

シークレットON 百門スワートで \*\*\*\*

シークレット機能の選択画面

P シークレット 0)9-90-61 0N 1) ト ウ ロ ワ / ヘ レ コ ウ 2)ショウキョ

〔20〕 数値の8/10/16進表示(JW30H、JW10)

命令語の定数、データメモリ (リレー/タイマ・カウンタ/レジスタ番号)、プログラムアドレス、 システムメモリアドレス、パラメータアドレス、ラベル番号をそれぞれ何進数で表示するかを選 択できます。

8/10/16進表示の選択はJW30H、JW10のシステムメモリ#114、#115に設定します。

### (21) 日本語/英語表示

プログラマ側面のMODEスイッチの切替で日本語表示と英語表示の切換が可能です。

日本語表示例

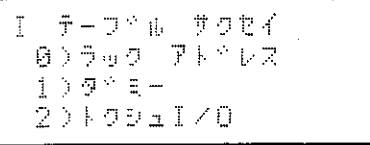

#### 英語表示例

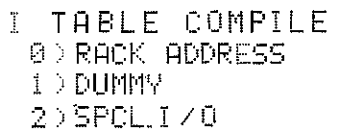

### 第2章 使用上のご注意

プログラマを使用、保管するにあたり、以下に示す事項について注意してください。

- ■設置・保管について
	- 1. 設置にあたっては、次のような場所は避けてください。
		- ・直射日光が当たる場所
		- ・可燃性ガスのある場所
	- 2. プログラマを横向きのままにしたり、上に物などをのせないでください。

■取付について

1. 接続ケーブル (オプション) によりプログラマとコントロールユニットを接続して使用する 場合、接続ケーブルは高圧線、動力線、入出力ユニットへの信号線、電源線等の強電線とは 可能な限り分離するようにしてください。

■使用について

- 1. 取付けビスやコネクタの留具は過大な力で操作しないように十分ご注意ください。
- 2. キーパネルをえんぴつ、ボールペン等先端のとがったもので押さないでください。
- 3. キーパネルには熔接の火花や溶けだハンダ等がかからないようにご注意ください。
- 4. プログラマに故障や異常(過熱等)のあるときは、すぐに使用を中止し、接続ケーブルまた はコントロールユニットから取外してお買いあげの販売店、あるいは当社サービス会社まで ご連絡ください。

■静電気について

1. 異常に乾燥した場所では、人体に過大な静電気が発生する恐れがあります。プログラマに触 れる場合、アースされた金属等に触れてあらかじめ人体に発生した静電気を放電させてくだ さい。

■清掃について

1. 清掃する場合、乾いたやわらかい布をご使用ください。揮発性(アルコール、シンナー、フ レオン類等)のものや、ぬれぞうきんなどをご使用になると変形・変色などの原因になりま す。

# 第3章 仕 様

プログラマの仕様及び外形寸法図について記載しています。

# (3-1 一般仕様と性能仕様

〔1〕 一般仕様

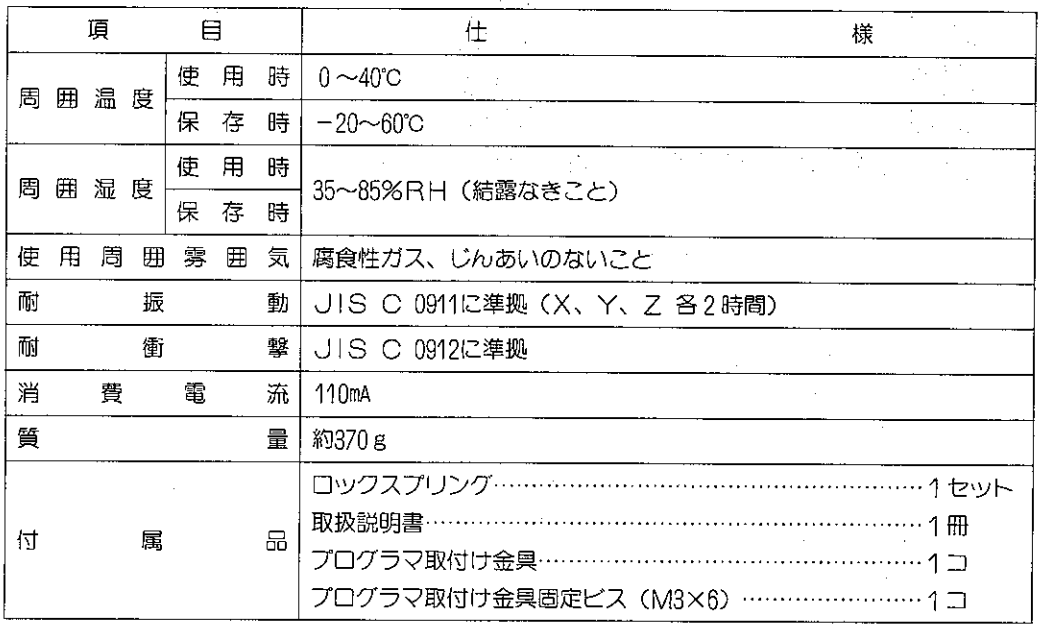

 $\ddot{\phantom{a}}$ 

### 〔2〕 性能仕様

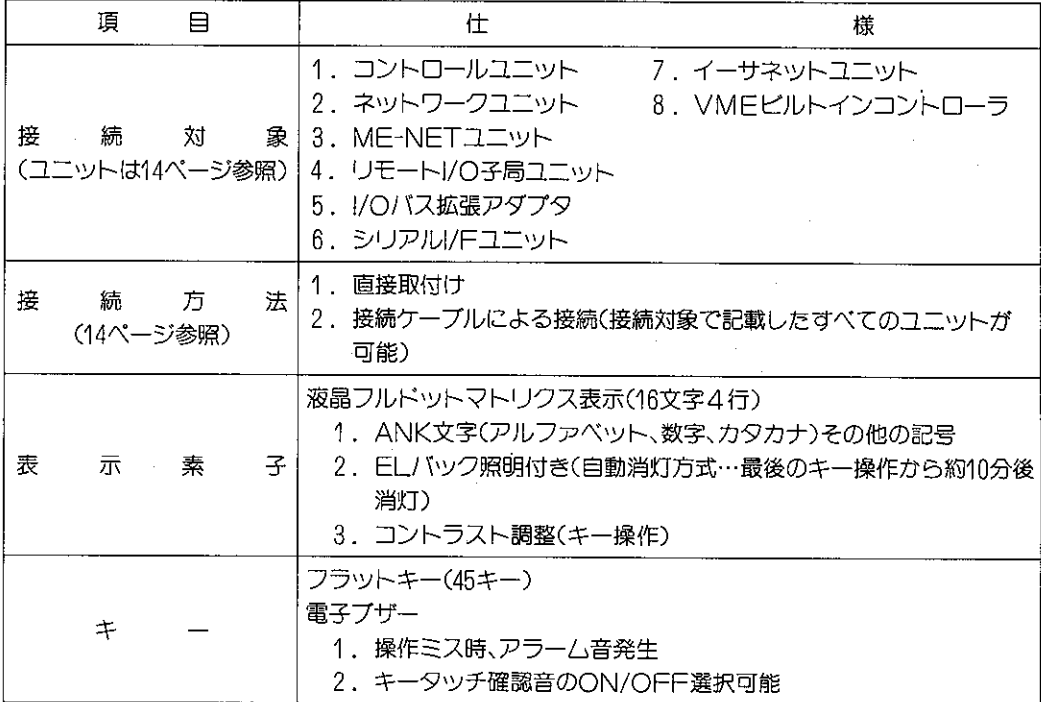

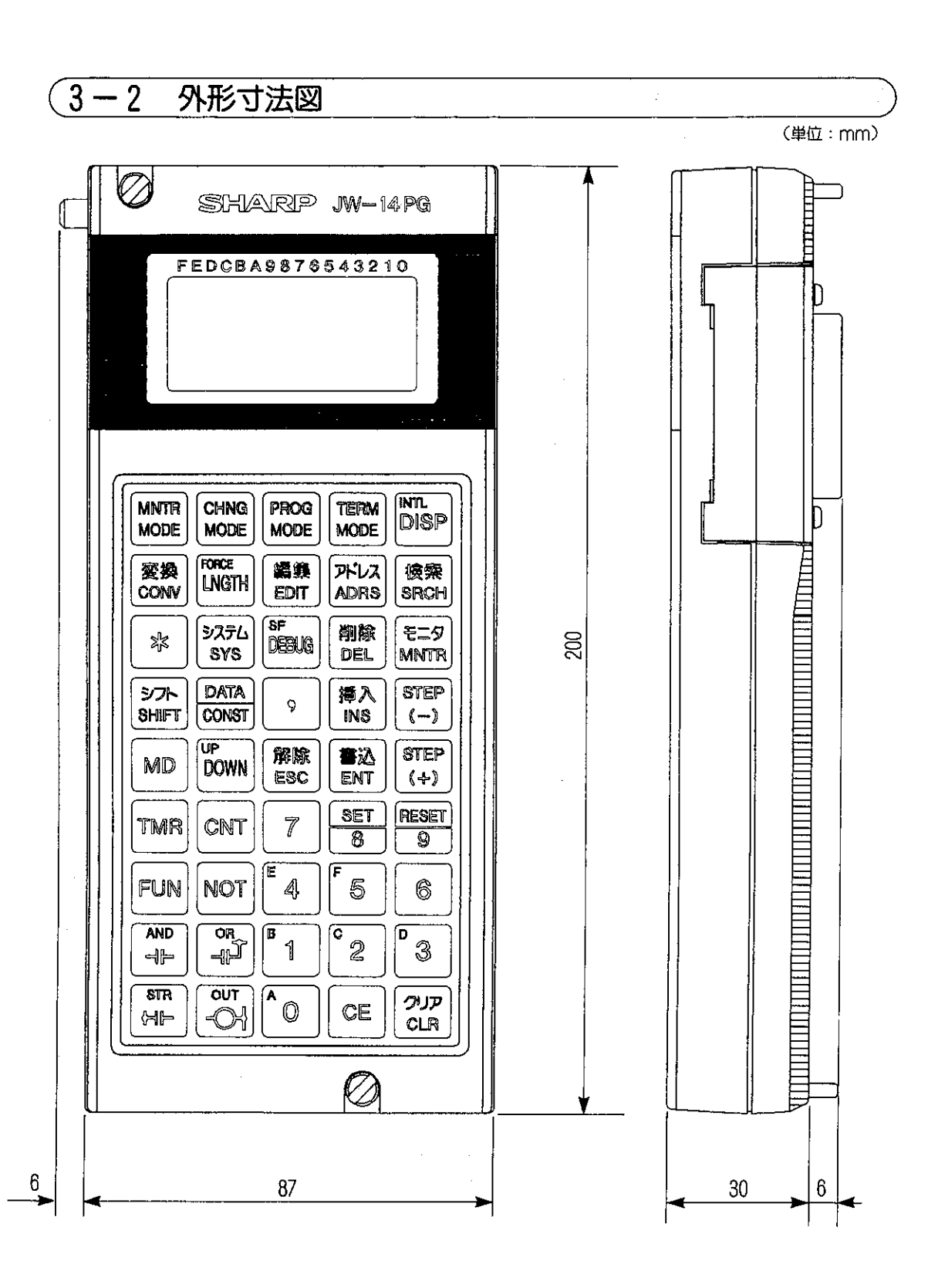

 $-9-$ 

# 第4章 システム構成

プログラマの使用方法で2通りのシステム構成があります。

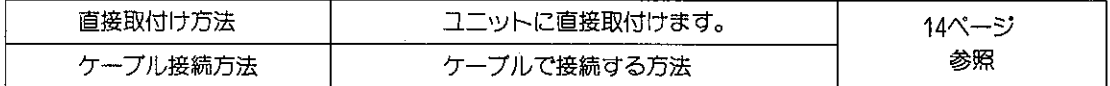

### 〔1〕 直接取付け方式でのシステム構成

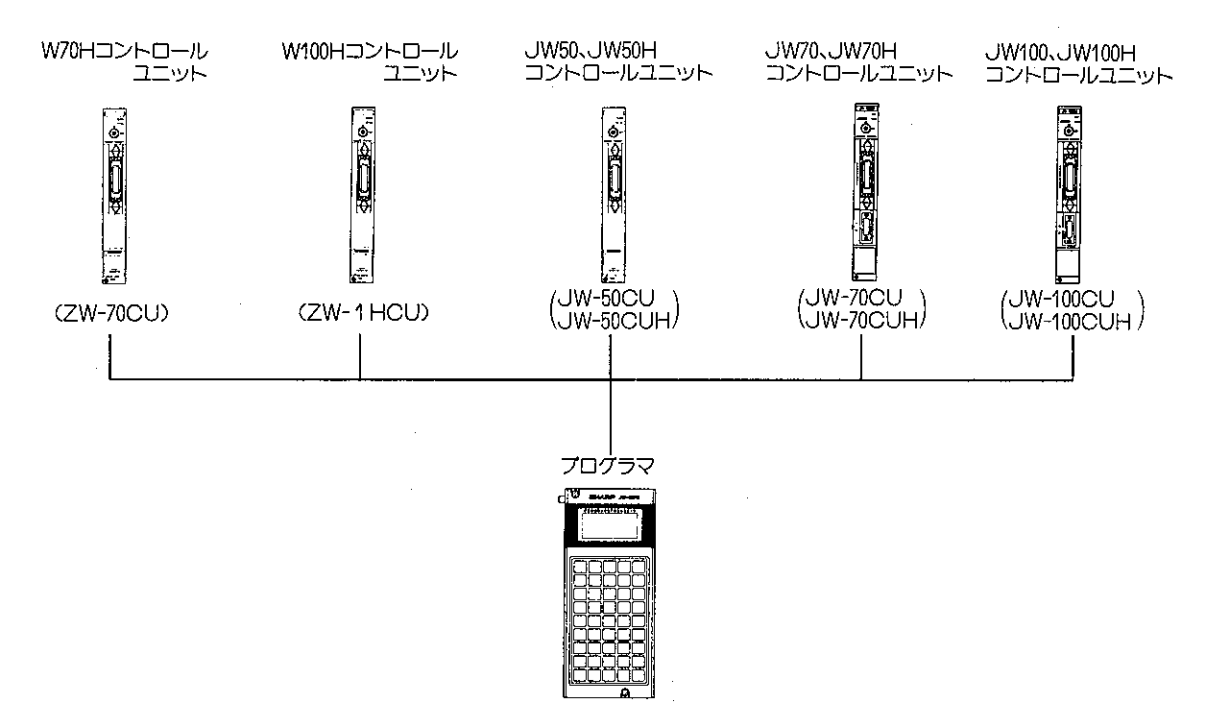

 $\frac{1}{2} \left( \frac{1}{2} \right)$  ,  $\frac{1}{2} \left( \frac{1}{2} \right)$ 

### 〔2〕 ケーブル接続方式でのシステム構成

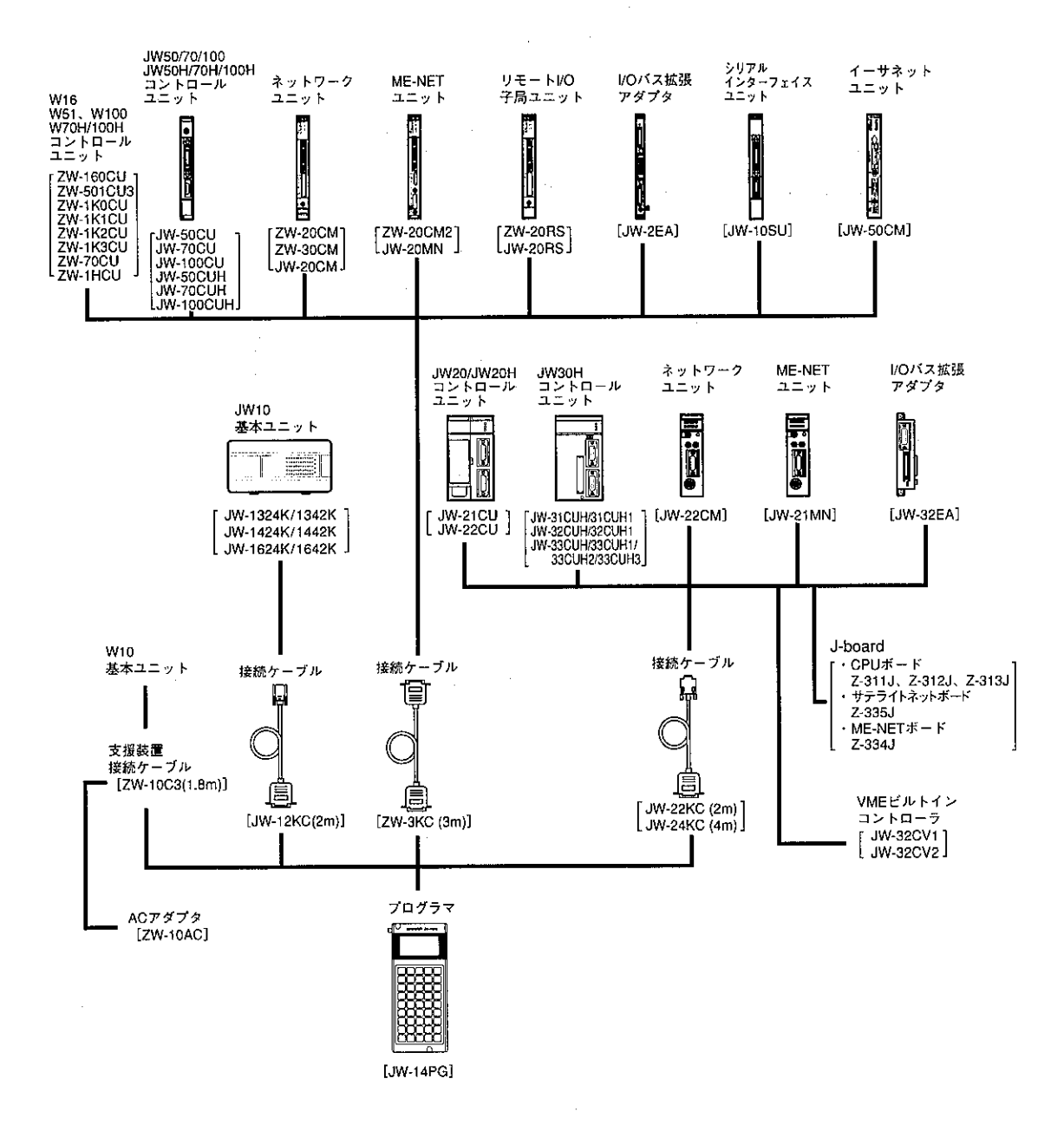

 $\sim$   $\alpha$ 

# 第5章 各部のなまえとはたらき

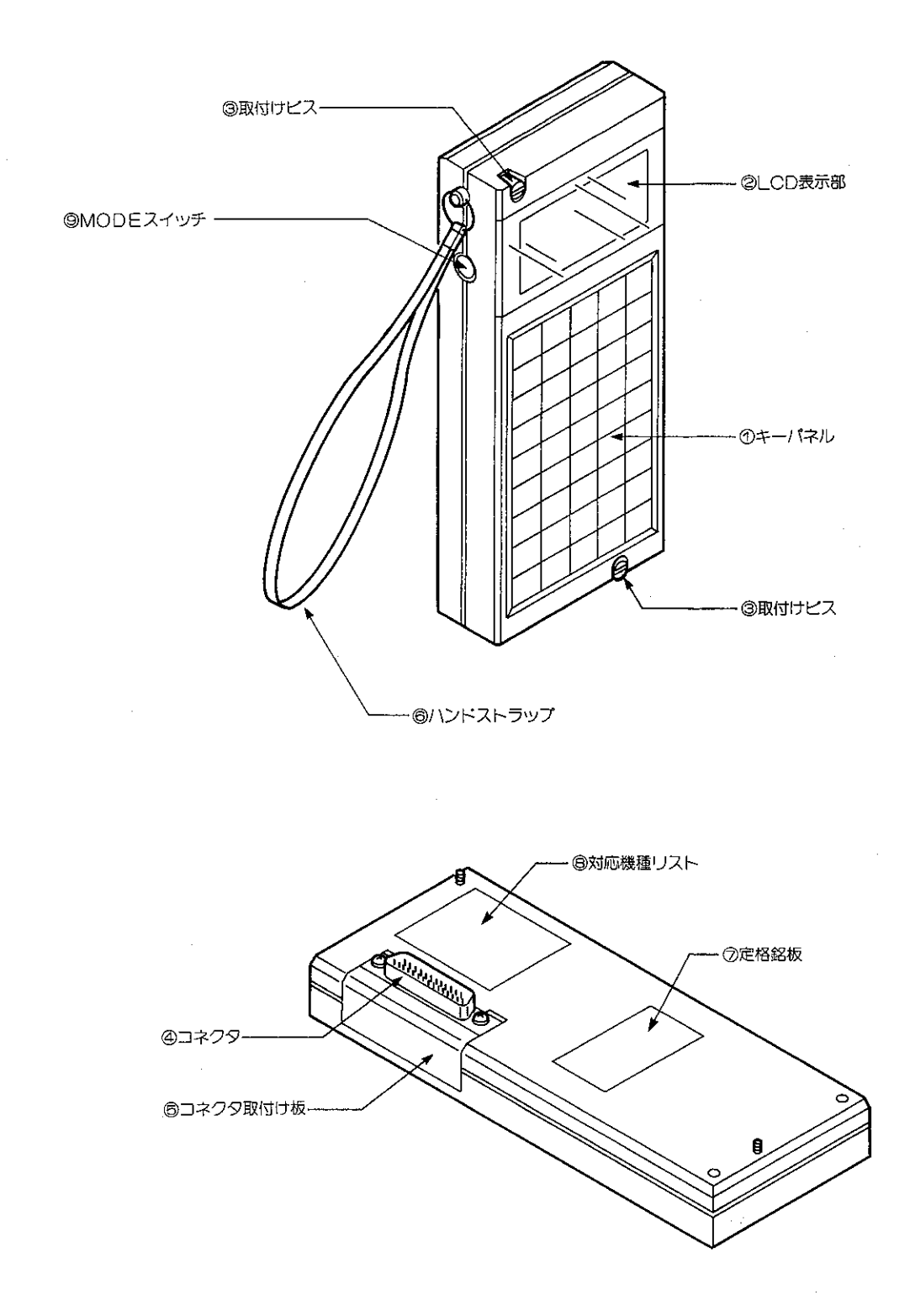

のキーパネル

プログラムの書込み等の操作を行います。

キーパネルの配置については右図を参照ください。 2LCD表示部

液晶フルドットマトリクス表示(16文字4行)で命令、 データ等を表示します。表示部はELによってバッ ク照明されます。

(表示例)

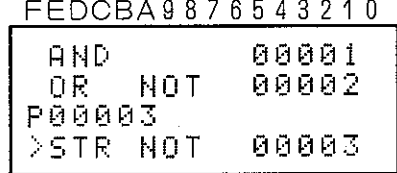

③取付けビス

コントロールユニットや制御盤にプログラマを取付 けるためのビスです。

#### ④コネクタ

コントロールユニットや接続ケーブルと接続するだ めのコネクタです。取付け方向を変更できます。

### 6コネクタ取付け板

プログラマを直接取付ける場合(直接取付け方式)と、 接続ケーブル(オプション)を用いて分離する場合 (ケーブル接続方式)に応じてコネクタの取付方向を 替えることができます。

#### ◎ハンドストラップ

プログラマを接続ケーブルで接続して使用するとき に右図のように手首に通して、プログラマの落下を 防止するためのストラップです。

#### ⑦定格銘板

8対応機種リスト

プログラマで対応している機種を列記しています。

### **◎MODEスイッチ**

日本語表示/英語表示の切換を行います。 日本語表示の場合 → 「1」(出荷時設定)

英語表示の場合 →「2」

MODEスイッチの設定は、必ずケーブルを外して (非導通状態で)行ってください。

また、「1」「2」以外では使用できません。

なお、本書は日本語表示の場合で説明しています。

キーバネルのキー配置

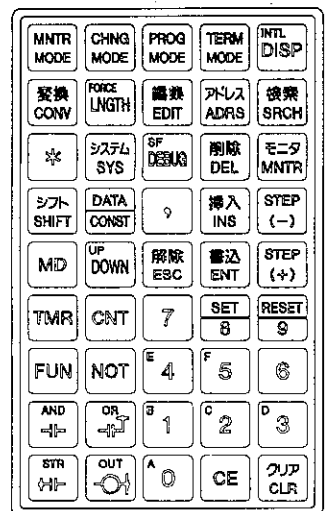

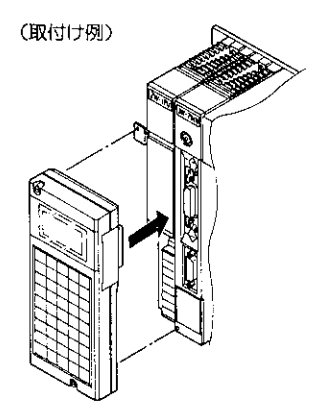

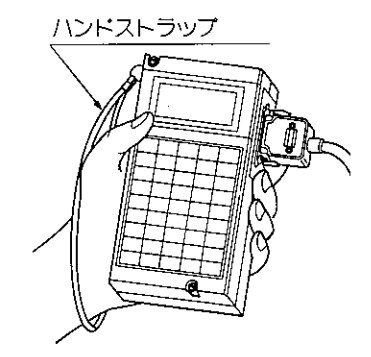

日本語表示例

**MODE** 

**MODE** 

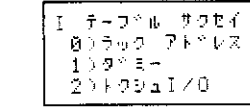

#### 英語表示例

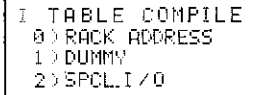

# 第6章 接続方法

プログラマは2通りの方式で使用できます。

1. 直接取付け方式

プログラマを下記PCのコントロールユニットに直接取付けて使用する方式です。

直接取付け可能なPC

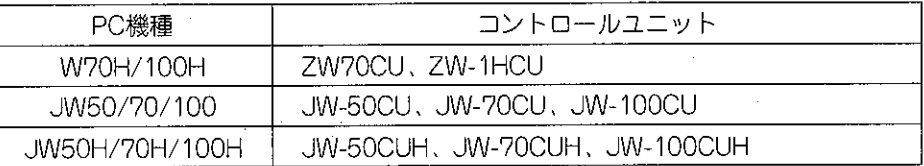

### 2. ケーブル接続方式

プログラマと下記ユニットを下記接続ケーブルで接続して使用する方式です。

### 接続可能なユニット

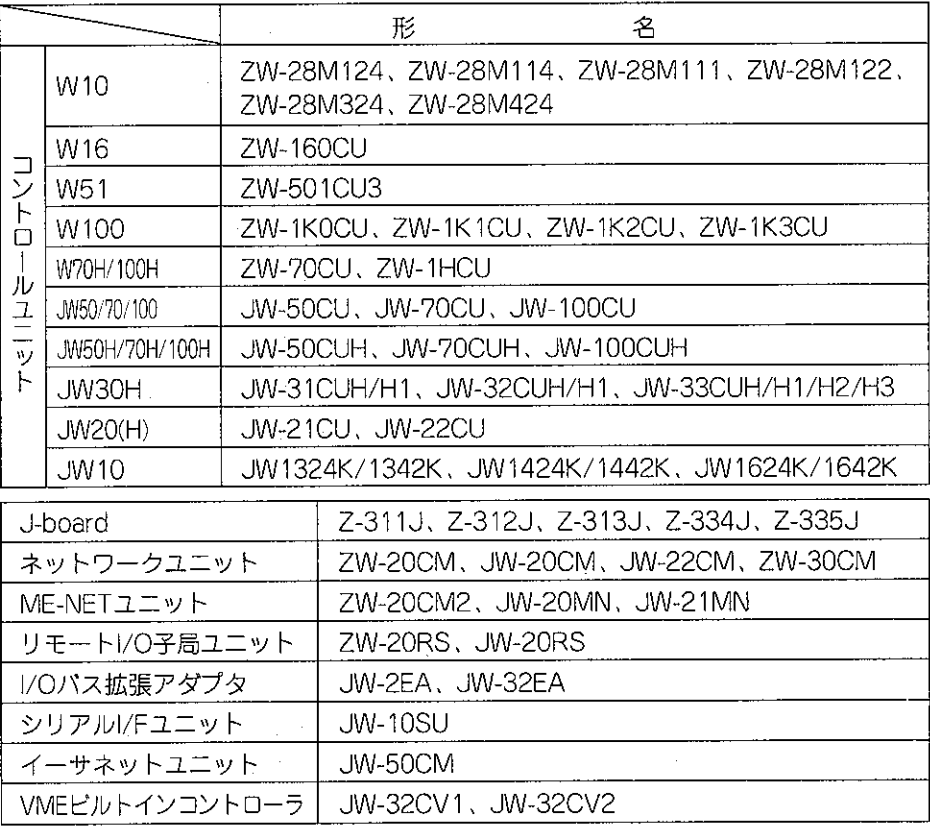

#### 接続ケーブル

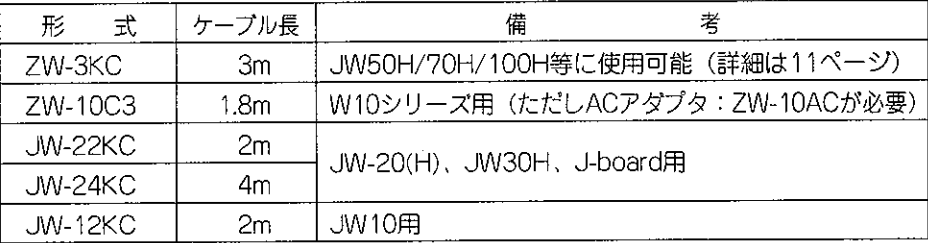

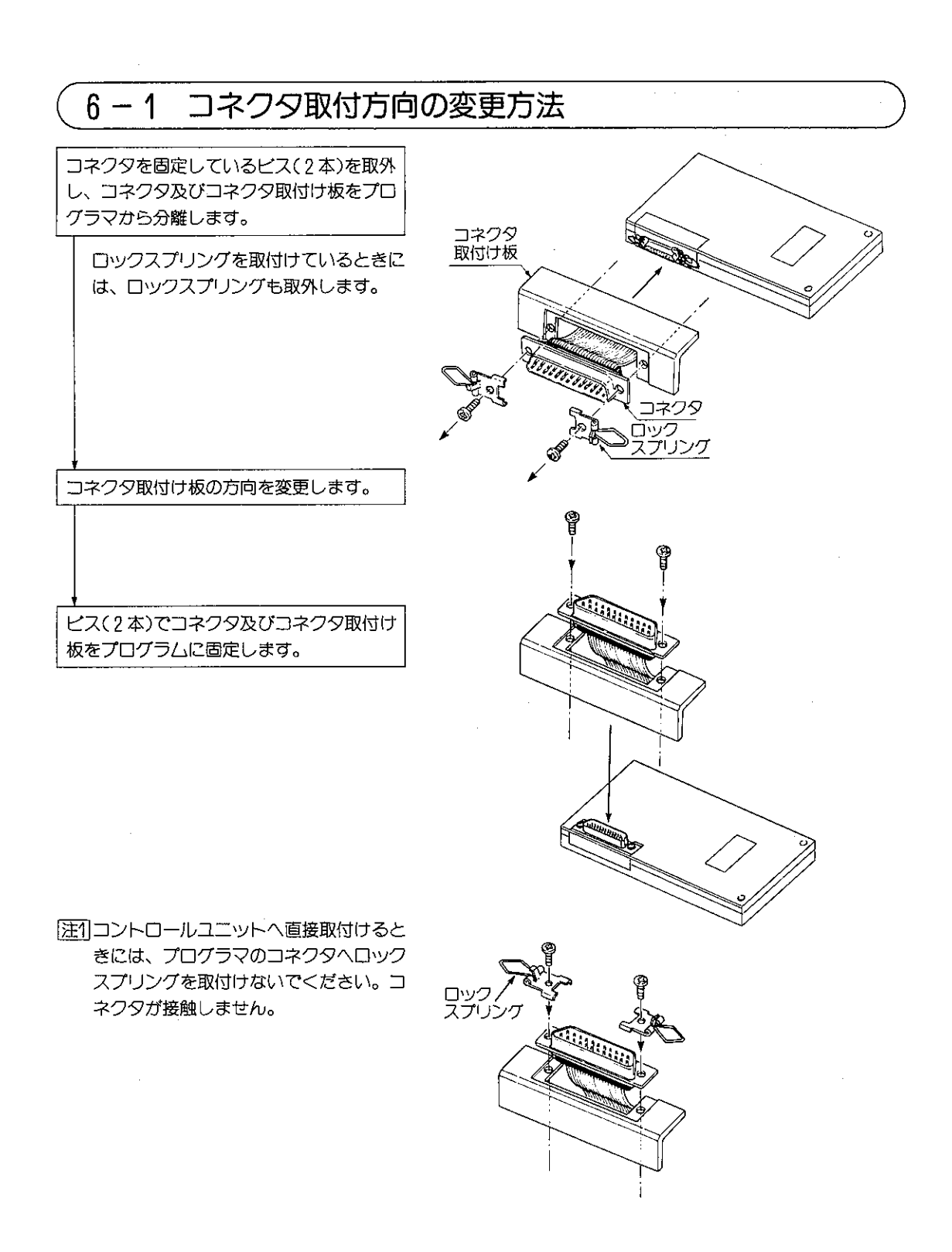

 $-15-$ 

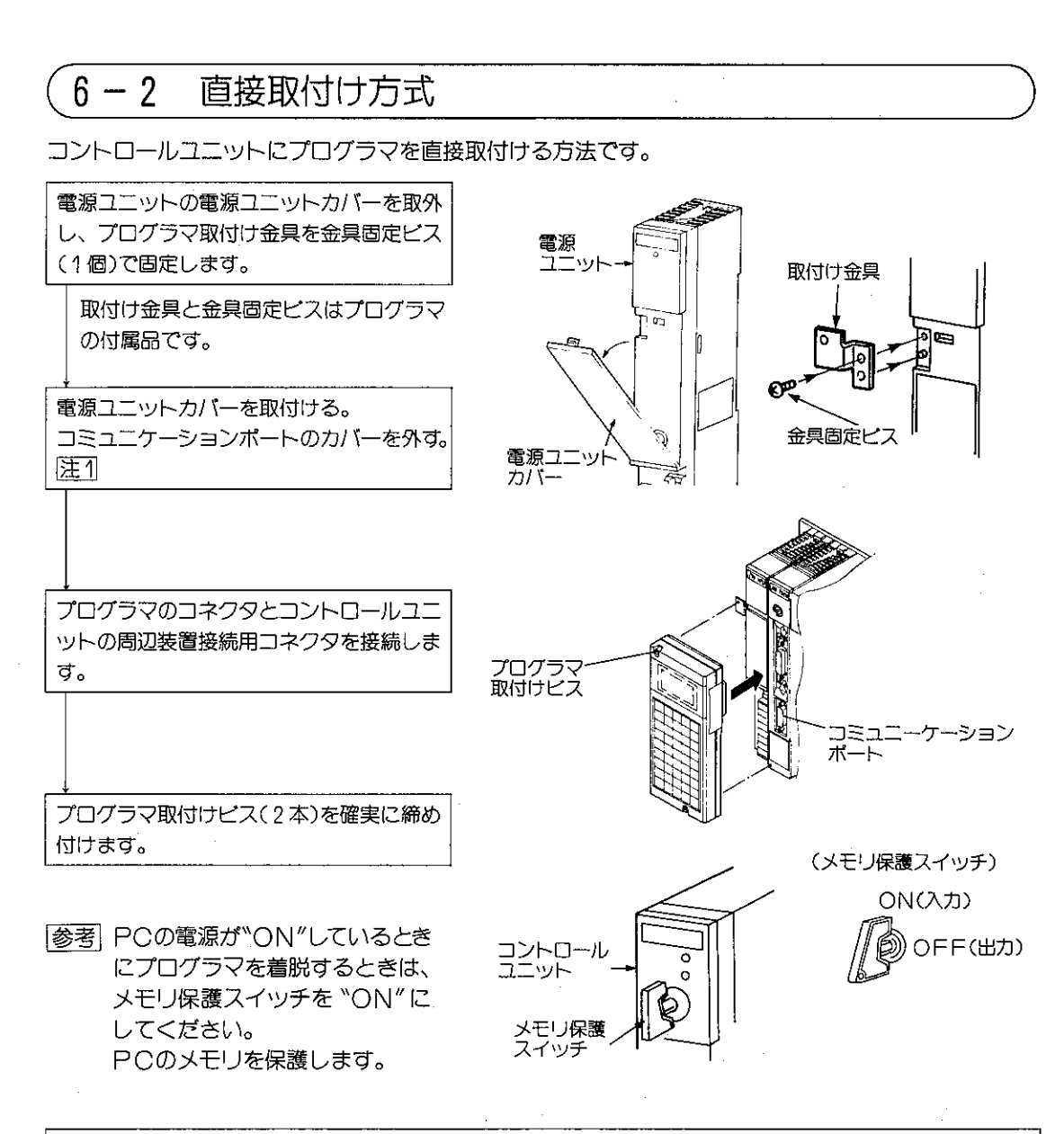

「注1] JW70/100、JW70H/100Hにプログラマを直接取付けるときには、コミュニケーションポ 一ト用コネクタカバーを取外してから取付けを行ってください。また取外したカバーは保 管しておいてください。 「注2] プログラマを接続すると "ピー" という音が鳴っても表示部にはなにも表示されないこと があります。これはコントロールユニットがデバイス機能になっているためです。 (デバイス機能は246ページ参照・JW50/70/100、JW50H/70H/100H用)

参考 直接取付け可能な機種は、14ページを参照ください。

## 6-3 ケーブル接続方式

ケーブル接続方式とは、接続ケーブル (ZW-3KC/ZW-10C3等: オプション) を用いて、プログラ マとユニットを接続し、それぞれの操作を行う方式です。ここでは下記の機種を例に説明致します。

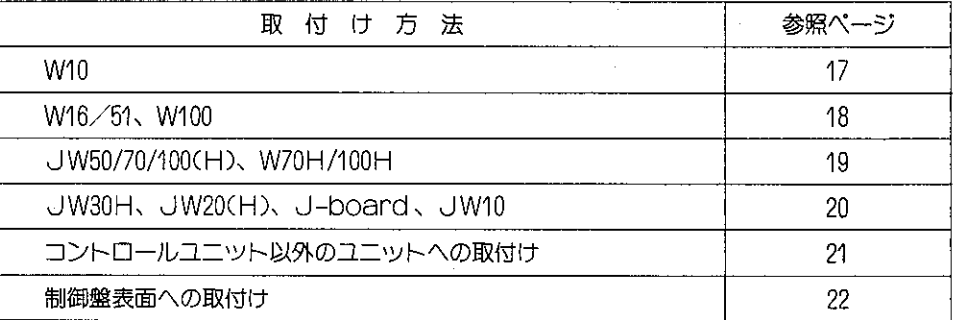

### (1) W10の基本ユニットへの取付け

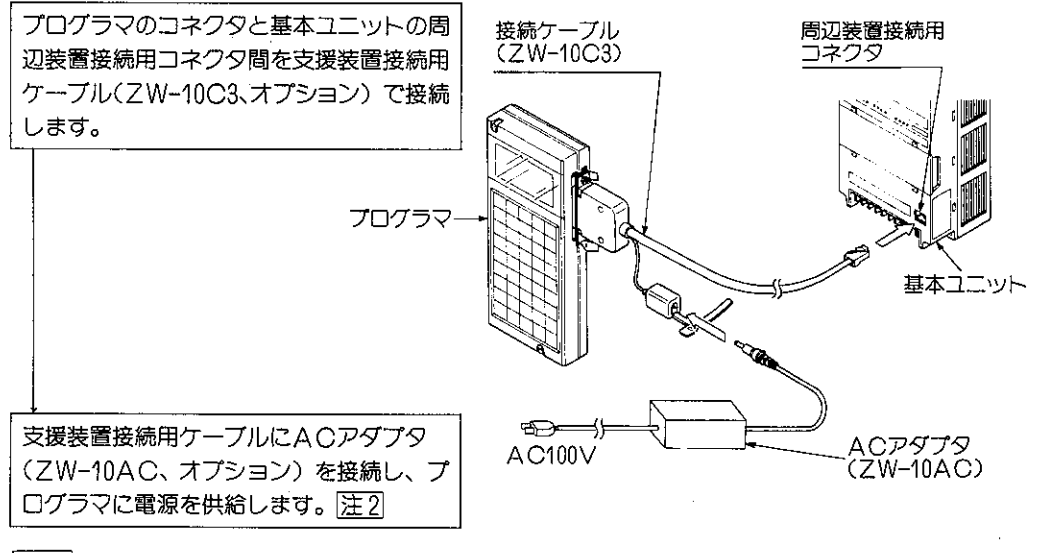

### 「参考 ● PCの電源"ON"の状態でプログラマの着脱が可能です。

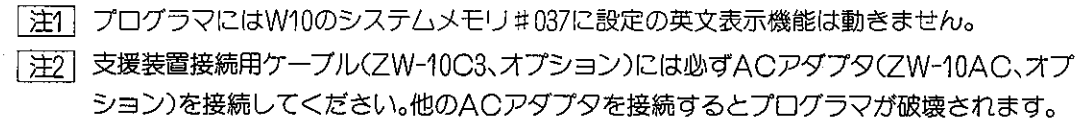

(2) W16/51、W100のコントロールユニットへの取付け

接続ケーブル(オプション)をプログラマの コネクタとコントロールユニットの周辺装 置接続用コネクタに接続し、プログラマ側、 コントロールユニット側とも、ロックスプ リングで確実にコネクタを固定してくださ  $\cup$ 

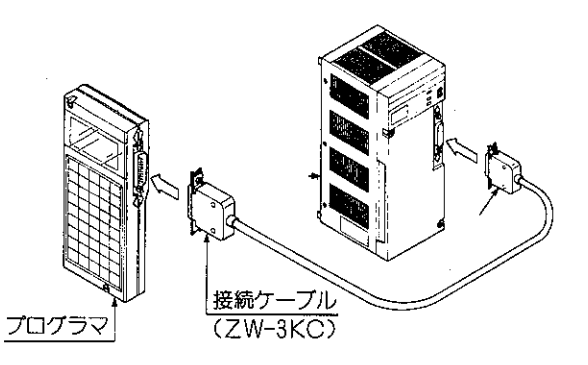

参考 ● PCの電源が"ON"しているときにプログラ マを着脱するときは周辺装置の使用/着脱ス イッチを着脱にしてください。PCのメモリ を保護します。

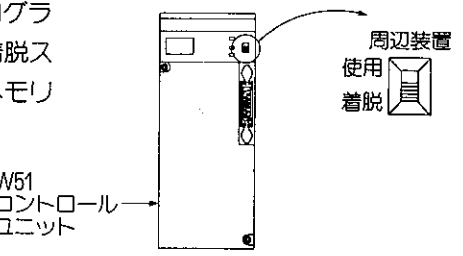

W<sub>51</sub>

- (3) W70H/100H、JW50/70/100(H)のコントロールユニットへの取付け
	- 各コントロールユニットへの取付けは共通です。ここでは、JW70のコントロールユニットへの取付 方法を記載します。

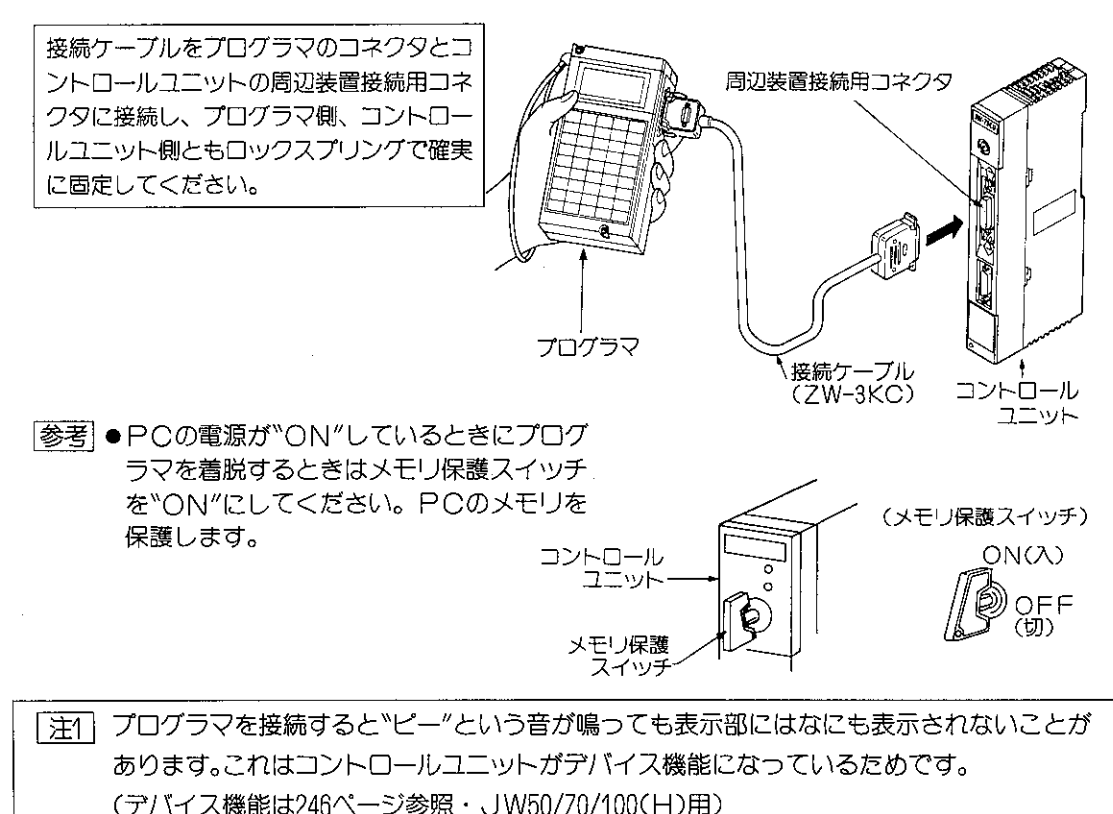

[4] JW30H、JW20(H)、J-boardのコントロールユニットへの取付け 各コントロールユニットへの取付けは共通です。ここでは、JW-22CUのコントロールユニット への取付方法を記載します。

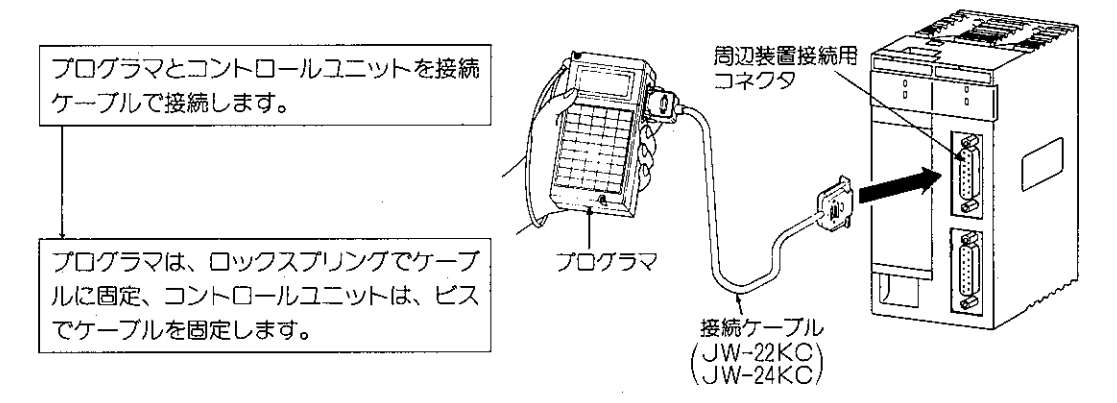

**「参考」● PCの電源が"ON"しているときにプログラ メモリユニット** (メモリ保護スイッチ) マを着脱するときは、メモリ保護スイッチを "ON"にしてください。PCのメモリを保護 します。 ON 圧1 プログラマを接続すると"ピー"という音が鳴っても表示部にはなにも表示されないことが

あります。これはコントロールユニットガデバイス機能になっているためです。 (デバイス機能は246ページ参照)

[5] JW10の基本ユニットへの取付け

プログラマと基本ユニットを接続ケーブルJW-12KCで接続します。 プログラマはロックスプリングで、基本ユニットはコネクタ固定ネジで接続ケーブルに固定しま す。 基本ユニット

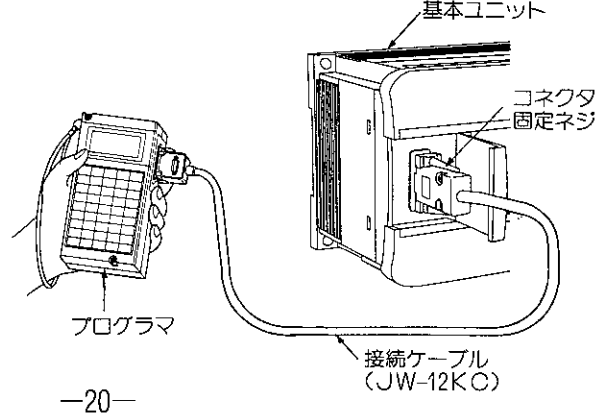

(6) コントロールユニット以外のユニットへの取付け

プログラマの取付けは、すべてのユニットについて共通です。ここではI/Oバス拡張アダプタへ の取付方法を記載します。

コントロールユニット以外のユニットとは下記機種を示します。

- I/Oバス拡張アダプタ: JW-2EA、JW-32EA「注1]
- ●ネットワークユニット:ZW-20CM/30CM、JW-20CM/22CM
- ●リモートI/O子局ユニット:ZW-20RS、  $JW-20RS$
- ●ME-NETユニット:ZW-20CM2、 **JW-20MN/21MN**
- ●シリアル/Fユニット:JW-10SU
- ●サテライトネットボード:Z-335J
- ●ME-NETボード: Z-334J
- ●イーサネットユニット: JW-50CM
- ●VMEビルトインコントローラ:JW-32CV1/32CV2

[注1] JW-2EA、JW-32EAとの接続は1台だけです。コントロールユニットに既にサポートツー ルが接続されているとき、また既に他のJW-2EA、JW-32EAにサポートツールが接続され ているときには誤動作の原因になるため、接続しないでください。 (詳細はJW50/70/100(H)、JW30Hのマニュアルを参照)

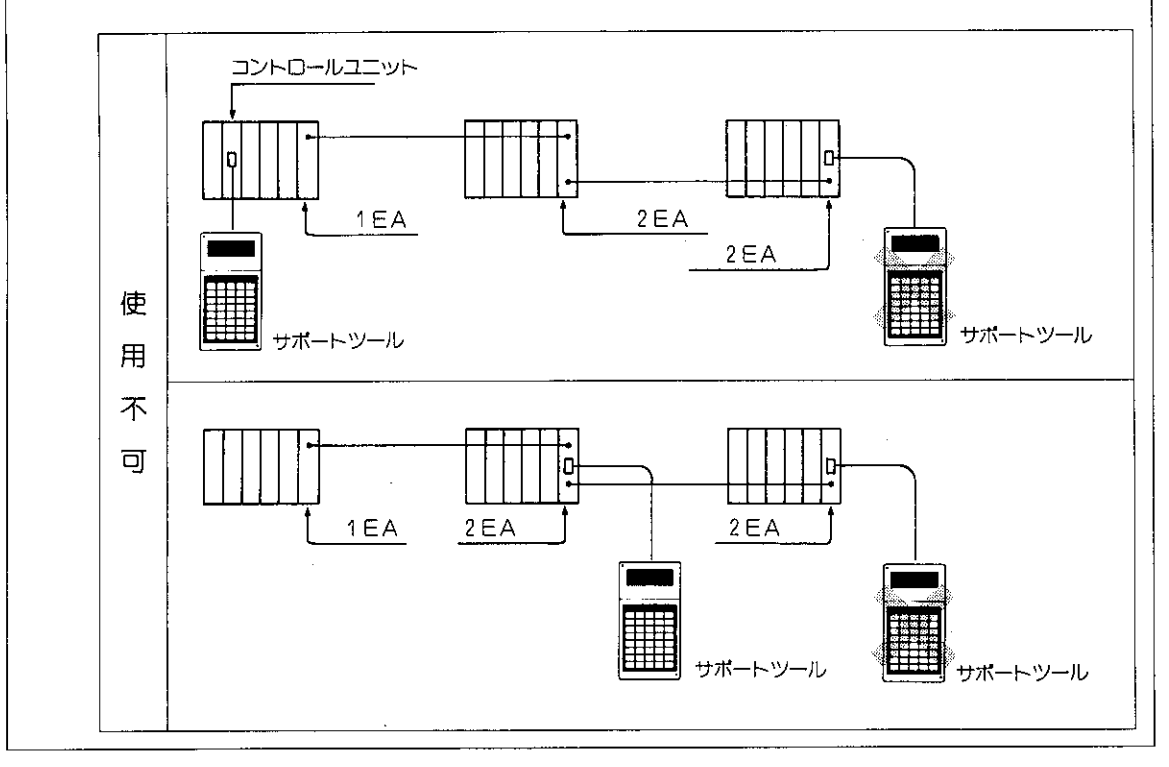

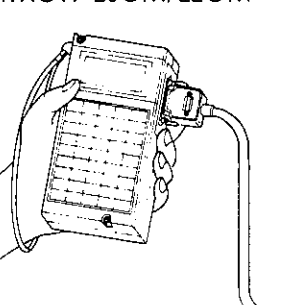

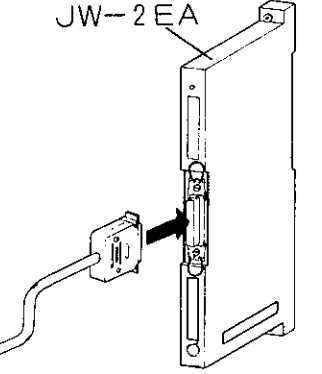

〔7〕 制御盤表面への取付け

PCを制御盤内に取付け、プログラマを制御盤の扉等にPCと分離して取付けることができます。 取付け寸法は下記のとおりです。

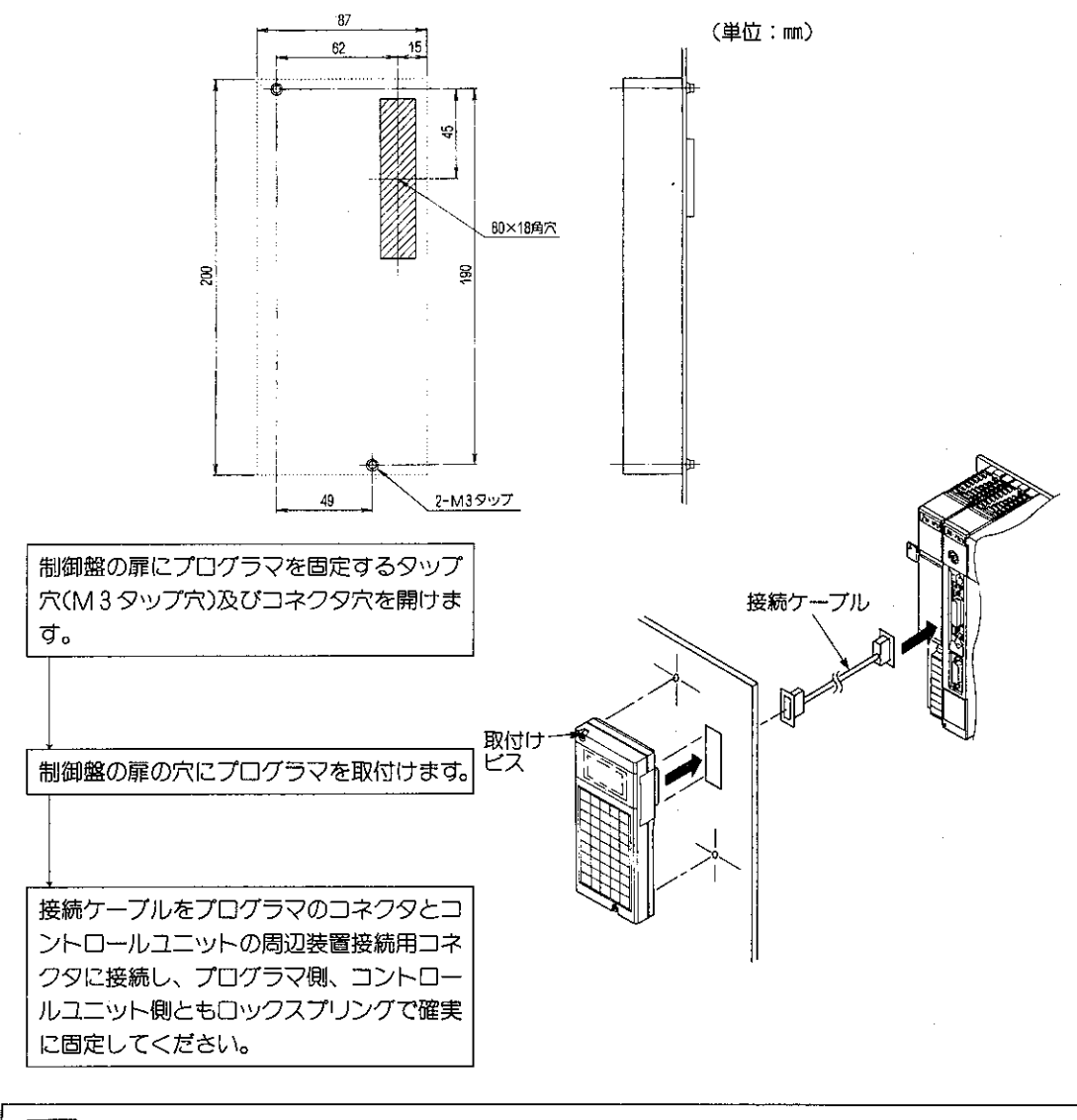

|注1| 接続ケーブルと高圧線、動力線、入出力ユニットへの信号線、電源線等の強電線とは可能 な限り分離してください。

## 第7章 表示部と操作キー

#### $7 - 1$ 表示部

[1] 表示文字数 表示部は16文字4行の液晶で表示です。1文字は 5×7ドットで表示します。

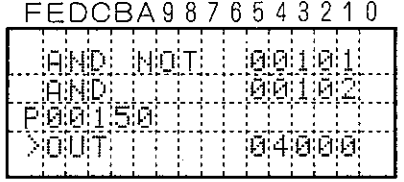

- 〔2〕 ELバック照明
	- ●液晶表示部は、周辺照度が低いときでも表示が、 確認できるようELでバック照明しています。
	- ●ELバック照明のON/OFFや、液晶のコントラ スト調整をキー操作で行なえます。

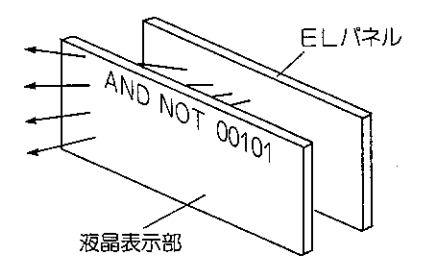

- 〔3〕 2種類の表示画面
	- (1) 1 PGモード/2 PGモード プログラマは、プログラムやモニタ操作時に2種 類の画面表示ができます。1画面に4行表示する 1PGモードと2画面2行表示する2PGモード の2種類です。各種の操作案内メッセージは、 1PG、2PGモードに従いません。

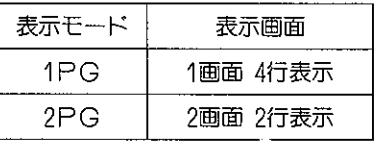

- (2) 2 PGモードは、2 つのモニタ 1PGモードでは、1種類のモニタ表示ですが 2 PGモードでは、プログラムモニタとデータメ モリのモニタを同時表示できます。
- (3) 表示モードの切換
	- | \* | | \* | | msp で1PGモードと2PGモードを切 換えます。

 $-23-$ 

●表示モードの切換は38ページを参照ください。

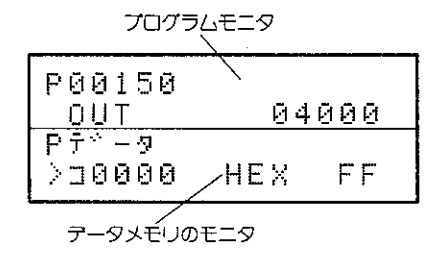

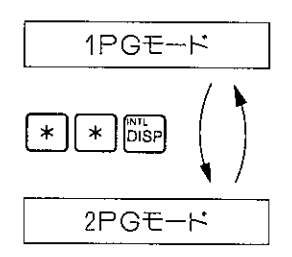

[4] 1PGモード表示

1つの画面上に複数データを表示する方法です。 表示の各部の役割は①~6に分かれます。

①モード表示部

現在設定されているPC側の動作モードを表示しま す。(PCの動作モードは39ページ参照)

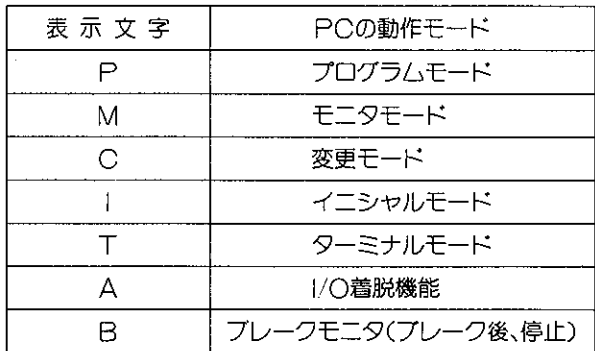

FEDCBA9876543210

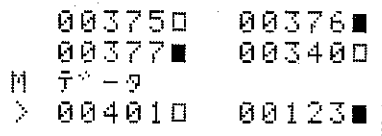

#### FEDCBA9876543210

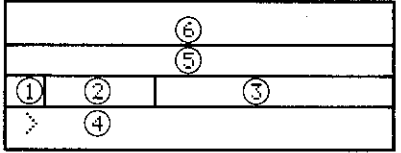

>:プロンプト

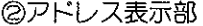

- ●プログラム書込又はモニタ時に40の位置に表示さ れている命令語のプログラムアドレスを表示します。
- ●データメモリのモニタ時は"データ"と表示します。

③メッセージ表示部

現在行なっている機能や登録シンボルを表示します。 (データメモリのシンボル登録·モニタはJW20(H) のみ可能です。265ページ参照)

4命令語及び、メッセージ表示部

命令語や設定値またはメッセージを表示します。

66サブ画面

「『EP】キーを押すと④に表示された内容が⑤~⑥と移 動します。

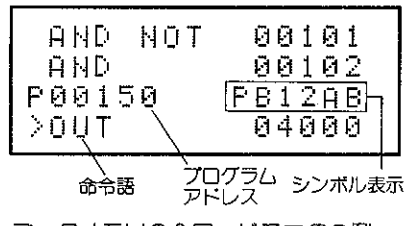

データメモリの2ワードモニタの例 30022 D. 0000000000  $> 0$ 0000000000

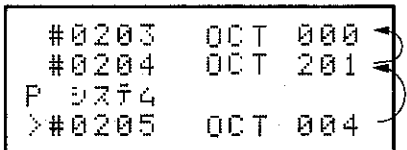

 $\label{eq:2.1} \frac{1}{N}\sum_{i=1}^N\left(\frac{1}{N_i}\sum_{j=1}^N\frac{1}{N_i}\sum_{j=1}^N\frac{1}{N_i}\sum_{j=1}^N\frac{1}{N_i}\sum_{j=1}^N\frac{1}{N_i}\sum_{j=1}^N\frac{1}{N_i}\sum_{j=1}^N\frac{1}{N_i}\sum_{j=1}^N\frac{1}{N_i}\sum_{j=1}^N\frac{1}{N_i}\sum_{j=1}^N\frac{1}{N_i}\sum_{j=1}^N\frac{1}{N_i}\sum_{j=1}^N\frac{1}{N_i}\sum_{j=1}^N\frac$ 

### (5) 2 PGモード表示

(2)表示位置の変更

面です。

(1)1つの画面に2種類の異なった内容を表示させる方 法です。

[msp]キーによって">"(プロンプト)の位置が変わり ます。">"の表示されている方がキー操作可能な画 プログラム<br>モニタ P00150 04000  $F F$ >⊐0000 **HEX** テータメモリのモニタ

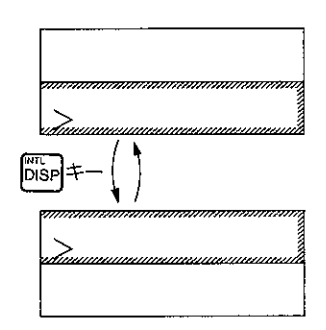

### (3) 2 PGモードの表示内容

表示文字

①モード表示部

現在設定されているPC側の動作モードを表示し ます。(PCの動作モードは39ページ参照)

PCの動作モード

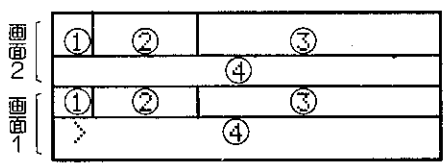

>: プロンプト

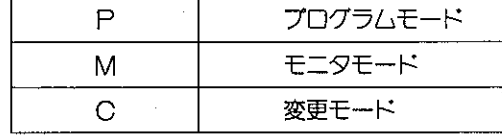

2アドレス表示部

- ●プログラム書込又はモニタ時に④の位置に表示 されている命令語のプログラムアドレスを表示 します。
- ●データメモリのモニタ時は"データ"と表示しま す。
- 3メッセージ表示部

現在行なっている機能を表示します。

(2PGモードでは使用していません。)

④命令語及び、設定値表示部

命令語や設定値を表示します。

(4)2 PGモード表示の制限

右図のように2PGモードに×印のある機能では、表示画面の4行を 全て操作メニューに使用します。

1 PGモード表示にしてから機能選択が必要なものは、下記の機能で す。

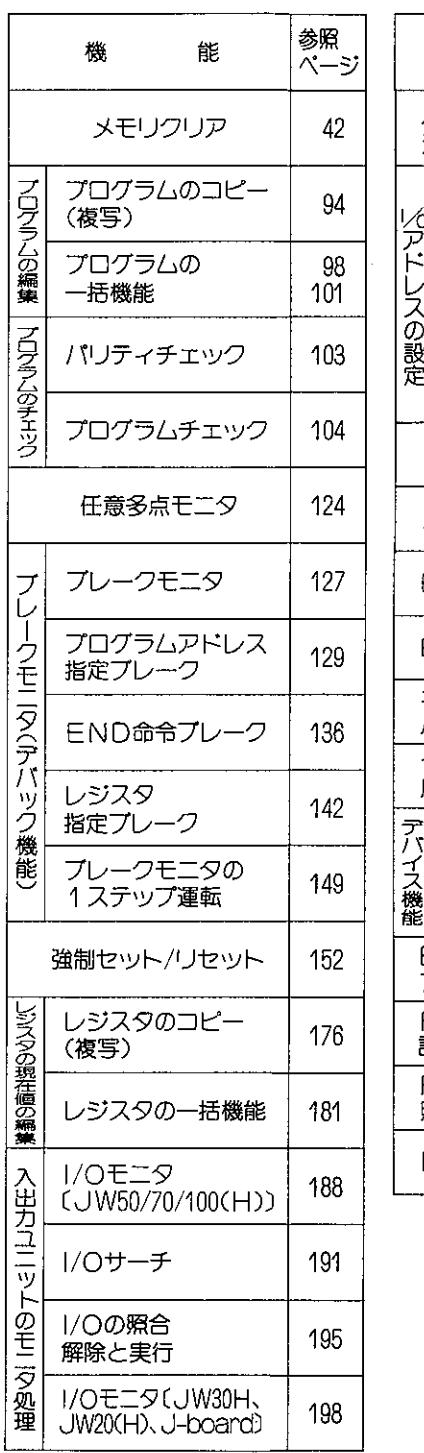

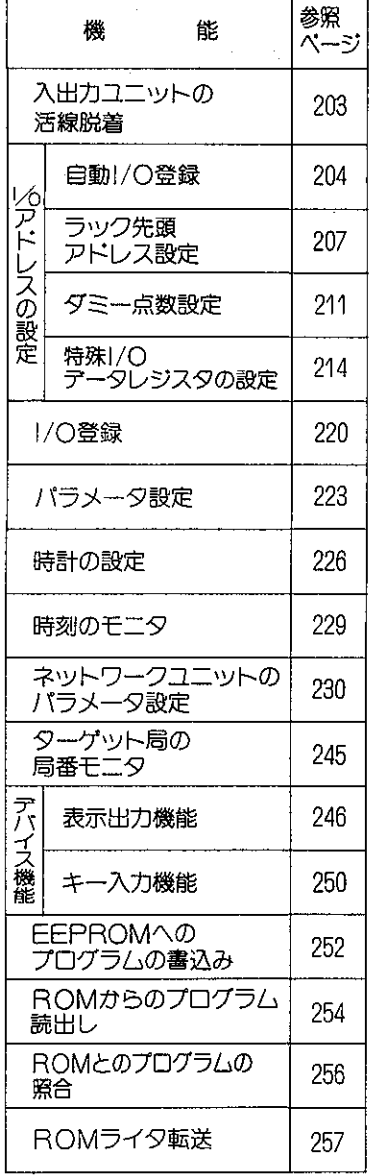

**Contract Contract** 

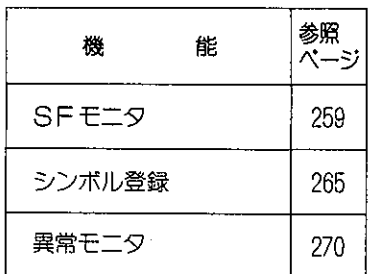

 $2PGE-F$ 

X

 $\frac{1}{2} \int_{\mathbb{R}^2} \left| \frac{d\mathbf{x}}{d\mathbf{x}} \right|^2 d\mathbf{x}$ 

## 7-2 操作キー

### (1) キー配列

プログラマのキーは、モードキー、コントロールキー、命令キー、数値キーで構成されています。

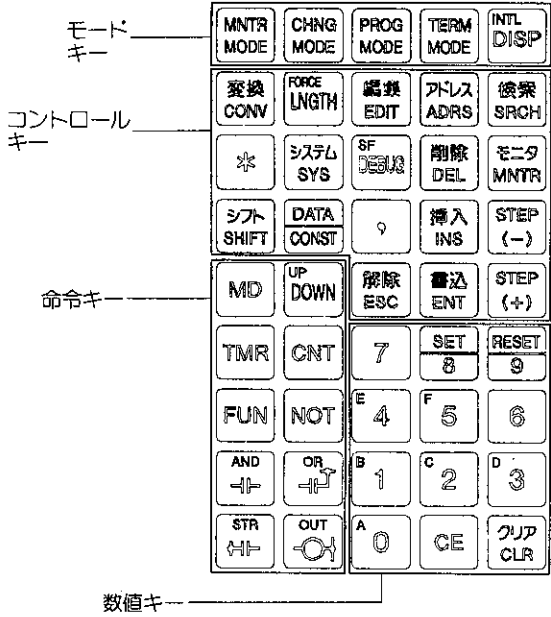

### (2) 2段キーの使い方

「 ニーを押したのち、そのキーを押すと上段のキー入力となるものと操作手順により上段キー が有効になる2つの使い方があります。

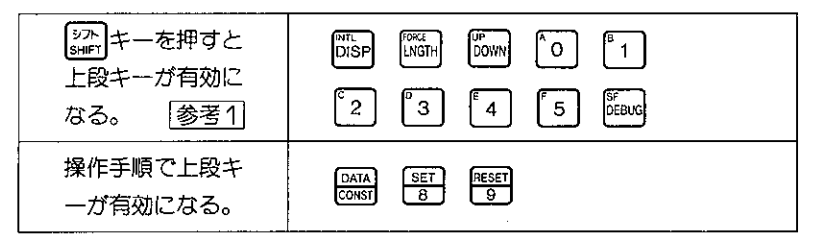

参考1 16進数のAを入力するときの操作 (48ページ参照)

 $\begin{bmatrix} 57k \\ \text{SHIFT} \end{bmatrix}$   $\longrightarrow$   $\begin{bmatrix} 0 \\ 0 \end{bmatrix}$ 

# 第8章 使用方法(機能一覧表)

プログラマは、複数機種のPCが操作できるよう設計されています。 各PCで使用できる機能を(○)印で表わしています。

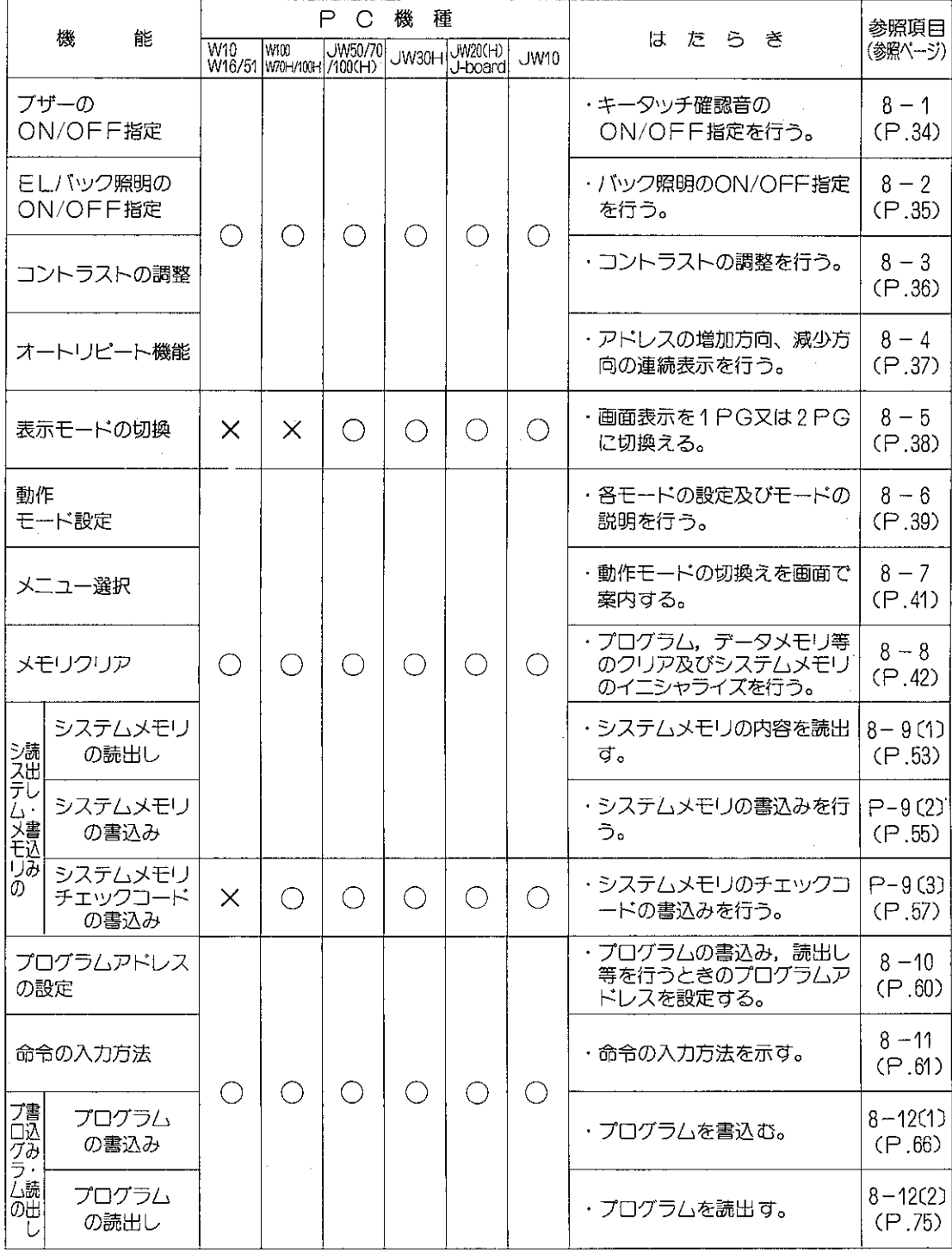

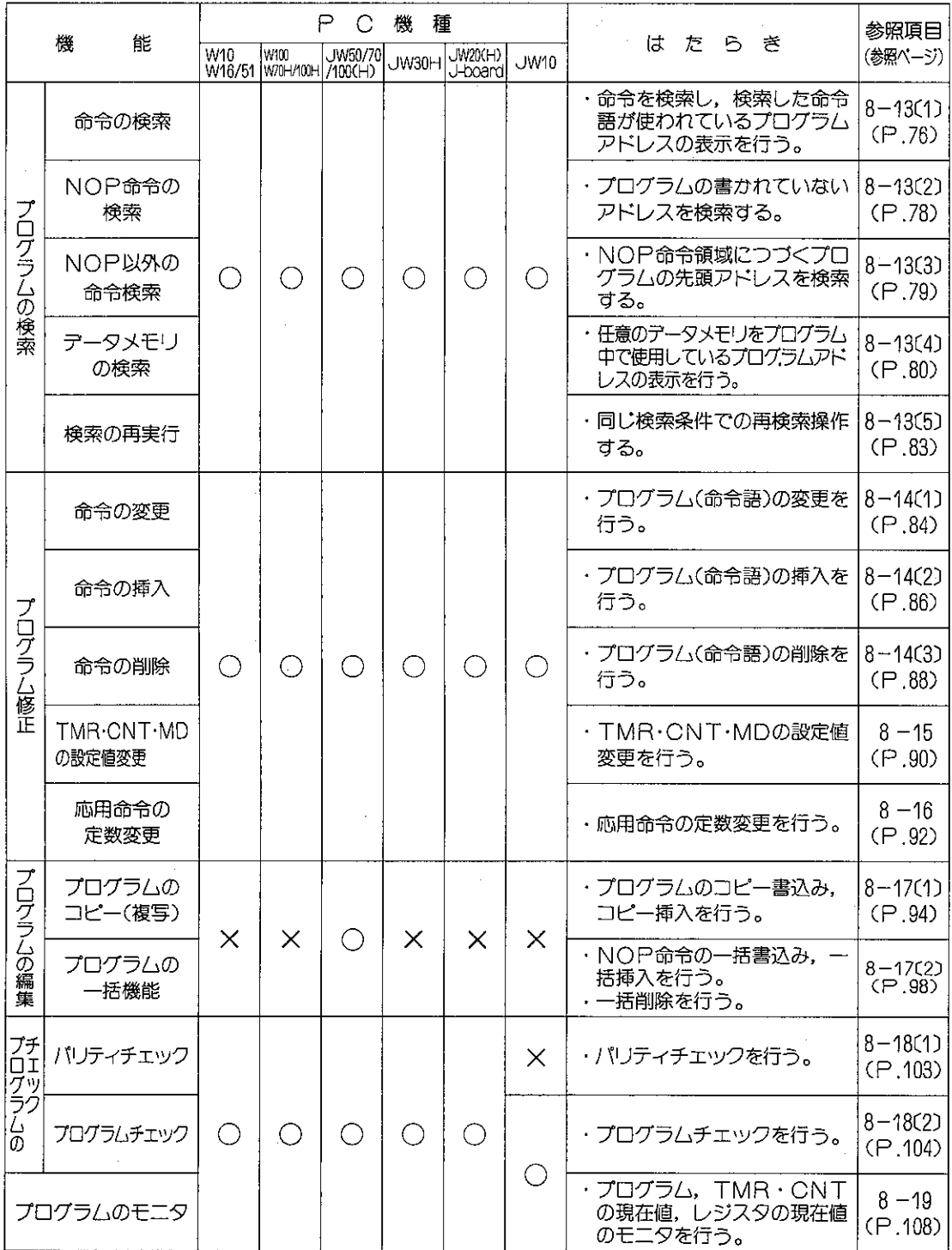
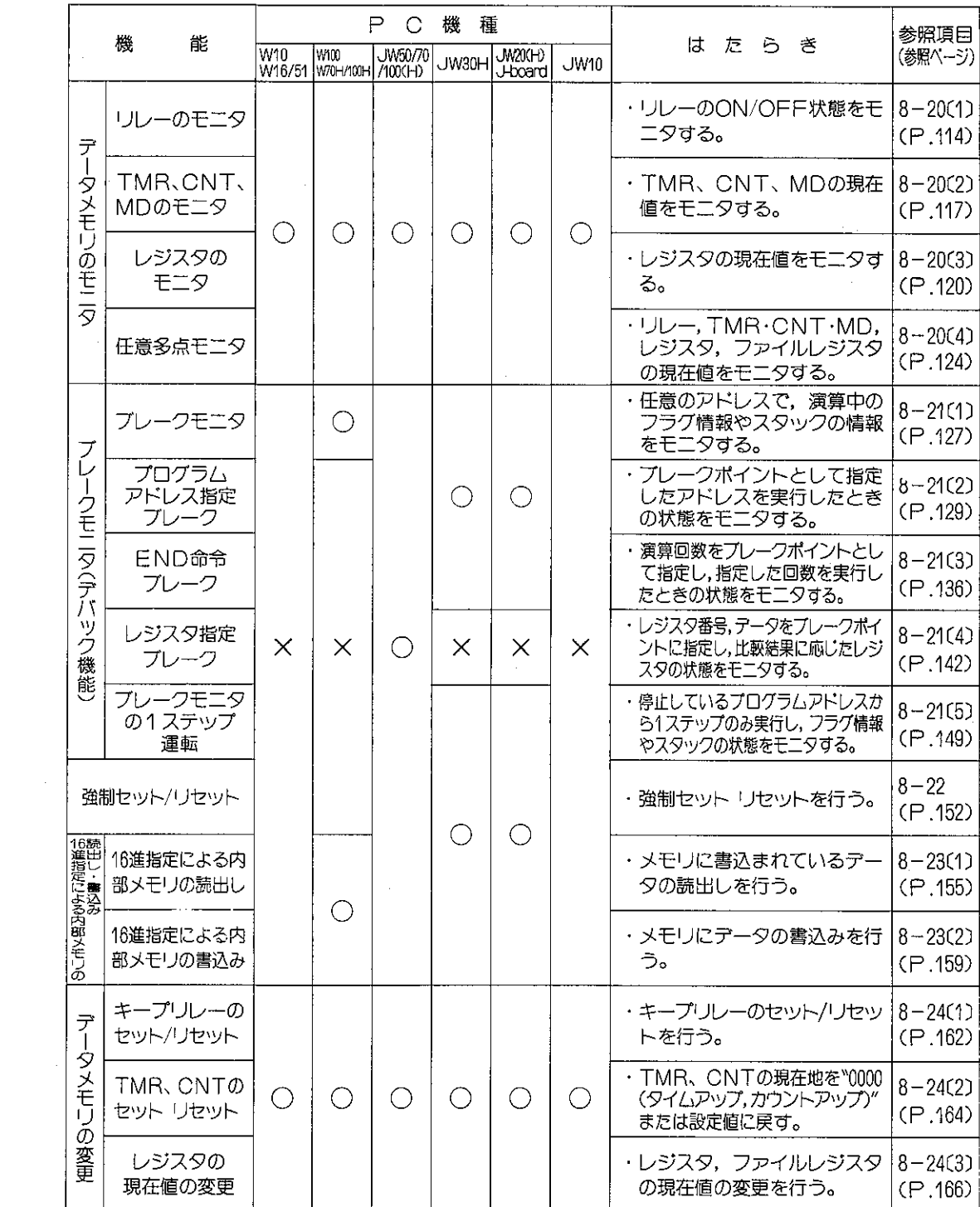

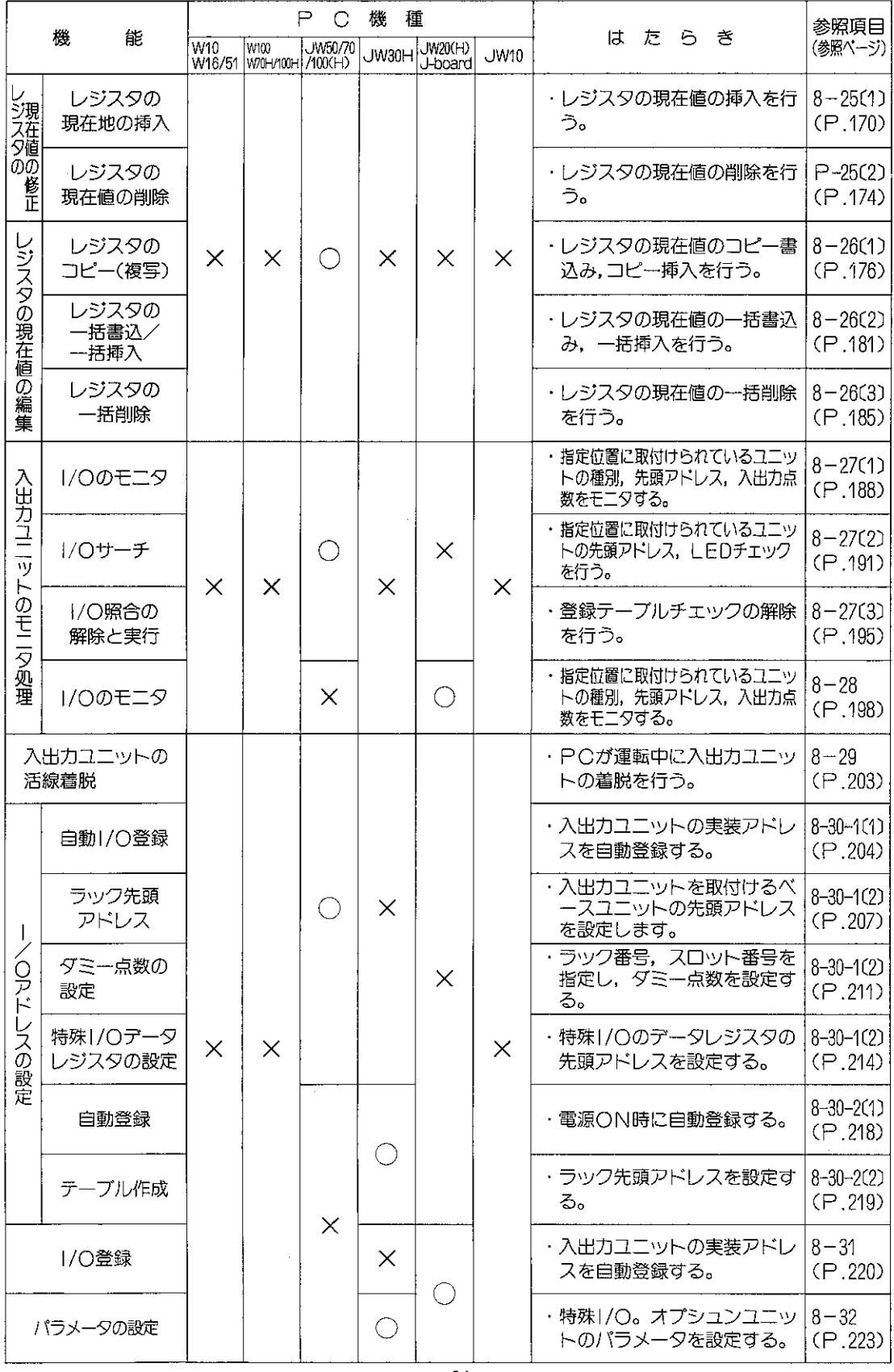

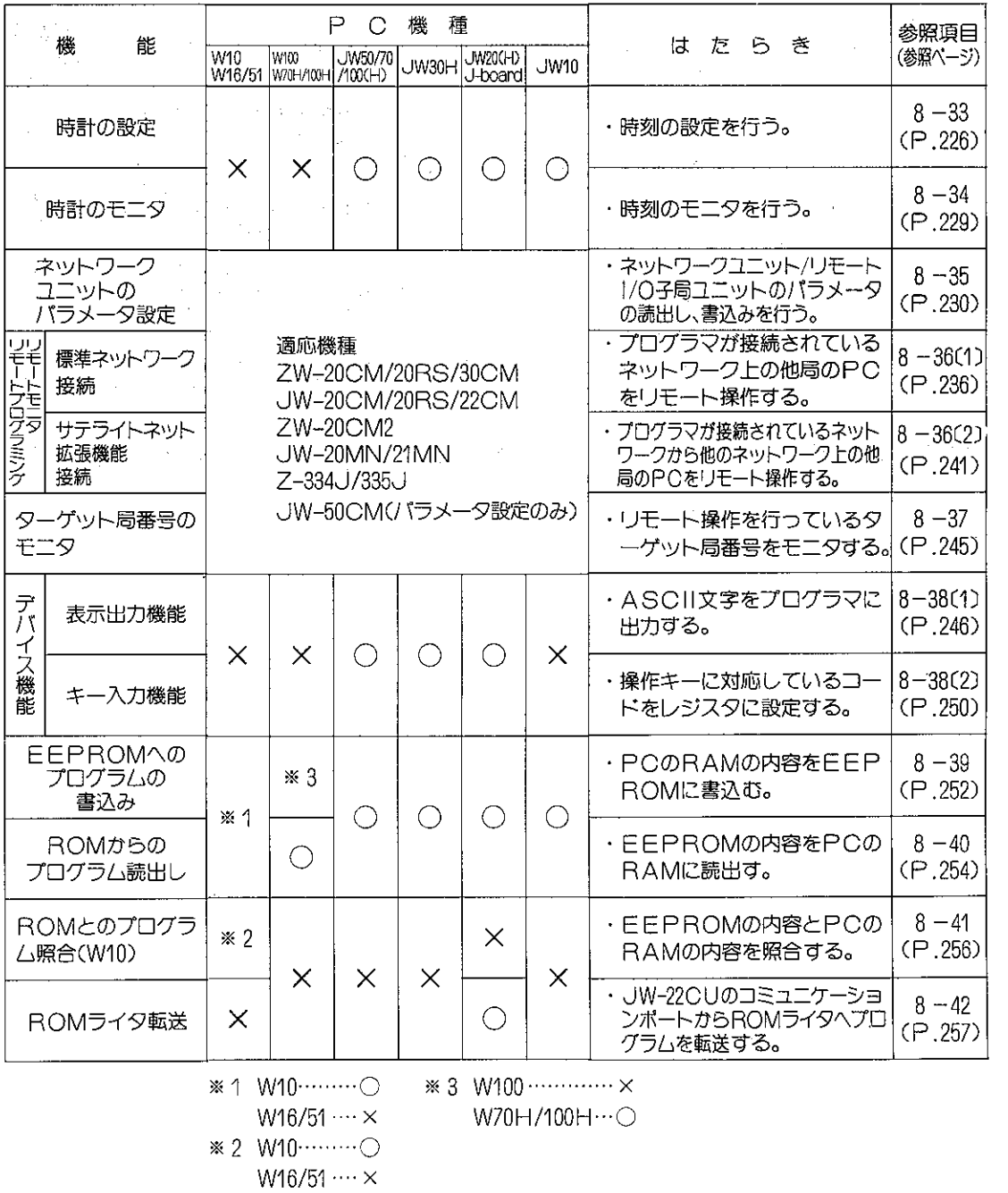

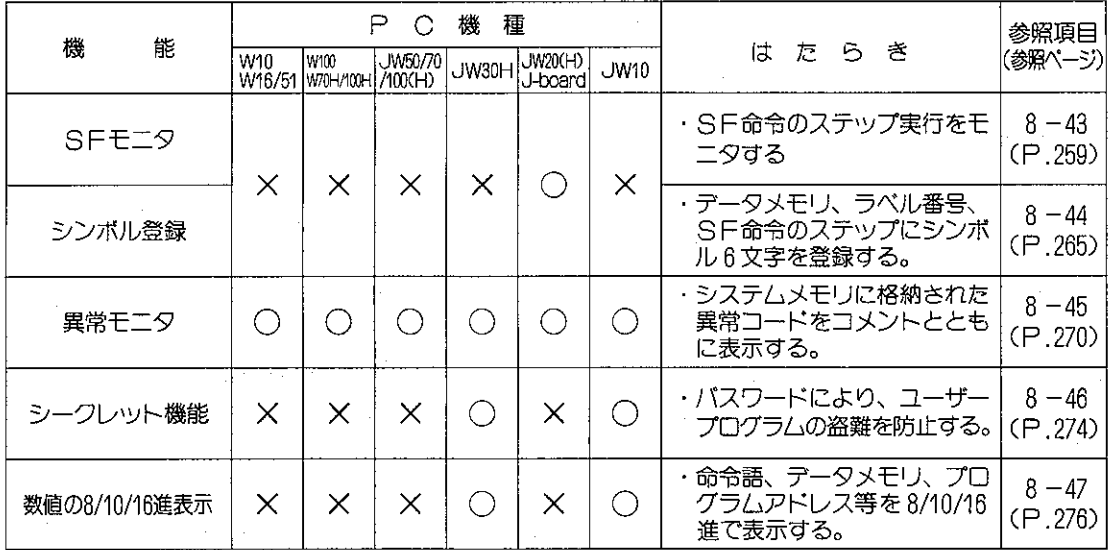

#### ブザーのON/OFF指定  $8 - 1$

プログラマの電子ブザーには下記の機能があります。 このうちキータッチ確認音はON/OFFを指定する ことができます。

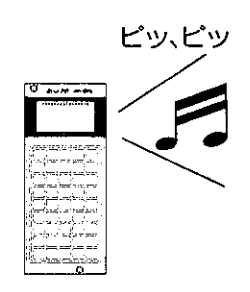

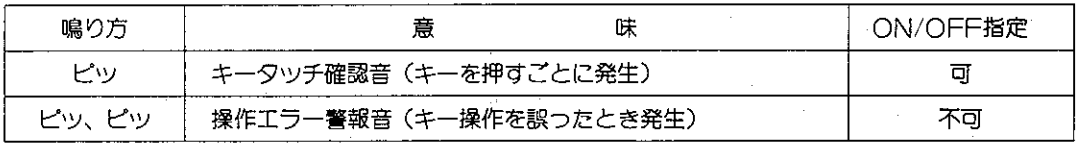

適応機種

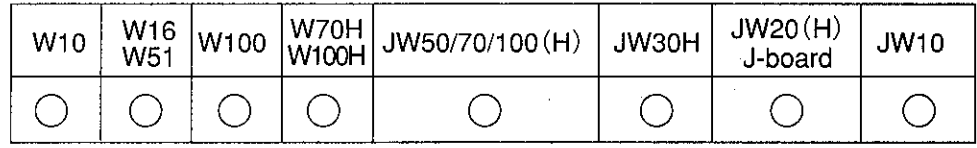

設定モード

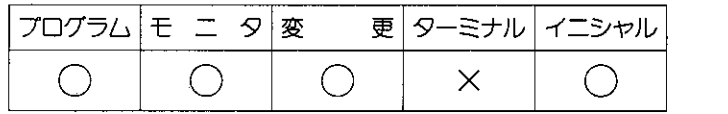

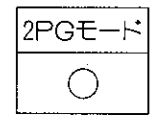

#### 操作手順  $\rightarrow \lbrack \rbrack 1$ .  $\rightarrow \begin{bmatrix} * \end{bmatrix}$  $\ast$

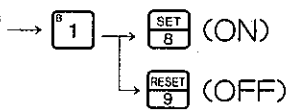

|参考| 電源投入時または接続後の使用開始はONとなります。

 $\sim$ 

#### $8 - 2$ ELバック照明のON/OFF指定

 $\begin{aligned} \mathcal{L}^{(1)}_{\text{max}} &= \mathcal{L}^{(1)}_{\text{max}}\left(\mathcal{L}^{(1)}_{\text{max}}\right) \end{aligned}$ 

プログラマは、波晶表示部をELでバック照明しています。ただし明るい照明のもとではELを消灯し、 外来光で見る方が表示が鮮明になりますので、照明条件によりON/OFFしてください。

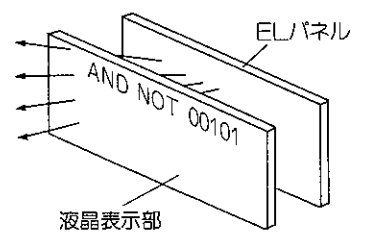

 $\mathcal{O}(\mathcal{O}_\mathcal{O})$  and  $\mathcal{O}(\mathcal{O}_\mathcal{O})$  . The contribution of the contribution of  $\mathcal{O}(\mathcal{O}_\mathcal{O})$ 

## 適応機種

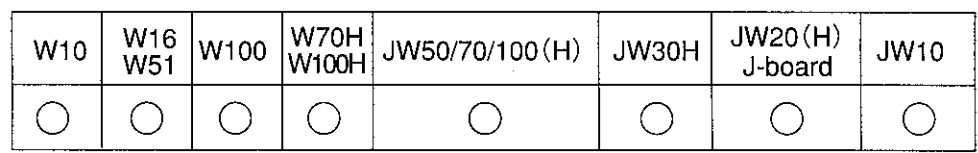

設定モード

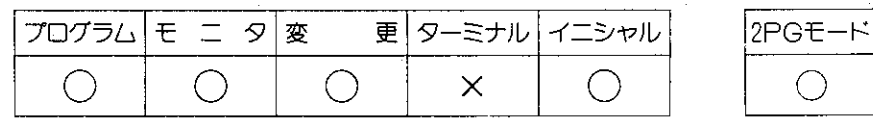

操作手順

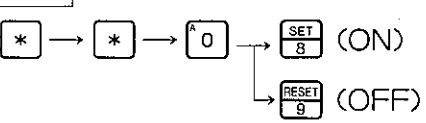

### ■ELバック照明の自動OFF機能

バック照明用EL素子の寿命を十二分に確保するため、自動OFF機能を採用しています。約10分間 新たなキー操作を行わないと、自動的にELバック照明がOFFとなります。この場合、操作キー のどれか1つを押すことによりEL バック照明はONとなります。

#### コントラストの調整  $8 - 3$

プログラマでは、使用状態に応じてコントラスト(輝度)を調整することができます。

適応機種

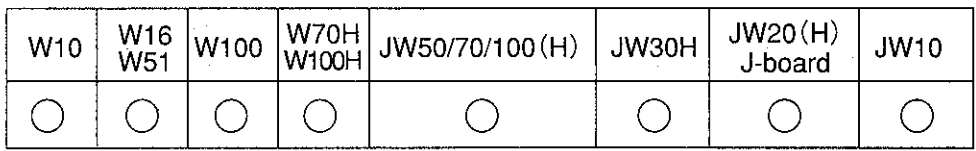

設定モード

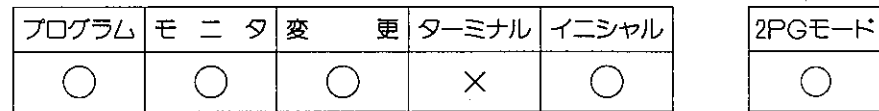

操作手順

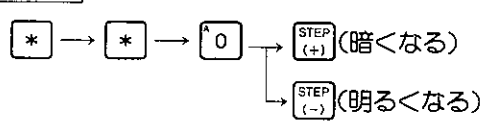

参考

- ●液晶は周囲温度により、コントラストや応答速度が変化しますのでご承知ください。
- ●液晶表示器は次図に示すように液晶面と目の位置がある範囲を越えると見えにくくなる特性が あります。本機の場合、目の位置が図に示す範囲内となる様に取付位置をお決めください。 (下図はコントラスト調整範囲です。)

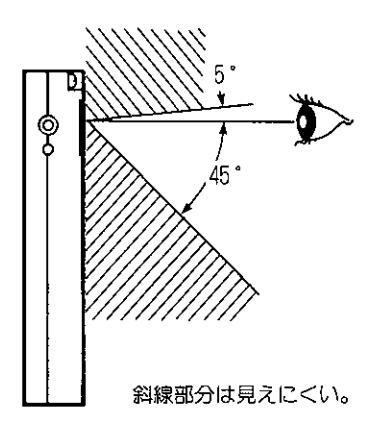

# (8-4 オートリピート機能

プログラム内容またはデータメモリの内容等を連続で表示部に表示する機能です。

# 適応機種

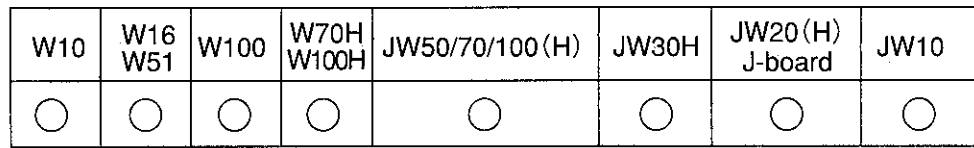

 $\mathsf{E}$ 

設定モード

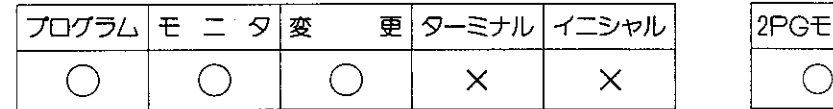

操作手順

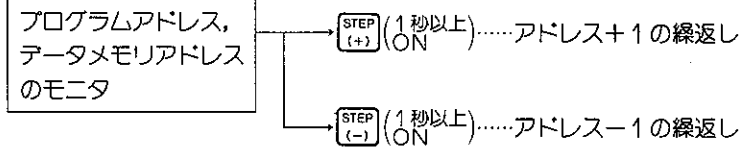

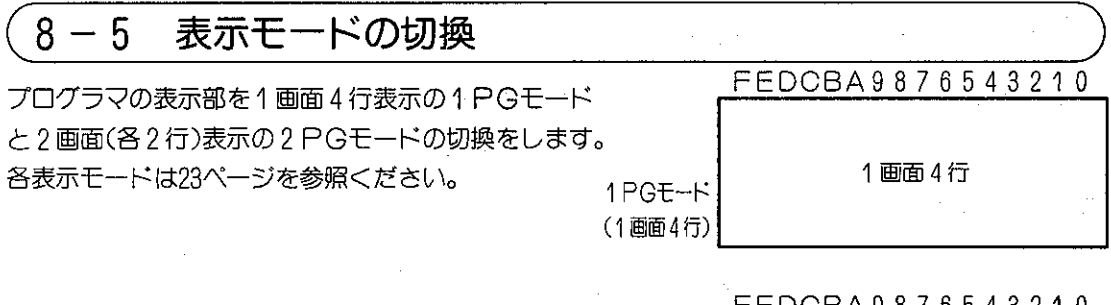

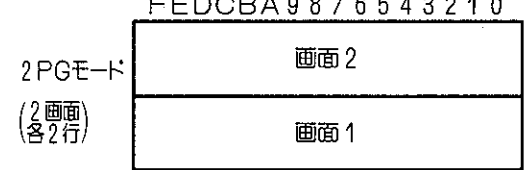

適応機種

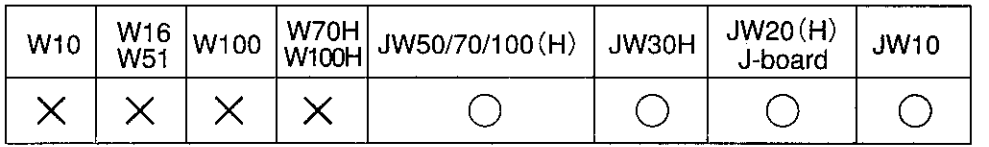

設定モード 参考

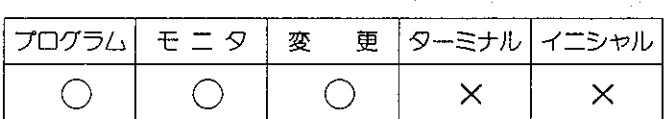

l.

操作手順

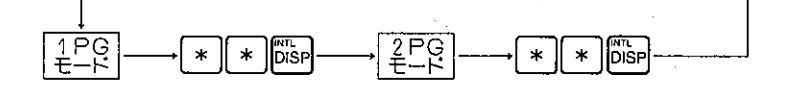

●2 PGモード内の操作画面切換 操作画面とは">"(プロンプト)を表示している側の画面です。 Fisp キーを押すごとに切換ります。

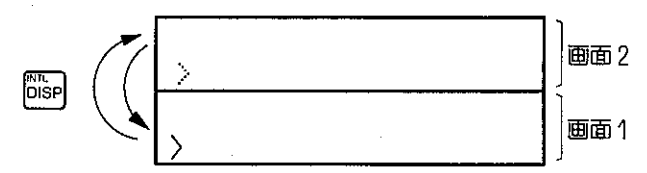

参考

- ●設定モード内でも2PGモードの使えない操作があります。(26ページ参照)
- ●表示モード(2PG)は、リモートプログラミング·リモートモニタのときサテライトネット上 での2局を同時モニタできます。(リモートプログラミング・リモートモニタは235ページ参照)

#### $8 - 6$ 動作モード設定

プログラマのキー操作によってコントロールユニットの動作とプログラマの操作できる内容を設定し ます。

適応機種と設定モード

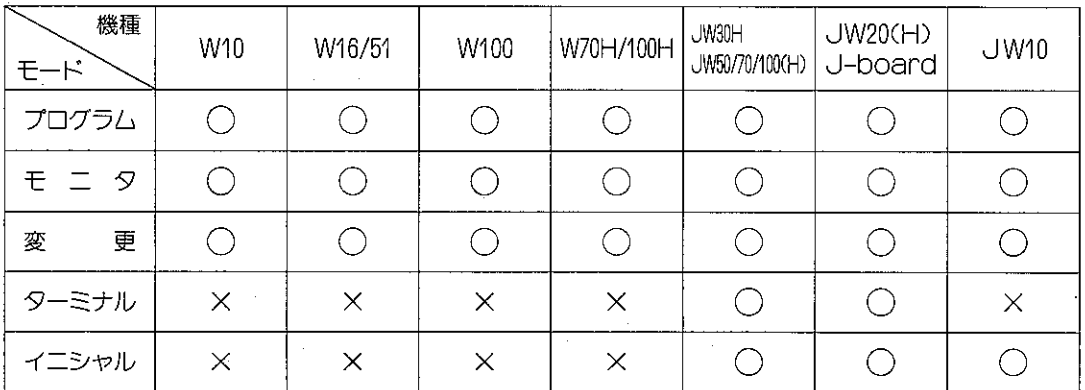

操作手順 (41ページも参照)

各モードになったときのプログラマの画面とPCの運転状態は次ページを参照ください。

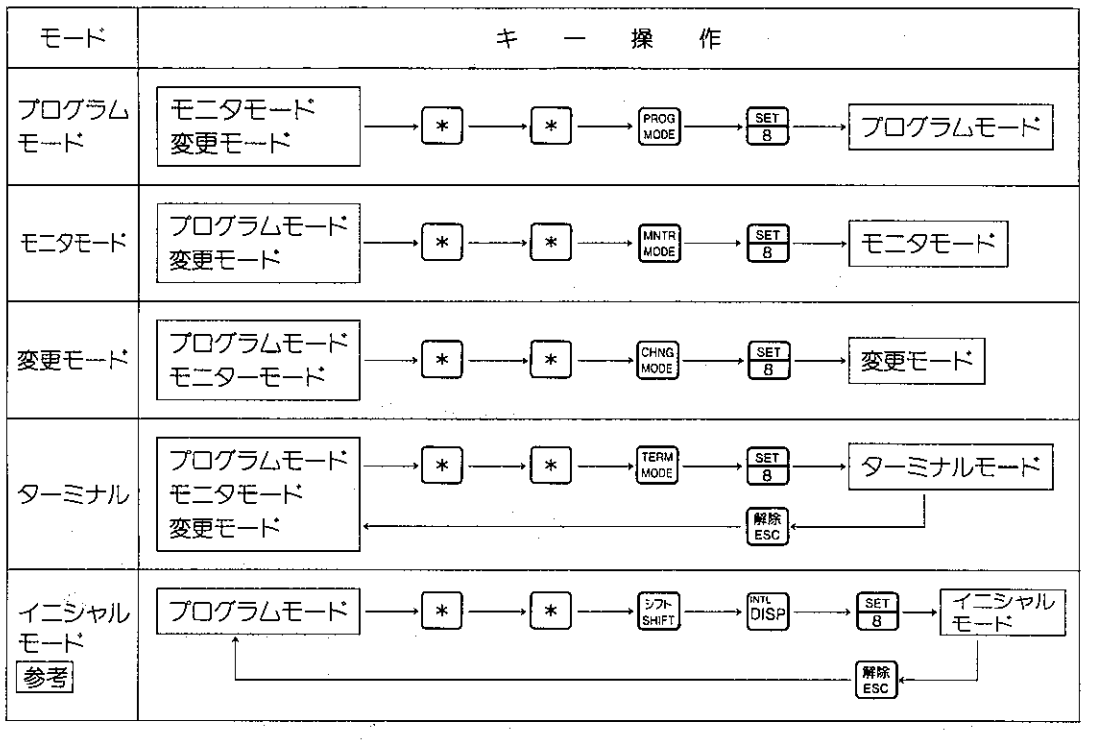

ネットワークユニット、ME-NETユニットのモード変更は230、236、241ページを参照くださ 参考  $\cup$ 

各モードの機能

(1)各モードのキー操作

各モード内でのキー操作で可能なものはそれぞれの操作に下図の表示が付けてあります。

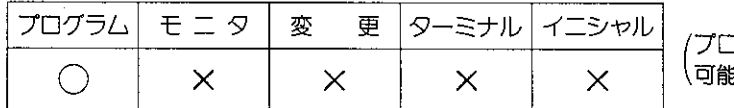

#### (2)各モードの機能と画面表示

PCの運転状態とプログラマの表示は下記のようになります。

以後の説明ではタイマはTMR、カウンタはCNTとして説明します。

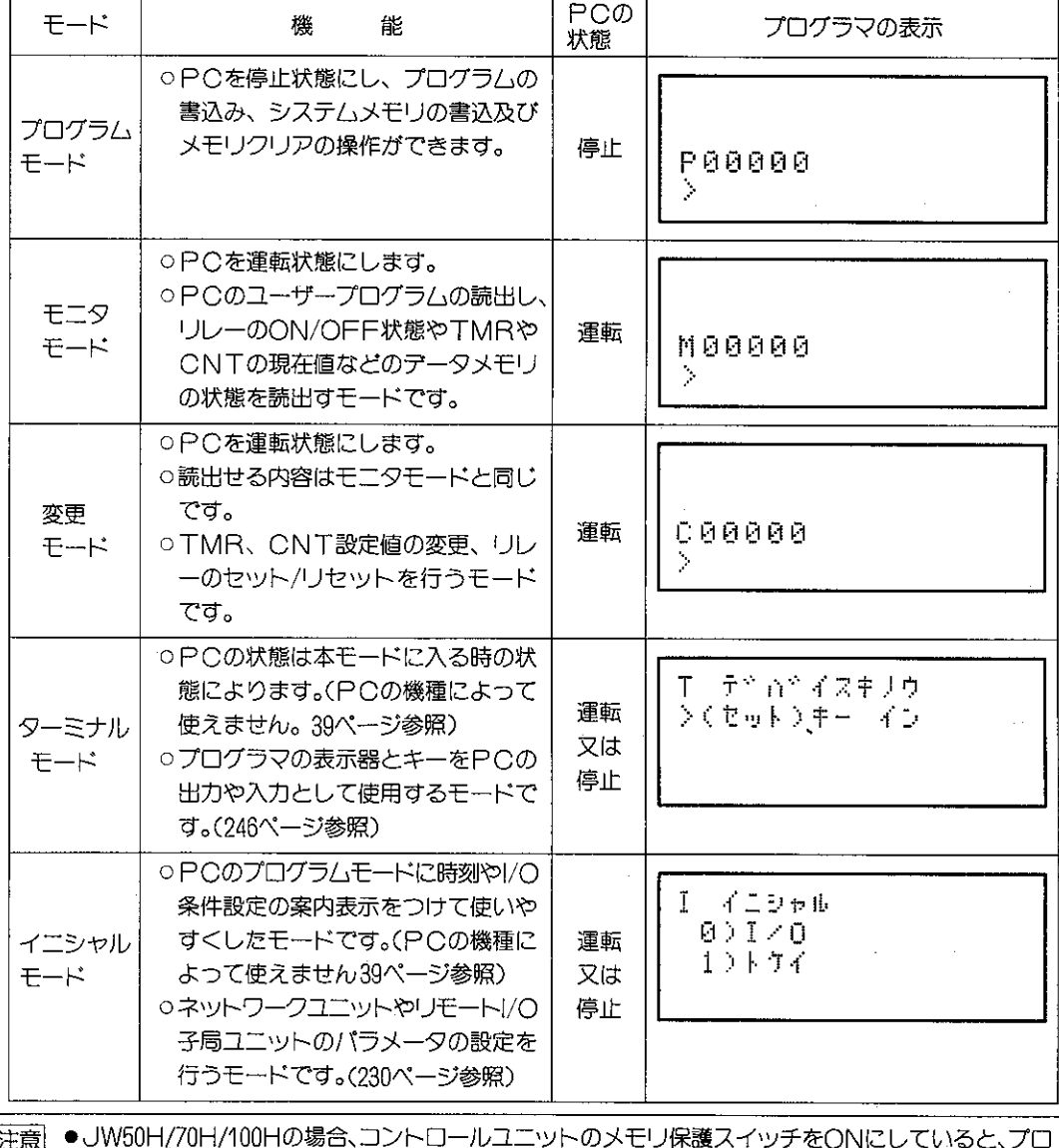

汪意 グラマは「CUプロテクト ジョウタイ」と表示し、モード(運転/停止)変更はできません。 ●JW50H/70H/100Hでモード変更(停止→運転)しても、オプションユニットによりJW50H/70H/ 100Hが停止している場合、プログラマはそのオプションユニットのスロット番号を表示します。(例、 「スロット4 テイシチュウ」)

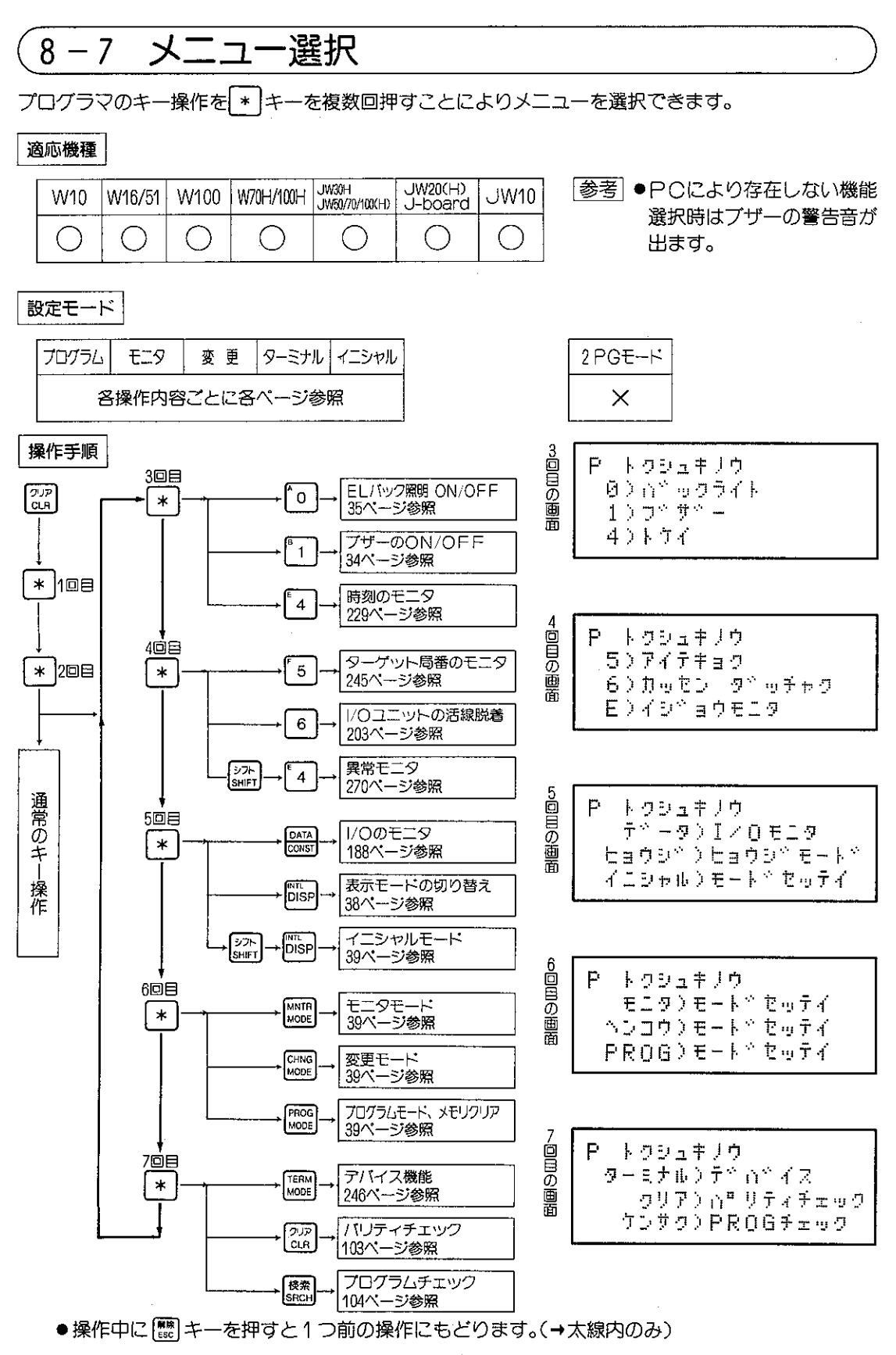

# 8-8 メモリクリア

PCに新規にプログラムを作成する場合や、旧プログラムを消去して新しいプログラムを作成する場 合にメモリのクリアを行ないます。

メモリクリアには8種類のメモリクリアがあります。メモリクリアは最適な方法をご利用ください。

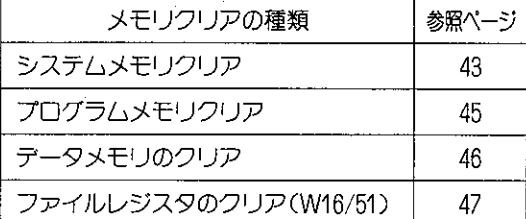

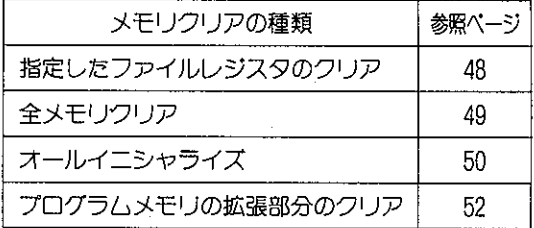

操作手順 ●各操作の詳細は、各記入ページをご覧ください。

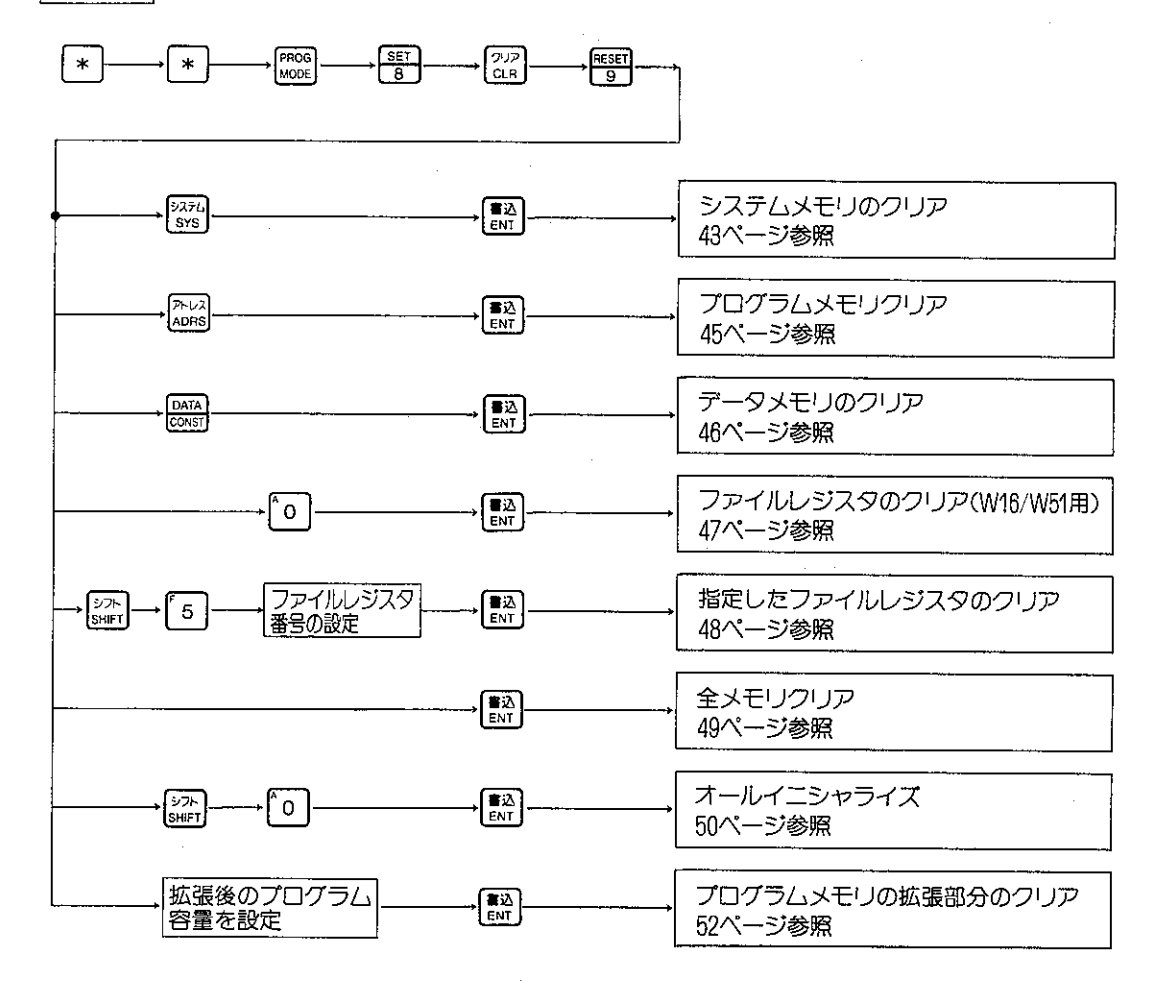

# (1) システムメモリのクリア

システムメモリの設定値を初期化します。

適応機種

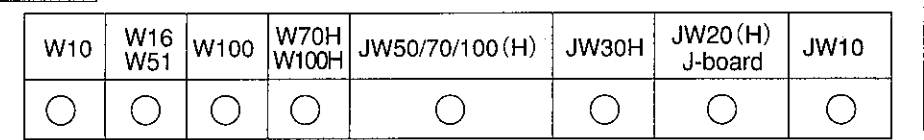

クリア

範囲

システムメモリ

プログラム メモリ

データメモリ ファイル1 ファイル7

設定モード

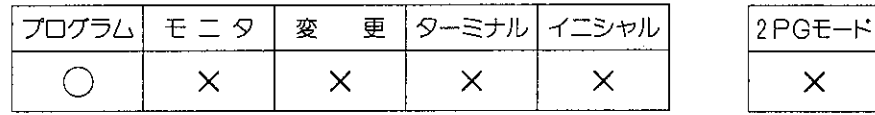

## 操作手順

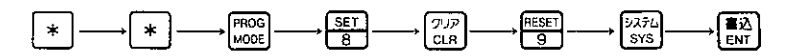

解 説

## ● PCの動作条件を設定するシステムメモリを初期化します。

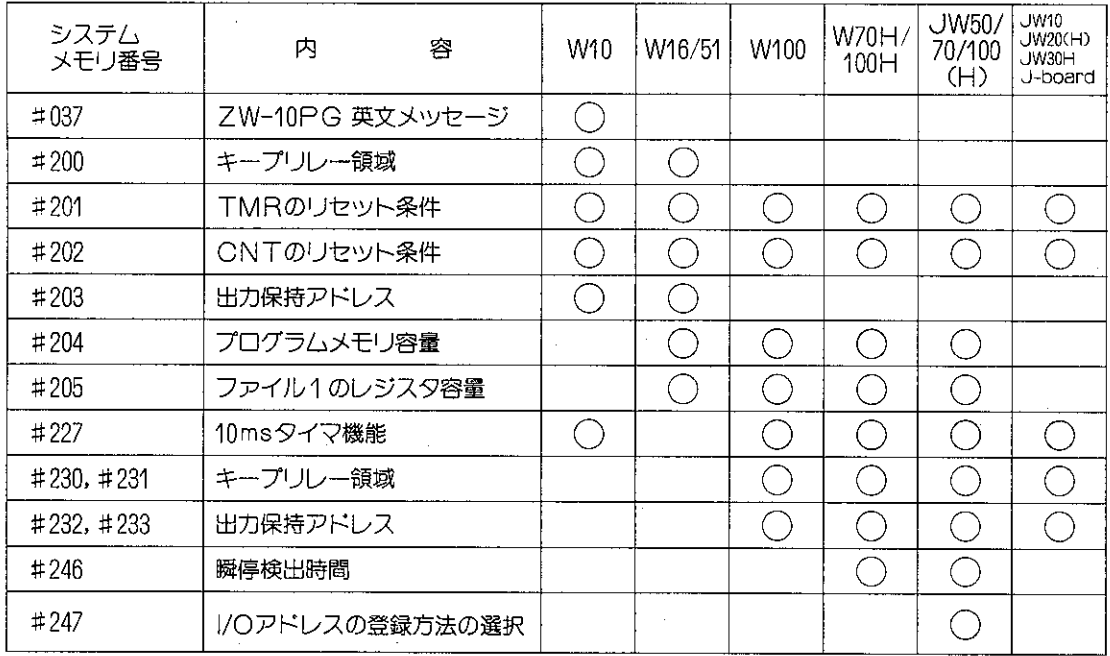

|注意| ●システムメモリの初期化はメモリ保護スイッチ"ON"のとき#0000~#0177がクリアされ、 #0200以後は、クリアされません。

- ●システムメモリを初期化したときは、PCの機種ごとに下記にご注意ください。
- ●JW50/70/100(H)、JW30Hではシステムメモリクリアすると自動1/〇登録(電源〇N 時自動登録) となります。

● JW20(H)、J-boardではシステムメモリクリアすると実装1/Oユニット(ボード)の 登録から行ってください。(220ページ参照) ● JW50/70/100、JW50H/70H/100Hではシステムメモリクリアするとプログラムメモリ容 量は下記のようになります。 — 7.5kw(設定値:200<sub>(8))</sub> · JW50H/70H/100H - - - - - コントロールユニットに実装しているメモリモジュ 一ルの最大容量

## (例2) システムメモリのクリア操作例

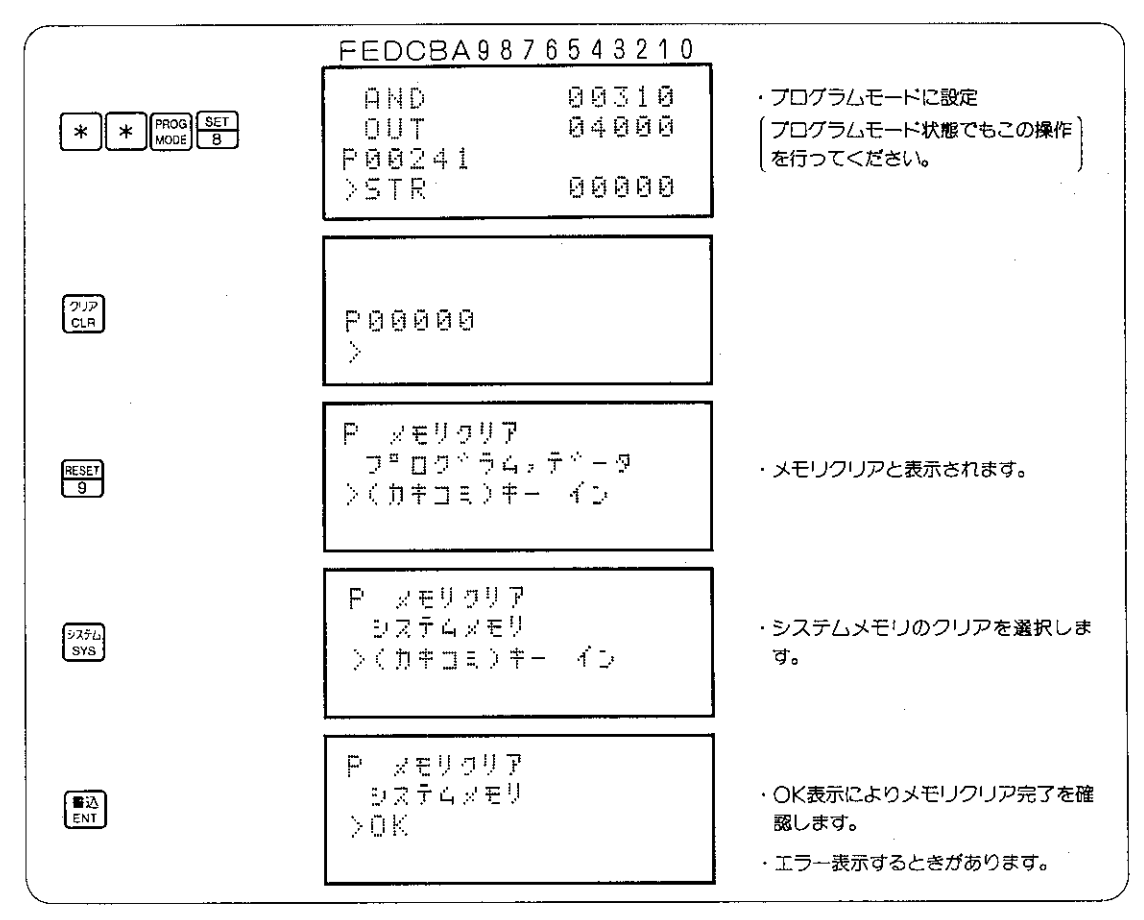

## エラーメッセージ | (メモリクリアのエラー時、下記の表示をします。)

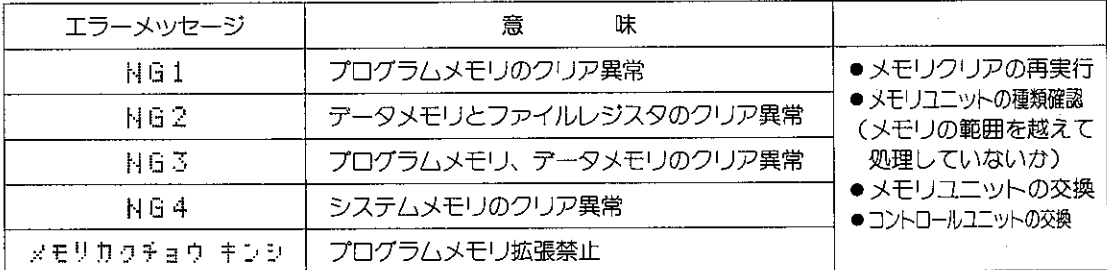

# (2) プログラムメモリクリア

プログラムメモリだけをクリアします。

# クリア範囲

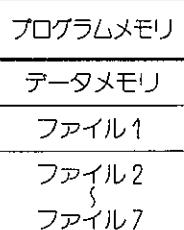

システムメモリ

## 適応機種

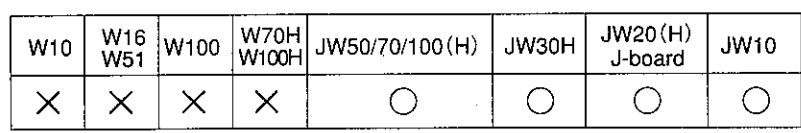

## 設定モード

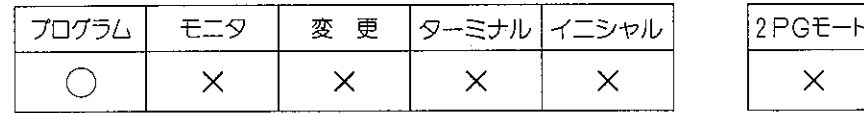

## 操作手順

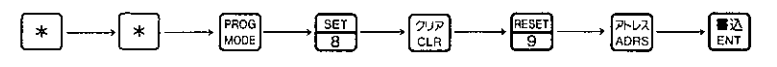

## 解説

- ●入力されているプログラムが全てクリア (NOP命令) されます。
- ●JW50/70/100(H)ではプログラムメモリのクリア範囲は、システムメモリ(#0204)の設定範囲 のみです。それ以外の範囲は、クリアしません。
- ●クリアしたプログラムメモリの最終アドレスには、F-40 (END) 命令が書込まれます。 (JW70/100、JW70H/100HでZW-4MA、JW-4MAHを31.5K語以上で使用する場合と、 JW30H(JW-33CUH2/H3)の場合、ファイル8、9ともにEND命令を書込みます。

●システムメモリ(#0204)の設定とプログラム容量(アドレス範囲は60ページ参照)

| PCの機種              | W10     | W <sub>16</sub> /51 |        |                    |                    |             |                                            |  |  |
|--------------------|---------|---------------------|--------|--------------------|--------------------|-------------|--------------------------------------------|--|--|
| システムメモリ<br>#204の設定 |         | 000(8)              | 001(8) | 002 <sub>(8)</sub> | 003 <sub>(8)</sub> | $004$ $(8)$ | 005ැහ                                      |  |  |
| プログラム<br>容量        | 1920語固定 | 2.5K語               | 3.5K語  | 4.5K語              | 5.5K語              | 6.5K語       | 7.5K語<br>----- <del>----------------</del> |  |  |

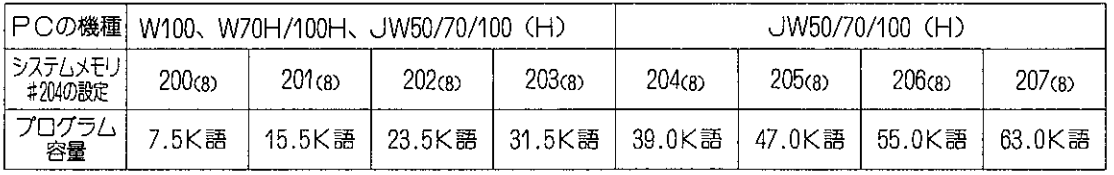

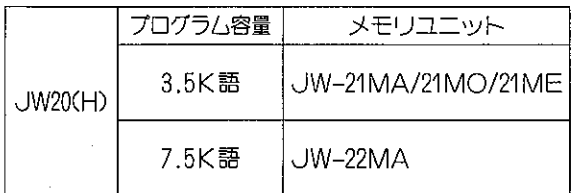

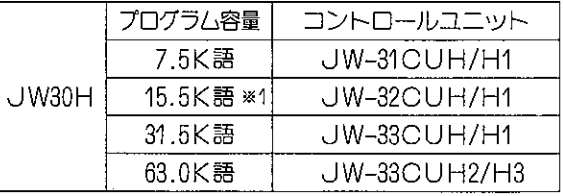

※1 JW-32CUH1は、ユニット内部スイッチの設定<br>によりプログラム容量/ファイル2の容量を選択で きます。(15.5K語/64Kバイト、または31.5K語 /32K/(イト)

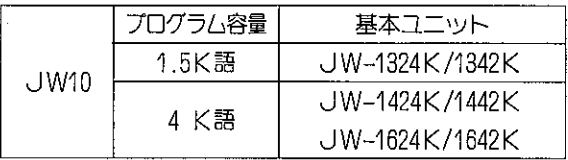

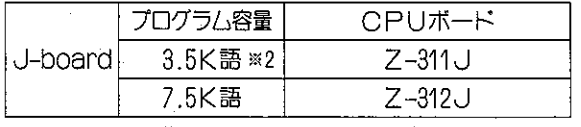

※2 増設日AMにより7.5K語まで拡張可

クリア

範囲

システムメモリ

プログラム<br>メモリ

データメモリ

ファイル1 ファイル7

**OXXXX** 

 $\Box$ 1  $\times$   $\times$   $\times$ 

 $0.9 \times 2 \times$ EXXXX

ファイル1圧1

TMR-CNT **bxxxx** 

## 〔3〕 データメモリのクリア

データメモリ領域のみをクリア(現在値"00")にします。

適応機種

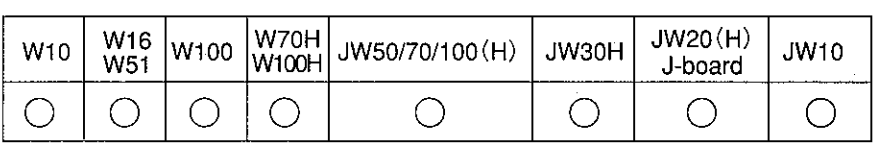

設定モード

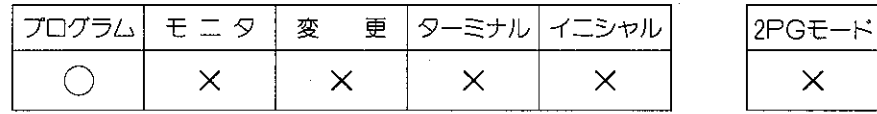

操作手順

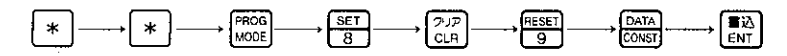

解 説

データメモリ ●データメモリ(入出カリレー、キープリレー、汎用 入出カリレー リレー、TMR·CNT、レジスタ)の現在値をク リア ("00"の値に)します。 キープリレー<br>コ×××× ●異常履歴格納レジスタ(※)もクリアされます。クリ 汎用リルー ア後異常履歴は新たに発生した故障内容から記憶さ れます。 「※ JW30H以外一E0000~E1777 レジスタ JW30H-E6000~E7777 エラーメッセージ

"NG2"…………○データメモリ異常です。メモリモジュールの不良又は、メモリクリアが、実行で できなかった場合です。(44ページも参照ください。)

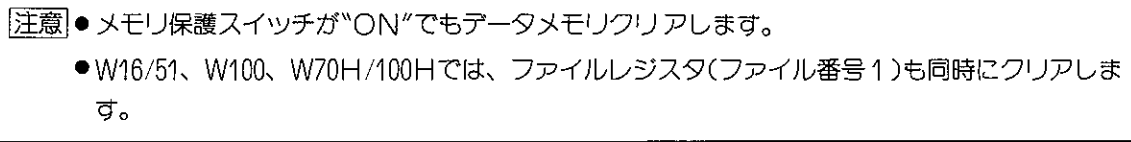

# (4) ファイルレジスタのクリア

PCのファイルレジスタ(ファイル番号1)のデータを クリアし "00"の値にします。

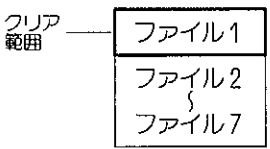

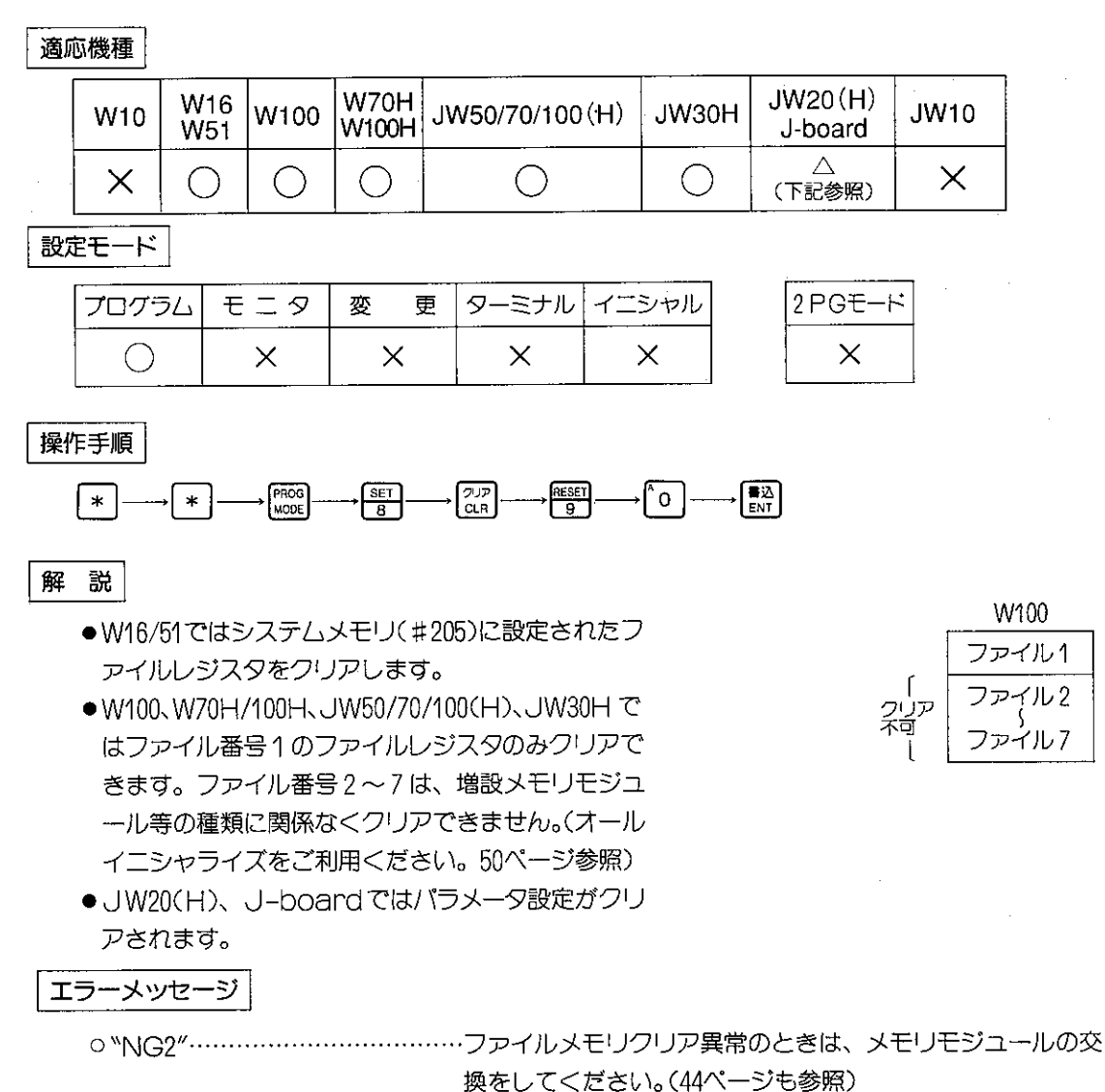

● JW20(H)、J-boardでファイルレジスタクリアすると、パラメータ設定が全てクリ 注意 アされます。

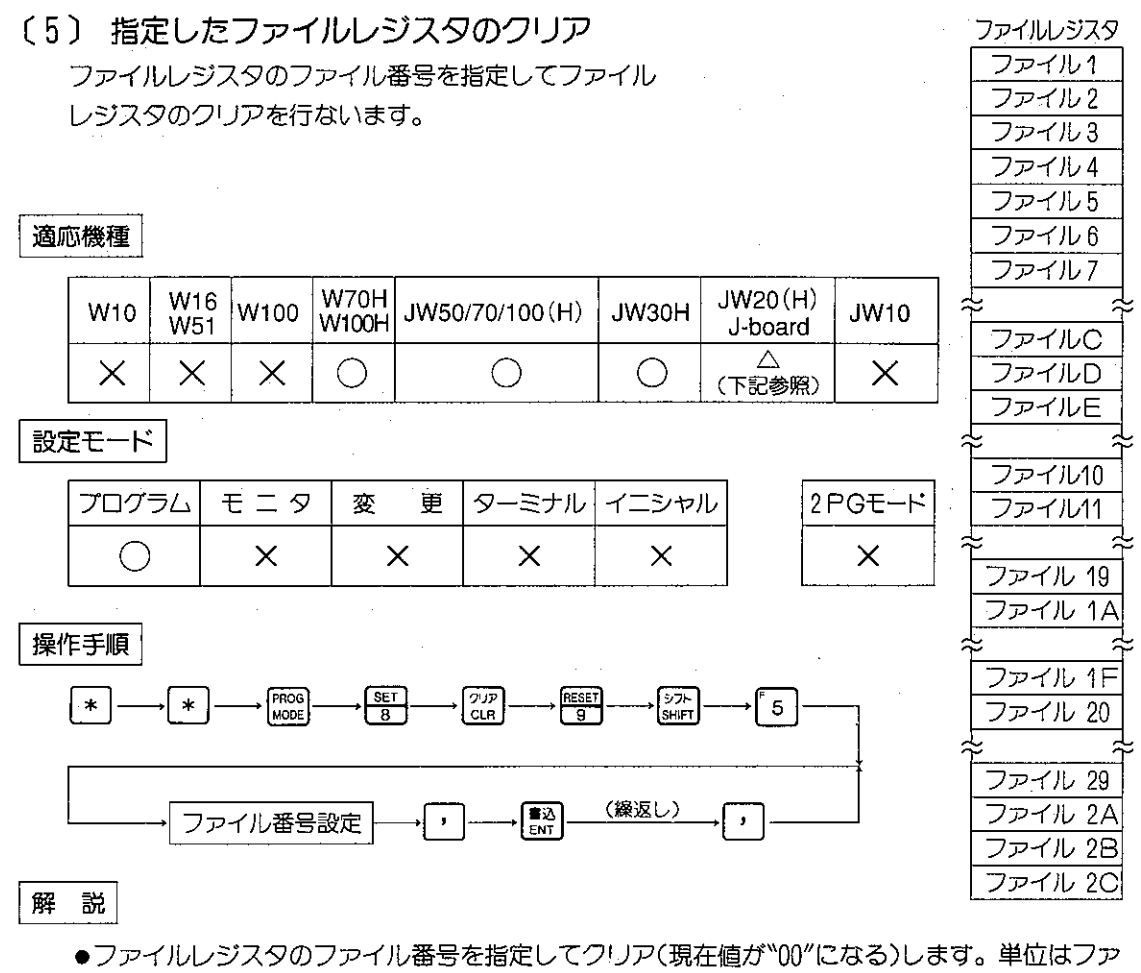

- イル番号当り64Kバイトです。(メモリモジュールで制限があります。)
- ●ファイル番号の1~7は、メモリ保護スイッチが"ON"でもクリアできます。ファイル番号の C、D、Eはメモリ保護スイッチが"ON"では、クリアできません。
- JW20(H)、J-boardではファイル番号1でパラメータ、ファイル番号2で登録シンボルの 消去ができます。
- JW30H(JW-33CUH2/H3)の場合、ファイル番号は2桁 (00~03、10~2C)となります。

エラーメッセージ

"NG2"…………………存在しないファイルレジスタをクリアした場合か又はメモリモジュールの 不良です。(44ページも参照)

## [6] 全メモリクリア

プログラムメモリとデータメモリをクリアします。 PCの機種によってクリア範囲が異なります。

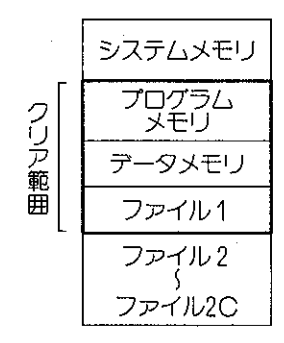

## 適応機種とクリア範囲

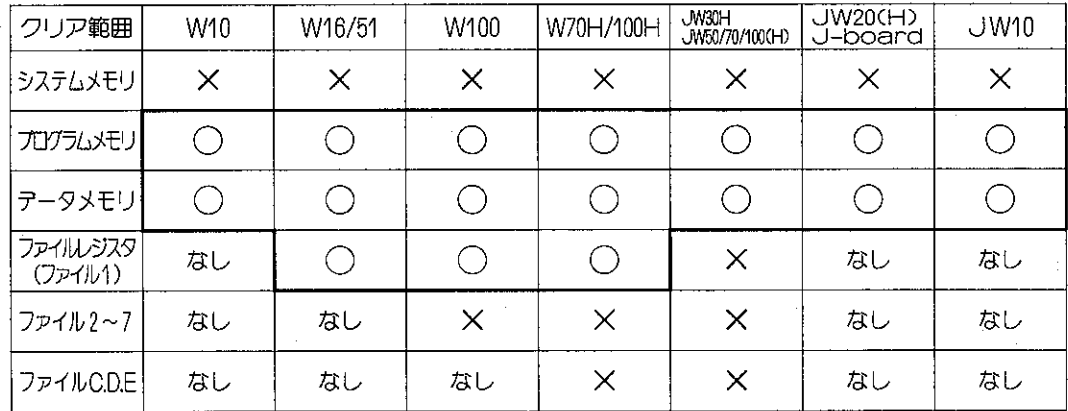

### 設定モード

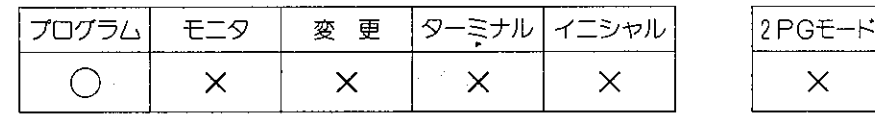

#### 操作手順

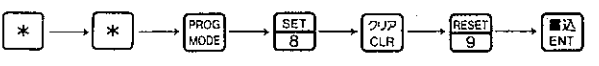

#### 解説 |注1|

- ●プログラムメモリとデータメモリ及びファイルレジスタをクリア(ファイル番号1のみ)します。
- ●JW70/100、JW70H/100Hで63K語の設定時と、JW30H(JW-33CUH2/H3)ではファイ ル8、ファイル9も同時にクリアします。
- ●ファイルレジスタ (ファイル1) をクリアします。システムメモリ (#0205) の設定には関係 なくクリアします。(JW30H、JW50/70/100、JW50H/70H/100Hはファイル1をクリアし ません。)
- ●クリアしたプログラムメモリの最終アドレスにはF-40 (END) 命令が書込まれます。
- [参考1] プログラムメモリをクリアすると全てNOP(非実行)命令が、書込まれます。
- 参考2 システムメモリ#0204の設定とプログラムメモリ範囲は45ページを参照ください。

圧意●プログラムメモリのクリア範囲はシステムメモリ(#0204)の設定範囲(45ページ参照)のみです。 それ以外の範囲はクリアしません。

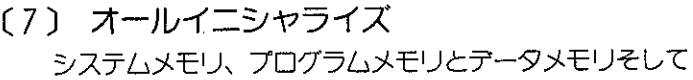

ファイルレジスタの全てを消去します。

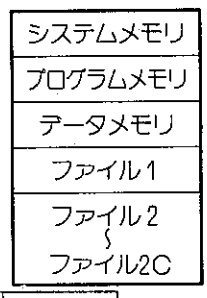

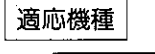

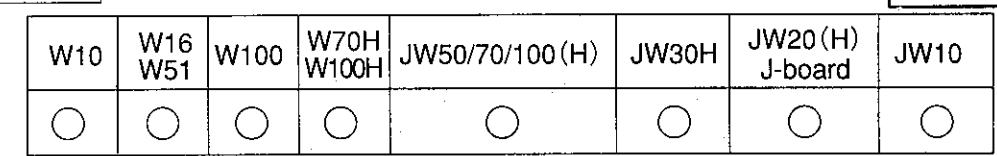

設定モード

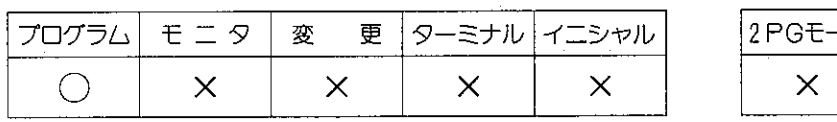

## 操作手順

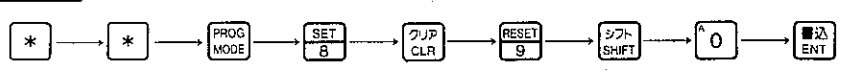

- 解説
	- ●PCのメモリ領域の全てをクリアします。
	- ●システムメモリは全てクリアされた後初期値となります。注意
	- ●プログラムメモリの最終アドレスにはF-40 (END) 命令が書込まれます。 (JW70/100、JW70H/100HでZW-4MA、JW-4MAHを使用する場合と、JW30H(JW-33CUH2/H3)の場合、ファイル8、ファイル9にEND命令が書込まれます。
	- ●JW20(H)、J-boardでは特殊I/Oユニット、オプションユニットのパラメータメモリのデ ータや登録シンボルも消去します。
	- ●消去されたメモリ領域の確認は、次ページを参照ください。
	- JW50H/70H/100H、JW30Hではオールイニシャライズにメモリ容量の設定と自動I/O登録 が追加されるため、初めて電源を投入するとき下記操作で立ち上げが行えます。

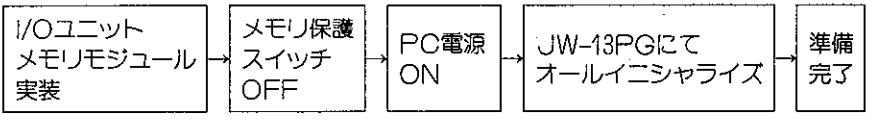

·JW50/70/100では、メモリ容量の設定、I/O登録(電源の再投入)が必要です。

|注意| 各PCのシステムメモリが初期化されたときのPC動作にご注意ください。43ページ参照。

オールメモリクリアの操作例をJW-70CUHにメモリモジュール(JW -4MAH)を使用した例で説明致します。

システムメモリ プログラムメモリ テータメモリ ファイル ファイル2 ファイル20

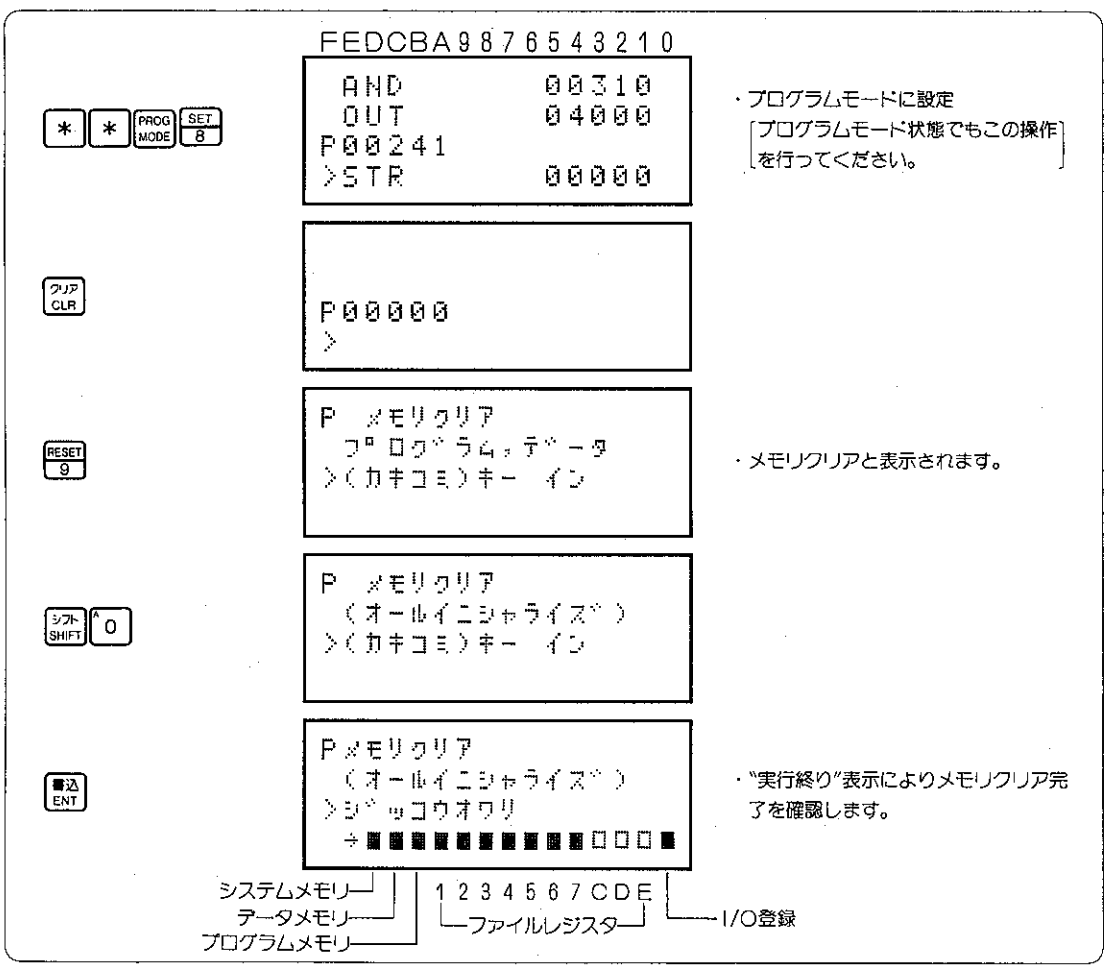

- JW70/100では、ファイル4、5、6はC、D、Eと切換えて使用します。
- JW70H/100Hでは、ファイル 6 は日と切換えて使用します。
- ●メモリクリアで消去チェックされたファイル番号は正常(■)を表示します。
- JW30Hでは、パラメータメモリがファイルEの位置に表示します。
- ●JW30H(JW-33CUH2/H3)では、ファイル10~14がファイル4~Cの位置に表示します。
- ●JW30H(JW-33CUH3)では、ファイル15〜2CをまとめてファイルDの位置に表示します。
- |注意| ●JW50/70/100(H)でZW–I/Oを使用している場合、I/O登録は□表示となります。 (■を表示しません。)

(8) プログラムメモリの拡張部分のクリア

プログラム容量を拡張するとき拡張されたメモリ領域 のみをクリアします。 メモリクリアは他に7種類あります。

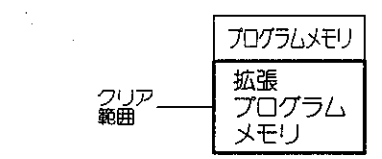

適応機種

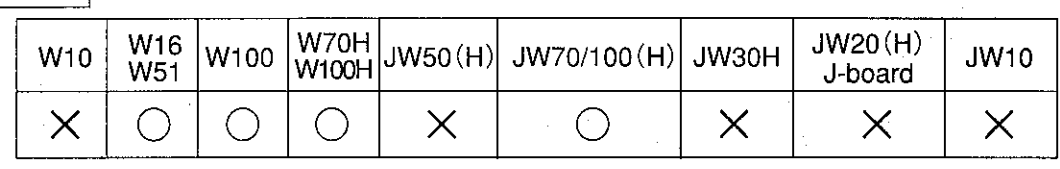

設定モード

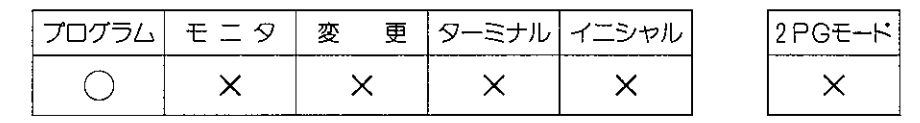

操作手順

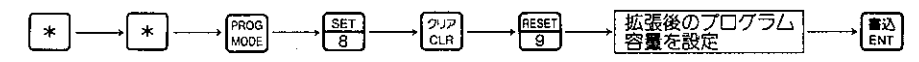

- 解説
	- PCの拡張したプログラム領域のみをクリアし、元 のプログラムはクリアしません。
	- メモリモジュールのプログラム容量以上の設定はで きません。
	- 拡張したプログラムメモリの最終アドレスに F-40 (END命令)を書込みます。ただし元のプログラム のFND命令はクリアしません。 右図はJW70HでJW-4MAHを使い7.5K 語から 23.5K語に設定変更した例です。
	- ●システムメモリ(#0204)は、拡張後のプログラム容 量に変ります。
	- ●拡張後のプログラム容量は下記キーで設定します。

| РC  | W16/51       | W100 | W70H/100H | /W70<br>(W100 (H |
|-----|--------------|------|-----------|------------------|
|     | <b>3.5K語</b> |      | 15.5K語    |                  |
| 12. | 4.5K語        |      | 23.5K語    |                  |
| ັ3  | <b>5.5K語</b> |      | -31.5K語   |                  |
| 4   | <b>6.5K語</b> |      |           | 39.0K語           |

参考エラーメッセージは44ページを参照ください。

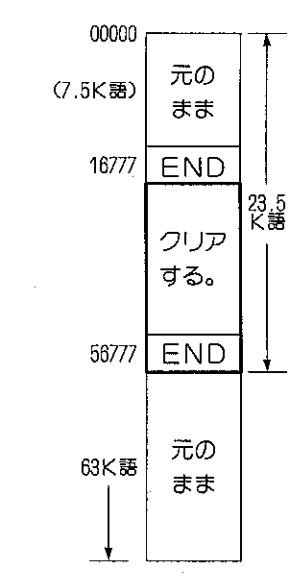

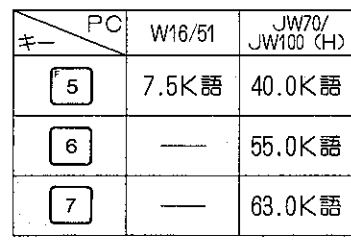

# 8-9 システムメモリの読出し・書込み

システムメモリの読出し、書込みを行います。

# (1) システムメモリの読出し

適応機種

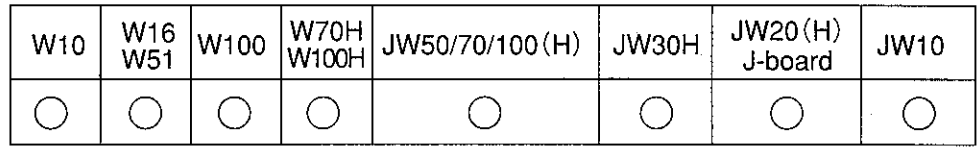

設定モード

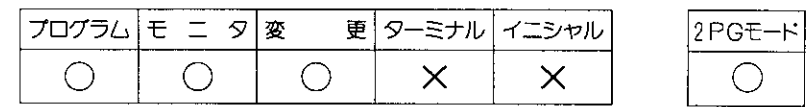

操作手順

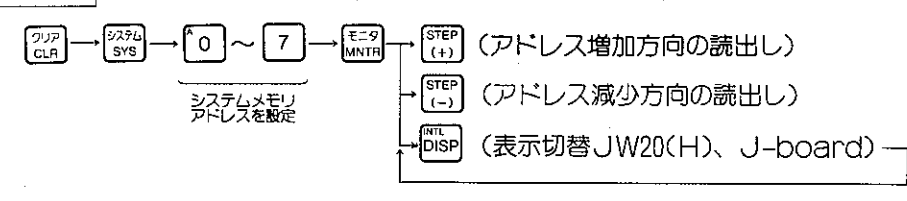

● システムメモリ読出し値のコード変換

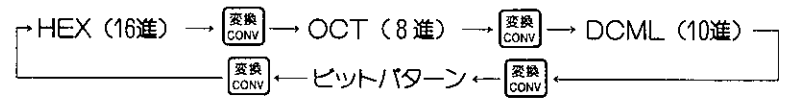

● システムメモリ読出し値のデータ長変換

●システムメモリのモニタ中はメッセージを表示部の上段?行に表示します。 pise キーを押すと システムメモリの連続アドレス表示に変ります。なおメッセージ表示は1PGモード表示のと きに可能です。

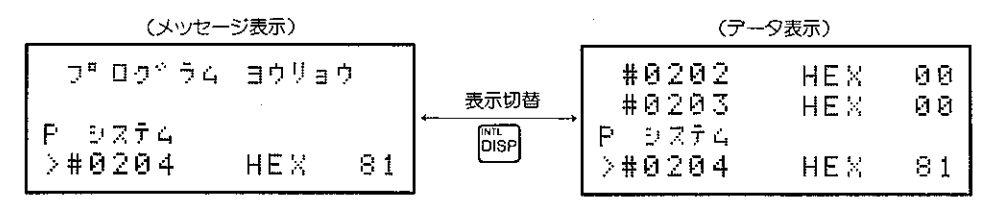

|参考| ●メッセージー覧表は、58ページを参照ください。 ●PCの機種により、システムメモリの桁数とアドレス範囲が異なります。 JW50/70/100(H)、JW30H…#0000~#2177 その他…#000~#377

操作例

操作例としてシステムメモリ#0204(プログラム容量)の読出しを記載します。

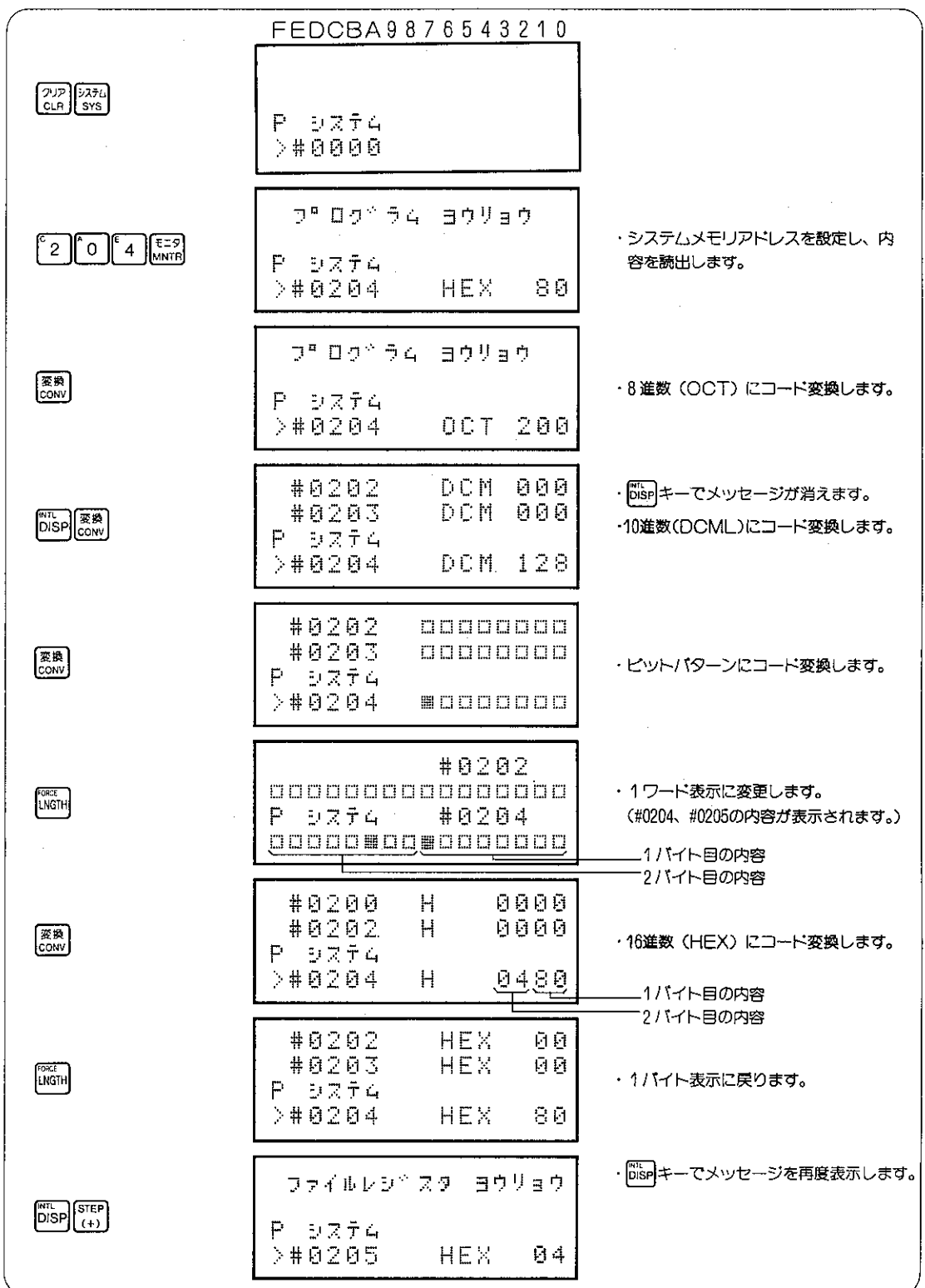

## (2) システムメモリの書込み

適応機種

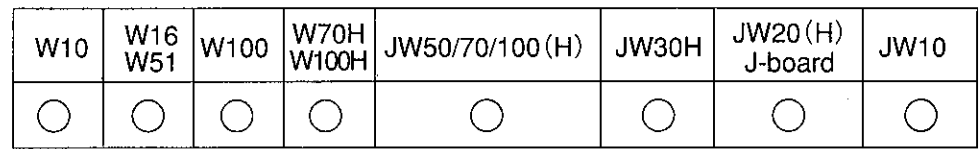

設定モード

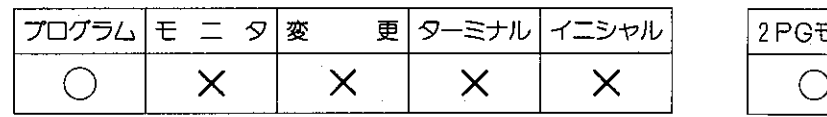

## 操作手順

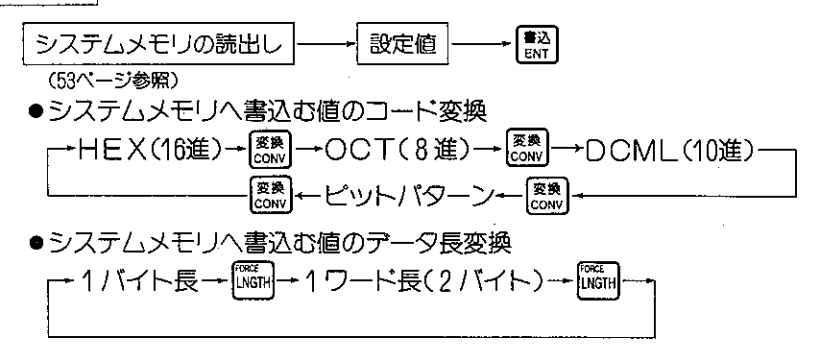

[注1] システムメモリ#0000~#0177は、コントロールユニットの内部処理用です。不要な値の 書込みは、しないで下さい。 「注2] システムメモリの書込みで注意すべき番号は43ページを参照ください。 PCの機能を広げるためにシステムメモリを設定します。PCによってシステムメモリの働 きが無効なものもあります。 「注3] JW50H/70H/100Hの場合、コントロールユニットのメモリ保護スイッチをONにしてシス テムメモリの書込みを行うと、プログラマは「CUプロテクトジョウタイ」と表示してシス テムメモリを書込めません。

操作例

操作例としてシステムメモリ#0204 (プログラム容量) の設定を初期状態の200gmから201gmに変更しま ਰ.

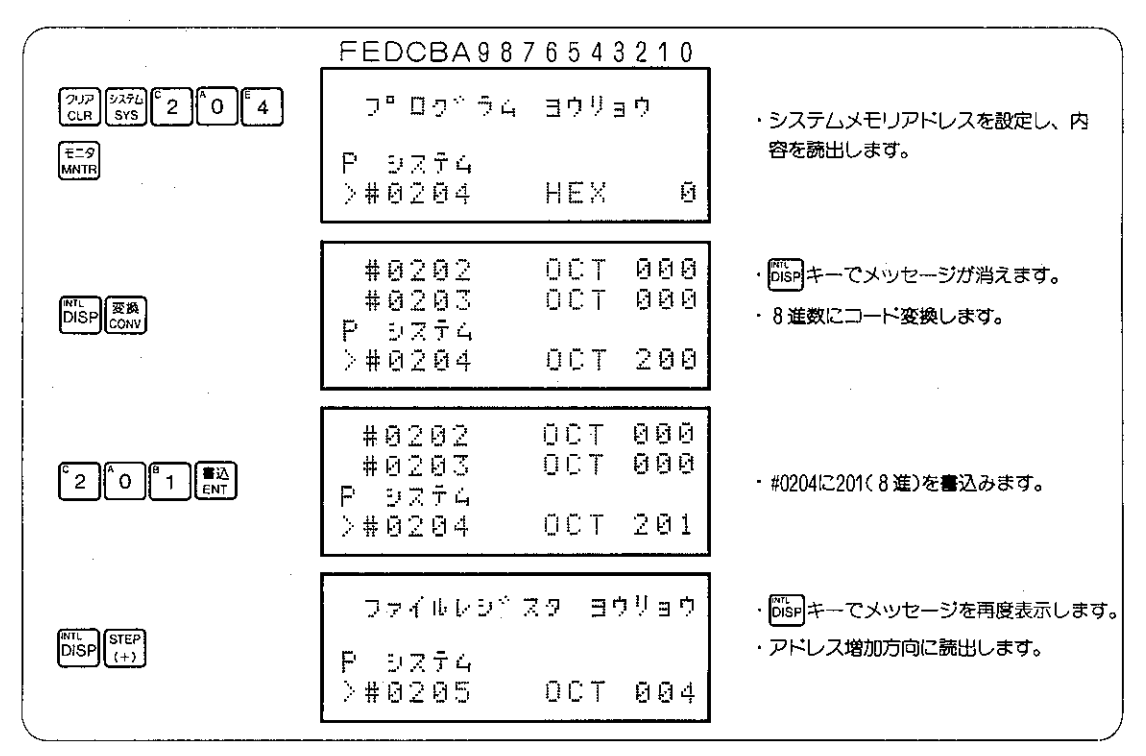

[参考] システムメモリの書込みは、1ワード単位でも行うことができます。

## (3) システムメモリチェックコードの書込み

システムメモリ設定チェックエラー(エラーコード23(BCD))が出るときのシステムメモ リチェック用の操作です。

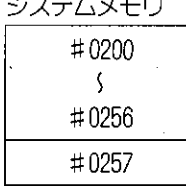

\_ \_ \_ *.* . \_ . .

#### ■チェックコードの設定方法

適応機種

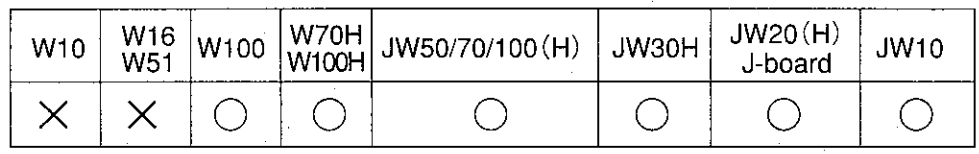

設定モード

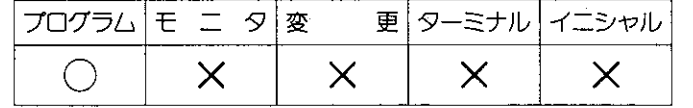

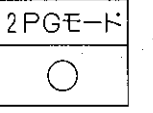

操作手順

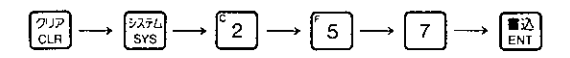

解 説

- ●コントロールユニットは、#0257をチェックすることによりシステムメモリの不要な 書き変りをチエックします。
- ●システムメモリ#0200~#0256に値を書込んだとき、自動的にチェックコードは再計 算されます。
- ●システムメモリ#0200~#0256までのシステムメモリを再計算しBCCコードを#02 57に書込みます。この値とシステムメモリ書込による自動チェックコードの計算結果 が異なるときは、メモリモジュールの不良と考えられます。

システムメモリのメッセージ一覧表 (W10、W16/51を除く)

| アドレス                     | 表示メッセージ(16文字、2行)                                                                                                    | 備<br>考                  | PC機種     |           |                          |          |                     |          |
|--------------------------|----------------------------------------------------------------------------------------------------|-------------------------|----------|-----------|--------------------------|----------|---------------------|----------|
|                          |                                                                                                    |                         |          |           | W100 W70H UW60/70 UW20HD |          | JW30H JW10          |          |
| #0010                    | トケイモニタ(SEC)                                                                                                    | 時計モニタ(秒)                |          |           |                          |          |                     |          |
| #0011                    | トウイモニタ(MIN)                                                                                                    | (分)<br>ル                |          |           |                          |          |                     |          |
| #0012                    | トケイモニタくHOUR>                                                                                                    | (時)<br>ル                |          |           |                          |          |                     |          |
| #0013                    | トケイモニタくDATE)                                                                                                    | (日)<br>IJ               | $\times$ |           |                          |          |                     |          |
| #0014                    | トケイモニタくMONTHD                                                                                                    | (月)<br>IJ               |          | $\times$  | ί.                       |          |                     | ×        |
| #0015                    | トケイモニタく早日自民)                                                                                                    | (年)<br>ル                |          |           |                          |          |                     |          |
| #0016                    | $\frac{1}{2}$ $\frac{1}{2}$ | (曜日)<br>ル               |          |           |                          |          |                     |          |
| #0017                    | トケイ コントロールコート?                                                                                                    | 時計機能(コントロールコード)         |          |           |                          |          |                     |          |
| #0020                    | EEPROM D+33077                                                                                                    | EEPROMへ書き込むコードの設定       | $\times$ |           | $\times$                 | $\times$ | $\times$            | $\times$ |
| #0030                    | スキャンタイム(MIN)                                                                                                    | スキャンタイムの最小値             |          |           |                          |          |                     |          |
| #0031                    |                                                                                                    | (テータは♯0030と♯0031)       |          |           |                          |          |                     |          |
| ±0032                    | スキャンタイム(村口は)                                                                                                    | 毎スキャンタイムの現在値            |          |           |                          |          |                     |          |
| #0033                    |                                                                                                    | (データは#0032と#0033)       |          |           |                          |          |                     |          |
| #0034                    | スキャンタイム(竹白米)                                                                                                    | スキャンタイムの最大値             | ×        |           |                          |          |                     |          |
| #0035                    |                                                                                                    | (データは#0034と#0035)       |          |           |                          |          |                     |          |
| #0036                    | - アトンレスくまとむ)<br>E ND.                                                                                                    | 最終1/0アドレスのモニタ           |          |           |                          | X        | $\times$            |          |
| $\neq 0042$              | シキヘア リコートア<br>오른보                                                                                                    | 取り付けられているメモリモジュールの識別コード |          |           |                          |          |                     | $\times$ |
| #0046                    | インショウエノロ                                                                                                    | 異常を検知した /〇アドレスのモニタ      |          |           |                          |          |                     |          |
| #0050                    | イシショウ オフ引ション                                                                                                    | 異常ユニット番号のモニタ            |          |           |                          |          |                     |          |
| #0052                    | イシンョウアドシレス                                                                                                    | 異常プログラムアドレス             | X        | $(\quad)$ |                          |          |                     |          |
| $\#0053$                 | くユーザン ファロクシラムン                                                                                                    |                         |          |           |                          |          |                     |          |
| #0054                    |                                                                                                    |                         | X        | X         |                          | X        | $\times$            | $\times$ |
| #0160                    | CU インショウコートシ                                                                                                    | 自己診断結果の異常コード            |          |           |                          |          |                     |          |
| S                        | くびき コシンタミング                                                                                                    | $(10160 - 0167)$        |          |           |                          |          |                     |          |
| #0167                    |                                                                                                    |                         |          |           |                          |          |                     |          |
| #0170                    | オフリション・イシン ョウコートン                                                                                                    | オプションエラーの異常コード          |          |           |                          |          |                     |          |
| $\overline{\mathcal{S}}$ |                                                                                                    | $(40170 - 0177)$        | X        |           |                          |          |                     | X        |
| #0177                    |                                                                                                    |                         |          |           |                          |          |                     |          |
| #0201                    | 工前長見を毎日、もや百ウケン                                                                                                    | TMRのリセットの条件設定           |          |           |                          |          |                     |          |
| #0202                    | ○NTリセット シッョウケン                                                                                                    | CNTのリセットの条件設定           |          |           |                          |          |                     |          |
| #0203                    | ひイズヒミートド カウンタ セッテイ                                                                                                    | 高速カウンタの設定               | X        | $\times$  |                          | X X      | $\mathsf{X}% _{00}$ |          |

**[注1] ●W10、W16/51の自己診断結果は、システムメモリ#210~#217に格納します。** ●W10、W16/51は、システムメモリのメッセージを表示しません。

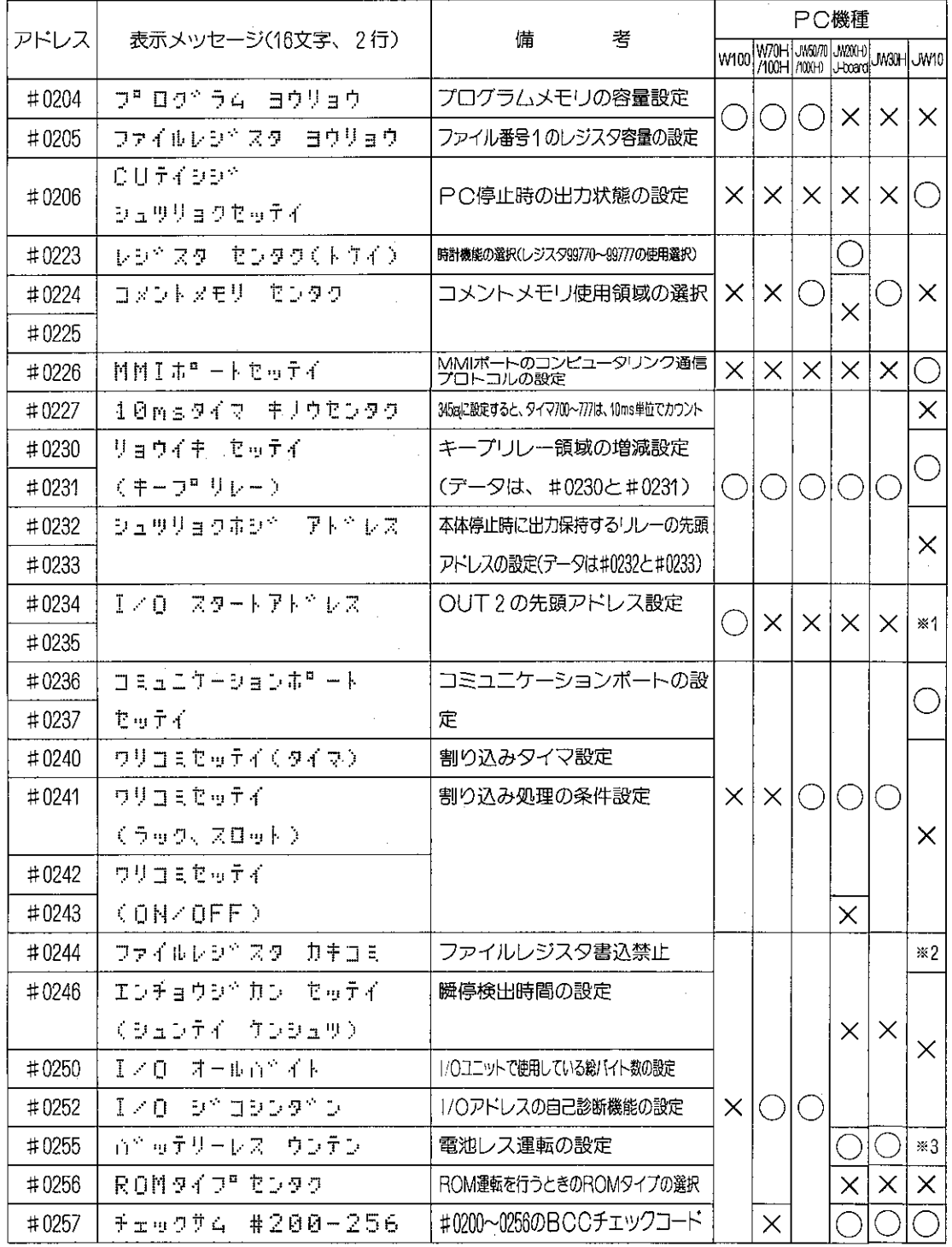

※1 JW10では「コミュニケーションポート セッテイ」を表示します。

※2 JW10では「TMRワリコミセッテイ」を表示します。

※3 JW10では「ROMセンタク」を表示します。

[注1] ● W10、W16/51ではシステムメモリのメッセージを表示しません。

# 8-10 プログラムアドレスの設定

あるアドレスの内容を読出したり、書込み、挿入、削除を行ったり、あるいは、そのアドレスから命 令を検索したりする場合、アドレスの設定が必要です。

#### 適応機種

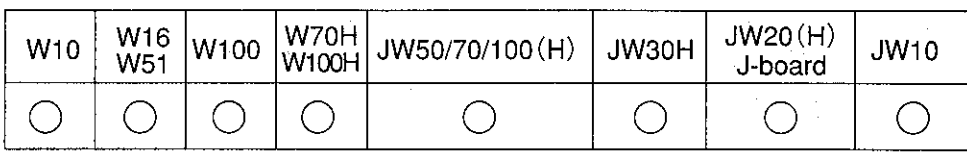

設定モード

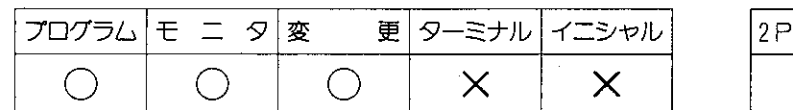

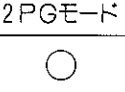

操作手順

 $\boxed{\frac{7^{12}}{CLR}} \longrightarrow \boxed{\frac{7}{ADRS}} \longrightarrow \boxed{\begin{matrix} 0 \\ 0 \end{matrix}} \longrightarrow \boxed{7}$ アドレスを設定

メモリ容量とプログラムアドレス範囲

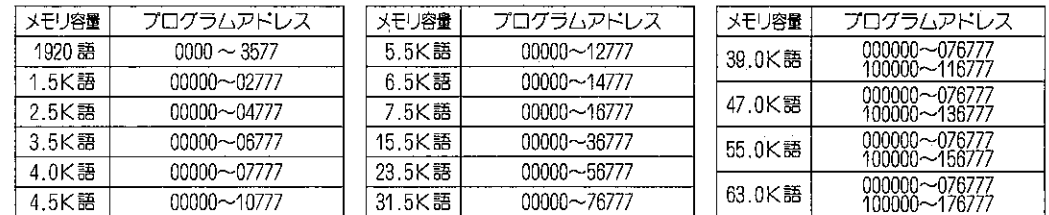

・上記のプログラムアドレスは8進数です。

·メモリ容量が39.0K語以上に設定時(45ページ参照)、プログラムアドレスは 6 ケタで表示し ます。

操作例

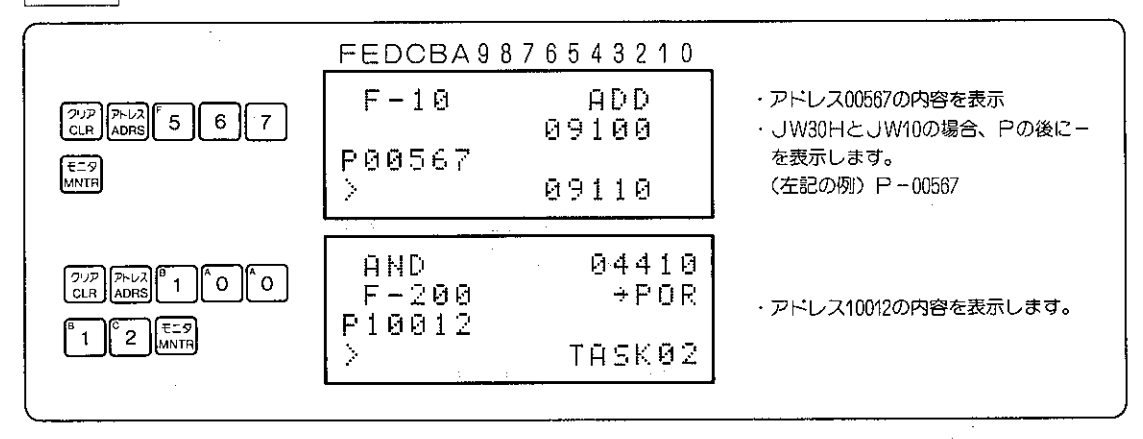

#### $8 - 11$ 命令の入力方法

プログラムの書込みや命令語からプログラムアドレスを検索するための命令語の入力方法です。 命令語には、基本命令と応用命令の2種類があります。

## (1) 基本命令の入力方法

- ●基本命令は下記の種類があります。PCの機種によって使えない命令があります。なお、プロ グラマは、命令語で使用するもので、ラダーシンボルによる入力はできません。
- ●キー操作で[M]キーを使用するのは、プログラム書込みをするときです。

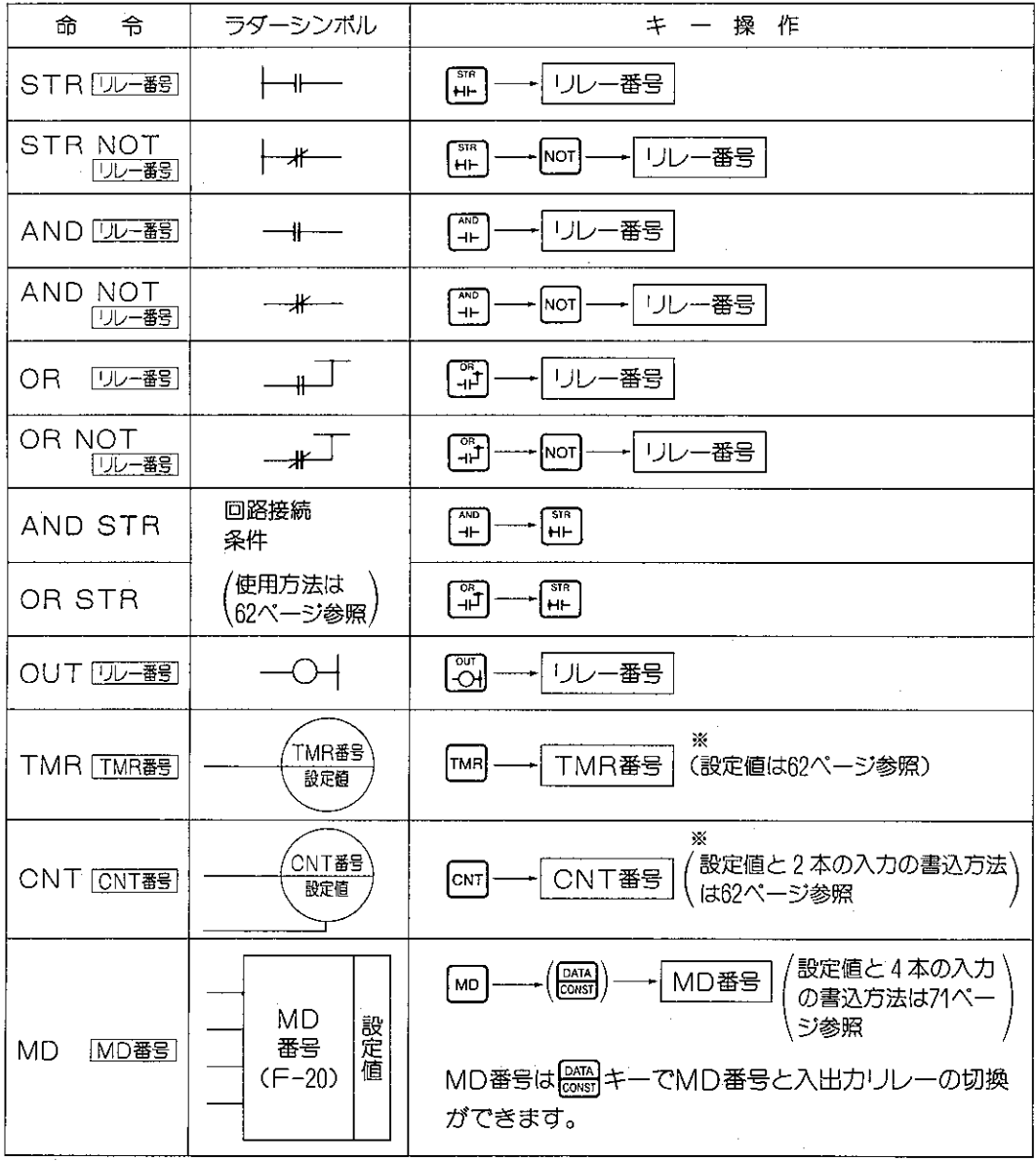

次ページにつづく

※JW10の場合、TMR/CNTの設定値は 2000 キーにより次の切替を行い、レジスタ指定も可能です。  $+0000 \longrightarrow 00000 \longrightarrow 0000 \longrightarrow 09000$ 

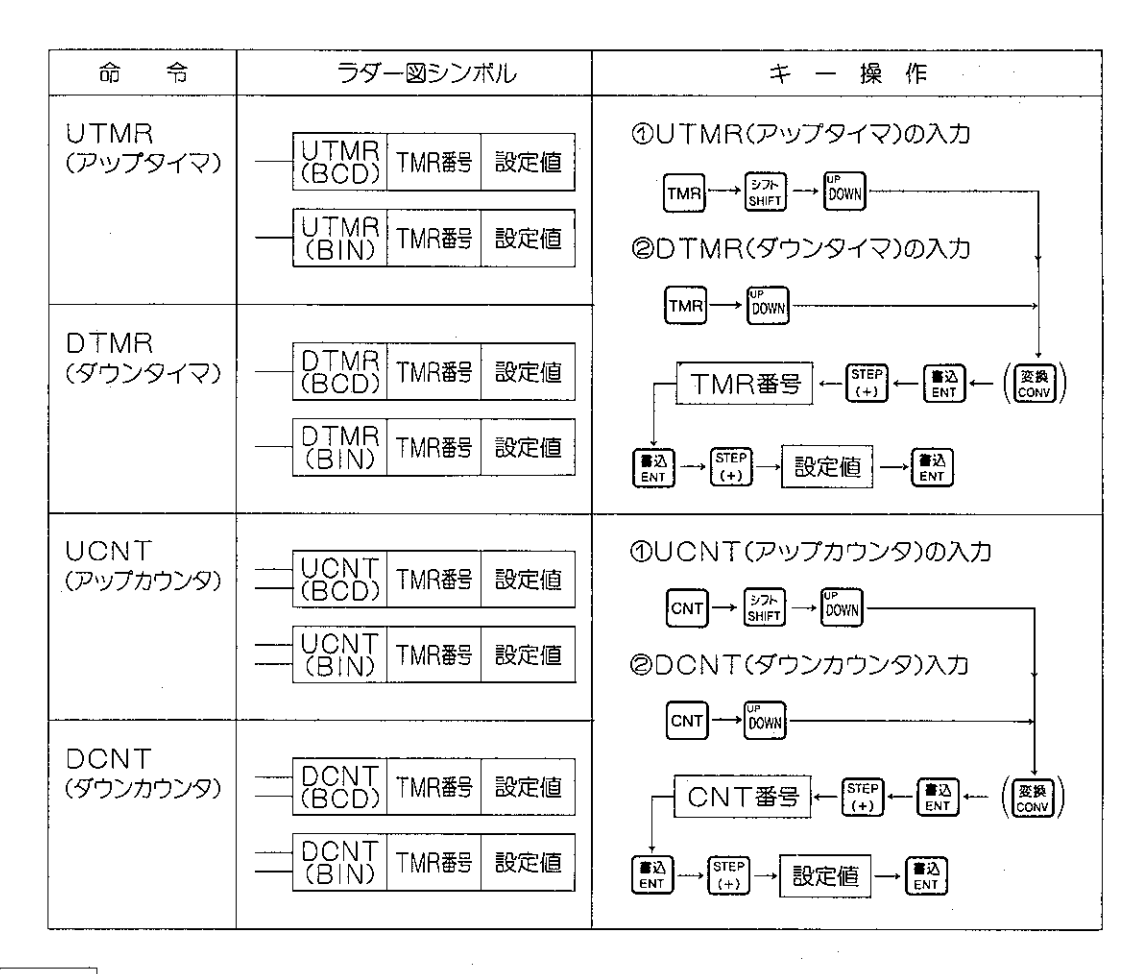

#### 解 説

- ●命令の検索を行うときの命令の入力する部分は、一覧表の「命令」で表わした範囲です。キー操 作の部分は、プログラム書込みまでの操作を表わしています。
- ●TMRやCNTの接点の入力方法は右記のように行 ないます。

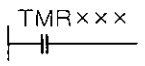

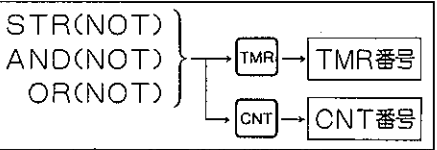

- TMRの接点番号は、UTMR、DTMRに関係なくTMR番号として表わします。
- ●CNTの番号は、UCNT, DCNTに関係なくCNT番号として表わします。 アップ(UP), ダウン(DOWN)のTMR, CNTを入力するときに、命令語を書込むまえに 【※※】キーを押すとコードが右記のように変化します。

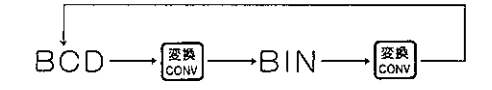

# (2) 麻用命令

(1)命令語の入力

応用命令は、PCプログラムで1ビット、1バイト、1ワード等の単位でデータ処理する命令で す。1命令で1語~4語分のプログラムメモリを使用します。

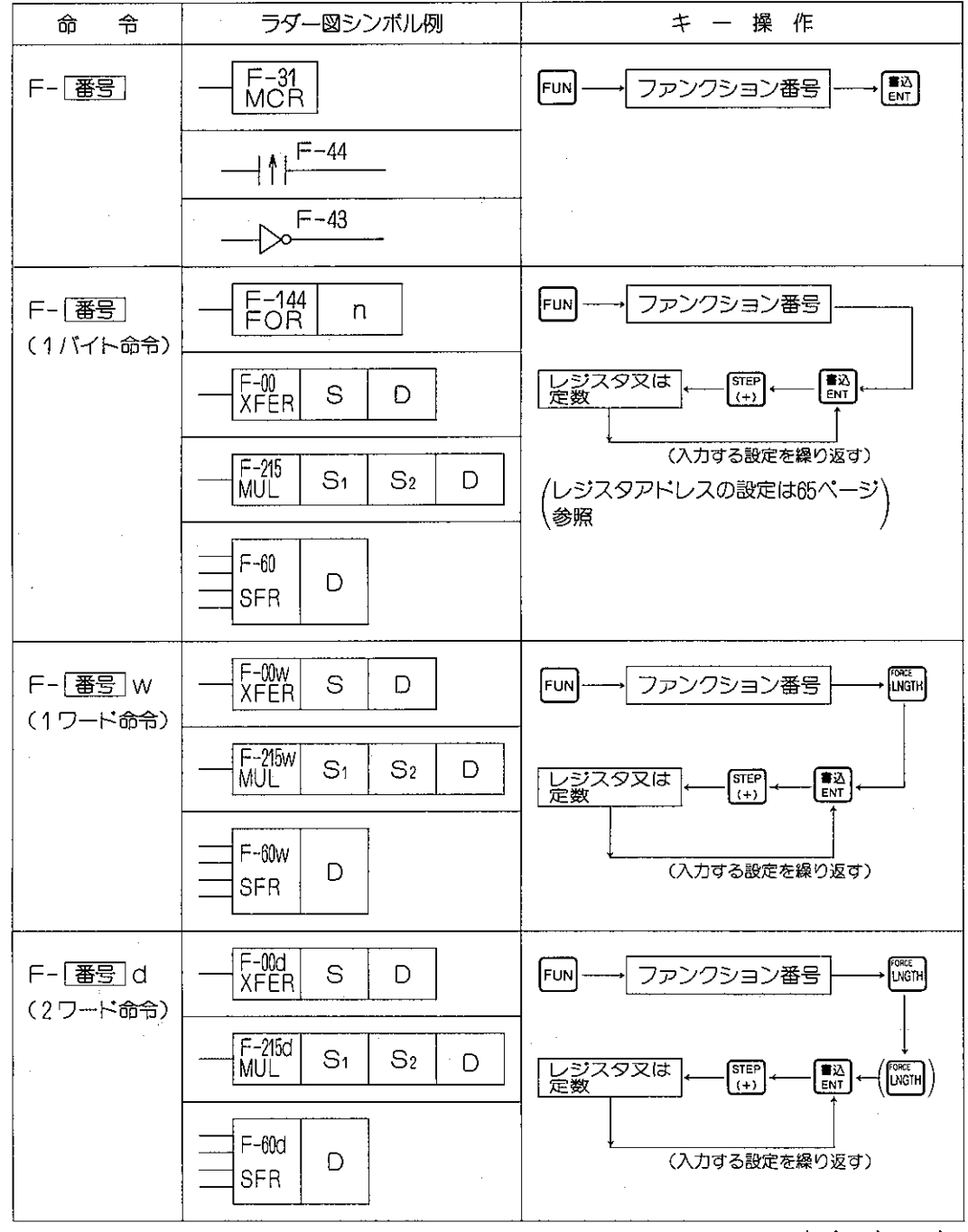

次ページへつづく

参考 レジスタアドレス領域の設定は65ページを参照ください。

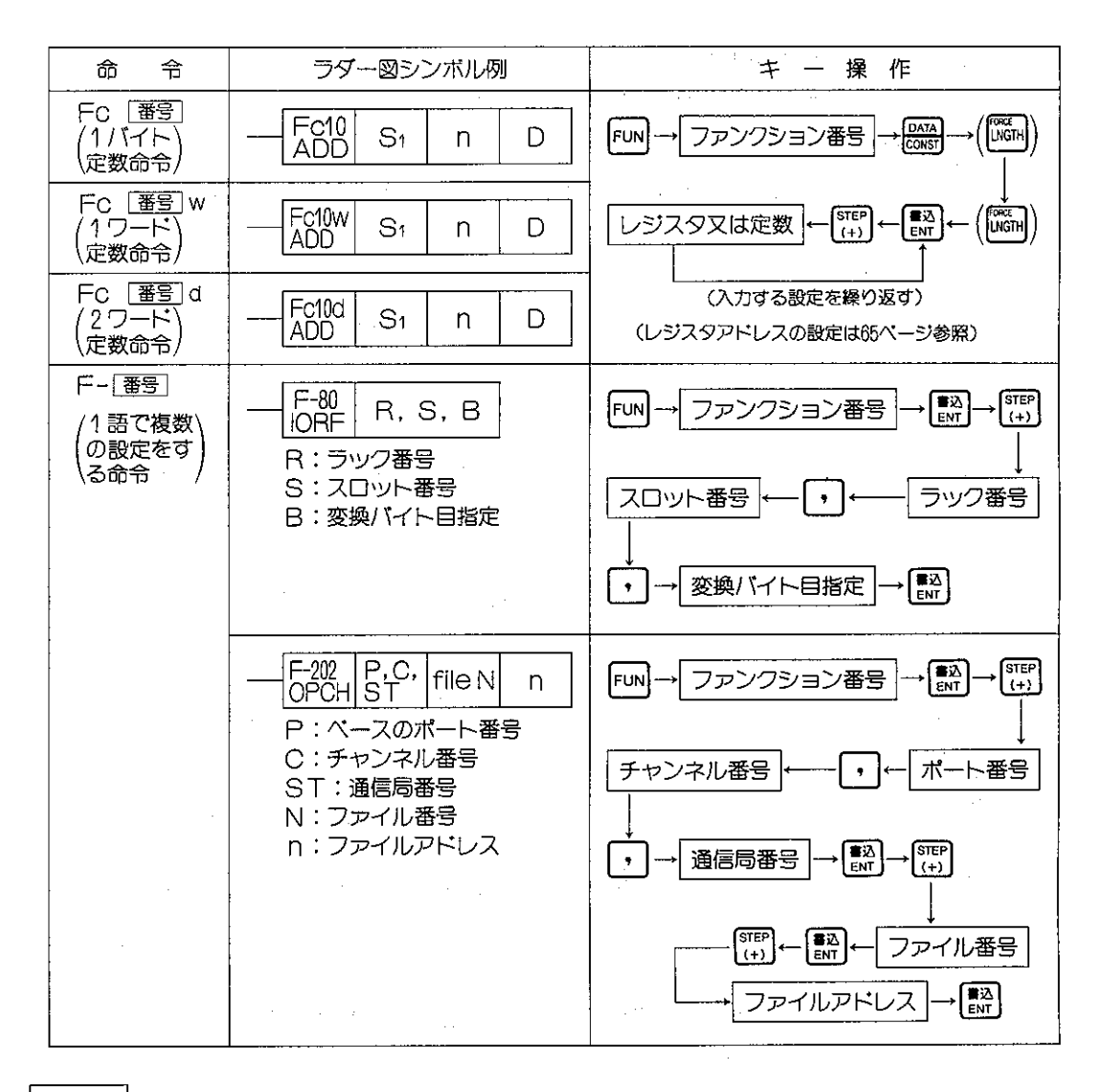

#### 解説

- ●命令の検索を行うときの命令入力する部分は、一覧表の「命令」で表わす範囲です。キー操作の 部分は、プログラム書込みまでの操作を表わしています。
- **postmlキーは、1バイト、1ワード、2ワードの命令** 切換えをします。
- Data]キーは、バイト処理命令と定数処理命令の切換 えをします。

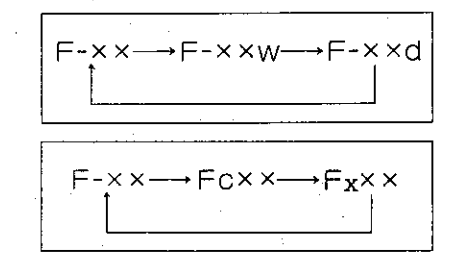

## (2) レジスタアドレス領域の切換

レジスタアドレス領域の切換は 2 キーで行ないます。 PCの機種によりアドレス範囲が異なります。

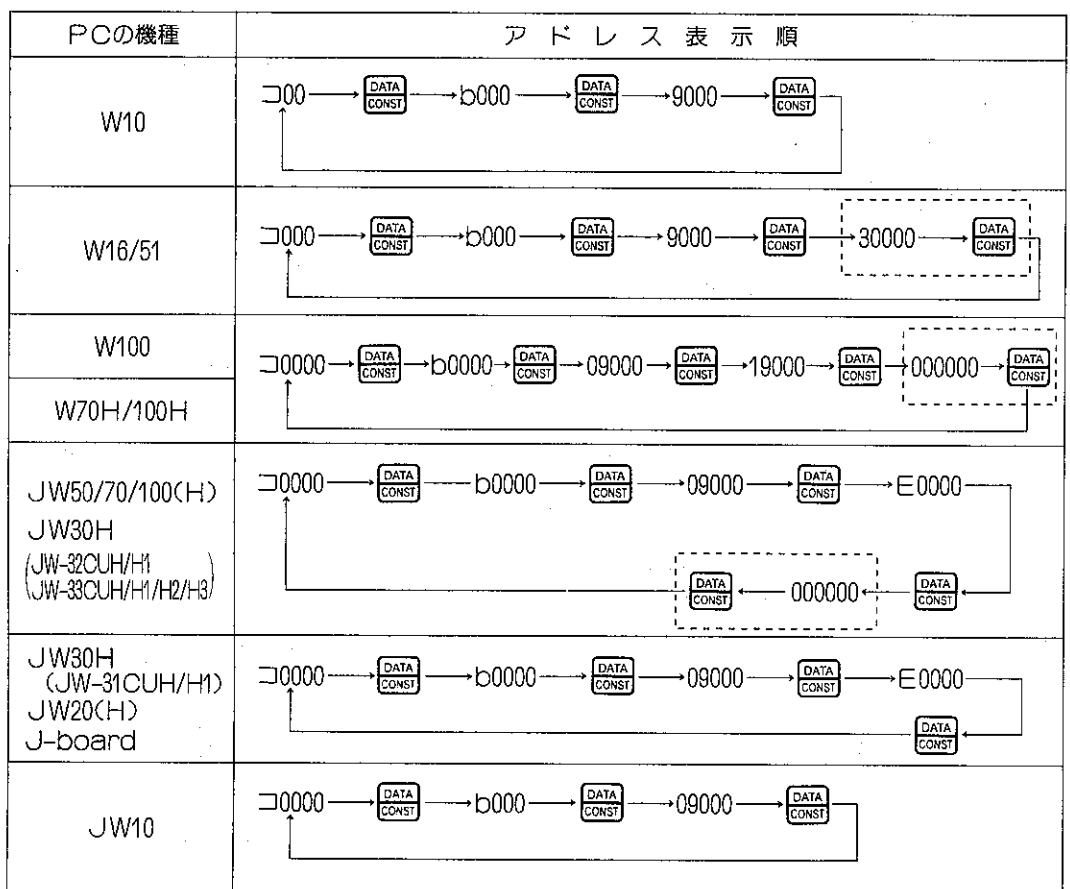

(3) レジスタ09000~99777の入力 ー レジスタを表わす ①レジスタ09000~99777のアドレスは 9 上位2桁はレジスタの識別用です。 교년<br>2002-777ca 下位3桁はレジスタ内の8進数アドレスです。 レジスタの番号 0~9 2レジスタアドレス設定 | DATA| キーで09000を表示させる。 レジスタの番号 アドレ  $\overline{0-9}$  $000<$ -777<sub>(8)</sub> DATA (4) レジスタの間接アドレス指定(@アットマーク) [<br />
covv) キーで、間接指定のアドレス表示でレジスタ番号 変換<br>CONV レジスタ番号 の前に<sup>N</sup> @ "が付きます。

图<br>CONV

レジスタ番号

@l
# 8-12 プログラムの書込み・読出し

プログラムの書込みを行います。

書込んだプログラムの命令語や、設定値、定数などの変更も行うことができます。

### (1) プログラムの書込み

プログラムの書込み手順としては、下記の方法があります。

- 1. アドレス00000からの書込み
- 2. 指定アドレスからの書込み
- 3. プログラムの書かれていないアドレスからの書込み

適応機種

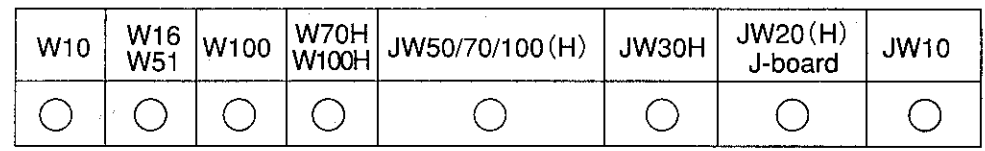

設定モード

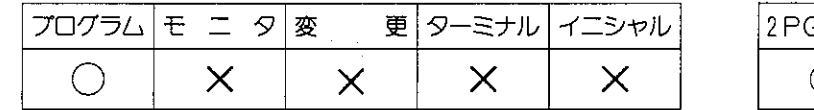

$$
\underbrace{\overbrace{O}^{2PGE-k}}_{\text{O}}
$$

操作手順

● アドレス00000からの書込み

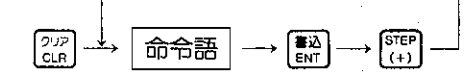

●指定アドレスからの書込み

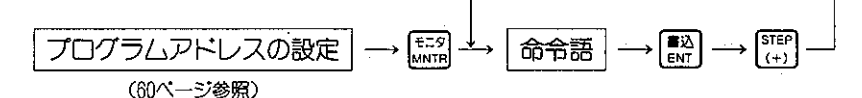

● プログラムの書かれていないアドレスからの書込み

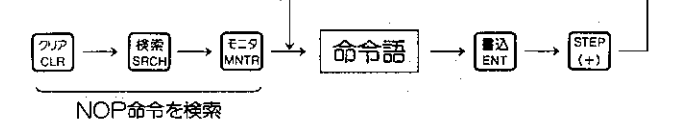

命令語(基本命令,応用命令)の入力方法については、61ページを参照ください。 |参考|

[注意] ● JW70H/100Hでシステムメモリ#0255に11 (H) を設定してのROM運転時にプログラム の書込みを行うと、プログラマは「ROM ウンテンチュウ」と表示してプログラムを書 き込めません。

● JW30Hでリレー番号が20000~75777㎝のとき、STR/AND/OR/OUT等の基本命令 は2ワード構成となるため、プログラムアドレスは2ワード間隔で表示します。

操作例

操作例としてアドレス00000からの書込み(例1)と指定アドレスからの書込み(例2)を記載します。 (例1) アドレス00000カらの書込みの操作例

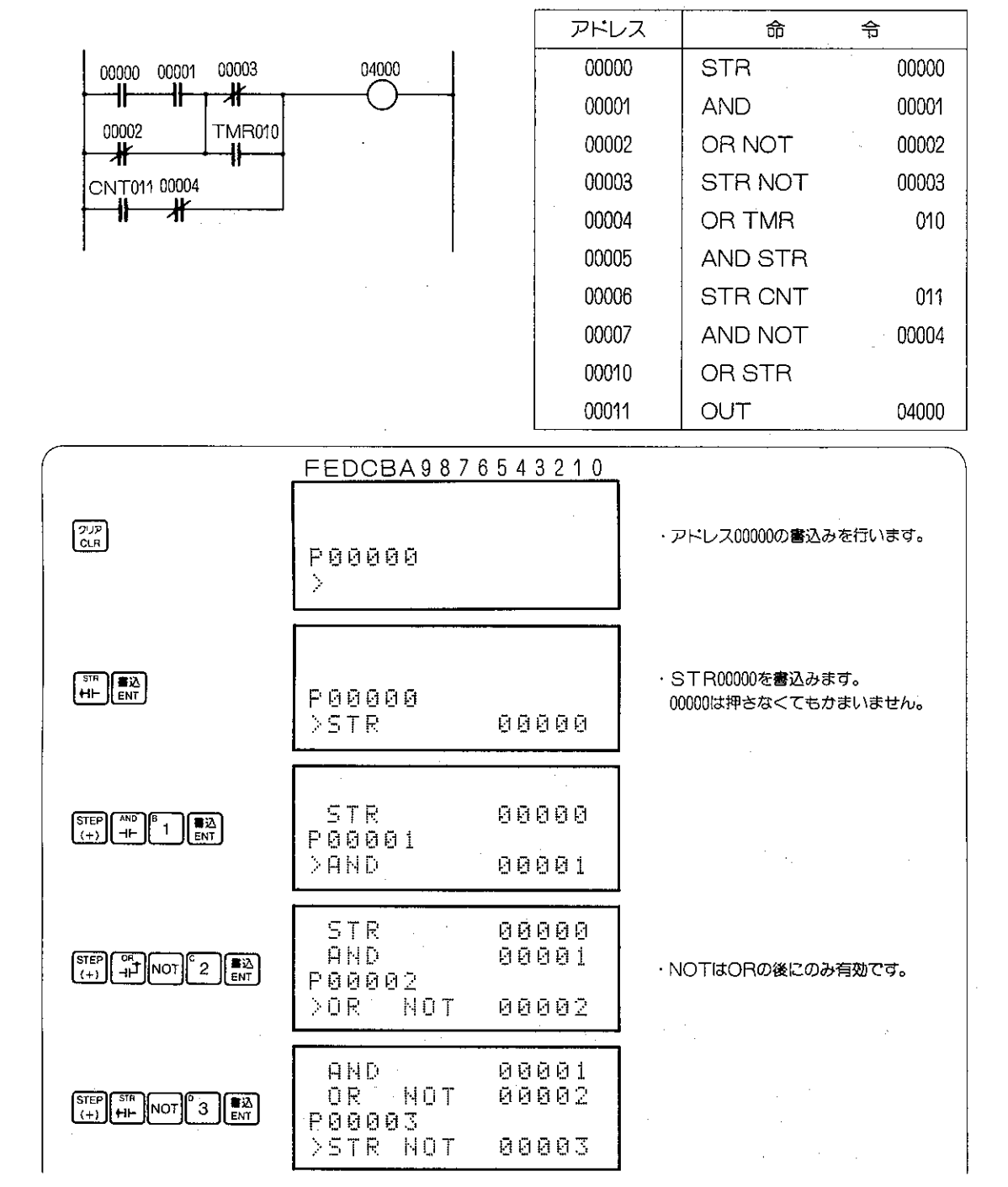

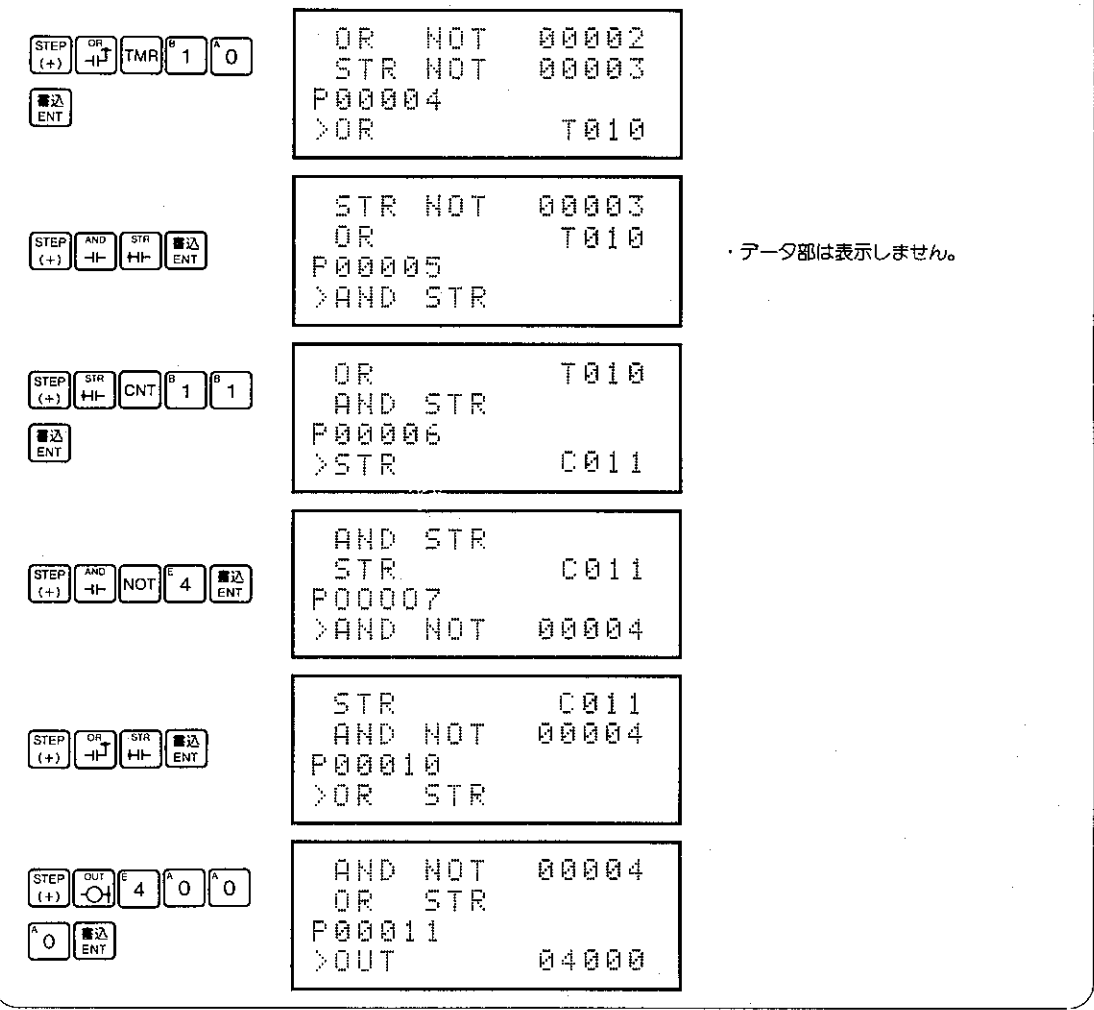

- |参考|● キーを押すときには、必ず表示部の命令やデータの番号が正しく設定されていることを確 認してください。
	- ( ) キーを押した後においても、命令語を変更する場合、再度、命令を設定して、 ( ) キーを 押してください。
	- 2 語命令、3 語命令、4 語命令の書込みにより、プログラムオーバーする場合には書込みはで きません。

## (例2) 指定アドレスからの書込み

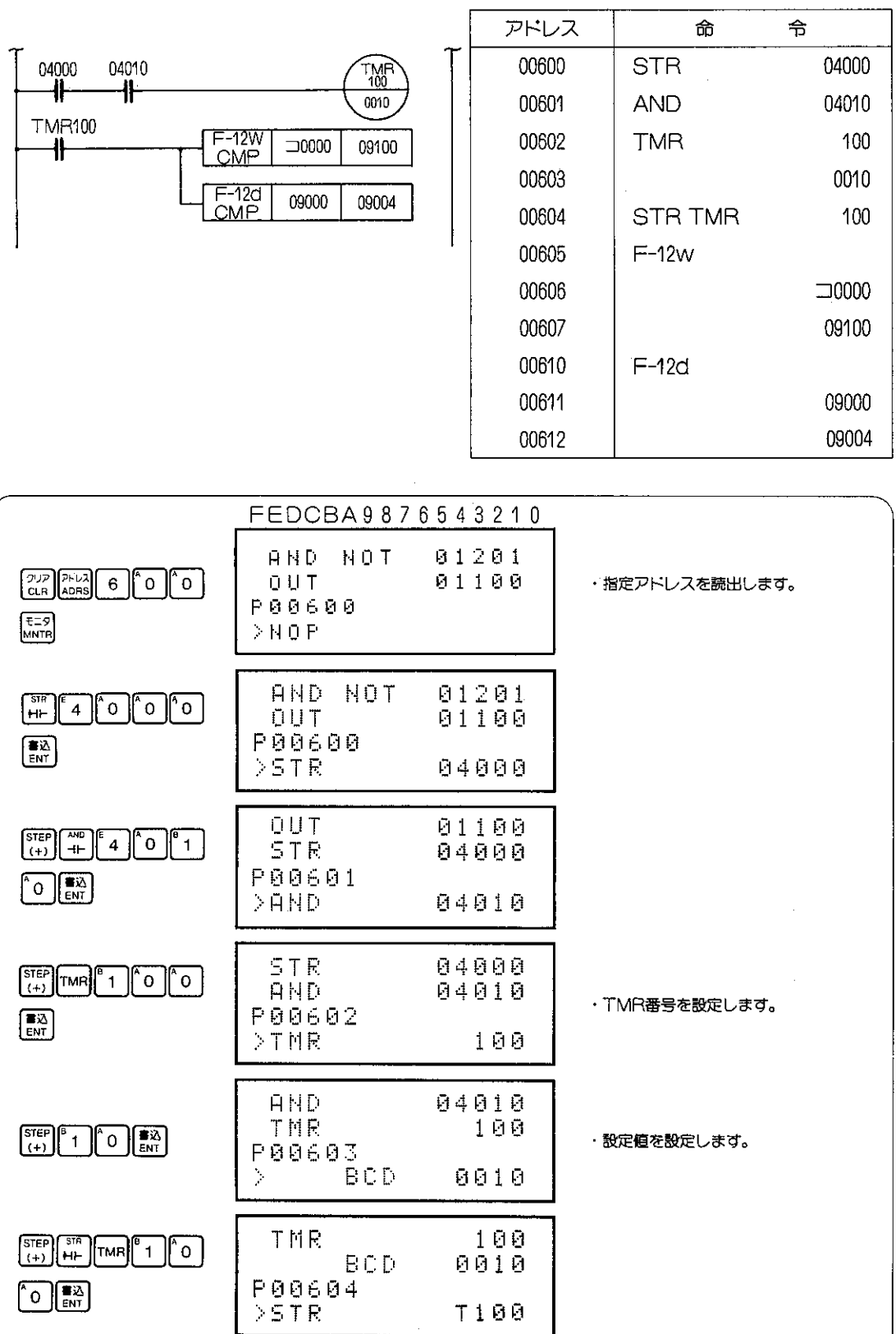

 $\overline{\phantom{a}}$ 

| $\begin{bmatrix} \text{STEP} \\ \text{I+1} \end{bmatrix}$ $\begin{bmatrix} \text{FUN} \\ \text{I} \end{bmatrix}$ $\begin{bmatrix} 1 \\ 2 \end{bmatrix}$ $\begin{bmatrix} \text{PIGI} \\ \text{I+1} \end{bmatrix}$<br>$\left[\begin{matrix} \frac{1}{2} \\ \frac{1}{2} \end{matrix}\right]$                                  | BCD<br>STR<br><b>P00605</b><br>$> F - 12w$ | 0010<br>T100<br>CMP         |  |
|----------------------------------------------------------------------------------------------------|--------------------------------------------|-----------------------------|--|
| $\left(\frac{1}{2} + 1\right)$ $\left(\frac{1}{2} + 1\right)$ $\left(\frac{1}{2} + 1\right)$                                                                                                    | STR<br>$F-12w$<br><b>P00606</b><br>).      | <b>T100</b><br>CMP<br>30000 |  |
| $\sqrt{\frac{B}{1}}$<br>$\frac{\text{STEP}}{(+)}$<br>DATA DATA<br>$\left[\begin{smallmatrix}\mathbf{F}\mathbb{R}\ \mathbb{R}\mathbb{N} \end{smallmatrix}\right]$<br>$\lceil \circ \rceil$ o                                                                                                    | $F-12w$<br><b>P00607</b><br>$\mathcal{C}$  | CMP<br>10000<br>09100       |  |
| $\left\vert \begin{matrix} 2 \\ 3 \end{matrix} \right\vert$ $\left\vert \begin{matrix} 1 \end{matrix} \right\vert$ $\left\vert \begin{matrix} 3 \end{matrix} \right\vert$<br>$\left[\begin{matrix} \text{STEP} \\ \text{FUN} \end{matrix}\right]$ $\left[\begin{matrix} 1 \end{matrix}\right]$<br><b>FORCE</b><br>LNGTH ENT | <b>F00610</b><br>$>F-12d$                  | ាមមមម<br>09100<br>CMP       |  |
| STEP DATA DATA<br>$\sqrt{\frac{2}{5}}$<br>$\bullet$                                                                                                    | $F-12d$<br><b>F00611</b><br>ý.             | 09100<br>CMP<br>09000       |  |
| STEP DATA DATA<br>$\sqrt{4}$<br>٠<br>$\begin{bmatrix} \overline{\mathbf{R}} \ \overline{\mathbf{R}} \ \overline{\mathbf{R}} \ \overline{\mathbf{R}} \ \overline{\mathbf{R}} \end{bmatrix}$                                                                                                    | $F-12d$<br>P00612<br>$\frac{1}{2}$         | CMF<br>09000<br>09004       |  |

|参考|● ■ キーを押すときには、必ず表示部の命令やデータの番号が正しく設定されていることを確 認してください。

- •[12] キーを押した後においても、命令語を変更する場合、再度、命令を設定して、[12] キーを 押してください。
- 2 語命令、3 語命令、4 語命令の書込みにより、プログラムオーバーする場合には書込みはで きません。

(例3) 複数の入力信号を持っている命令の入力方法をMD命令を例に説明します。またMDの直列接 続の入力例をも表わしています。

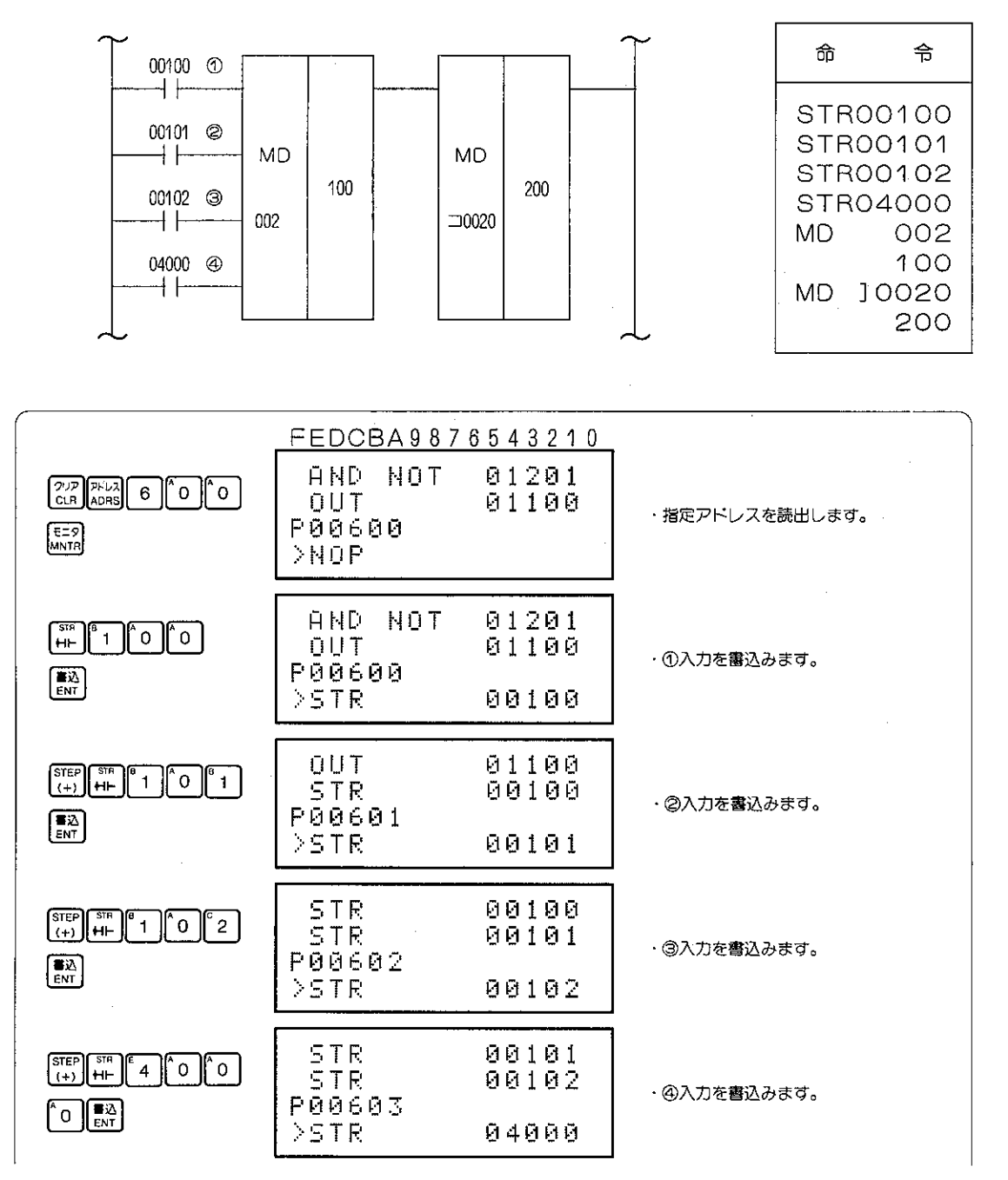

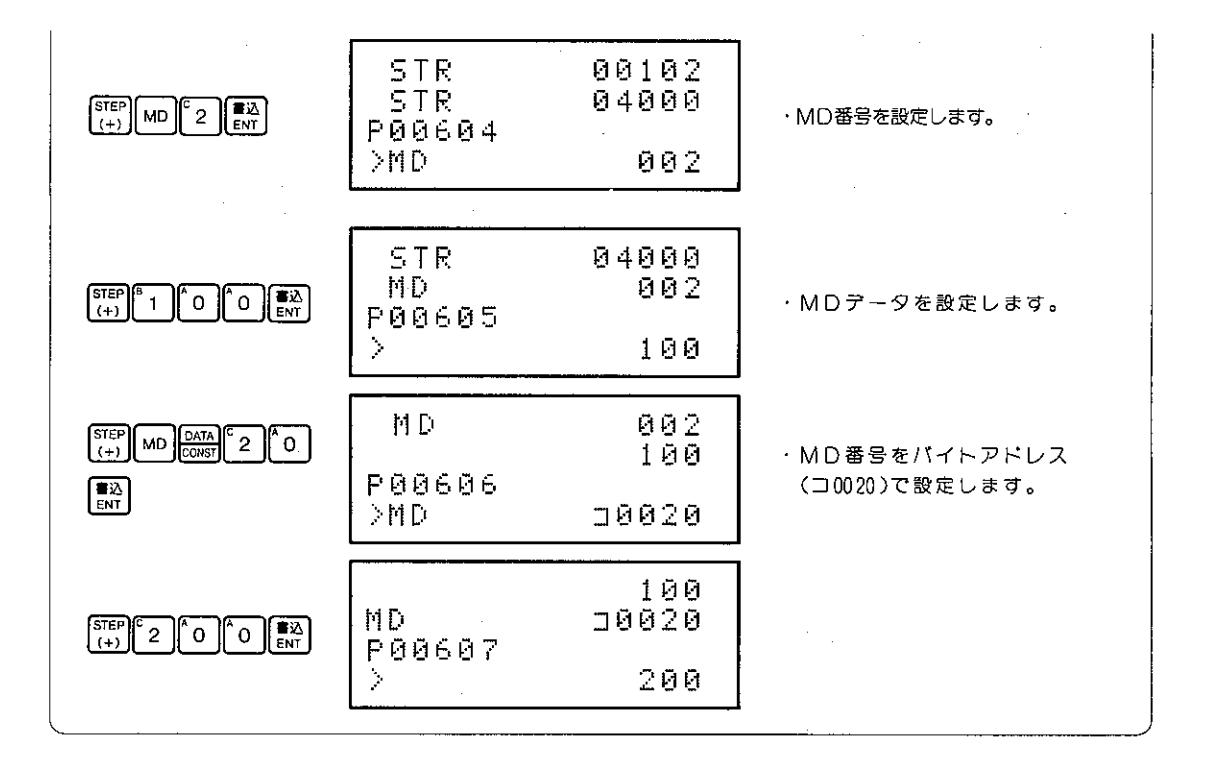

888 F-20 (MD: メンテナンスティスプレイ) 命令を入力するときに、 288 キーでMD番号の表示 切替を行うことができます。(MDの設定値を出力したい領域になるように 2000 キーを押してく ださい。)

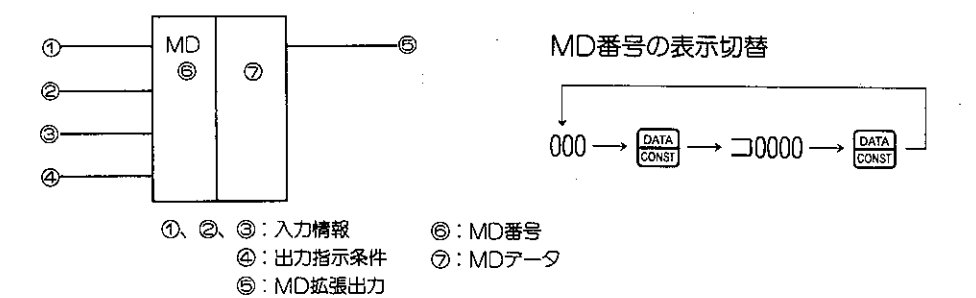

 $-72-$ 

## (例4) プログラムの書かれていないアドレスからの書込み

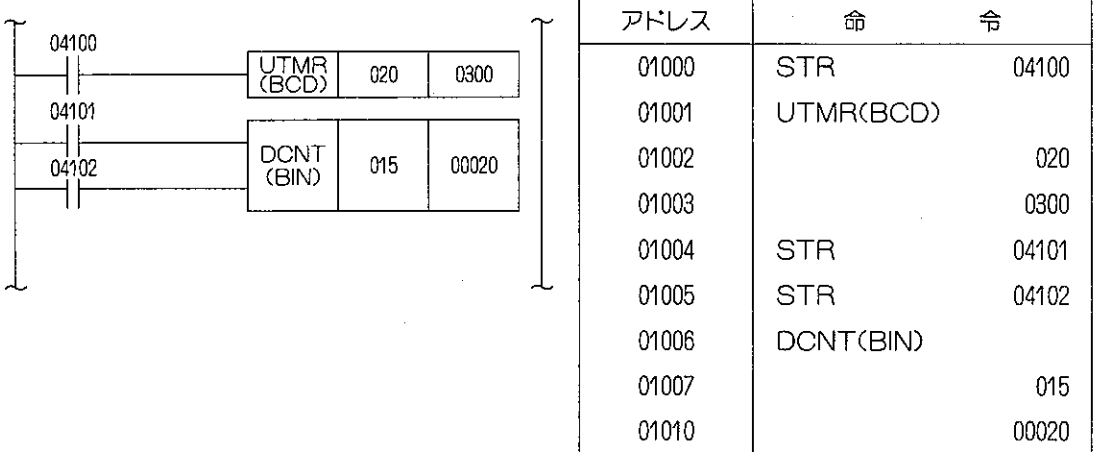

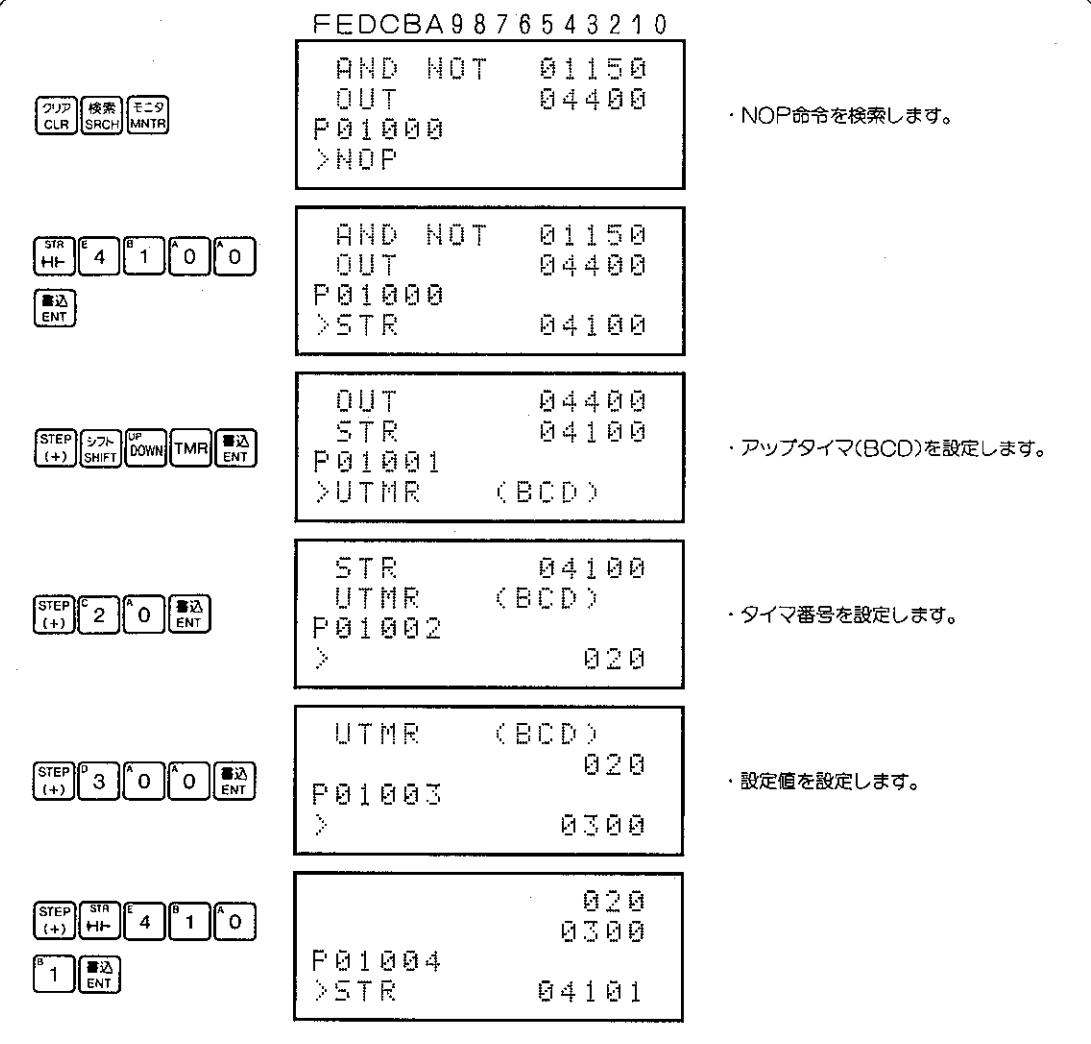

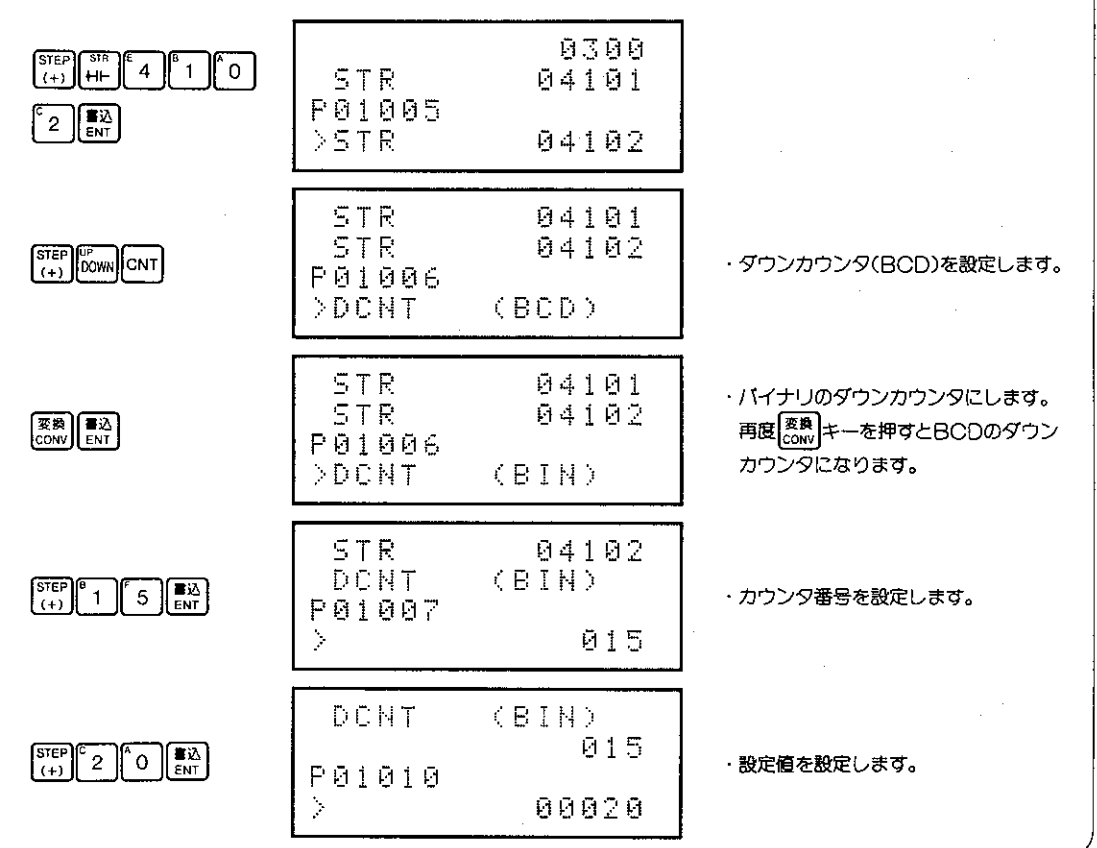

 $\bigg\}$ 

[参考] UTMR(アップタイマ), DCNT(ダウンカウンタ)の入力方法の説明は62ページを参照くだ さい。

## (2) プログラムの読出し

プログラムメモリに書込まれている命令語や、設定値、定数などを読出します。 プログラムの読出し手順としては、下記の方法があります。

- 1. アドレスを設定して読出す。
- 2. 命令やデータメモリを検索して読出す。

適応機種

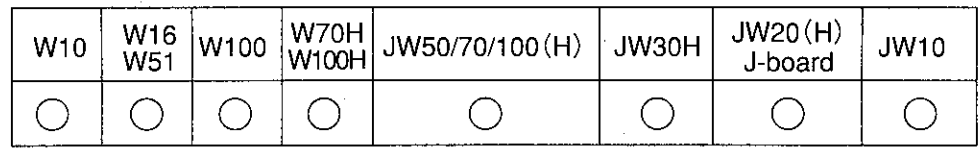

設定モード

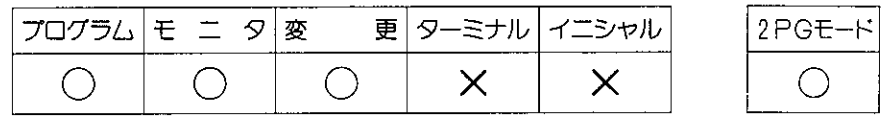

### 操作手順

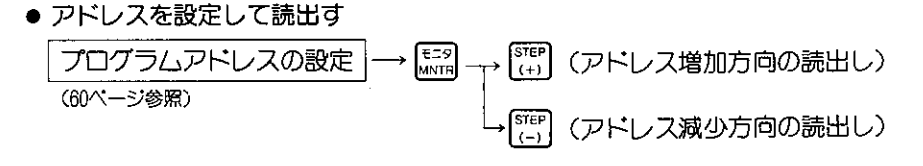

● 命令を検索して読出す

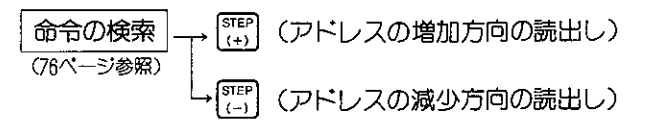

- データメモリを検索して読出す  $\sqrt{\frac{\text{STEP}}{(1+1)}}$ データメモリの検索 (アドレスの増加方向の読出し) (80ページ参照)  $STEF$ (アドレスの減少方向の読出し)
- 参考1 プログラムの読出しを行なうときには、オートリピート機能でも行なうことができます。 オートリピートは37ページを参照ください。
- |参考2| JW20(H)ではリレーやレジスタのシンボルモニタガできます。108ページを参照ください。
- JW30Hでリレー番号が20000~75777 ®のとき、STR/AND/OR/OUT等の基本命 |注意| 令は2ワード構成となるため、プログラムアドレスは2ワード間隔で表示します。

# 8-13 プログラム検索

プログラムを追加したりプログラムの動作をモニタするとき、命令やデータメモリを設定してその 命令やデータメモリの存在するプログラムを知ることができます。 プログラム検索には4つの方法があります。

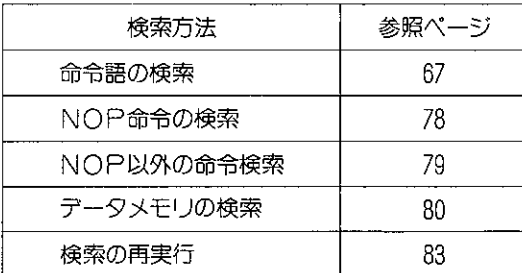

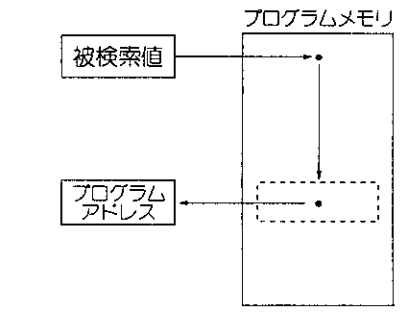

## 〔1〕 命令の検索

命令を設定することにより、プログラム中にその命令が使われているプログラムアドレスを知る ことができます。

適応機種

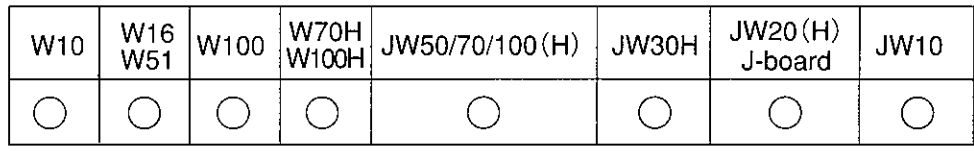

設定モード プログラム モニタ 更 | ターミナル | イニシャル 2PGモード 変  $\times$  $\times$  $\bigcirc$  $\bigcirc$ ◯  $\bigcirc$ 操作手順 (アドレスの増加方向) |<br>検索する命令<br>設定 検索開始<br>アドレス設定 |検索<br>SRCH  $2\nu$ E=9<br>MNTR (60ページ参照) (アドレスの減少方向)  $\frac{\sqrt{STEP}}{(-)}$ 像素<br>SRCH (連続検索)

解説

- ●命令の検索を行うときの命令の入力する部分は61~64ページの命令一覧表の「命令」で表わし た範囲です。
- ●31.5K語を越えるプログラム容量でも一度に検索を行ないます。
- ●検索方向の選択ができます。アドレス増加方向の検索はシステムメモリ(#0204)設定したプ ログラムメモリ容量の最終アドレスまで、アドレスの減少方向の検索は先頭アドレスまで行 ないます。

操作例

○∪T04000を検索します。

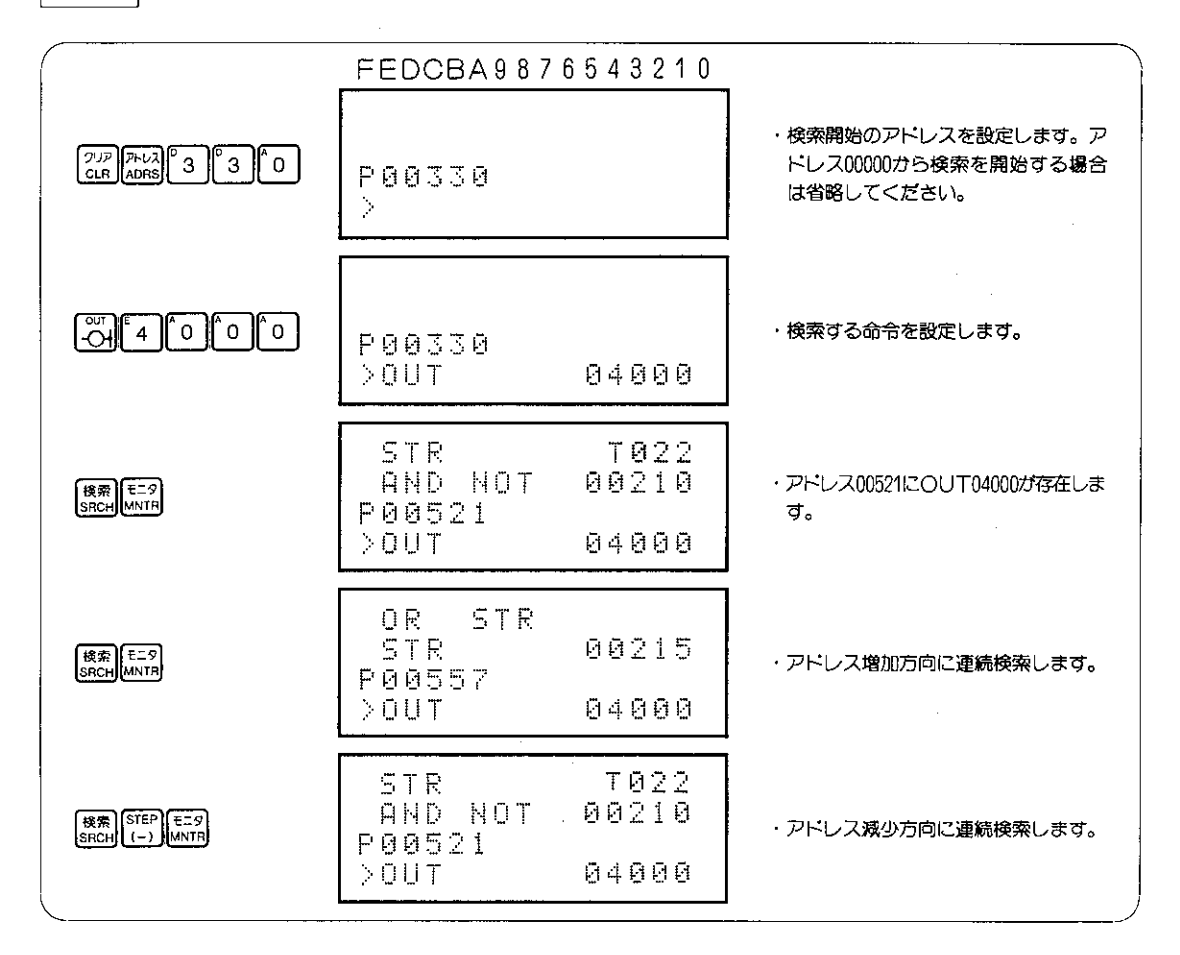

|参考| アドレスの先頭 ("00000") あるいは最終アドレス (END命令が書込まれているアドレス) ま で検索して、検索する命令が存在しない場合は、表示部は下記のようになります。

FEDCBA9876543210

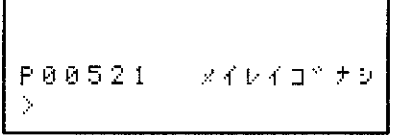

プログラムアドレスは最後に検索する命令が存在したアドレスを表示します。

## 〔2〕 NOP命令の検索

NOP命令(命令の書かれていない状態)の検索です。 プログラムの書かれていないアドレスを検索するのに 使用します。

# プログラムメモリ **NOP** プロ ケラム プログラム **NOP** Ő **END**

適応機種

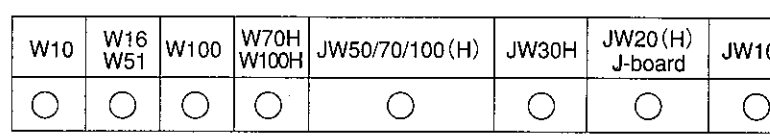

設定モード

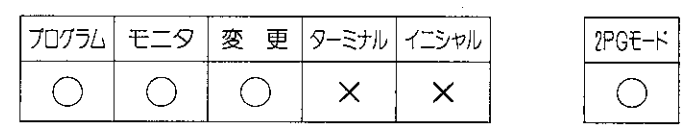

操作手順

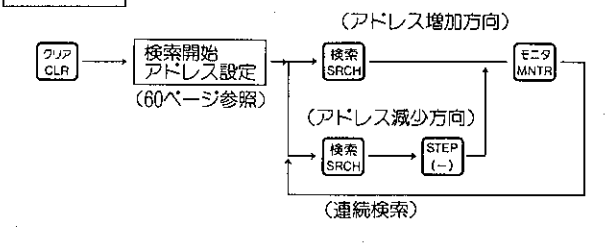

解 説

- ●プログラムの書かれていないプログラムアドレス は全てNOP命令(非実行命令)です。NOP命令 を検索することによりプログラムの書かれていな いアドレスを検索できます。
- ●検索方向の選択ができます。アドレス増加方向の 検索は、システムメモリ(#0204)で設定したプロ グラムメモリ容量の最終アドレスまで行ないます。
- ●31.5K語を超えるプログラム容量でも一度に検索 を行ないます。
- ●プログラムの最終アドレスを求める方法はNOP 命令以外の命令検索でも可能です。次ページの"解 説"を参照ください。〔JW30H、JW20(H)、 JW10、J-board用〕

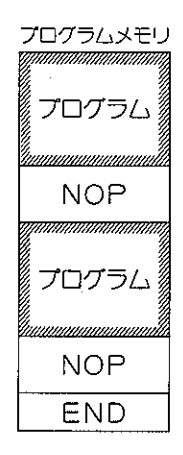

## 〔3〕 NOP以外の命令検索

NOP命令を除く命令語を検索します。 NOP命令が中間に存在するプログラムでそのNOP につづくプログラムの最初の命令のプログラムアドレ スを検索します。

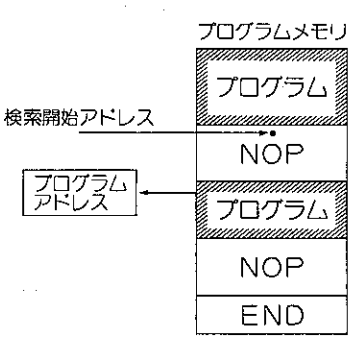

適応機種

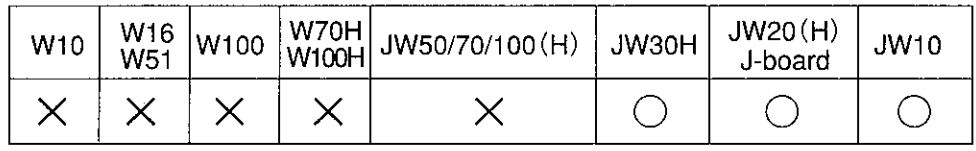

 $\ddot{\mathbf{r}}$ 

設定モード

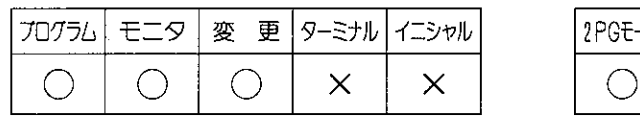

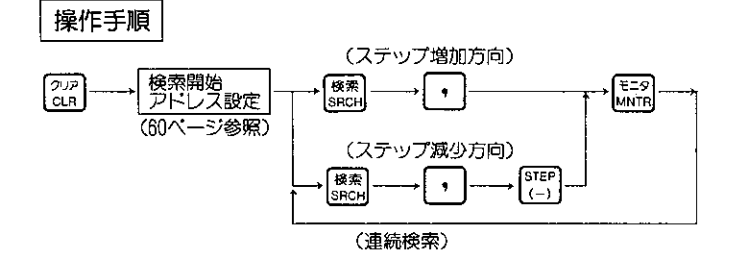

#### 解 説

●NOP以外の命令語を検索する操作です。プログ ラム中にNOPがあるプログラムでは、以後のア ドレスに存在するNOP以外の命令のあるアドレ スを検索します。

参考

●プログラムアドレスを逆方向で検索するとプログ ラムの最終アドレスを検索できます。

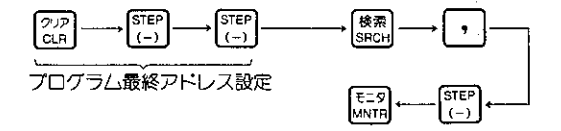

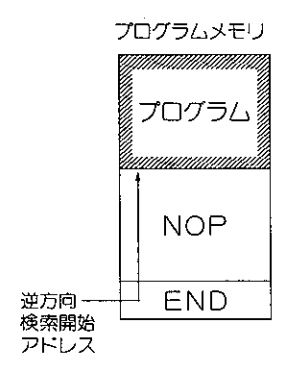

### 〔4〕 データメモリの検索

任意のデータメモリ(リレー番号、TMR・CNT番号、レジスタ番号、ラベル番号等)をプログラム 中で使用しているアドレスを知ることができます。

### 適応機種

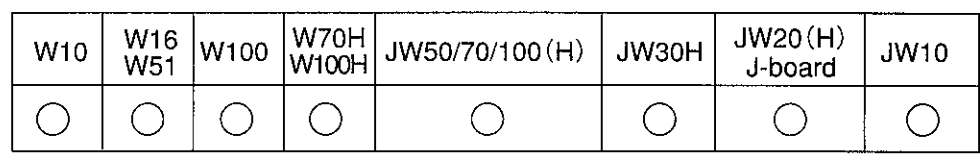

設定モード

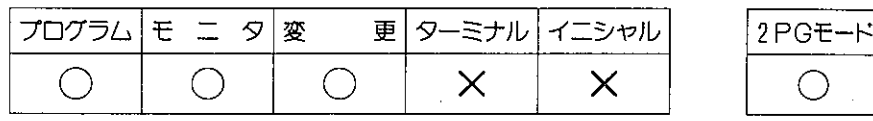

操作手順

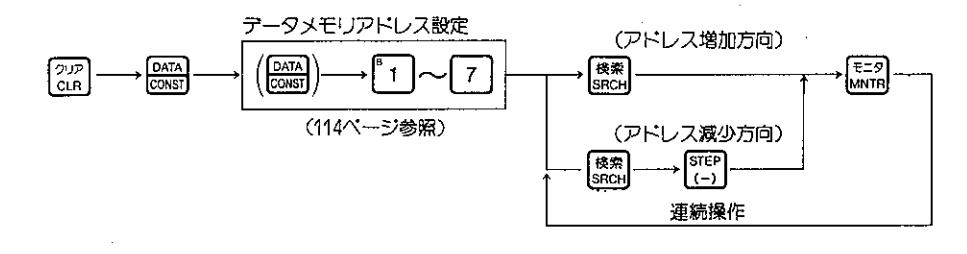

### 解説

- ●データメモリの検索では、リレー番号、TMR・CNT番号、バイトアドレス、レジスタ、 ファイルレジスタ、ラベル番号と範囲を切換えた後そのアドレスを設定します。データメモ りの範囲はPCの機種によって異なります。(次ページ参照)
- ●31.5K語を越えるプログラム容量でも一度に検索を行います。(JW70/100、JW70H/100H)
- ●検索方向の選択ができます。アドレス増加方向の検索は、システムメモリ(#0204)で設定し たプログラムメモリ容量の最終アドレスまで、アドレス減少方向の検索では先頭アドレスま で行ないます。
- ●データメモリの検索で複数のレジスタを使用する 命令ではプログラムアドレス順に検索します。
- ●レジスタの間接アドレス指定のときは、@ (アッ トマーク)を省略してデータメモリのみを検索対 称とします。
- ●ファイル番号、ファイルアドレスを検索データと して指定できません。

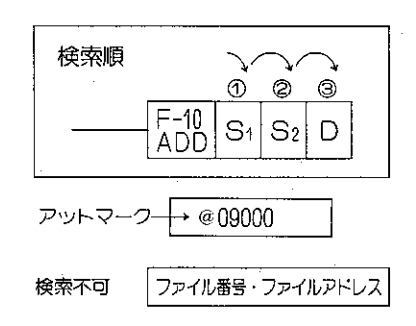

### データメモリアドレスの設定

(1)データメモリ領域の切換

データメモリ領域の切換えは 2 = x = x = x = x = (逆方向切換) で行ないます。 PCの機種によってアドレス範囲が異なります。

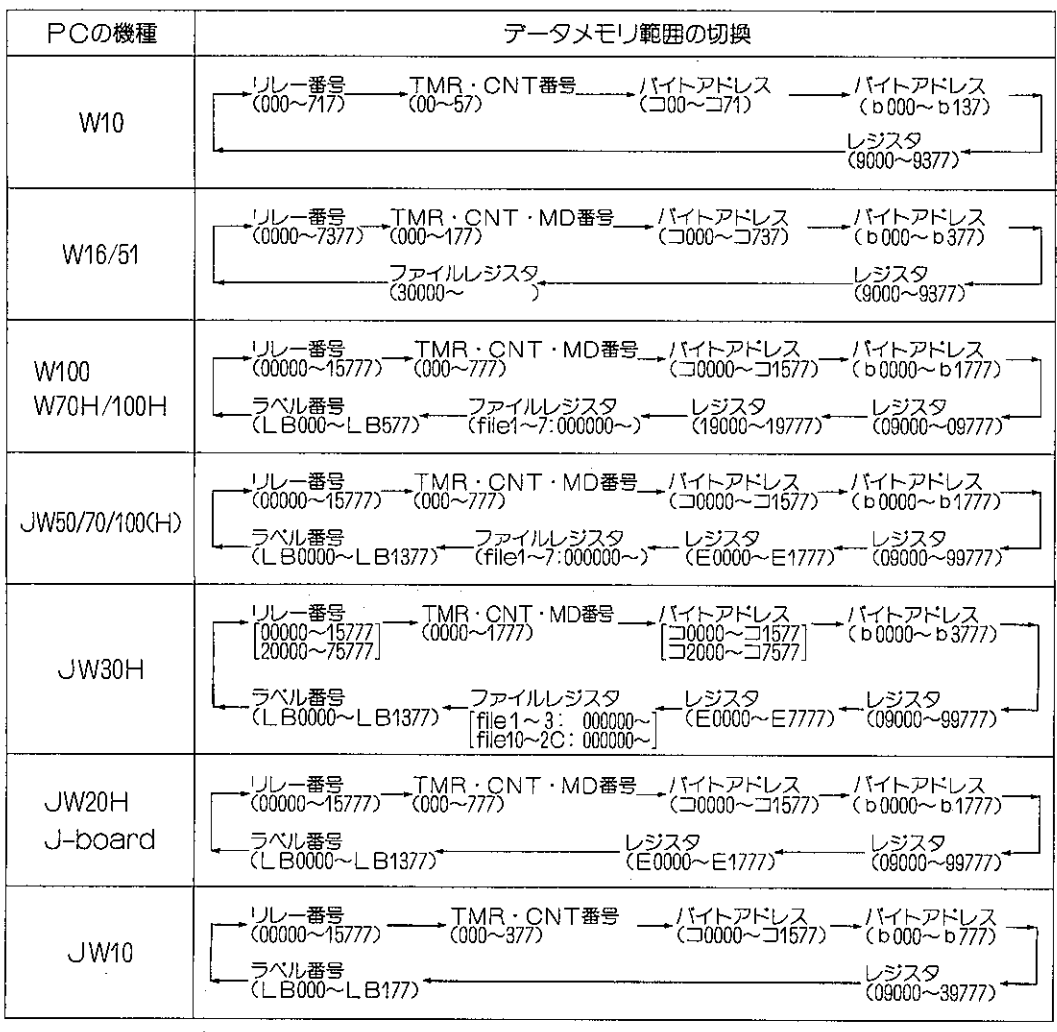

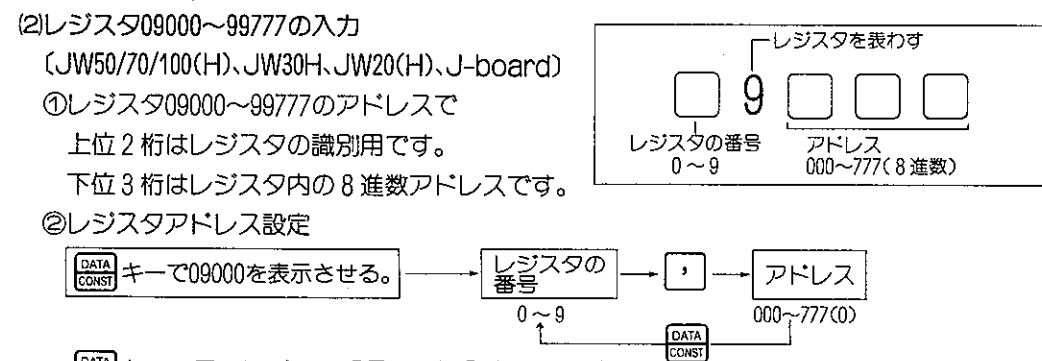

● キーで元のレジスタ番号から再入力できます。

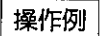

操作例としてリレーの04000の検索を記戴します。

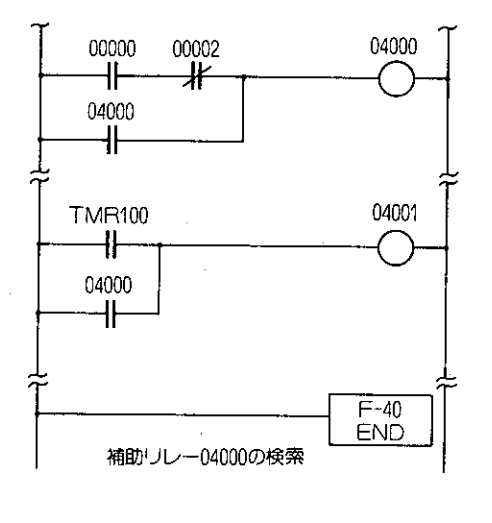

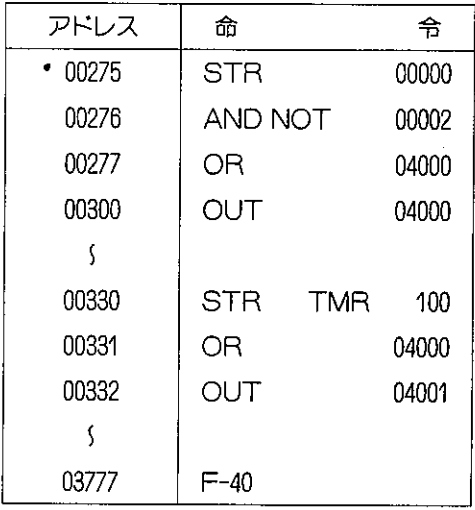

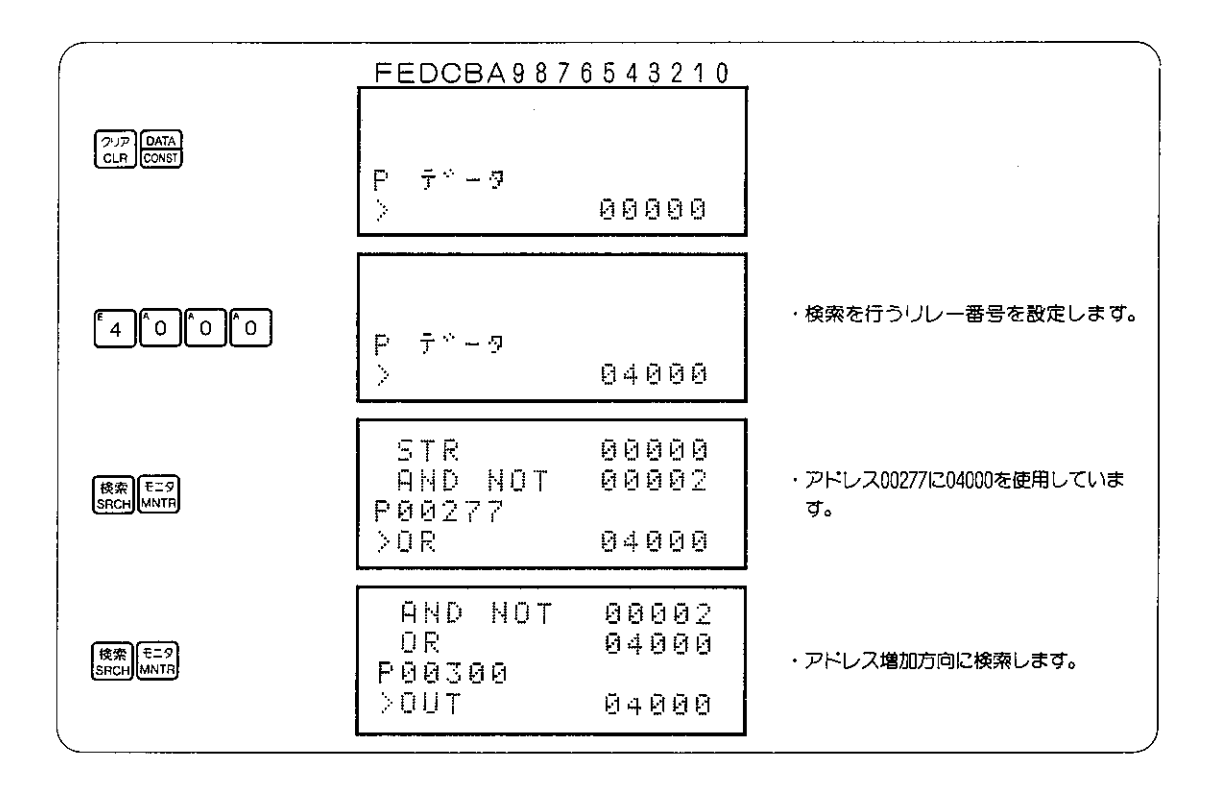

### (5) 検索の再実行

命令やデータメモリを検索し、プログラムモードで他 の内容に変更後、再度同じ命令やデータメモリで検索 を行う方法です。

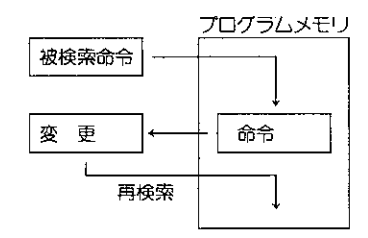

モード

### 適応機種

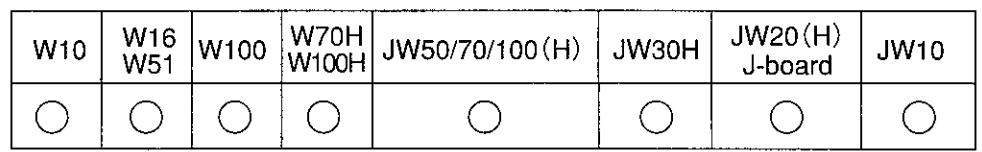

設定モード

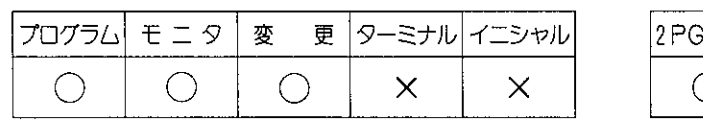

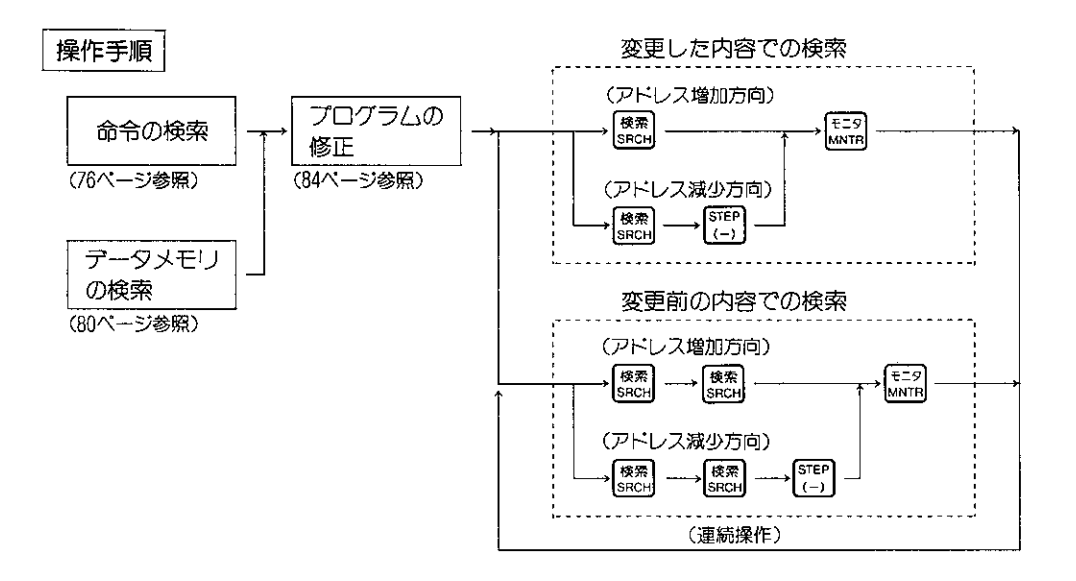

### 解 説 |

- ●プログラムの修正を行なった後、再度検索を行なう方法です。
- "変更した内容での検索"と"変更前の内容での検索"の2つがあります。
- ●検索条件は"命令の検索"や"データメモリの検索"と同じです。

### $8 - 14$ プログラムの修正

PCに入力したプログラムで試運転し、プログラムの誤りや、使い勝手を良くするためにプログラム を修正します。プログラムの修正方法としては下記の方法があります。

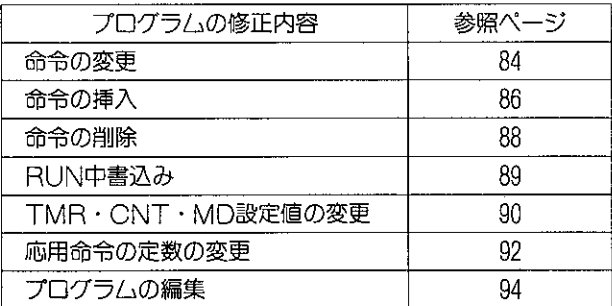

JW70H/100Hでシステムメモリ#0255に11 (H) を設定してのROM運転時にプログラムの修正を行 うと、プログラマは「ROM ウンテンチュウ」と表示してプログラムを修正できません。

### (1) 命令の変更

プログラムの変更や、キー入力ミス時に、命令語を変更する場合に使用します。

### 適応機種

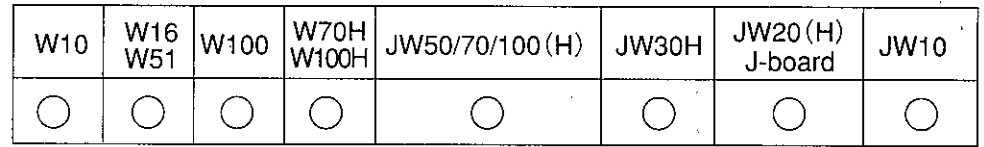

設定モード

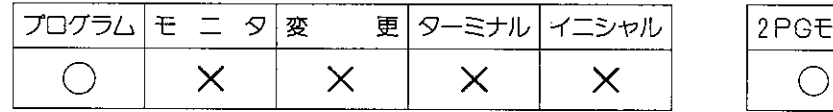

### 操作手順

 $\rightarrow \left[\begin{matrix} \frac{\mathbf{a}}{\mathbf{b}} \\ \frac{\mathbf{c}}{\mathbf{b}} \\ \frac{\mathbf{c}}{\mathbf{b}} \end{matrix} \right]$ 修正するアドレスの設定 修正する命令の設定 (60ページ参照)

#### 解 説

●命令語の入力方法は61ページを参照ください。

参考

● AND STRやOR STRの入力方法は、PCのプログラミングマニュアルで 〝応用命令 とスタックレジスタ"の項を参照ください。

操作例

接点(00101)を(00102)に変更します。

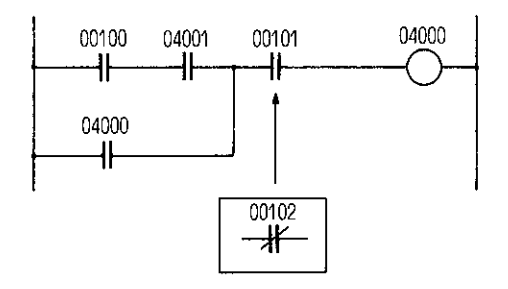

 $\sim$ 

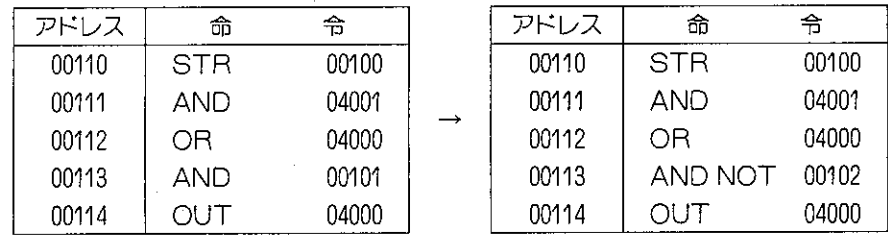

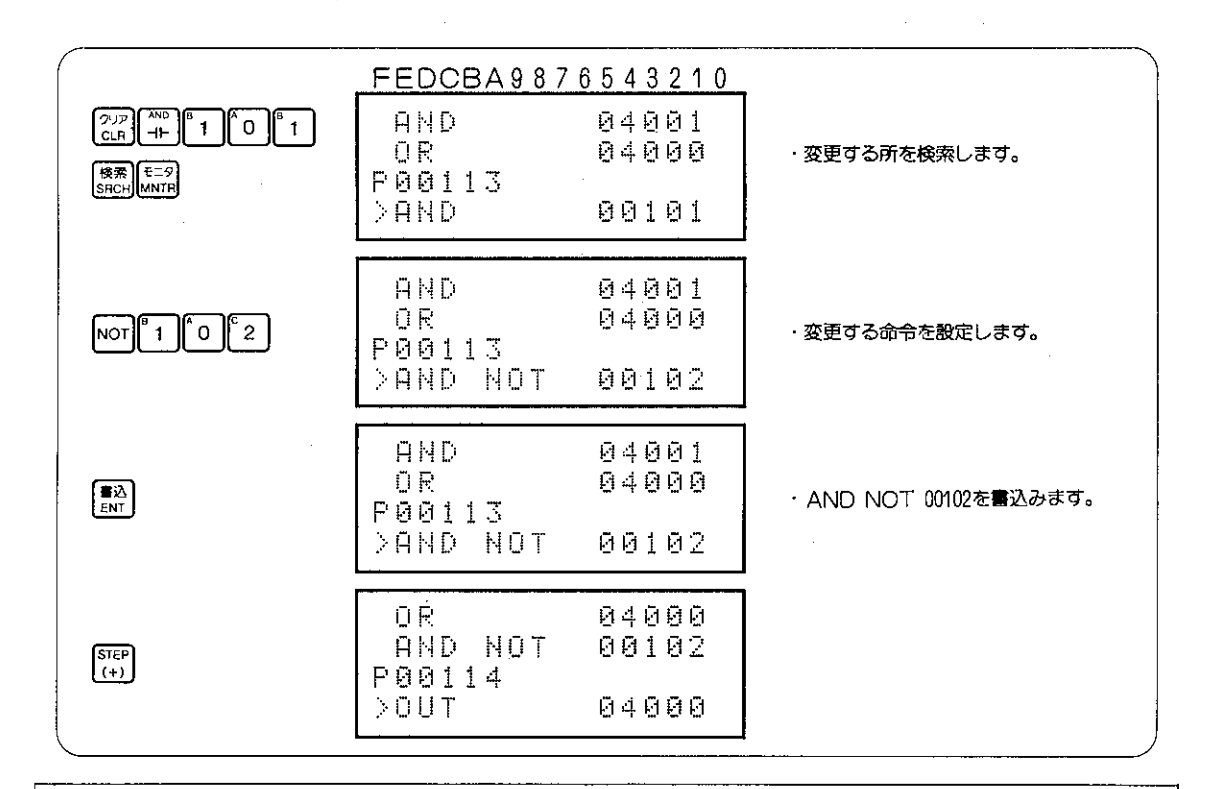

[注意] プログラムの修正後は、必ずプログラムチェックを行い、正しく修正されていることを確認し てください。(プログラムチェックは、104ページ参照)

### (2) 命令の挿入

プログラムの変更や、キー入力ミス時に、命令語を挿入する場合に使用します。

適応機種

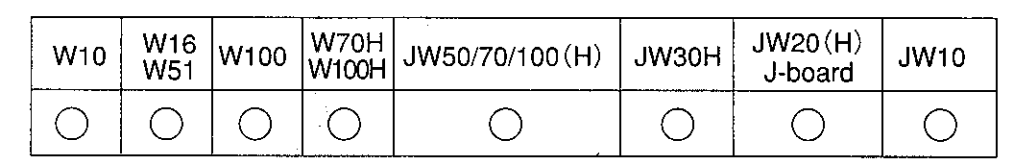

モード

### 設定モード

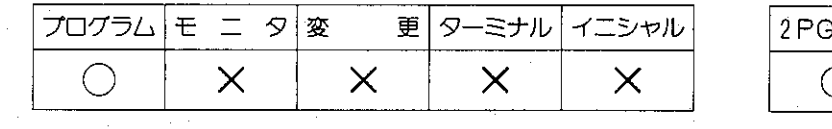

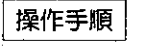

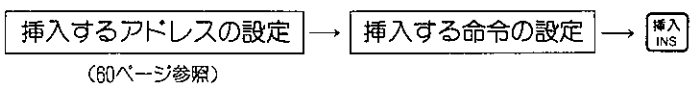

- 解 説
	- ●命令語の入力方法は61ページを参照ください。
	- | | 2 | キーを押すことにより、挿入アドレス以降の命令は、1ステップずつ後にずれます。 なお、2語命令、3語命令、4語命令を挿入する場合、2~4ステップずつ後にずれます。
	- ●挿入により、プログラムがオーバーする場合は、挿入動作を行わず、プログラムオーバ 一] の表示が行われます。
	- ●2語命令、3語命令、4語命令の2語目、3語目、4語目(設定値・レジスタ・定数) には挿入できません。

参考

●AND STRやOR STRの入力方法はPCのプログラミングマニュアルで 〝応用命令と スタックレジスタ"の項を参照ください。

操作例

AND条件(リレー00102)を挿入します。

÷,

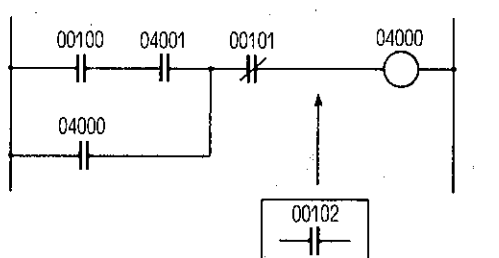

 $\rightarrow$ 

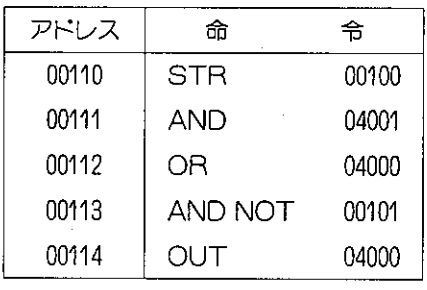

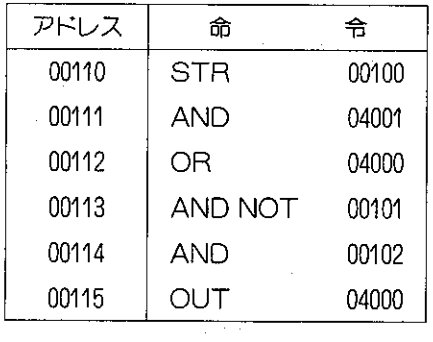

 $\frac{1}{2} \left( \frac{1}{2} \right)$  ,  $\frac{1}{2} \left( \frac{1}{2} \right)$  ,  $\frac{1}{2} \left( \frac{1}{2} \right)$ 

 $\mathcal{F}^{\mathcal{A}}_{\mathcal{A}}$  and  $\mathcal{F}^{\mathcal{A}}_{\mathcal{A}}$  and  $\mathcal{F}^{\mathcal{A}}_{\mathcal{A}}$ 

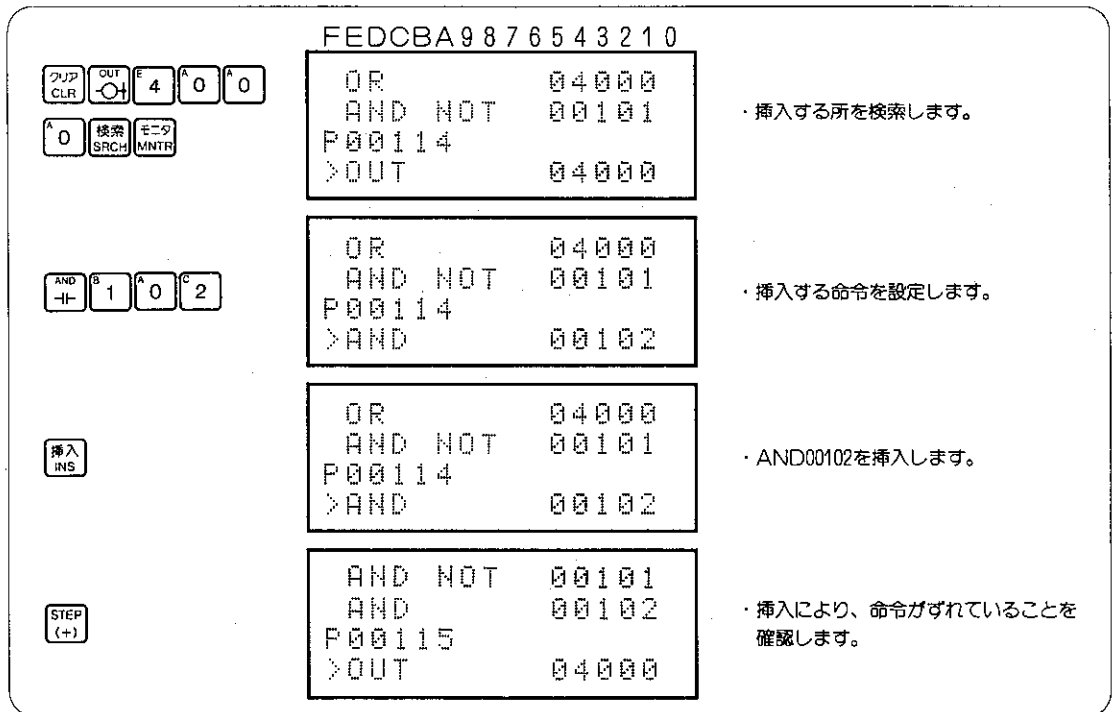

[注意] プログラムの修正後は、必ずプログラムのチェックを行ない正しく修正されていることを確認 してください。(プログラムチェックは103ページ参照)

### (3) 命令の削除

プログラムの変更や、キー入力ミス時に、命令語を削除する場合に使用します。

適応機種

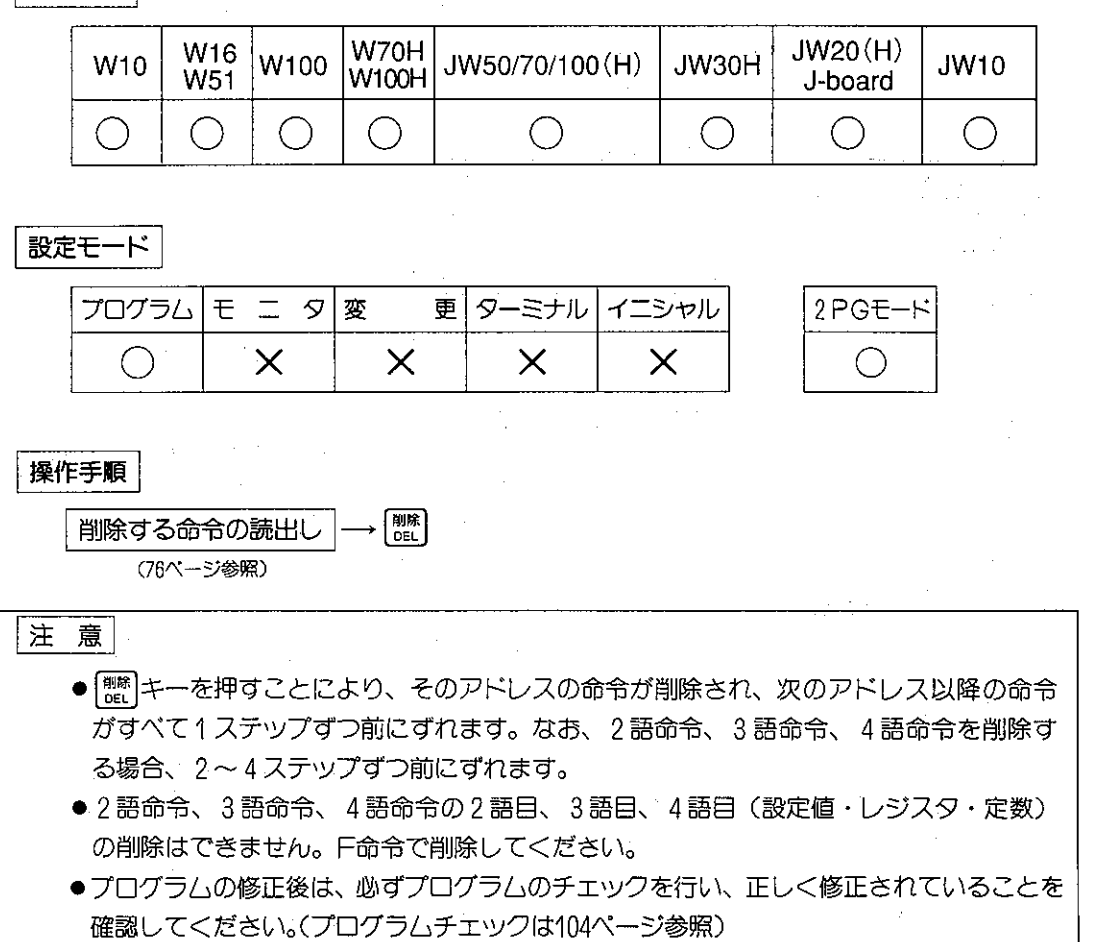

参考

●命令を削除した時はAND STRやOR STRの使い方にご注意ください。AND STR、 OR STRの使い方は、プログラミングマニュアルの "応用命令とスタックレジスタ" の項を参照ください。

操作例 接点を削除します。

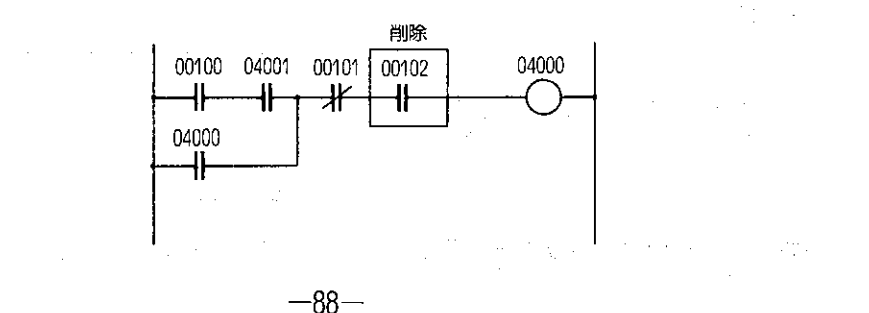

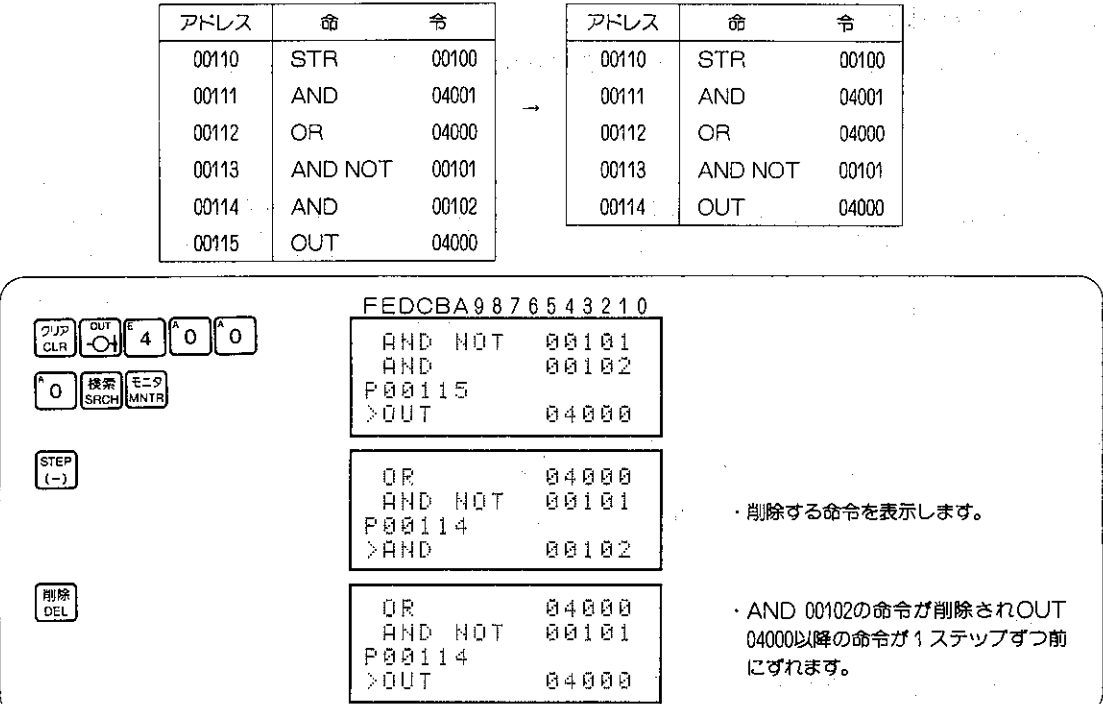

## [4] RUN中書込み

PCが運転中でも下記操作により、プログラムの修正(命令の変更/挿入/削除、 編集など)が可能です。

### 適用機種

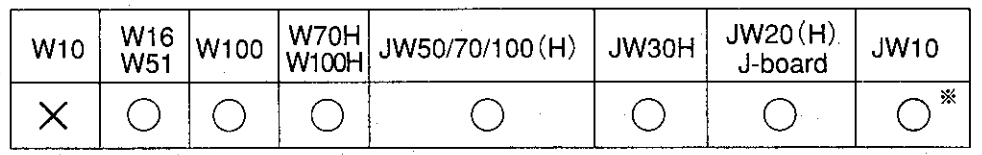

※JW10は、基本ユニットのバージョン2.1以上で、RUN中書込みできます。 JW10は、RUN中書込みを行うと、1スキャンだけスキャンタイムが数百ms延 びます。ただし、PCは停止しません。

設定モード プログラム モ ニ タ 変 更 ターミナル イニシャル 2PGモード  $\times$  $\times$  $\bigcirc$  $\times$  $\times$ 操作手順 プログラマの表示

 $\rightarrow \lceil * \rceil \longrightarrow \lceil 7 \rceil \longrightarrow \frac{\lceil \mathsf{SET} \rceil}{\mathsf{8}}$ | ∗ |–

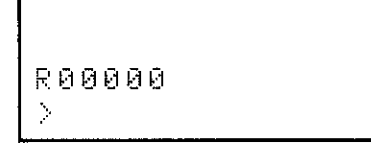

[注意| RUN中書込みは誤動作の原因にもなりますので、慎重に操作してください。

### TMR、CNT、MDの設定値の変更  $8 - 15$

プログラムの中で使用されているTMR、CNT、MDの設定値をPCの運転中及び停止中に変更でき ます。

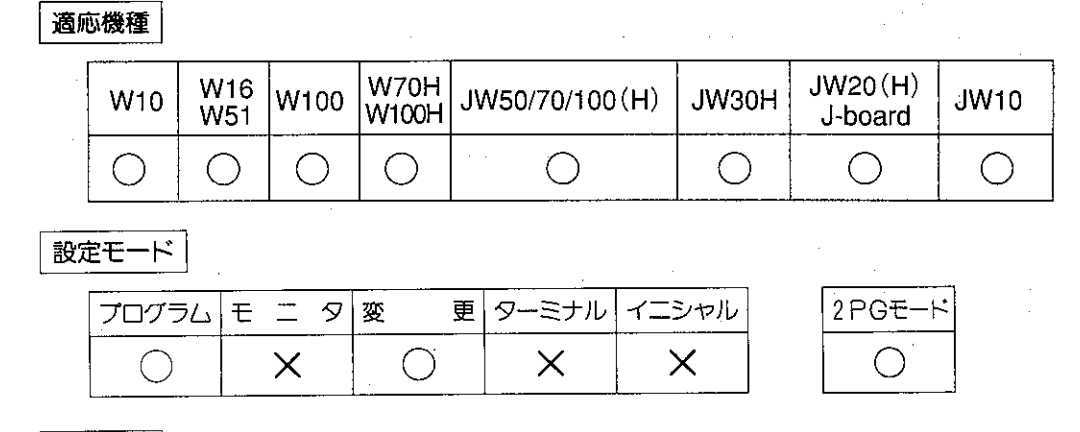

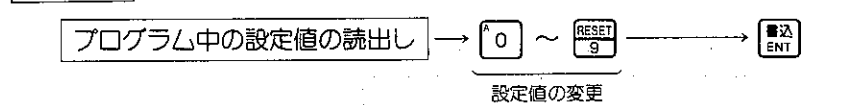

解 説

操作手順

- プログラム中で使用されているTMR、CNT、MDの設定値をPCの運転中及び停 止中に変更できます。
- 運転中に変更した設定値が有効となるのは、TMR、CNTが一旦リセットされた次 の動作からとなります。
- ●TMR、CNT、MD値の設定範囲は、下記のとおりです。

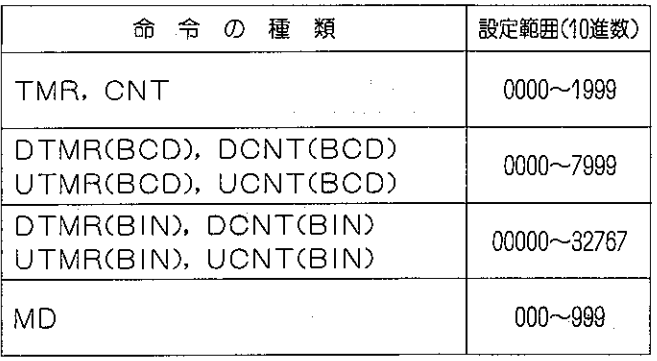

|注意| ●EPROM、EEPROM、ROMユニットを使用している場合は、設定値の変更はで きません。(電源のOFF→ONでROMからプログラムが読出されるためです。)

● JW10の場合、TMR、CNTの設定値としてレジスタを使用できますが、レジスタ の変更は変更モードでは行えません。

### 操作例

 $\bar{z}$ 

(例1) TMR001の設定値を変更します。

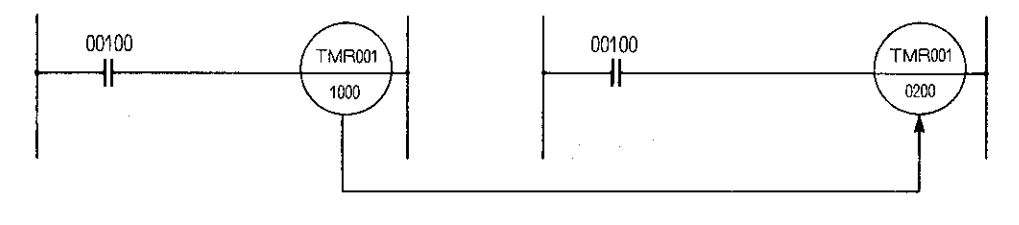

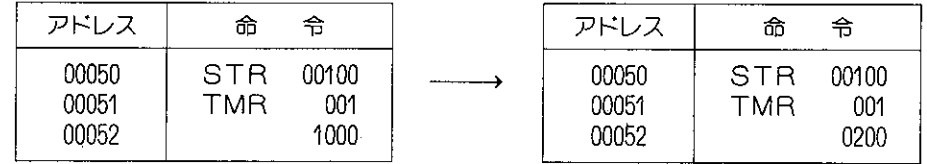

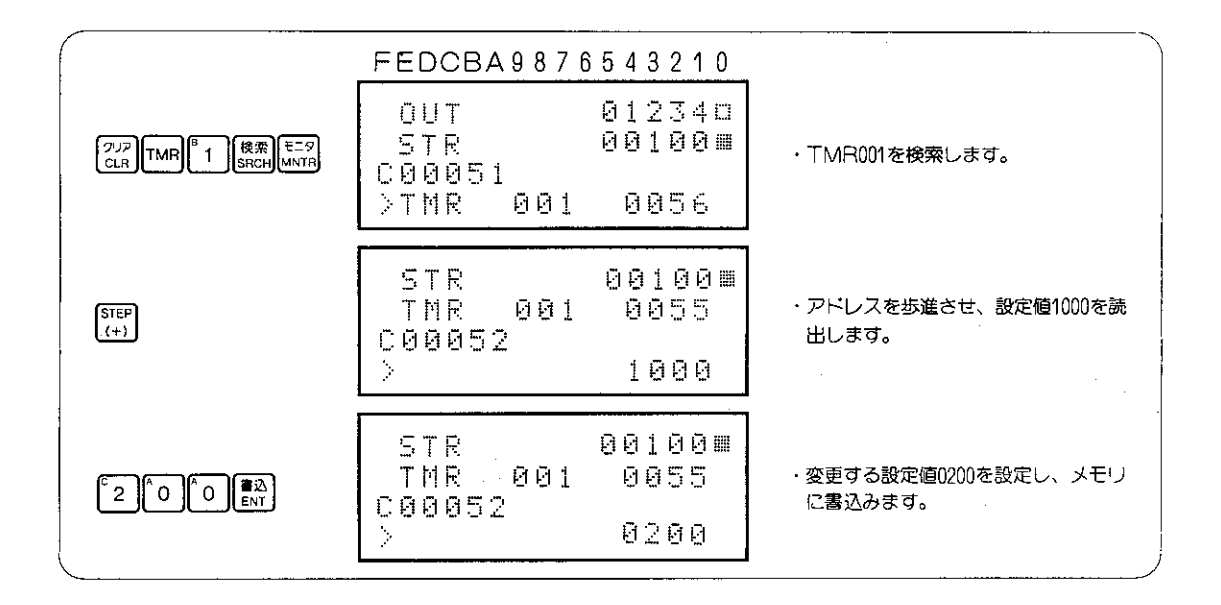

- |参考| 設定値をクリア("0000") するには、表示されている設定値が0000になるまで o キーを押し てください。
- (例2) DTMR(BCD)002の設定値を変更します。

①命令語で検索する場合

[2) TMR DOWN (SRCH MNTR (+) [(+)] (变更值を書込)

2タイマ番号で検索する場合

 $\left[\frac{7^{17}}{\text{C} \text{L} \text{R}}\right] \frac{\text{DATA}}{\text{Covist}} \left[\frac{2}{\text{Covist}}\right]^{\text{C}}$  2  $\left[\frac{6 \text{A} \text{R}}{\text{SNCH}}\right] \left[\frac{\text{E-S}}{\text{CIV}}\right]$  (変更値を書込)

この場合、T002も検索されるためDTMR (BCD)のアドレスまで、[88GH|MNTR] を繰り返す必 要があります。

### $8 - 16$ 応用命令の定数の変更

適応機種

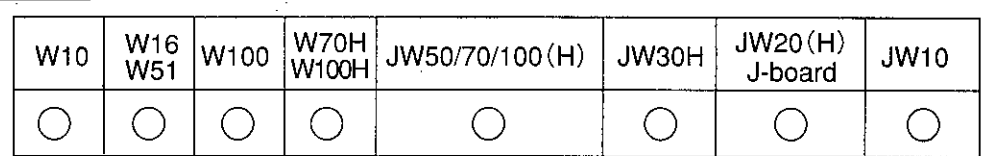

 $\mathcal{L}$ 

### 設定モード

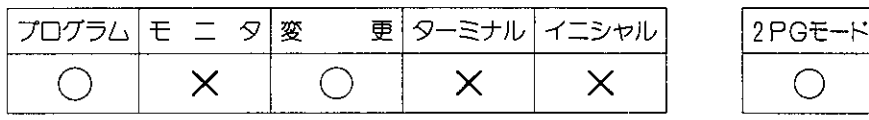

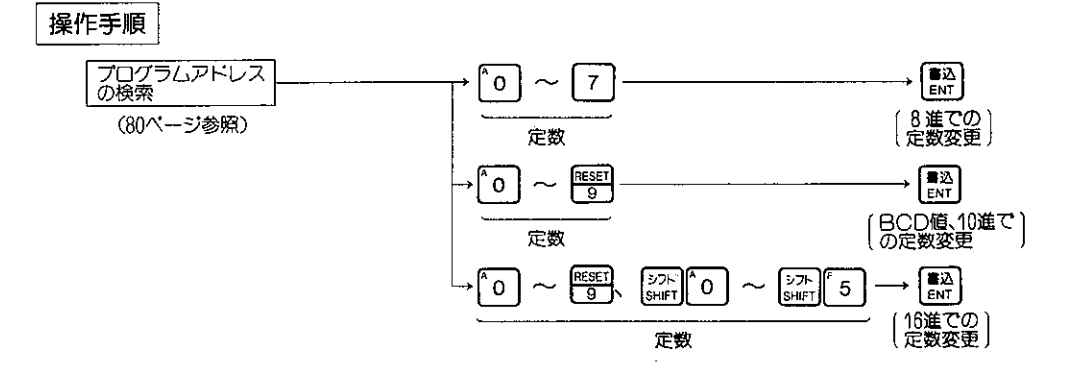

### 解 説

- ●命令を検索して定数を読出す場合は、前後のアドレスの命令を確認してから変更を 行つてください。
- ●定数は応用命令によって8進数、10進数、16進数で入力します。

|注意| EPROM, EEPROM, ROMユニットを使用している場合は、定数の変更はでき ません。(電源のOFF→ONでROMからプログラムが読出されるためです。)

#### 操作例 応用命令の定数を変更します。

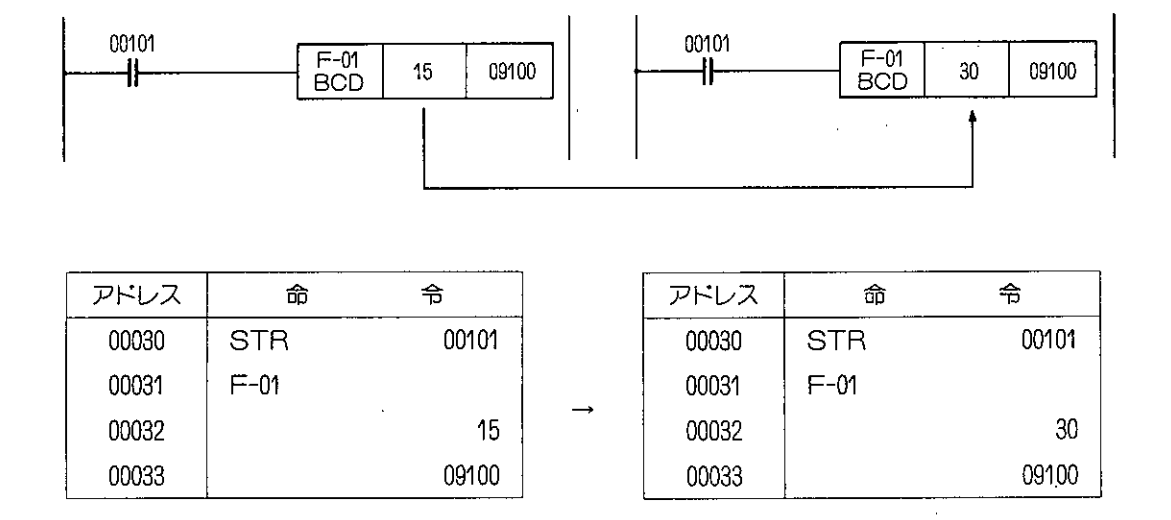

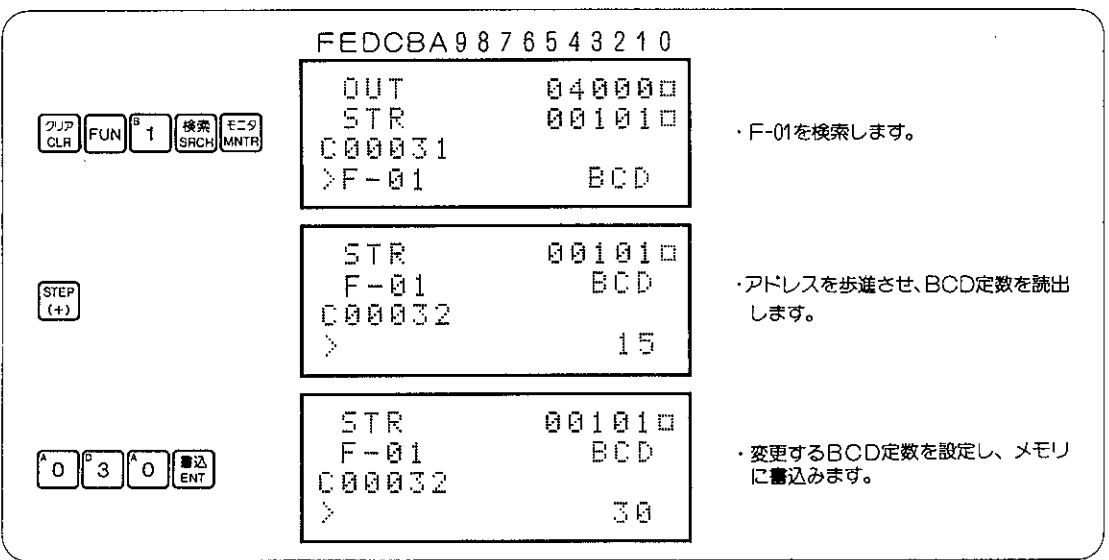

[参考] 設定値をクリア ("00") するには、表示されている設定値が00になるまで 0 キーを押してく ださい。

# 8-17 プログラムの編集

プログラムの編集は、1つの機能プログラム全体を複写(コピー)、削除又は、移動をするときに大変便利 です。プログラム編集には5つの方法があります。

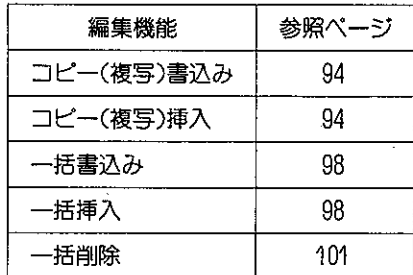

## 〔1〕 コピー書込み/コピー挿入

コピー元の命令の先頭アドレスと終了アドレスを指定した後、コピー先の先頭アドレスを指定 して書込み/挿入を行います。

適応機種

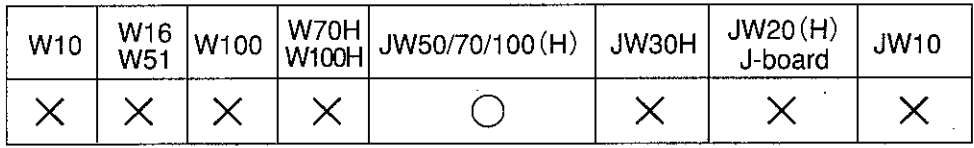

設定モード

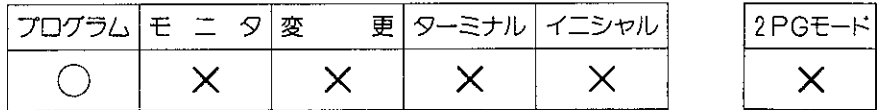

操作手順

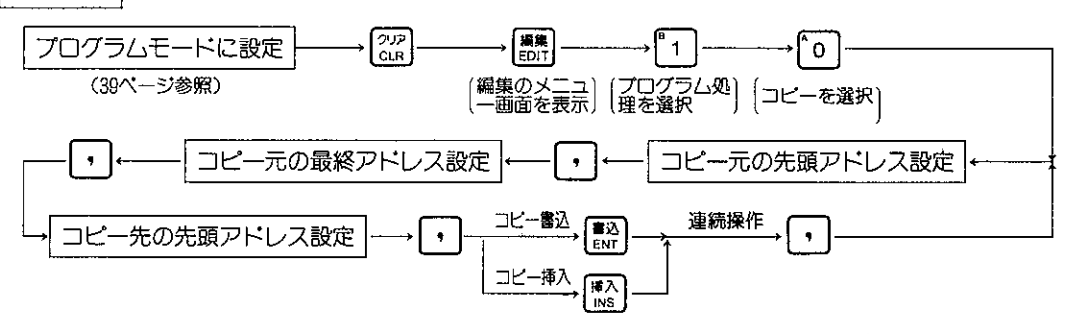

●操作中に[ ... + + を押すと一つ前の操作に戻ります。また操作中や操作終了後 ? ? + + を押すと編集機能を解除しプログラムモードに戻ります。

解 説

注意

- ●領域指定を行つたプログラムを任意のアドレスにそのままコピーします。
- ●プログラムのコピーには、領域指定を行ったプログラムを任意のアドレス以降に書込むコピー書 込みと任意アドレス以降に挿入するコピー挿入の2つの機能があります。

**四极 (1) 以下的 (1)** 

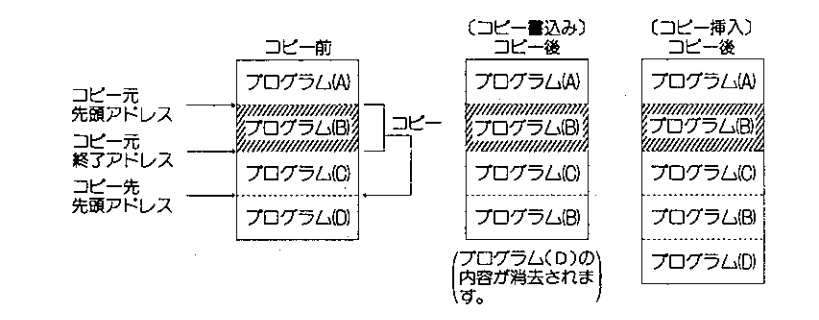

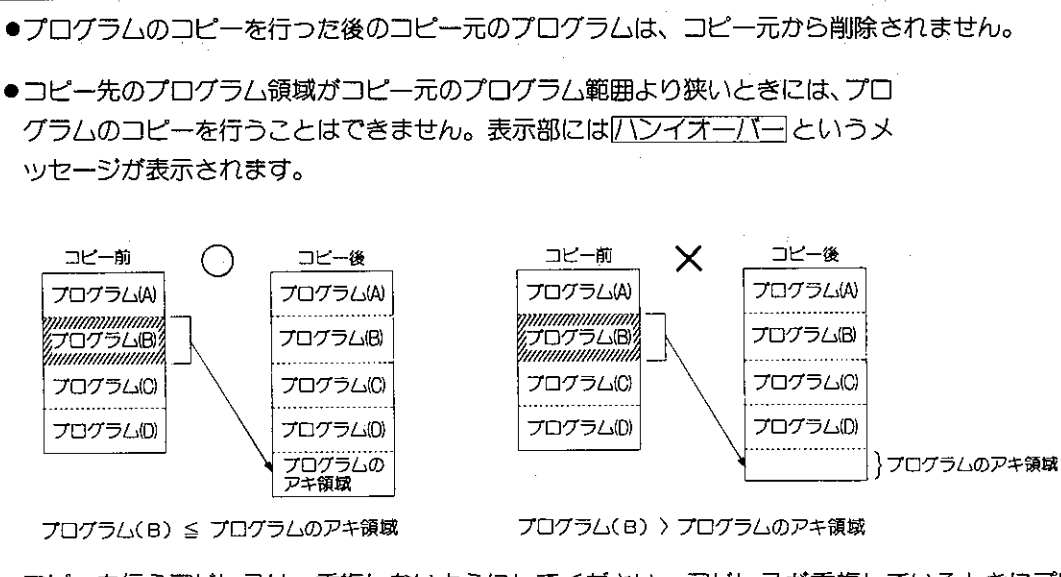

●コピーを行うアドレスは、重複しないようにしてください。アドレスが重複しているときにプロ グラムのコピーを行うと元のプログラムが後からコピーしたプログラムに書き変ります。

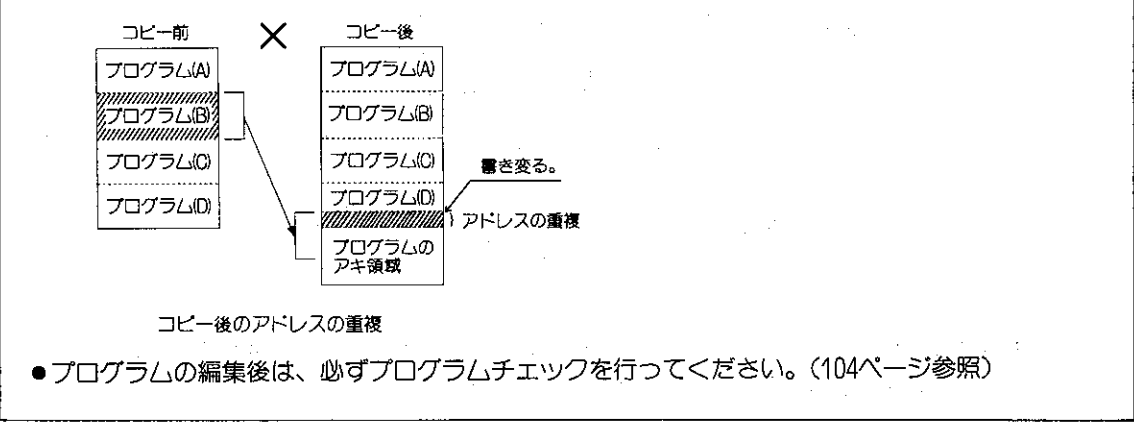

● JW70/100、JW70H/100Hでプログラムメモリ容量を63.0K語 (ファイル番号8、9) で使 用しているときには、ファイル番号8とファイル番号9間でもプログラムのコピーが行えま す。

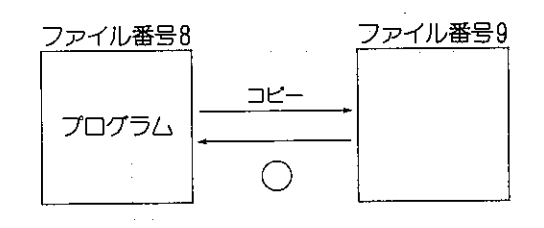

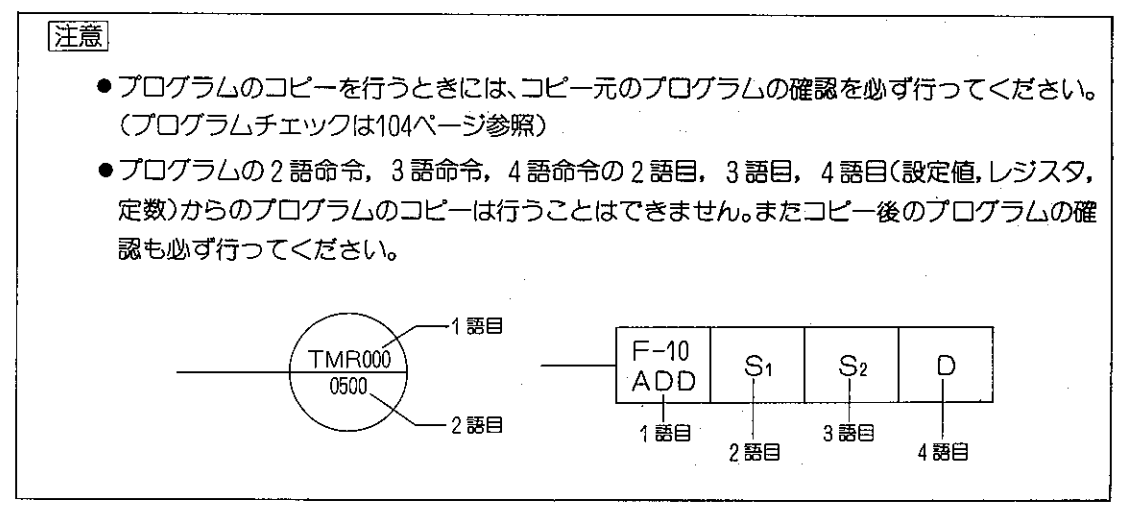

操作例

プログラムアドレス01007~01032までのプログラムを プログラムアドレス01200以降にコピー書込みします。

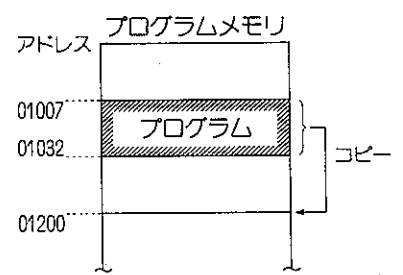

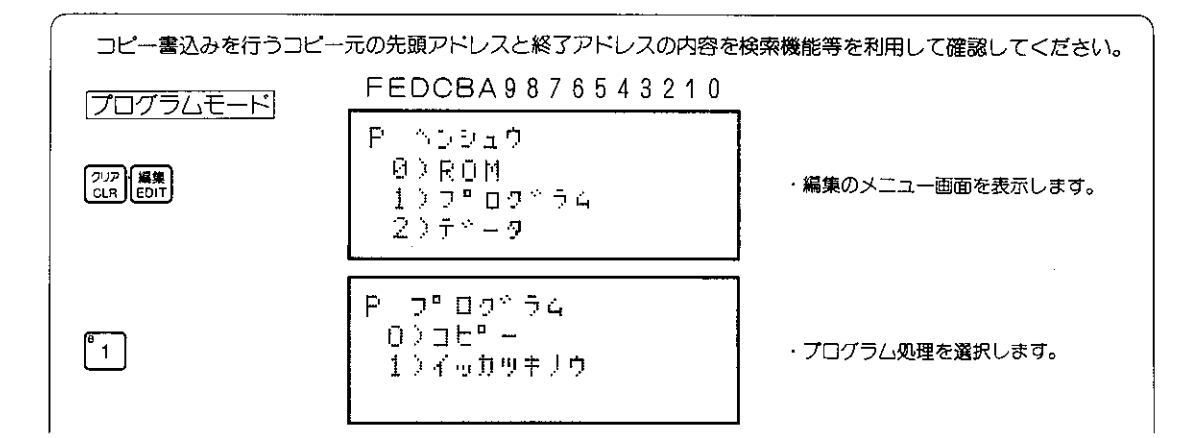

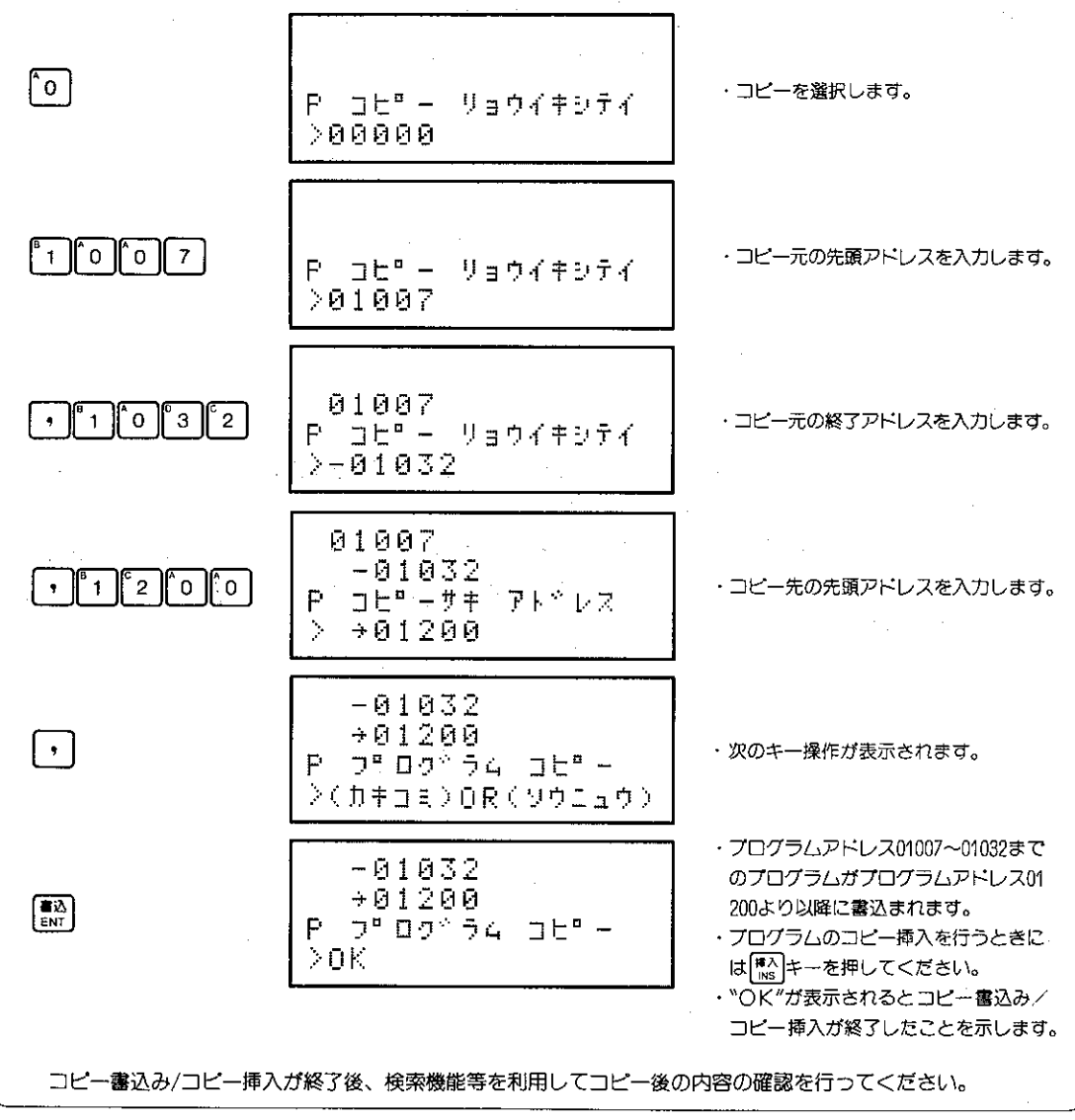

参 考 ● "OK"が表示されるとコピー書込み/コピー挿入が終了したことを示します。

 $\label{eq:2.1} \frac{1}{\sqrt{2\pi}}\frac{1}{\sqrt{2\pi}}\frac{1}{\sqrt$ 

〔2〕 一括書込み/一括挿入

San Francisco

プログラムメモリ内で指定した領域へNOP命令を一括して審込みまたは挿入します。 一括審込みでNOP命令を書込むとプログラムメモリの部分メモリクリアを行うことができます。

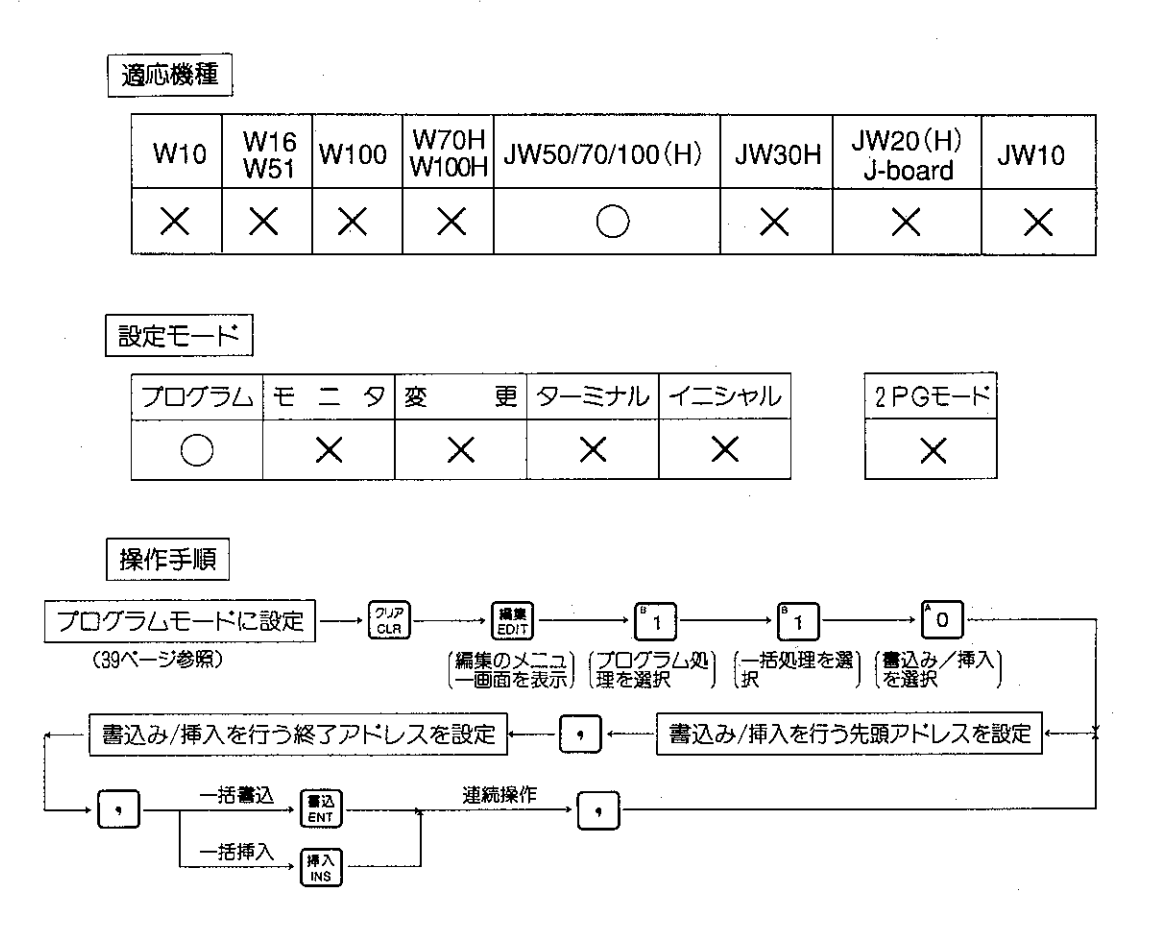

● 操作中に [ 288 キーを押すと一つ前の操作に戻ります。また操作中や操作終了後 [ 27 ] キーを押すと編集機能を解除しプログラムモードに戻ります。

#### 解 說

●プログラムの一括機能には、領域指定を行った範囲にNOP命令を書込む一括書込み(部分メモリ) クリア)と一括挿入、領域指定を行った範囲内の命令を削除する一括削除の3つの機能があります。 (一括削除は101ページ参照)

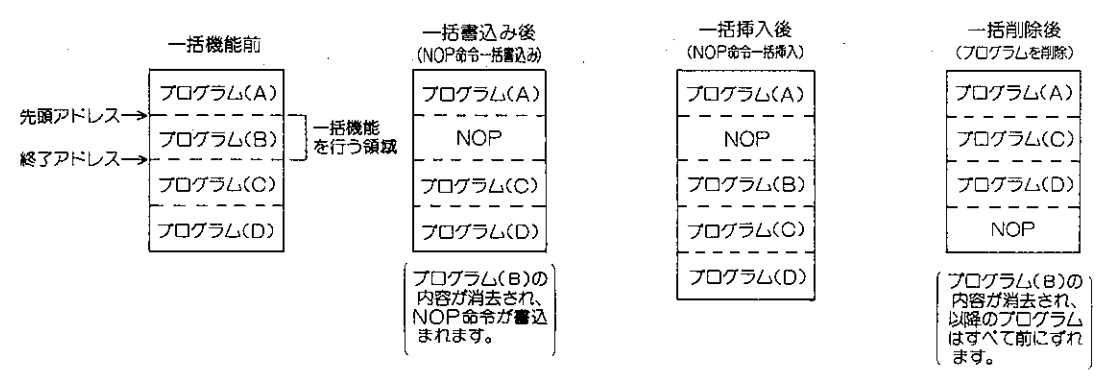

●NOP命令とは、無効命令で演算上なにもしないで次のステップへ移る命令です。

注意 ●一括挿入を行う側のプログラム空き領域が領域指定を行った領域より狭いときには、一括 挿入を行うことはできません。表示部には プログラムオーバー というメッセージが表示され されます。  $\circ$  $\times$ プログラム(A) プログラム(A) プログラム(A) プログラム(A) NOP命令 NOP命令 **NOP** プログラム(B) プログラム(B) **NOP** 挿入 挿入  $- - - - -$ プログラム(C) プログラム(B) プログラム(C) プログラム(B) المدامين المدا  $- - - - -$ プログラム(D) プログラム(C) プログラム(D) プログラム(C) プログラム  $\frac{1}{2}$ こううこうご メモリの プログラムメモ プログラム(D) プログラム アキ領域 りの アキ領域 ZZZZZZZA)(D)O アキ領域  $\overline{\tau}$   $\overline{\tau}$ NOP命令挿入領域≤プログラムメモリのアキ領域 NOP命令挿入領域>プログラムメモリのアキ領域

●プログラムの一括機能を行うときには、領域指定を行うプログラムの確認を必ず行ってく ださい。プログラムの2語命令, 3語命令, 4語命令の2語目, 3語目, 4語目(設定値, レジスタ,定数)からのプログラムの一括機能は行うことはできません。

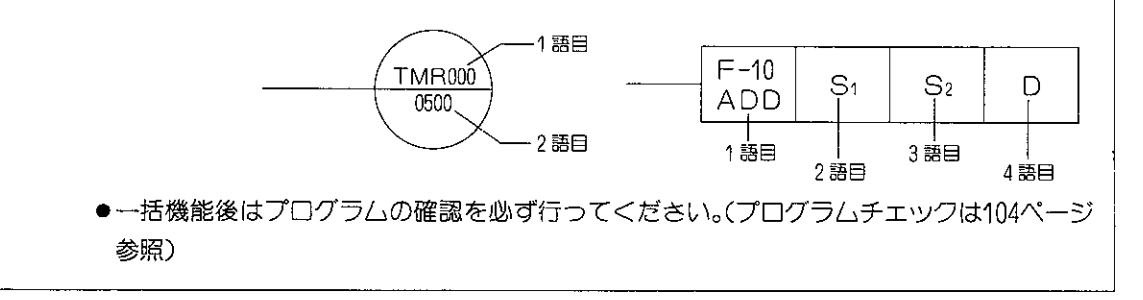

操作例

プログラムアドレス00510~01241にNOP命令を一括して書込みます。

アドレス 00510 'WOP 01241

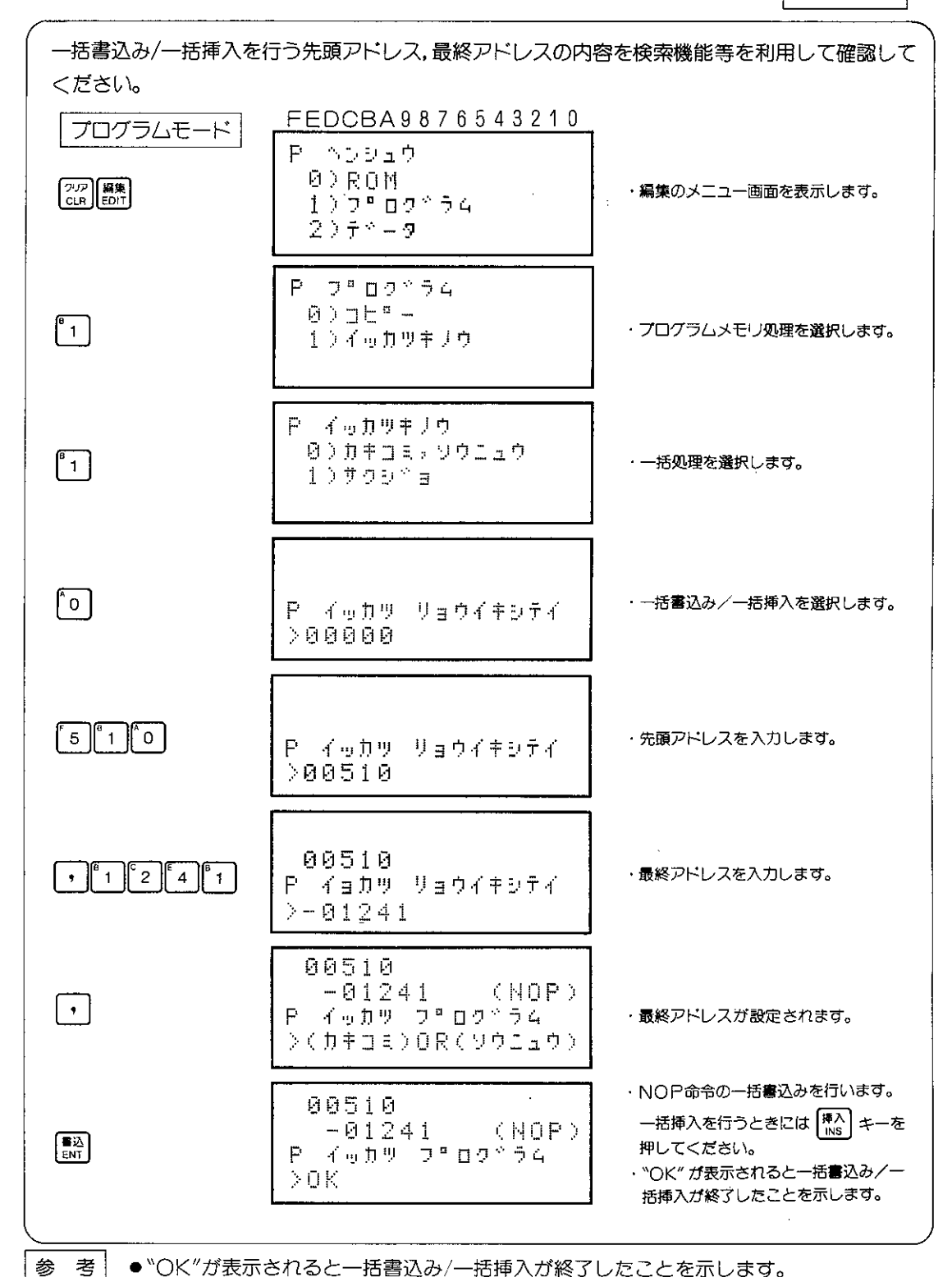

 $-100-$ 

## (3) 一括削除

プログラムメモリ内で指定した領域内の命令を一括して削除します。

一括削除を行うときに領域指定を行った範囲にプログラムが書込まれているときには、領域指 定を行ったプログラムを削除し、領域指定以後のプログラムはすべて削除された領域分前にず れます。

### 適応機種

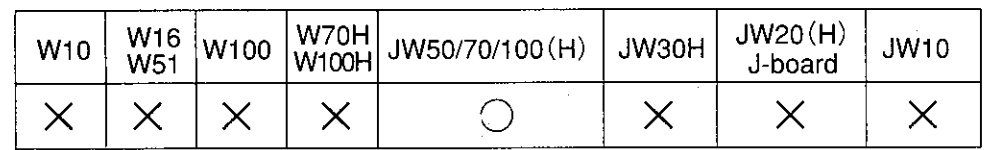

設定モード

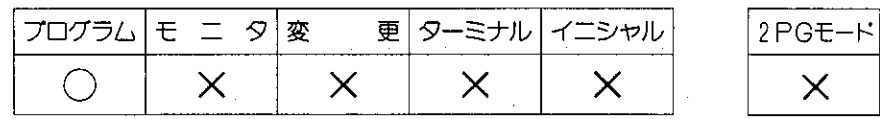

### 操作手順

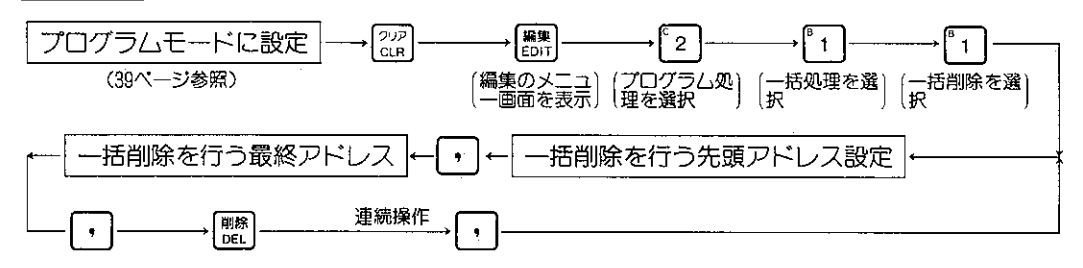

● 操作中に <sup>解除</sup> キーを押すと一つ前の操作に戻ります。また操作中や操作終了後 ? ? ? キーを押すと編集機能を解除しプログラムモードに戻ります。

#### 解 説

●一括削除を行うと消去されたプロ ラムアドレスは、消去されたアド レスだけ若い番号にずれます。

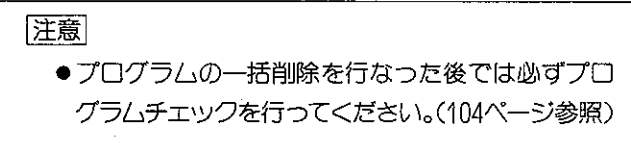

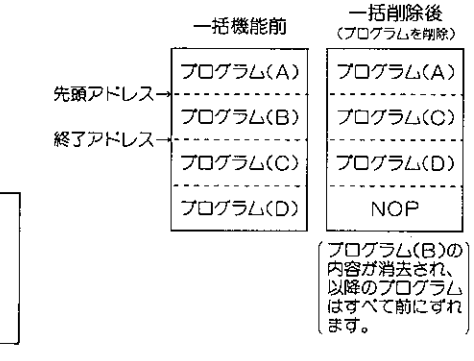
操作例

プログラムアドレス00110〜01031までのプログラムを一括して削除します。

 $\overline{P}$   $\overline{P}$   $\overline{P}$   $\overline{P}$   $\overline{P}$   $\overline{P}$ 00110 01031

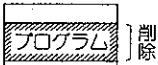

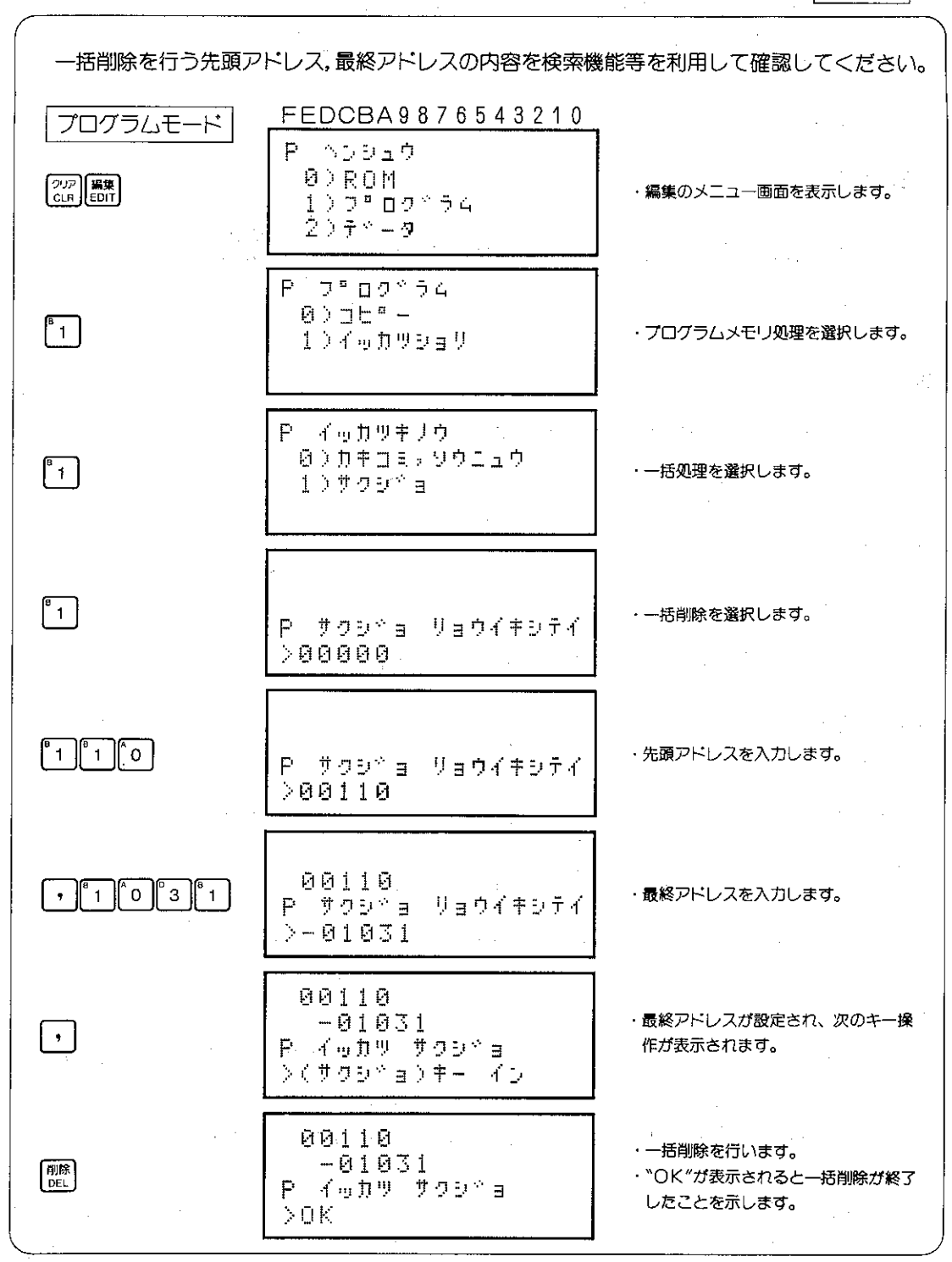

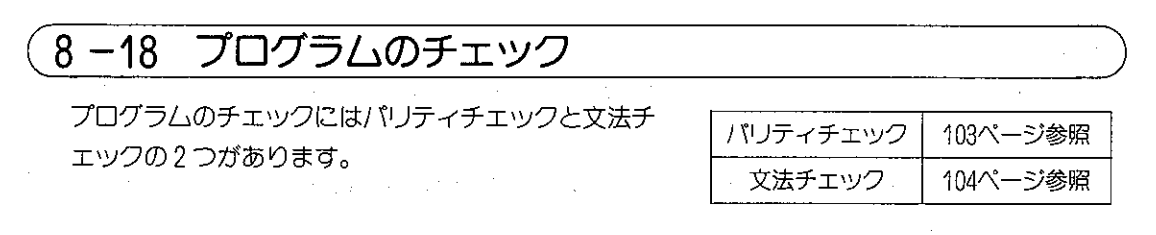

(1) パリティチェック

適応機種

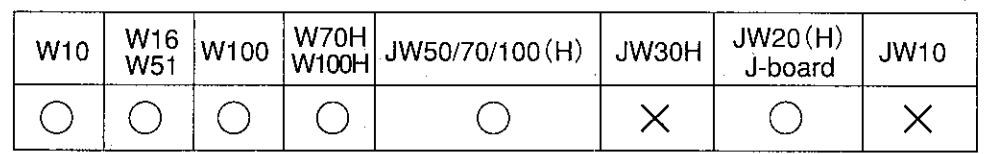

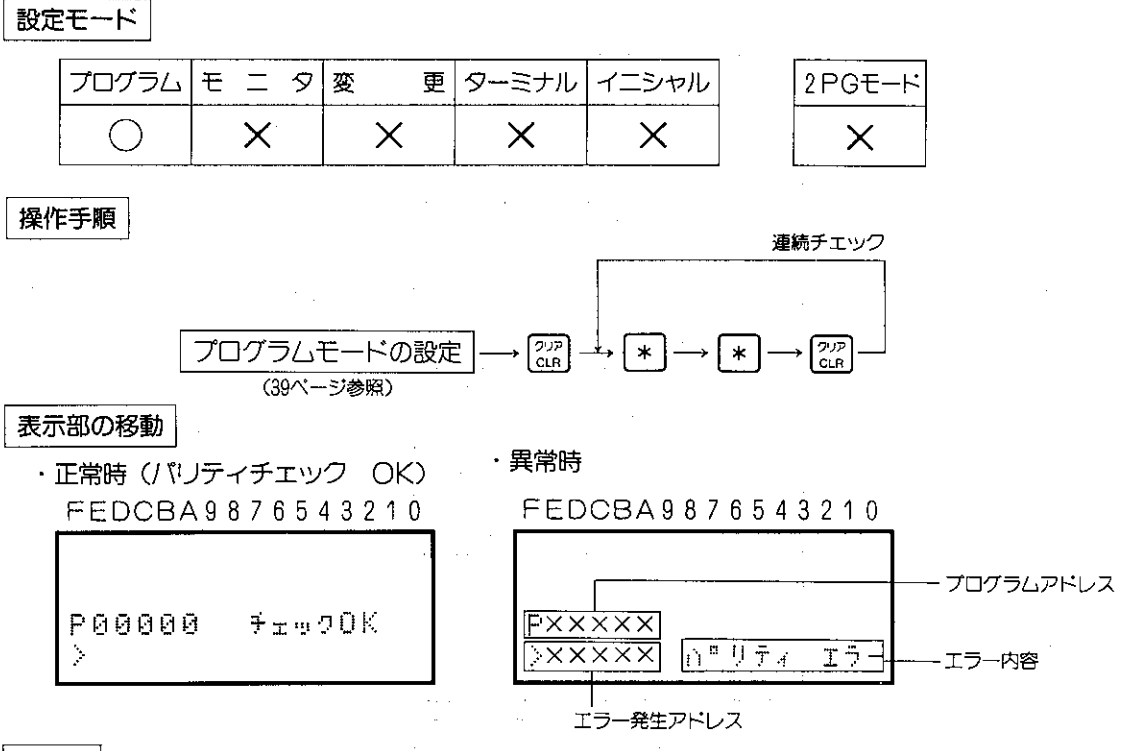

解説

- ●パリティチェックはプログラム中にF-40(END命令)があってもシステムメモリ(#0204)で設 定したプログラム容量の最終アドレスまでチェックします。
- ●プログラム演算の最後のEND命令(最終アドレスのEND命令等)を削除すると パリティエラ-となります。
- PC運転中にパリティエラーで停止したときは、パリティエラーの数を数えて3個を越える場合、 プログラムの再生を行なってください。3個までの場合、プログラムアドレスにラダー図から読 取ったプログラムを上書きしてください。

### (2) プログラムチェック (文法チェック)

プログラム作業終了時(試運転前)や、プログラムを修正(挿入、削除、書換え)の際には、必 ず本項のプログラムチェック機能を使用して、プログラム上にエラーが無いことを確認してくだ さい。

プログラムがエラー状態のままで、プログラムを実行させた場合、正規の動作が期待できなくな ります。

適応機種

設定モード

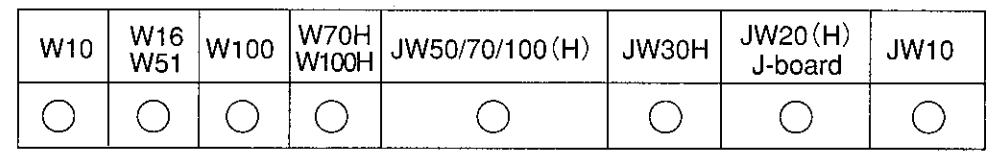

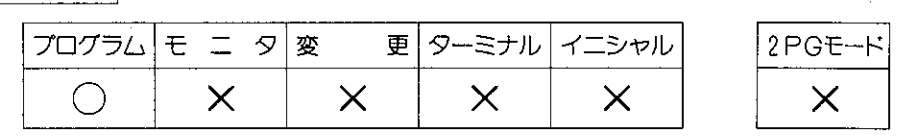

操作手順

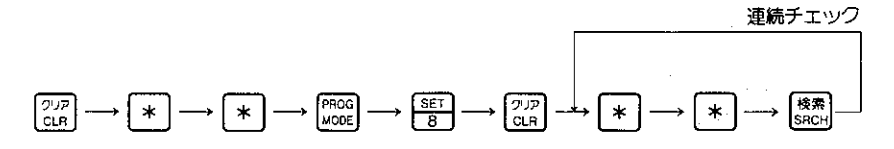

表示部の移動

・正常時(プログラムチエック OK) 「胡常異・ FEDCBA9876543210 FEDCBA9876543210 エラー検出アドレス エラーメッセージ  $F$ **XXXXX P00000** チェック日长 DOUBL Ò. У. F NIMBER

・異常時(連続チエックによる異常発生)

#### FEDCBA9876543210

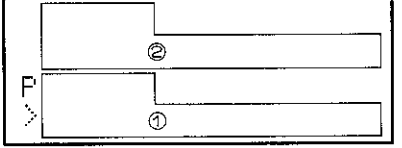

①、②にはエラー発生アドレスとエラー内容が表示 されます。連続チェックにより、エラーが複数個検 出されたときには、エラー表示は①から②へと移動 し、最大?つのエラー発生アドレスを表示すること ができます。

#### 解説

- ●文法チェックは、プログラムの1回路単位でチェッ クします。
- ●文法チエックエラー時のアドレス表示は、文法異常 を検出できた時点のアドレスです。

実際の文法誤りのアドレスでないときがあります。

●右図の様なプログラムでの文法チェックの範囲と文 法誤り場所の表示例です。

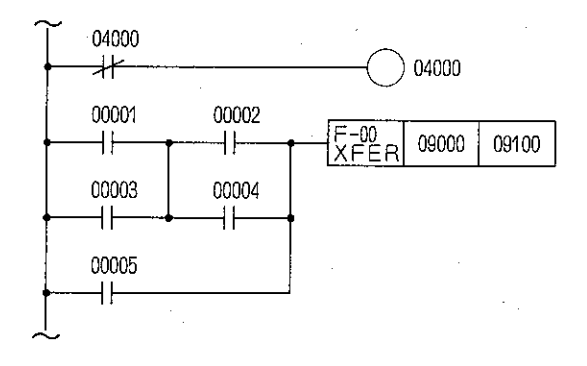

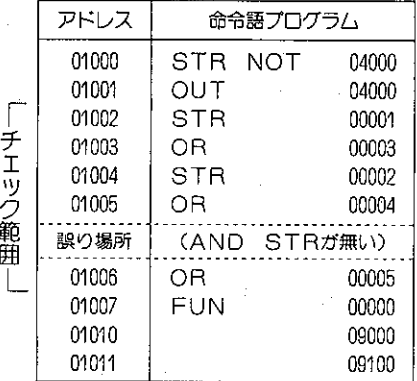

〈表示例〉

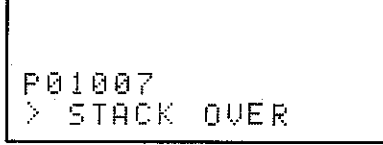

- ●プログラムチェックの内容
	- ・全命令のスタック使用状態
	- · MCS/MCR (F-30/F-31) の使用状態
	- · JCS/JCR (F-41/F-42) の使用状態
	- ·出力命令 (OUT) の2重使用
	- · TMR、CNT、MD番号の2重使用
	- · END (F-40) 命令の有無
	- · ONI S/ONI R (F-47/F-48) の使用状態
	- · ラベル (F-140) の使用状態
	- · FOR/NEXT (F-144/F-145) の使用状態
	- · OPCH (F-202/F-203)、SEND (F-204)、RCV (F-205) の使用状態
	- · SF命令 (F-380、F-381、F-390、F-391、F-389) の使用状態
- ●プログラムチェックのメッセージ表示は次ページを参照ください。

ブログラムチェックのメッセージ丨 (全機種共通) メッセージ エラー表示アドレス 対策のヒント 意 味 プログラム中に文法エラ チェック 日长 00000 ーなし。 STR(NOT)命令を削除 スタックオーバーとな STR(NOT)命令の使い STACK OUER するか、AND(OR)STR ったアドレス。 すぎ。 |注1| 命令を挿入する。 STR(NOT)命令の不足 STR(NOT)命令を挿入 スタックアンダーとな **STACK UNDER** あるいは AND(OR) するか、AND(OR)STR つたアドレス。 |注1| 命令を削除する。 STR命令の使いすぎ。 END(F-40)命令になって END(F-40)命令のア 命令を追加するか削除す STACK EXIST もスタックにテータが残っ ドレス。 る。 注2 注3 ている。 F-31(MCR)を削除する MCRエラーを検出し F-30(MCS)の条件が無い MCR ERROR か、F-30(MCS)を挿入す たアドレス 所でF-31(MCR)を使用。 る。 FND(F-40)命令になって END(F-40)命令のア MCS EXIST も、F-30(MCS)がリセッ | F-31 (MCR) を挿入する。 ドレス。 |注2| トされていない。 F-41(JCS)の範囲内にF-F-41(JCS)を2重使 41 (JCS) を使用。(F-41) | F-41 (JCS) を削除する。 JOS FRROR 用したアドレス。 の入れ子はできません。 JCRエラーを検出した F-41(JCS)の条件の無い | F-42(JCR)を削除するか、 **JOR ERROR** アドレス。 所でF-42 (JCR) を使用。 F-41 (JCS) を挿入する。 END(F-40)命令になって END(F-40)命令のア JOS EXIST も、F-41(JCS)ガリセッ|F-42 (JCR) を挿入。 ドレス。 |注2| トされていない。 出力命令(OUT)として同 出力命令のリレー番号を変 同一出力命令を検出し DOUBLE OUT たアドレス。 一リレー番号を2重に使用。 更。 データメモリを2重に TMR、CNT、MDの番号 TMR、CNT、MDの番号 DOUBLE NUMBER 使用したアドレス。 を2重に使用。 を変更。 FND(F-40)命令がプログ NO END ERRORI 最終アドレス。 END(F-40)命令を書込む。 ラム内に存在しない。 F-47 (ONLS)の範囲内に F-47(ONLS)を削除する。 F-47 (ONLS) を使用。 レベルエラーとなった LEUEL ERROR F-47(ONLS)の条件が無 F-48(ONLR)を削除する アドレス。 い所でF-48(ONLR)を使 カ、F-47 (ONLS) を挿入 |注4|

[注1] STACKの修正については、各PCの"応用命令とスタック"の項目を参照ください。 |注2 | PCがW100、W70H/100H、JW50/70/100(H)、JW20(H)、JW10、J-board ではチエックを 行っていませんので、エラーメッセージとしては表示されません。

用。

する。

|注3| JW50/70/100(H)、JW30H、JW20(H)、JW10、J-board ではSTACK EXISTチェック は行いません。

|注 4 | W10、W16/51では、 LEVEL ERRORチェックは行いません。 (F-47、F-48の使用不可)|

# プログラムチェックのメッセージ (W100、W70H/100H、JW50/70/100(H)、)

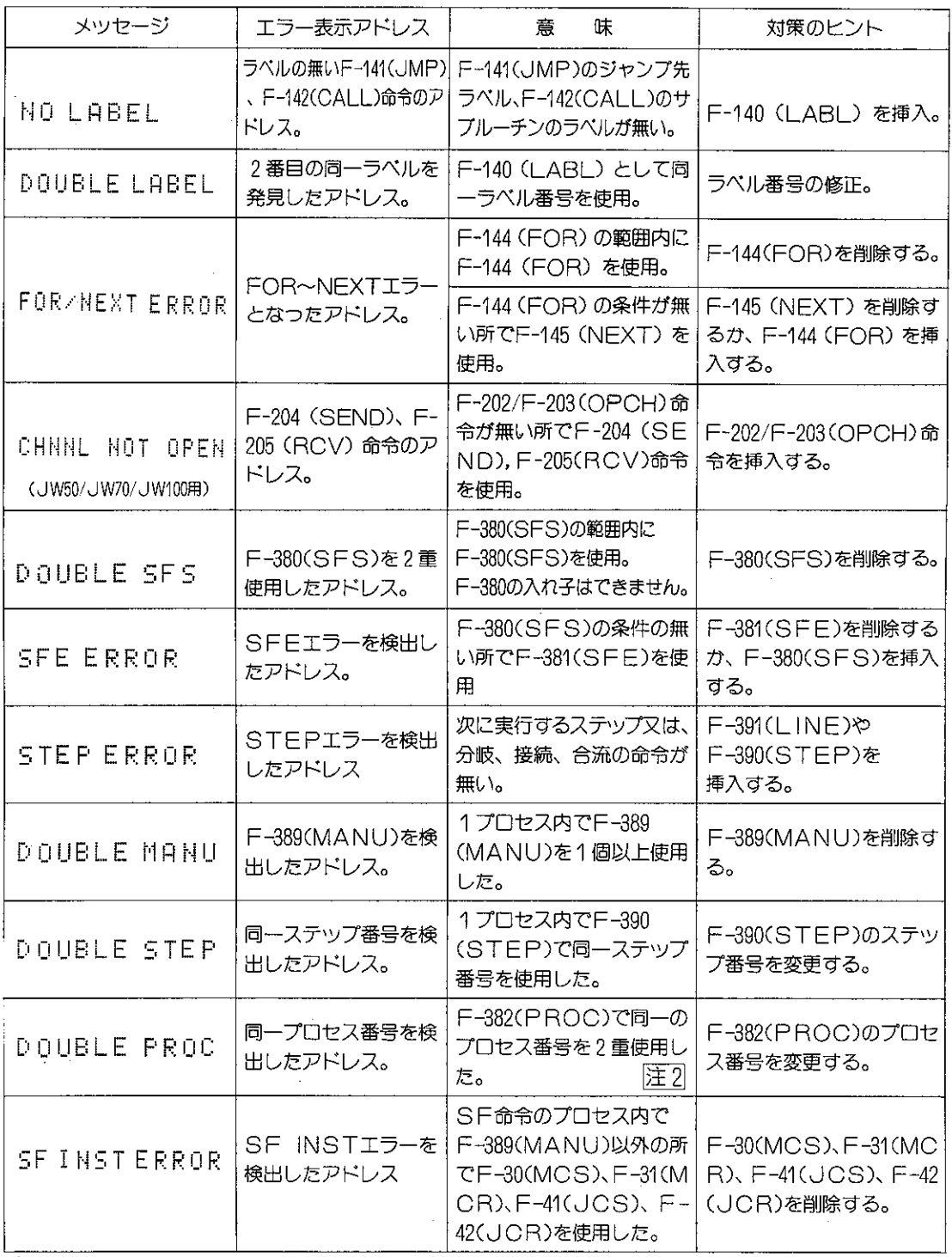

[注1] 適応する応用命令の無いPCでは、表示しないメッセージもあります。

[注2] F-382(PROC)の無い所でF-383(PRCE)を使用した時もエラーとなります。(対策は、 F-383(PRCE)を削除するか、F-382(PROC)を挿入する。)

#### プログラムのモニタ  $8 - 19$

プログラムの読出し中に、回路の導通状態や、TMR・CNTの現在値、レジスタの現在値をモニタす ることができます。

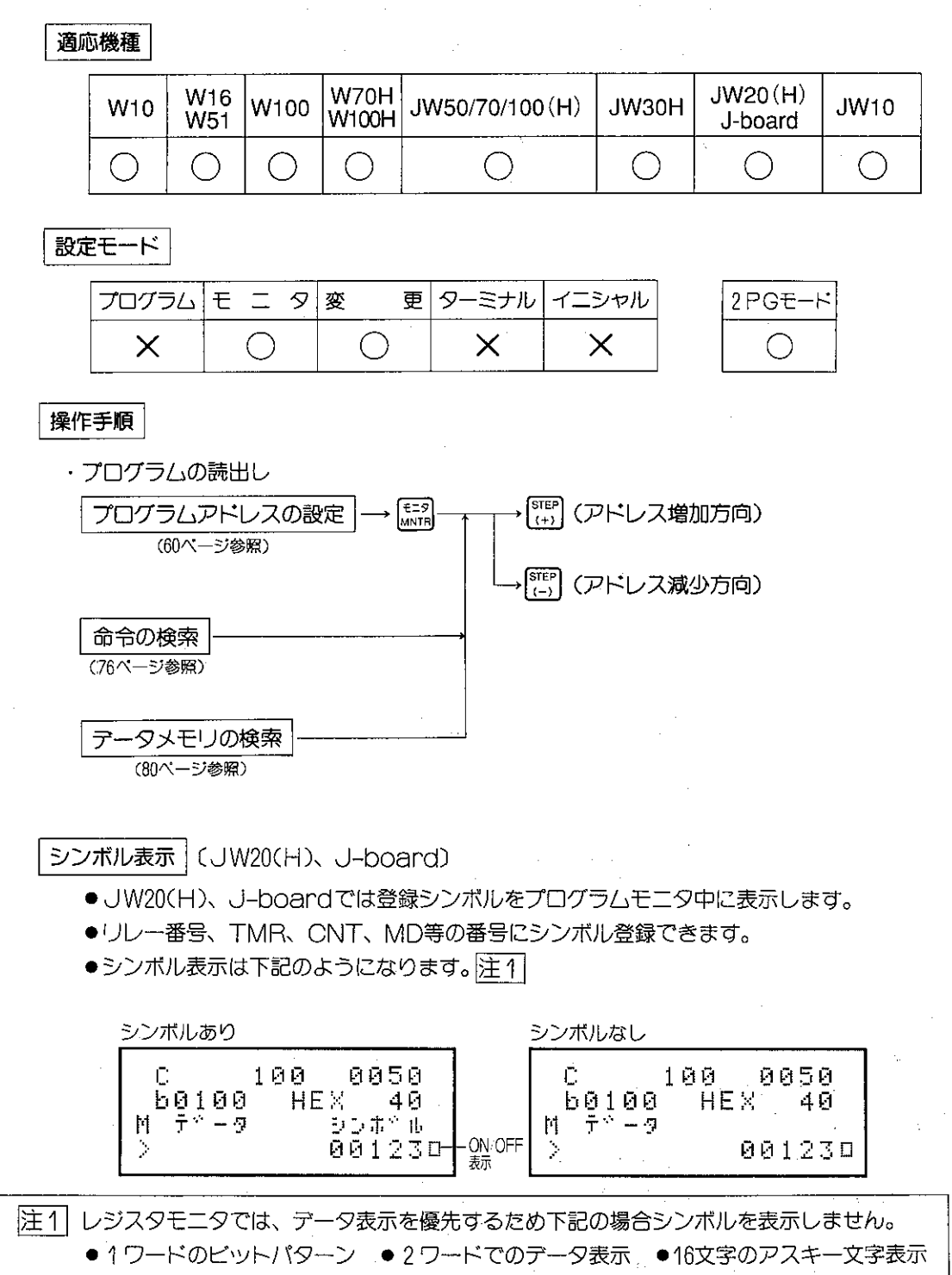

操作例

(例1) アドレスを設定してモニタを行います。 本操作によりプログラムをモニタしているとき、ON/OFF表示部には、PCの各演算 サイクル毎の接点やコイルのON/OFF状態が連続的に表示されます。 下記にプログラム例とそのモニタ手順を示します。

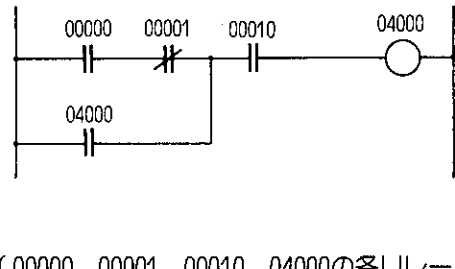

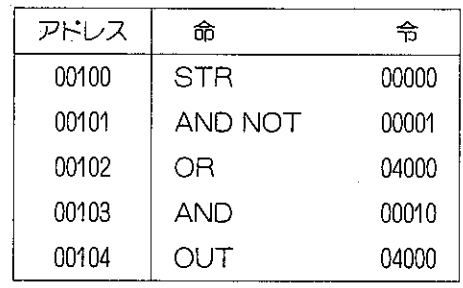

00000、00001、00010、04000の各リレーは l すべてON状態とします。

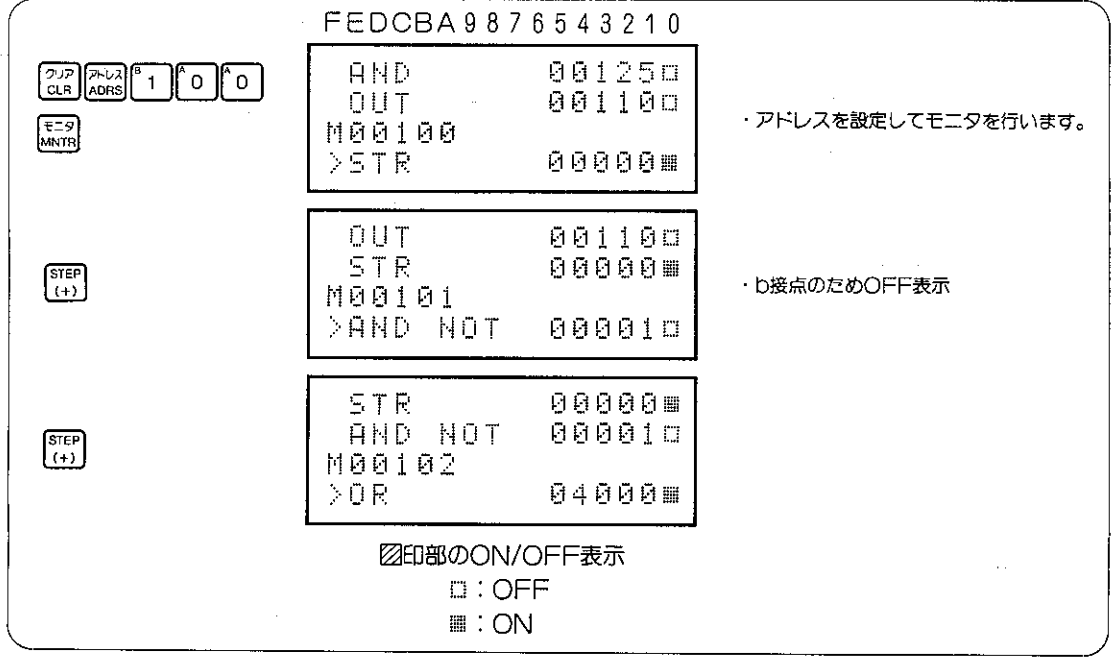

参 考

- アドレス00101のモニタ例のように、リレー00001はON状態であっても、ON/OFF表示はいわ ゆる回路の導通状態を示すため、OFFとなります。
- 注意● STR、STR NOT、AND、AND NOT、OR、OR NOT、OUT命令以外の命令をモニ タするとON/OFFの表示は行いません。
	- ●演算用のフラグは演算状態に関係なくOFF状態として表示されます。フラグリレー(07354、 07355、07356、07357)をモニタするときはブレークモニタ(126ページ)を参照ください。
	- ●プログラムモードでは、■印部のON/OFF表示をしません。

#### (例2)命令を検索してモニタする場合

(例1)のラダー図を使用して命令を検索してモニタを行う手順を示します。命令の検索手 順については76ページを参照ください。

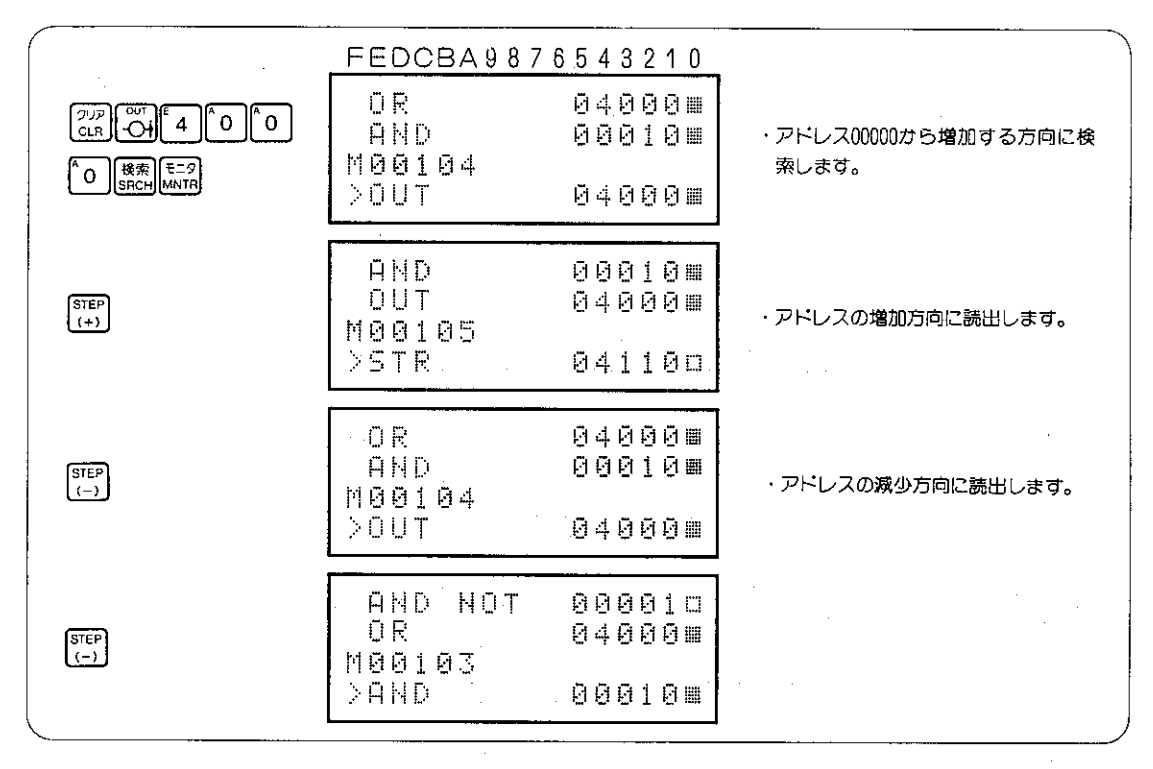

(例3) TMR、CNT、MDのモニタ

プログラム内容の読出し、TMR、CNT、MDの現在値を同時にモニタ表示できます。

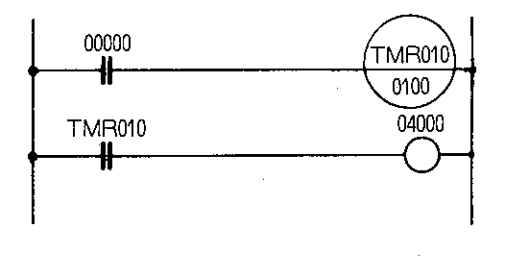

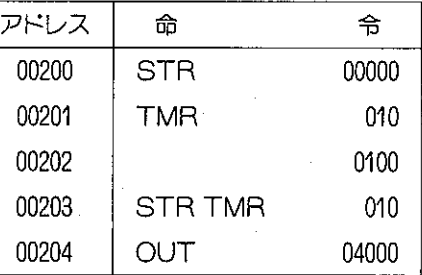

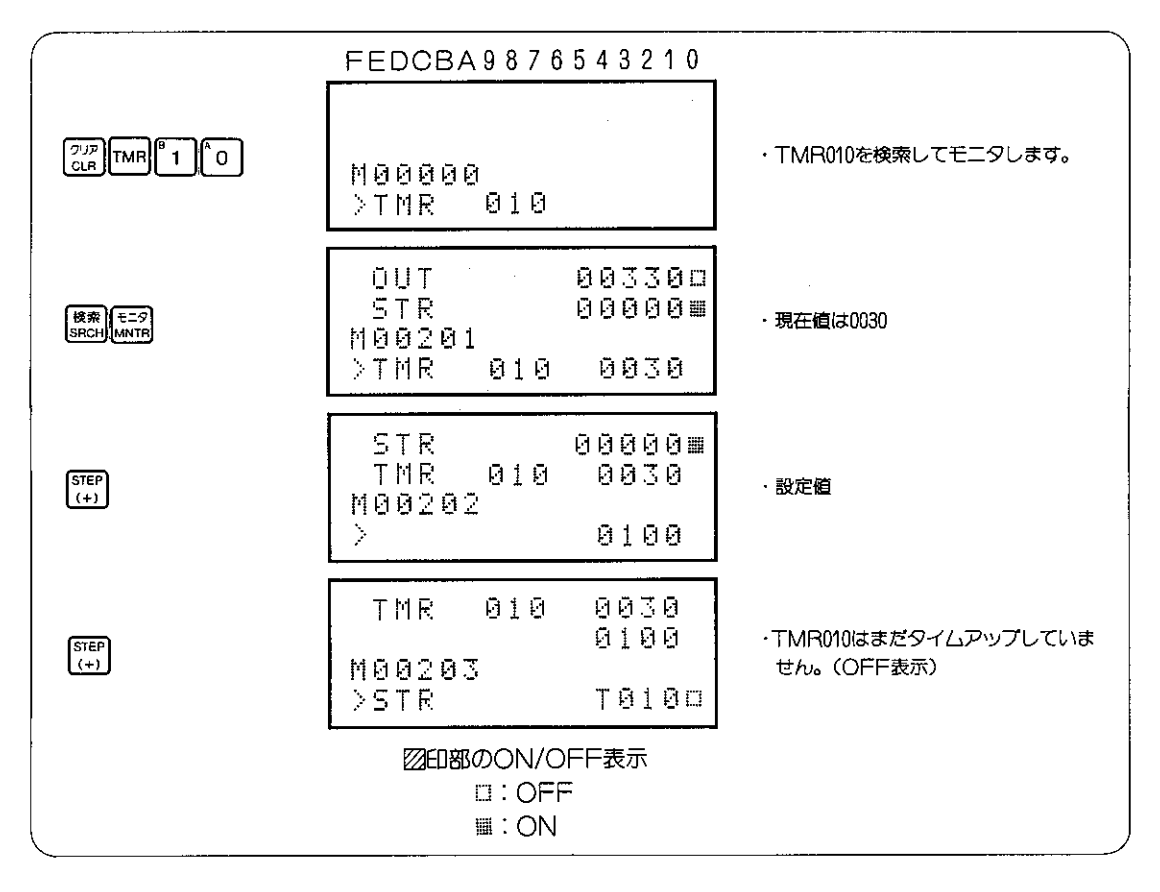

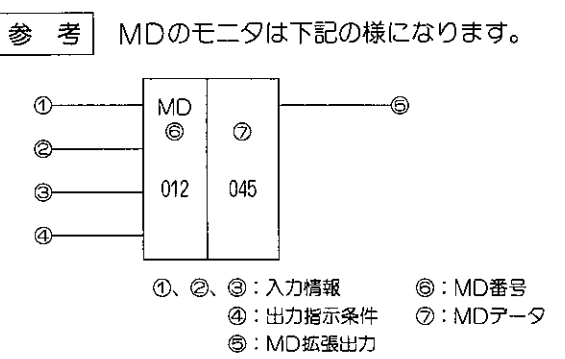

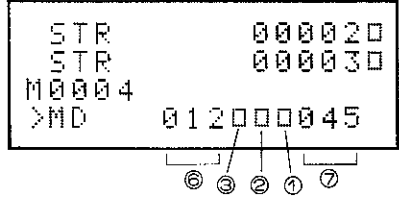

(例4) UTMR(BCD)、DCNT(BIN)のモニタ

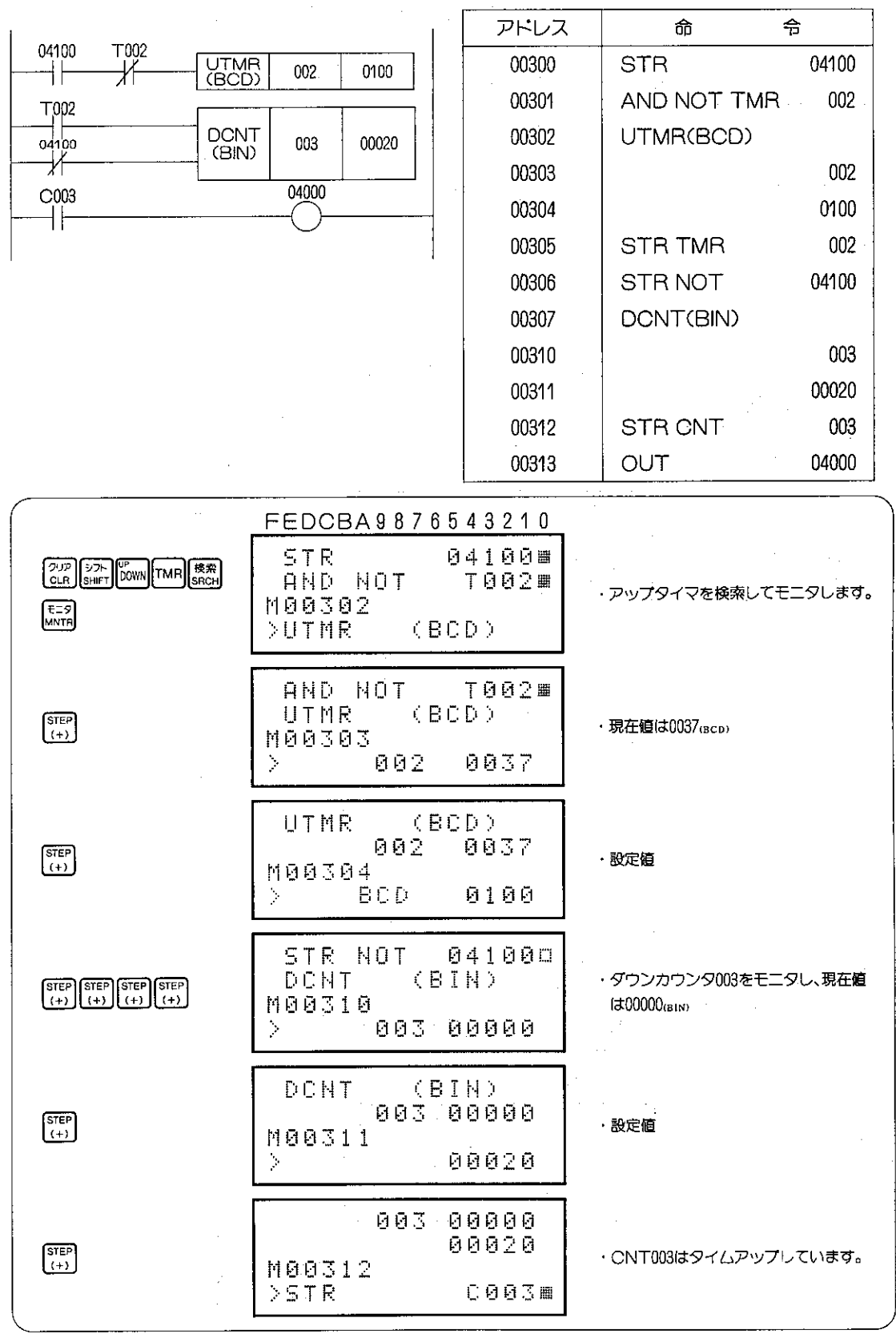

 $\frac{1}{2}$  as

(例5) レジスタのモニタ プログラム内容とレジスタの現在値を同時にモニタ表示できます。

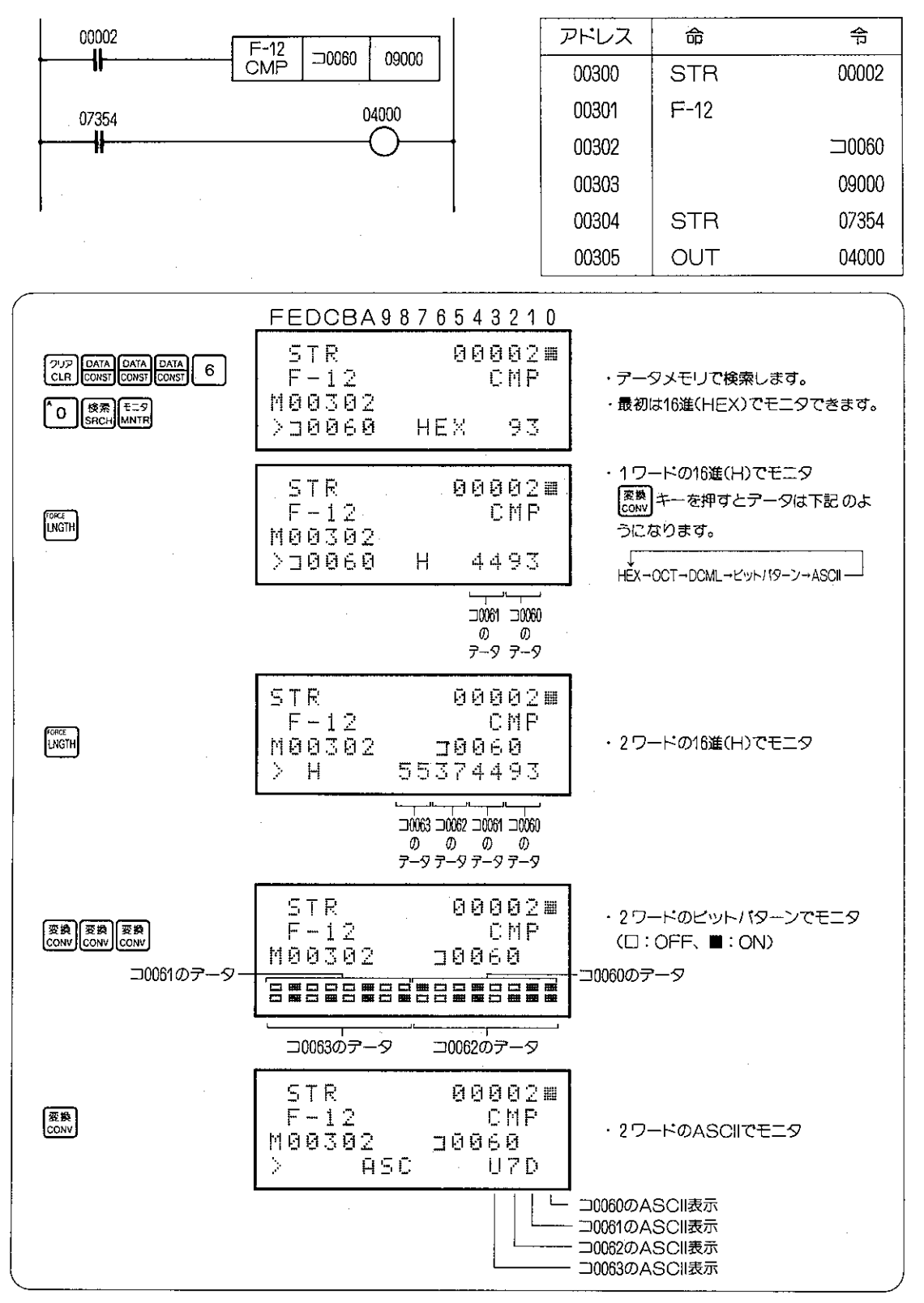

 $-113-$ 

## 8-20 データメモリのモニタ

リレーのON/OFF状態、TMR、CNT、MDの現在値、レジスタの現在値等を任意のデータメモリ のアドレスから連続に多点モニタできます。

### (1) リレーのモニタ

|適応機種|

リレーのON/OFF状態を1点から最大6点まで同時にモニタできます。

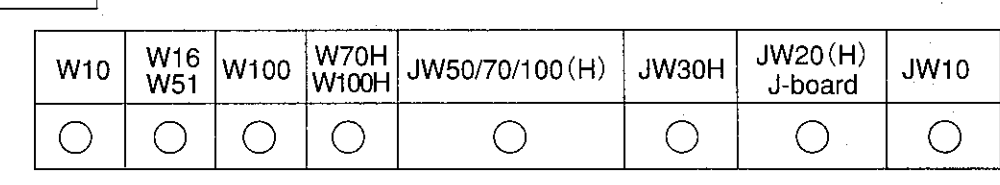

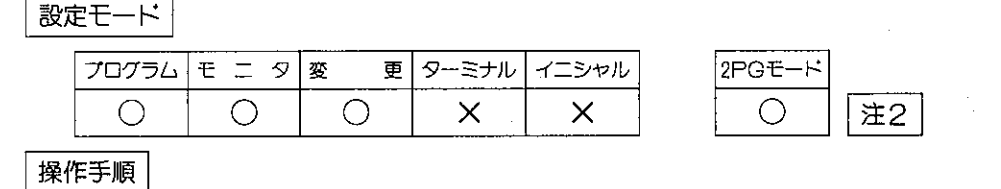

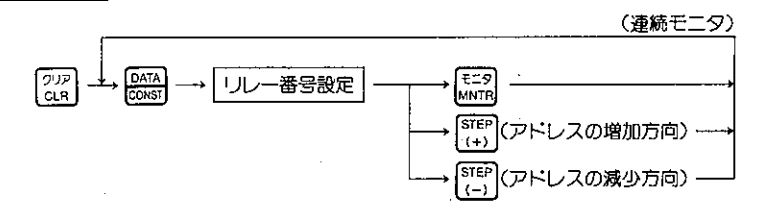

連続モニタ

●①でモニタしているときに 陽 キーを押すと表示 は②に移動します。

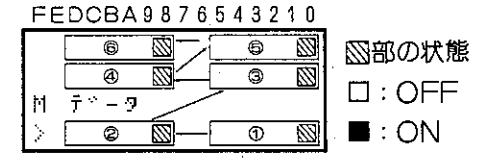

●①の場所に新しくリレー番号を設定できます。 リレーの他にTMR、CNT、MDやレジスタも 同一画面でモニタできます。 (多点モニタは124ページ参照)

|注1| 演算用フラグをモニタすると、演算状態に関係なくOFFとなります。フラグリレー (07354、 07355、07356、07357) をモニタするときはブレークモニタ (126ページ) を参照ください。 「注2」2PGモードでは1画面に1点しかモニタできません。

メッセージ表示

- ●特殊リレーのメッセージは右記のPCで可能です。
- ●リルーのモニタで1個のリレーをモニタ中は特殊リレー のメッセージを表示します。多点モニタに移行すると 表示は消えます。
- ●メッセージ表示の種類は下表を参照ください。注1

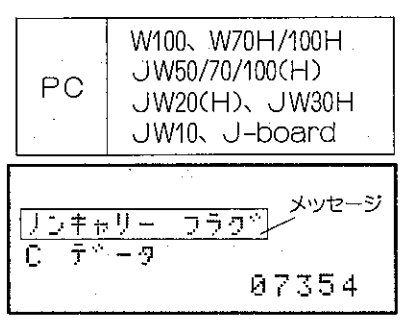

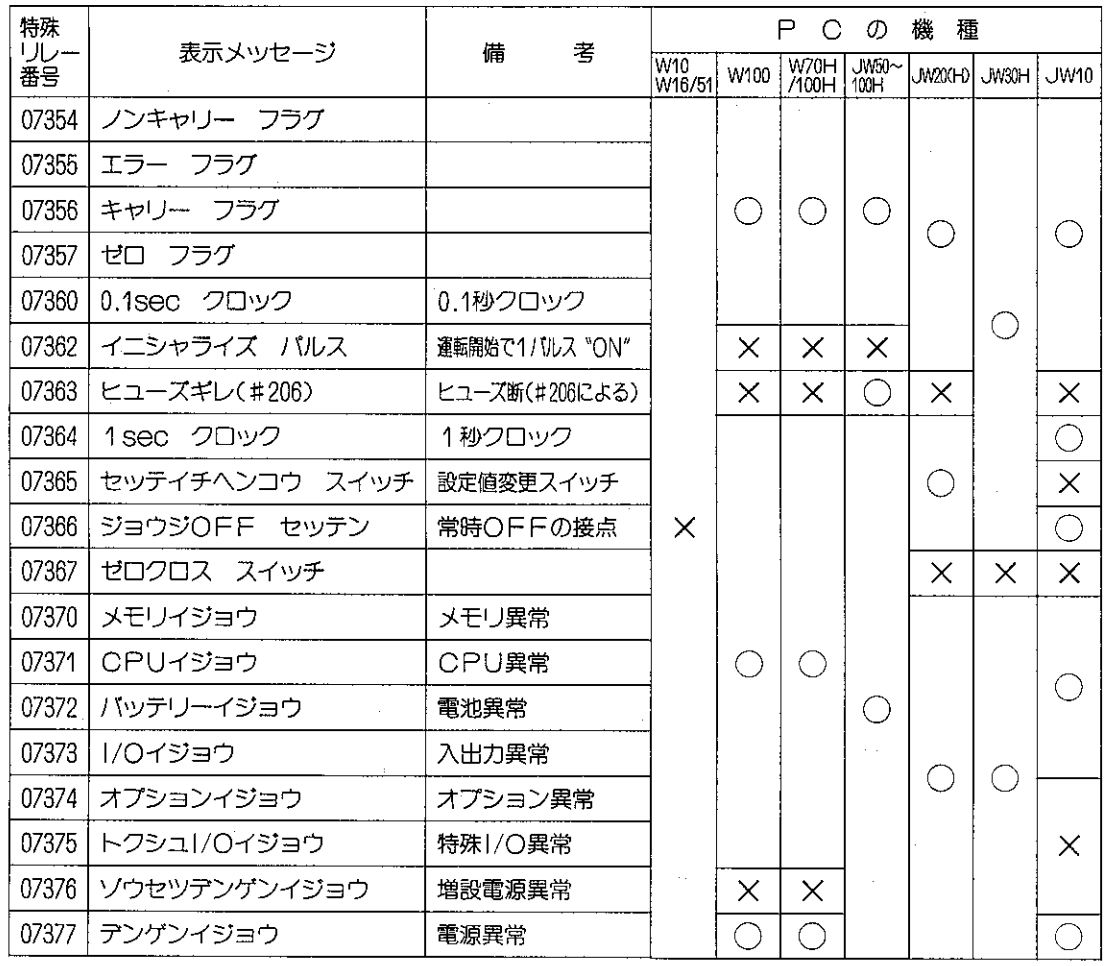

参考 PCの機種によって使用していない特殊リレーガあります。

#### シンボル表示

- JW20(H)、J-boardでは登録シンボルを表示します。
- ●リレー番号にシンボル登録できます。(265ページ参照)
- ●シンボル表示は右記のようになります。

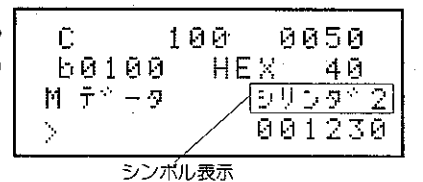

[注1] メッセージ表示をしないW10、W16/51でも使用できる特殊リレーがあります。各PCの取 扱説明書を参照ください。

### (例1) リレーのモニタ

操作例

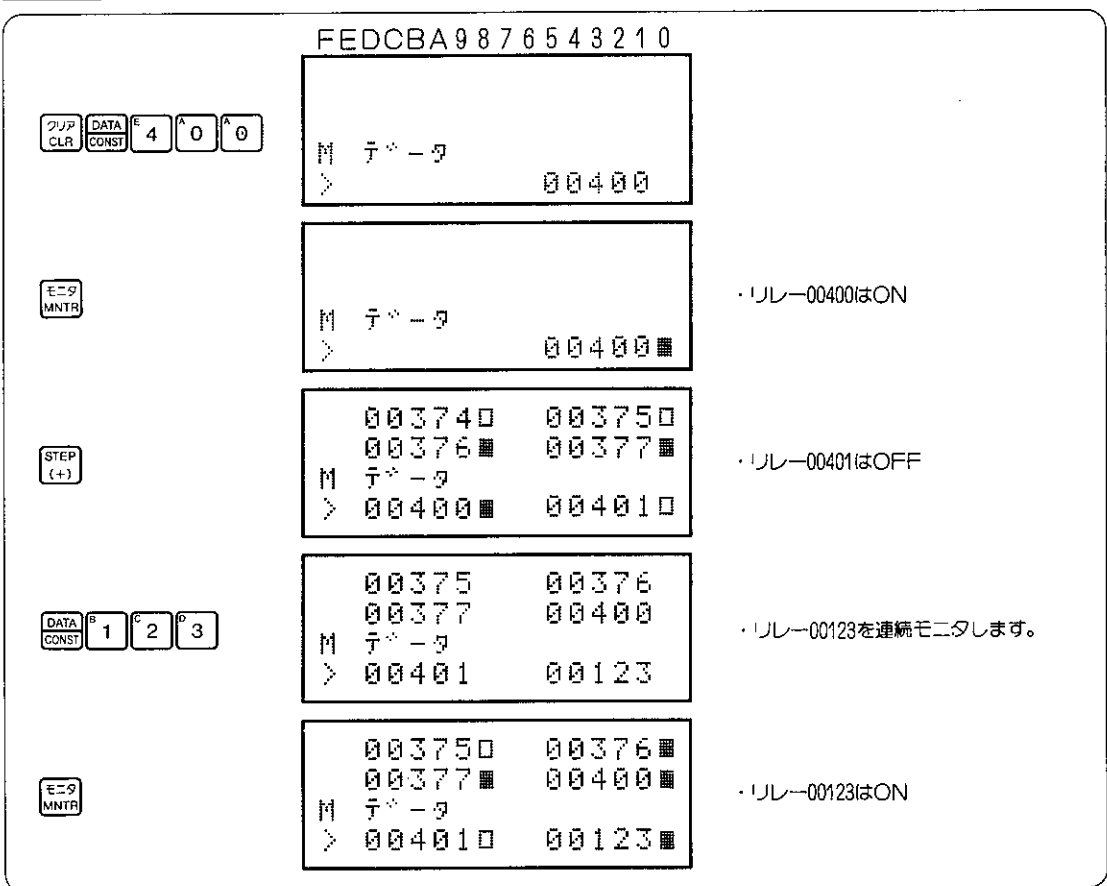

 $\mathcal{L}^{\text{max}}_{\text{max}}$ 

### (2) TMR、CNT、MDのモニタ

TMR、CNT、MDの現在値のモニタします。

MDについては、FILOスタックのS1~S3の状態を同時にモニタできます。

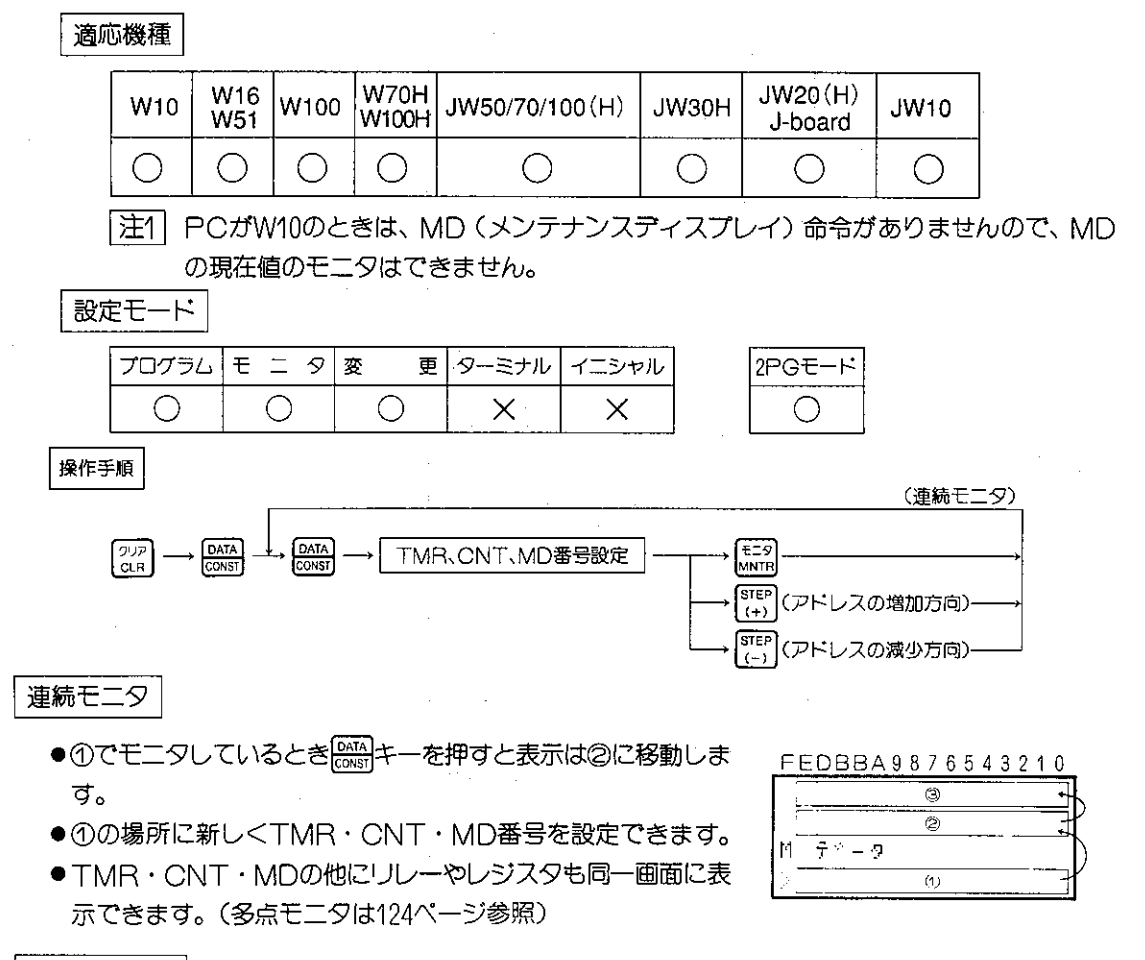

シンボル表示 | (JW20(H)、J-board)

- JW20(H)、J-boardでは登録シンボルをデータ メモリモニタ中に表示します。
- TMR·CNT·MD番号にシンボル登録できます。 (265ページ参照)
- シンボル表示は右記のようになります。

#### 表示画面例

(1)TMR·CNTの表示

- TMR·CNTには、それぞれ5種類があります。各 設定条件の見分け方は、文字表示と数値の桁数で行 ないます。
- BiN (バイナリ) 値のTMR・CNTも現在値の表示 は10進数になります。値は設定の最大値の例です。

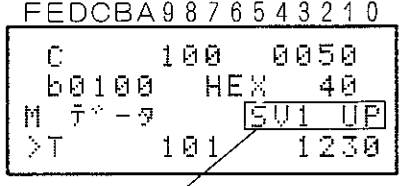

TMR101のシンボル

FEDCBA9876543210

| UC<br>子。<br>M<br>٠Ţ | 001<br>002       | 0100<br>0010 |
|---------------------|------------------|--------------|
| ÷,                  | 013              | 0120         |
|                     | TMR・CNT<br>・MD番号 | 現在値          |

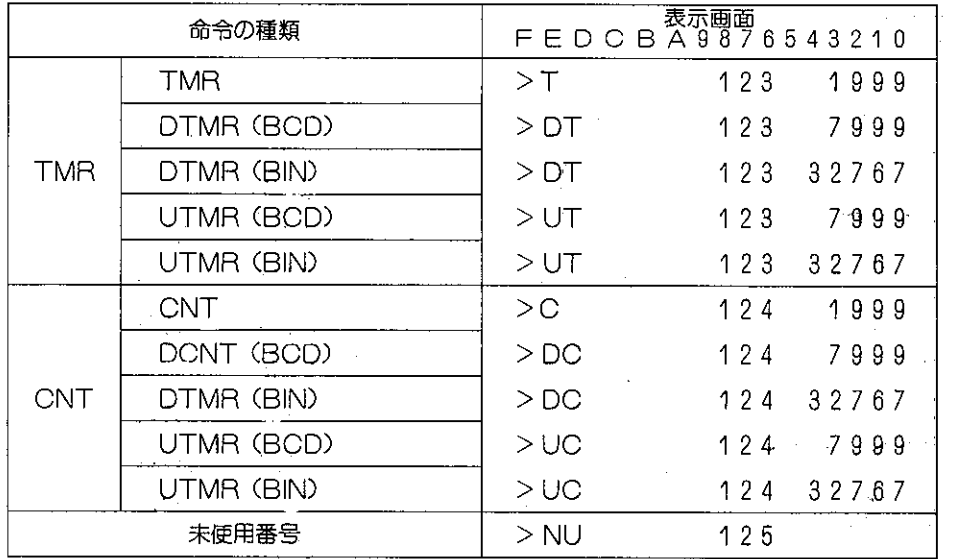

(2)MDの表示

●①23の入力は■ (ON) /ロ (OFF) 表示します。

-ര

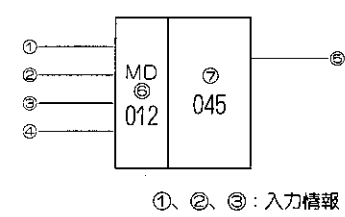

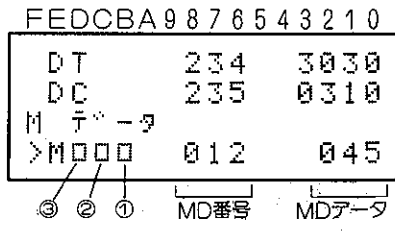

 $\begin{array}{cccc}\n & \begin{array}{ccc}\n & \downarrow & \downarrow & \downarrow \\
\end{array} \\
\text{TMR} \cdot \text{CNT} & \text{Ræf} \\
\end{array}\n\end{array}$ 

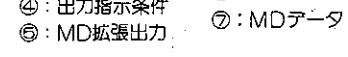

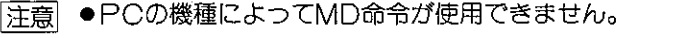

●PCの機種によってDTMR・UTMR・DCNT・UCNT命令が使用できません。

**6: MD番号** 

●JW50H/70H/100Hの場合、TMR/CNT1000~1777の接点表示は、システムメモリ#0 201の設定値により変わります。(TMR/CNT1000~1777の接点は汎用リレー13000~14 777と共用のため)

 $\Delta \mathcal{L} = 0.01$  and  $\Delta \mathcal{L}$ 

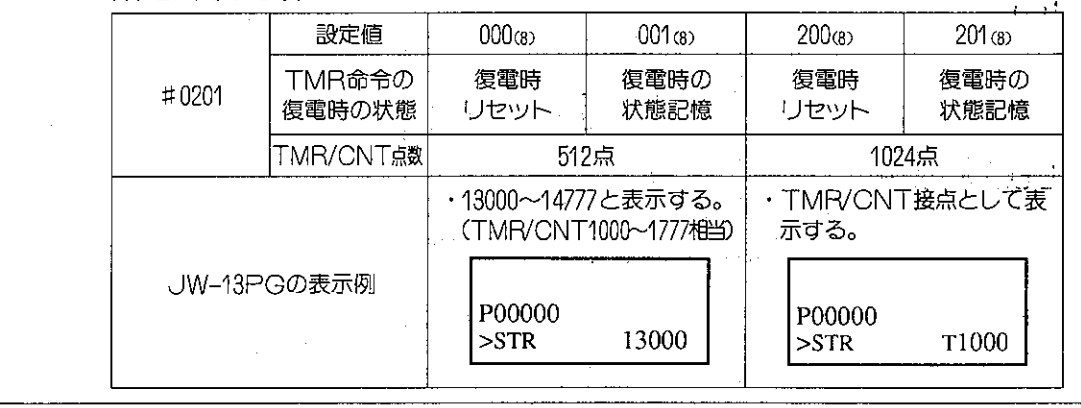

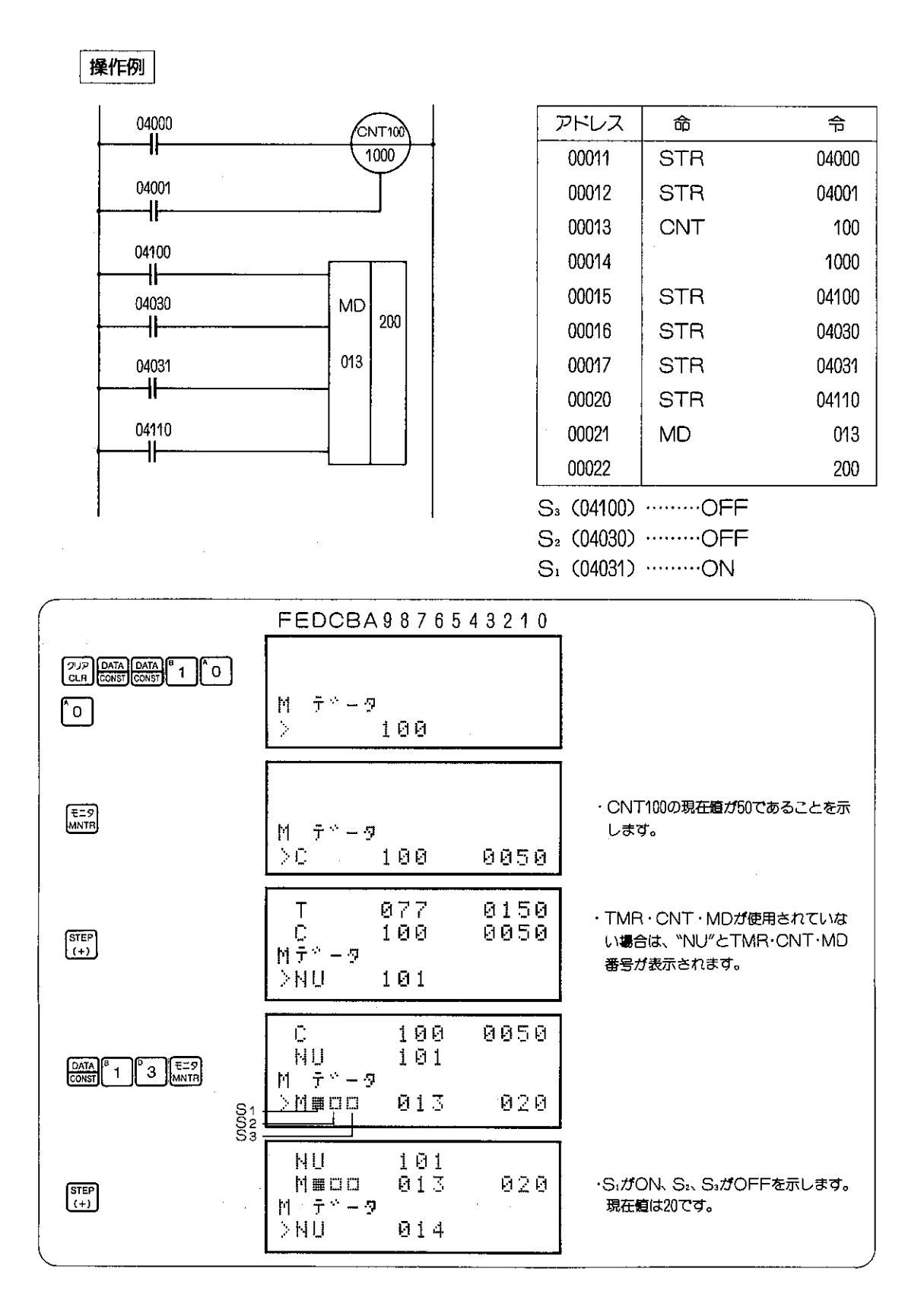

### (3) レジスタのモニタ

レジスタまたはファイルレジスタの現在値をモニタできます。

適応機種

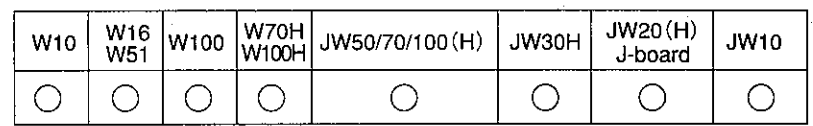

設定モード

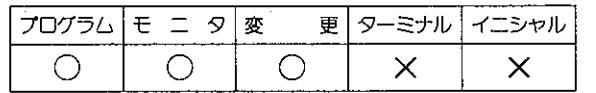

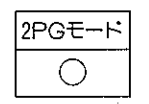

操作手順

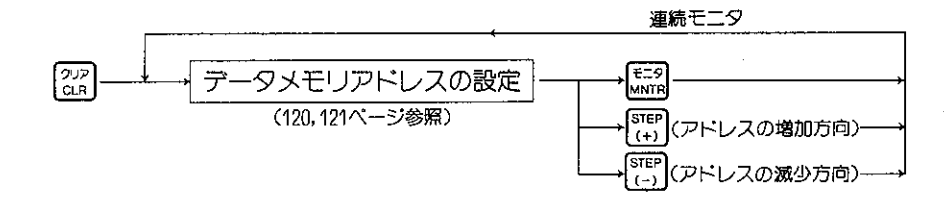

#### 解説

- (1) データメモリ領域の切換
	- PCの機種によってアドレス範囲が異なります。

●リレーモニタやTMR・CNT・MDも操作手順は同じで eserve を押す回数が異なるだけです。

● PCの機種によってデータメモリ範囲が異なります。

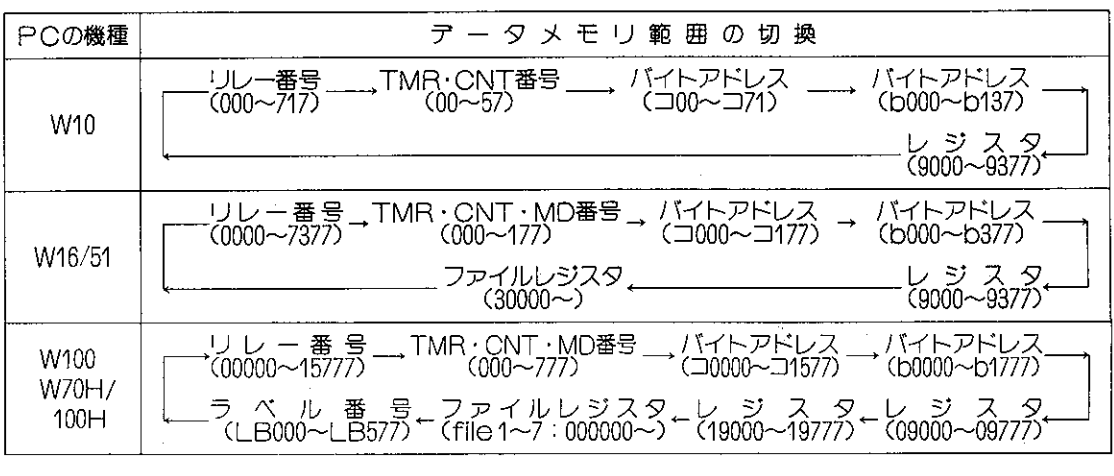

[注1] [##8]キーを使用するとデータメモリ範囲の切換え順が逆になります。

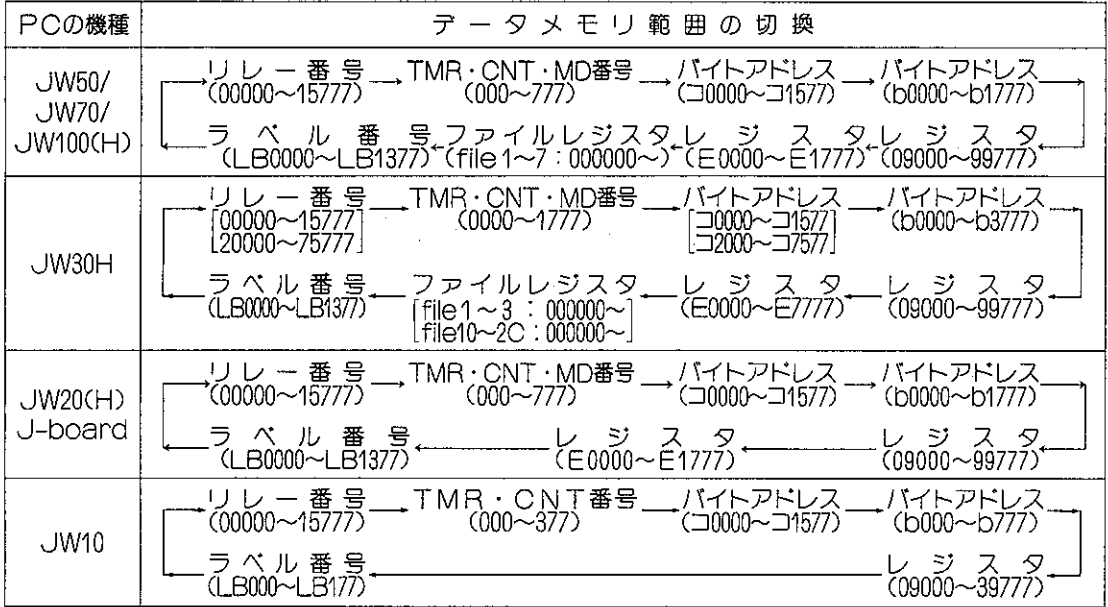

(2) レジスタアドレスの設定 ●レジスタアドレスは、最上位桁の1桁又は2桁が、

領域の識別用です。

が識別用です。

●下位の桁数(3桁、4桁、6桁)は8進数で入力し ます。

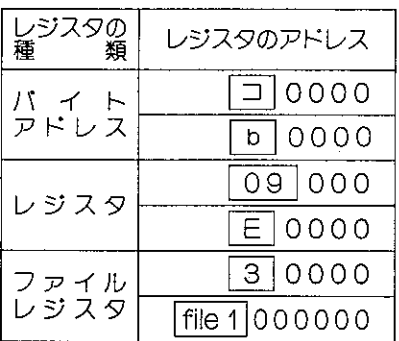

●レジスタの09000番代のアドレス設定で右記の機種で は下記の入力方法となります。

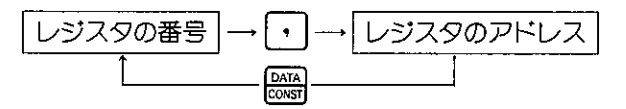

●ファイルレジスタのアドレス設定で右記の機種では 下記の入力方法となります。

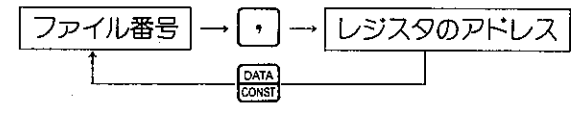

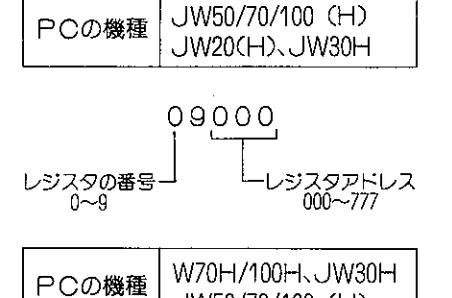

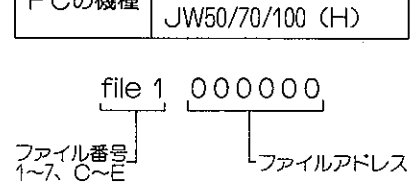

● <mark>DATA</mark>】キーで元のレジスタの番号又はファイル番号から再入力できます。

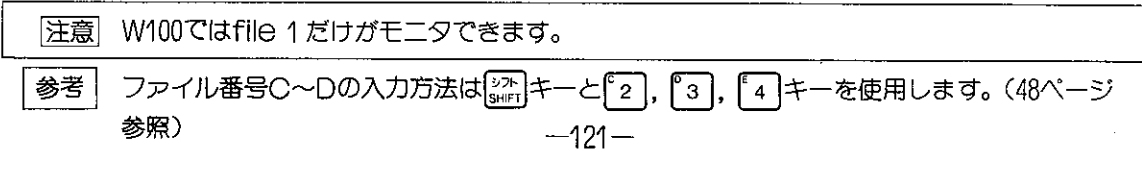

シンボル表示 | (JW20(H)、J-board)

- JW20(H)、J-boardでは登録シンボルをデータ メモリのモニタ中に表示します。
- ●シンボル表示は右図の様になります。
- ●データメモリの表示が1ワードのビットパターン及 びワード、16文字アスキー表示では、レジスタアド レスを表示します。

(シンボル表示例)

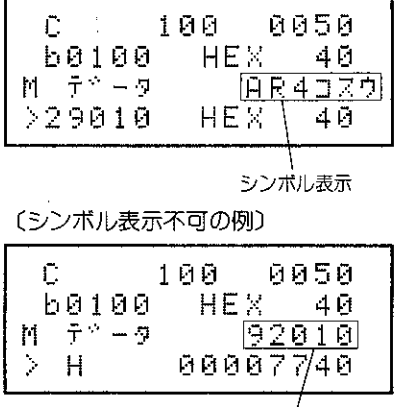

レジスタクドレス

操作例

(例1) レジスタのコ0010, b0100, 29010, E1010, file 2の000010の現在値をモニタ。

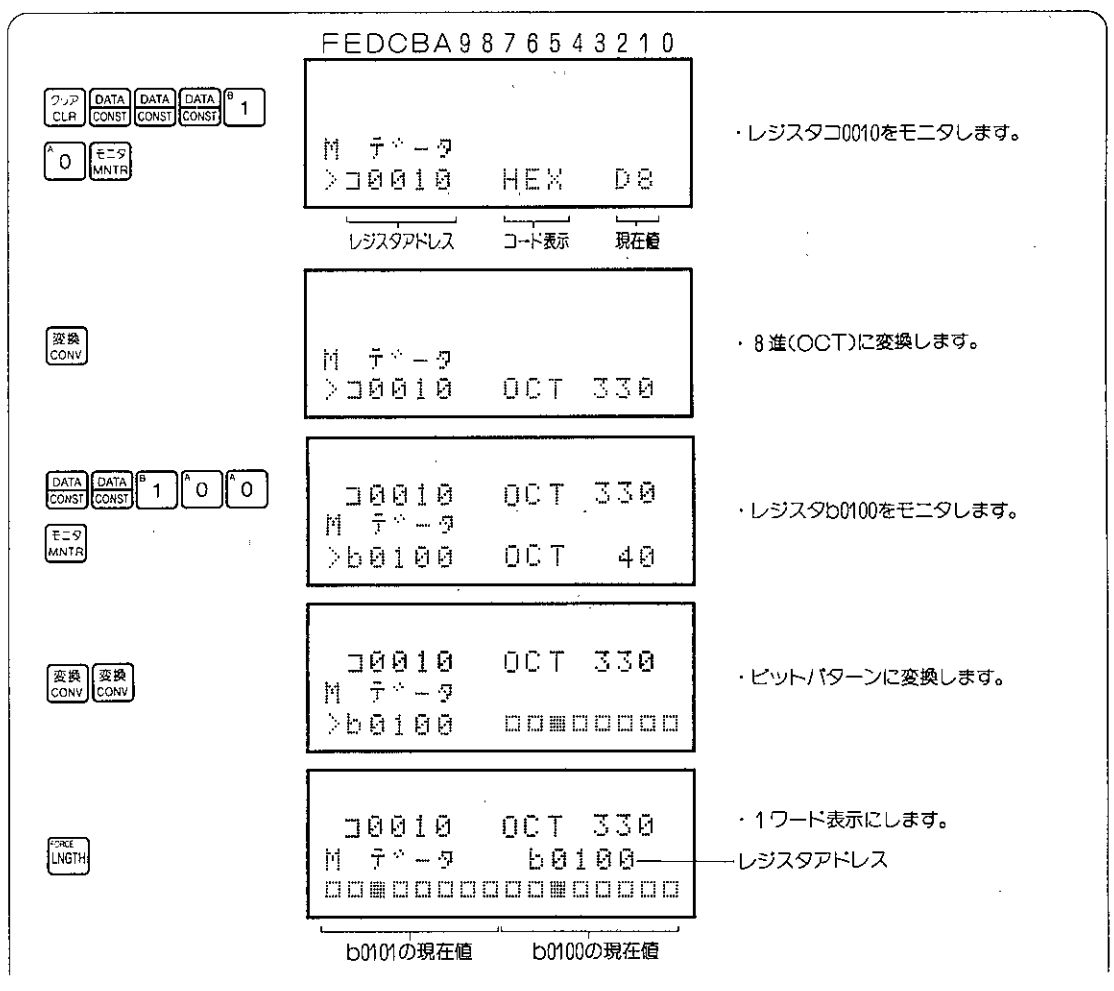

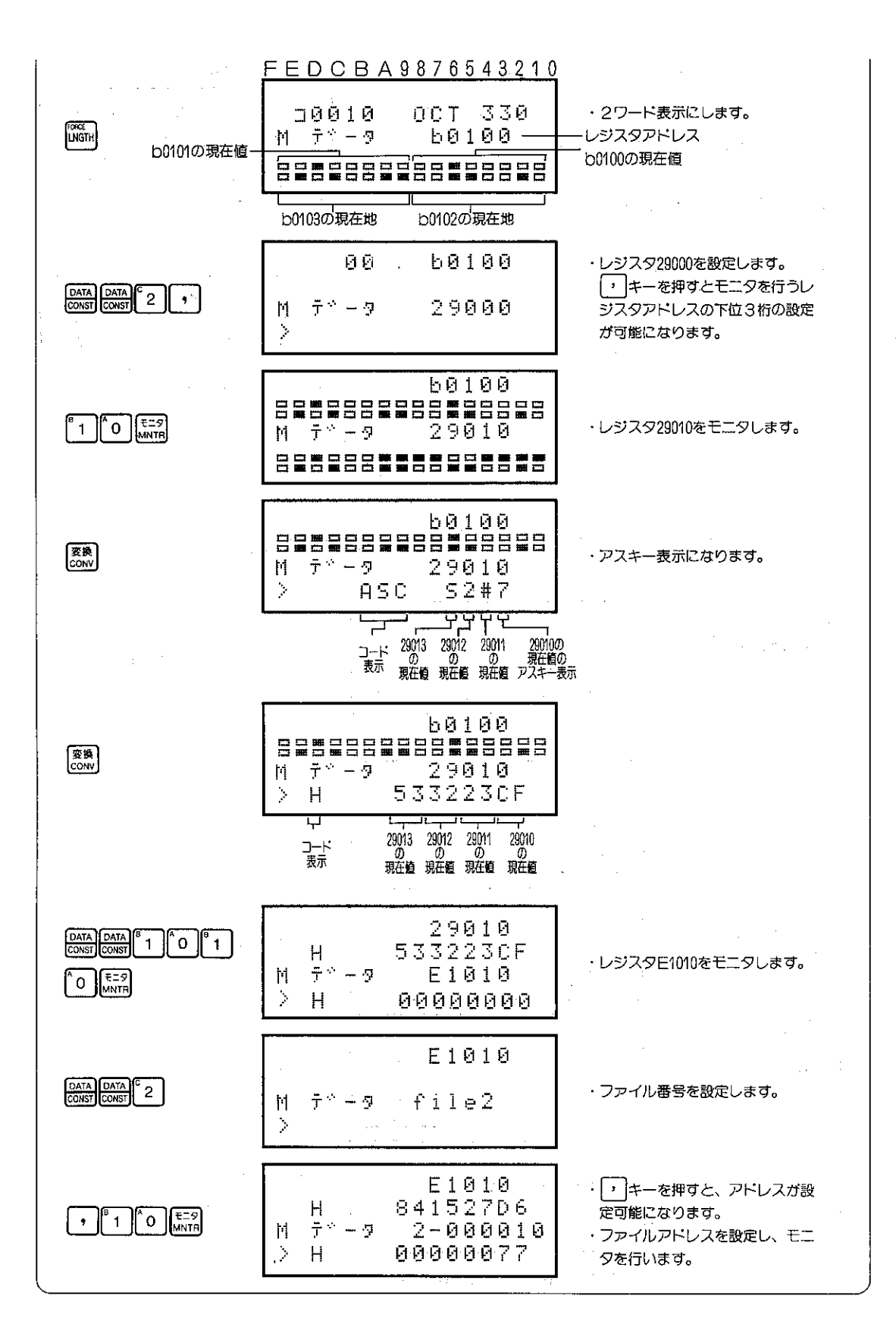

- (4) 任意多点モニタ
	- リレーのON/OFF状態、TMR·CNT·MD, レジスタ(ファイルレジスタを含む)の現在値 を複数点一つの画面上でモニタする方法です。

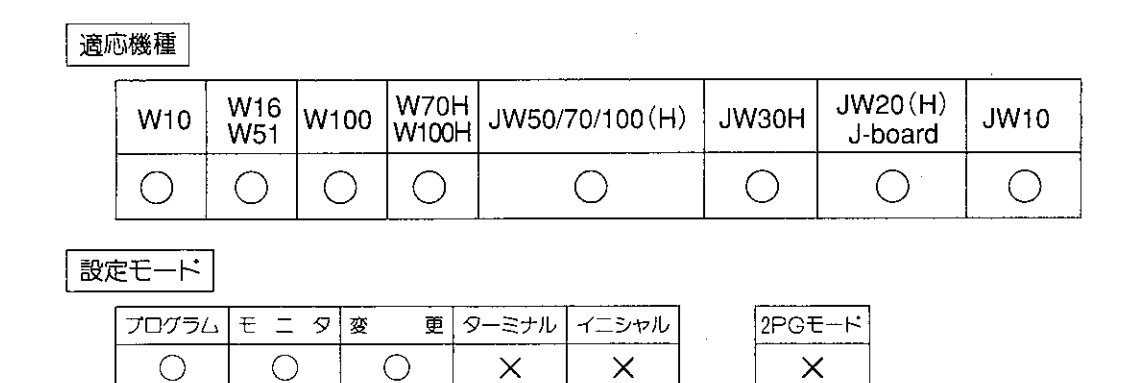

操作手順

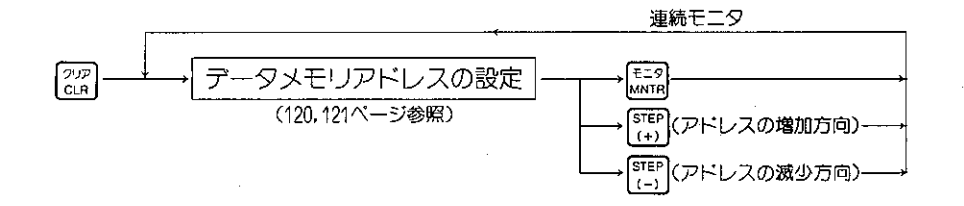

 $\mathcal{A}^{\mathcal{A}}$ 

操作例

(例1) リレー (00400、00123) とTMR·CNT·MDの(000)、レジスタ(29001)、ファイルレジス タ(File 2 000010)をモニタレます。

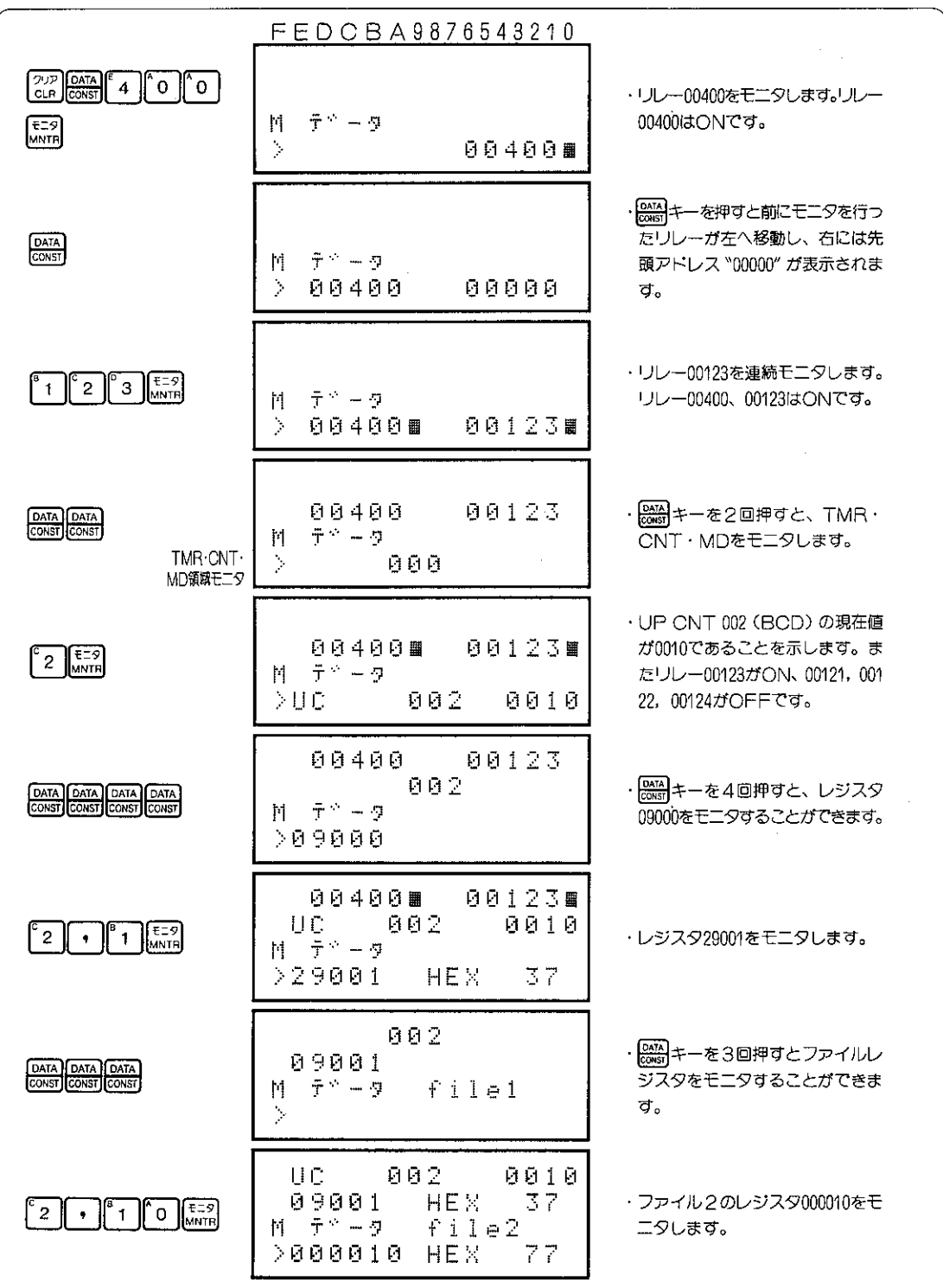

#### ブレークモニタ (デバック機能)  $8 - 21$

PCの演算途中のデータメモリの状態をモニタするモニタ方法をプレークモニタといいます。 プレークモニタは、PCが演算を行っている途中のデータメモリの状態をモニタするため、試運転等の PCのプログラムチェックを行うときに便利です。

ブレークモニタには、下記に示す5種類のモニタ方法があります。

| モニタ方法                             | は<br>卮<br>₿<br>含                                                                                                    |
|-----------------------------------|----------------------------------------------------------------------------------------------------|
| ブレークモニタ<br>(127ページ参照)             | ・命令の存在する任意のアドレスにおいて、演算途中のゼロフラグ等のフラグ<br>情報やスタックの状態をモニタします。                                                                            |
| プログラムアドレス<br>指定プレーク<br>(129ページ参照) | ・プログラムアドレス及びスキャン回数をブレークポイントに設定し、設定内<br>容を実行したときの状態をモニタします。また設定内容実行後のPCの状態(運<br>転/停止)を設定することができます。                                    |
| FND命令プレーク<br>(136ページ参照)           | ・プログラムのスキャン回数をブレークポイントに設定し、設定回数を実行し<br>たときの状態をモニタします。また設定回数実行後のPCの状態(運転/停止)<br>を設定することができます。                                         |
| レジスタ指定プレーク<br>(142ページ参照)          | ・レジスタ番号と比較データをブレークポイントに設定し、PCのレジスタ内容<br>と設定データを比較し、比較結果 (一致/不一致) に応じた状態をモニタしま<br>す。また比較結果でのPCの状態(運転/停止)を設定することができます。                 |
| 1ステップ運転<br>(149ページ参照)             | ・プログラムアドレス指定ブレーク,END命令ブレーク,レジスタ指定ブレー<br><i>つ</i> により、PCの状態を停止に設定したとき、現在停止しているアドレスから<br>次の命令(OUT,TMR,CNT,応用命令)までを実行し、その状態をモ<br>ニタします。 |

(プレークモニタのモニタ状態)

・PCプログラム演算途中でのデータメモリの 状態をモニタ

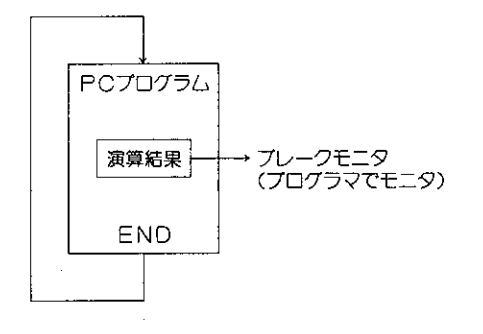

(リレー, レジスタのモニタ状態)

・PCプログラム演算後のデータメモリの状態 をモニタ

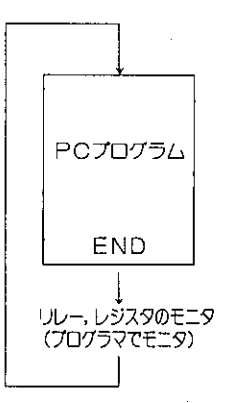

### (1) ブレークモニタ

命令の存在する任意のアドレスにおいて、演算途中のキャリーフラグ、ゼロフラグ等のフラグ情 報やスタック (S1~Sa) の状態をモニタします。

適応機種

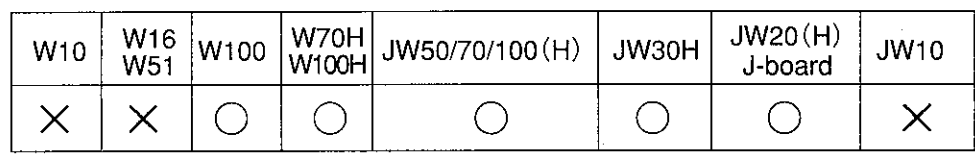

設定モード

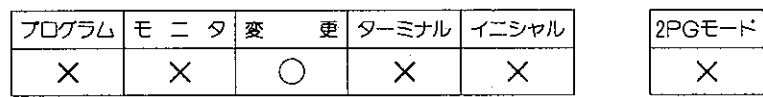

操作手順

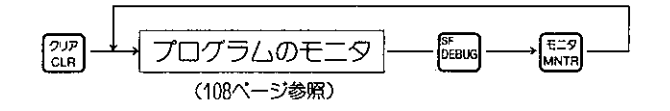

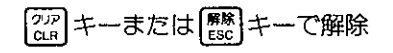

解 説

●ブレークモニタの演算条件は下記のようになります。

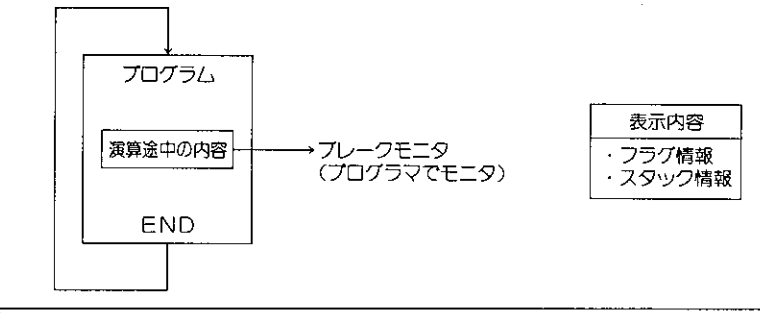

|注意|

- ●1スキャンごとに変化するフラグ情報はモニタできないときがあります。 スタック情報については各PCのコントロールユニットに付属されている「プログラミン グマニュアル」のビット処理部の動作を参照ください。
- ●ブレークアドレスは必ず命令の存在するアドレスを設定してください。レジスタや定数等 のアドレスではプレークを行いません。

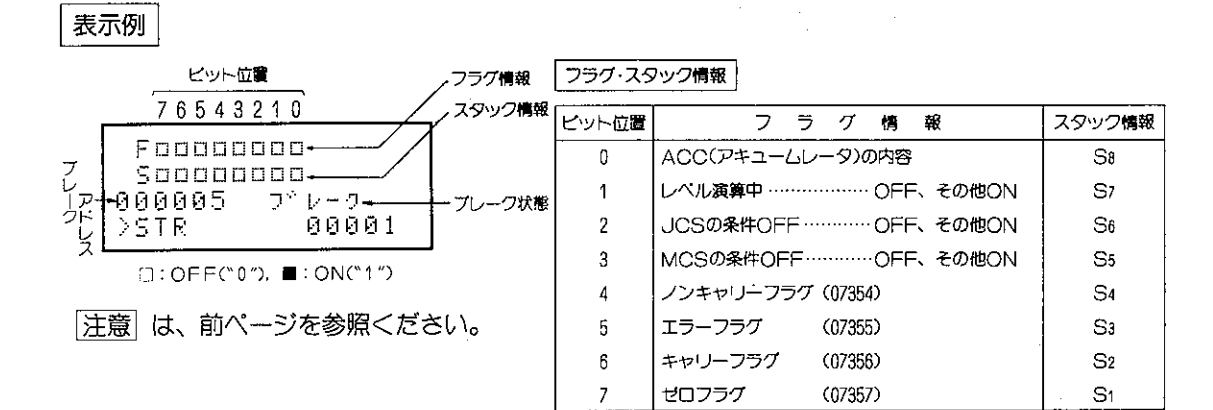

### 操作例

#### 下記プログラムで特殊リレー07357(ゼロフラグ)をモニタします。

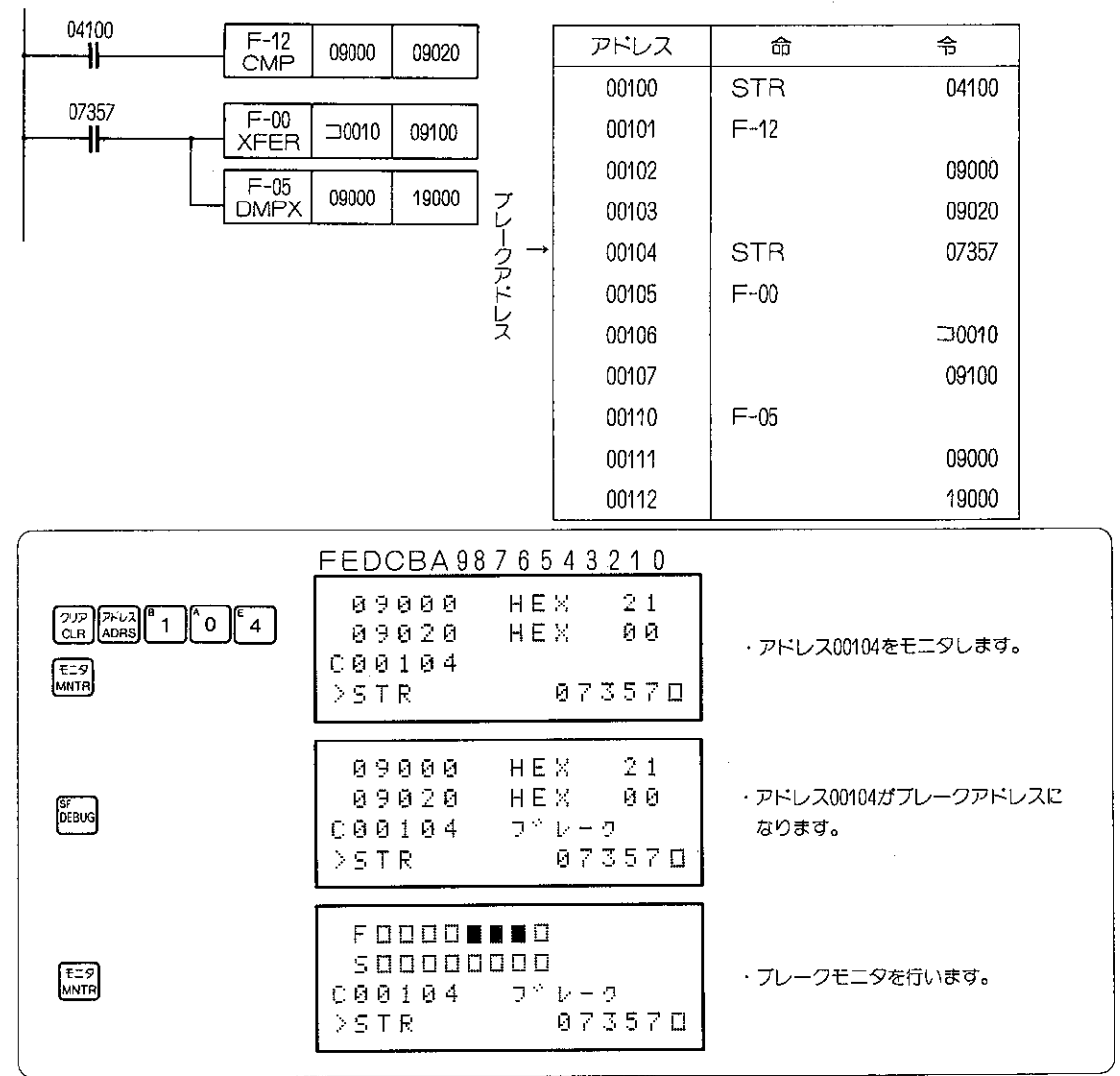

### (2) プログラムアドレス指定プレーク

プログラムアドレス及びスキャン回数をブレークポイントに設定し、ブレークポイントの内容を 実行したときの状態(フラグ情報、スタックの状態、レジスタの内容)をモニタします。

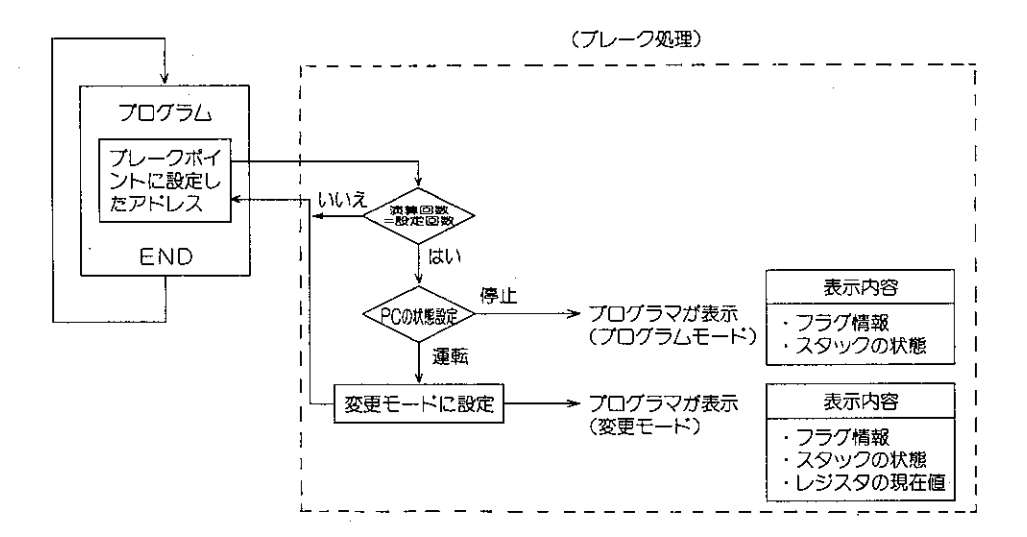

適応機種

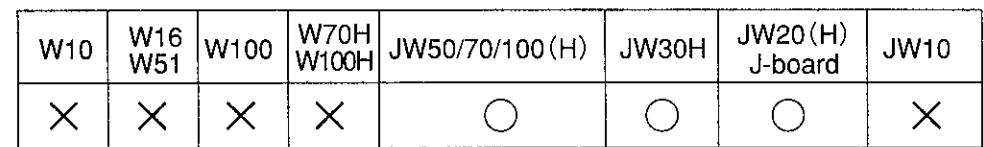

 $\times$ 

設定モード

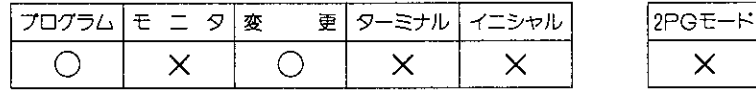

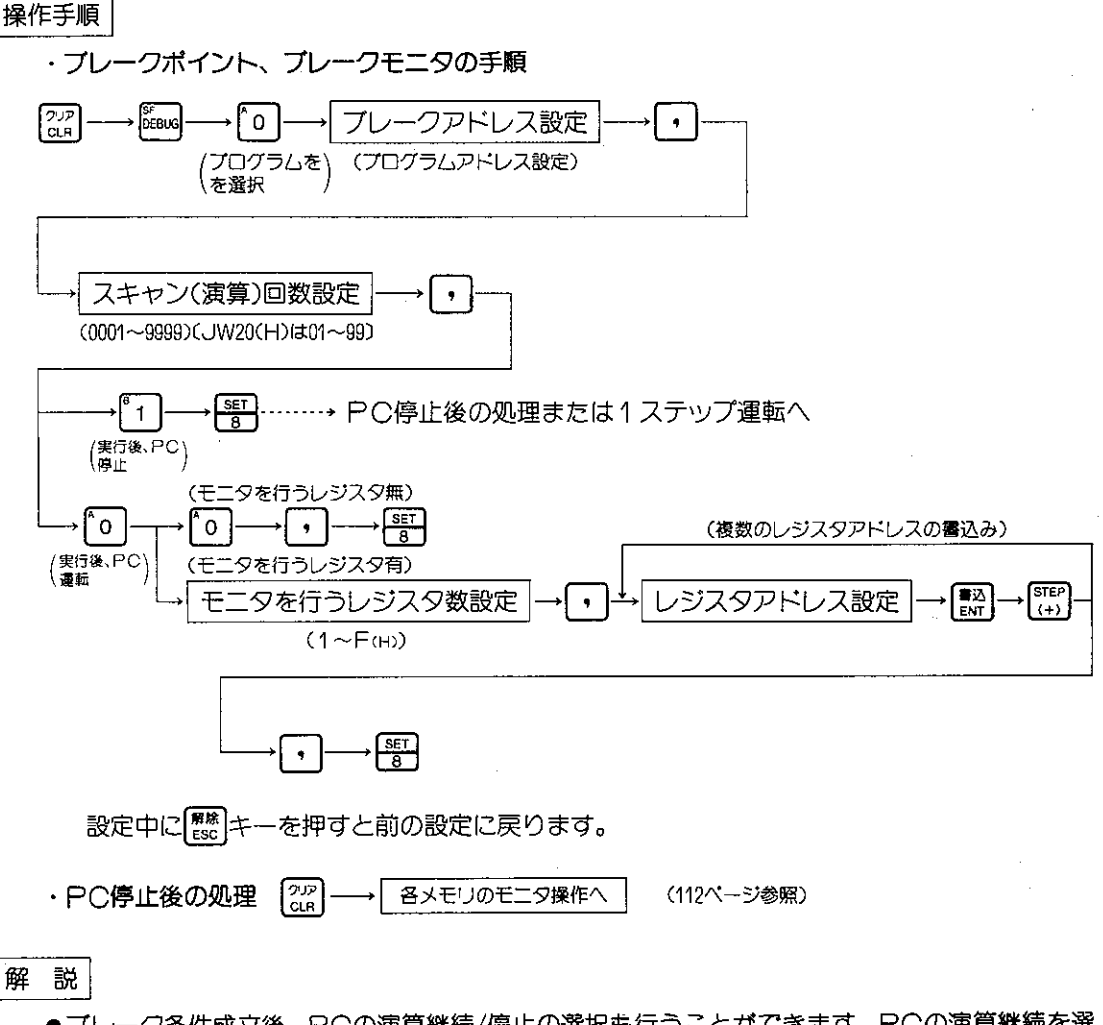

- ●ブレーク条件成立後、PCの演算継続/停止の選択も行うことができます。PCの演算継続を選 択したときには、最大15個のレジスタをモニタできます。
- ●PCの演算停止を選択したときには、ブレークポイントまで演算を行い、ブレークポイント以降 は演算を行いません。したがってブレーク条件成立後のすべてのデータメモリのモニタを行う ことができます。
- ●プログラマのモードがプログラムモードでもプレーク条件成立後、PCの演算継続を選択すると、 モードは変更モードになります。またプログラマのモードが変更モードでもプレーク条件成立 後、PCの演算停止を選択すると、モードはプログラムモードになります。
- ●ブレークでPC停止後1ステップ運転できます。(149ページ参照)
- ●プレークの解除を行うときには、下記の方法で行ってください。
	- ・モードを変更する。
	- · 25 または 25 | # 上一を押す。

注意

- ●モニタを行うレジスタは、ファイルレジスタを指定することはできません。
- ●END (F-40) 命令及び割り込みプログラムのRET (F-143) 命令ではプレークモニタを行う ことはできません。

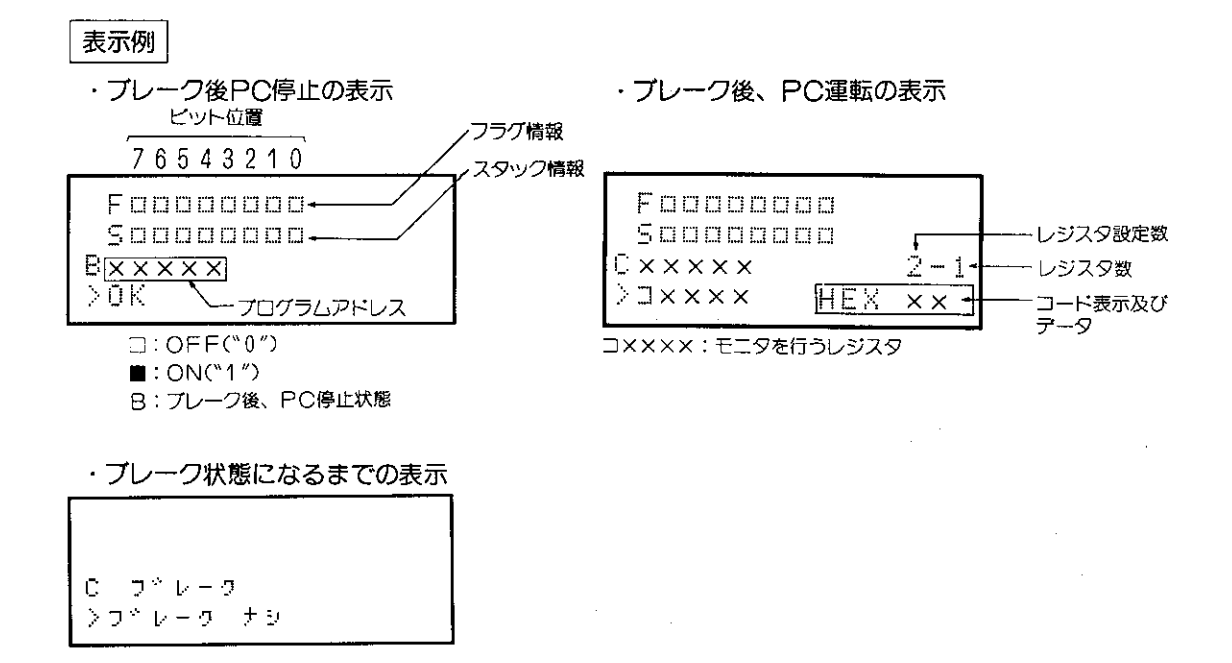

参 考

●フラグ・スタック情報は、133ページを参照ください。

 $\sim$  10  $\pm$ 

● PCの演算継続時のデータ表示は、演算実行回数(以下スキャン回数と略す)を実行後、1スキャ ンだけの表示を行うだめ、"ブレークナシ"のみが表示されることがあります。

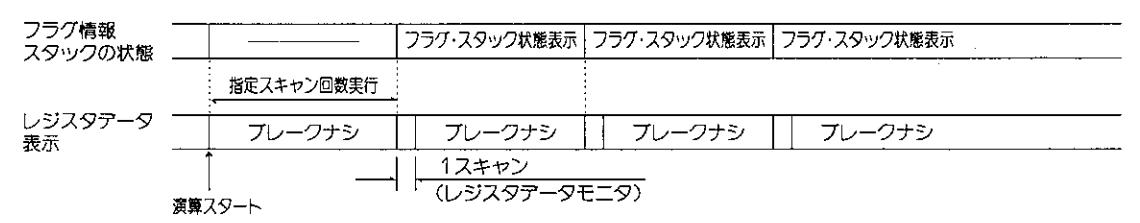

操作例 プログラムアドレス指定のブレークを実行します。

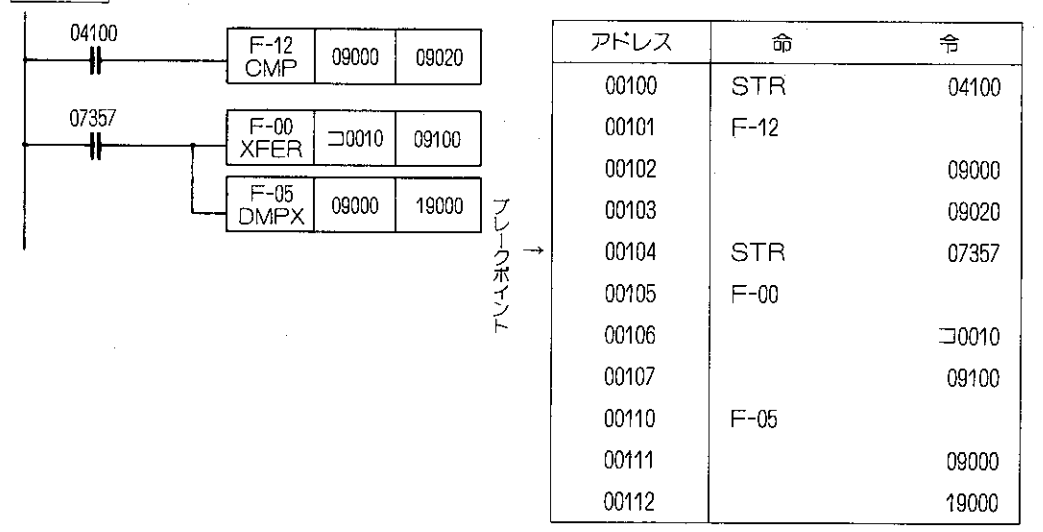

(例1) ブレーク後PCの状態を停止にしたとき

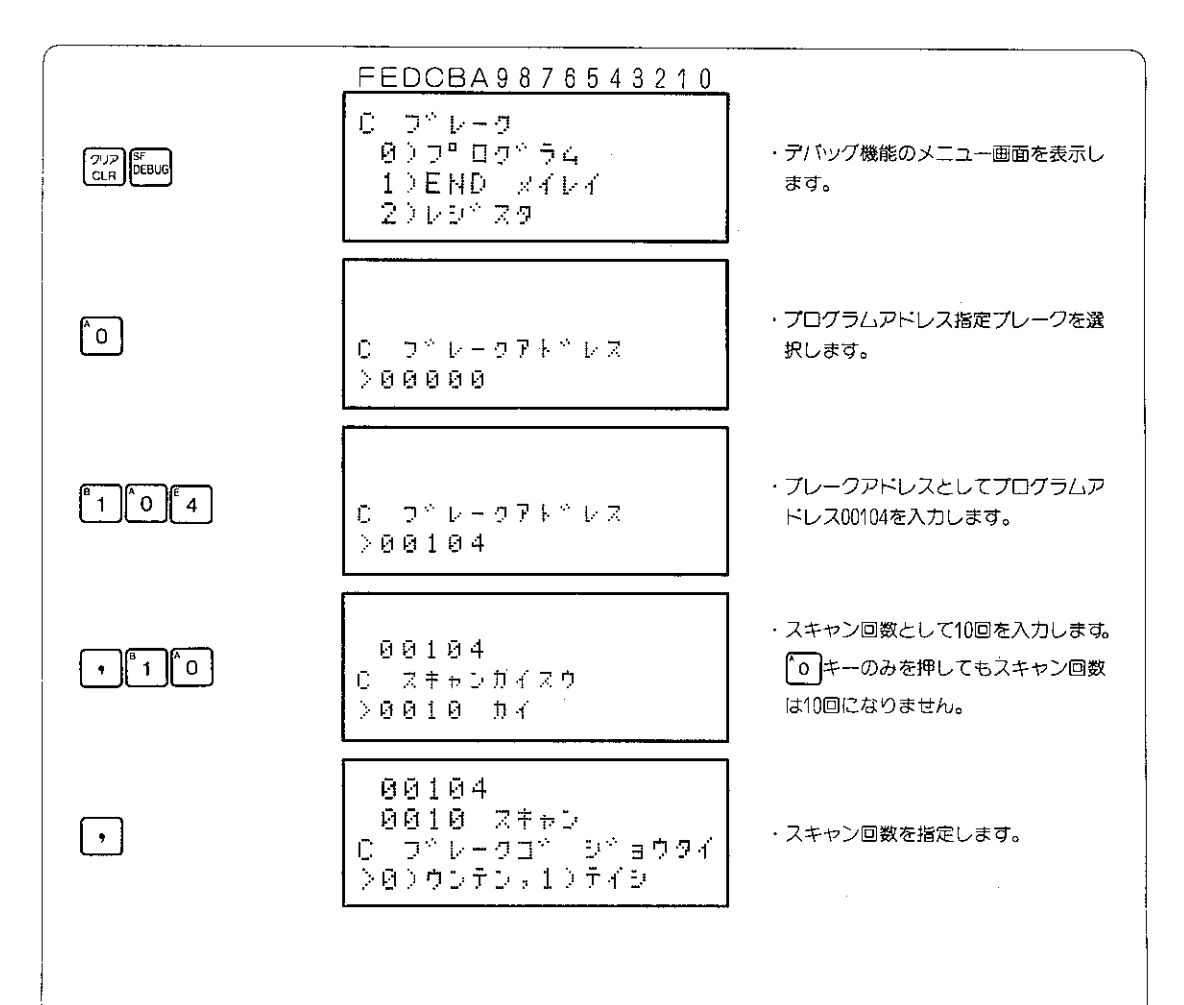

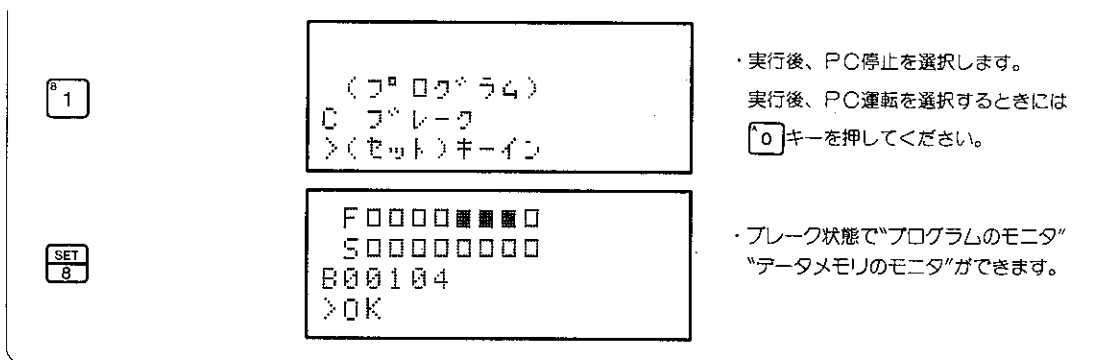

フラグ・スタック情報

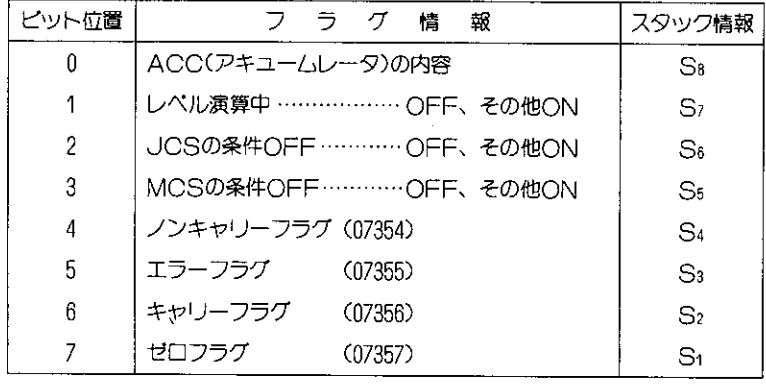

[注意] フラグ情報は、演算中常時変化しますのでモニタできないときがあります。 スタック情報については各PCのコントロールユニット用「プログラミングマニュアル」 のビット処理部の動作を参照ください。

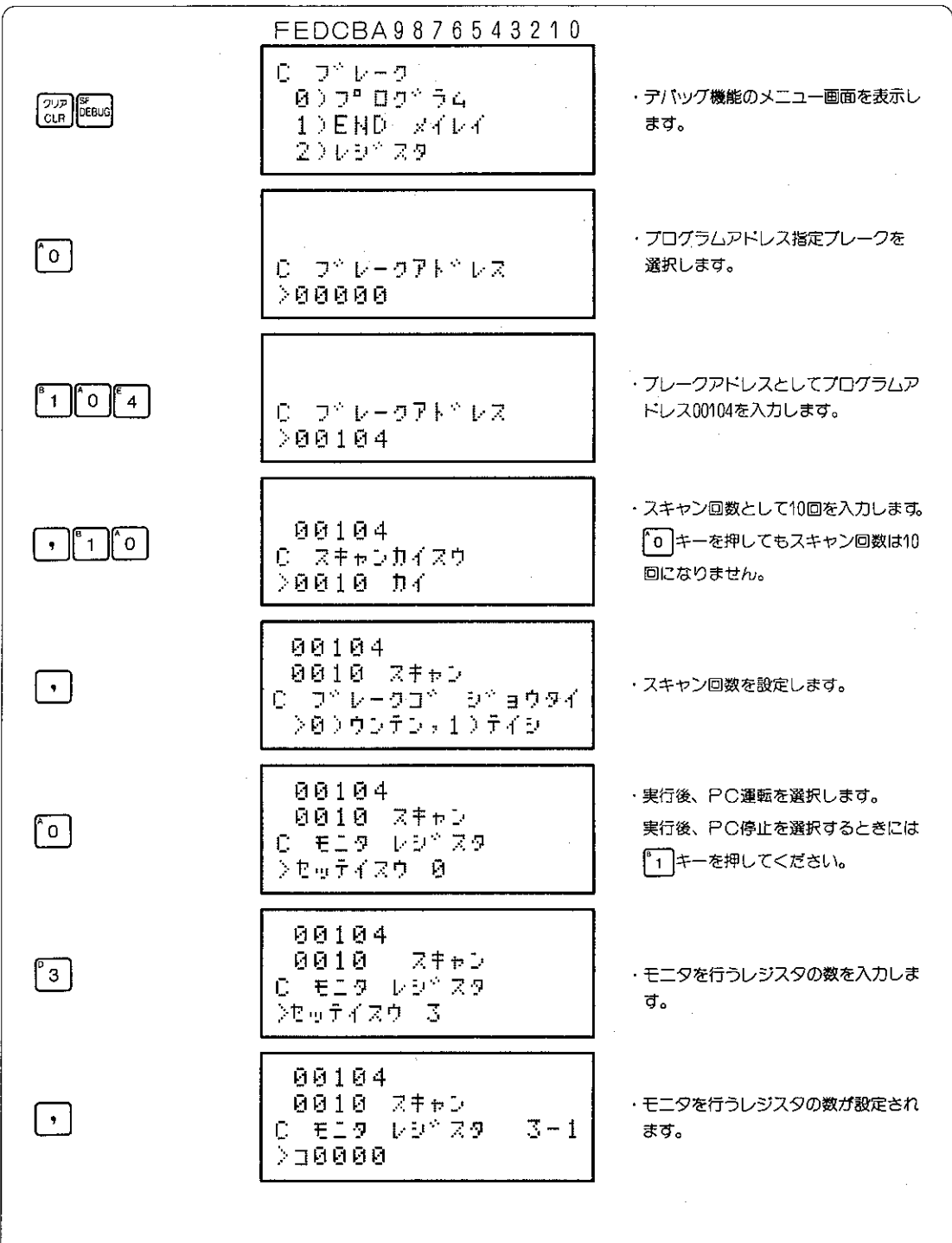

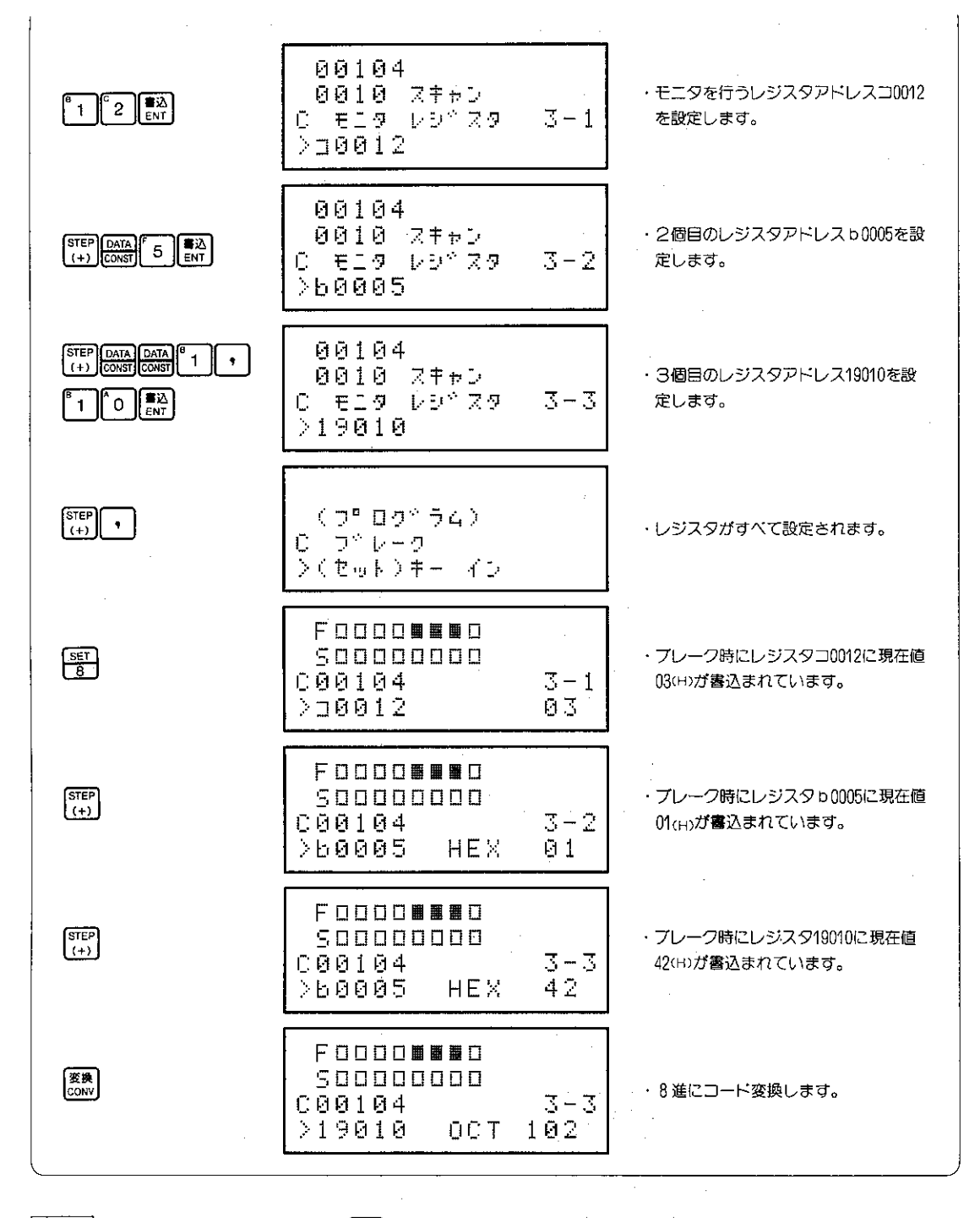

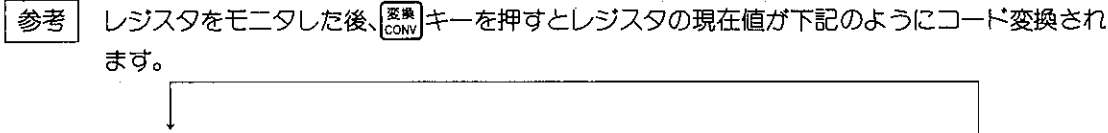

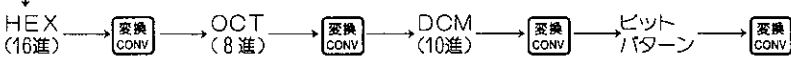

### (3) END命令プレーク

END(F-40)/ENDC(F-49)命令までのスキャン回数を指定し、指定したスキャン回数実行後の レジスタの状態をモニタします。

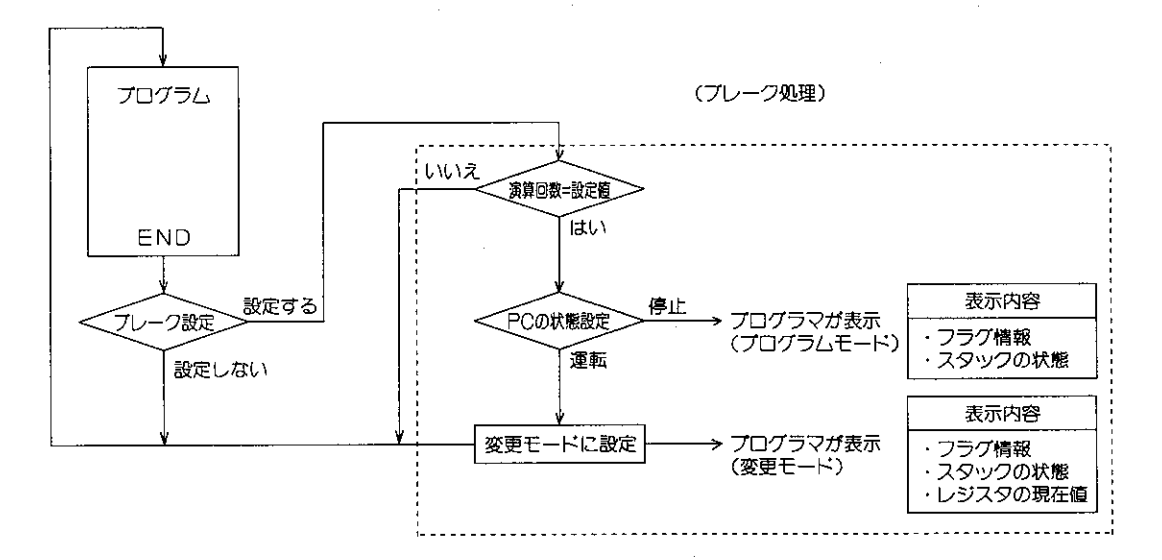

適応機種

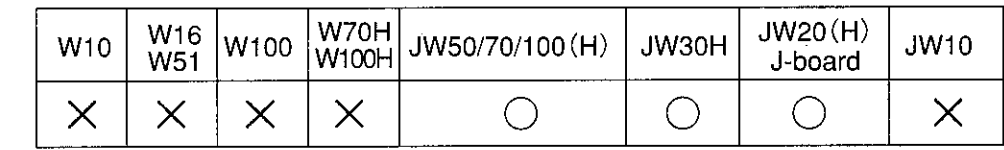

設定モード

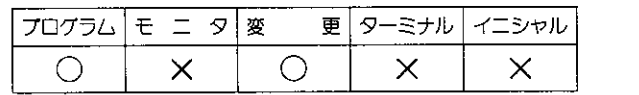

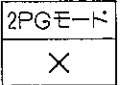

操作手順

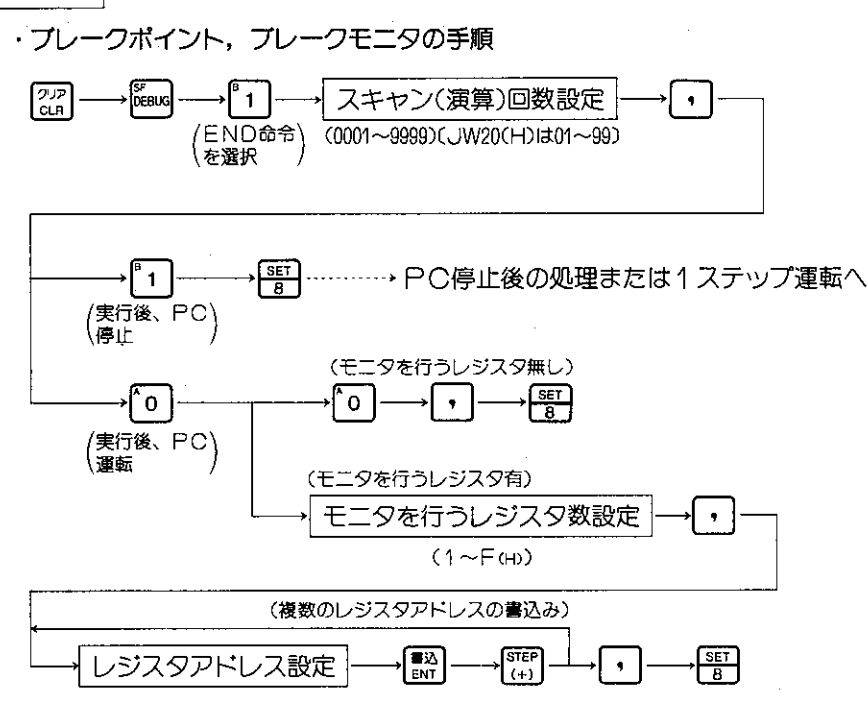

また設定中に「「※のコキーを押すと前の設定に戻ります。

· PC停止後の処理

 $\sqrt{\frac{2.7}{C_{LR}}}$ 各メモリのモニタ操作へ (114ページ参照)

解説

- ●ゼロフラグ等のフラグ情報やスタック (S1〜S8) の状態をモニタすることができます。
- ●プレーク条件成立後、PCの演算継続/停止の選択も行うことができます。
- ●PCの演算継続を選択したときには、最大15個のレジスタをモニタできます。
- ●PCの演算停止を選択したときには、END命令まで演算を行い、以後のI/Oの処理は行いませ ん。したがってブレーク条件成立後のすべてのデータメモリのモニタを行うことができます。
- ●プログラマのモードガプログラムモードでもブレーク条件成立後、PCの演算継続を選択すると、 モードは変更モードになります。またプログラマのモードが変更モードでもプレーク条件成立 後、PCの演算停止を選択すると、モードはプログラムモードになります。
- ●プレークでPC停止後1ステップ運転できます。(149ページ参照)
- ●プレークの解除を行うときには、下記の方法で行ってください。
	- ・モードを変更する。
	- · 22 または 22 ( se ) # 3 キーを押す。

|注意|モニタを行うレジスタは、ファイルレジスタを指定することはできません。
表示例

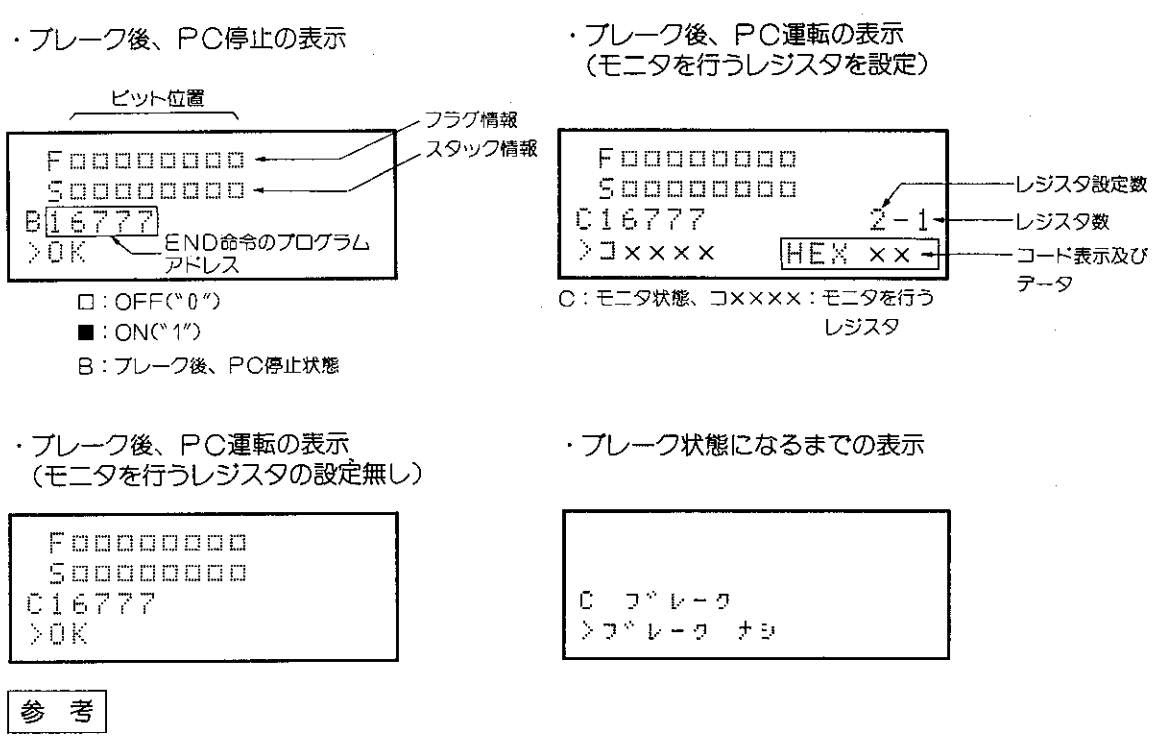

● PCの演算継続時のデータ表示は、演算実行回数(以下スキャン回数と略す)を実行後、1スキャ ンだけの表示を行うため、"ブレークナシ"のみが表示されることがあります。

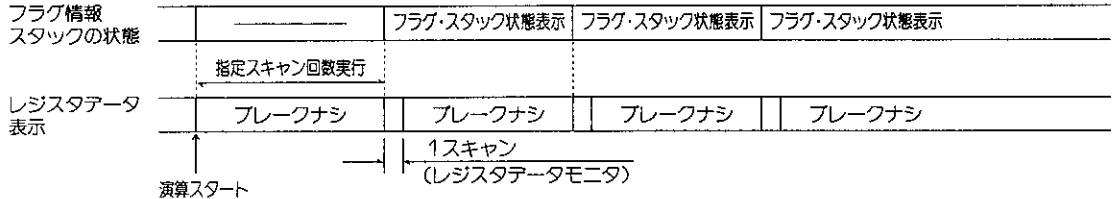

●フラグ・スタック情報は、133ページを参照ください。

[注意] フラグ情報は、1スキャンごとに変化するときにはモニタできないときがあります。

操作例

END命令プレークを実行します。

(例1) ブレーク後、PCの状態を停止にしたとき

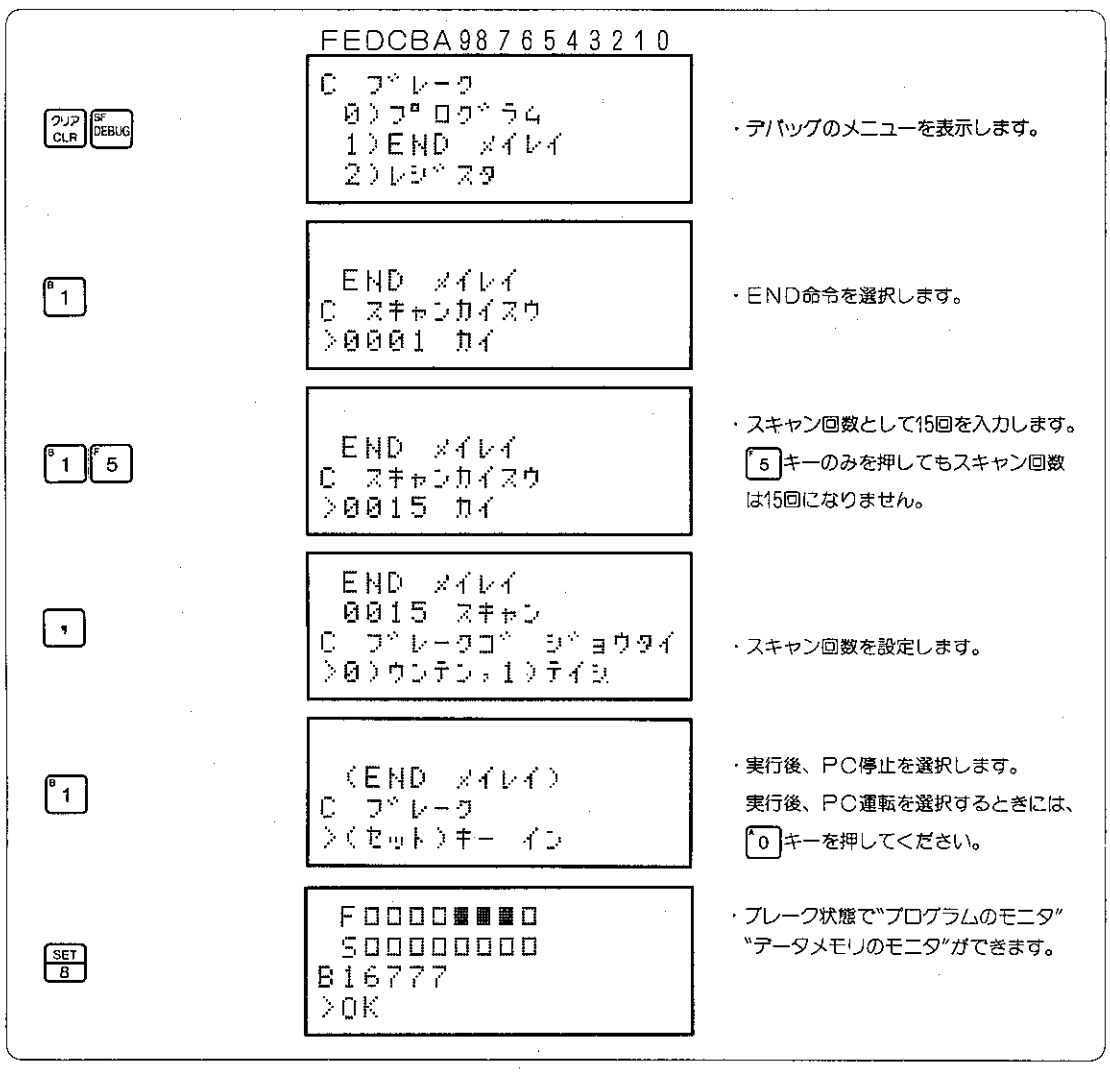

参考

●プレーク後運転する方法は、129ページの方法に類似しています。

FEDCBA9876543210  $C = \mathbb{R}^n \cup \mathbb{R} = \mathbb{R}$  $0$ )  $0^{\circ}$   $0^{\circ}$   $0^{\circ}$   $0^{\circ}$ ・テバッグ機能のメニュー画面を表示し  $\sqrt{\frac{212}{CLR}}$ 1)END XYDY ます。  $2009^{\circ}$  29 END xivi  $\lceil \cdot \rceil$ · END命令プレークを選択します。 C スキャンカイスウ  $>0001$   $001$ 、・スキャン回数として15回を入力します。 END xfbf  $\left\lfloor \begin{array}{c} 1 \\ 1 \end{array} \right\rfloor$  5 「5 キーのみを押してもスキャン回数 しっえキャンカイスウ は15回になりません。 **>0015 04** END XYDY 0015 スキャン [→ ・スキャン回数が設定されます。 C フドレークコミ シミョウタイ >@>ウンテンテ1>テイシ END x f b f ・実行後、PC運転を選択します。 0015 Z##D l^o 実行後、PC停止を選択するときには C #19 DB\* 29 1 キーを押してください。 シセッテイスウーダ FND xfb4 ・モニタを行うレジスタの数を入力しま 0015 Z##D [° з C ELS DOMAS ਰਾ シセッテイスウース END XYDY 0015 スキャン ・モニタを行うレジスタの数が設定され  $\left[ \cdot \right]$ C ELS DEMRS  $3 - 1$ ます。 > 30000 END REDE  $\left[\frac{\text{DATA}}{\text{CONST}}\right]^c 2 \left[ \cdot \right]^a 1$ 0015 スキャン ・モニタを行うレジスタ29102を設定し 0 619 DDY 29  $3 - 1$  $\begin{bmatrix} 0 \\ 0 \end{bmatrix}$   $\begin{bmatrix} 5 \\ 2 \end{bmatrix}$   $\begin{bmatrix} 50 \\ 20 \end{bmatrix}$ ます。 >29102 END XYDY  $\left[\frac{\text{STEP}}{(+)}\right]$  DATA DATA  $\left[\frac{F}{4}\right]$ 0015 スキャン ・2個目のレジスタ49220を設定します。 C #19 DD 279  $3 - 2$  $\mathbb{E}\left[\mathbb{E}\left[\mathbb$ >49220

| (例2) ブレーク後、PCの状態を運転にしたとき(レジスタ29102,49220,E0010をモニタ) |  |
|-----------------------------------------------------|--|
|-----------------------------------------------------|--|

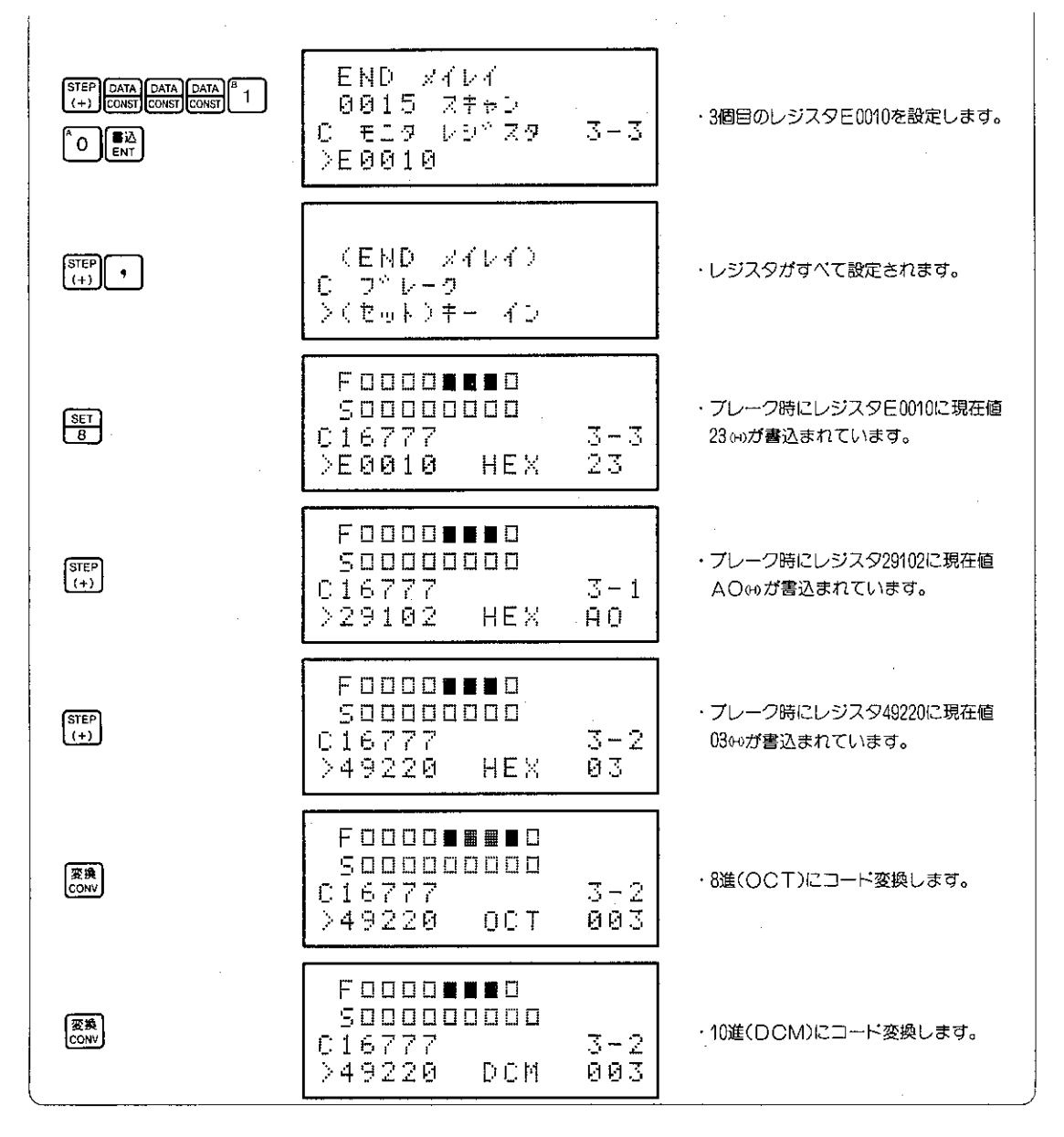

### [注1] レジスタをモニタした後、【※8】キーを押すとレジスタの現在値が下記のようにコード変換され ます。

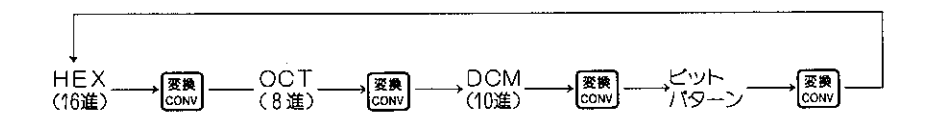

### (4) レジスタ指定ブレーク

レジスタアドレスと比較データをプレークポイントに指定し、PCのレジスタ内容と設定したデー 夕の比較を行い比較結果によりデータメモリの状態をモニタします。レジスタ指定プレークは、 I/O 処理、ポートからの書込み、プログラムの演算によるデータチエックを行います。

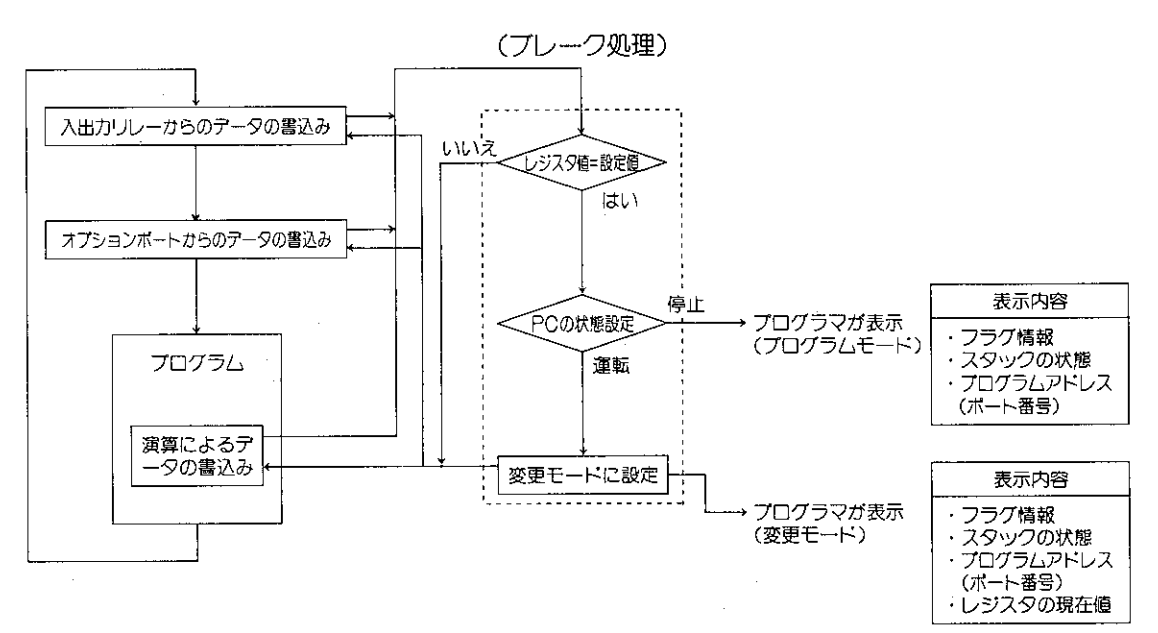

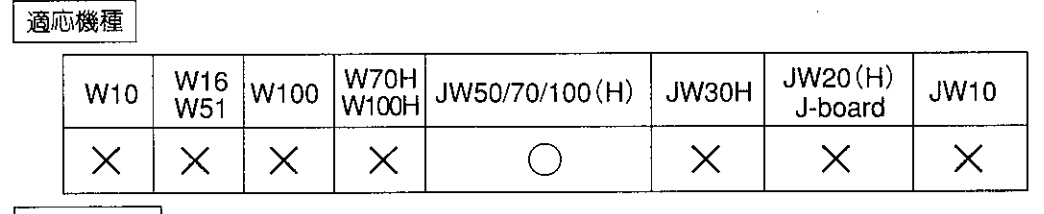

|設定モード|

 $\sim$ 

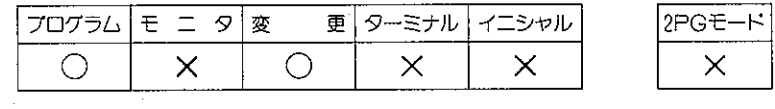

### 操作手順

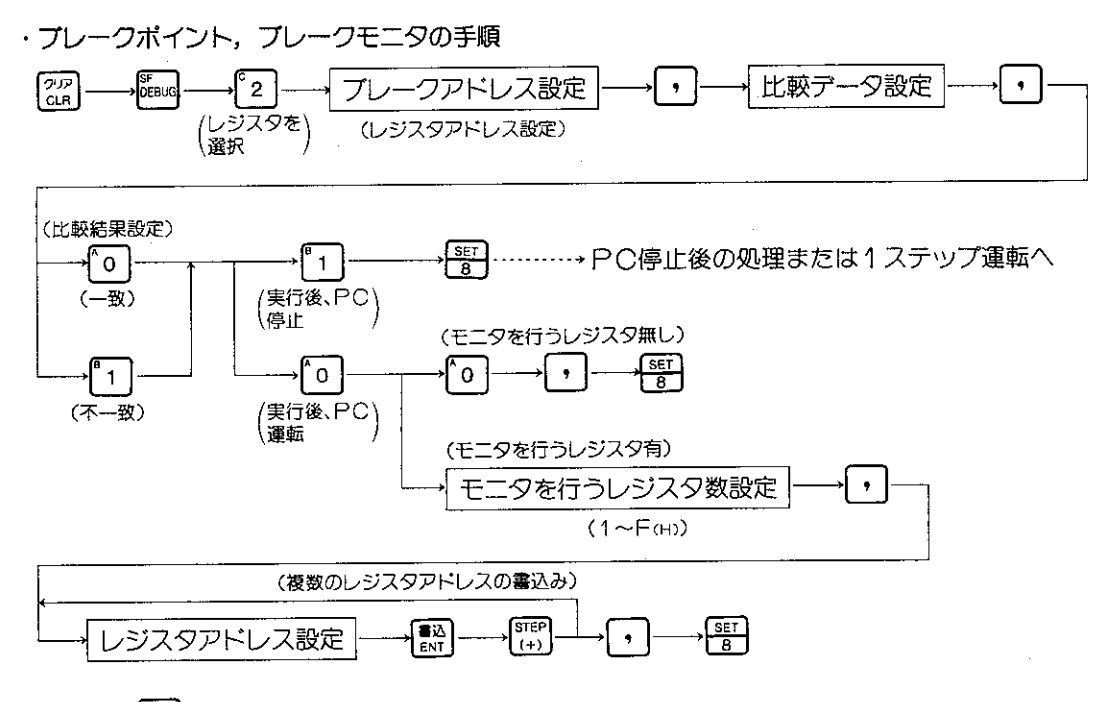

設定中に【 ... キーを押すと前の設定に戻ります。

· PC停止後の処理

 $\sqrt{\frac{20P}{C}}$ それぞれのモニタ操作へ (114ページ参照)

#### 解説

- ●ゼロフラグ等のフラグ情報やスタックの状態もモニタすることができます。
- ●ブレーク条件成立後、PCの演算継続/停止の選択も行うことができます。
- ●PCの演算継続を選択しだときには、最大15個のレジスタをモニタできます。
- ●プログラマのモードがプログラムモードでもプレーク条件成立後、PCの演算継続を選択すると、 モードは変更モードになります。またプログラマのモードが変更モードでもブレーク条件成立 後、PCの演算継続を選択すると、モードはプログラムモードになります。
- ●ブレークでPC停止後1ステップ運転できます。(149ページ参照)
- ●ブレーク条件成立後、PCの演算停止を選択したときには、レジスタのデータがブレーク値に なると、その時点でPCの演算を停止させます。PCの演算はI/O処理、ポートからの書込み、 プログラム演算中のいずれかで停止します。
- ●ブレーク条件成立後、PCの演算継続を選択したときにモニタを行うことができるレジスタのデー タは、プレーク時のデータで、PCの演算継続中のデータではありません。
- ●ブレーク停止後、1ステップ運転できます。1ステップ運転については、149ページを参照くだ さい。
- ●プレークの解除を行うときには、下記の方法で行ってください。
	- ・モードを変更する · <sup>クリア</sup>または 20P ( <sub>SSC</sub> )キーを押す
- ●レジスタの種類の変換  $\rightarrow \text{max}_{\text{CONST}} \longrightarrow 09000 \longrightarrow \text{max}_{\text{CONST}} \longrightarrow 0000 \longrightarrow$  $\rightarrow$   $\overline{DATA}$   $\rightarrow$   $\rightarrow$   $\rightarrow$  0000  $\rightarrow$  $\rightarrow \begin{bmatrix}$  DATA  $\rightarrow$  file 1  $\Box 0000$ DATA
- ●プレーク後の表示では、プログラムアドレスまたはオプションポートの番号がブレークアドレ スの位置に表示されます。

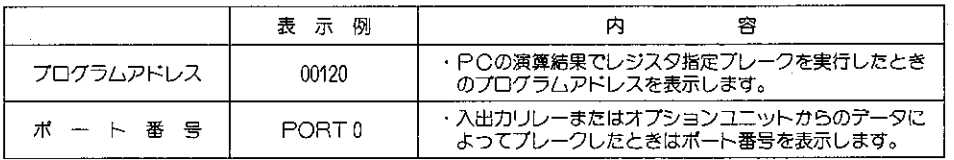

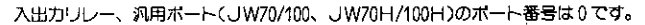

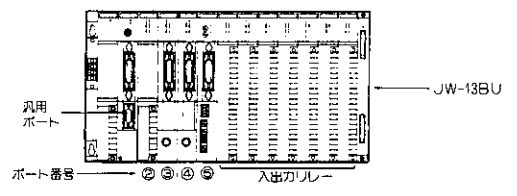

●表示はブレークになるまで "ブレークナシ" が表示されます。

[注意] ブレークを行うレジスタとしては、ファイルレジスタを設定できますが、モニタを行うレ ジスタとしては、ファイルレジスタを設定することはできません。

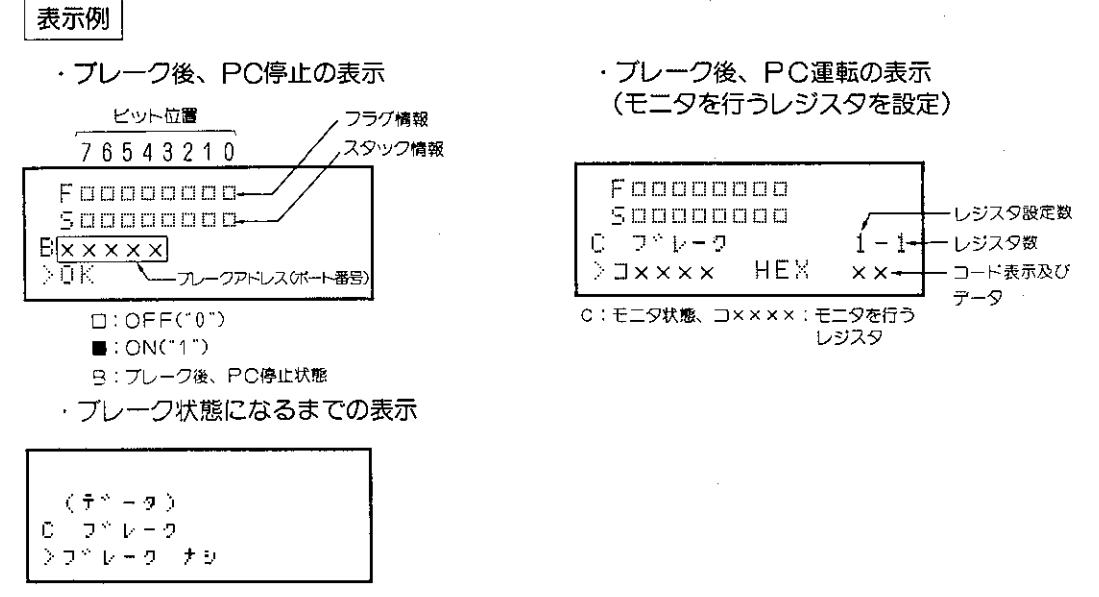

●レジスタ指定プレークは、プログラムアドレス指定プレーク、END命令ブレークとは異なり、 レジスタの現在値が書き換えられたときにプレーク処理を行います。したがって最初からレジ スタ値がプレークポイントと同じ条件か、1度プレーク処理を行ってPCの演算を継続している ときには、2度目のブレーク処理を行いません。

(比較結果が一致のときにプレークモニタ)

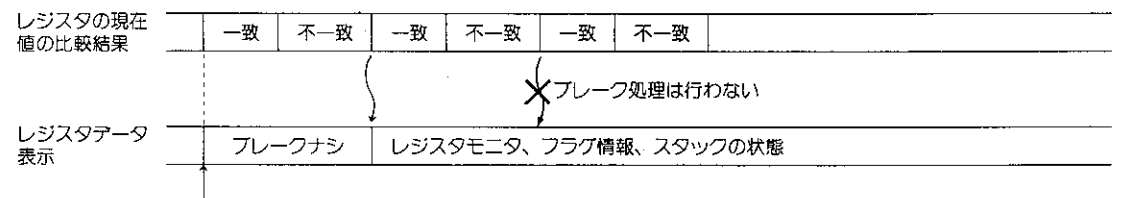

演算スタート

フラグ・スタック情報

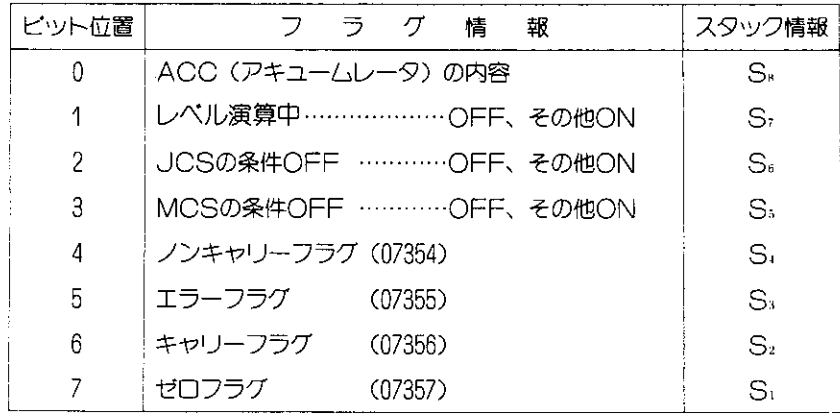

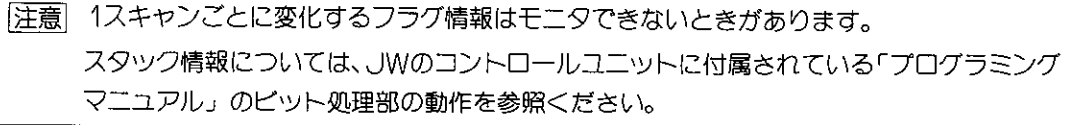

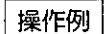

レジスタ指定ブレークを実行します。

(例1) ブレーク後日Cの状態を停止にしたとき

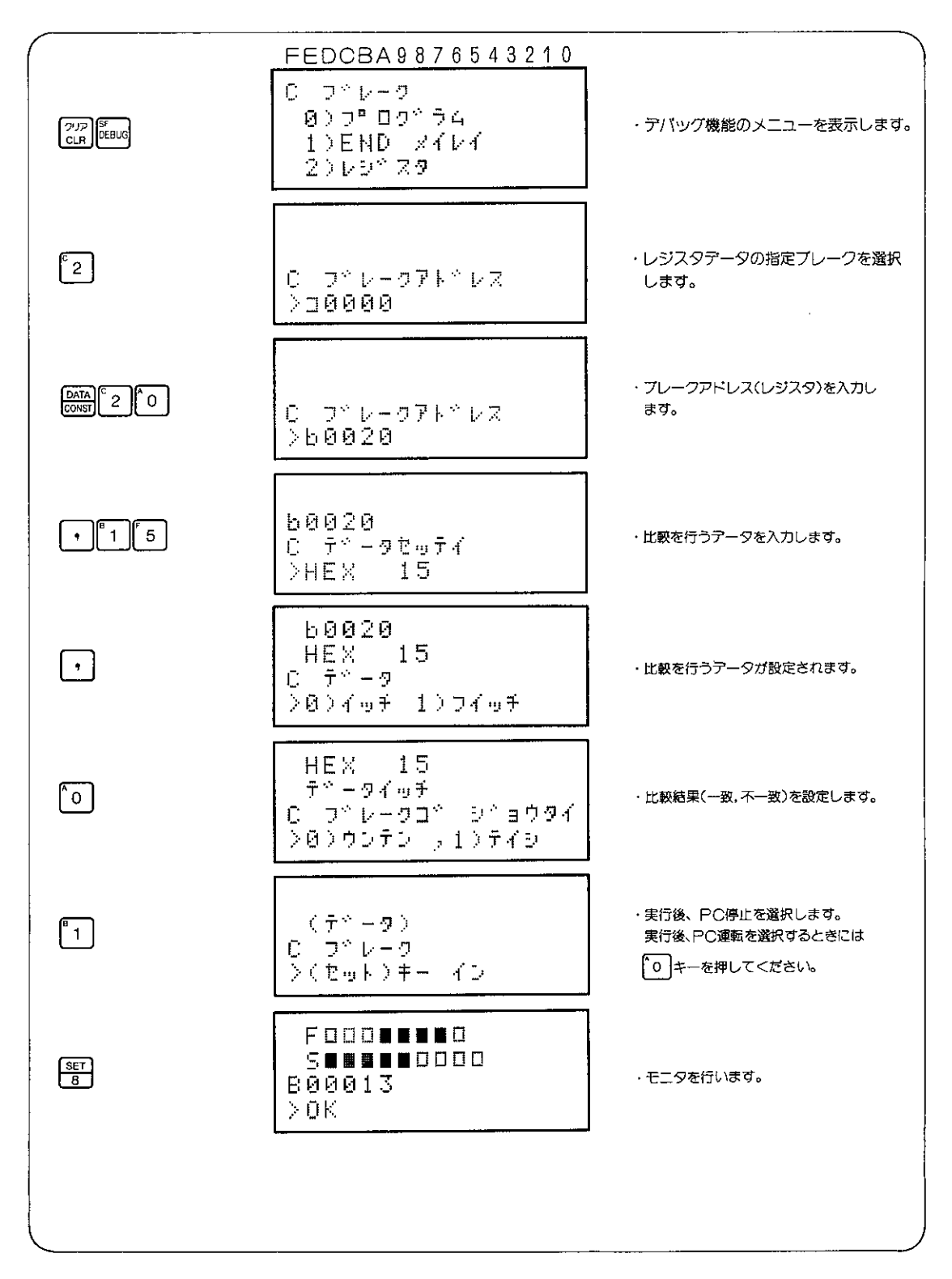

(例2) ブレーク後、PCの状態を運転にしたとき(レジスタb0000, 09100, E0100をモニタ)

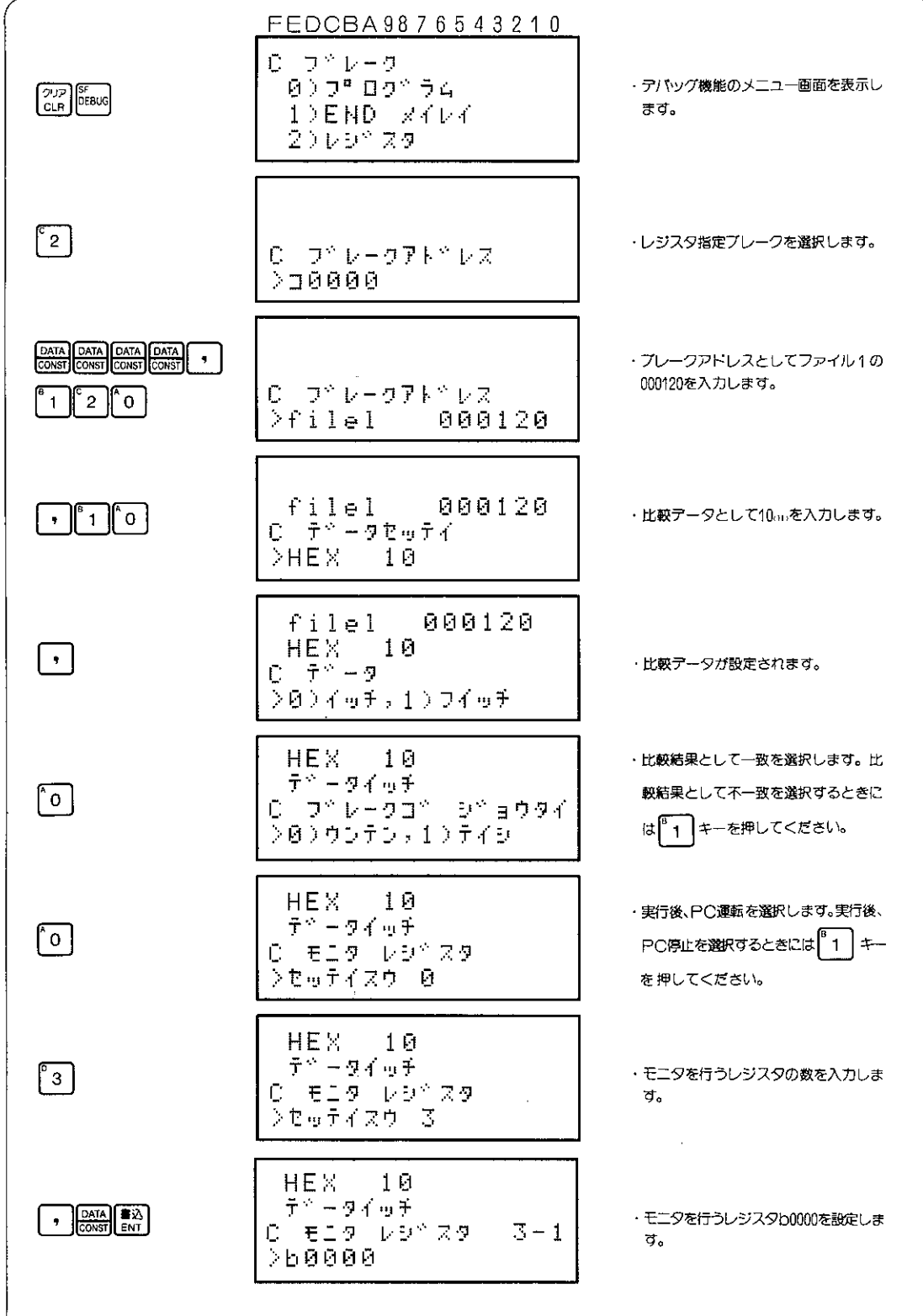

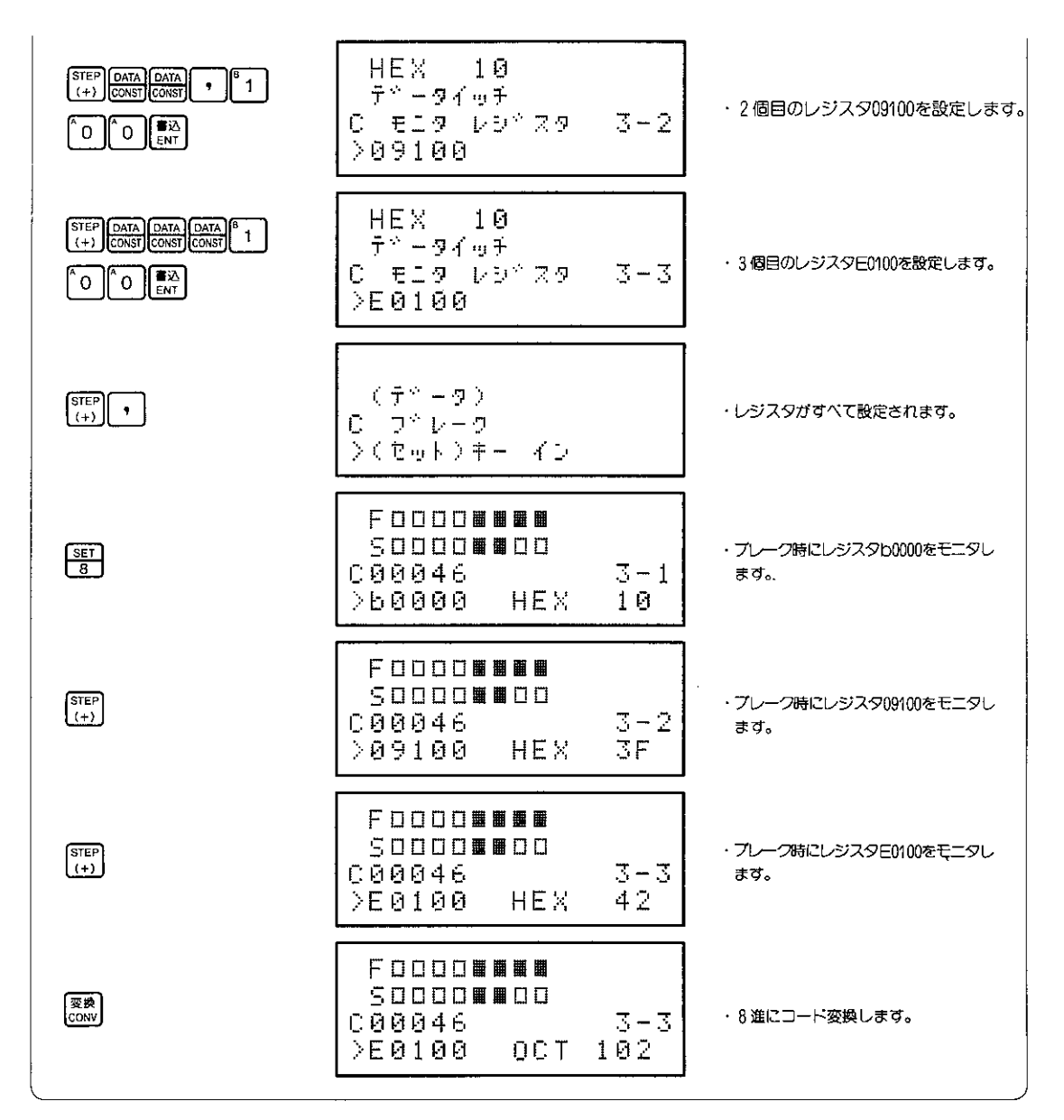

参考

.<br>比較データ及びブレーク後のモニタを行ったレジスタの現在値は、 <mark>(恐)</mark>キーを押すと下記 のように変化します。

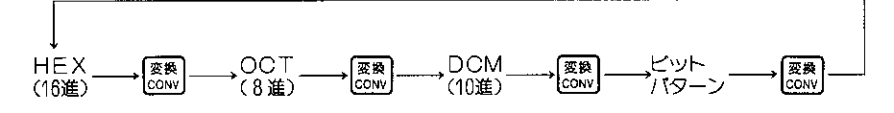

また比較データは、 ※ キーを押すと1ワード(2バイト)を設定することができます。 ▒ キーを押すとデータ長は下記のように変化します。

1ワード **FORCE** 1バイトー → |LNGTH  $\vec{a}$  (2/(イト)

### (5) ブレークモニタの1ステップ運転

ブレーク後、現在停止しているアドレスから次の命令(※)までを1ステップづつを運転させる機 能です。

※ JW50/70/100(H)、JW20(H)、J-board では次の命令としてOUT命令、TMR·CNT 命令、応用命令に限定されます。

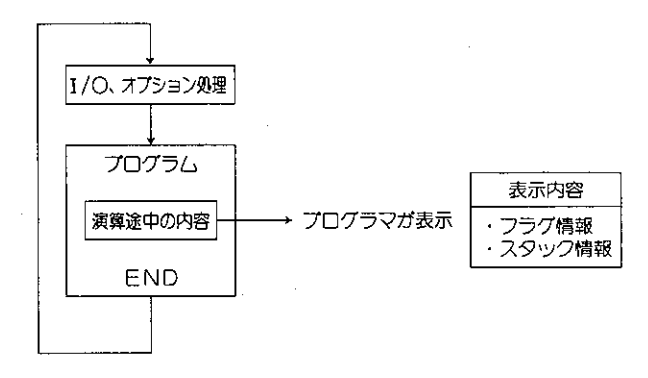

適応機種

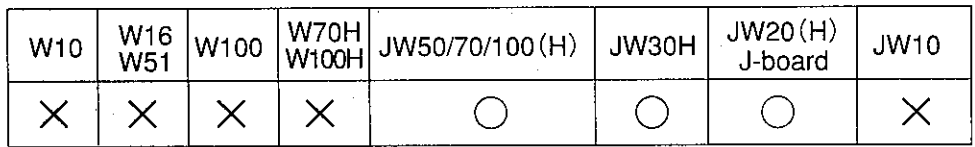

設定モード

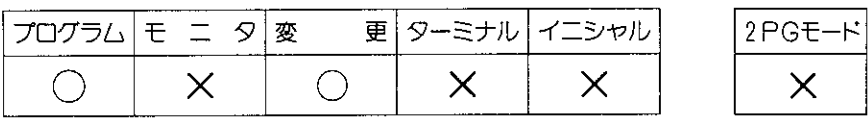

操作手順 (再度1ステップ実行)  $\sqrt{\frac{2^{17}}{\text{CLR}}}$  $\frac{\text{SET}}{\text{B}}$ SF<br>DEBUG プログラムアドレス指定プレーク  $1<sup>1</sup>$ (1ステップ運転) (129ページ参照) END命令プレーク (136ページ参照) ·l'o I → ブレーク状態再設定  $(7\overline{V} - 7)$ レジスタ指定プレーク (142ページ参照)

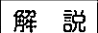

- ●1ステップの演算を行ったフラグ情報やスタック(S1〜Sa)の状態をモニタレます。
- ●1ステップ運転は、プログラムのENDまで入出力処理を行いません。
- ●ブレーク後、PC停止では、すべてのデータはブレークした状態を保持します。1ステップ 運転ごとにアータメモリのモニタもできます。またモニタ中のプログラムアドレスを変化 させても1ステップ運転中のアドレスは変化しません。
- ●1ステップ運転では、下記のプログラムアドレスで演算は停止します。(★印で停止)

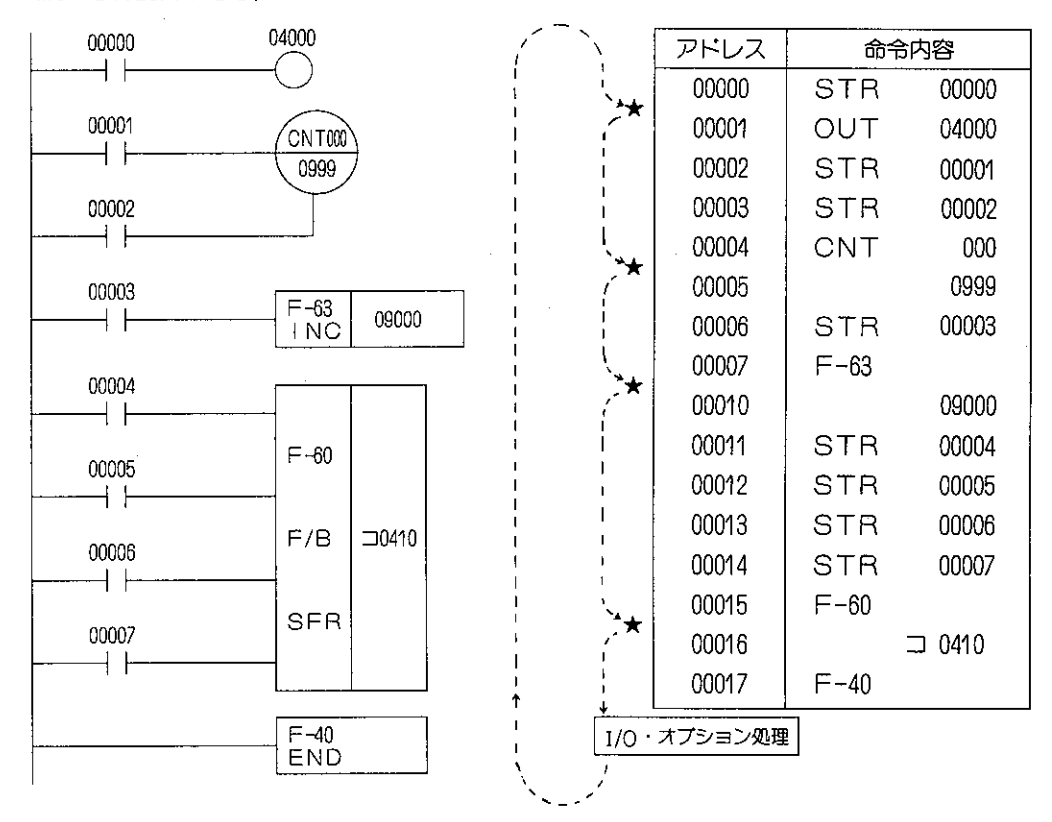

(例: JW20Hのとき)

- ●データメモリのモニタを行うときには、 222 キーを押した後、データメモリのモニタ操作を 行ってください。だだしモニタ状態は、ブレーク状態でのモニタになります。
- ●ブレーク状態を解除するときには、下記の操作を行ってください。
	- ・モードを変更する
	- · 25 または 25p ( ) # 3 キーを押す
- ●ブレーク状態の再設定を行うときには、それぞれ行うブレークモニタ(126ページ)を参照く ださい。

操作例 | ブレーク後の1ステップ運転を実行します。

プログラムアドレス指定プレークでプレーク後、PC停止を選択し、プレーク状態からの例を使用しま す。

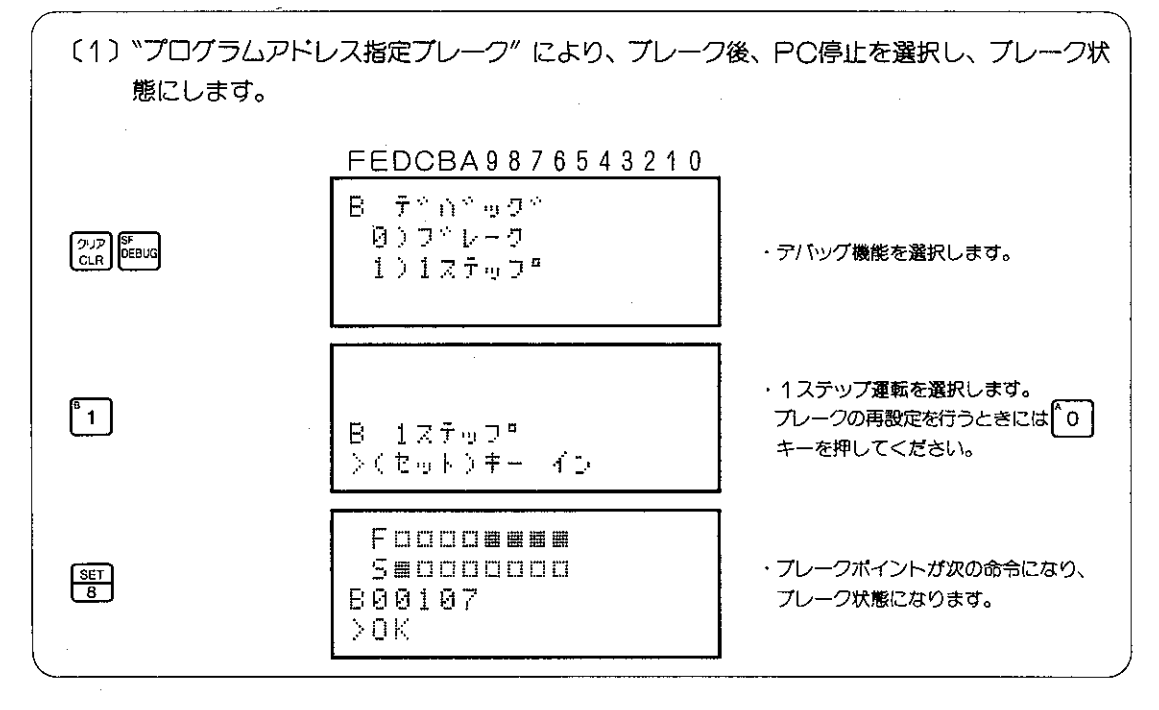

# 8-22 強制セット/強制リセット

入出カリレー,補助リレー,キープリレー,汎用リレーの内容を強制的にセット/リセットします。

![](_page_158_Figure_2.jpeg)

#### 適応機種

![](_page_158_Picture_85.jpeg)

### 設定モード

![](_page_158_Picture_86.jpeg)

#### 操作手順

・強制セット/リセット用エリアの読出し

![](_page_158_Figure_9.jpeg)

・強制セット用エリアへの設定

![](_page_158_Figure_11.jpeg)

・強制リセット用エリアへの設定

```
→ RESET (強制リセット)
強制リセット用エリアの読出し(40~77) → リレー番号を設定
```
・強制セット/リセットを行ったリレーの解除 〔1点単位での解除〕

 $\rightarrow \sqrt{\frac{388}{25}}$ 強制セット/リセット用エリアの読出し

〔全点の解除〕

強制セット/リセット用エリアの読出し | → [37k] → [0] → [mg]

・操作中や操作終了後 ? ? キーを押すと強制セツト/リセツトを終了し、変更モードに戻ります。

#### 解説

- ●強制セット/リセットを行うときには、セット/リセットを行うリレーを強制セット/リセット用エリア に設定してください。
- 強制セット/リセット用エリアとしては、00~77㎝の64点あります。この64点を32点単位に分け、前半 の32点(00~37.。)を強制セット用エリア、後半の32点(40~77.。)を強制リセット用エリアとしています。

| 強制セ<br>領    | 00 | 01 | 02 | 03 | 04 | 05 | 06 |    |     |
|-------------|----|----|----|----|----|----|----|----|-----|
|             | 10 | 11 | 12 | 13 | 14 | 15 | 16 |    | 32点 |
| w           | 20 | 21 | 22 | 23 | 24 | 25 | 26 | 27 |     |
| 域           | 30 | 31 | 32 | 33 | 34 | 35 | 36 | 37 |     |
| 強制          | 40 | 41 | 42 | 43 | 44 | 45 | 46 | 47 |     |
|             | 50 | 51 | 52 | 53 | 54 | 55 | 56 | 57 | 32点 |
| 頶<br>セ<br>w | 60 | 61 | 62 | 63 | 64 | 65 | 66 | 67 |     |
| 奴           | 70 | 71 | 72 | 73 | 74 | 75 | 76 |    |     |

図1. 強制セット/リセット領域

- 強制セット/リセット用エリアに設定されたリレーは、設定と同時に強制セット/リセットされます。
- ●同じリレー番号を強制セット用エリアと強制リセット用エリアに設定したときには、強制リセット となります。
- 強制セット/リセットを行うと入力リレー,出力リレーは下記のようになります。 入力リレー:外部スイッチのON/OFF状態に関係なく、強制的にON又はOFFとして演算されます。 出カリレー:プログラムの演算結果とは関係なく、強制的にON又はOFFとして出力ユニットに出 カされます。
- 強制セット/リセットの内容は、入出力処理, プログラマとオプションユニットの処理, プログラム 演算前にデータの交換が行われます。
- 電源断によりPCが停止したときにも強制セット/リセットは解除されます。

圧意 特殊リレーは、強制セット/リセットを行うことはできません。 特殊リレーについては、JWシリーズのコントロールユニットに付属されている「取扱説明書」または 「プログラミングマニュアル」を参照ください。

操作例 (例1) 入出カリレー及び汎用リレーを強制セット/リセットします。

強制セットを行うリレー : 02000 強制リセットを行うリレー: 11000

![](_page_160_Picture_42.jpeg)

(例2)強制セット/リセットを行なったリレーを解除します。

![](_page_160_Figure_4.jpeg)

[注1] 操作中や操作終了後[22] キーを押すと強制セット/リセットを終了し変更モードに戻ります。

#### $8 - 23$ 16進指定による内部メモリの読出し、書込み

コントロールユニットに実装されている内部メモリのデータの読出し、または書込みを行います。

### 〔1〕 16進指定による内部メモリの読出し

読出しを行う内部メモリのアドレス(ファイル番号、アドレス)を16進で指定して、モニタを行い ます。

適応機種

![](_page_161_Picture_57.jpeg)

設定モード

![](_page_161_Figure_7.jpeg)

操作手順

![](_page_161_Figure_9.jpeg)

![](_page_161_Figure_10.jpeg)

・読出し値のコード変換

![](_page_161_Figure_12.jpeg)

・読出し値のデータ長変換

![](_page_161_Figure_14.jpeg)

解 説

- ●コントロールユニットに実装されている内部メモリエリアは1Mバイトあります。1Mバイトのメ モリエリアを下記のように16個に区切り、それぞれに使用する領域を定め、それぞれにファイル 番号を付加しています。
- ●読出し、書込みを行うメモリアドレスは、16進5桁(JW30H〔JW-33CUH2/H3〕は16進6桁) で指定します。

![](_page_162_Figure_3.jpeg)

- ●ファイルアドレスは8進では000000~177777ですが、16進では0000~FFFFFになります。
- JW30H(JW-33CUH2/H3)の場合、ファイル番号は16進で00~03、10~2Cで指定します。

表示例

・1バイト単位での表示例

![](_page_162_Figure_8.jpeg)

・1バイト単位での表示例(ビットパターン:2進)

![](_page_162_Figure_10.jpeg)

・1ワード単位での表示例

![](_page_163_Figure_1.jpeg)

・1ワード単位での表示例(ビットパターン:2進)

![](_page_163_Figure_3.jpeg)

![](_page_163_Figure_4.jpeg)

![](_page_163_Figure_5.jpeg)

![](_page_164_Picture_8.jpeg)

 $\sim$ 

### 〔2〕 16進指定による内部メモリの書込み

書込みを行う内部メモリのアドレス(ファイル番号、アドレス)を16進で指定して、現在値の書 込みを行います。

適応機種

![](_page_165_Picture_47.jpeg)

設定モード

![](_page_165_Picture_48.jpeg)

操作手順

![](_page_165_Figure_7.jpeg)

・書込み値のコード変換

$$
\begin{array}{c}\n\hline\n\text{RER} \\
\hline\n\text{COM} & \text{Cov} \\
\hline\n\text{OM} & \text{Cov} \\
\hline\n\text{OM} & \text{Cov} \\
\hline\n\text{OM} & \text{Cov} \\
\hline\n\text{OM} & \text{Cov} \\
\hline\n\text{OM} & \text{Cov} \\
\hline\n\text{OM} & \text{Cov} \\
\hline\n\text{OM} & \text{Cov} \\
\hline\n\text{OM} & \text{Cov} \\
\hline\n\text{OM} & \text{Cov} \\
\hline\n\text{OM} & \text{Cov} \\
\hline\n\text{OM} & \text{Cov} \\
\hline\n\text{OM} & \text{Cov} \\
\hline\n\text{OM} & \text{Cov} \\
\hline\n\text{OM} & \text{Cov} \\
\hline\n\text{OM} & \text{Cov} \\
\hline\n\text{OM} & \text{Cov} \\
\hline\n\text{OM} & \text{Cov} \\
\hline\n\text{OM} & \text{Cov} \\
\hline\n\text{OM} & \text{Cov} \\
\hline\n\text{OM} & \text{Cov} \\
\hline\n\text{OM} & \text{Cov} \\
\hline\n\text{OM} & \text{Cov} \\
\hline\n\text{OM} & \text{Cov} \\
\hline\n\text{OM} & \text{Cov} \\
\hline\n\text{OM} & \text{Cov} \\
\hline\n\text{OM} & \text{Cov} \\
\hline\n\text{OM} & \text{Cov} \\
\hline\n\text{OM} & \text{Cov} \\
\hline\n\text{OM} & \text{Cov} \\
\hline\n\text{OM} & \text{Cov} \\
\hline\n\text{OM} & \text{Cov} \\
\hline\n\text{OM} & \text{Cov} \\
\hline\n\text{OM} & \text{Cov} \\
\hline\n\text{OM} & \text{Cov} \\
\hline\n\text{OM} & \text{Cov} \\
\hline\n\text{OM} & \text{Cov} \\
\hline\n\text{OM} & \text{Cov} \\
\hline\n\text{OM} & \text{Cov} \\
$$

・書込み値のデータ長変換

$$
\frac{1}{1}{\sqrt{1+\frac{1}{1+\frac{1}{
$$

注意

● ファイル番号8, ファイル番号9, ファイル番号Fへのデータの書込みは行わないでく ださい。ファイル番号8,ファイル番号9にデータを書込むと"プログラムチェックエ ラー"、ファイル番号Fにデータを書込むとオプションポートでの"データ変換エラー"に なります。

表示例

・1バイト単位での表示例

![](_page_166_Figure_2.jpeg)

・1バイト単位での表示例 (ビットパターン:2進)

![](_page_166_Figure_4.jpeg)

![](_page_166_Figure_5.jpeg)

現在値 XXXXX+1

現在値

## 

![](_page_167_Picture_6.jpeg)

# 8-24 データメモリの変更

## (1) キープリレーのセット/リセット

キープリレーを直接セット/リセットできます。

![](_page_168_Picture_44.jpeg)

設定モード

![](_page_168_Picture_45.jpeg)

![](_page_168_Picture_46.jpeg)

操作手順

・キープリレーのモニタ時のセット/リセット

![](_page_168_Figure_9.jpeg)

![](_page_168_Figure_10.jpeg)

操作例

キープリレー07000、07010のセット/リセットを行います。

![](_page_169_Figure_2.jpeg)

### (2) TMR、CNTのセット/リセット

プログラム中に使用されているTMR、あるいはCNTの現在値を0000(タイムアップ、カウント アップ)にしたり、設定値に戻したりできます。

![](_page_170_Figure_2.jpeg)

●TMR、CNT(U,Dを含む)の接点をONすることをセット、OFFすることをリセッ トといいます。

![](_page_170_Picture_74.jpeg)

### 注意

●TMRの計数入力がOFF、あるいはCNTのリセット入力がリセット状態の場合には、 演算の結果により、セット/リセットできないことがあります。

#### 表示例

FEDCBA9876543210

![](_page_170_Picture_75.jpeg)

●セット/リセットでの現在値はTMRやCNTで加算式(UP)又は、減算式(DOWN)によ つて異なります。

操作例

![](_page_171_Picture_8.jpeg)

### (3) レジスタの現在値の変更

レジスタ及びファイルレジスタの現在値をモニタ中のコード(16進, 8進,10進,ビットバターン)で 変更できます。

適応機種

![](_page_172_Figure_3.jpeg)

・8進での現在値の書込み

 $\lceil \circ \rceil \sim \lceil \cdot \rceil$ 

・ビットパターンでの現在値の書込み

[o C OFFAt) 9 (■ ONAt)

解 説

- ●1ワード、2ワード単位でレジスタの現在値の変更を行うときには、必ず偶数のレジスタ番 号で読出しを行ってください。Wシリーズのワード処理は偶数アドレスを下位桁の基準とし てデータを出力するためです。
- ●レジスタの現在値は、アスキー表示, アスキー16文字表示でもモニタすることができます。
- PCの機種によって1ワード、2ワードでの設定値変更ができません。

![](_page_173_Picture_79.jpeg)

[注意| ● JW50/70/100 (H) を除くコントロールユニットについては、設定値変更スイッチがON の時に限りレジスタ及びファイルレジスタの現在値の変更を行うことができます。(162 ページ参照)

表示例

![](_page_173_Figure_7.jpeg)

![](_page_174_Figure_0.jpeg)

操作例

(例1) 1バイト単位でのレジスタの現在値の変更

![](_page_174_Figure_3.jpeg)

(例2) 1ワードまたは2ワード単位でのレジスタの現在値の変更

![](_page_175_Figure_1.jpeg)

|参考| 1ワード又は2ワードでの変更はJW50/70/100(H)、JW30H、JW20(H)、JW10のとき 可能です。

#### $8 - 25$ レジスタの現在値の修正

レジスタの現在値(データ)の修正には、任意のレジスタに現在値(データ)を挿入する現在値の挿入、 レジスタに書込まれている現在値を削除する現在値の削除があります。

### (1) レジスタの現在値の挿入

### 適応機種

![](_page_176_Picture_62.jpeg)

設定モード

![](_page_176_Picture_63.jpeg)

操作手順

![](_page_176_Figure_8.jpeg)

![](_page_176_Figure_9.jpeg)

解 説

●レジスタの現在値の挿入/削除は、データメモリ領域を各1Kバイト(レジスタ)または64Kバイト(フ <u>ァイル1のレジスタ〜ファイルFのレジスタ)単位のプロックに分け、各プロックごとに行うことが</u> できます。

![](_page_177_Figure_2.jpeg)

- ●レジスタの現在値の挿入/削除は、1バイト, 1ワード(2バイト), 2ワード(4バイト)の各データ 長で行うことはできます。
- ●レジスタの現在値の挿入/削除を行う領域として、コの領域(コ0000~コ1577)またはbの領域(b0000 ~b1777)を指定するときには、バイトアドレス指定のときのみ可能です。
- ●レジスタの現在値の挿入は、データメモリを1Kバイト(レジスタ)または64Kバイト(ファイルレジス タ)のプロックに分け、各プロックごとに行われます。

![](_page_177_Figure_6.jpeg)

●レジスタの現在値の挿入は、データ長が1バイト, 1ワード(2バイト), 2ワード(4バイト)の どのデータ長でも行うことができます。

![](_page_178_Figure_1.jpeg)

- ●レジスタの現在値の挿入を行うことにより、挿入アドレス以降のデータは挿入されたデータ長分 のみうしろへずれます。また現在値の挿入を行ったことにより、各プロックをオーバーしたデー 夕はすべて削除されます。
- ●レジスタの現在値の挿入を行うときのデータ長は【▒』ドーを押すことにより下記のように変化し ます。

![](_page_178_Figure_4.jpeg)

●レジスタの現在値の挿入を行うときのコードは[888]キーを押すことにより下記のように変化しま す。

![](_page_178_Figure_6.jpeg)

[注意] ASC(アスキー)でのレジスタの現在値の挿入を行うことはできません。16進数、8 進数で 入力したデータをASCコードでモニタを行うことはできます。

### 操作例

レジスタ09100に現在値として "3D" を挿入します。

 $\sim$   $\sim$ 

![](_page_179_Figure_2.jpeg)

レジスタ09100の現在値"3D"を削除します。

![](_page_179_Picture_47.jpeg)
## (2) レジスタの現在値の削除

任意のレジスタの現在値を削除します。

適応機種

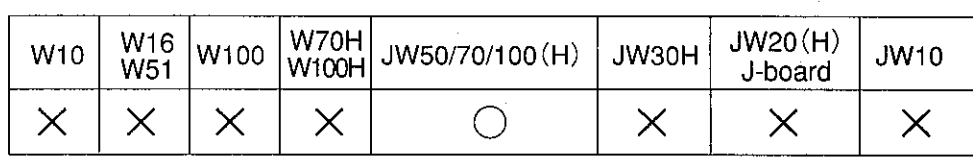

設定モード

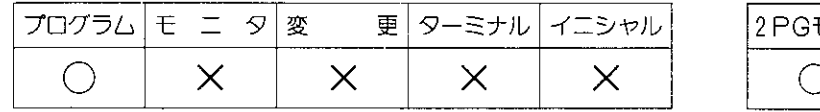

操作手順

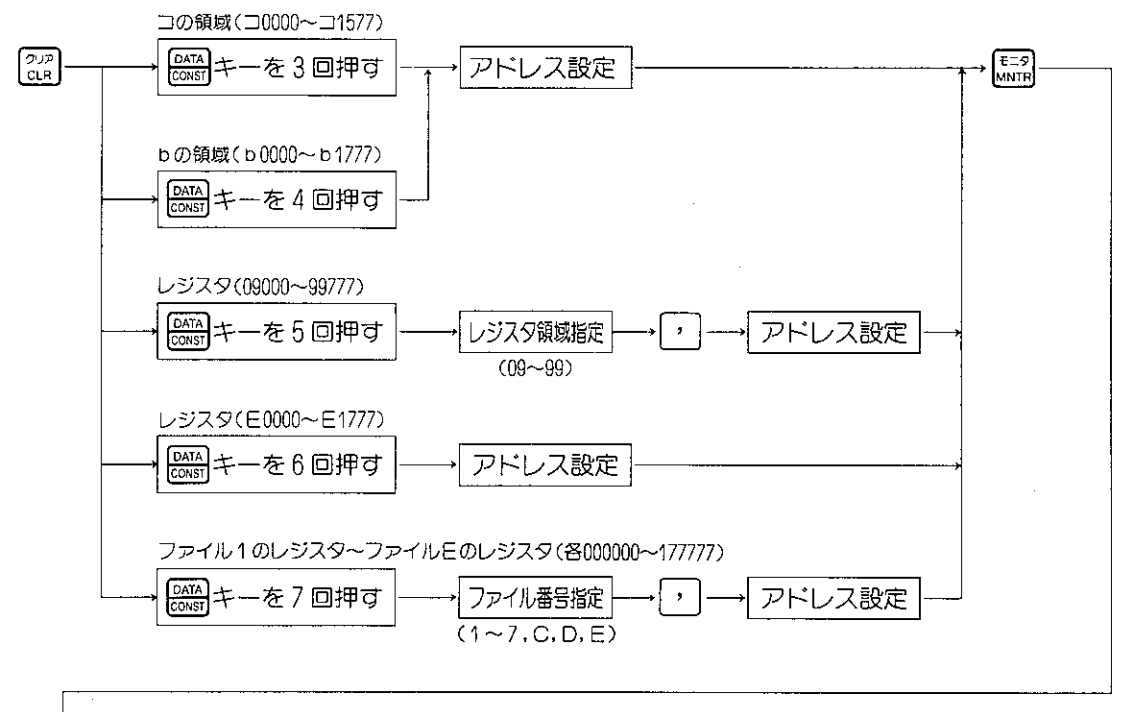

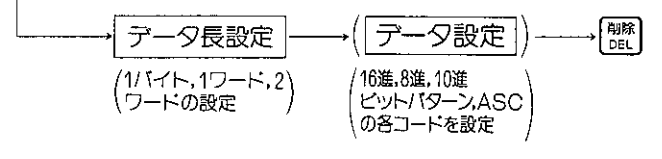

解 説

●レジスタの現在値の削除は、レジスタを1Kバイト(レジスタ)または64Kバイト(ファイルレジスタ) のプロックに分け、各プロックごとに行われます。レジスタ、ファイルレジスタのプロック分け については171ページを参照ください。

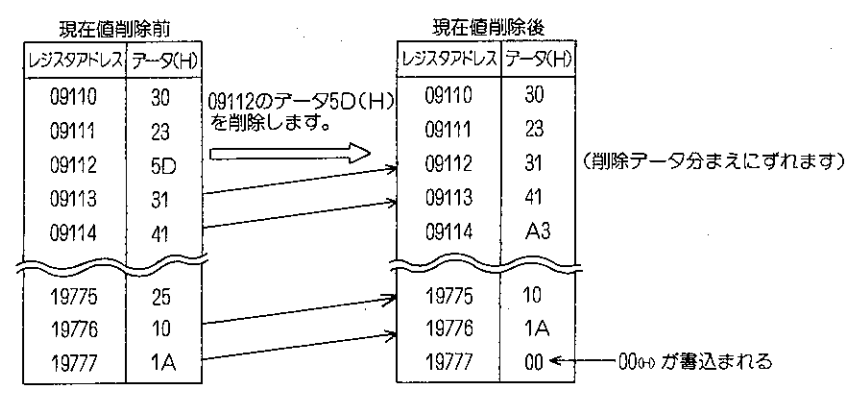

- ●レジスタの現在値の削除は、データ長が1バイト, 1ワード(2バイト), 2ワード(4バイト)の どのデータ長でも行うことができます。
	- 1ワード(2バイト)長での現在値の削除

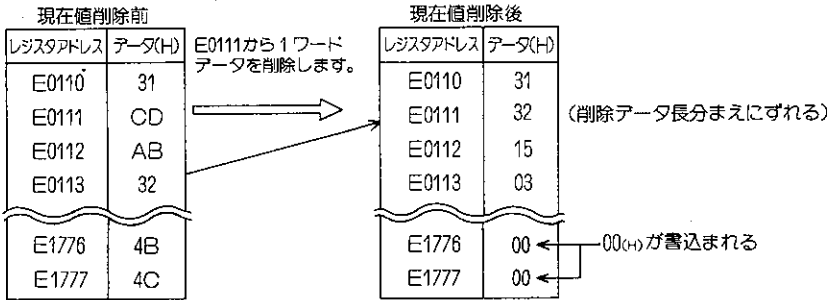

#### 2ワード(4バイト)長での現在値の削除

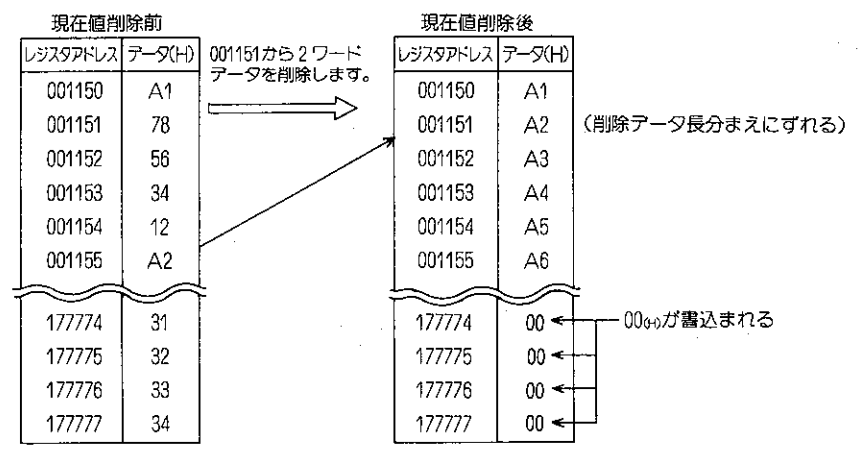

●レジスタの現在値の削除を行うことにより、削除アドレス以降のデータは削除されたデータ長分 のみまえにずれます。また現在値の削除を行ったことにより、各ブロックの最終アドレスより削 除データ長分のアドレスには00が書込まれます。

#### レジスタの現在値の編集  $8 - 26$

レジスタの現在値の編集には、領域指定を行ったレジスタの現在値(データ)を任意のレジスタアドレ スに複写するコピー(複写)、領域指定を行った範囲内にデータの書込み、挿入または範囲内のデータ を削除する一括機能の5つの編集方法があります。

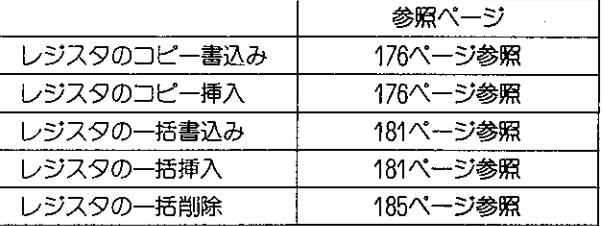

### 〔1〕 コピー書込み/コピー挿入

コピー元のレジスタの先頭アドレスと終了アドレスを指定した後、コピー先の先頭アドレスを指 定して書込み/挿入を行います。

#### 適応機種

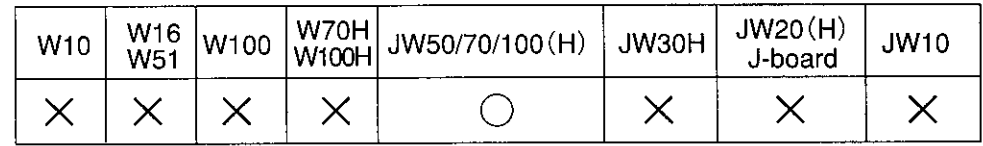

設定モード

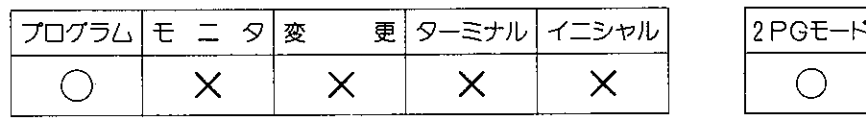

操作手順

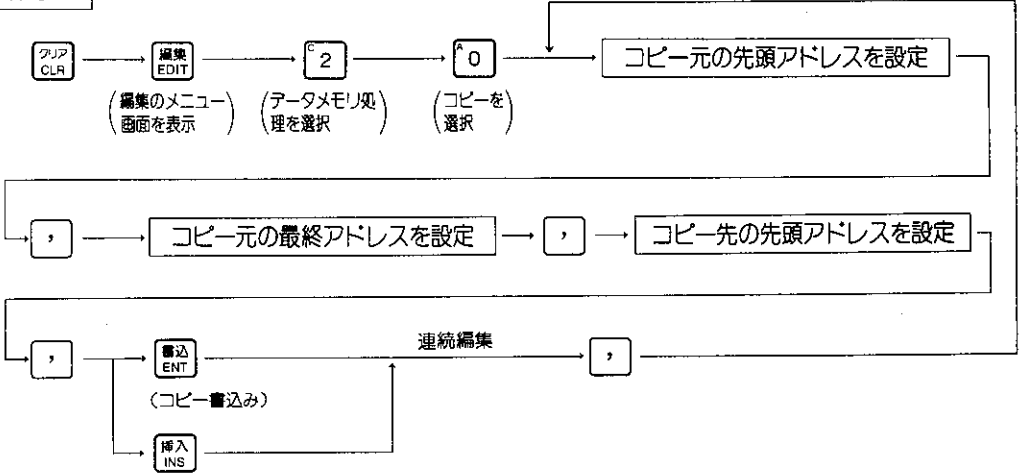

●操作中に[※8]キーを押すと一つ前の操作に戻ります。また操作中や操作終了後[20]キーを押すと 編集機能を解除しプログラムモードに戻ります。

(コピー挿入)

読 解

> ●レジスタのコピーは、テータレジスタ領域を下記の各プロックに分け、各プロックごとに行うこ とができますが、コピー元(領域指定を行うプロック)とコピー先のプロック分けが異なっていま す。

コピー元のプロック分け

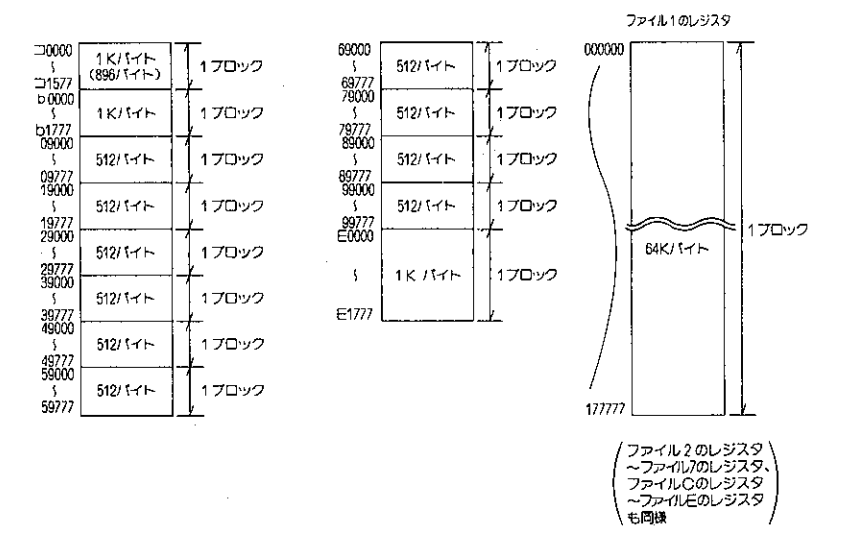

コピー先のプロック分け

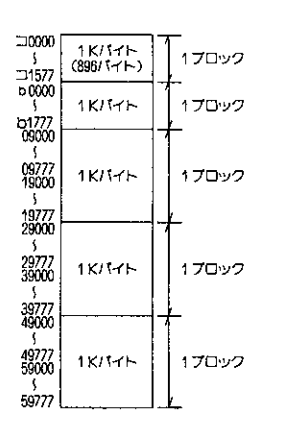

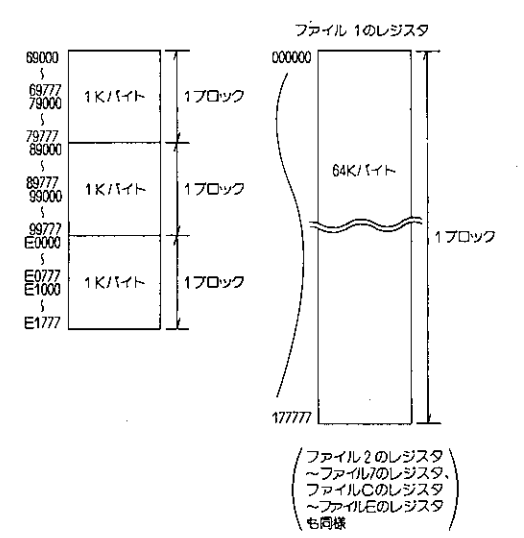

●レジスタのコピーには、領域指定を行ったレジスタのデータを任意のレジスタアドレス以降に書 込むコピー書込みと任意レジスタアドレス以降に挿入するコピー挿入の?つの機能があります。

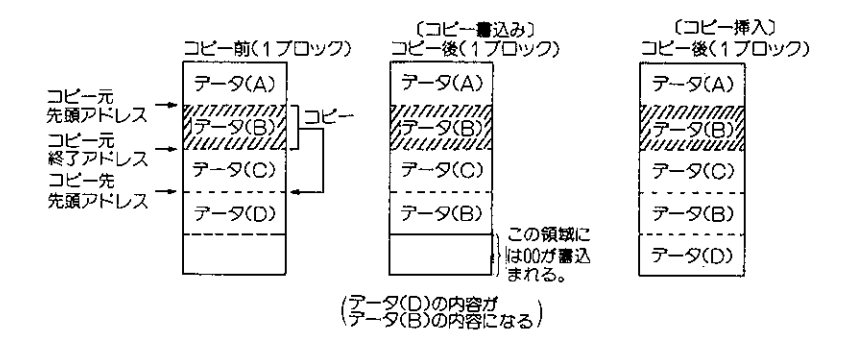

- ●レジスタのコピーを行った後のコピー元のデータは、コピー元から削除されません。
- ●コピー先のレジスタ領域がコピー元のレジスタ領域より狭いときには、レジスタのコピーを行う ことはできません。

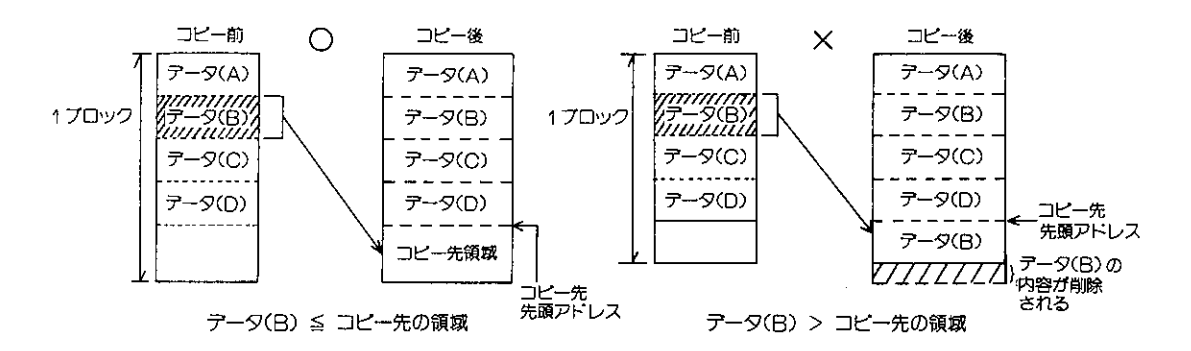

●レジスタのコピー(コピー書込み)を行うときに、コピーを行うレジスタアドレスは重複していて も、レジスタのコピーを行うことができます。(コピー挿入は不可)

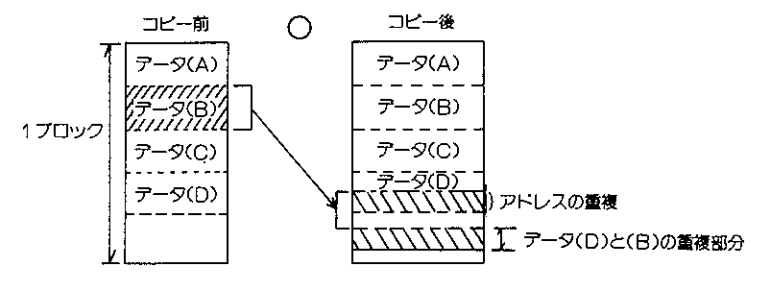

テータ(B) ≦ コピー先領域

●レジスタのコピー書込みでレジスタアドレスを重複させたときには下記のようになります。

コピー元先頭アドレス:19112.コピー元終了アドレス:19116.

コピー先先頭アドレス: 19116

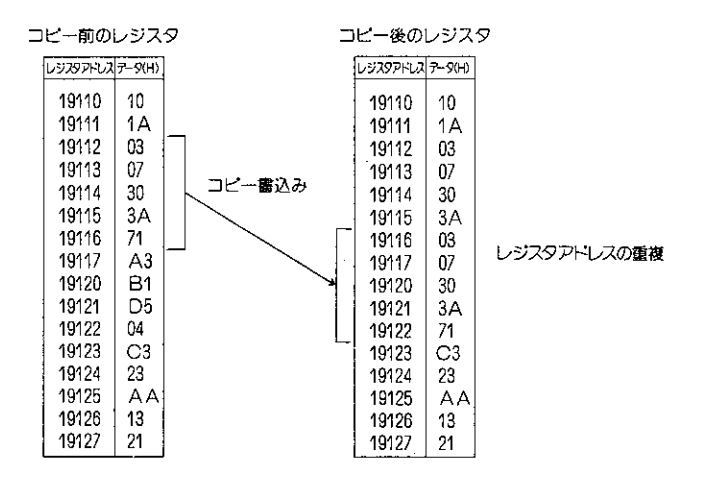

● 重複したコピー先のレジスタアドレスのデータは、コピー元のデータに書き換えられます。 またレジスタのコピー挿入では、レジスタアドレスを重複させて行うことはできません。

注意

- ●領域指定を行うプロック及びコピー先のプロックの設定を行うときには、他のプロックに またがって設定することはできません。
- レジスタのコピーを行うときには、コピー元のレジスタのデータ及びコピー後のレジスタ のデータの確認を必ず行ってください。
- ●レジスタのコピーのうちコピー書込みを行うときに、コピー先にデータが書込まれている ときには、コピー元のデータ内容に書き換えられます。またコピー挿入を行うときに、コ ピー先にデータが書込まれているときには、コピー先のデータはコピー元のデータの次に 移動します。コピー挿入を行ったことにより、各ブロックをオーバーしたデータは、すべ て削除されます。
- レジスタのコピーを行う領域として、コの領域(コ0000〜コ1577)またはbの領域(b0000〜 b1777)を指定するときには、バイトアドレスとしてのみ可能です。

操作例

レジスタ29120~29277までのデータをレジスタF1100以降にコピー書込みします。

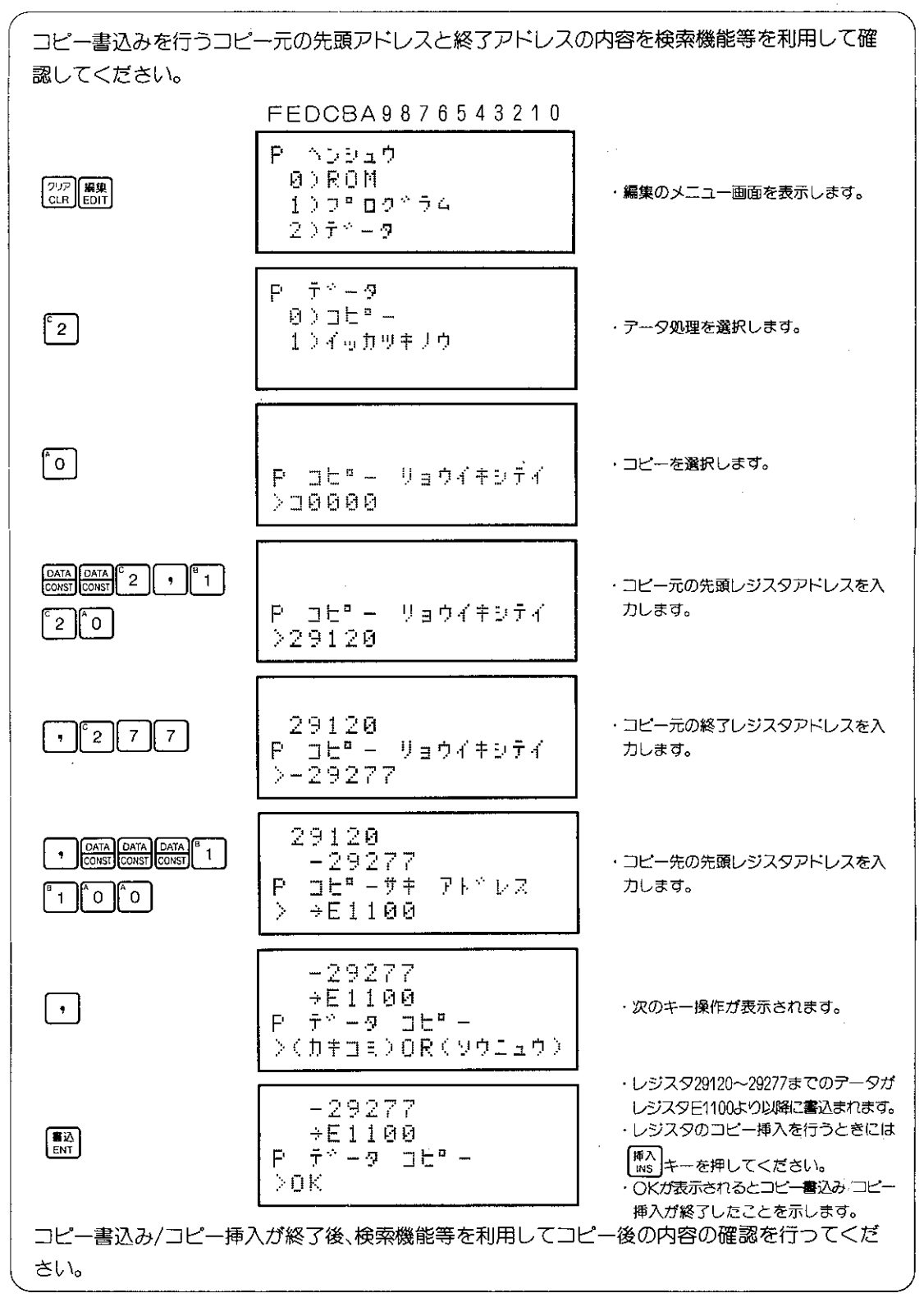

### 〔2〕 一括書込み/一括挿入

レジスタ内の指定した領域内に任意の同一アータ(1バイトアータ)を一括して書込みまたは挿 入します。

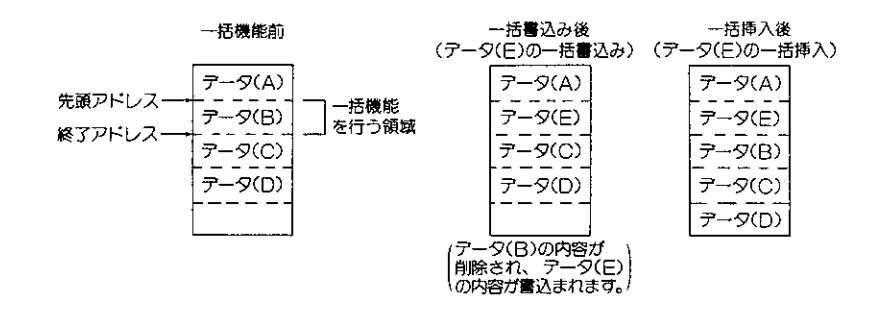

#### 適応機種  $JW20(H)$ **W70H** W16 JW50/70/100 (H)  $W10$ W100 JW30H **JW10** W100H W51 J-board  $\times$  $\times$  $\times$  $\bigcirc$ X  $\times$ X X

 $\times$ 

設定モード

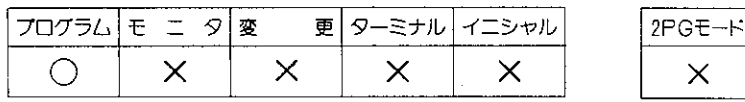

#### 操作手順

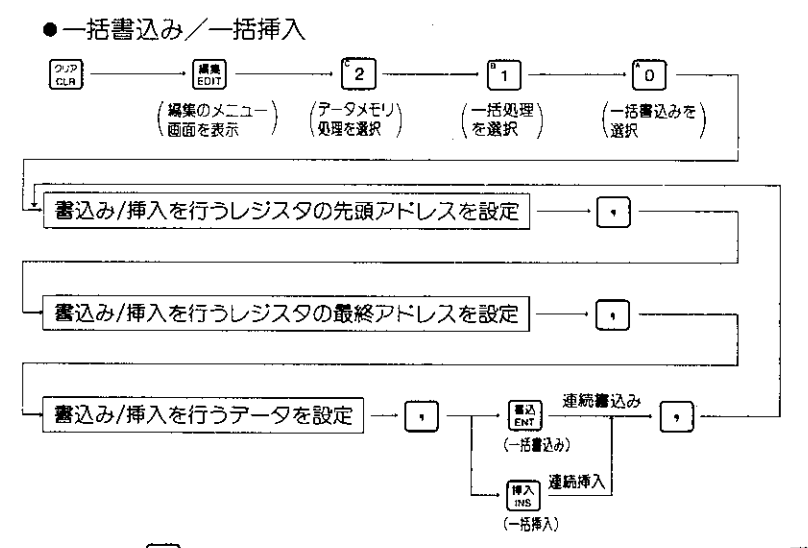

除し、プログラムモードに戻ります。

解 説

●レジスタの一括機能は、データメモリ領域を各1Kバイト(レジスタ)または64Kバイト(ファイル1 のレジスタ~ファイルEのレジスタ)単位のプロックに分け、1プロックごとに行うことができます。

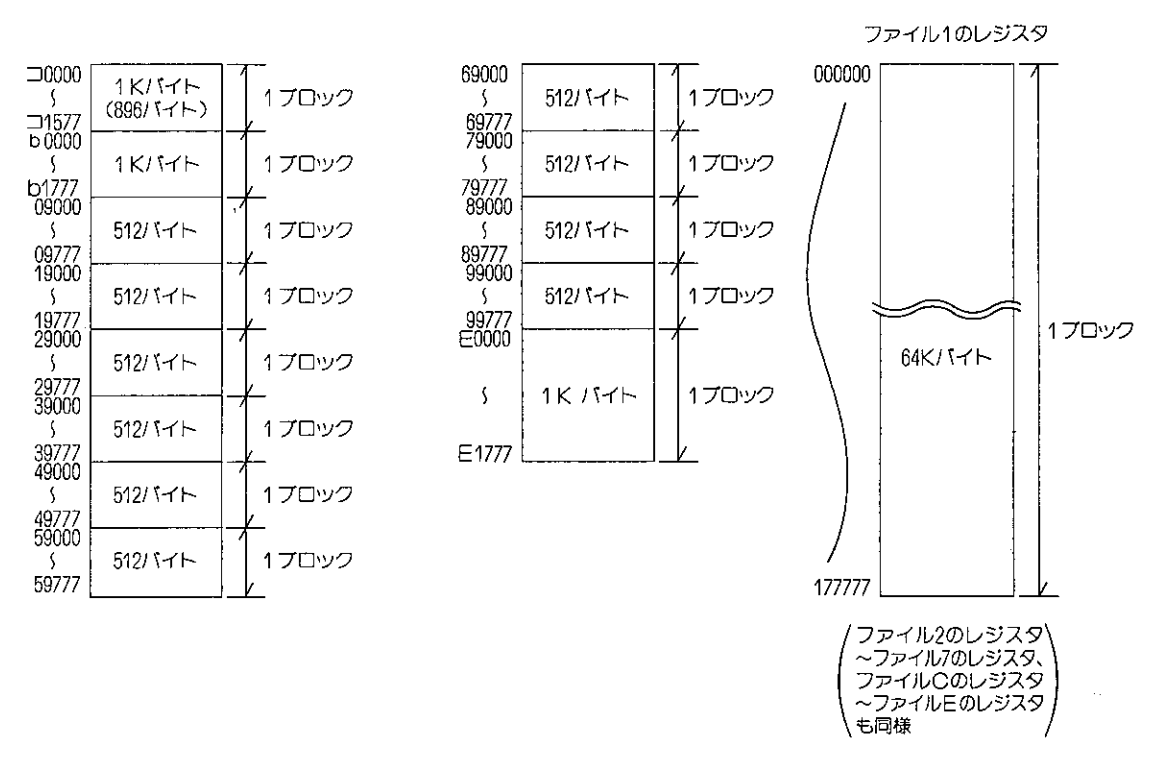

- ●レジスタの一括機能を行う領域として、コの領域(ID000〜IM577)またはbの領域 (b0000〜 h1777)を指定するときには、コの領域、hの領域をレジスタ(データ格納用)として使用してい るときのみ指定してください。
- 一括書込み/一括挿入は、レジスタ領域を各ブロックに分け、各ブロックごとに行われます。
- ●一括書込みを行うときに、領域指定先にすでにデータが書込まれているときには、任意に設定 したデータに書き換えられます。また一括挿入を行うときに、領域指定先にすてにデータが書 込まれているときには、領域指定先のデータは領域指定の終了アドレスの次のアドレスに移動 します。

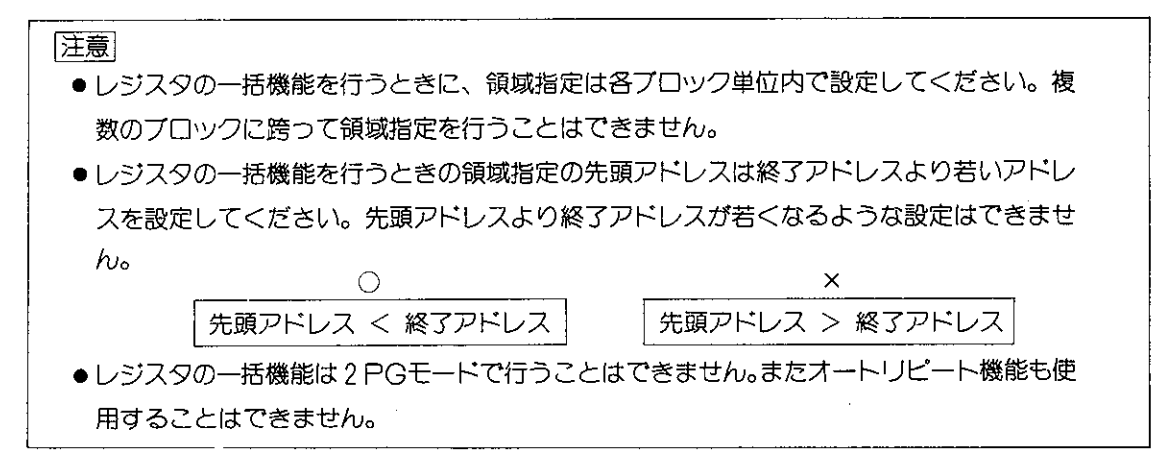

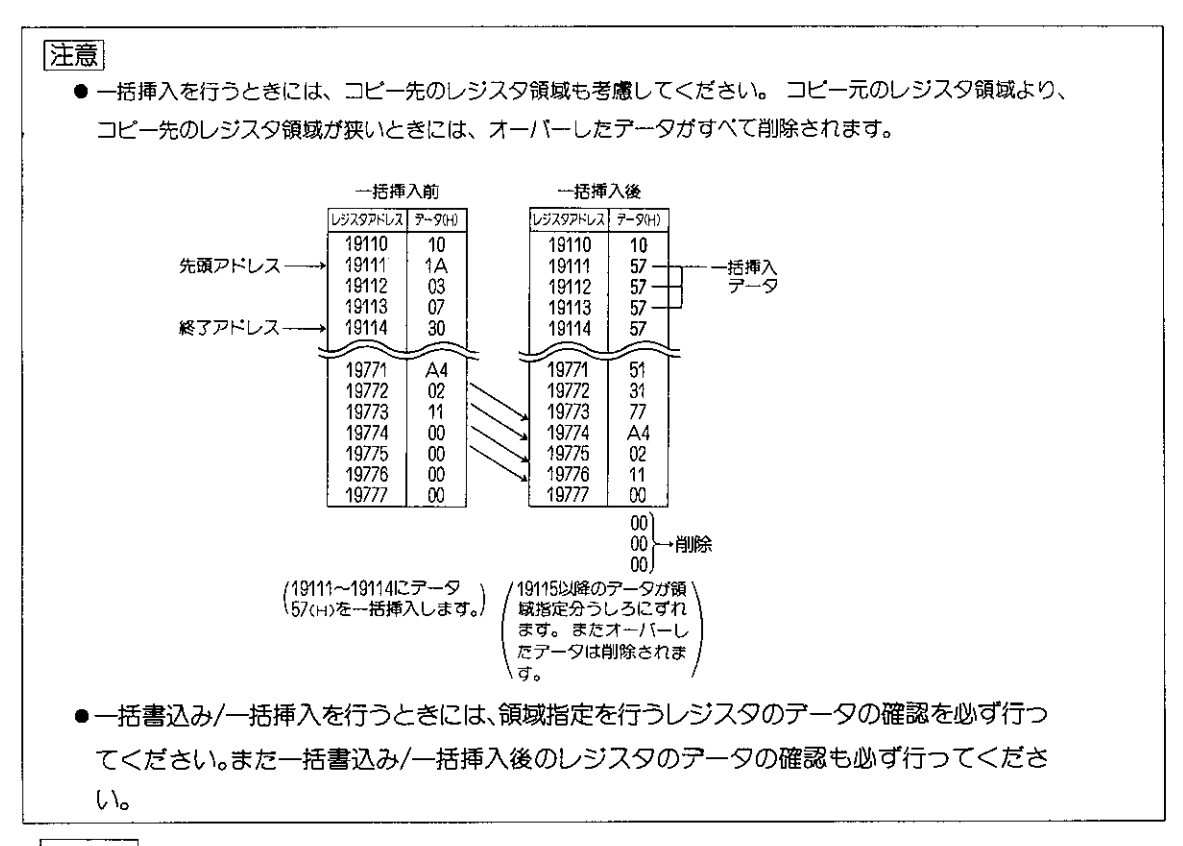

#### 操作例

レジスタ49330~49377にデータ27(H)を一括して書込みます。

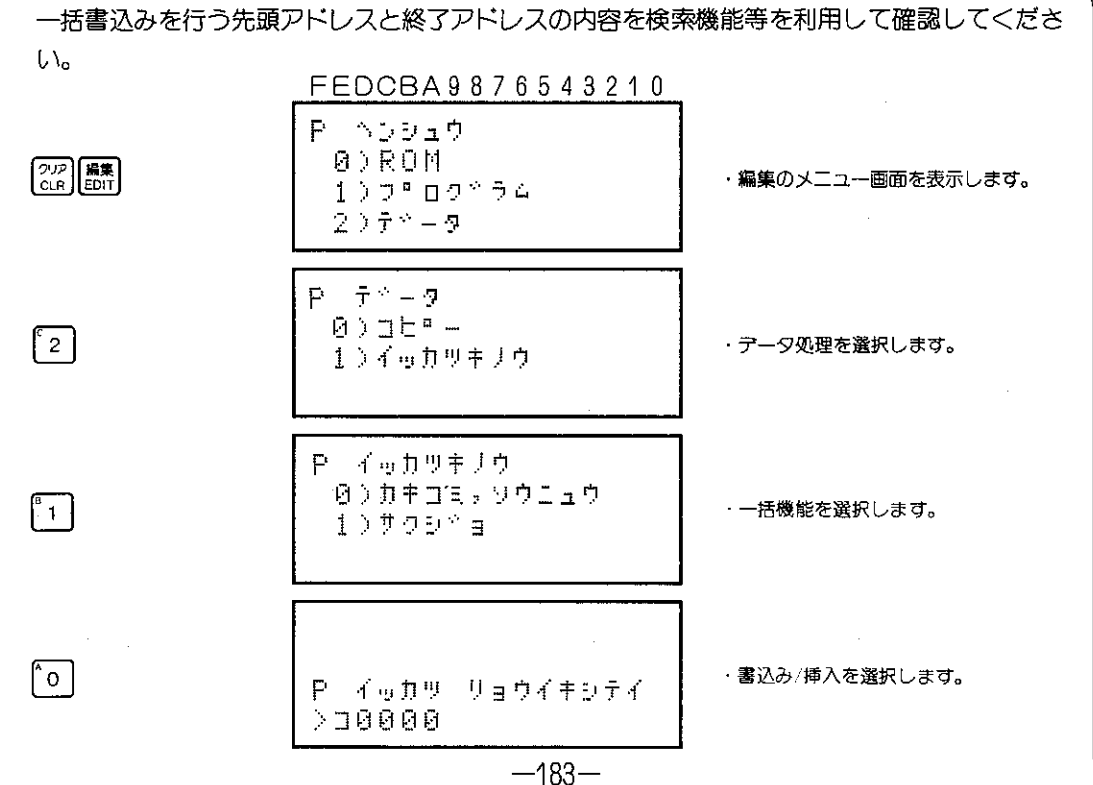

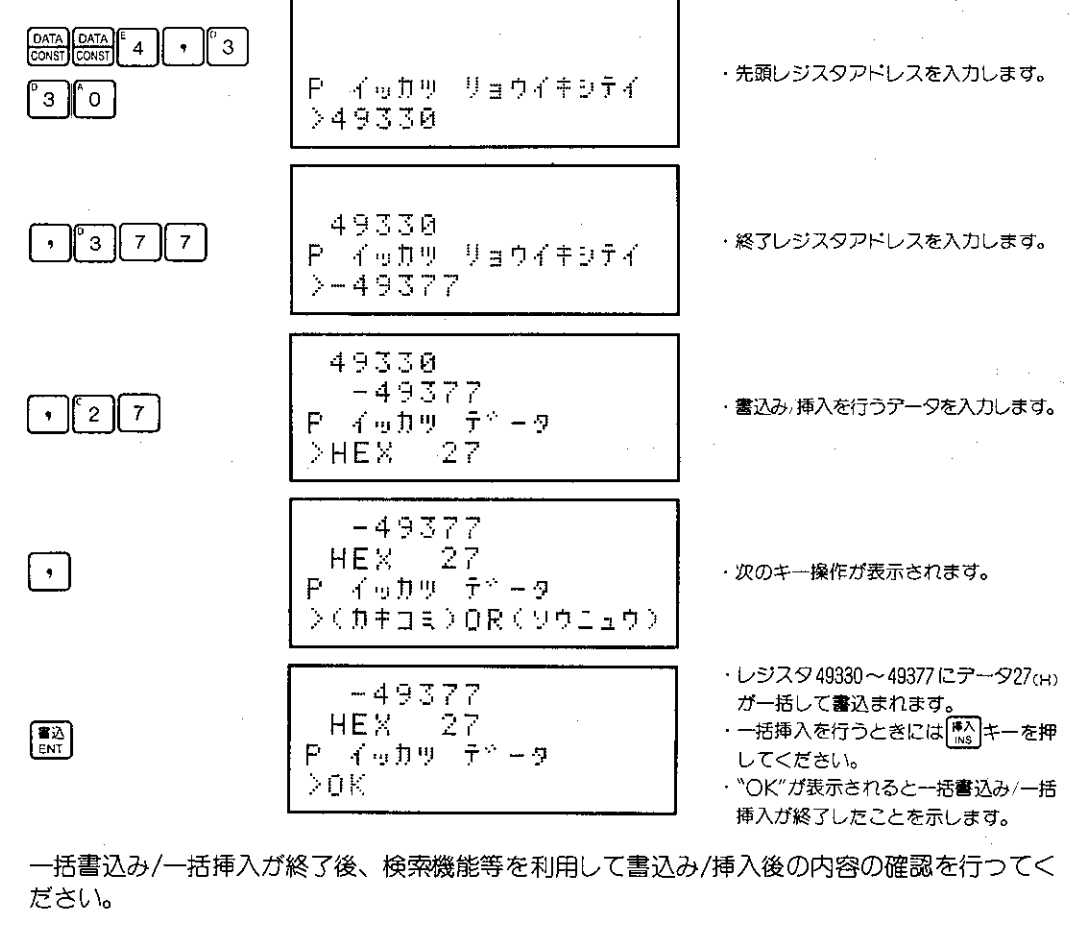

## (3) 一活削除

レジスタ内の指定した領域内のデータを一括して削除します。

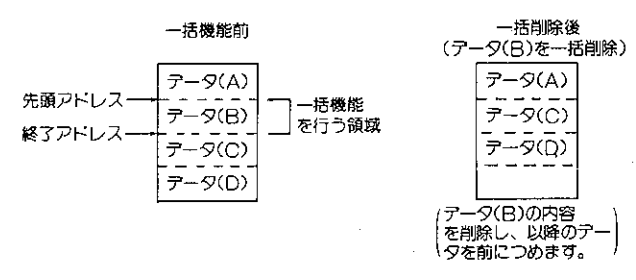

### 適応機種

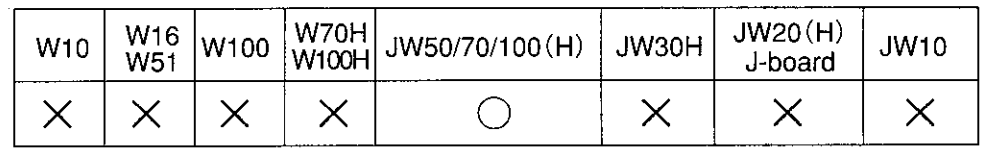

設定モード

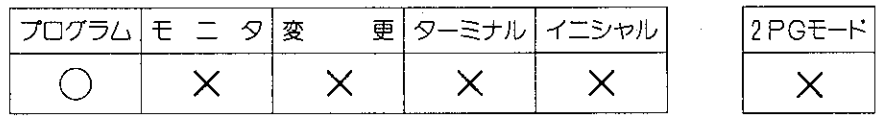

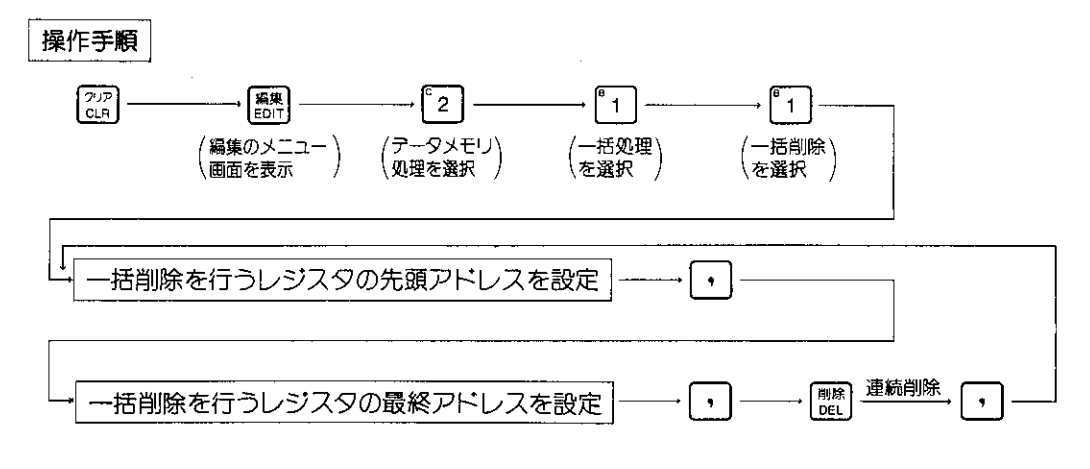

●操作中に <sup>解除</sup> キーを押すと一つ前の操作に戻ります。また操作中や操作終了後 [217] キーを押すと 編集機能を解除しプログラムモードに戻ります。

解 說

- 一括削除は、レジスタ領域を各プロックに分け、各プロックごとに行われます。レジスタ領域 のブロック分けについては182ページを参照ください。
- ●一括削除は、領域指定を行った範囲内のデータをすべて削除します。領域指定の終了アドレス 以降のデータは、削除を行つた領域指定分まえにずれます。また各プロックの最終アドレスか ら削除を行った領域分のアドレスには00㎝が書込まれます。

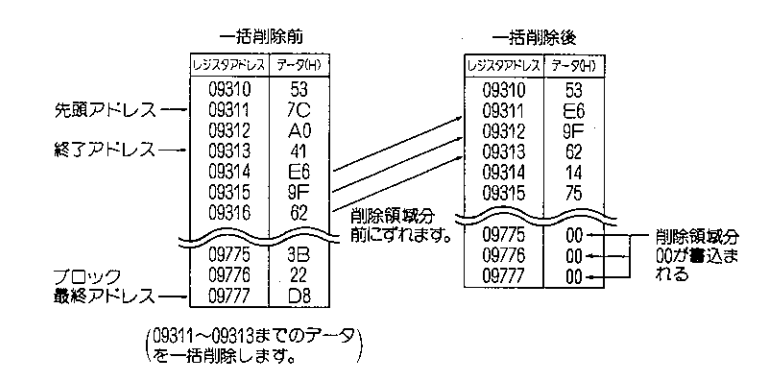

●一括削除を行うときには、領域指定を行うレジスタのデータの確認を必ず行ってください。 また一括削除後のレジスタのデータの確認も必ず行ってください。

操作例

ファイル1のレジスタ001000~001177に書込まれているデータを一括して削除します。

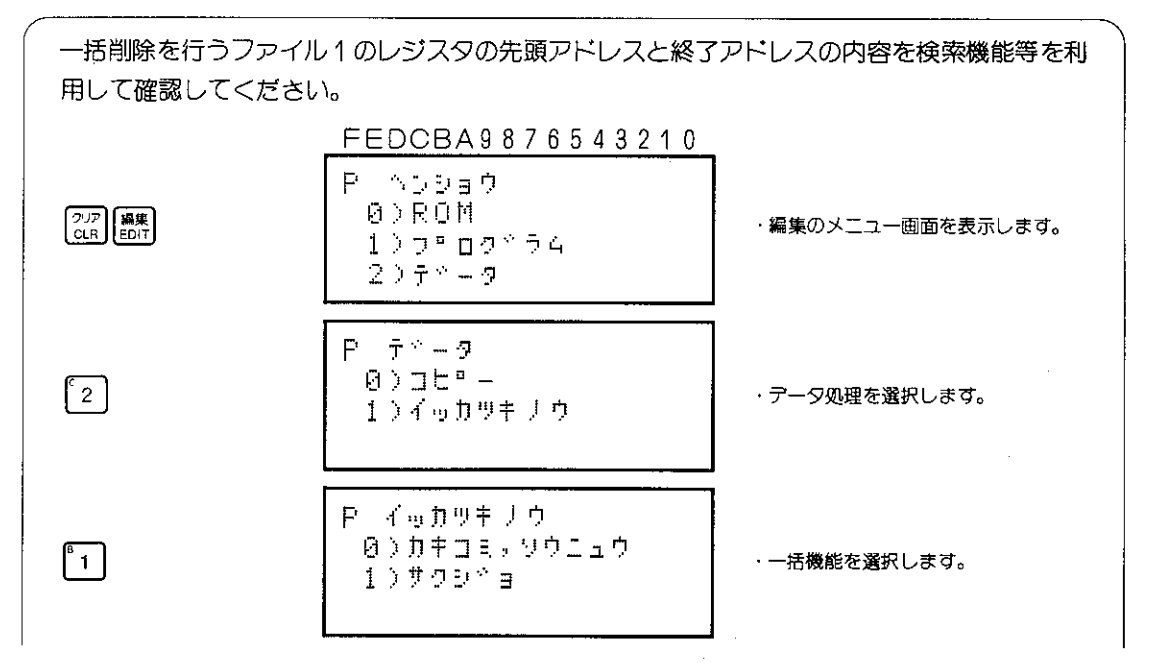

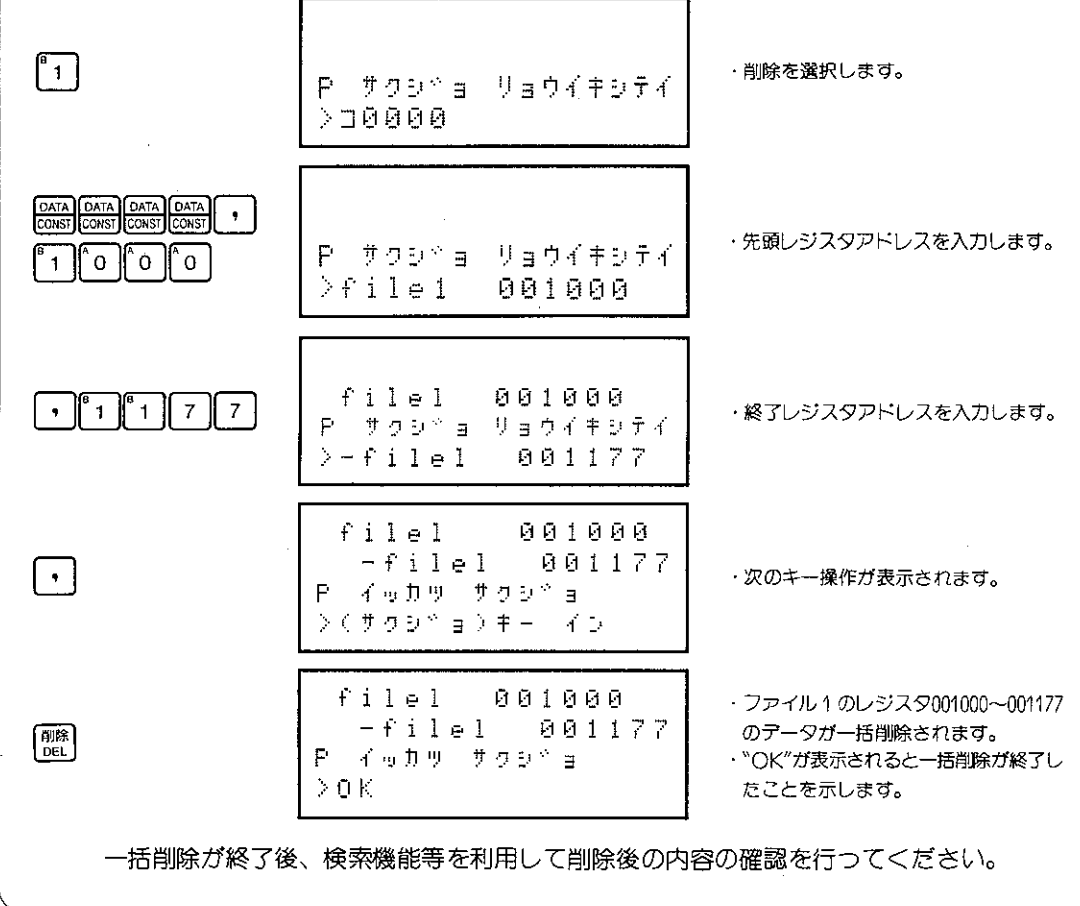

<sup>[参考]</sup> "OK" が表示されると一括削除が終了したことを示します。

## 8-27 入出カユニットのモニタ処理

JW用入出カユニット(JW-I/Q)を使用しているときに、任意のラック, スロット番号を指定すること により、指定された位置に実装されている、JW-I/Oの全LEDの点灯及びユニットの先頭アドレス. ユ ニットの種類を確認することができます。入出カユニットのモニタには、3種類あります。

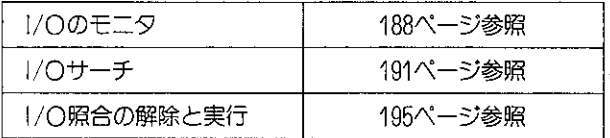

[1] I/Oのモニタ(入出カユニットの種類のモニタ) 任意のラック、スロット番号を指定することにより、 指定された位置に実装されているユニットの種類. 入出力点数、先頭アドレスをモニタします。

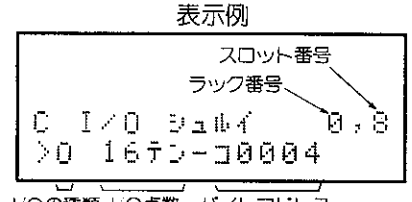

I/Oの種類 | O点数 バイトアドレス

適応機種

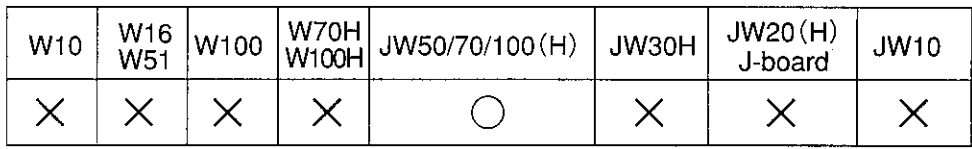

設定モード

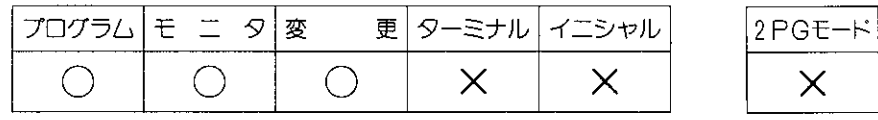

#### 操作手順

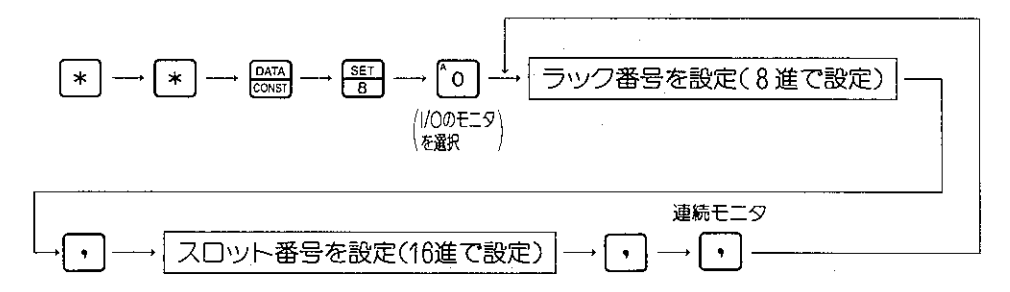

とI/〇のモニタ機能を解除し、プログラム/モニタ/変更の各モードに戻ります。

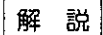

● ユニットの種類は、表示内容により下記のように分けられます。

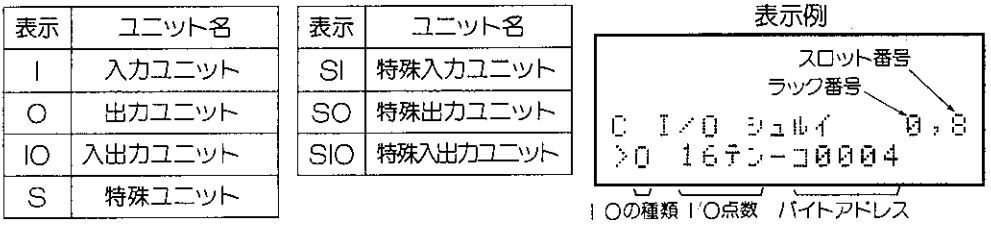

- |/○/ 『ス拡張アダプタを実装するスロットは、スロット番号に含みません。
- ●設定を行ったラック、スロット番号の位置にユニットが実装されていないときには、ダミー点数 を表示します。また電源ユニット、コントロールユニット、オプションユニットが実装されてい るラック、スロットを設定したときには、「ダミー00テン」と表示されます。

参考

● ラック番号は、コントロールユニットが実装されているラックをラック番号 0 とし、それ以外の ラック番号についてはI/Oパス拡張アダプタ(JW-2EA)に設定されているラック番号を参照くだ さい。またスロット番号については下記を参照ください。

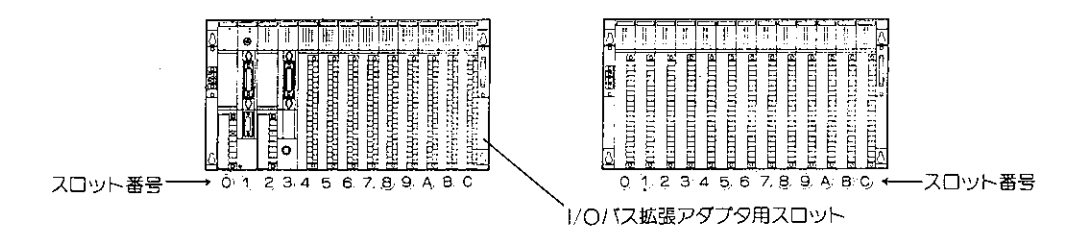

操作例

ラック番号: 0、スロット番号: 8の位置に取付けられているユニットの入出カユニットのモニ 夕を行います。

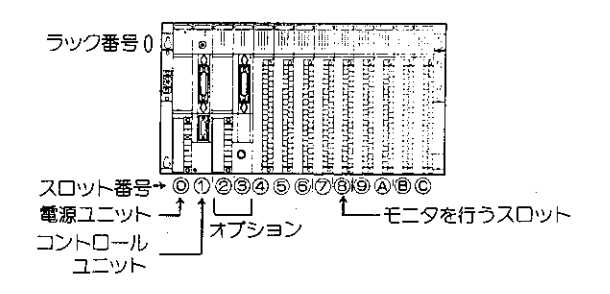

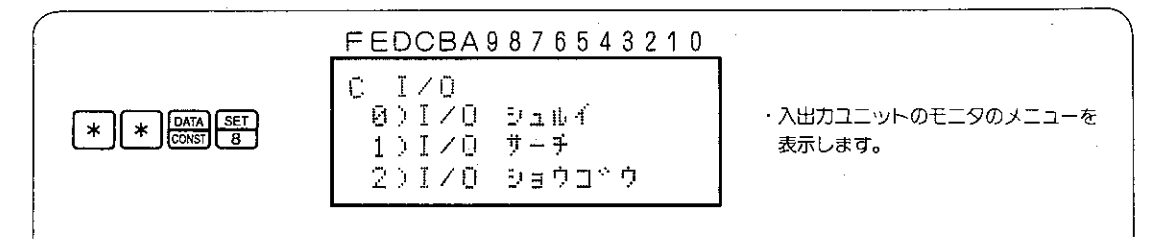

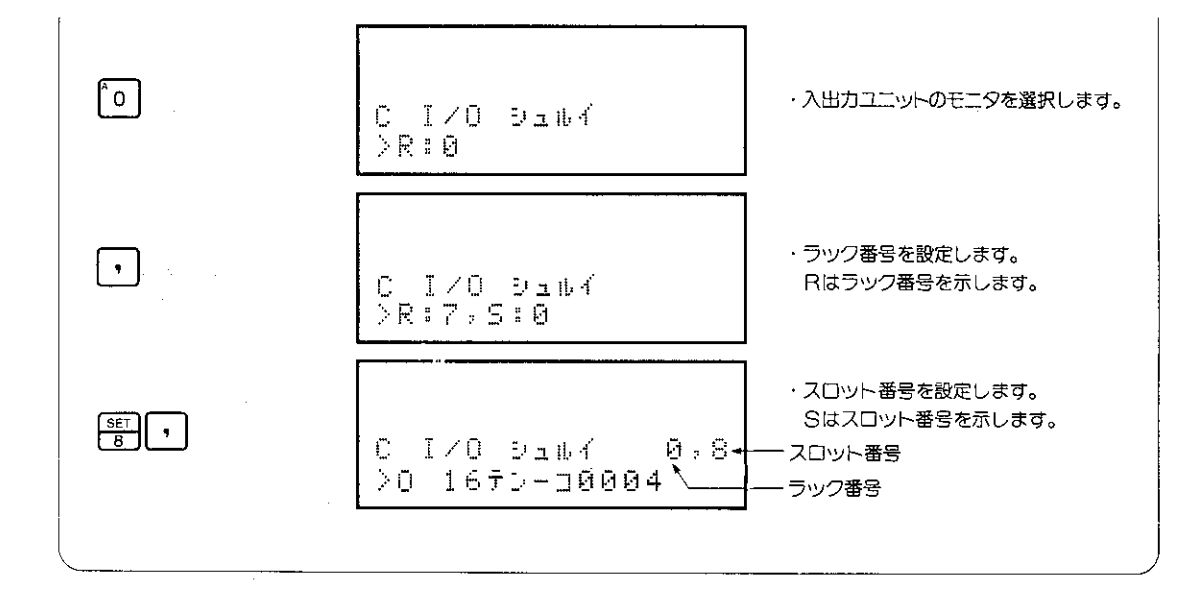

 $\label{eq:2.1} \frac{1}{\sqrt{2}}\left(\frac{1}{\sqrt{2}}\right)^{2} \left(\frac{1}{\sqrt{2}}\right)^{2} \left(\frac{1}{\sqrt{2}}\right)^{2} \left(\frac{1}{\sqrt{2}}\right)^{2} \left(\frac{1}{\sqrt{2}}\right)^{2} \left(\frac{1}{\sqrt{2}}\right)^{2} \left(\frac{1}{\sqrt{2}}\right)^{2} \left(\frac{1}{\sqrt{2}}\right)^{2} \left(\frac{1}{\sqrt{2}}\right)^{2} \left(\frac{1}{\sqrt{2}}\right)^{2} \left(\frac{1}{\sqrt{2}}\right)^{2} \left(\$ 

## (2) I/Oサーチ

任意のラック、スロット番号を指定することにより、指定された位置に実装されているコニット のすべてのLEDの点灯及び先頭アドレスをモニタします。またラック、スロット番号を指定する 以外に先頭アドレスを指定しても同じことを行うことができます。

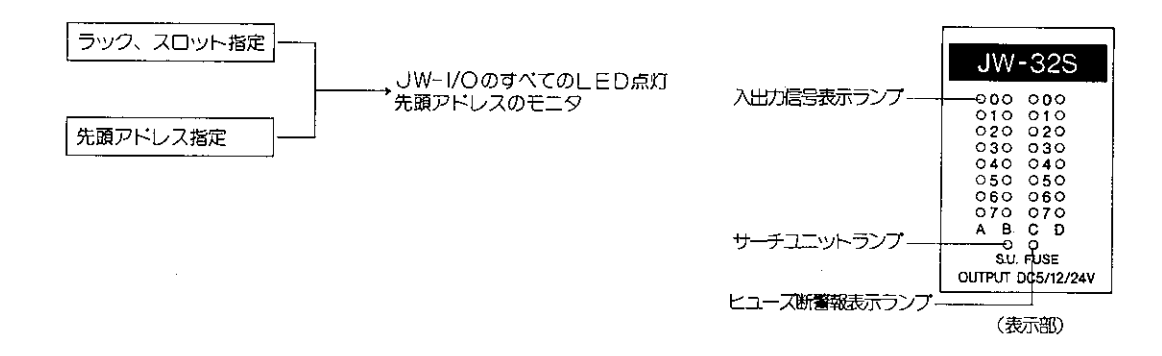

適応機種

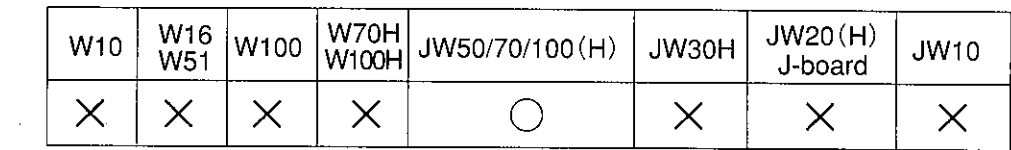

設定モード

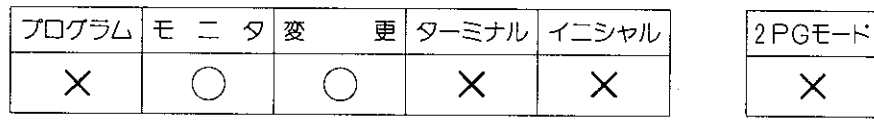

#### 操作手順

●バイトアドレスを指定して行うとき

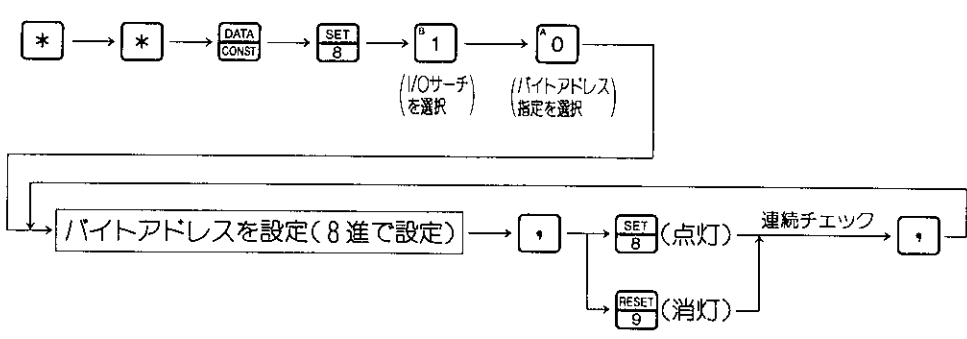

● ラック番号、スロット番号を指定して行うとき

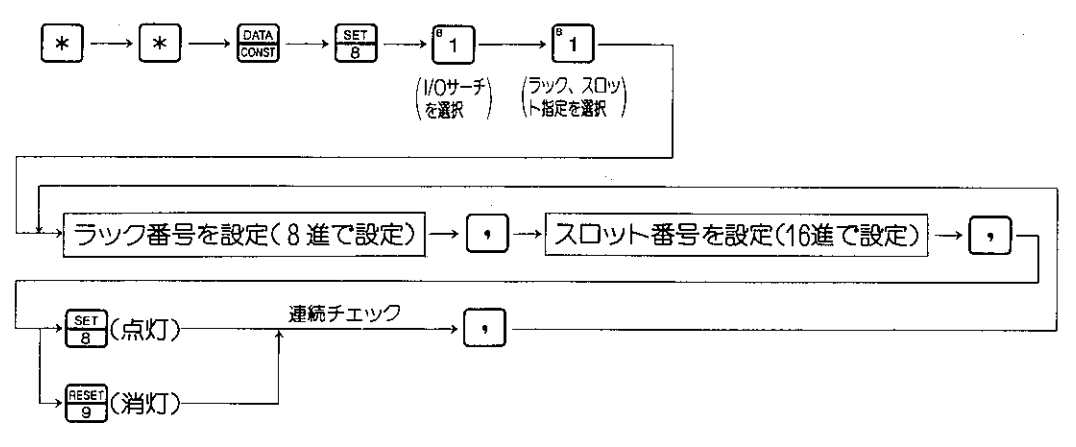

● 操作中に <sup>[第8</sup>]キーを押すと一つ前の操作に戻ります。また操作中や操作終了後 [213]キーを押す とI/〇サーチ機能を解除し、モニタ/変更の各モードに戻ります。

解 説

- ●1/〇サーチを行うと入出力信号表示ランプとヒューズ断警報表示ランプ(出力ユニットのみ)は約1 秒間点灯した後、消灯しますが、サーチユニットランプはLED消灯操作を行うまでは点灯してい まず。
- 先頭アドレスを設定することにより、設定されたアドレスが含まれる位置に実装されている ユニットのLEDが点灯します。
- I/O/ 『ス拡張アダプタを実装するスロットは、スロット番号に含みません。
- 設定を行ったバイトアドレス位置に入出力ユニットが実装されていないときには、 シテイ|/〇ナシ と表示されます。

参考

●ラック, スロット番号を指定して|/〇サーチを行うときのラック番号は、コントロールユニットが 実装されているラックをラック番号0とし、それ以外のラック番号についてはI/Oバス拡張アダプ タ(JW-2EA)に設定されているラック番号を参照ください。またスロット番号については下記 を参照ください。

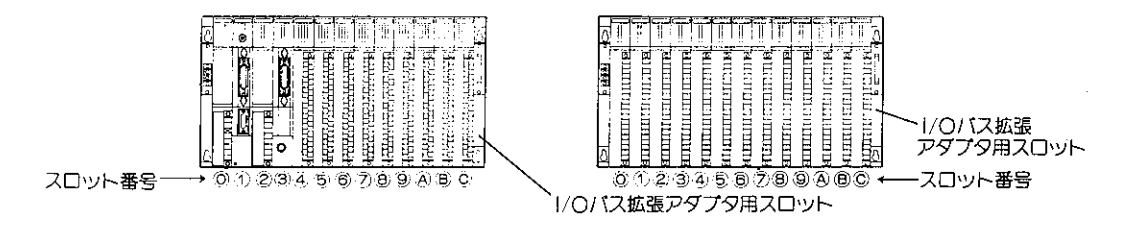

操作例

(例1) バイトアドレス コ0004の位置に取付けられているユニットのLEDチェックをします。

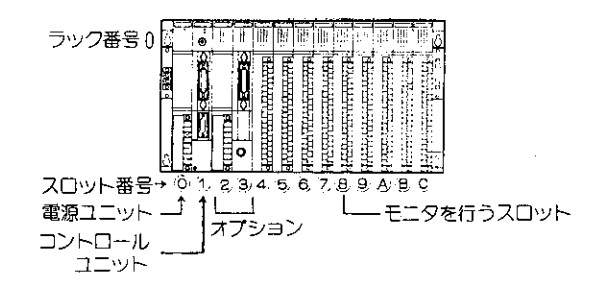

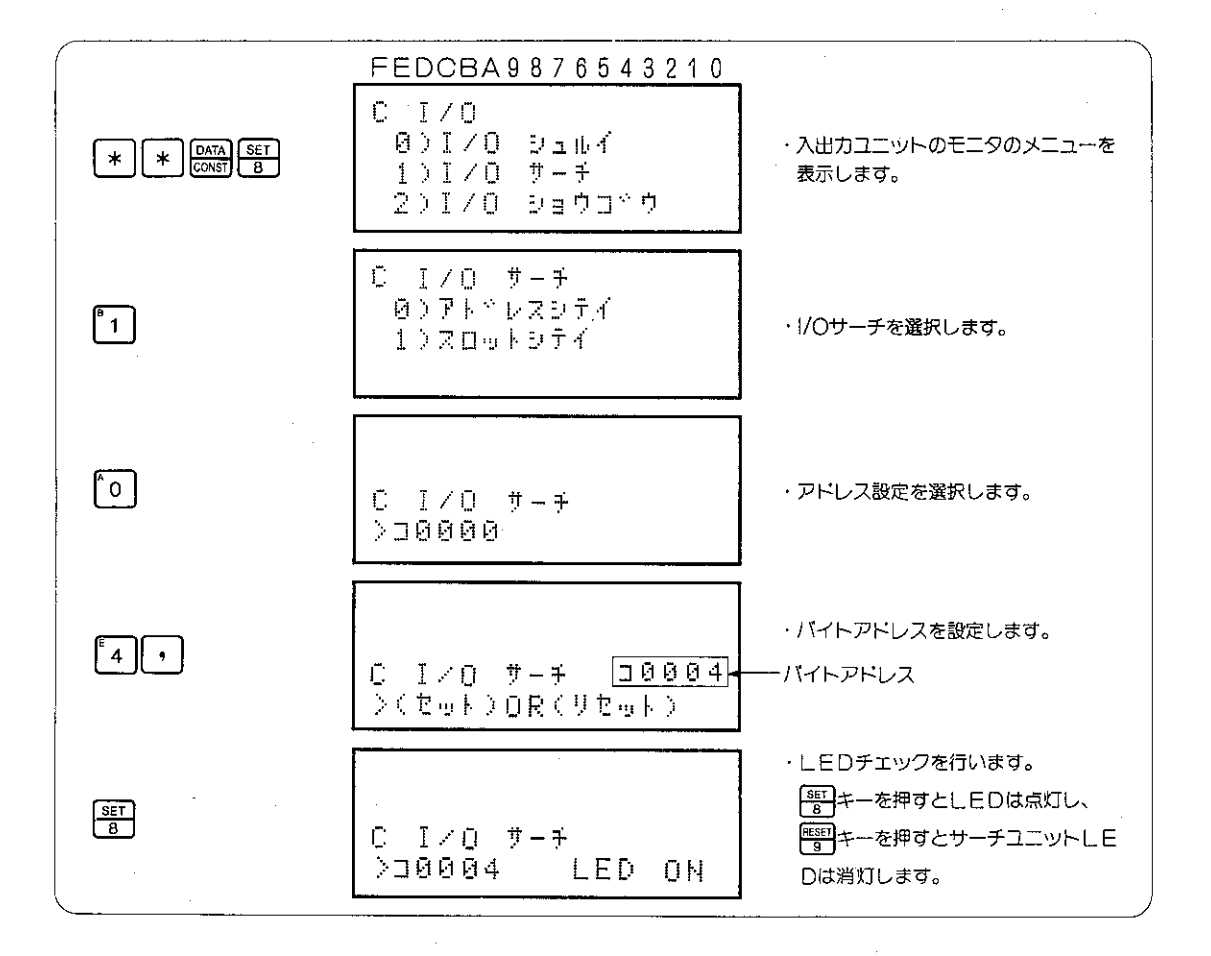

参考

- ●一旦I/Oサーチを行つた状態で再度 | 等 | <= を押すと連続でチエックを行うことができ ます。
- ●ラック, スロット番号を設定して行うときには、(例2)を参照ください。

(例2) ラック番号: 0、スロット番号: 8の位置に取付けられているユニットの先頭バイトアドレスの 表示及びI FDチェックをします。

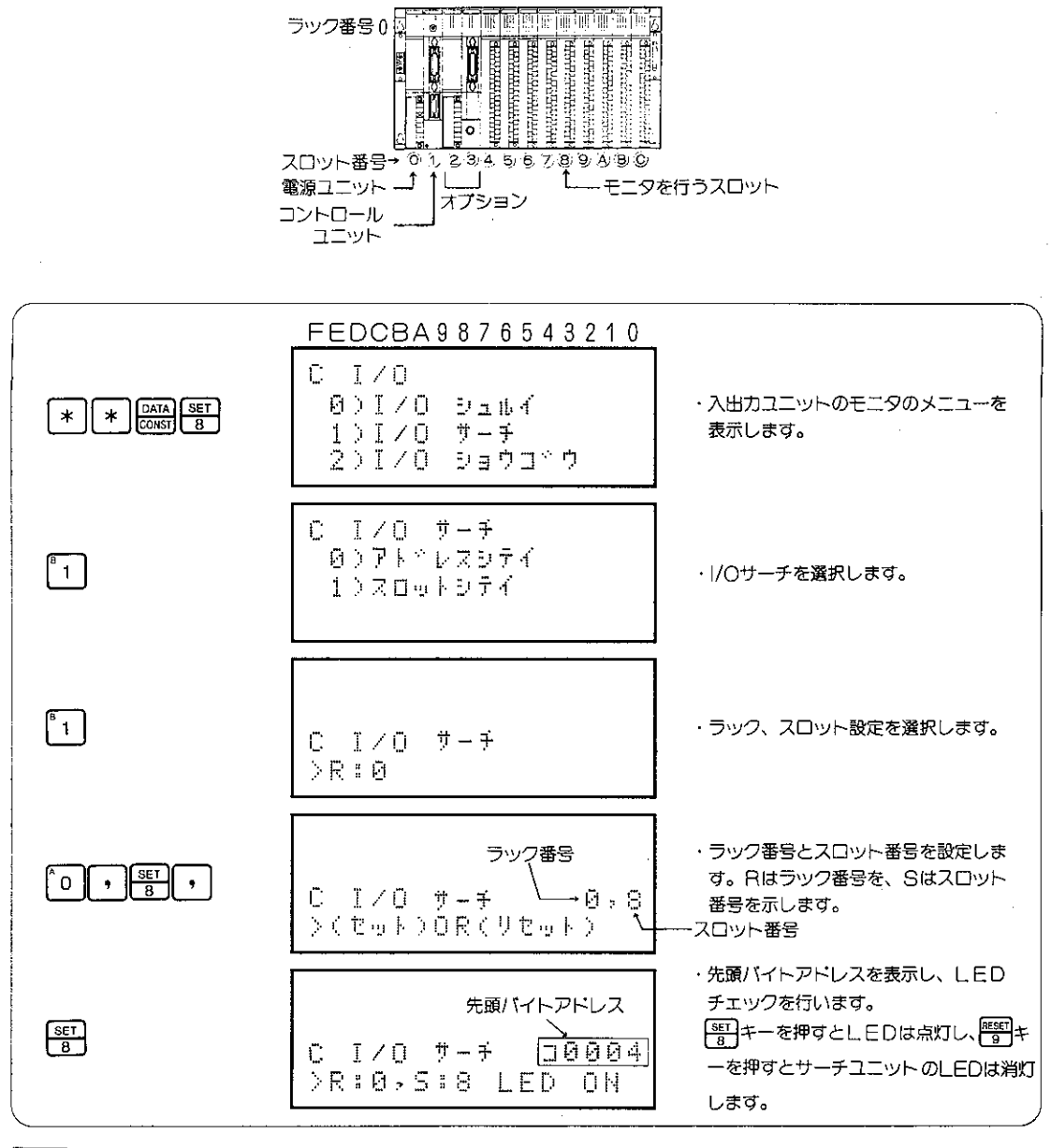

参考

ます。

## [3] I/O照合の解除と実行

コントロールユニットは、入出カユニットにJW-I/Oを使用しているときI/O登録テーブルと 実際に実装されているユニットに相異がないかを各サイクルごとにチェックしています。 ここでは各サイクルごとに行うチェックをラック、スロット番号を指定することにより、 指定したラック、スロット番号のチェックを解除することができます。

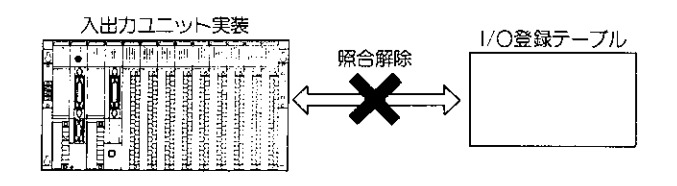

適応機種

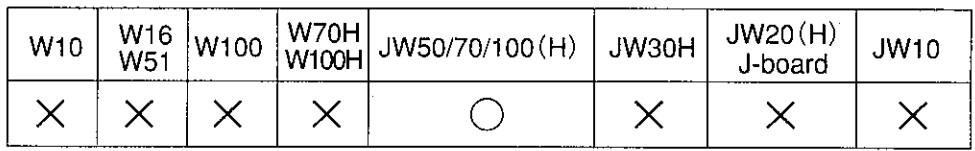

設定モード

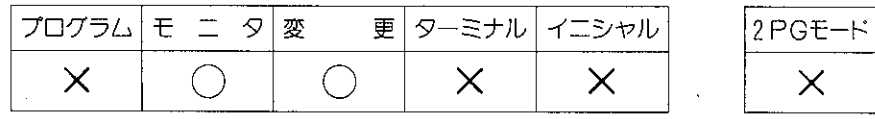

操作手順

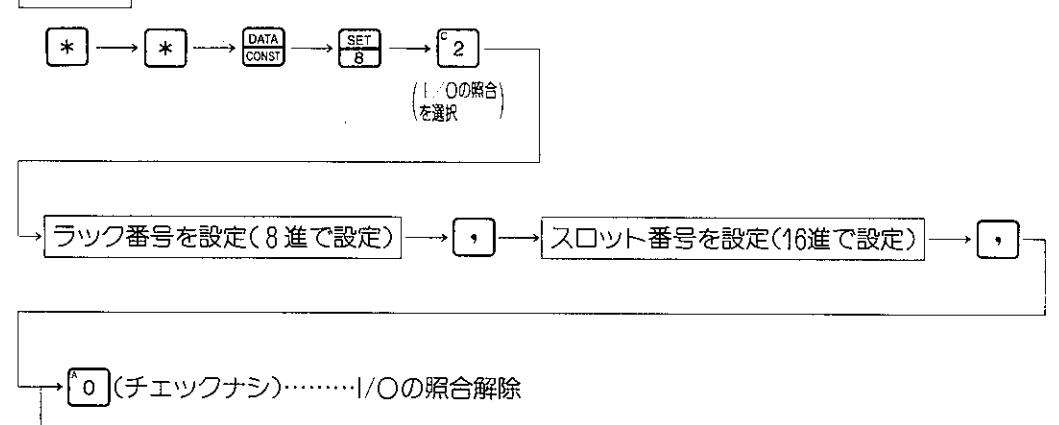

(チェックアリ)………|/○の照合実行  $\mathbf{1}$ 

● 操作中に <sup>peg</sup> キーを押すと一つ前の操作に戻ります。また操作中や操作終了後 200 キーを 押すとI/Oの照合機能を解除し、プログラム/モニタ/変更の各モードに戻ります。

解説

- ●ここでは各サイクルごとに行うチェックをラック、スロット番号を指定することにより、指 定したラック、スロット番号のチェックを解除することができます。
- ●また I/Oテーブルチェックの解除を行つたスロットには、他のユニットを実装することもできます。 (例)ラック番号 0, スロット番号 7 のI/Oテーブルチエックを解除し、実装ユニットをJW-11 NからJW-31Nへ変更します。

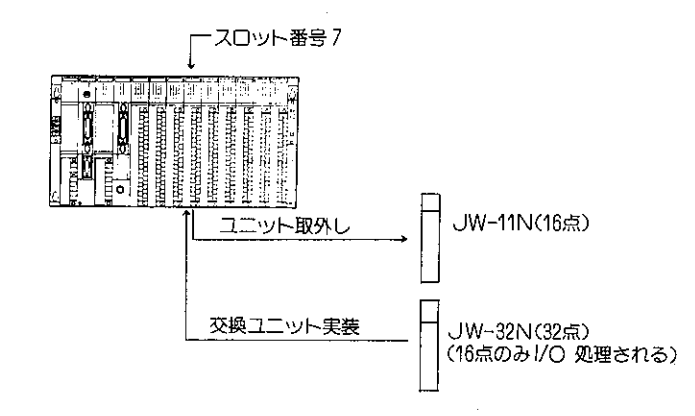

- I/Oテーブルチェックの解除を一旦行うとPC電源をOFFにしても記憶されています。I/Oテー ブルチェックを行うには"チェックアリ"の操作を行ってください。
- ●1/〇テーブルチェックの解除は各スロットごとに設定することができます。

参考

●ラック番号は、コントロールユニットが実装されているラックをラック番号0とし、それ以外 のラック番号については|/○バス拡張アダプタ(JW-2EA)に設定されているラック番号を参照 ください。またスロット番号については下記を参照ください。

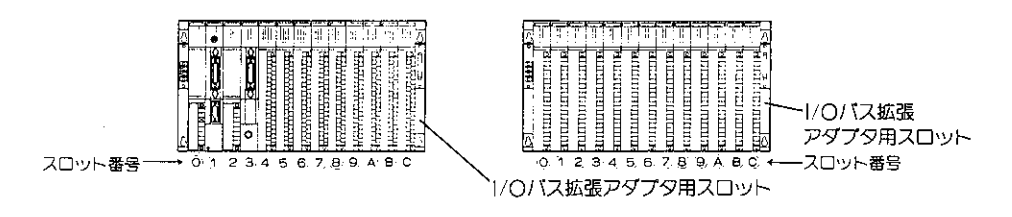

注意

- ●I/Oバス拡張アダプタを実装するスロットは、スロット番号に含みません。
- ●入出力ユニットの登録テーブルチェックの解除を行ったラック、スロット番号は、システムメ モリのクリア, I/Oの設定を行っても、ここで設定した内容は変化しません。

ラック番号 0, スロット番号 8 の実装ユニットのI/Oテーブル照合を解除します。 操作例|

 $\frac{1}{\sqrt{2}}\sum_{i=1}^{n-1}\frac{1}{\sqrt{2}}\sum_{i=1}^{n-1}\frac{1}{\sqrt{2}}\sum_{i=1}^{n-1}\frac{1}{\sqrt{2}}\sum_{i=1}^{n-1}\frac{1}{\sqrt{2}}\sum_{i=1}^{n-1}\frac{1}{\sqrt{2}}\sum_{i=1}^{n-1}\frac{1}{\sqrt{2}}\sum_{i=1}^{n-1}\frac{1}{\sqrt{2}}\sum_{i=1}^{n-1}\frac{1}{\sqrt{2}}\sum_{i=1}^{n-1}\frac{1}{\sqrt{2}}\sum_{i=1}^{n-1}\frac{1}{\sqrt{2}}$ 

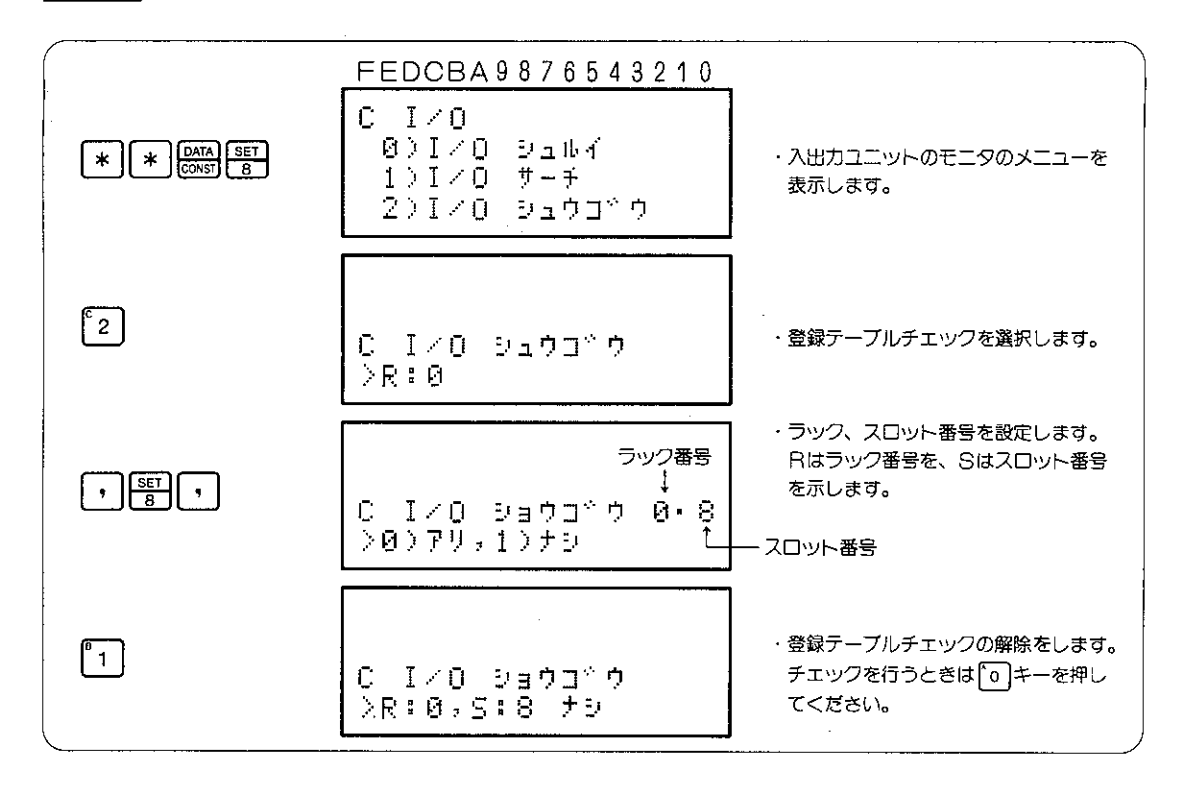

#### $8 - 28$ 入出カユニットのモニタ処理(JW30H、JW20(H)、J-board)

JW30H、JW20(H)、J-boardで使用している入出カユニット (!/〇ボード) の実装位置 (ラッ ク番号、スロット番号)スイッチの設定値を指定することにより、ユニット(ボード)の種類や、特 殊!/〇ユニット (特殊ボード) の!/〇アドレス、フラグ領域等をモニタできます。

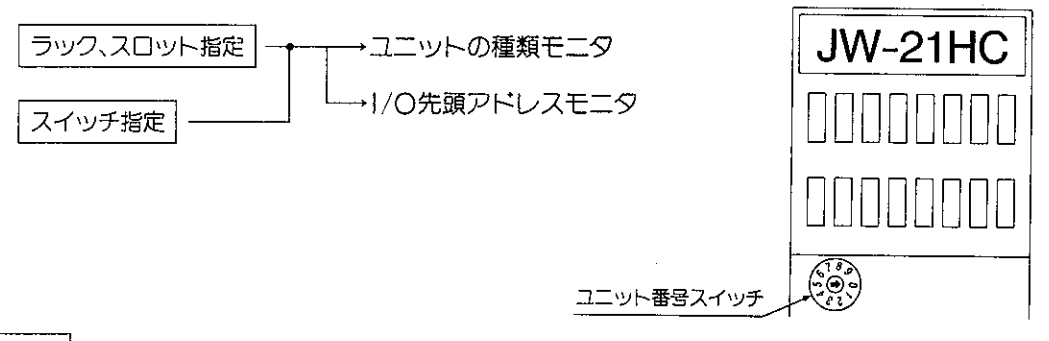

適応機種

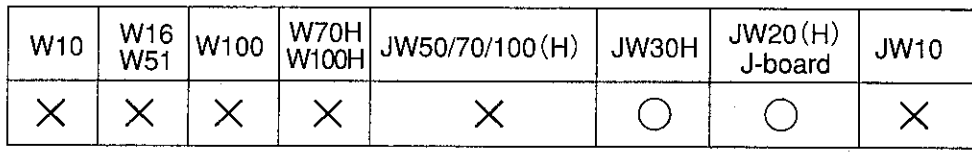

設定モード

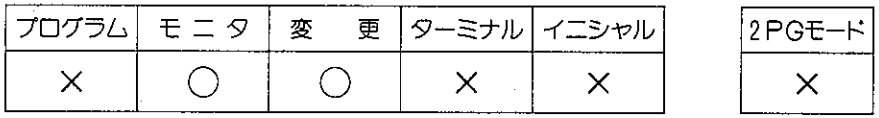

操作手順

(1) ラック番号、スロット番号を指定して行うとき

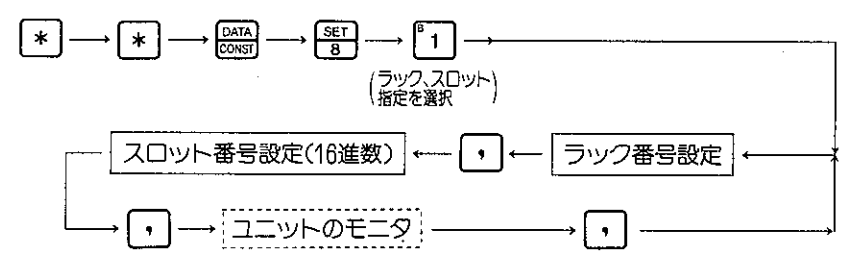

●操作中に[器]キーを押すと1つ前の操作に戻ります。また操作中や操作終了後[28]キーを押す と1/〇モニタ機能を解除し、モニタモード又は変更モードに戻ります。

(2) スイッチの設定を指定して行うとき

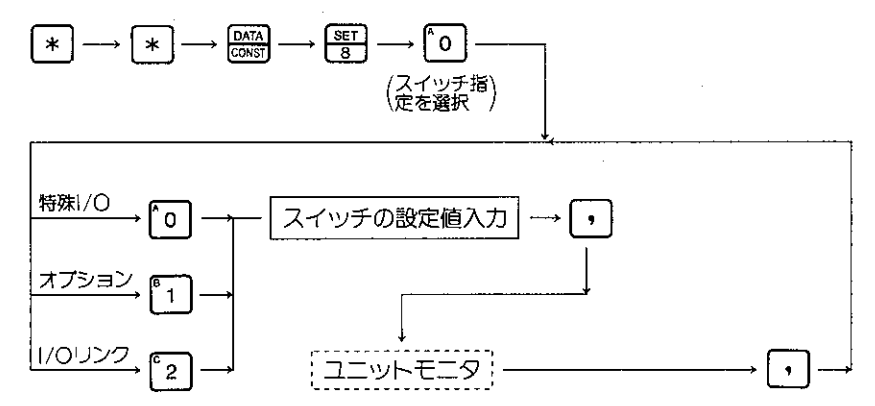

●操作中に[※8]キーを押すと1つ前の操作に戻ります。また操作中や操作終了後[27]キーを押すと 1/〇モニタ機能を解除し、モニタモード又は変更モードに戻ります。

解 説

●任意のラック,スロット番号を指定することにより、指定された位置に実装されているユニット の種類、入出力点数、先頭アドレスをモニタします。 ユニットの種類は、表示内容により下記のように分けられます。(JW20(H)の場合)

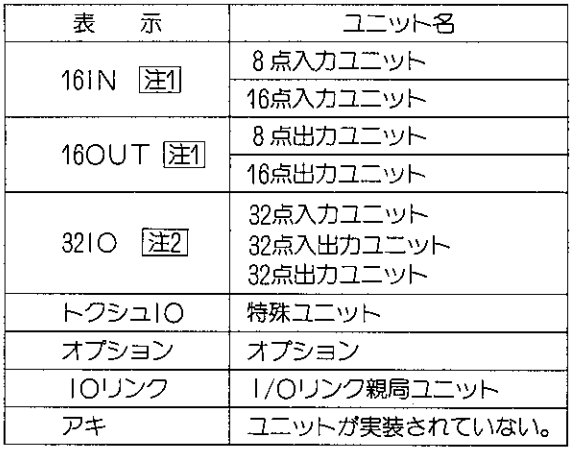

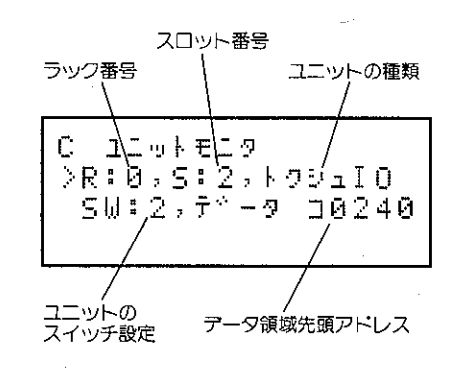

圧1●8点ユニットと16点ユニットは、両方とも16点ユニットとして表示します。 8点ユニットは、2バイトの内アドレスの小さい側を使用します。 [注2]●32点ユニットは、入力、出力、入出力の識別はできません。

 $S_{\rm{max}}=1.5$ 

|参考|

●ラック番号は、コントロールユニットが実装されているラック番号 0 とし、それ以外のラック番 号は、増設ラックのスイッチで設定されています。スロット番号は下記を参照ください。

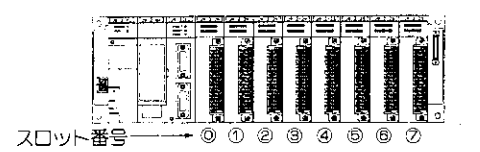

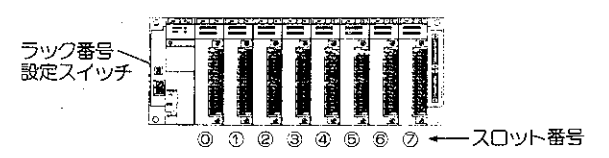

表示例

(1)ユニットモニタ

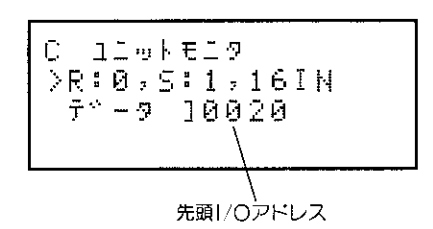

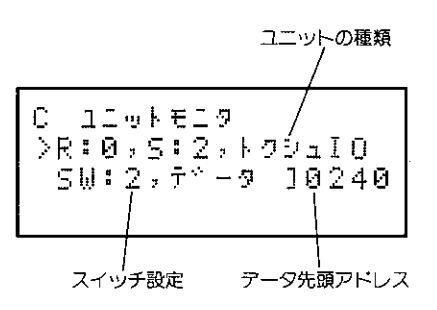

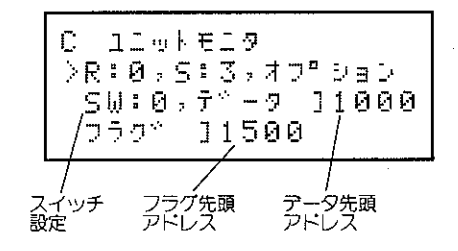

(2)スイッチ指定でのモニタ

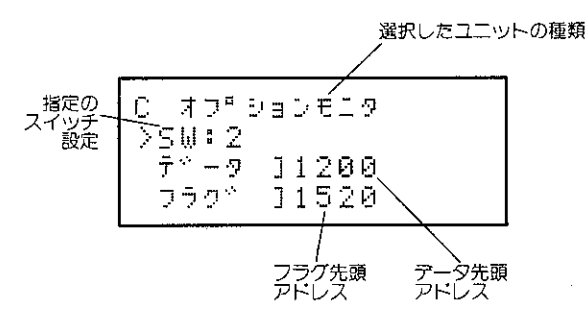

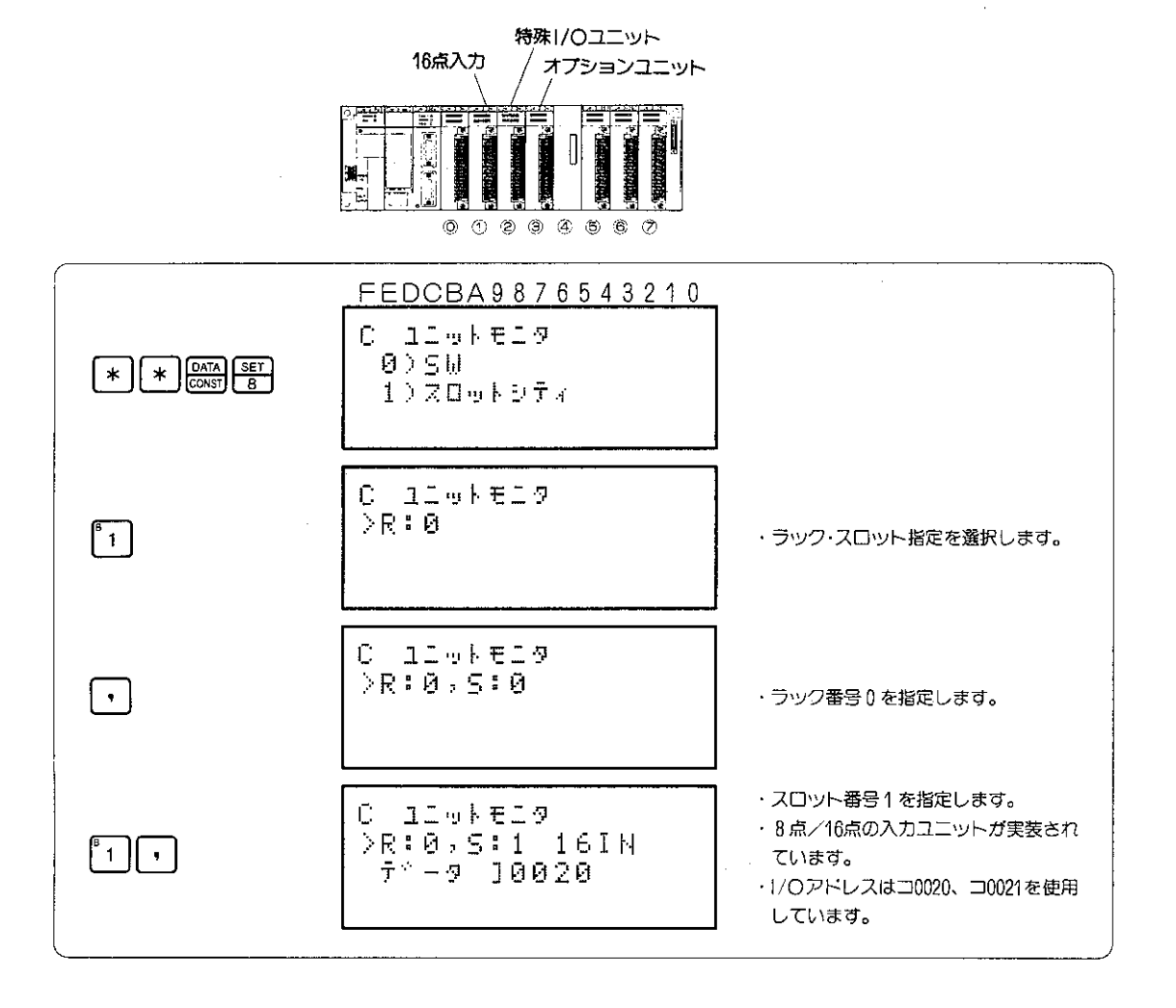

(例2)スイッチ設定が"2"のオプションユニットが使用するアドレスをモニタします。

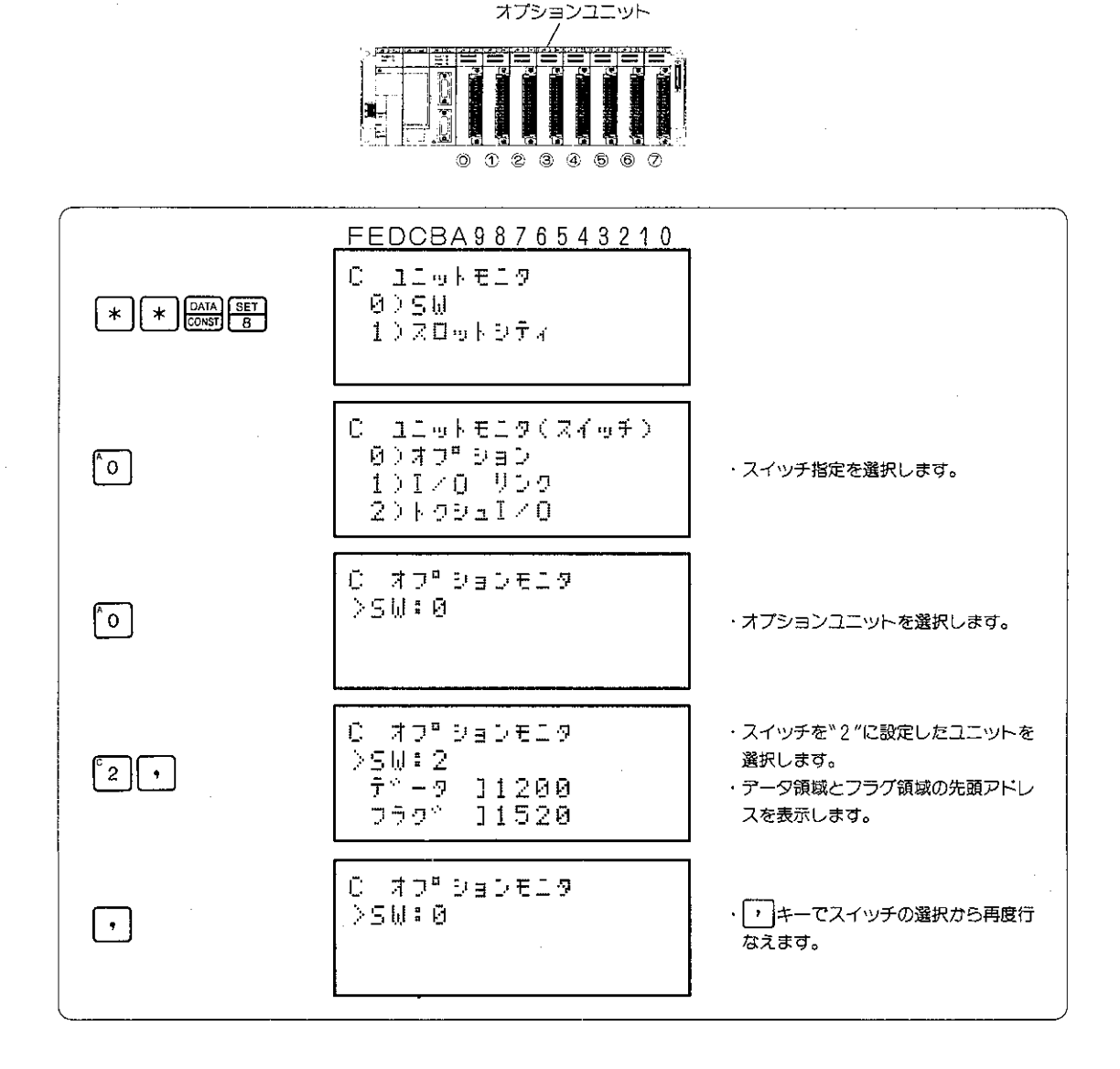

#### 入出力ユニットの活線着脱  $8 - 29$

JW50/70/100(H)では電源を供給した状態でJW-I/Oユニットの着脱を行うことができます。電源 を供給したまま異常ユニットの交換を行うことができますので異常時の早期立上げを行うことができ ます。

適応機種

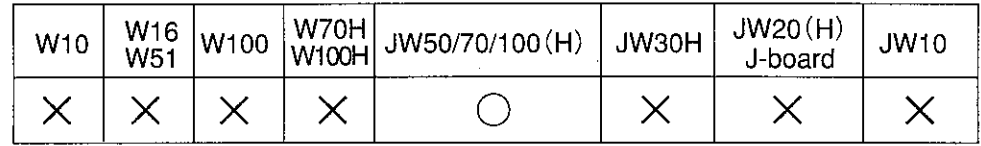

設定モード|

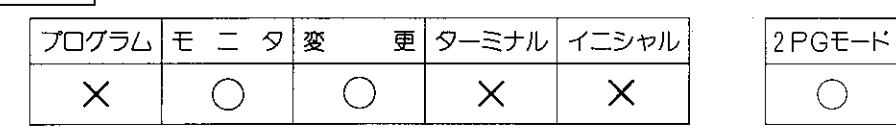

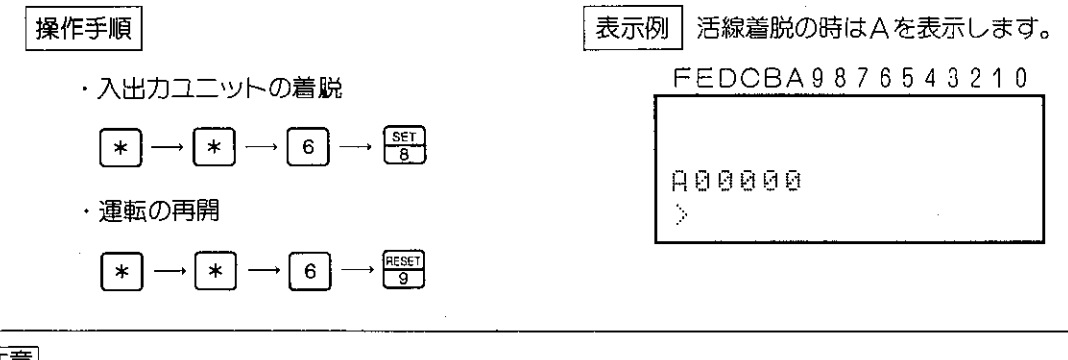

注意

● 入出力ユニットの活線着脱を行うこと により、PCは右記のようになります。 ・|/○処理、演算を停止 (F-40命令まで演算後停止) ・停止出力はON(閉)を継続 ・RUNランプが約0.8秒間隔で点滅

●入出力ユニットの活線着脱の操作を行うと、特殊//〇ユニット等で内部に動作条件を記憶し ているユニットについては、動作条件がすべて消去されます。したがって動作条件を内部 に記憶しているユニットの活線着脱を行わないでください。

 $\mathbb{R}^2$ 

# 8-30 I/Oアドレスの設定(JW50/70/100(H)、JW30H)

JW50/70/100(H)ではJW-I/O使用時、I/Oアドレスの設定として自動I/O登録と任意I/O登録が あります。JW30Hでは自動登録とテーブル作成があります。この設定によりシステムメモリ#0247 の値が設定されます。

適応機種

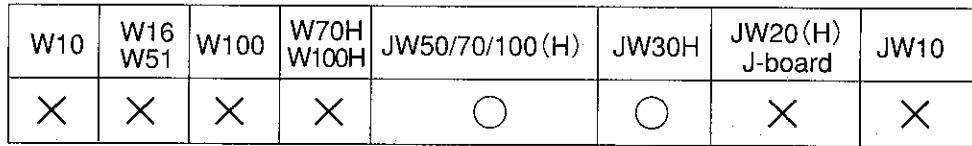

設定モード

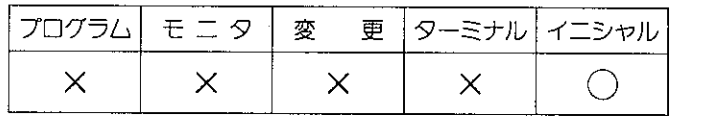

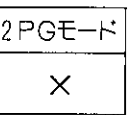

## 8-30-1 JW50/70/100(H)の場合

●自動1/0登録、任意1/0登録について

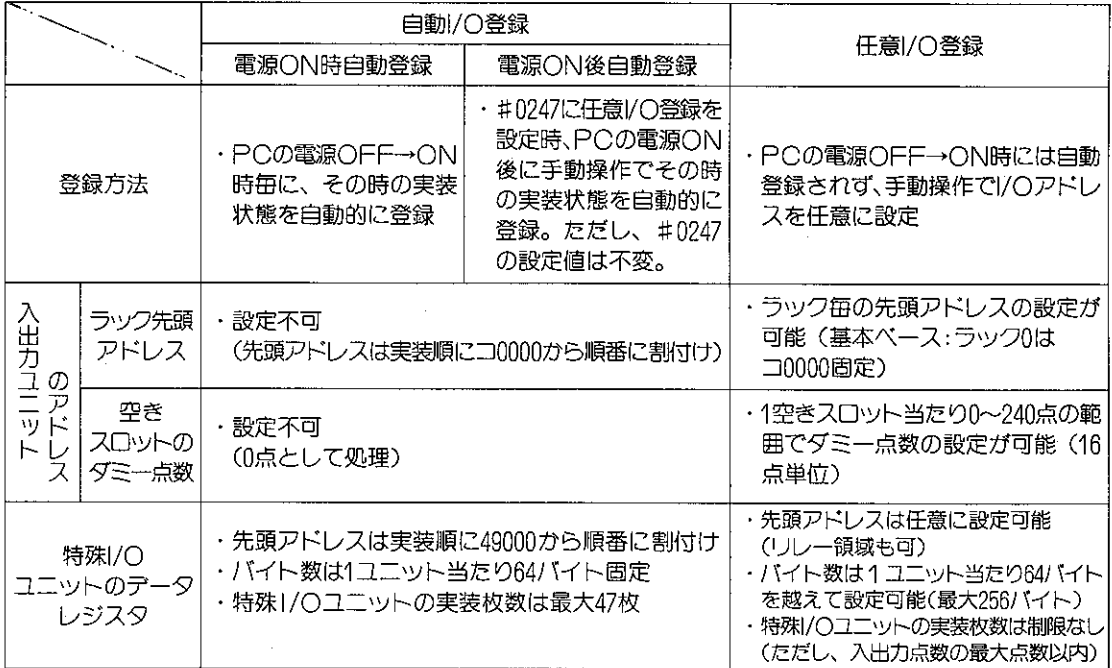

●システムメモリ#0247(1/〇アドレスの登録方法の選択)の設定値について

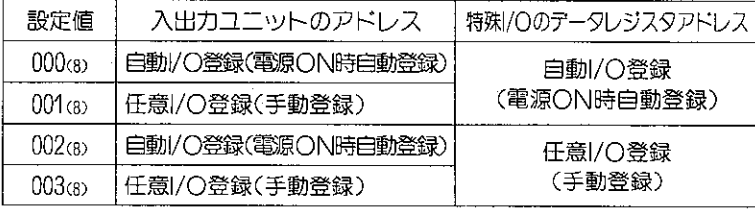

●システムメモリのクリアを行 うと、000 (8) (初期状態)にな ります。

操作手順の参照ページ

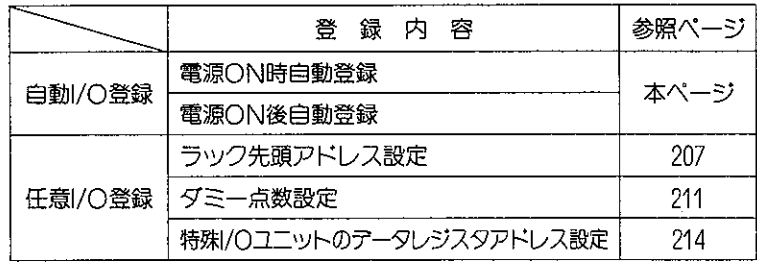

#### 注意

●自動I/O登録(電源ON時自動登録)に設定している場合、I/Oユニットの故障時等に電源の再 投入を行うと、|/〇アドレスがずれた状態で自動登録され、誤動作することがあります。調整が 済んだ後 (I/Oの実装が確認後) は、任意I/O登録を行つてください。

### [1] 自動/〇登録

PCの電源ON時または電源ON後に、入出カユニットのアドレスおよび特殊/Oユニットのデー タレジスタアドレスを、その時の実装状態で自動的に登録します。(前ページ参照)

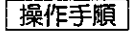

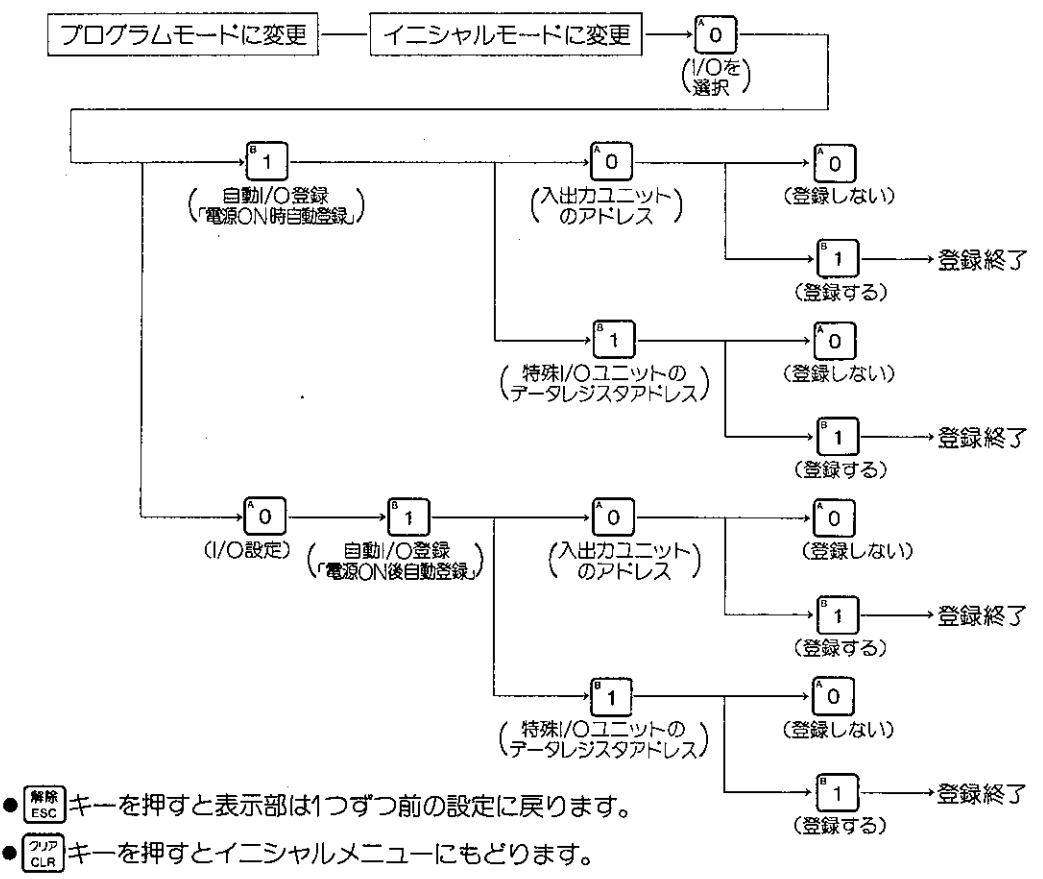

#### (自動/〇登録の設定例)

①入出カユニットのアドレスは、ラック番号や空きス ロットの別なく順にコ0000から割付けられます。

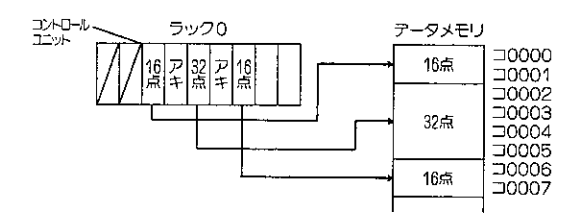

◎特殊I/Oユニットのデータレジスタアドレスは、入 出力ユニットのアドレスと別にレジスタ49000から 64バイト単位に順に割付けられます。テータが64バ イト以下でも64バイトが割付けられます。

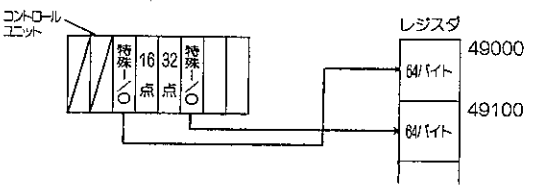

#### 操作例

(例1)入出力ユニットのアドレスを自動/〇登録します。

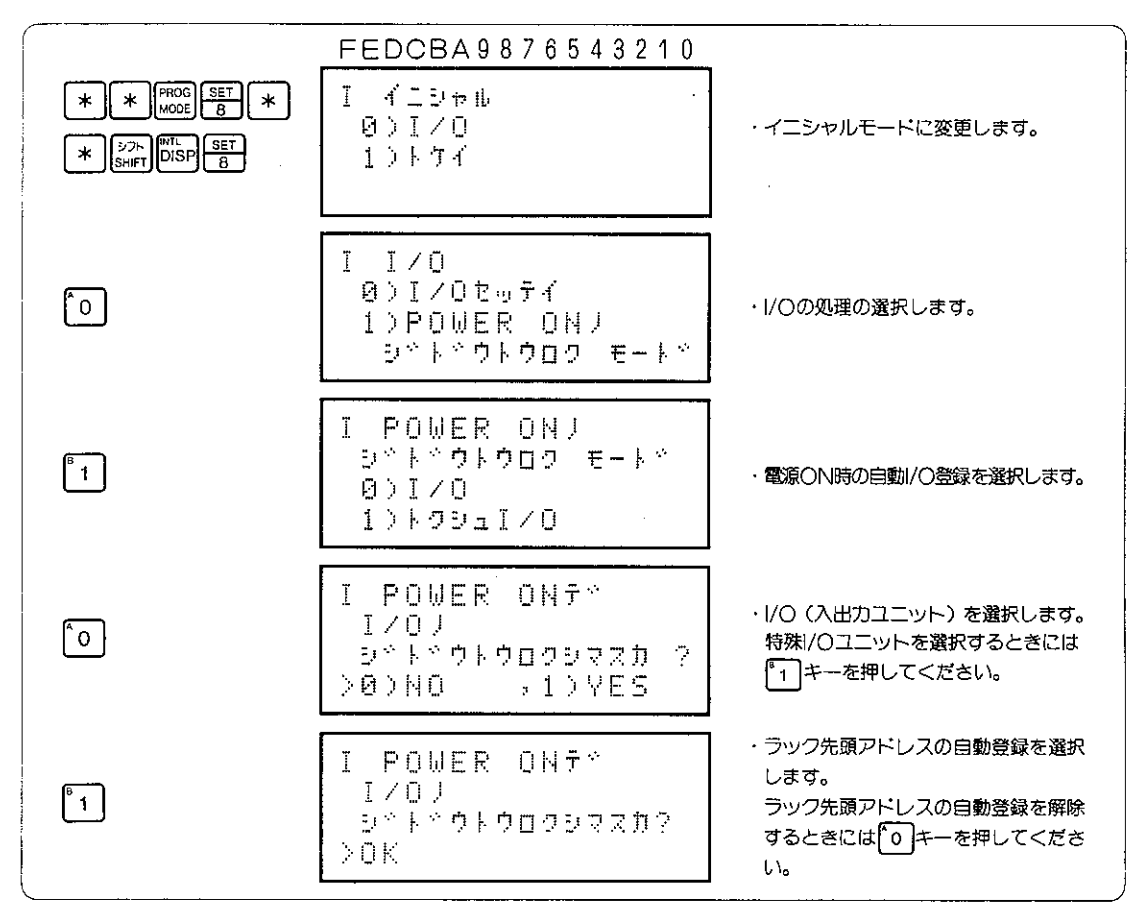

#### 参考

なります。また、【#88】キーを押すと前の操作へ戻ります。

## [2] 任意|/O登録

(1)ラック先頭アドレスの設定(任意|/〇登録)

JW50/70/100(H)(JW-I/Oを使用時)ではベースユニット(以下ラックと略す)の先頭アドレ スを設定できます。これによりラック番号の欠番を作ることができます。 ただし、ラック番号0の先頭アドレスはコ0000周定です。

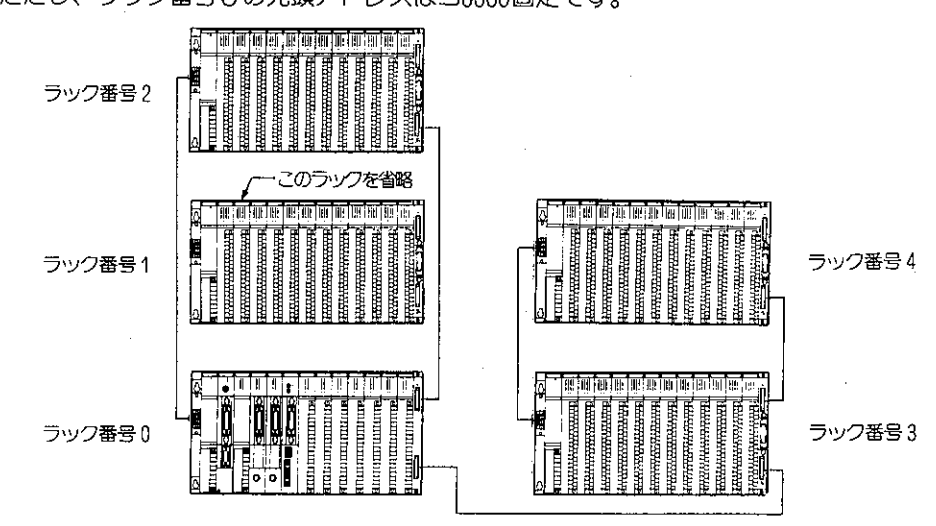

操作手順

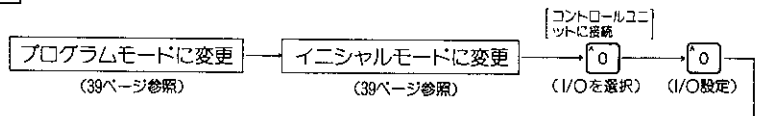

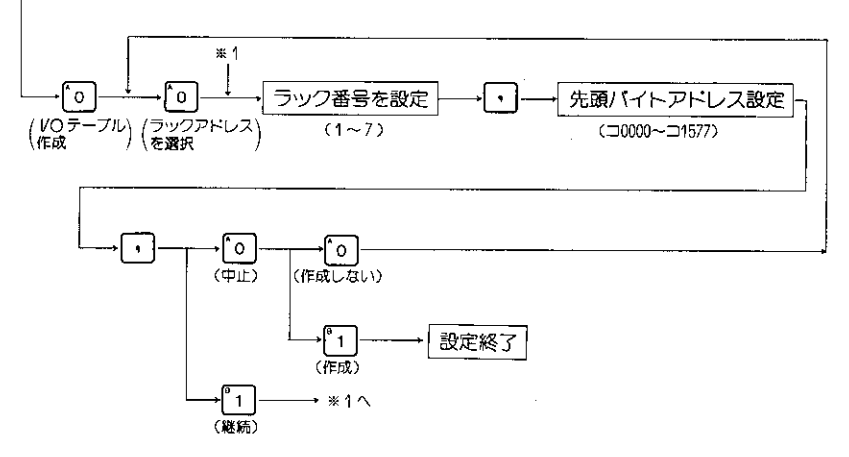

 $\sqrt{\frac{7}{10}}$ キーを押すとイニシャルメニューに戻ります。

### 解 説

- ラックの欠番を作っても、各ラックごとに先頭アドレスを設定していますので 次のラックの先 頭アドレスはずれることはありません。
- 各ラックのラック番号は、|/○バス拡張アダプタ (JW-2EA) で設定している番号を設定して ください。

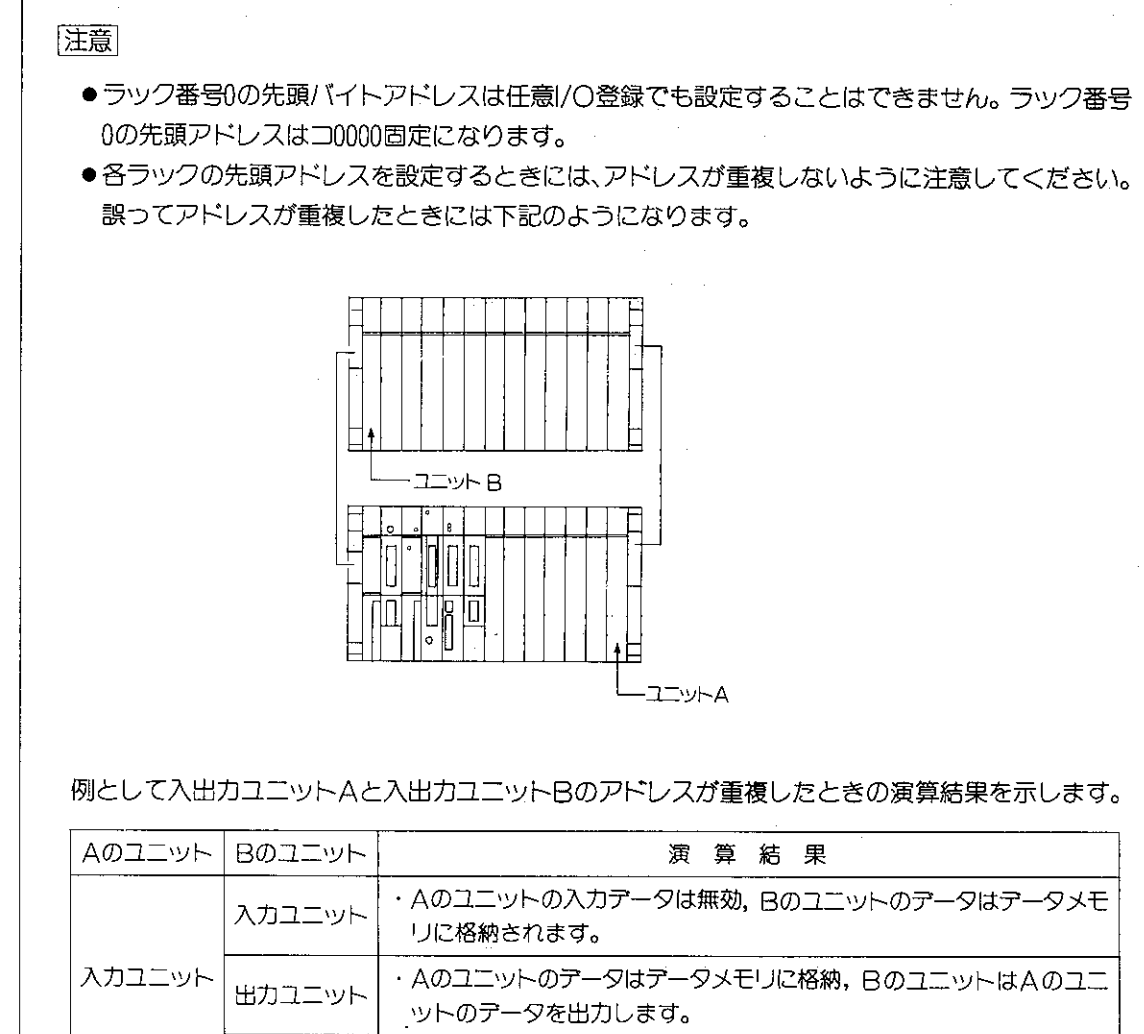

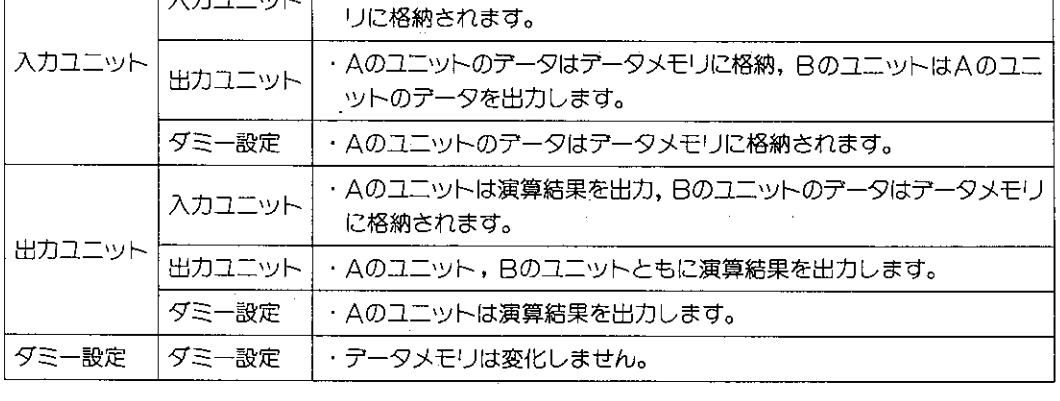

Aのユニット, Bのユニットに特殊I/Oユニット (JW-8AD, JW-2DA, JW-2HC) を実装 したとしても同じ結果になります。

- ●1/〇の設定を自動1/〇登録で行っているときには、試運転終了後、任意1/〇登録により1/〇ア ドレスの固定を行ってください。任意1/0登録にすることにより、ユニット変更を行っても次 のラックのアドレスのずれを気にせずに行うことができます。
- ●システムメモリのクリアを行うと、自動/〇登録 (電源ON時自動登録) になります。

(例1) ラック先頭アドレスの設定として、ラック番号: 5、ラック先頭アドレス:コ0060を設定 します。

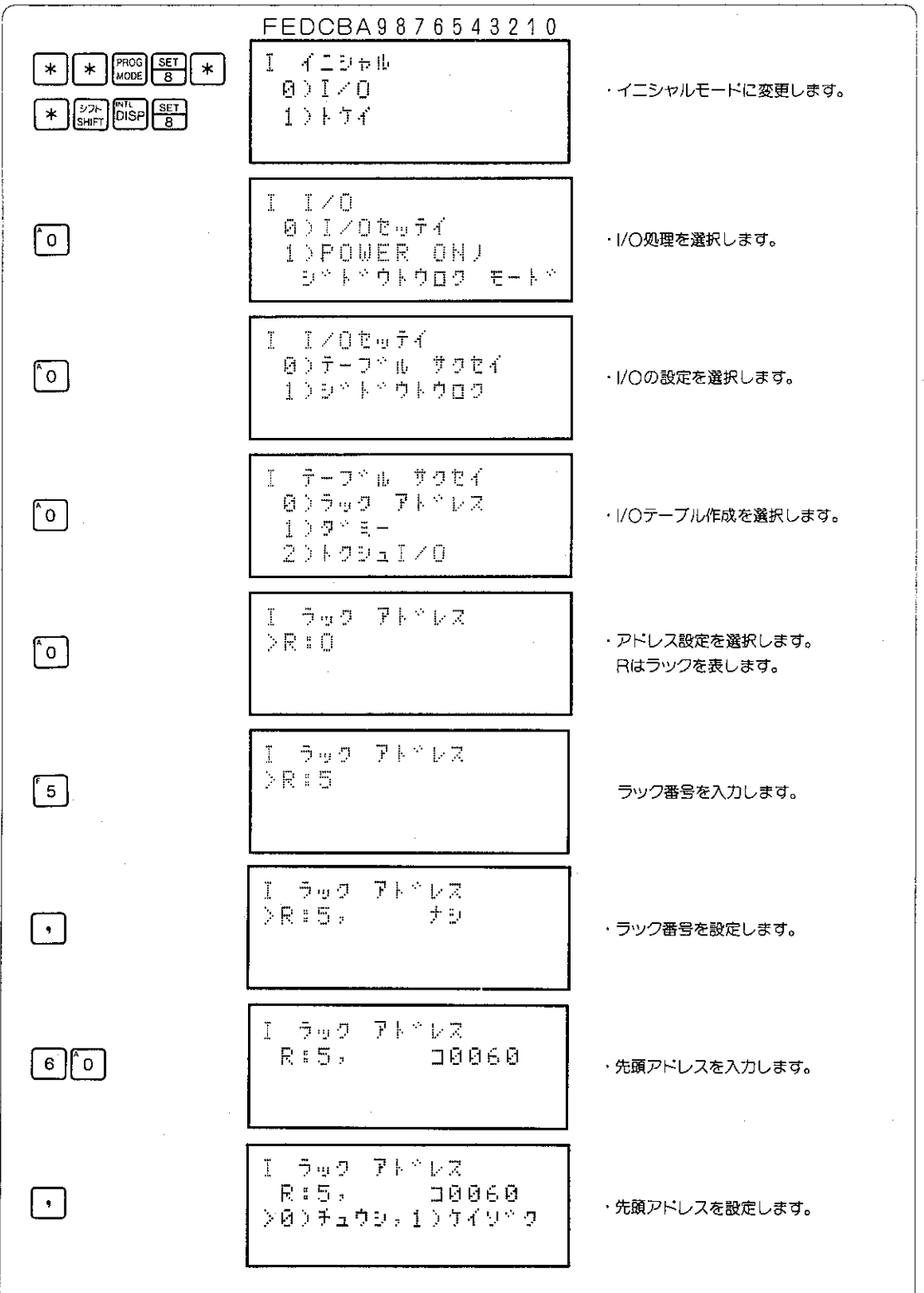
## 参考

 $\mathbf{r}$ 

- ラック番号は、ベースユニットの右端に取付けられている|/〇バス拡張アダプタ: JW-2EA に設定されている番号を参照ください。また、I/Oバス拡張アダプタの詳細については、JW のコントロールユニットの「取扱説明書」または「ユーザーズマニュアル・ハード編」を参照 ください。
- <sup>| 解除</sup> キーを押すと表示部は1つ前の設定になります。 22 キーを押すとイニシャルモードのメニュー画面に戻ります。
- 特殊I/〇の任意設定が終了後、1/〇設定が表示されますのでダミー設定又は特殊I/〇設定を行つ てください。

注意

●システムメモリのクリアを行うと、自動/〇登録 (電源〇N時自動登録) になります。

(2) ダミー点数の設定(任意/O登録)

JW-I/Oを実装していない空きスロットに、将来実装するJW-I/Oの点数(ダミー点数)を設定でき ます。

ダミー点数を設定することにより、|/〇テーブル作成時に空きスロットに、JW-I/〇が実装されてい るものとしてアドレスが割り付けられます。ダミー点数を設定しないと空きスロットにはアドレ スを割り付けないで、0点とみなし次のユニットのアドレスを前づめにしてI/〇テーブルが作成さ れます。(図1、図2参照)

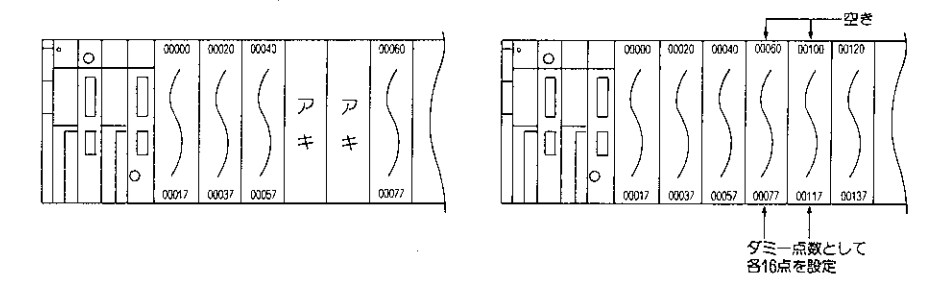

図1. ダミー点数不設定でのアドレスの割り付け

図2.ダミー点数設定でのアドレスの割り付け

操作手順

(1) ダミー点数設定

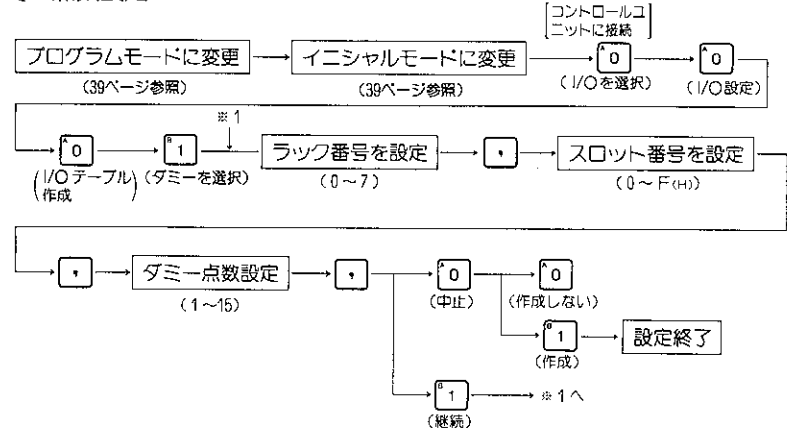

(2)テーブルの再設定(ダミー設定のスロットにユニットを実装したとき)

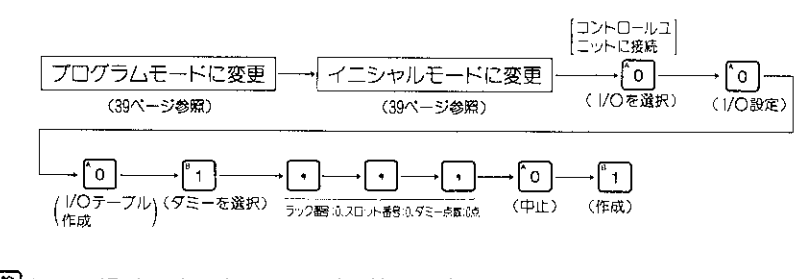

 $\bullet$   $\frac{\#8}{55}$   $\pm$ ーを押すと表示部は1つずつ前の設定に戻ります。 ーを押すとイニシャルメニューに戻ります。

解 説

> ●ダミー点数を設定するときには、ラック番号とスロット番号を指定してから設定を行ってくださ い。ラック番号は、コントロールユニットが実装されているラックをラック番号0とし、それ以 外のラック番号についてはI/Oバス拡張アダプタ(JW-2EA)に設定されているラック番号を参 照ください。またスロット番号については下図を参照ください。

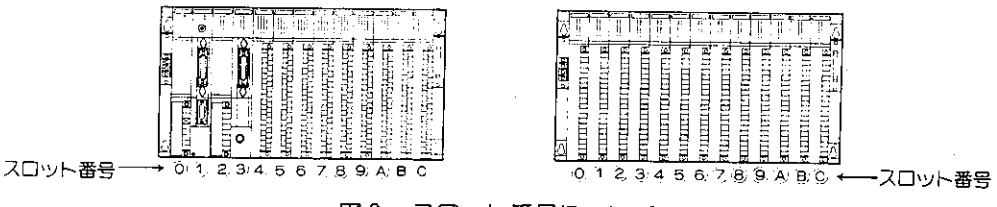

図3. スロット番号について

- |/○/ 『ス拡張アダプタを実装するスロットは、スロット番号に含みません。
- ●ダミー点数は、16点単位で最大240点まで1スロットに設定することができます。
- ダミー点数を設定したスロットにJW-I/Oを実装するときには、ダミー点数の設定はその ままでI/Oテーブルの作成のみを行つてください。設定したダミー点数は無効となり、実 装したJW-I/Oの点数でi/Oテーブルが作成されます。

|注意| ●システムメモリのクリアを行うと自動i/○登録(電源○N時自動登録)になるため、次回電 源ON時に設定内容はクリアされます。

操作例

(例1) ダミー点数の設定として、ラック番号: 3、スロット番号: A、ダミー点数128点で設定を 行います。

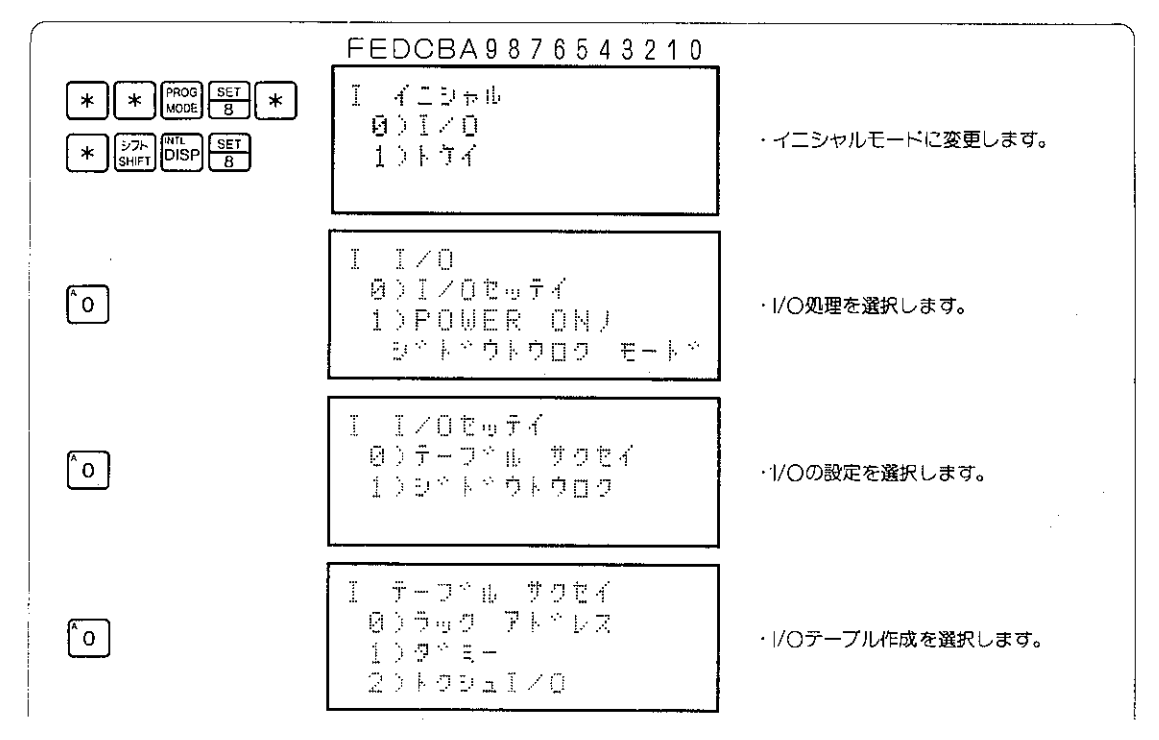

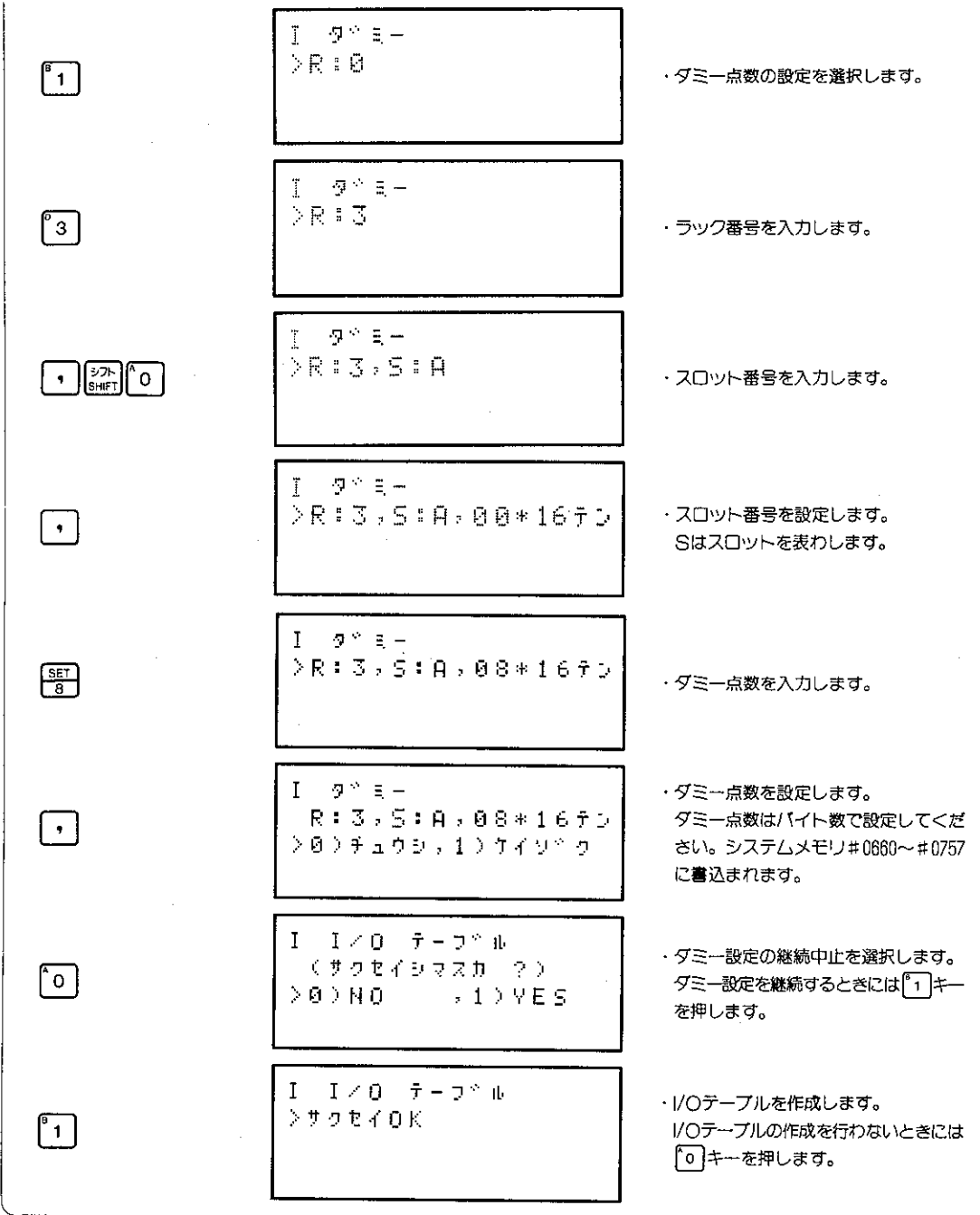

参考

● <mark>(<sub>\$\$c</sub>)</mark>キーを押すと表示部は 1 つずつ前の設定に戻ります。<br>- (?;)<br>- (3;) キーを押すとイニシャルメニューに戻ります。

(3) 特殊1/〇用データレジスタの設定(任意1/〇登録)

JW用特殊I/Oユニット(JW-8AD、JW-2DA、JW-12DU等)を使用するとき、そのデー 夕格納用レジスタの先頭アドレスを任意に設定できます。

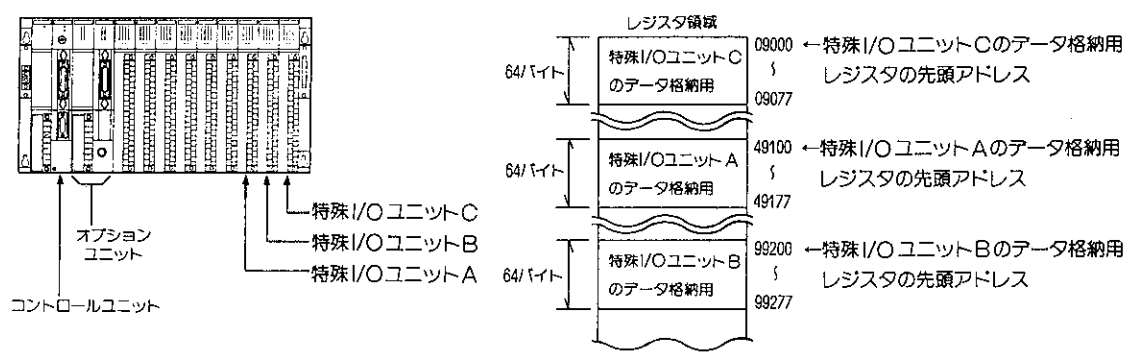

特殊1/0の設定を任意1/0登録したときの例

操作手順

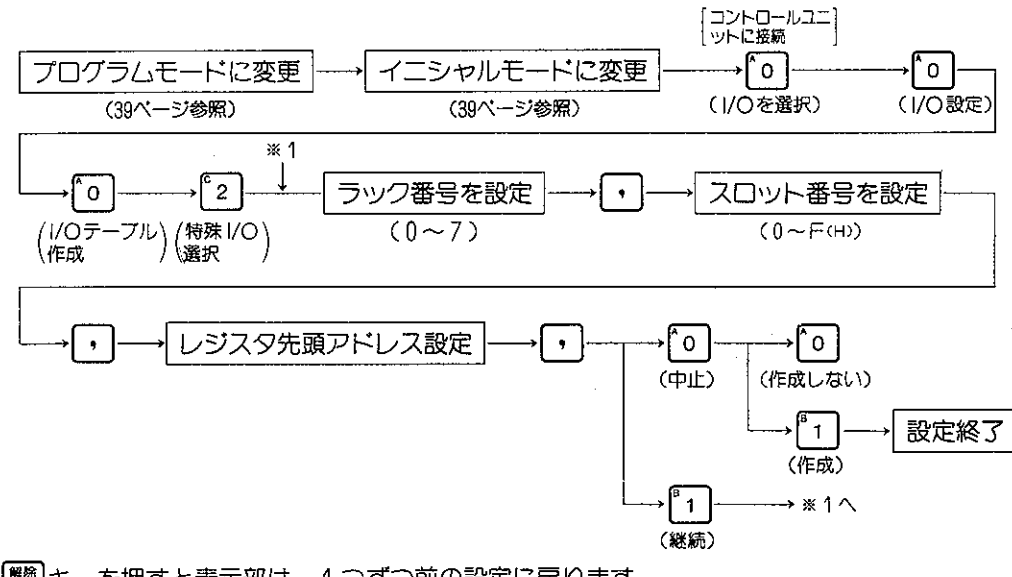

[器]キーを押すと表示部は、1つずつ前の設定に戻ります。 227キーを押すとイニシャルメニューに戻ります。

解説

- JW用特殊1/〇ユニットは制御出力用 (データ交換用) に入出力リレー領域を2バイト、データ 格納用にレジスタを64パイト (JW-11DUは最大256パイト) を使用します。ここではこの特殊 1/〇用データレジスタの先頭アドレスを設定します。
- ●特殊1/〇用データレジスタの先頭アドレスはラック、スロットへの実装順に関係なく、コ0100~ 99800のレジスタ範囲内でラック、スロット番号ごとに任意に設定できます。 設定は下2桁が00になるようにしてください。(例:09100、39500等、ただしコ0000、コ0700、 99700は設定できません。)
- ●特殊I/O用データレジスタの先頭アドレスを移動しても、他のユニットのアドレスは変化しませ  $hv_{\circ}$

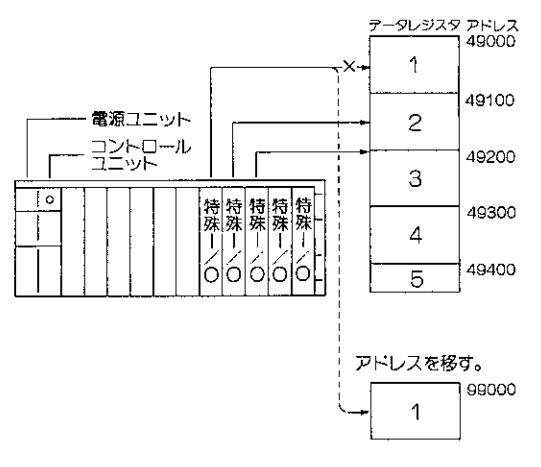

### 注意

- ●システムメモリのクリアを行うと自動/〇登録になります。
- ●特殊1/〇用データレジスタの先頭アドレスとして、コ0000を設定しないでください。コ0000を設 定すると設定内容すべてが解除されます。

操作例

特殊1/0の設定として、ラック番号: 3, スロット番号: 7, データレジスタ先頭アドレス: 29400 で設定を行います。

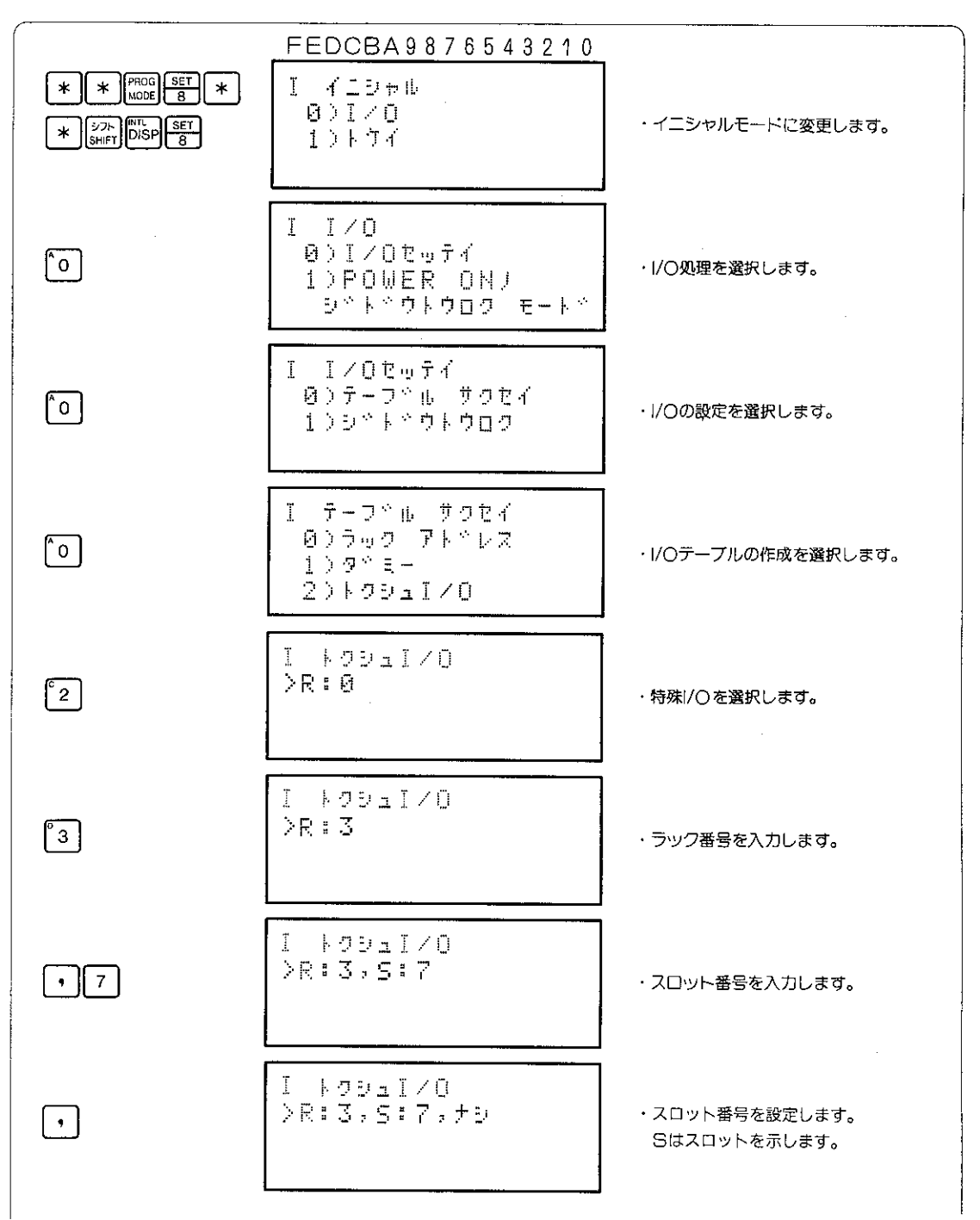

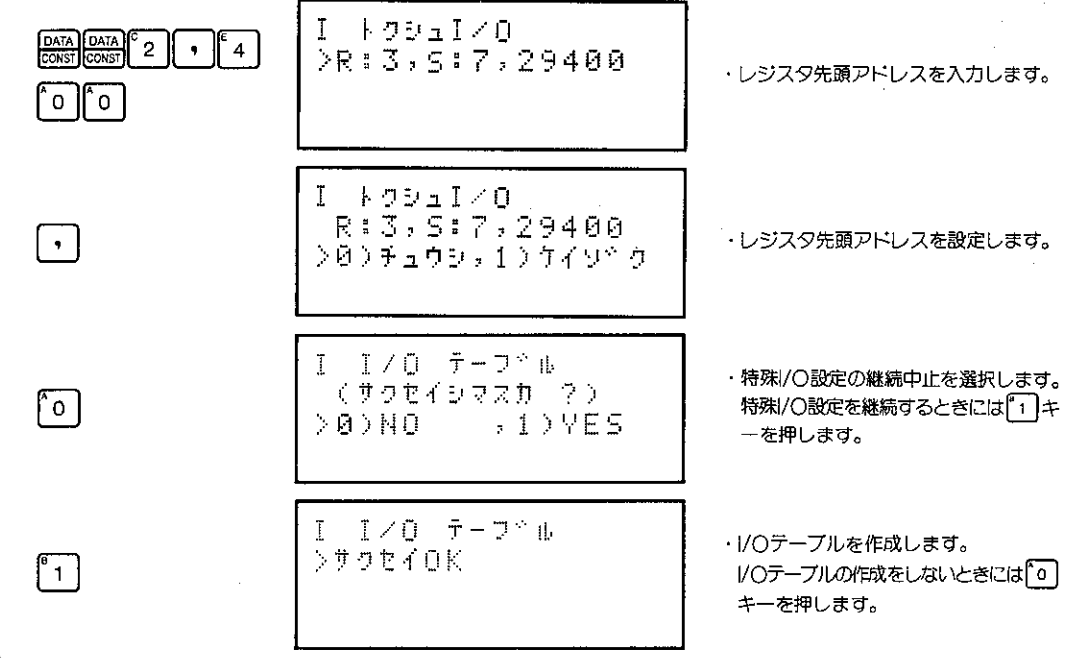

参考

- ラック番号は、ペースユニットの右端に取付けられているI/Oバス拡張アダプタに設定されてい る番号を参照ください。また、スロット番号は、ベースユニットのコネクタの横に印刷されて いる番号を参照ください。
- [ssc]キーを押すと表示部は1つずつ前の設定に戻ります。 また、 [sup]キーを押すとイニシャルメ ニューに戻ります。

## 8-30-2 JW30Hの場合

JW30HのI/O登録には、「自動登録」と「テーブル作成」があります。

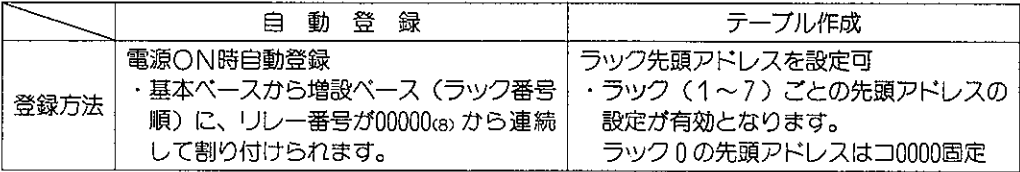

●システムメモリ#247 (ラック先頭アドレスの設定) の設定値について

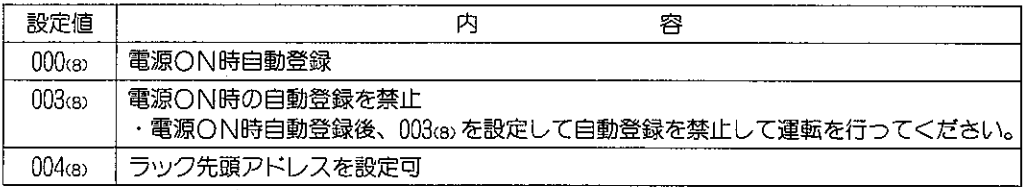

·システムメモリクリアを行うと、000cg) (初期状態) になります。

·リレー番号の割付内容は、「JW30Hユーザーズマニュアル・ハード編」を参照願います。

(1) 自動登録

操作手順

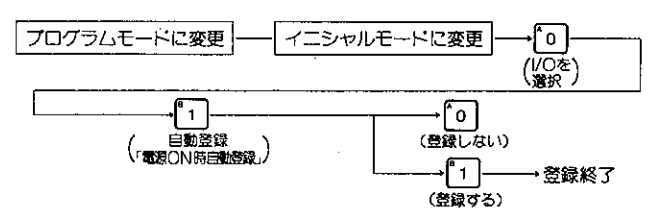

操作例 自動登録を実行します。

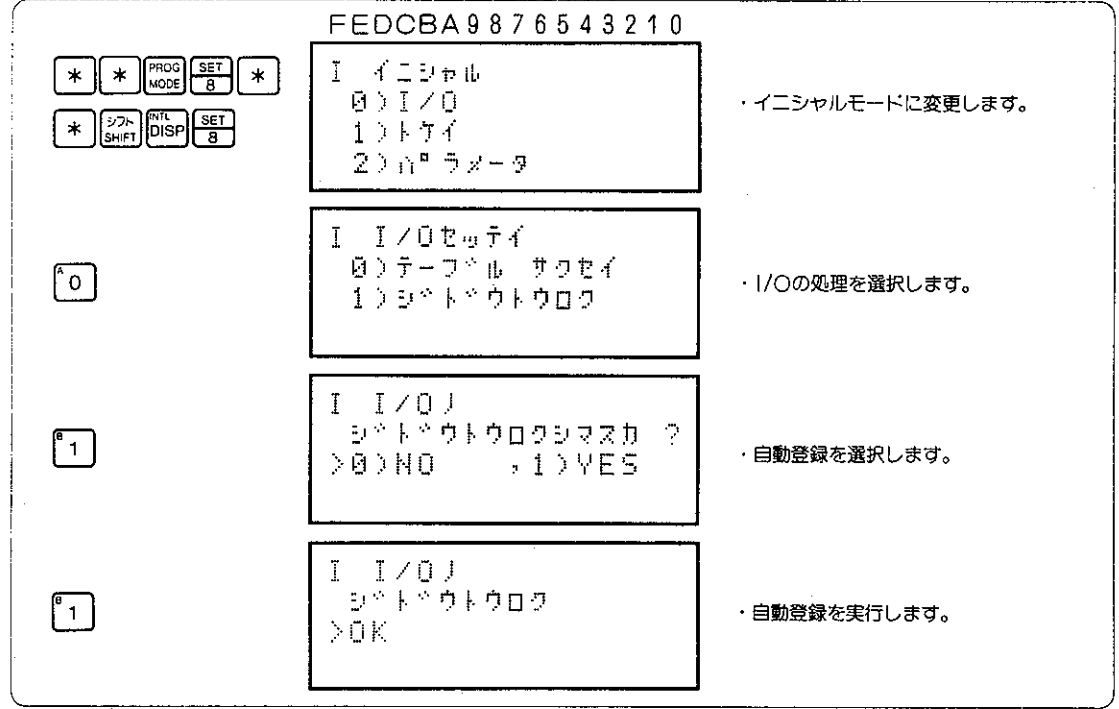

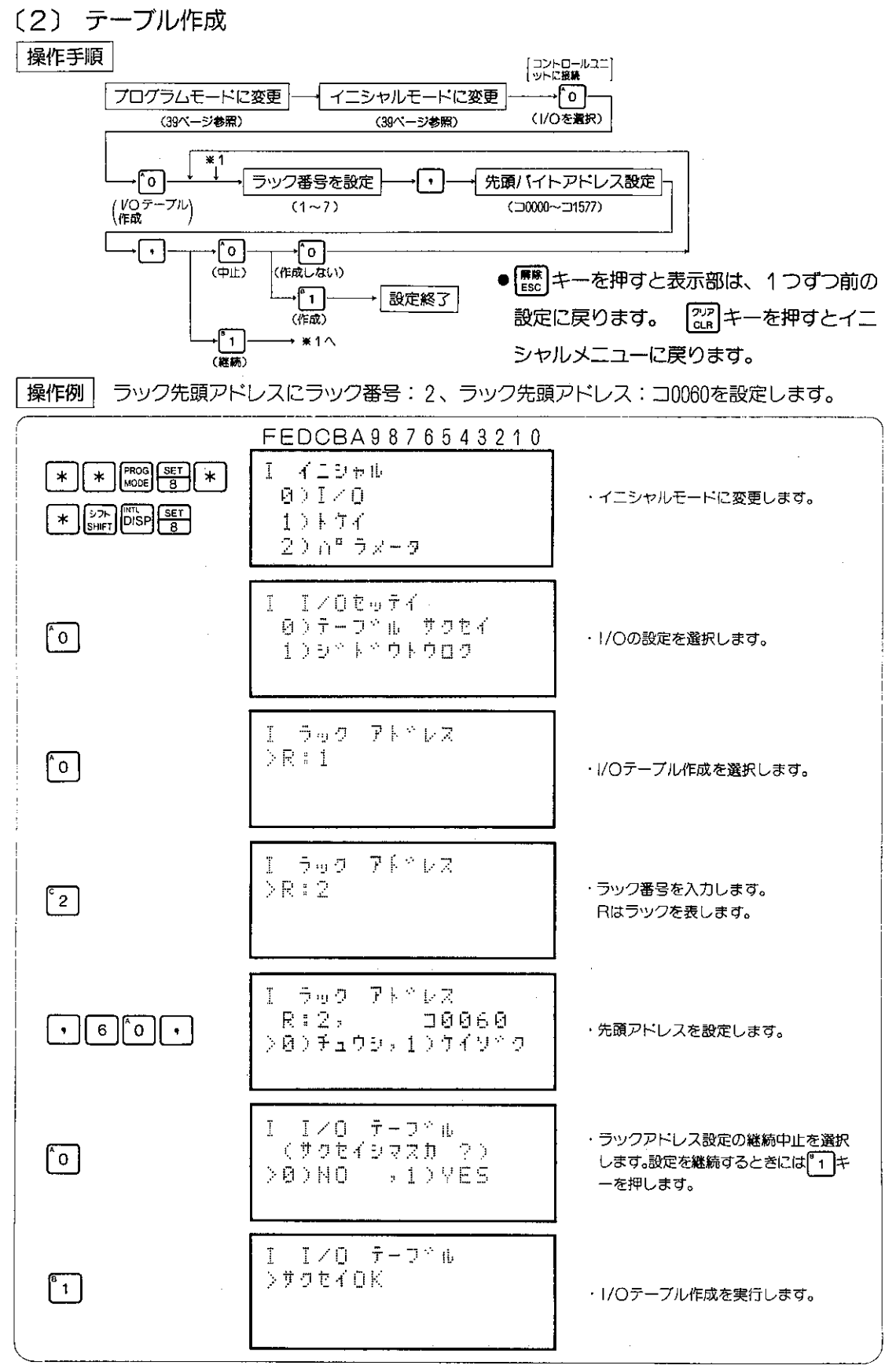

### I/O登録(JW20(H)、J-board)  $8 - 31$

実装ユニットの種類とアドレス割付けをするための操作です。JW20(H)、J-boardではこの操作 をすることによって、実装されているユニット(ボード)をコントロールユニットが認識します。

適応機種

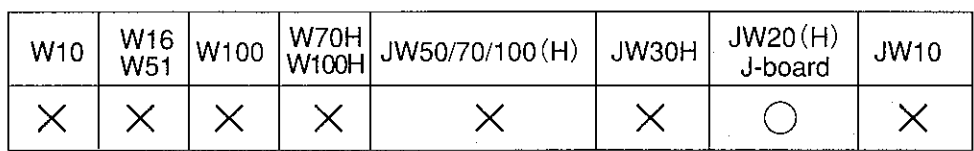

 $\times$ 

設定モード

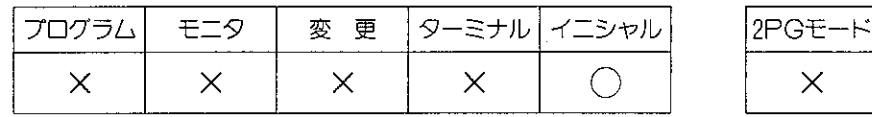

操作手順

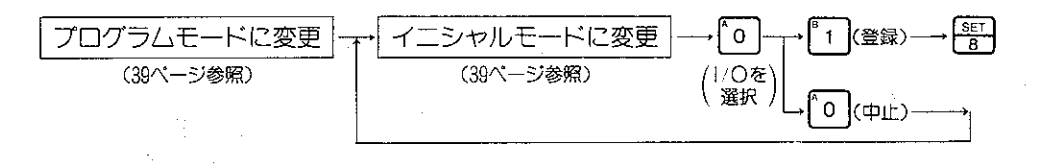

● <sup>【解除</sup>】キーを押すと表示部は1つずつ前の設定に戻ります。

● 22m キーを押すとイニシャルメニュに戻ります。

### 解説

- ●1/〇登録操作によって、ユニット実装の状態を コントロールユニットのメモリに読込むととも に、ユニット実装状態から各ユニットのI/Oア ドレス割付けを自動的に行ないます。
- |/○登録操作を行なわない場合は、過去の登録 内容のままとなります。(出荷時初期設定は、ユ ニット実装なしとなっています。)
- |/○登録すると実装されたユニットのアドレス は、下記の様に設定されます。(JW20(H)の場合)

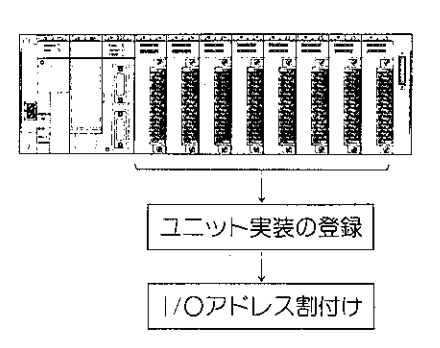

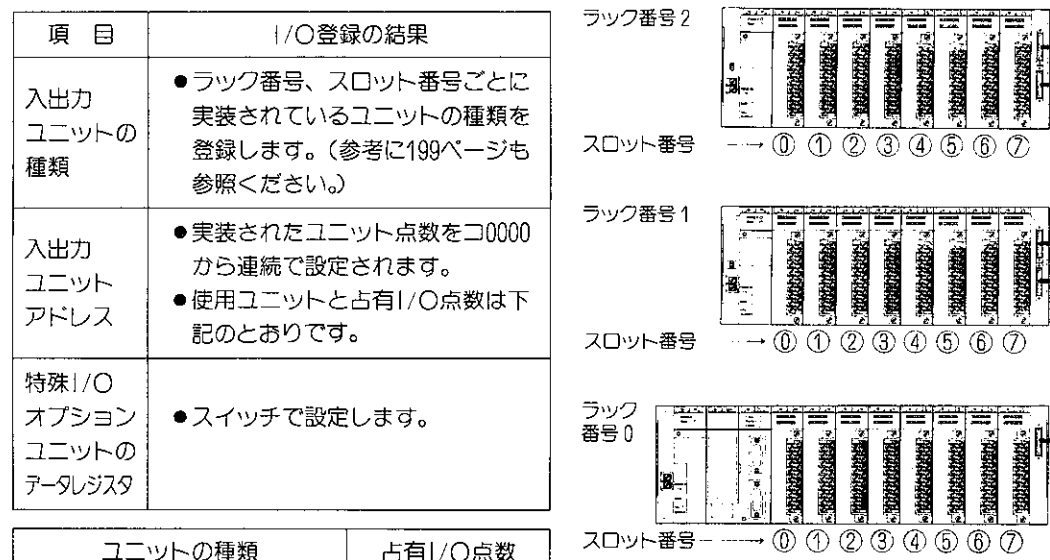

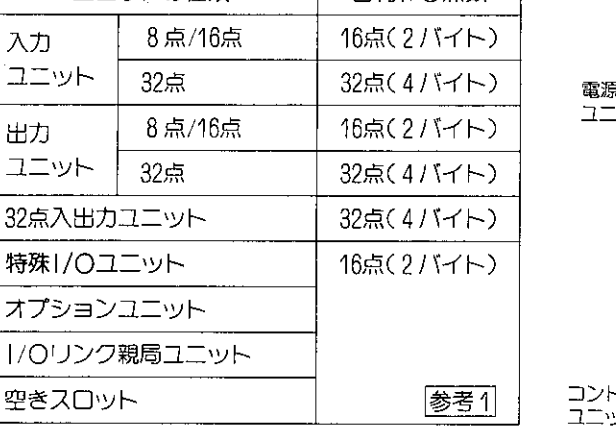

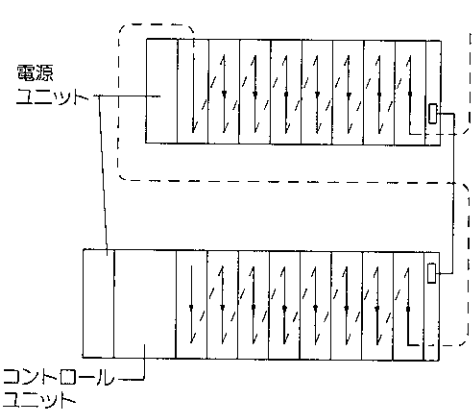

|参考1| Ⅰ/○処理には使用しないのでダミー点数とみなします。

「参考2」ラック番号はベースユニットのスイッチで設定しますが、コントロールユニットの実装 されているのはラック番号0。

## 「注意|●ユニットを実装した後でかならず|/○登録のキー操作を行なってください。 初期状態ではユニット無しとして登録されているためPCは、テーブル照合エラー(エラー コード60(H) となります。 ●システムメモリクリアをした後は、|/O登録から再度行なってください。

操作例| JW20(H)の!/○登録を行ないます。

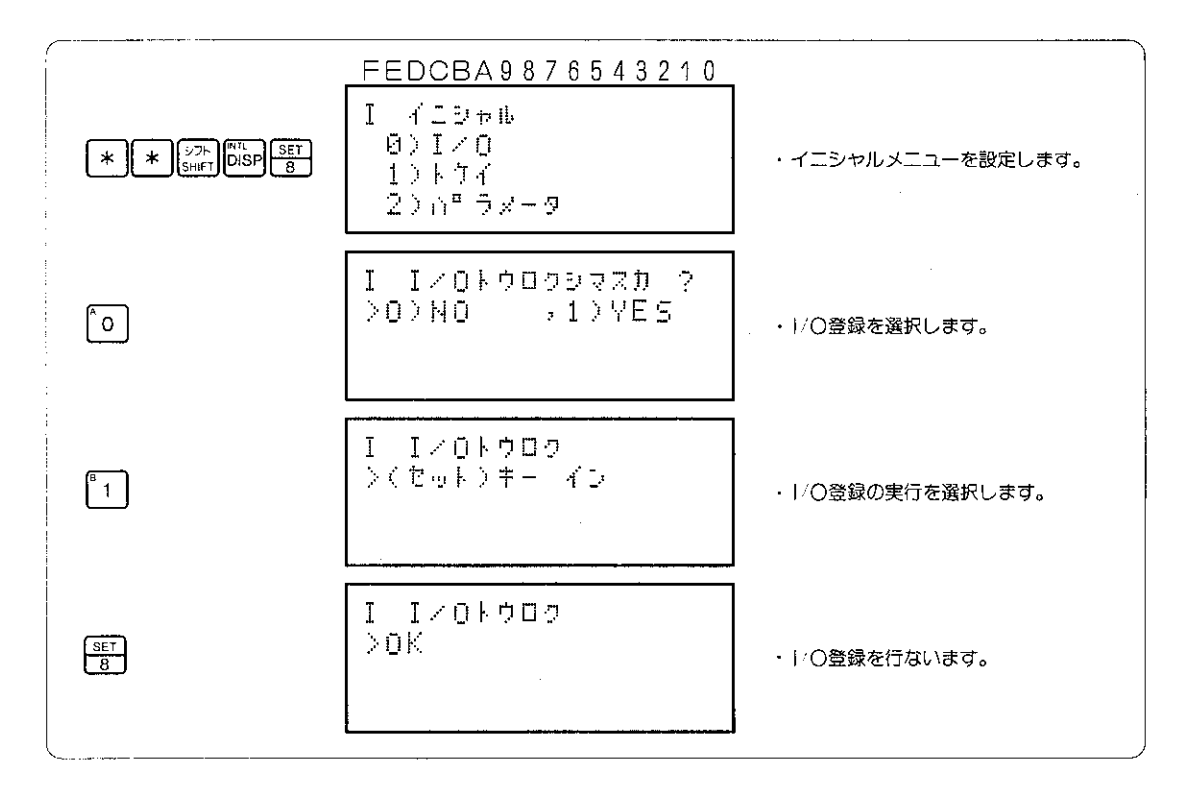

### 参考

- ●イニシャルモードの設定はプログラムモードからのみ行なえます。
- 【#86】キーを押すと表示部は1つずつ前の設定に戻ります。
- 222 キーを押すとイニシャルメニューに戻ります。

#### パラメータ設定(JW30H、JW20(H)、J-board)  $8 - 32$

JW20(H)、JW30Hに使用する特殊I/Oユニット、オ プションユニット (JW-22CM/21MNを除く)の動作 条件をコントロールユニットのメモリに設定します。 (J-boardのとき通信ボード、特殊1/Oボードの動 作条件を設定します。)

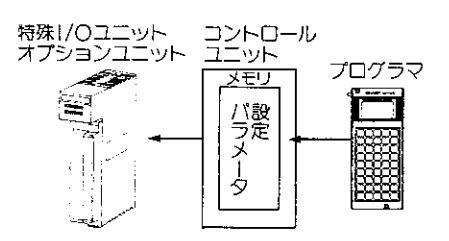

### 適応機種

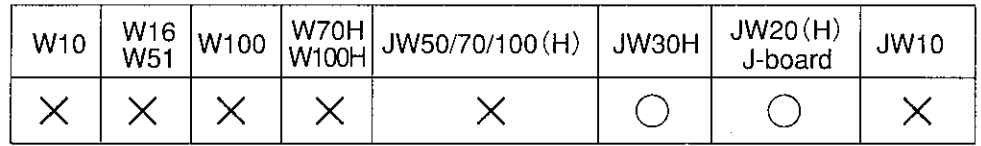

設定モード

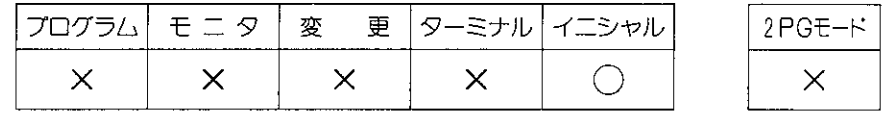

操作手順

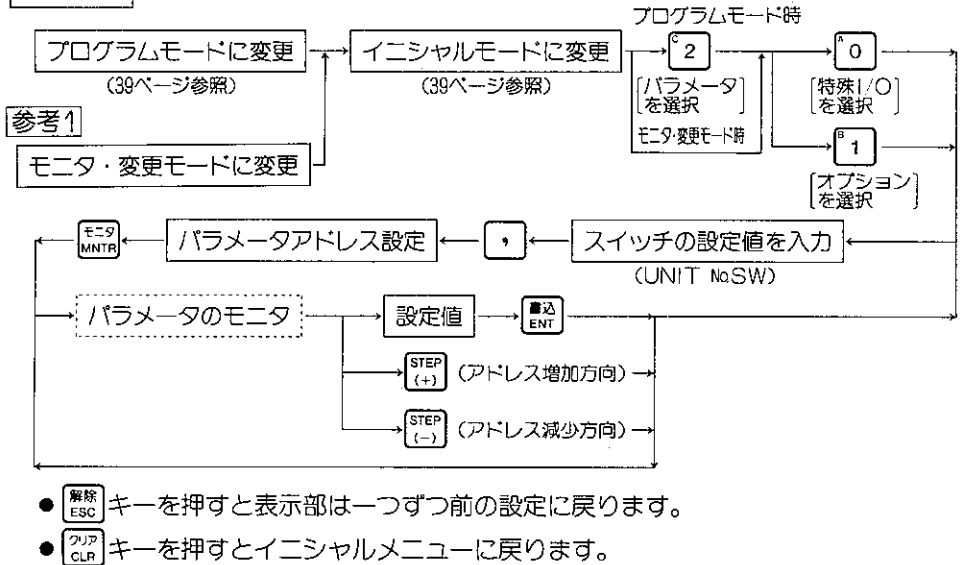

● | ※※ キーで表示コードが変ります。

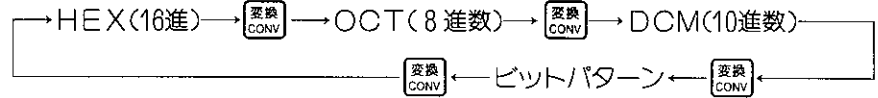

- kwsmlキーでデータ長が変ります。 <sup>→</sup>1バイト長一→ →1ワード長(2バイト)-→
- |参考1| JW20(H)、J-boardのときバラメータ設定値のモニタは、モニタモード又は変更モード からも可能です。

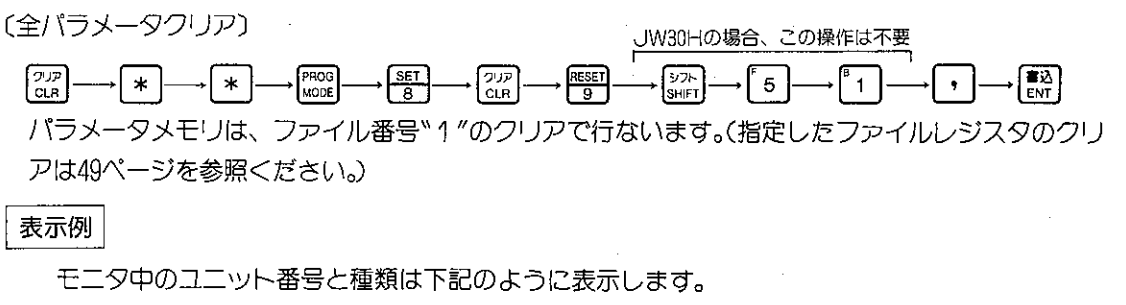

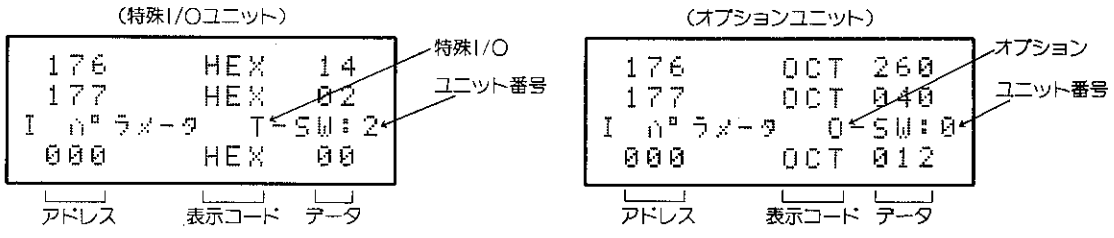

解 説

パラメータ設定用のメモリは、特殊!/〇ユニット(128バイト)が8個(JW20(H))/40個(JW30 H)と、オプションユニット用(64/ 『イト)が7個あります。

バラメータメモリのアドレスは、ユニット番号とユニットの種類で識別するため、各単位ごとの アドレス表示となり、メモリ全体の連続番号は表示しません。

プログラマに表示/設定のユニット番号に対する内容は次のとおりです。

- 〔1〕 特殊|/〇ユニット
	- (1) JW20(H)、J-boardの場合

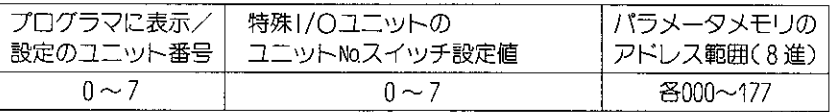

(2) JW30Hの場合

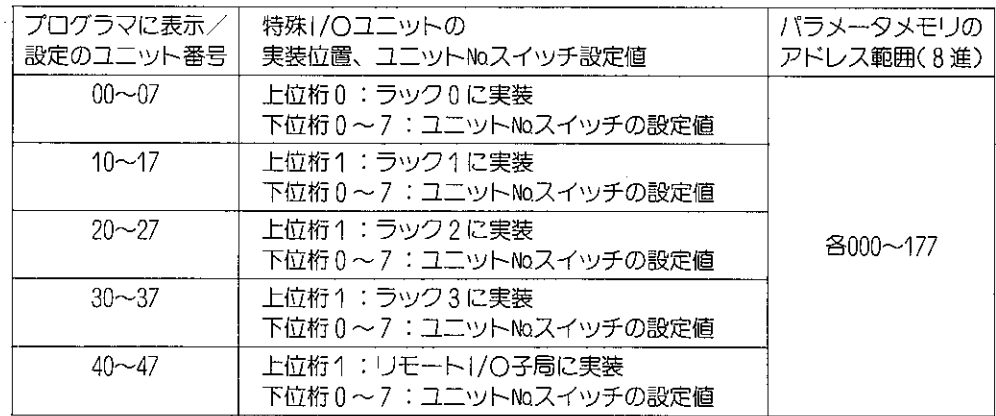

## [2] オプションユニット (JW30H、JW20(H)、J-board)

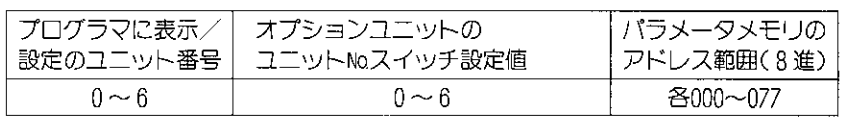

・特殊1/〇ユニット、オプションユニットの使用方法は各ユーザーズマニュアルを参照願います。  $-224-$  操作例 特殊1/0ユニット用バラメータを設定します。(ユニット番号スイッチは"ク"です。)

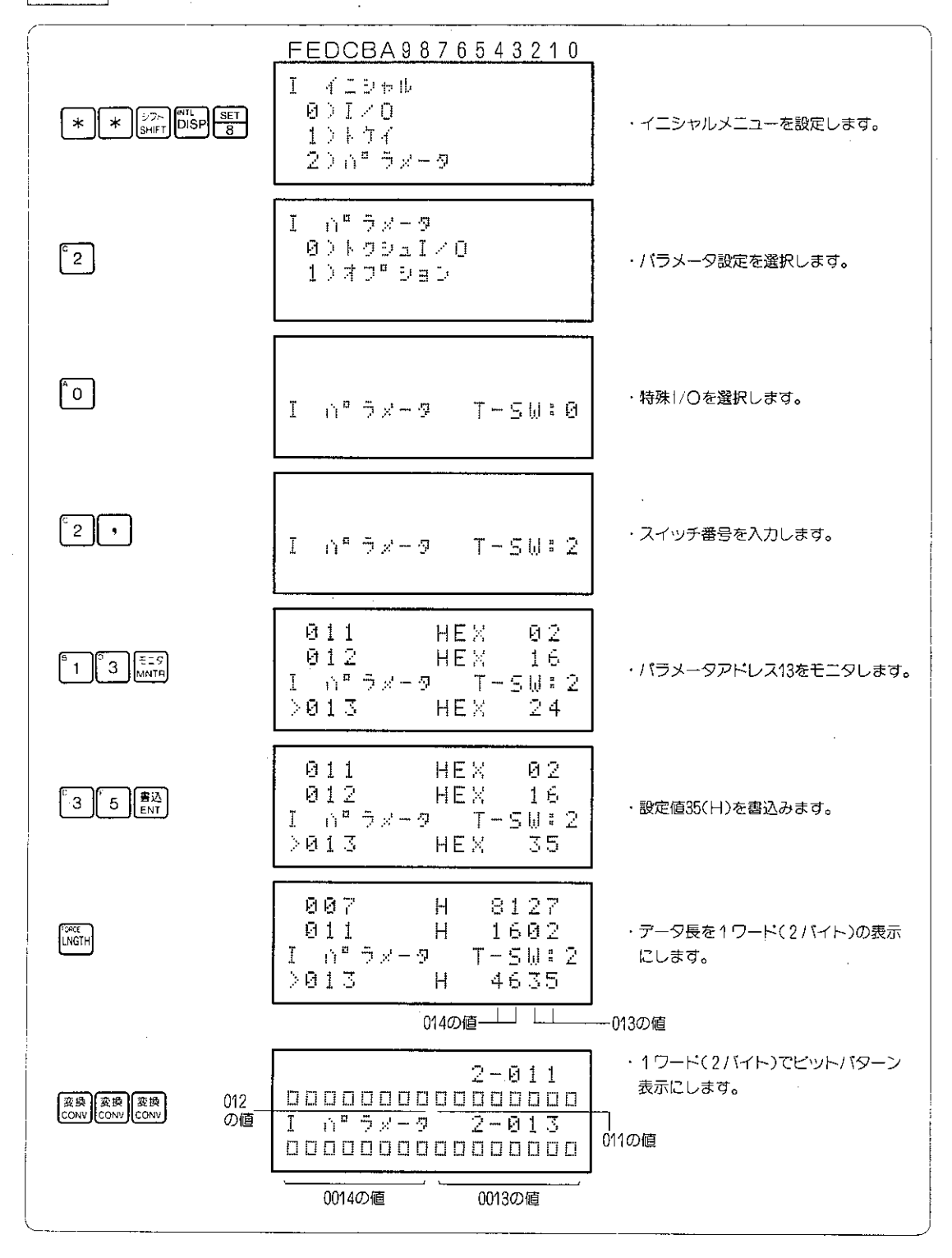

#### $8 - 33$ 時計の設定

時刻(年、月、日、曜日、時、分、秒)の設定を行います。 時刻は、出荷時に設定を行つていませんので、PCの立上げ時に時刻の設定を行つてください。

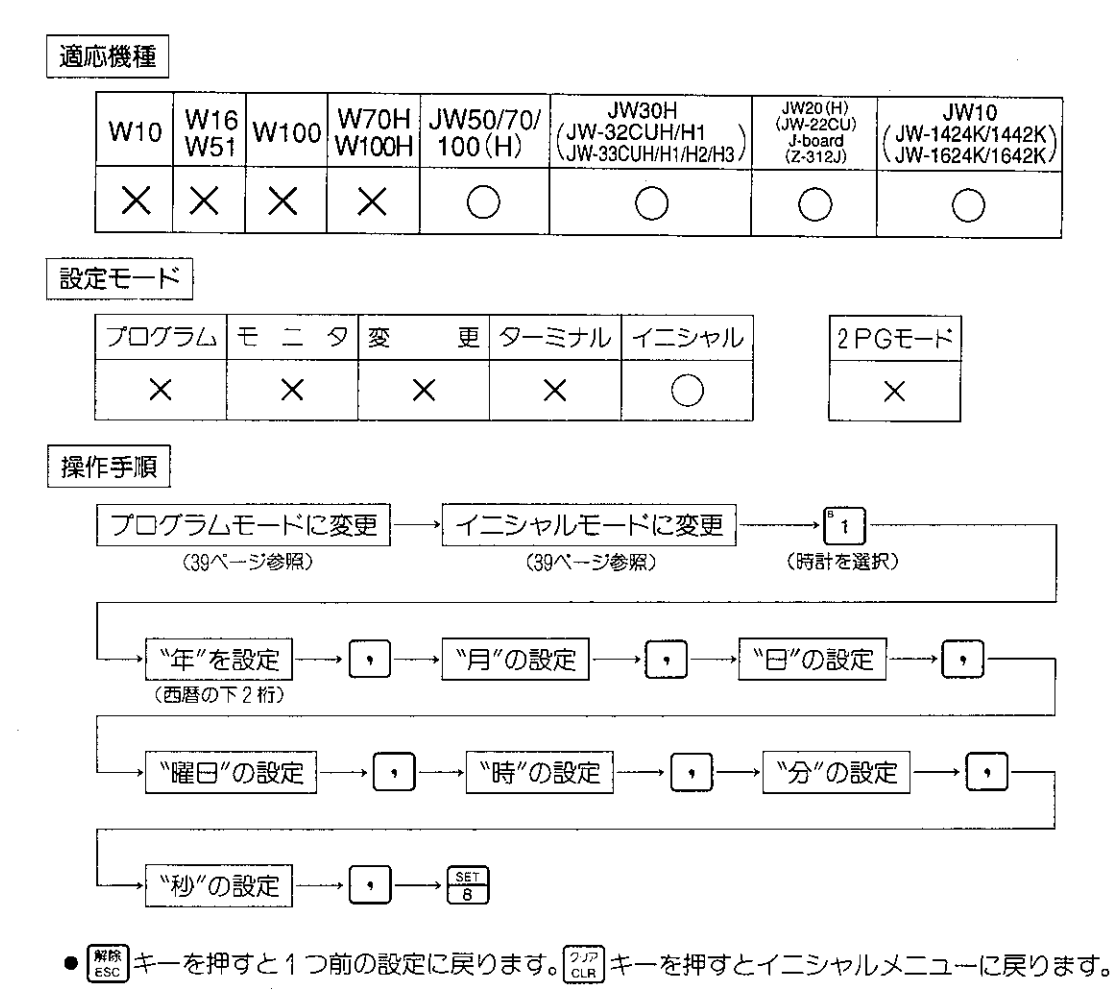

- 解 説
- ●一度設定しますと、PC本体の電源をOFFにしてもバッテリでバックアップを行っています ので、毎回設定を行う必要はありません。
- ●システムメモリ#0223を"000"に設定するとレジスタ99770~99777で現在の時刻をモニタで きます。(JW10の場合、システムメモリの設定に関係なくコ1570~コ1577でモニタできます。)
- ●耀日は時刻をセットしたときに設定した曜日を基準にして日付が変わるときに順次変化し ます。曜日は年月日の設定によって計算されません。下記に表示と曜日の対応を示します。

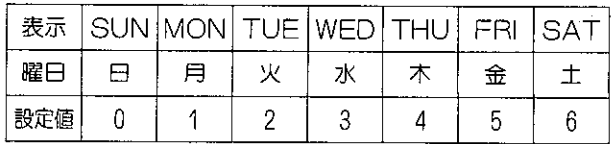

時刻の設定として '98年6月10日 水曜日 11時30分を設定します。

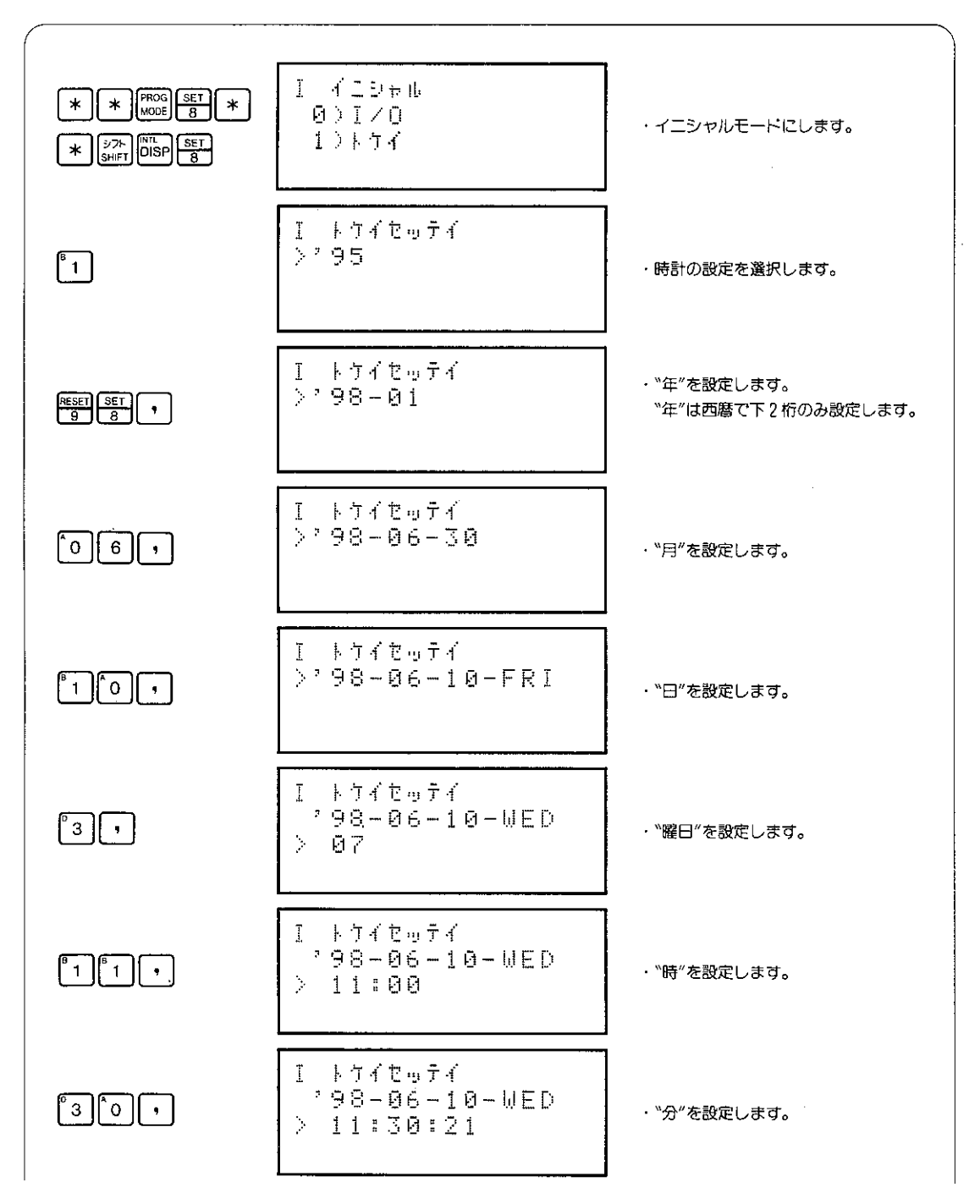

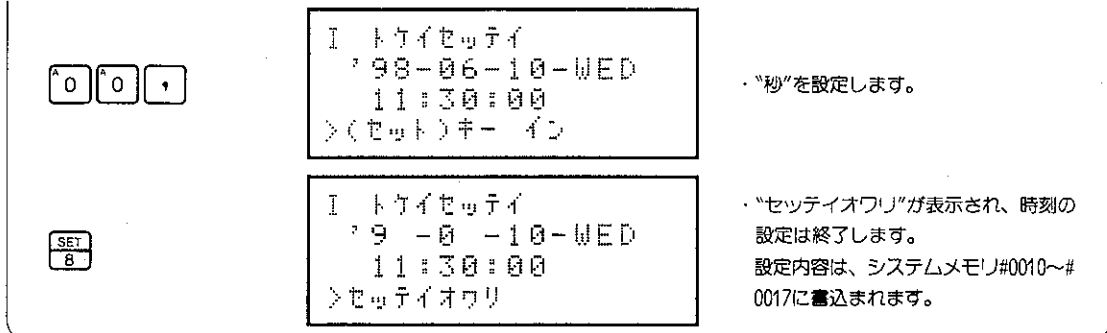

- 参考
	- ●数値を修正するときには、 0 キーで数値をクリア ("00") してから、正しい数値を入力して <ださい。<br>● <mark></mark>キーを押すと1つ前の設定に戻ります。<mark></mark>キーを押すとイニシャルメニューに戻ります。
	-

# 8-34 時刻のモニタ

時刻のモニタを行います。

モニタ内容は、PCに内蔵されている時刻の内容が表示されます。

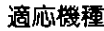

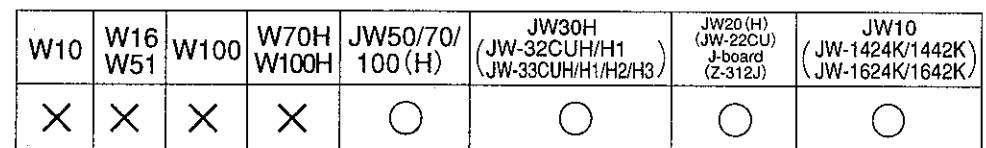

 $\times$ 

設定モード

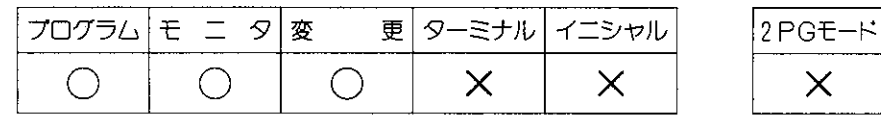

操作手順

 $\boxed{*} \longrightarrow \boxed{*} \longrightarrow \boxed{\phantom{a} 4} \longrightarrow \boxed{\phantom{a} \frac{\text{SET}}{8}} (\begin{matrix} \pm \text{2} & \text{5} \\ \text{2} & \text{6} \end{matrix})$ 

[2) キーでモニタ解除

表示例

FEDCBA9876543210  $798 - 01 - 05 - MON$ 13:52:07 **C00000** トケイモニタ  $\geq$ 

参考下記に表示と曜日の対応を示します。

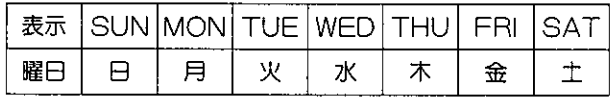

# 8-35 ネットワークユニット等のパラメータ設定

ネットワークユニット、ME-NETユニットまたはリモートI/O子局ユニットのバラメータの読出し、 または書込みを行います。

プログラマを各ユニットに接続して設定します。

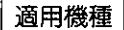

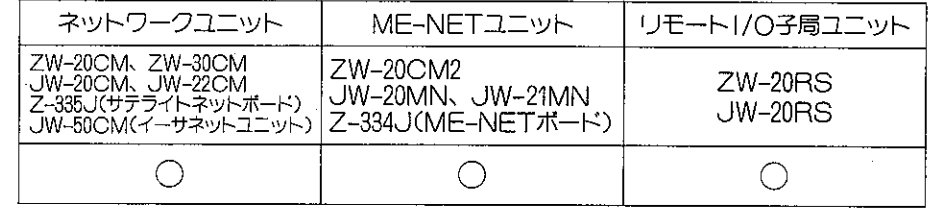

設定モード

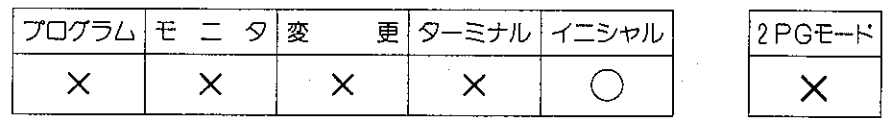

操作手順

●ネットワークユニット、ME-NETユニットにプログラマを接続時

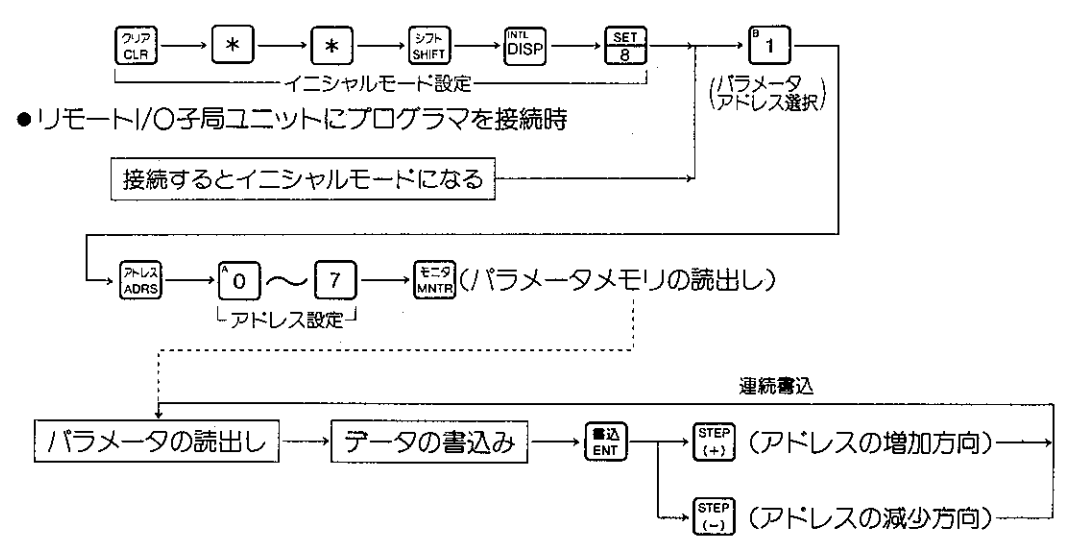

### 解 説

- ●バラメータの書込みを行うときは、ネットワーク上のコントロールユニットを全てプログラムモ ード (停止)にしてから行なってください。
- ●ネットワークユニット、ME-NETユニットはプログラマを接続して、コントロールユニットのモ 一ド変更(運転→停止)ができます。

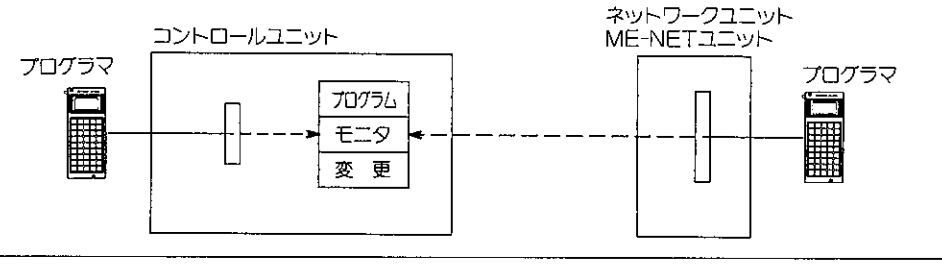

### 注意

- ●ネットワークユニット、ME-NETユニットからコントロールユニットの動作モードを変更すると、 コントロールユニットに取付けられたプログラマではそのモード変更をモニタできません。 この場合、コントロールユニットとネットワークユニット、MF-NFTユニットに接続されたプロ グ ラマのモード表示のアルファベットは異なります。JW50H/70H/100Hではモード変更(停止→ 運転) しても、上記ユニットによりコントロールユニットが停止している場合、プログラマはそ のユニットのスロット番号を表示します。(例、「スロット4 テイシチュウ」)
- ●イニシャルモードの画面表示は設定モードにより項目数が変わります。

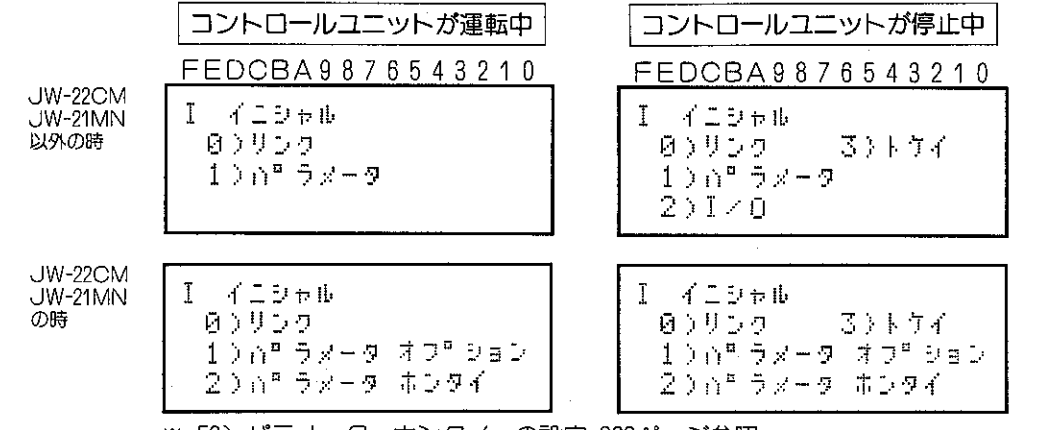

※「2) パラメータ ホンタイ」の設定:223ページ参照

- ZW/JW-20RSでは、接続するとイニシャルモー ドの表示となります。項目2)の1/0は、コントロ ールユニットの設定と同じです。(I/O設定は204 ページ参照)
- ●パラメータの書込みを行うときは、各ユニットの リンクスタートスイッチを00㎝にしてから行なっ てください。
- ●パラメータメモリの設定内容については各ユニッ トの取扱説明書を参照ください。

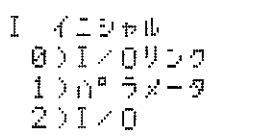

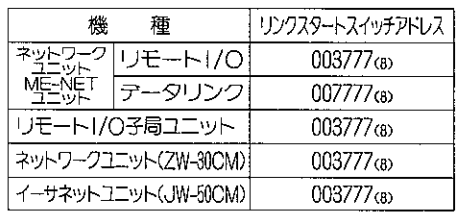

操作例

(例1) パラメータの読出しを行います。(ネットワークユニット:JW-20CMにプログラマを接続)

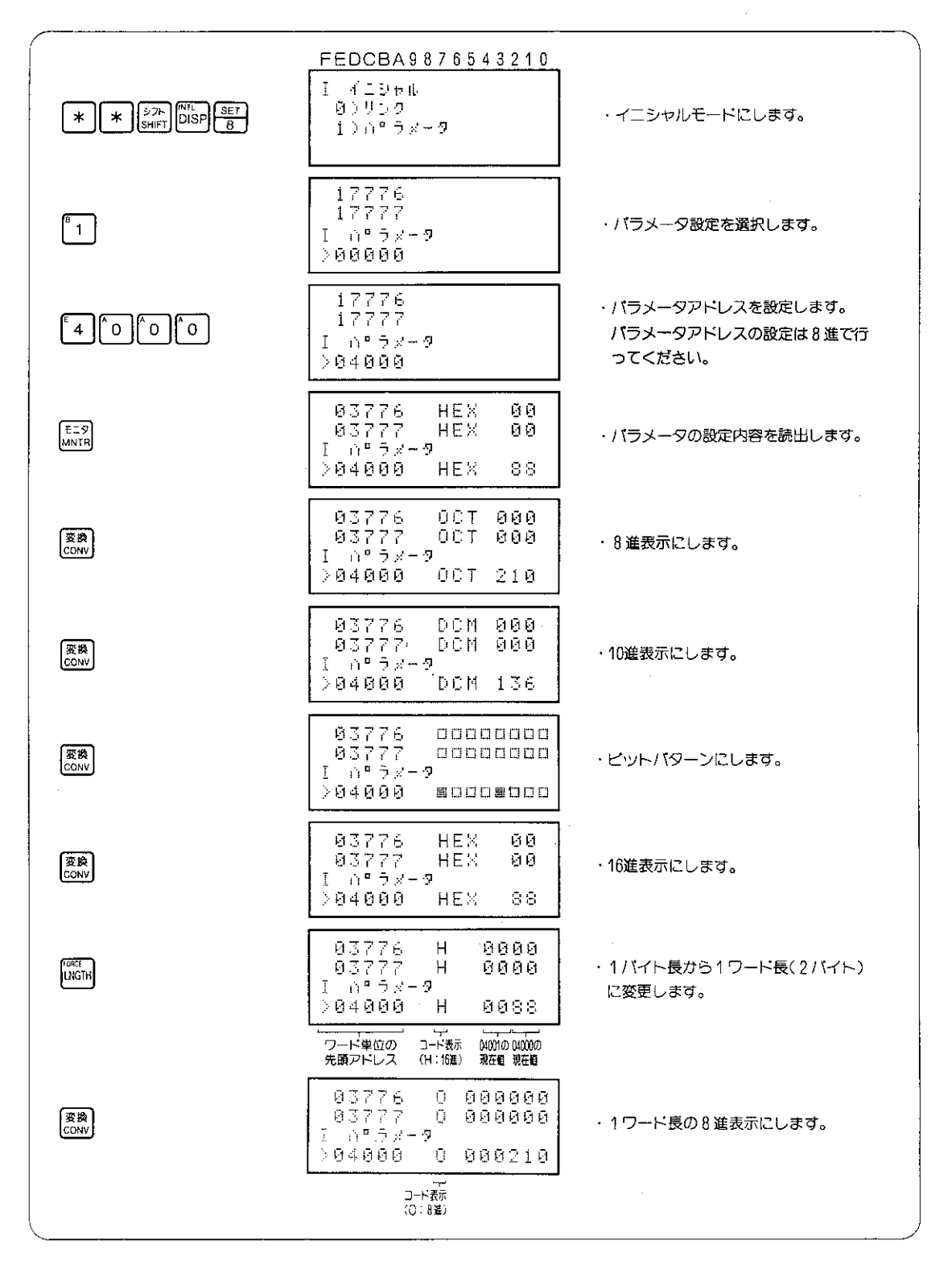

(例2) ネットワークユニット (ZW/JW-20CM) のデータリンク用バラメータを設定します。 パラメータの設定を行う前に、設定を行うユニットが取付けられているユニットのコントロー ルユニットのモードをプログラムモードにしてください。 パラメータの設定を行うときには、「リンクスタートスイッチの設定を "00cm" にしてから行っ

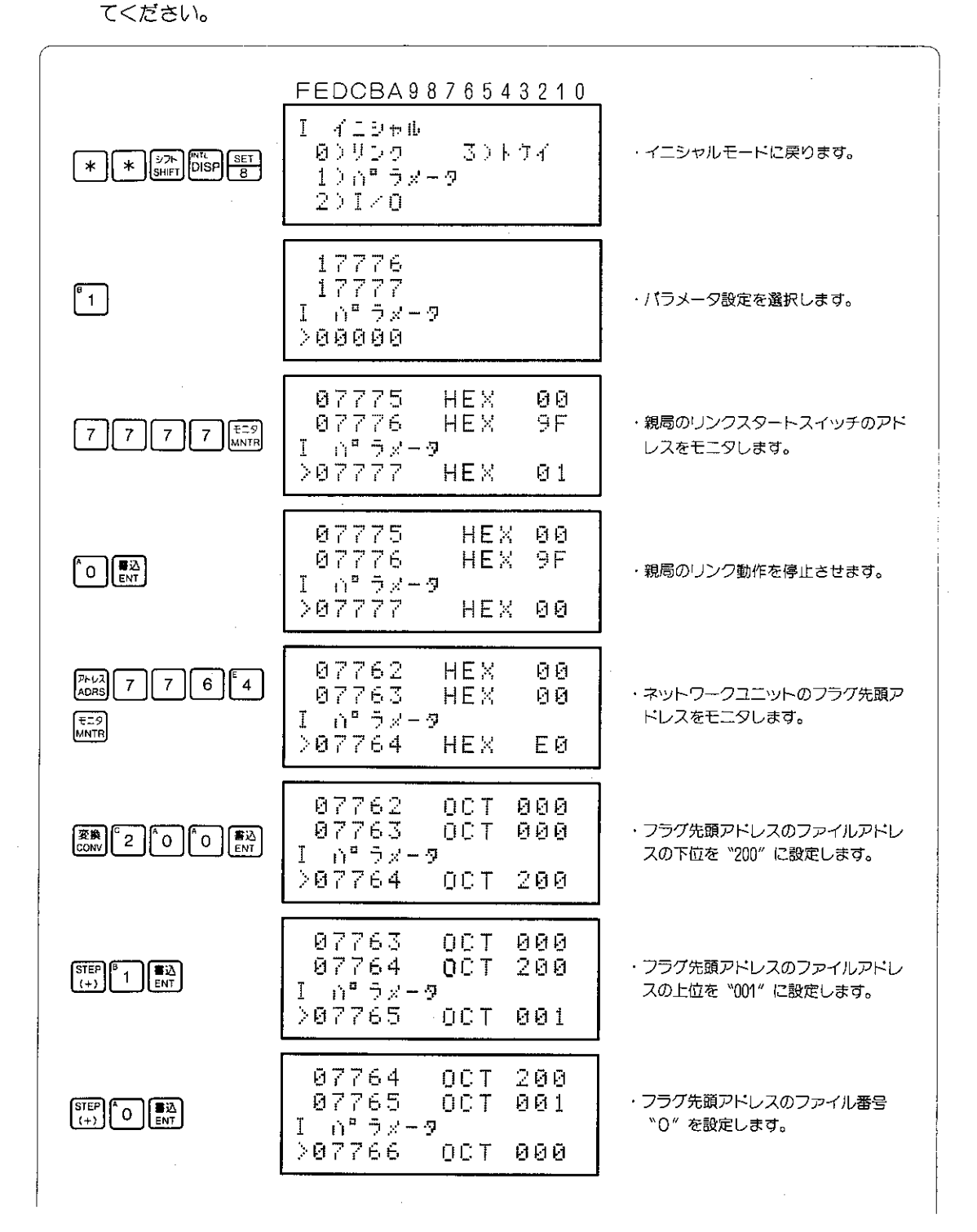

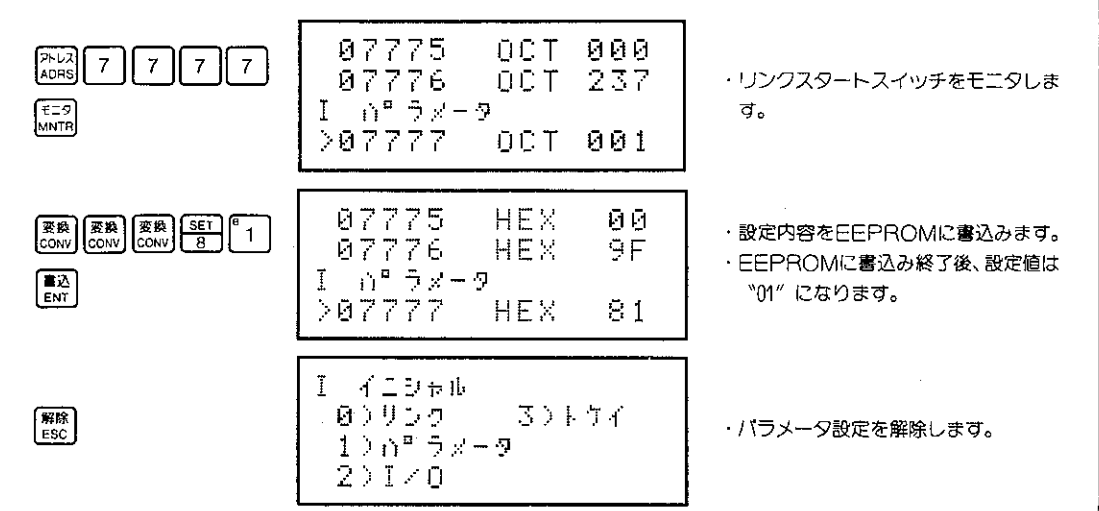

参考

- ●パラメータの設定を行うときには、親局のリンクスタートスイッチを停止状態にし、設定を行 う局番のPCを停止状態(プログラムモード)にしてから行ってください。
- パラメータの設定は1ワード長のビットパターンでも行うことができます。
- 

#### リモートプログラミング、リモートモニタ  $8 - 36$

リモートプログラミング、リモートモニタとはサテライトネット、ME-NETやSUMINET-3200を通 して他局のコントロールユニットのプログラムの修正やプログラムのモニタを行う操作です。 リモートプログラミング・リモートモニタには、標準接続(次ページ)と拡張接続(241ページ)での モニタ方法があります。

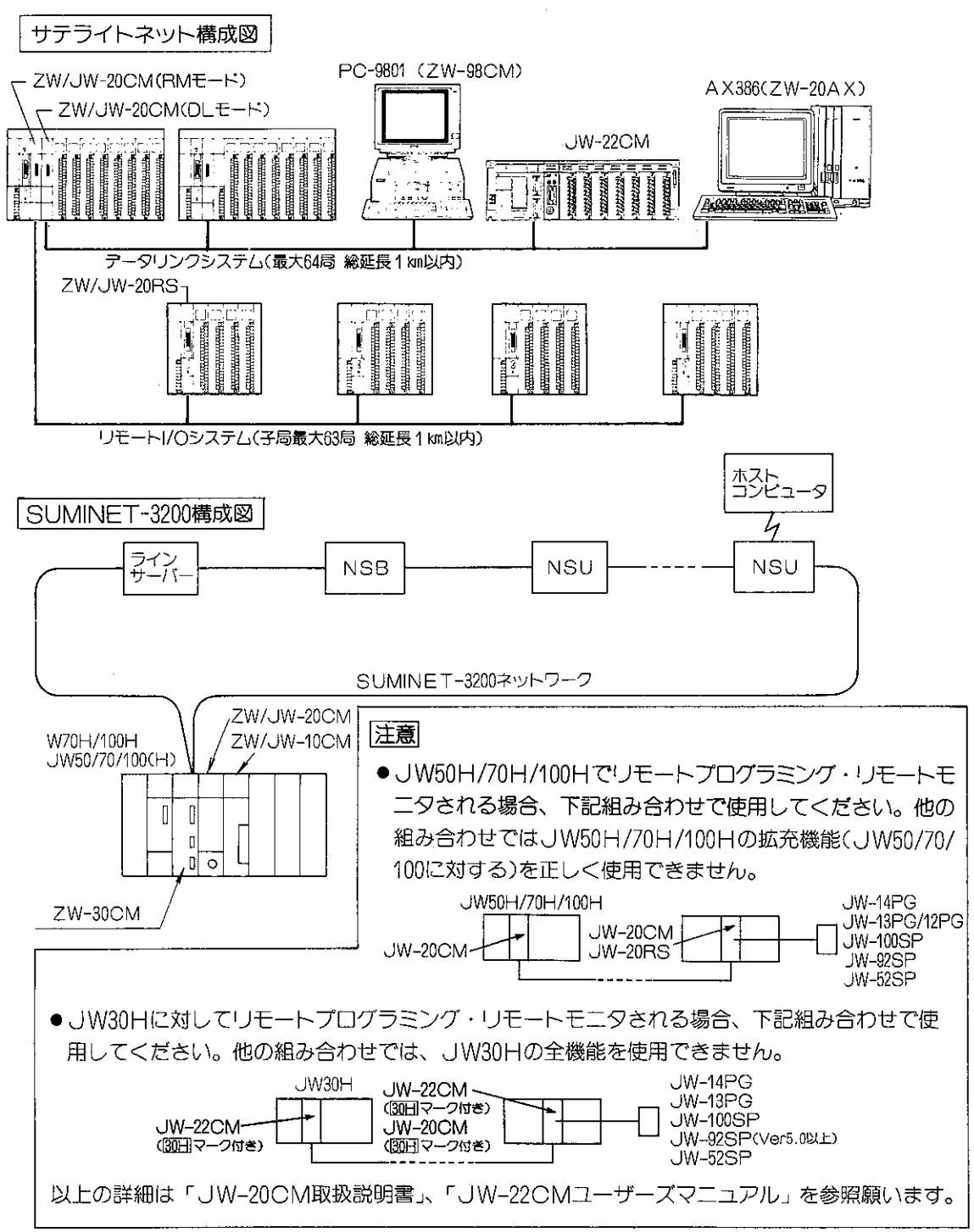

## 〔1〕 標準ネットワーク接続

プログラマが接続されているネットワーク1階層で上の他局のPCをリモート操作します。

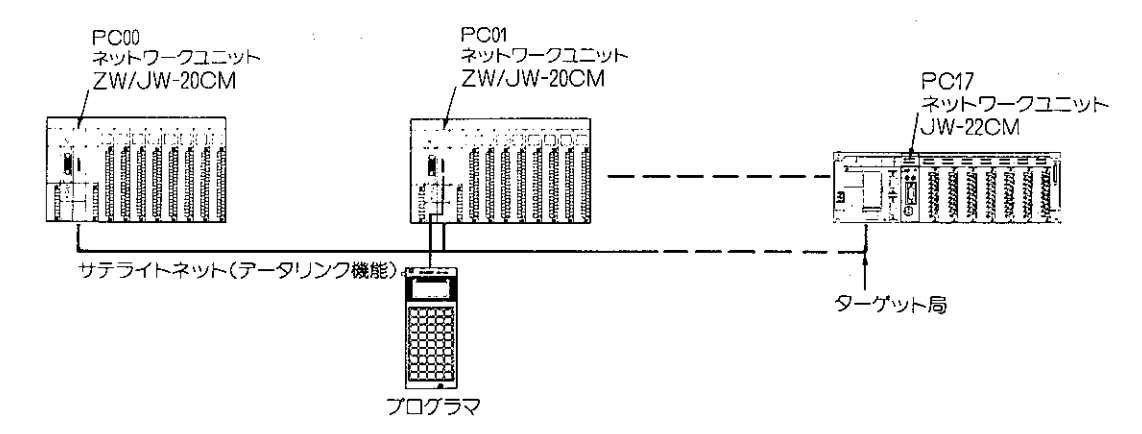

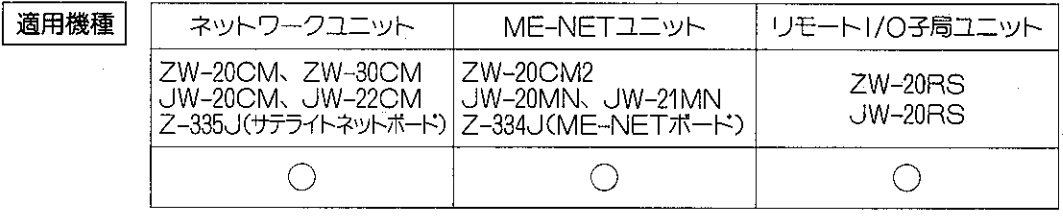

設定モード

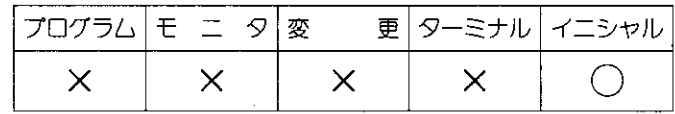

操作手順

●ネットワークユニット、ME-NETユニットにプログラマを接続時

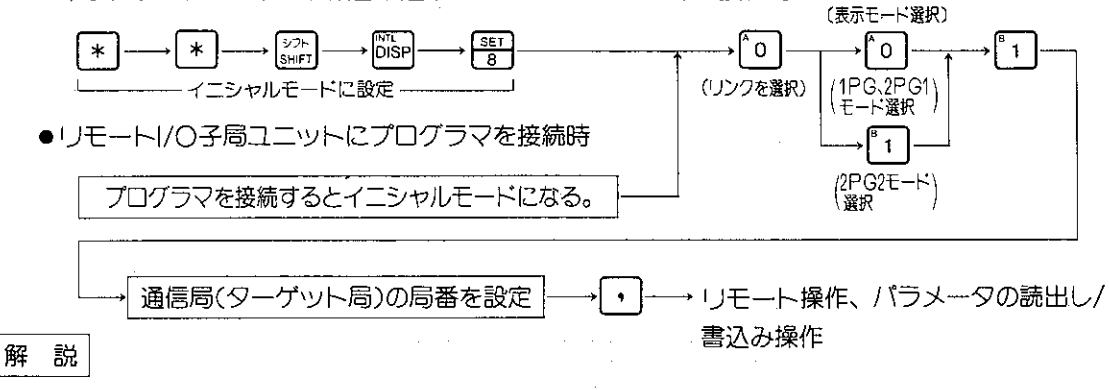

下記の機能がリモートモニタ・リモートプログラムできます。

- ●プログラマが接続されている局及び他局のPCのプログラムの変更
- ●プログラマが接続されている局及び他局の動作のモニタ
- ●プログラマが接続されている局及び他局の通信パラメータの変更
- ●各操作方法PCコントロールユニットの操作と同じです。

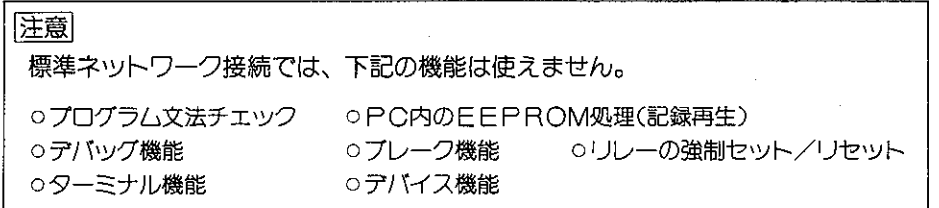

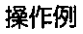

(例1)局番00から、局番17のコントロールユニットのリモート操作を行ないます。

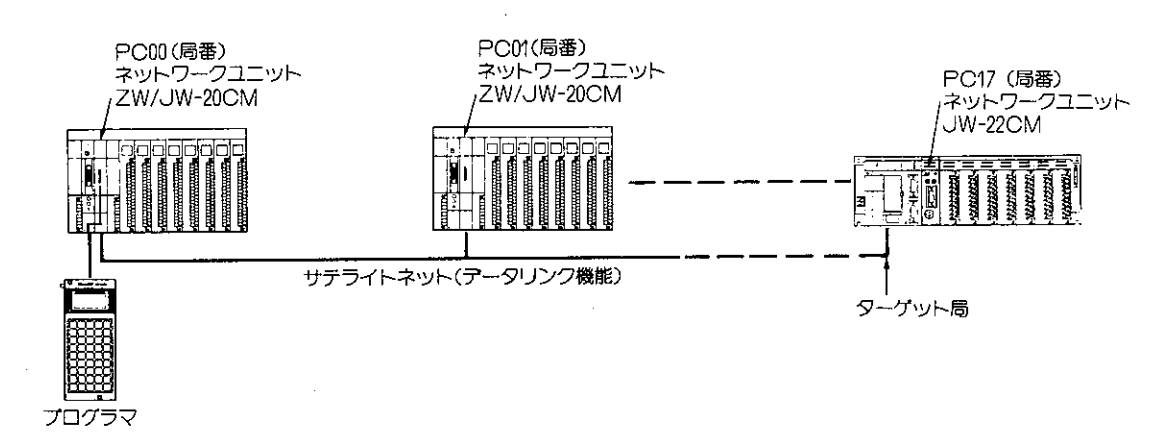

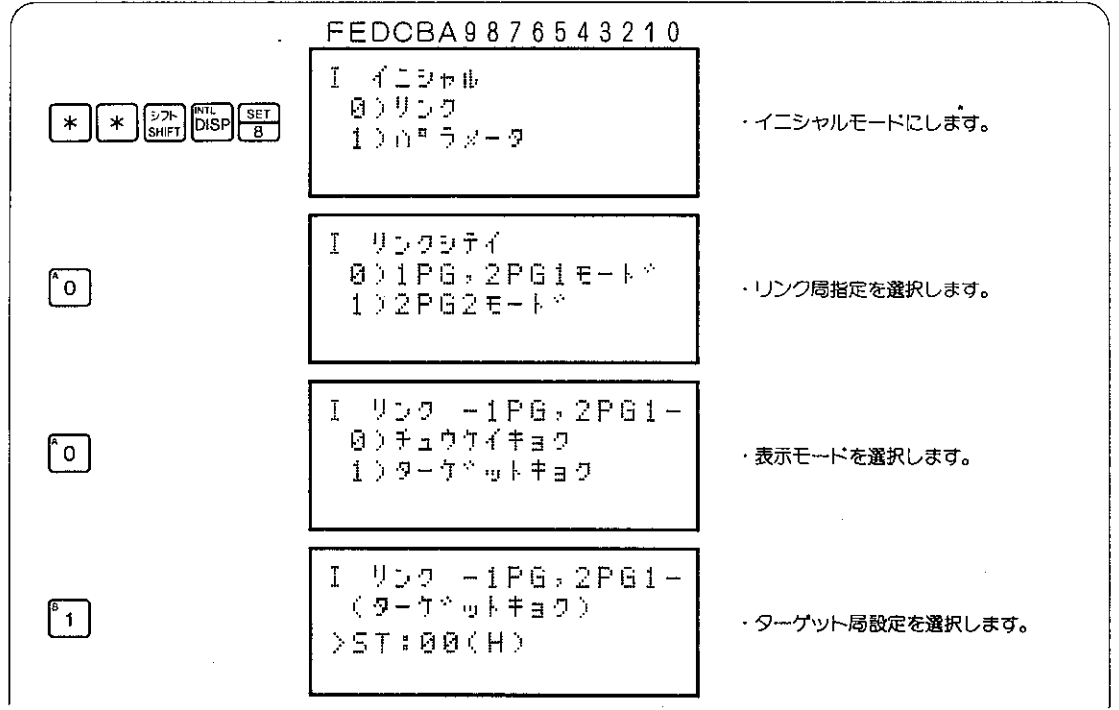

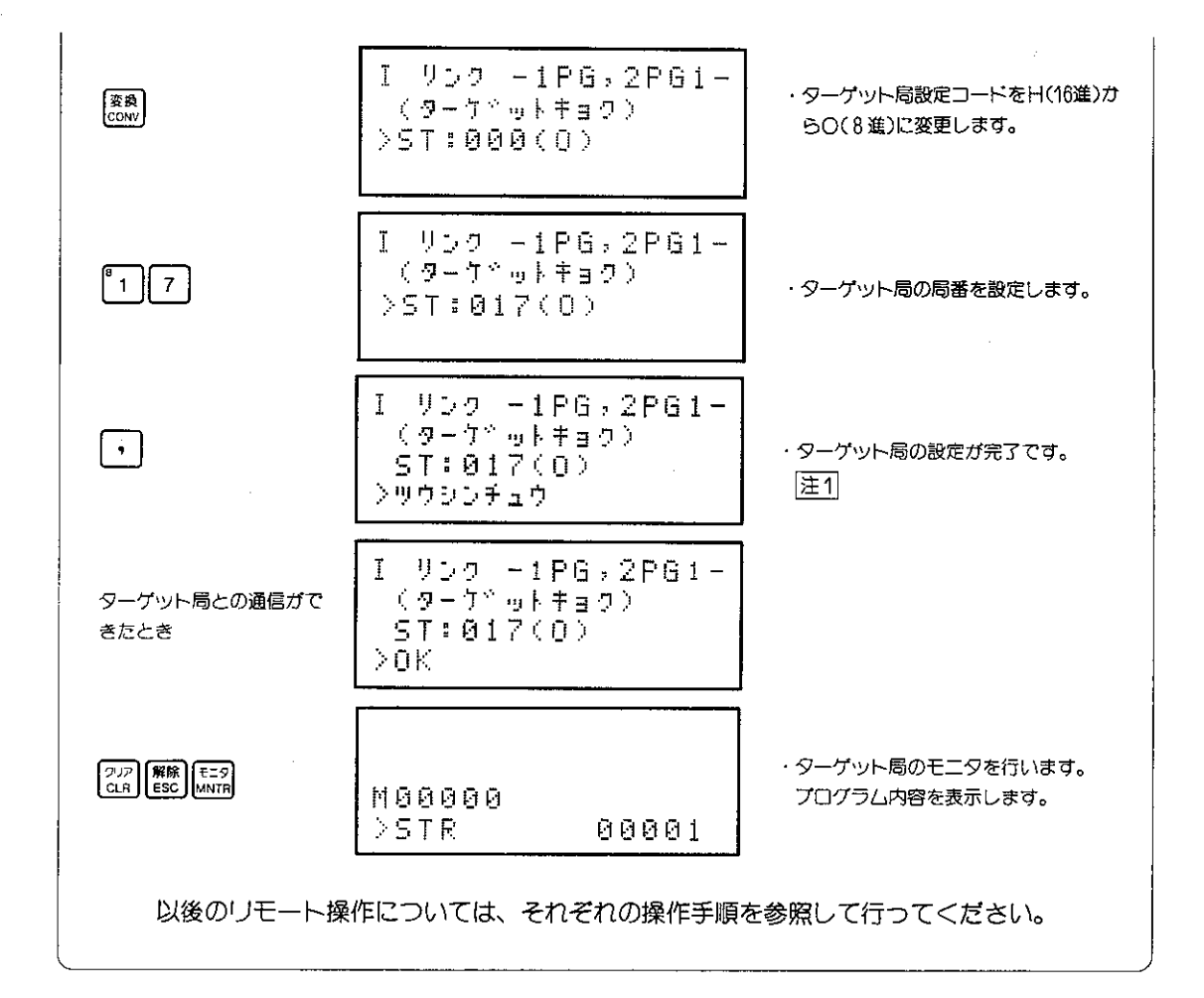

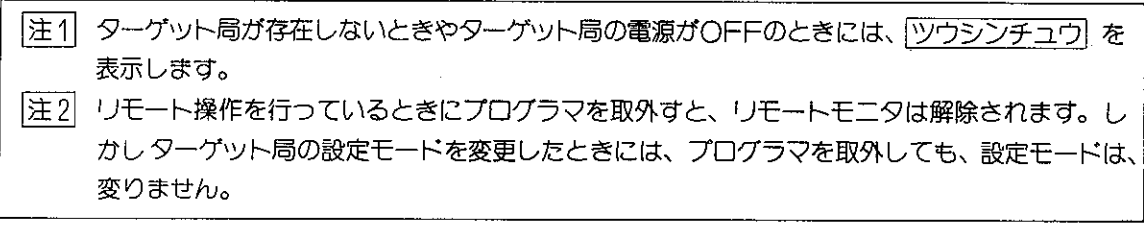

(例2) 下記のようなシステムを構成し、局番00のコントロールユニットを通信局(ターゲット)とし て指定し、局番00のパラメータをモニタします。

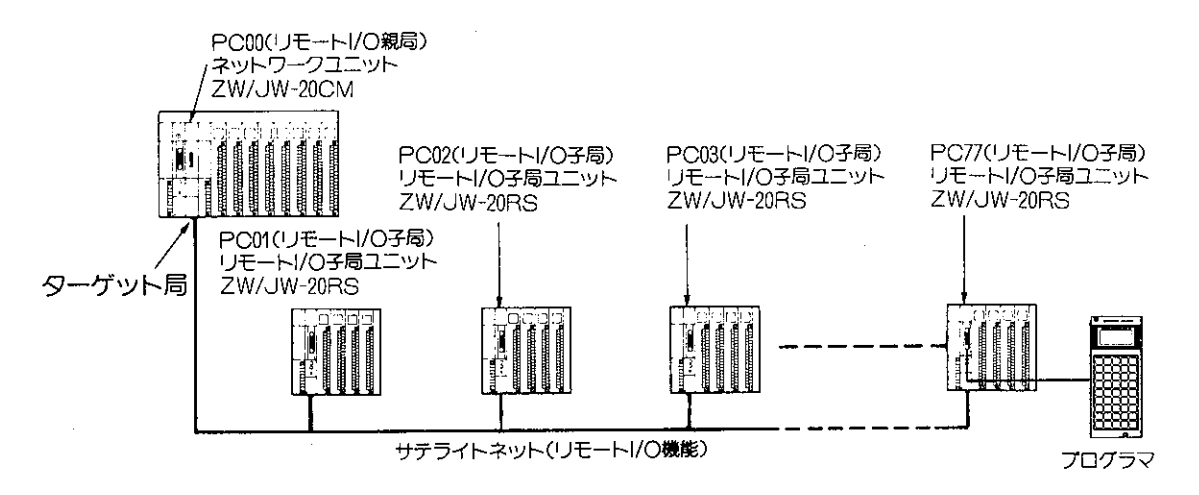

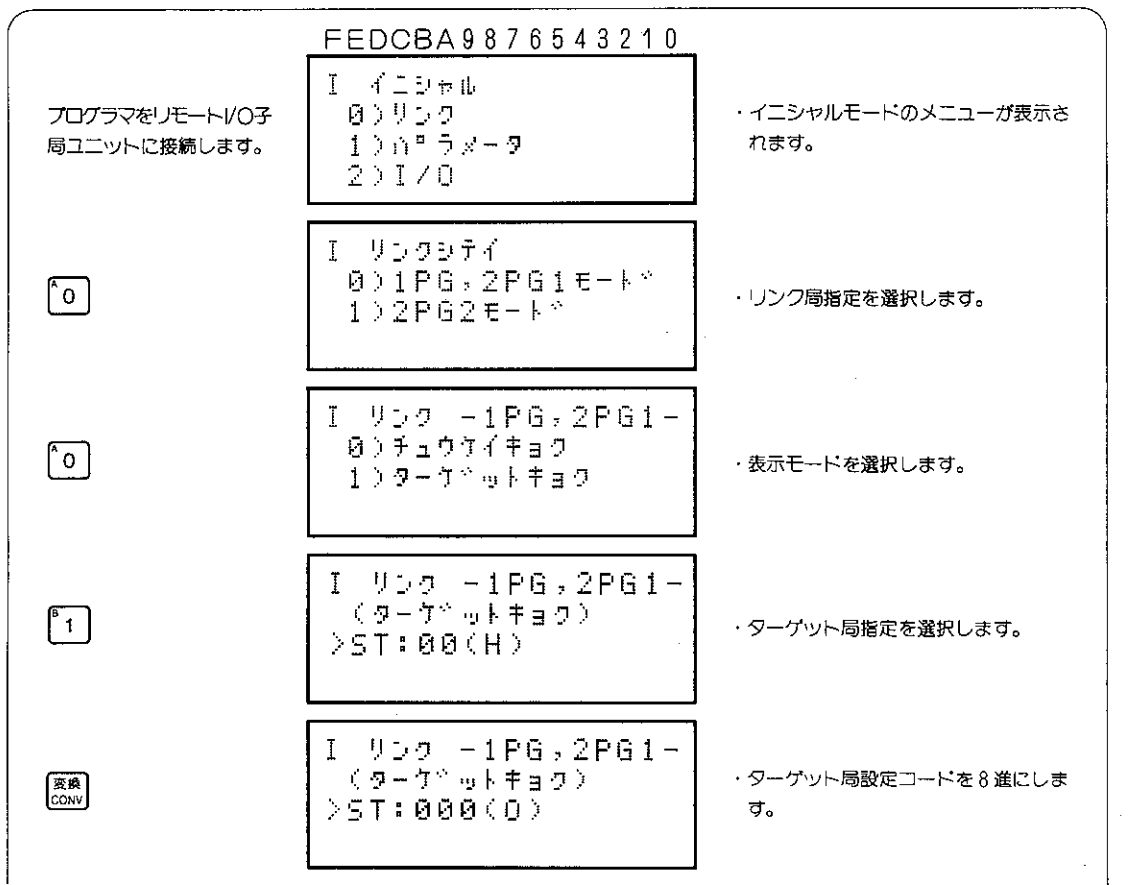

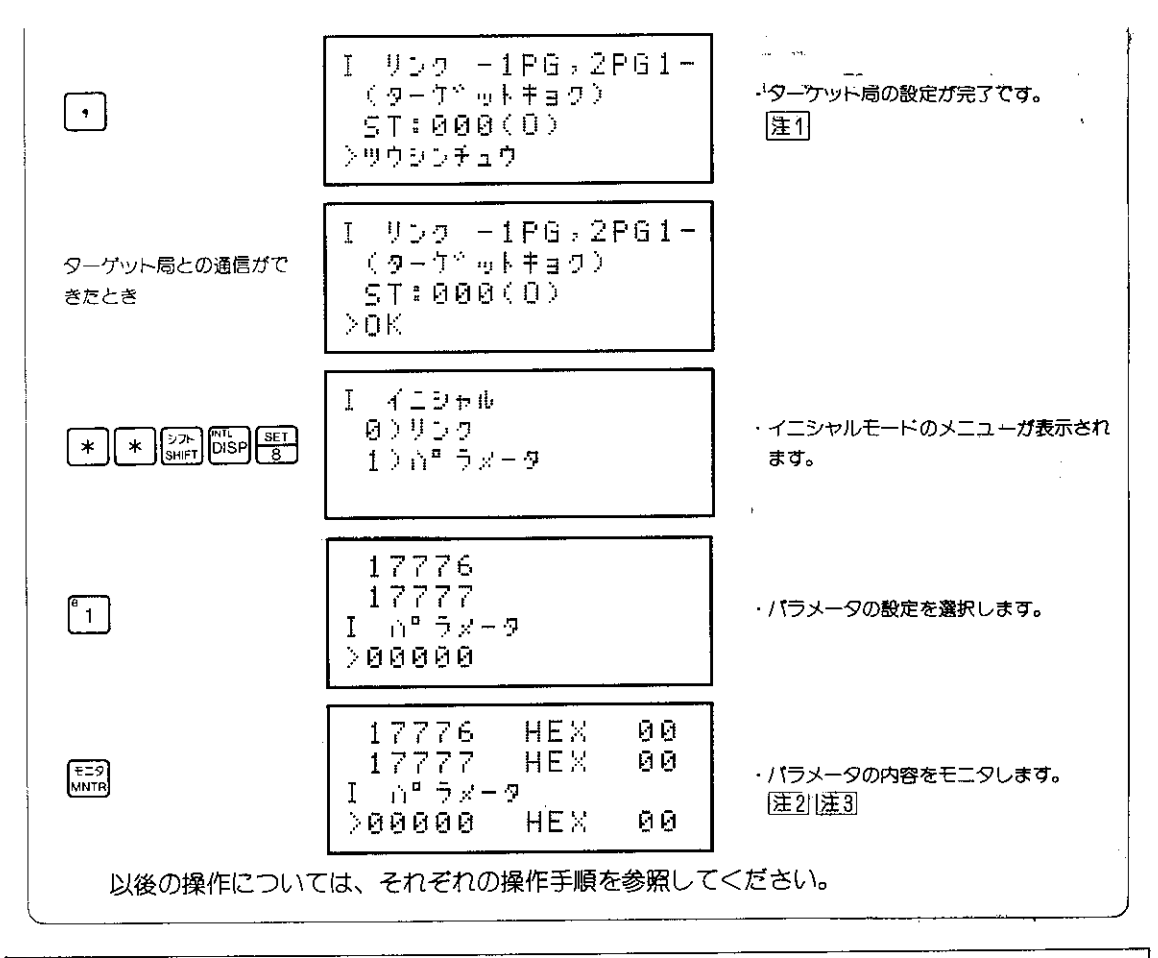

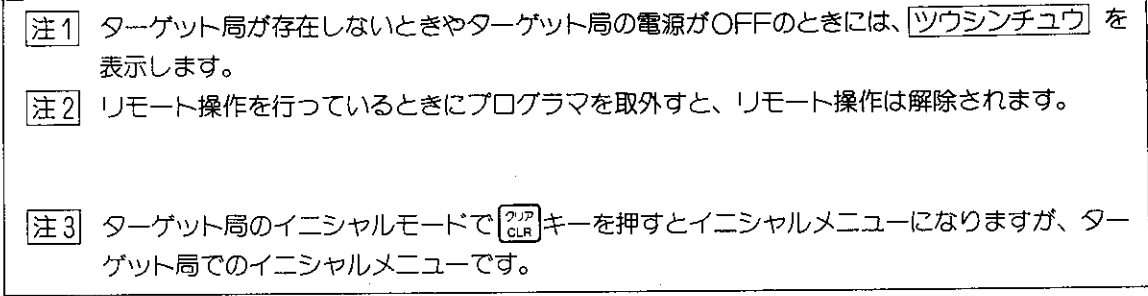

## (2) サテライトネット拡張機能 (ブリッジ機能) 接続

サテライトネット拡張機能 (以下ブリッジ機能と略す) は、2つのネットワークにまたがった通 信方法をいいます。

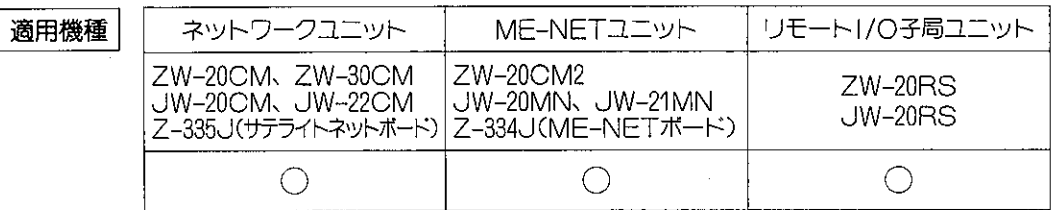

設定モード

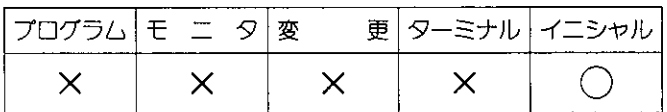

操作手順

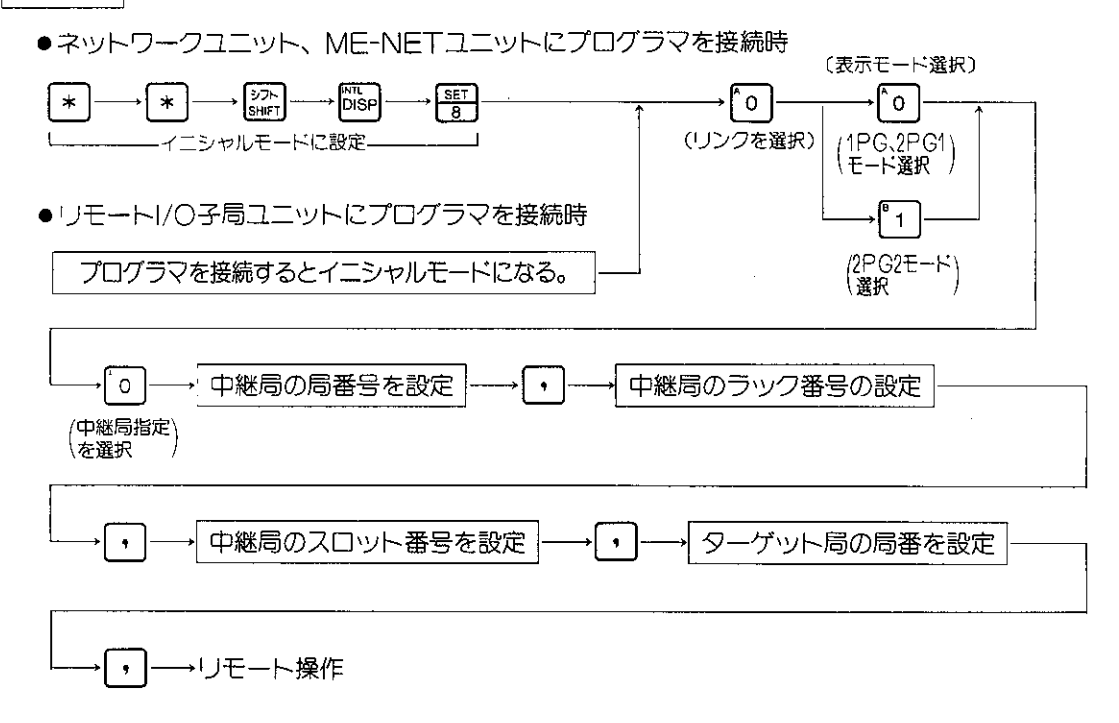

解 説

●ブリッジ機能でリモート操作を行うときには、下記の設定を必ず行ってください。

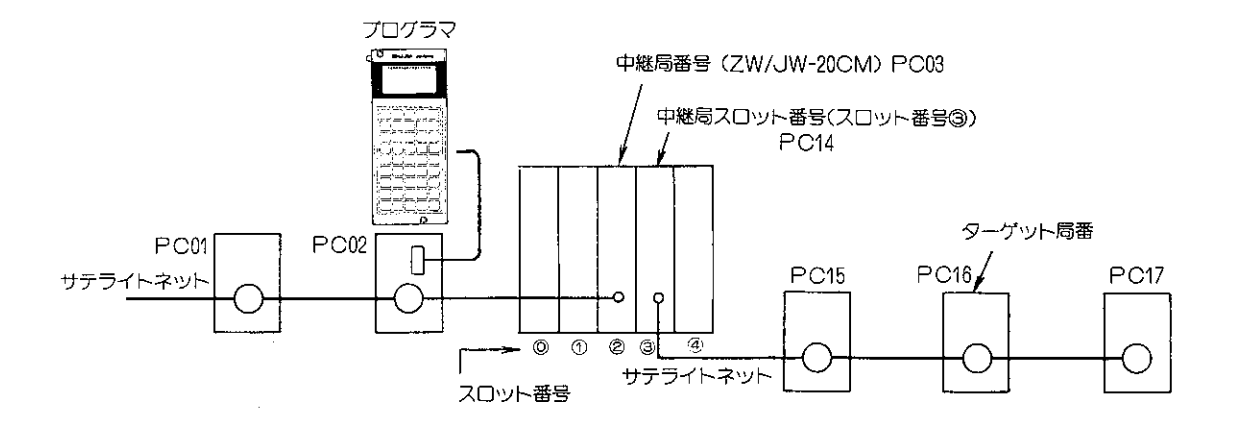

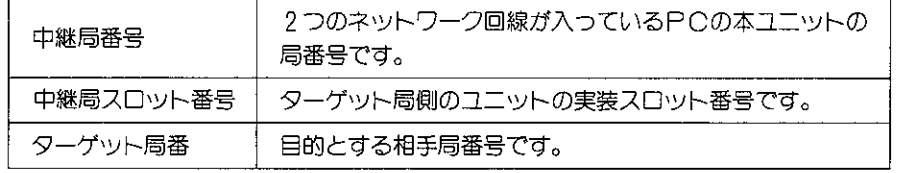

- ●中継局のラック番号の設定は "0" 以外に設定しないでください。
- してから行ってください。

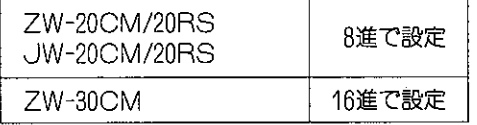

## 注意

- JW-22CM/21MNの場合、JW20(H)に実装時には中継局として使用できません。
- ●拡張ネットワーク接続では下記の機能が使えません。

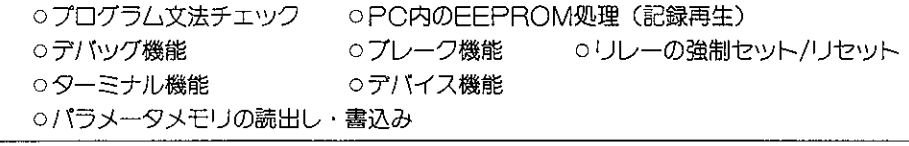

局番01に接続したプログラマから、中継局PC01、中継局スロット番号"3"、ターゲット局番77 として、拡張ネットワーク接続でプログラムのモニタを行います。

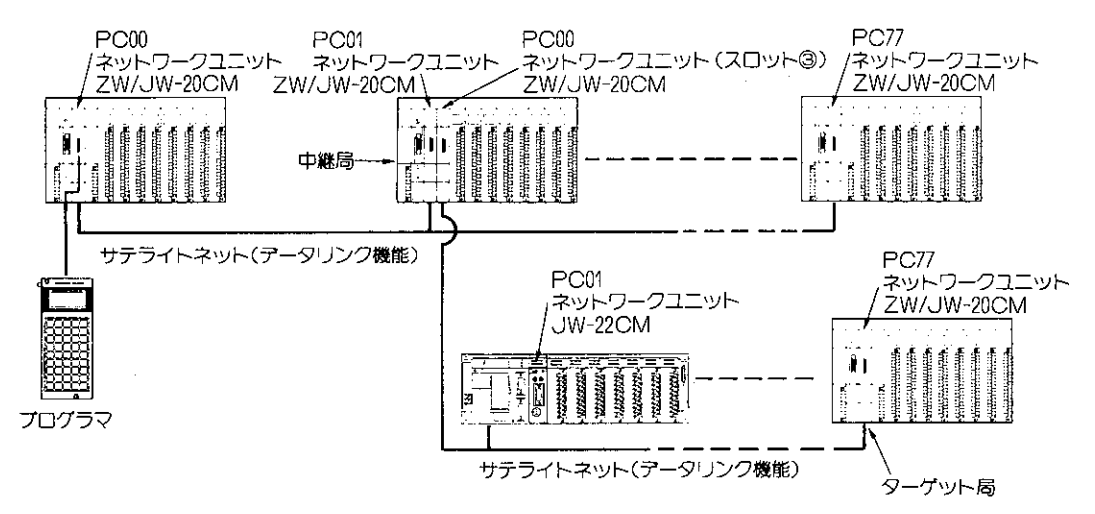

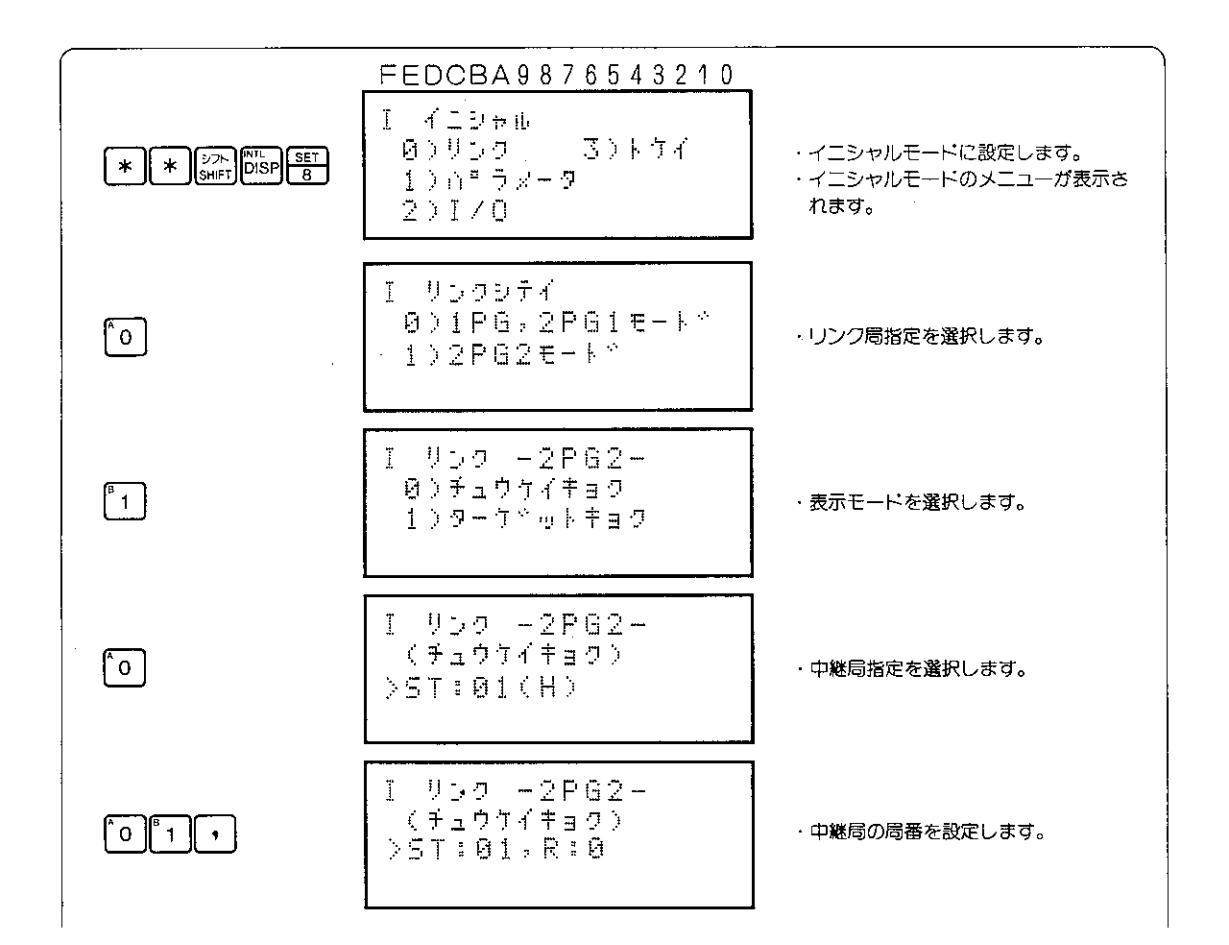

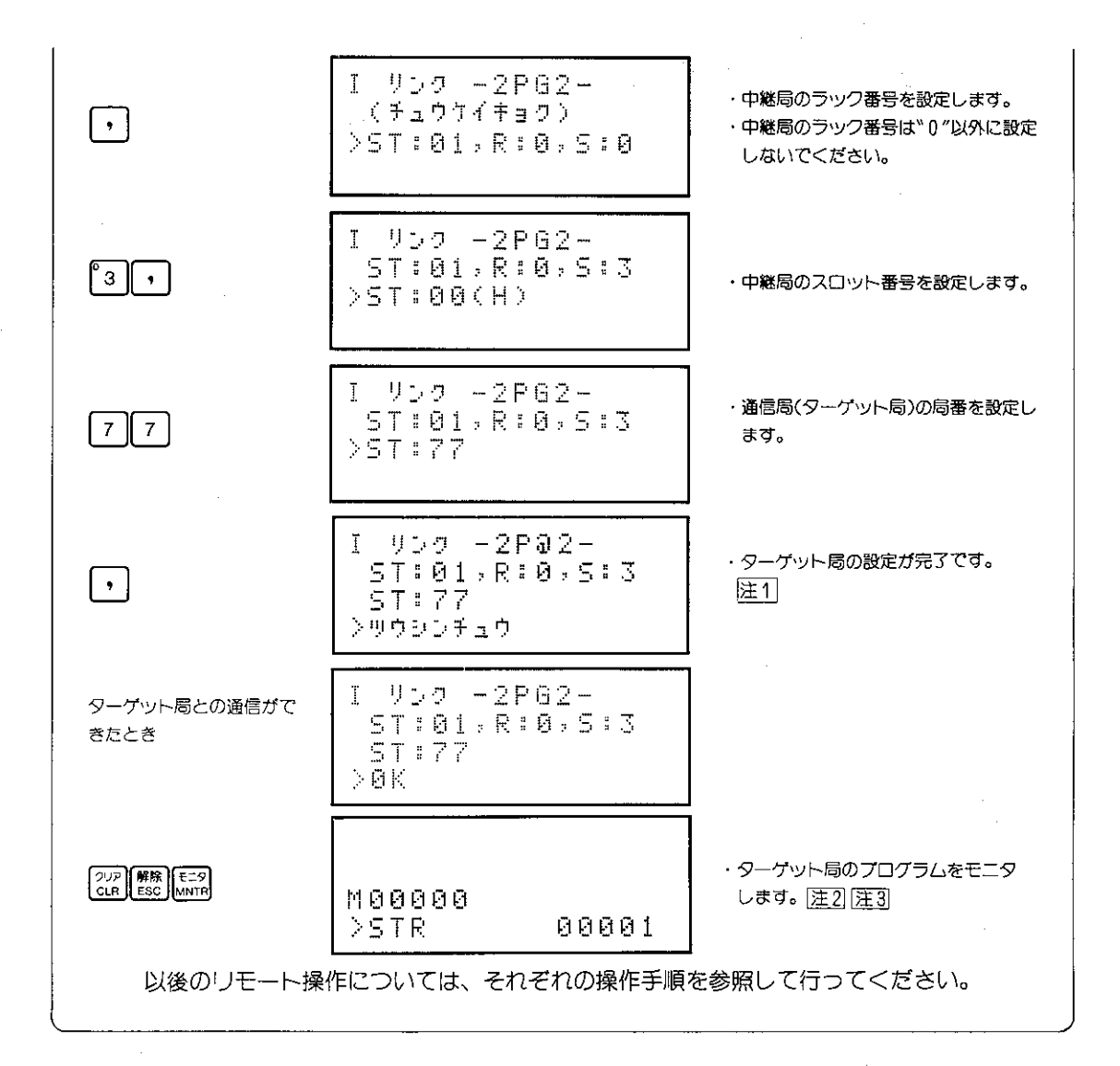

- |注1| ターゲット局が存在しないときやターゲット局の電源がOFFのときには、「ツウシンチュウ| を 表示します。
- |注2| リモート操作を行っているときにプログラマを取外すと、リモート操作は解除されます。また ターゲット局の設定モードを変更したときには、プログラマを取外しても、設定モードは、変 りません。
- [注3] ターゲット局のイニシャルモードで[2) キーを押すとイニシャルメニューになりますが、 ター ゲット周でのイニシャルメニューです。

# 8-37 ターゲット局の局番モニタ

リモート操作を行っているときに、プログラマと通信を行っている相手局番をモニタできます。

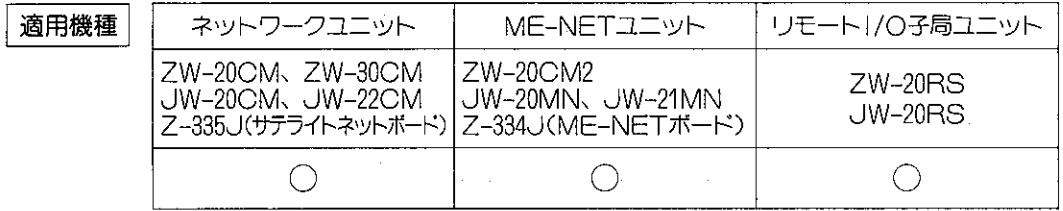

 $\times$ 

## 設定モード

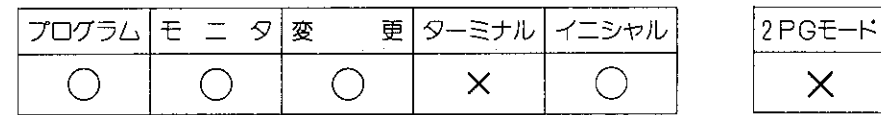

## 操作手順

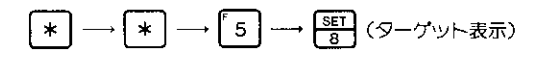

## 表示例

·ネットワークユニット (ZW-30CM) に接続したときの表示

FEDCBA9876543210

$$
\frac{1}{2}
$$

·ネットワークユニット (ZW-30CMを除く)、ME-NETユニット、リモートI/O子局ユニットに 接続したときの表示
# 8-38 デバイス機能

デバイス機能には、PCから出力された任意のデー 夕をプログラマの表示部に表示する表示出力機能と プログラマのキー入力情報をPCに送信するデバイ ス機能の2つの機能があります。

## (1) 表示出力機能

表示出力レジスタに設定されたASCII文字をプ ログラマの表示部に出力します。 表示のタイミングは、表示デバイススイッチが ONのときです。(サンプルプログラムは 249ペ ージを参照ください。)

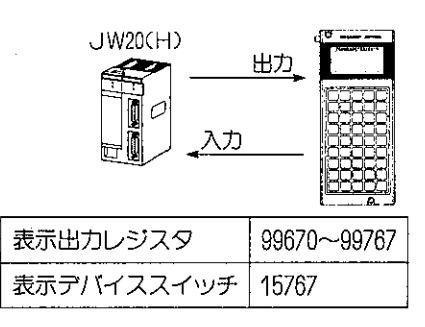

## 適応機種

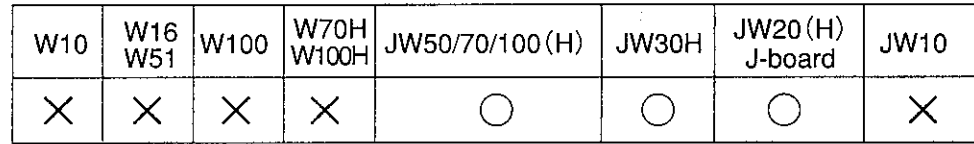

設定モード

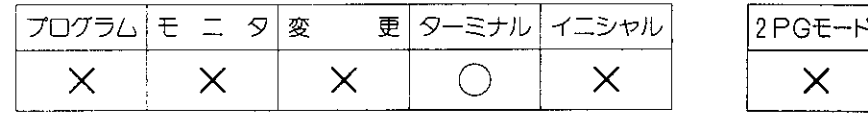

操作手順

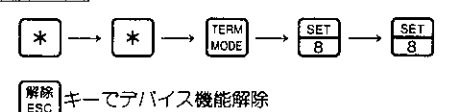

● | <sub>№88</sub>|キーを押すとデバイス機能が解除されます。  解説

●表示部へのデータは、PCのレジスタ 〝99670″ ~ 〝99767″ に格納されたデータがASCIロー ドに対応した文字に変換されて表示されます。

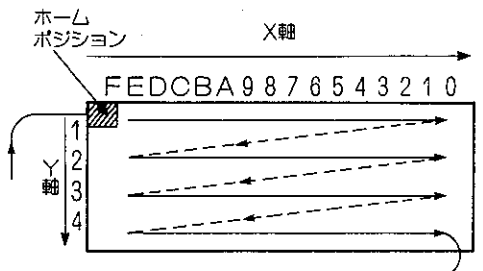

●表示部はレジスタアドレスと対応していません。

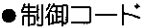

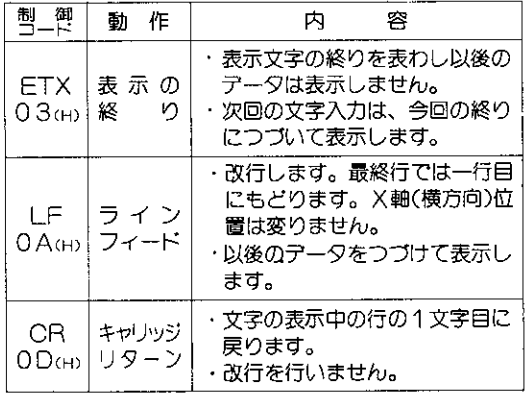

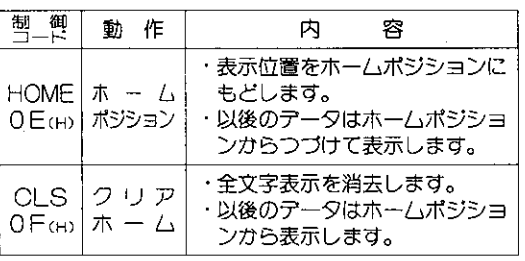

- ●上記コード表はJIS規格のもので、未定義部分はNULLになります。
- ●カーソルを表示することはできません。
- ●表示文字が最終桁に来ても表示はスクロールを行わず、ホームポジションよりつづけて表示さ れます。
- ●"SP"はスペースを示します。ETX文字以後のデータは表示しません。

|注意|

- ●デバイス機能の状態で停電したときには、復電後(停電が復帰)もデバイス機能が設定されて います。
- ●プログラマでデバイス機能設定後、他のサポートツールを使用すると、運転モードのモニタ状 態となりテバイス機能は働きません。また再度プログラマを使用するとテバイス機能になりま す。
- ●表示デバイススイッチ(15767)の〇N時間が短いと表示されないことがあります。表示デバイス スイッチは0.1ms以上ONになるようにしてください。

ASCIコードと文字対応表

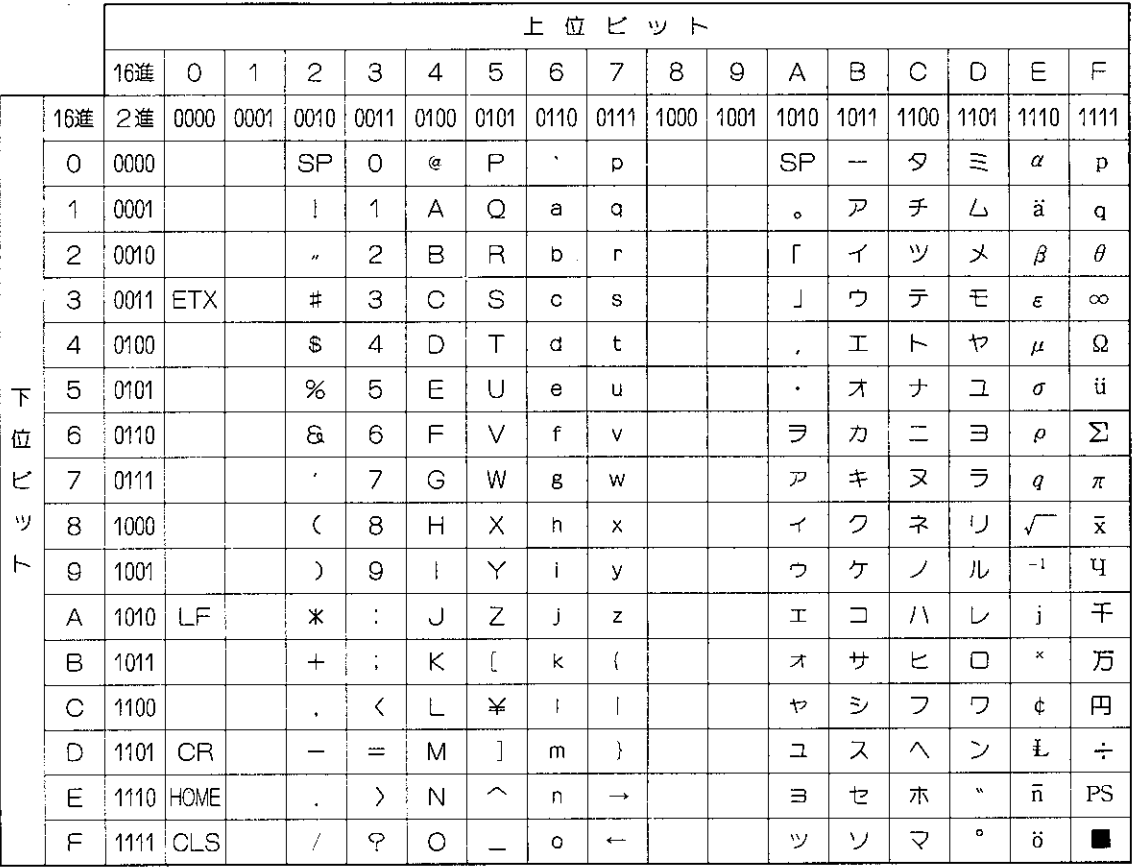

## 表示出力レジスタのレジスタ表

99707

99727

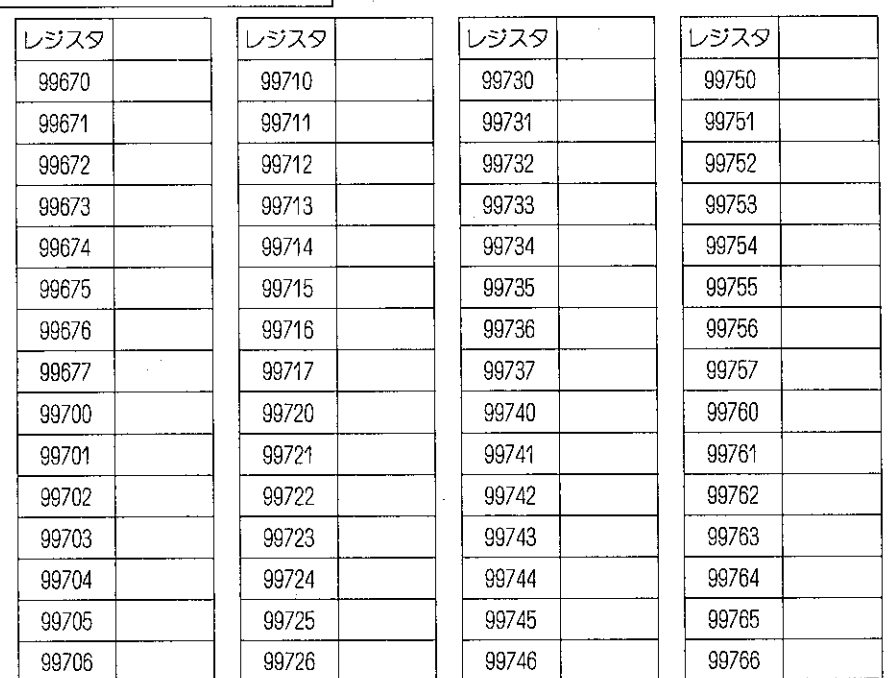

 $-248-$ 

99767

99747

操作例

レジスタ内に下記のテータを格納し、表示部に表示させます。

レジスタに格納される文字

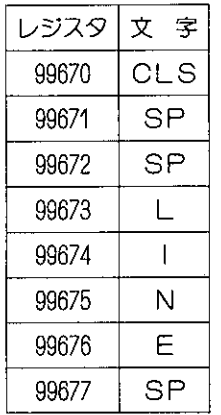

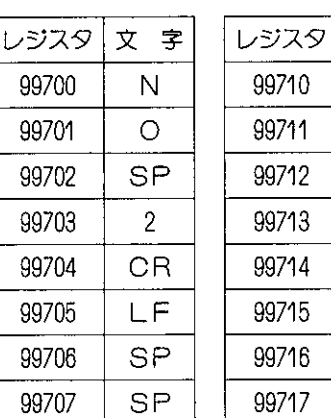

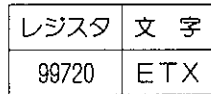

 $\bar{z}$ 

文字

ゥ  $\geq$ 

テ

 $\triangleright$ 

SP

 $\mathcal{F}$ 

 $\mathbf 1$ 

ゥ

#### プログラム例

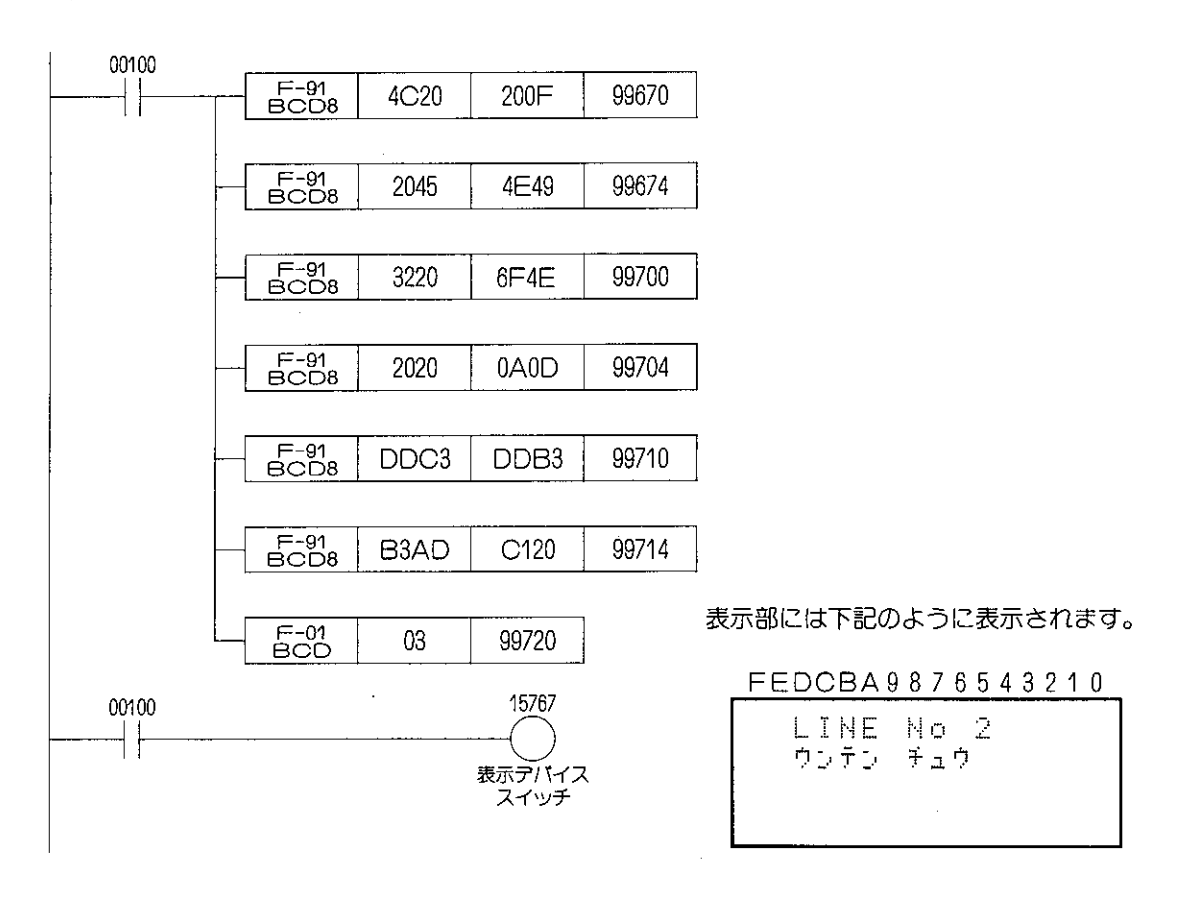

## 〔2〕 キー入力機能

PCの入力としてプログラマのキーを使用する方法です。

適応機種

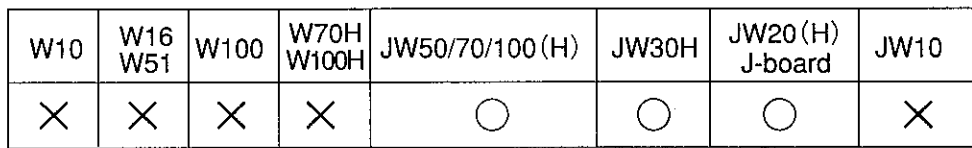

設定モード

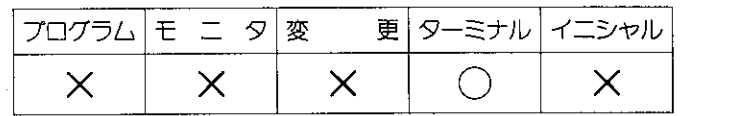

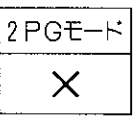

操作手順

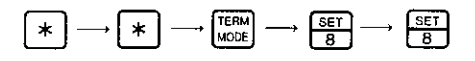

解除 キーでデバイス機能解除

#### 解 説

ガキー入力レジスタに設定されます。キーを入力すると、キーデバイススイッチが1スキ ャンタイムONします。

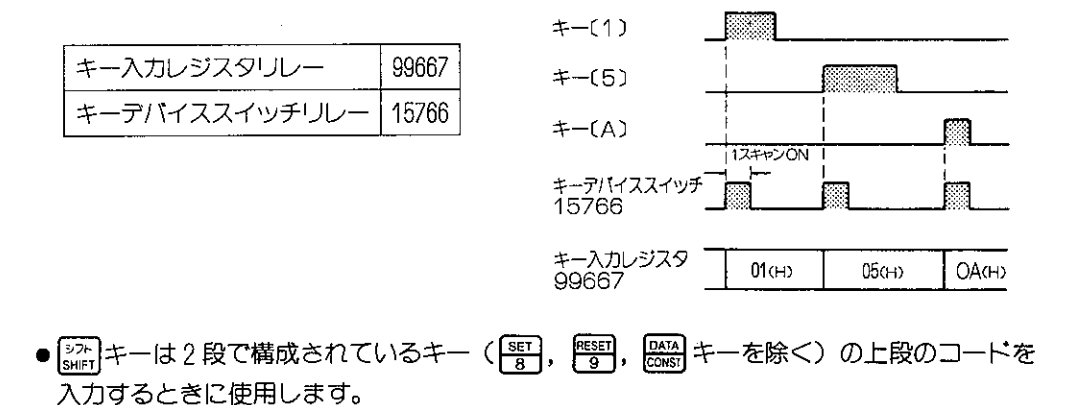

 $\mathcal{F}^{\text{max}}_{\text{max}}$  and  $\mathcal{F}^{\text{max}}_{\text{max}}$ 

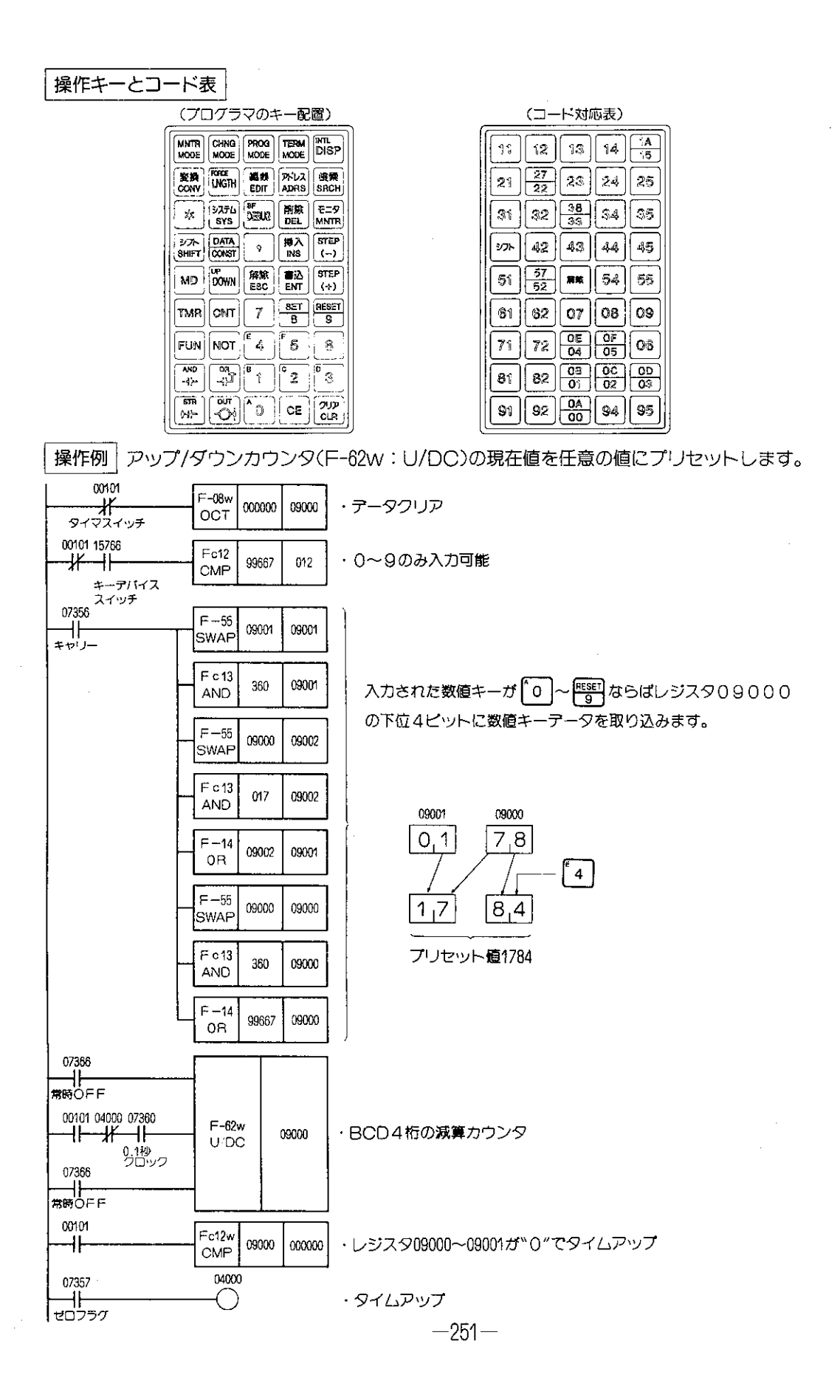

#### EEPROMへのプログラムの書込み  $8 - 39$

EEPROMにコントロールユニットのRAM内のプログ ラムメモリ(データメモリ、システムメモリを含む)を書 込みます。JW30HはフラッシュROMを内蔵しています。

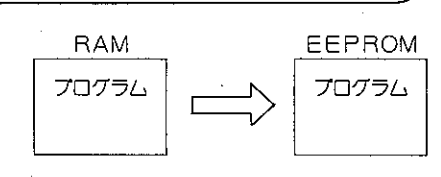

#### 適応機種

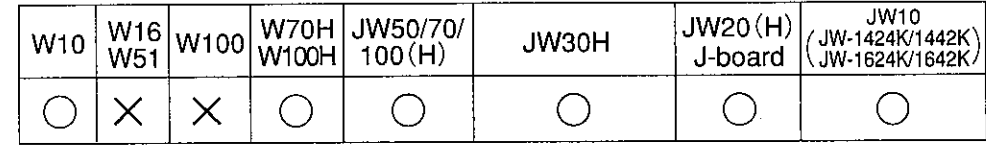

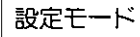

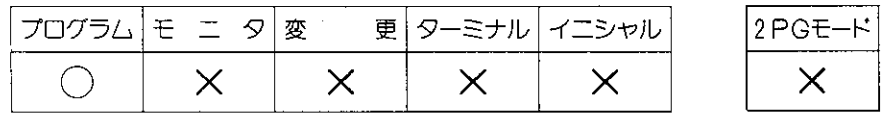

操作手順

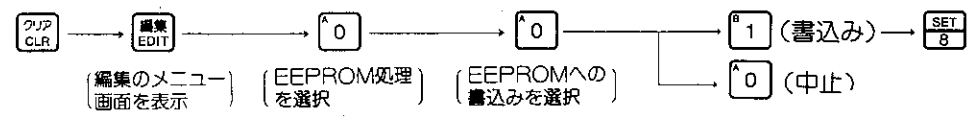

[ sse] キーで1つ前の設定に戻ります。 [ sse] キーでプログラムモードに戻ります。

#### 解説

- ●書込み直後に連続して自動的に照合を行っています。
- ●EEPROMのコントロールユニットへの装着方法等の条件については、各PCのコントロ ールユニットに付属されている「取扱説明書」または「プログラミングマニュアル」を参照く ださい。
- ●使用可能なEEPROMの種類です。

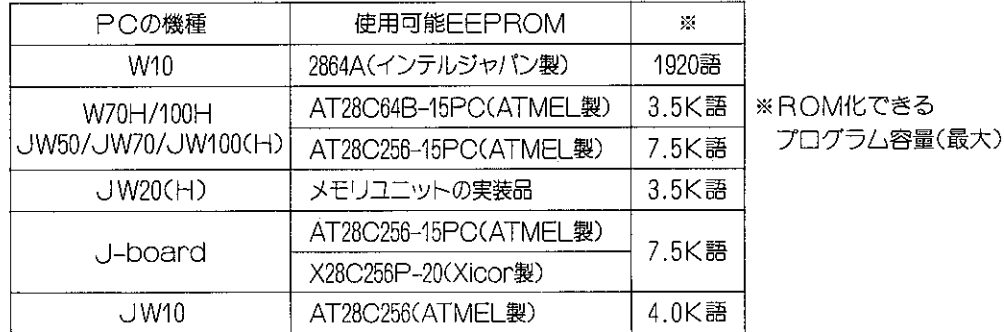

エラーメッセージ

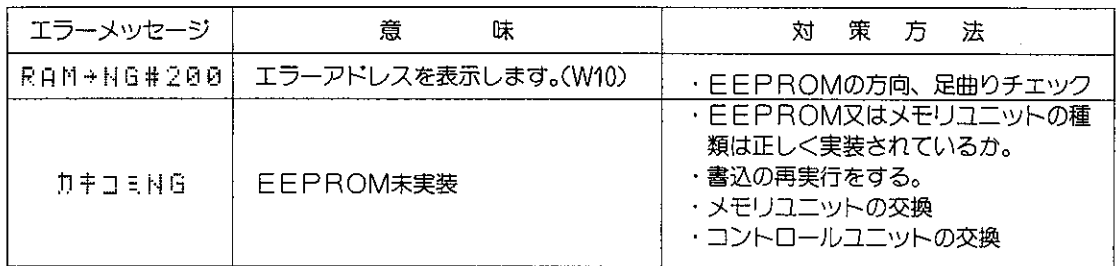

 $\sim$   $\sim$ 

#### 操作例! EEPROMへのプログラム書込み方法です。(JW70の例)

 $\sim$  .

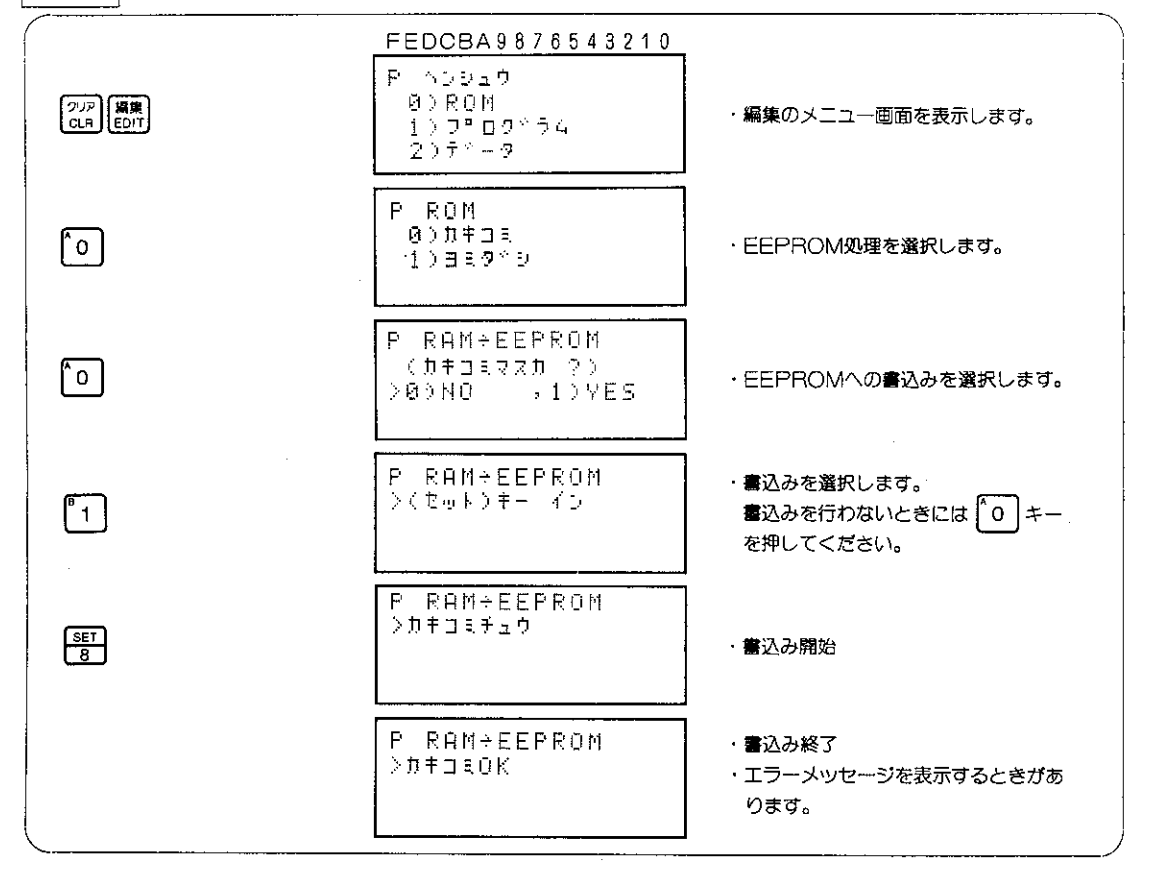

#### $8 - 40$ ROMからのプログラム読出し

ROM内に書込まれているプログラム内容(システムメモ リ、データメモリを含む)をコントロールユニット内のR AMに読出します。

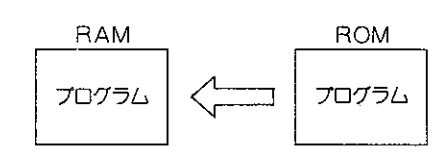

適応機種

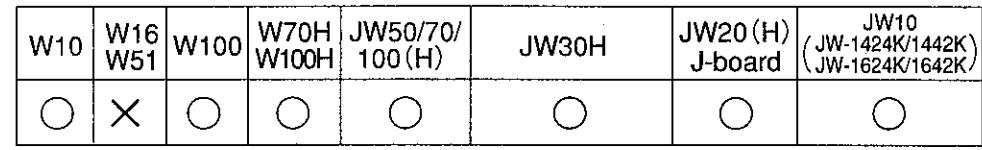

設定モード

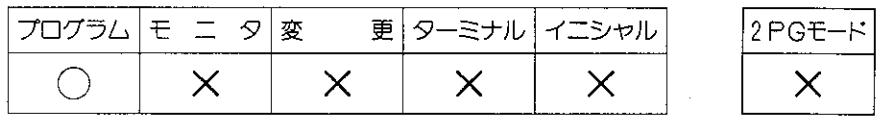

#### 操作手順

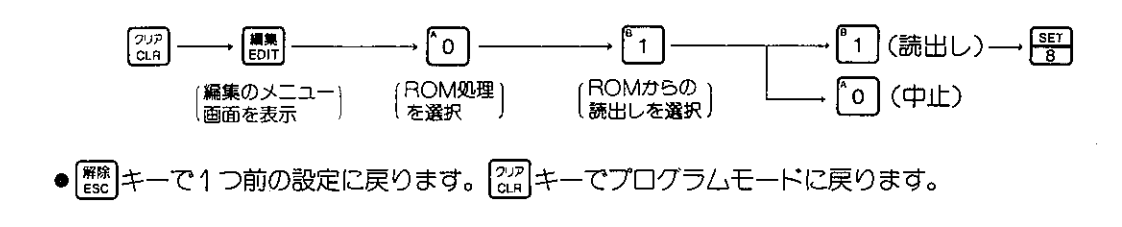

## 解説

- ●ROMのコントロールユニットへの装着方法等の条件については、各PCのコントロールユニッ トに付属されている「取扱説明書」または「プログラミングマニュアル」を参照ください。
- PCの機種によってPC電源"OFF→ON"時にROMからプログラム読出しの設定ができます。

エラーメッセージ

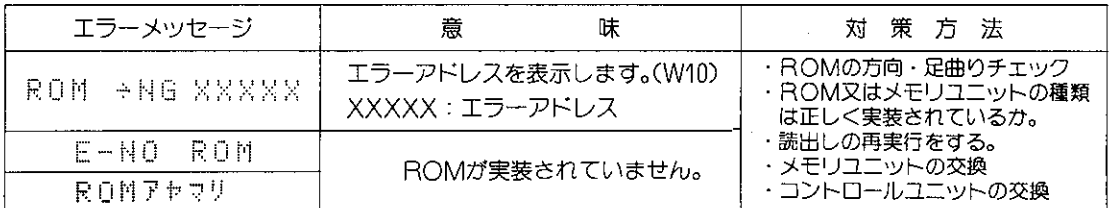

ROMからプログラムを読出します。 操作例

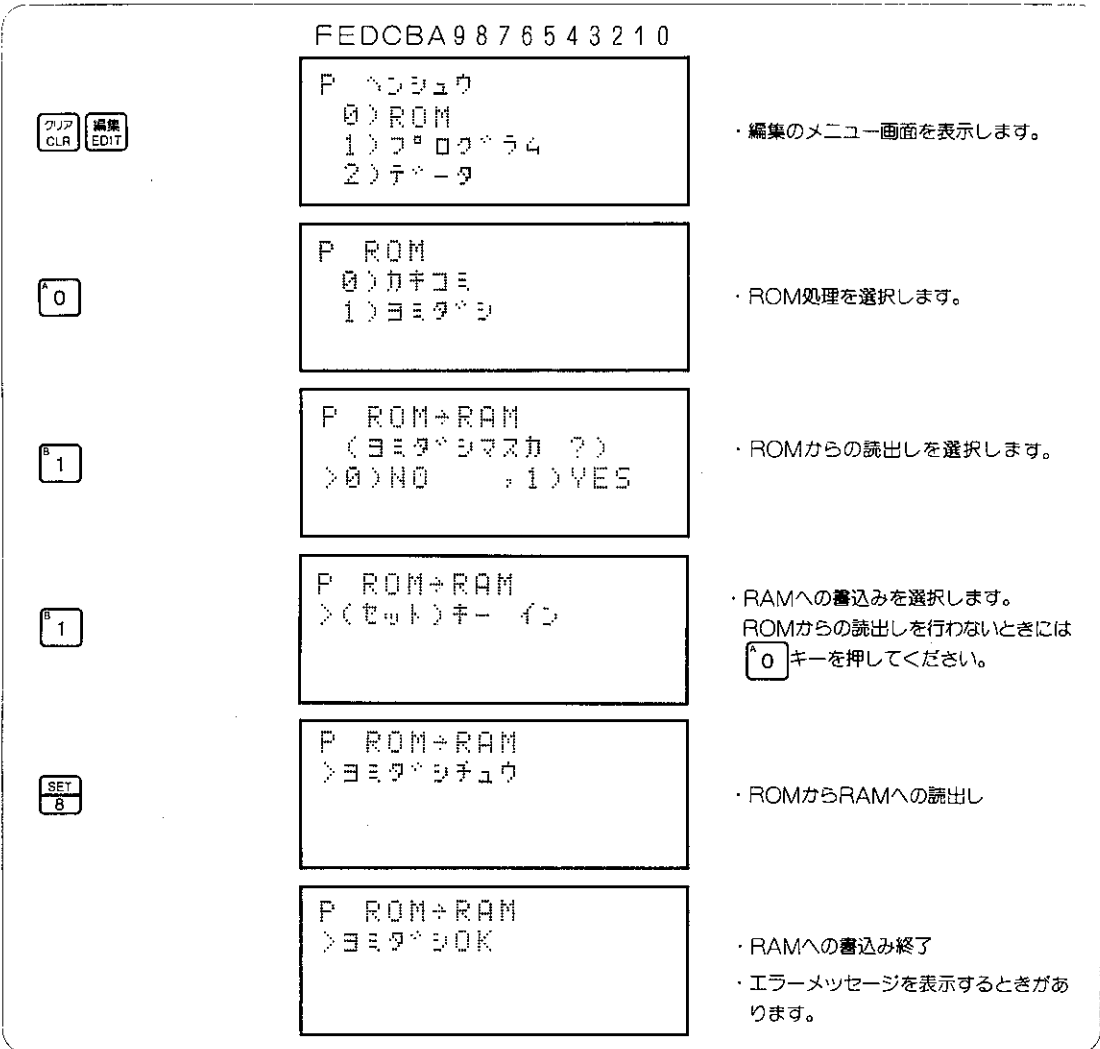

#### ROMとのプログラムの照合(W10のみ可能)  $8 - 41$

ROMに書込んだプログラムとコントロールユニットの RAM内のプログラムを照合します。

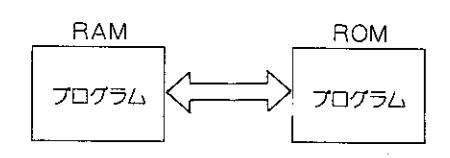

適応機種

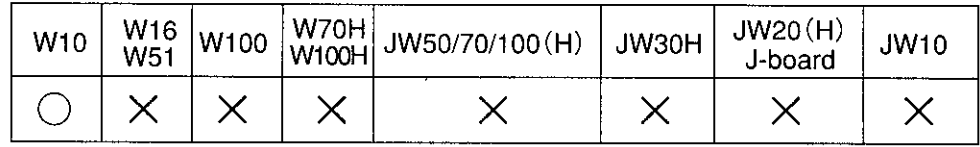

設定モード

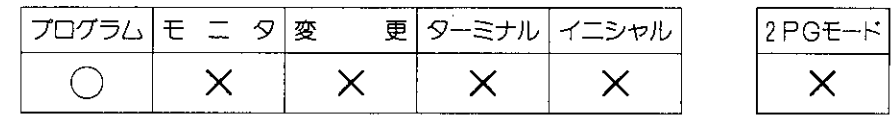

操作手順

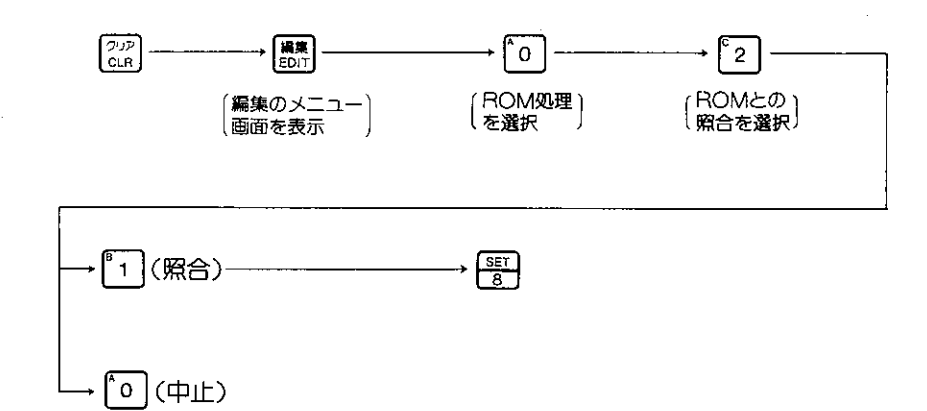

参 考

● PROMのコントロールユニットへの装着方法については、W10の導入マニュアルを参照ください。 エラーメッセージ

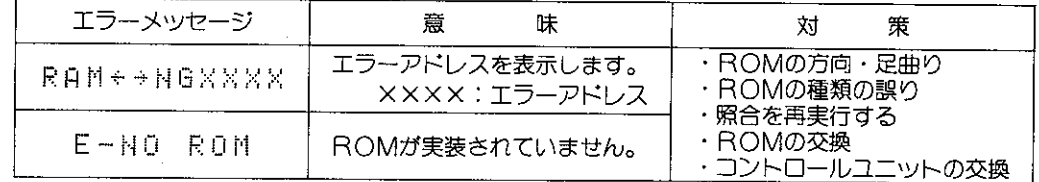

#### ROMライタ転送(JW-22CU、J-board)  $8 - 42$

JW-22CUのコミュニケーションポート (J-board の上位通信232C用コネクタ) からプログラムをROM ライタにシリアル転送する機能です。

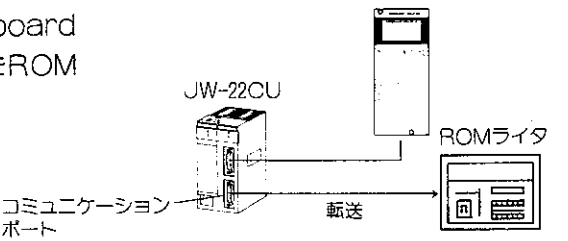

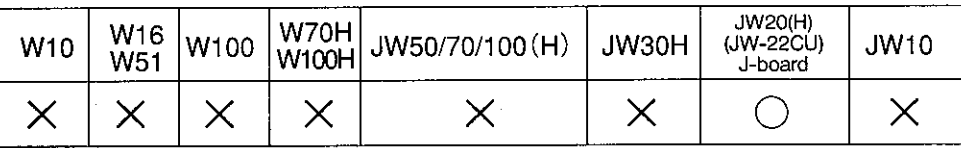

ポート

設定モード

適応機種

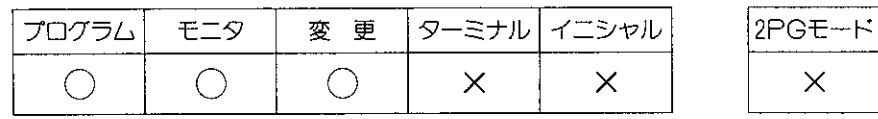

操作手順

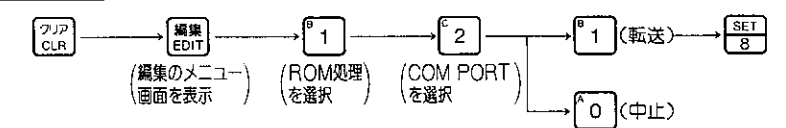

解説

- JW20(H)、J-boardのプログラム、システム メモリ設定、パラメータ、シンボルの4種類を1 個のROMに書込みます。
- ROM化するプログラム容量やシンボル等はメモ リユニットによって異なります。システムメモリ とパラメータ設定は全てROM化できます。
- ●コミュニケーションポートからのシリアル通信は インテルヘキサコードで出力します。通信はPC から送信のみ可能です。
- ●通信フォーマットの設定はPCのシステムメモリ #0236で設定します。(データは7ビット固定です。)

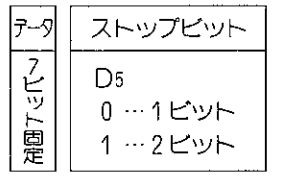

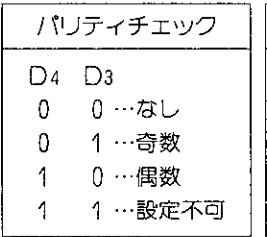

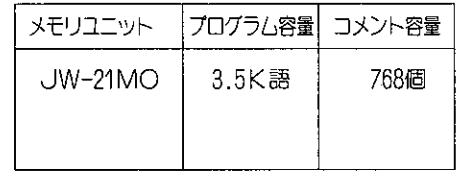

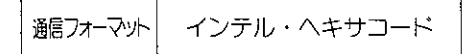

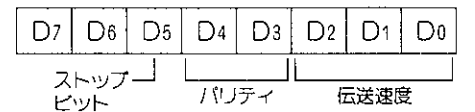

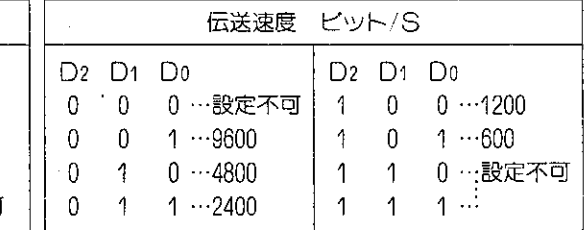

●ROMライタは、下記機種を推奨します。

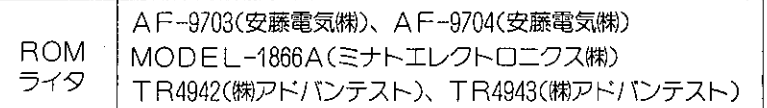

●ROMライタ転送時間の参考値です。(9600ビット/S、ストッビット…2、パリティ…有り)

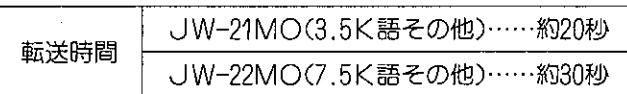

●コミュニケーションポートのピン配置

<sup>[注意]</sup>●ROMライタとの接続方法等は、JW20(H)のユーザーズ・マニュアル(ハード編)を参照 ください。

操作例

コミュニケーションポートからROMライタ転送します。

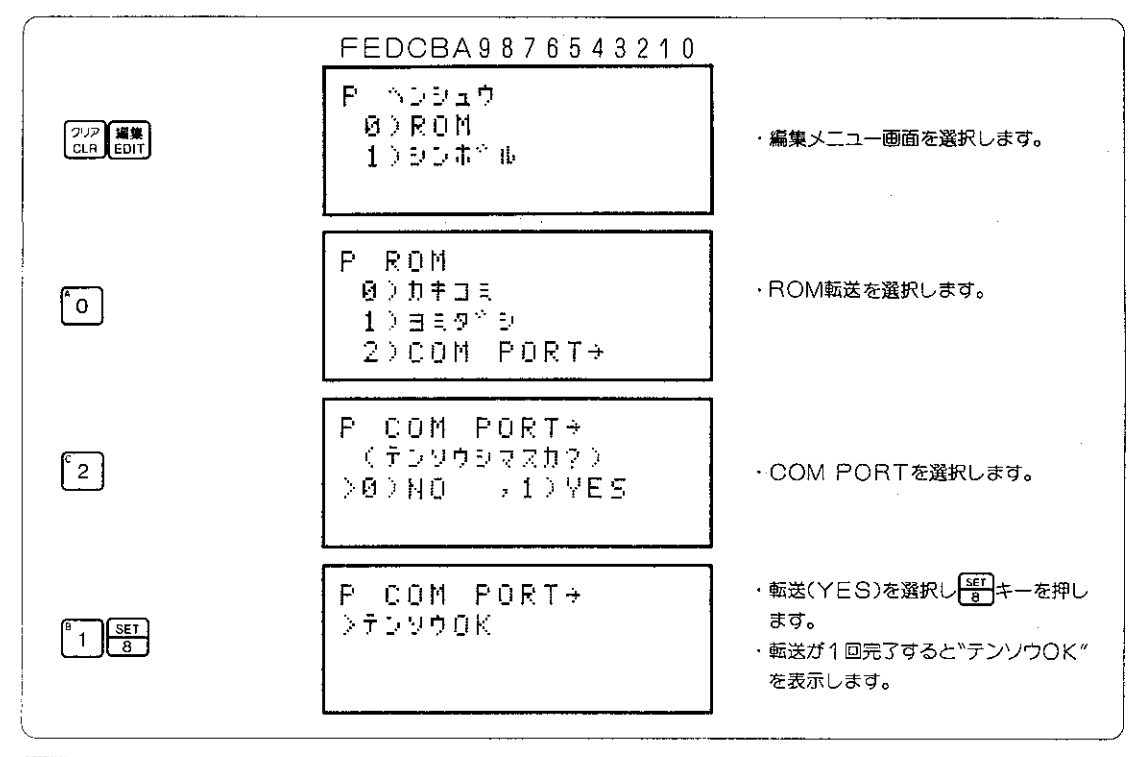

|参考| 通信データの照合は、ROMライタのシリアルベリファイ機能をご使用ください。

# 8-43 SFEIS

ステップフロー(SF)命令で作成されたPCプログラムの実行ステップをモニタします。SFモニタ には、3種類のモニタ方法があります。  $\mathbf{0}$ 

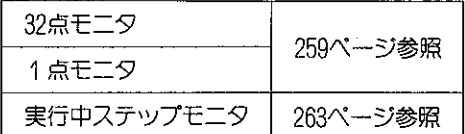

## (1) 32点/1点モニタ

SF命令の実行ステップを32点又は1点単位でモニタします。

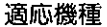

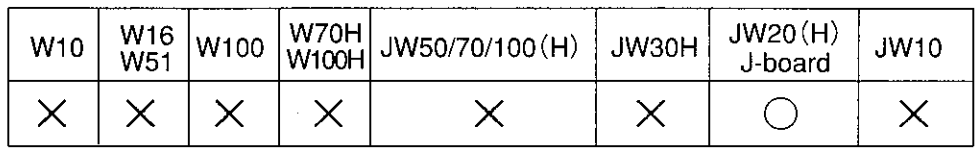

設定モード

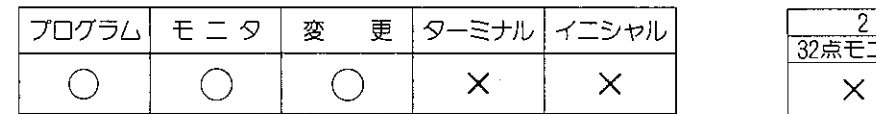

PGE-E - タ | 1点モニタ  $\bigcirc$ 

Ŧ  $\overline{1}$ Ξ  $\overline{2}$ 

 $\overline{4}$ 

ر<del>زرزبربربر</del><br>گ*سیسیا* 

 $\overline{5}$ 

Ŧ

 $\overline{7}$ 

∓

操作手順

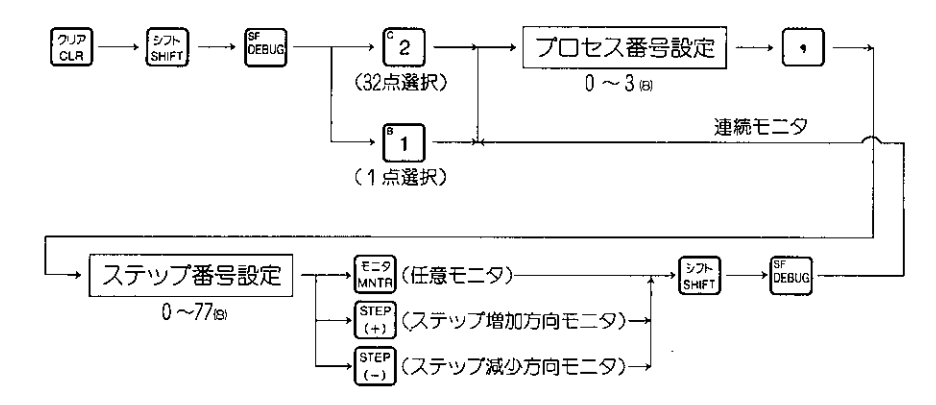

● 222 キーを押すとSFモニタを解除し、元のモードに戻ります。

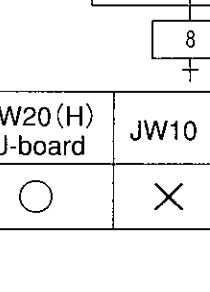

 $\overline{3}$ 

#### 解 説

- SFモニタは、SF命令でプログラムした場合に実 行中のステップをモニタします。設備の異常発生時 にプログラムが、どのステップで停止しているかす ぐに解るため停止原因の早期発見に寄与します。
- SE命令は、SE命令の実行領域を他のプログラム と区別するため応用命令のF-380とF-381で区切 つています。
- SFプログラムは、最大 4つのプロセスに区切って 使用できます。(F-382でプロセス番号を設定)

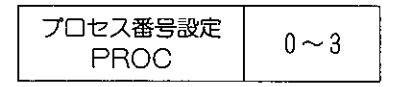

●1つのプロセス内には、最大64ステップの回路ブロ ックを設けることができます。(F-390でステップ 番号を設定)

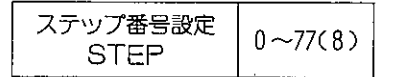

- ●1つのプロセス内でのステップ実行は、並列分岐や 選択分岐が応用命令で選択できます。
- SFモニタでは、ステップ番号のON/OFFモニタ で実行中/非実行を表示します。

シンボル表示

●登録シンボルを1点モニタに右図の様に表示します。 シンボル登録は265ページを参照ください。

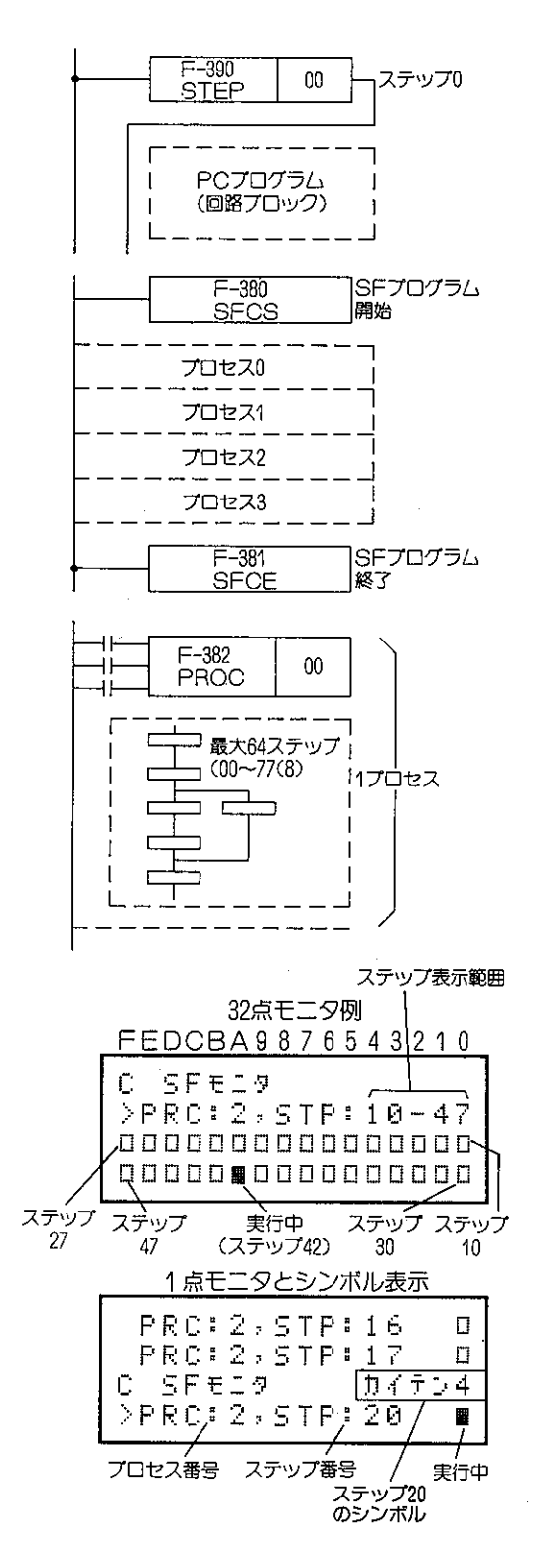

32点表示のSFモニタをします。 操作例

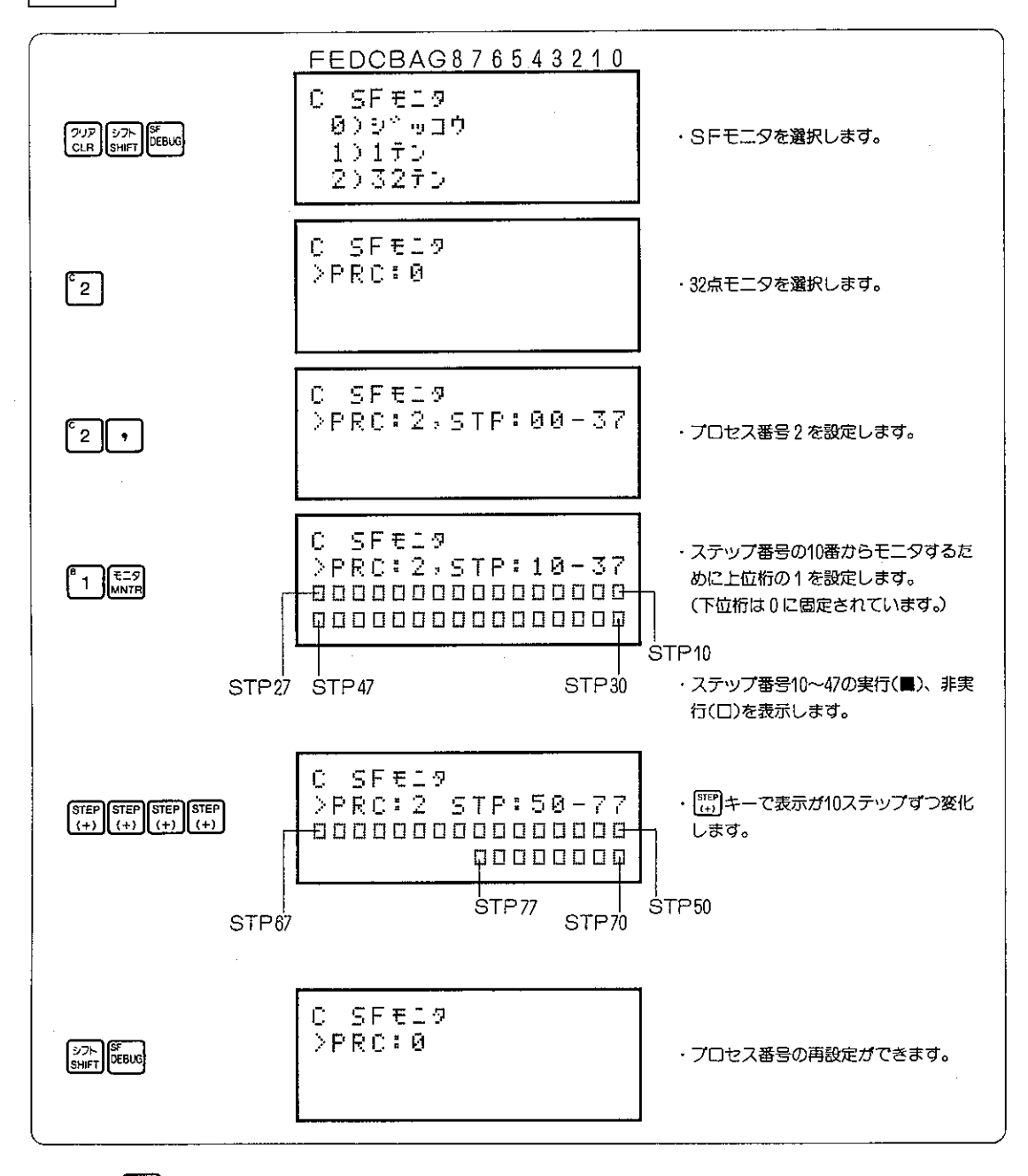

「参考 ● ? ? キーを押すとSFモニタを解除し元のモードに戻ります。

操作例

1点表示のSFモニタをします。

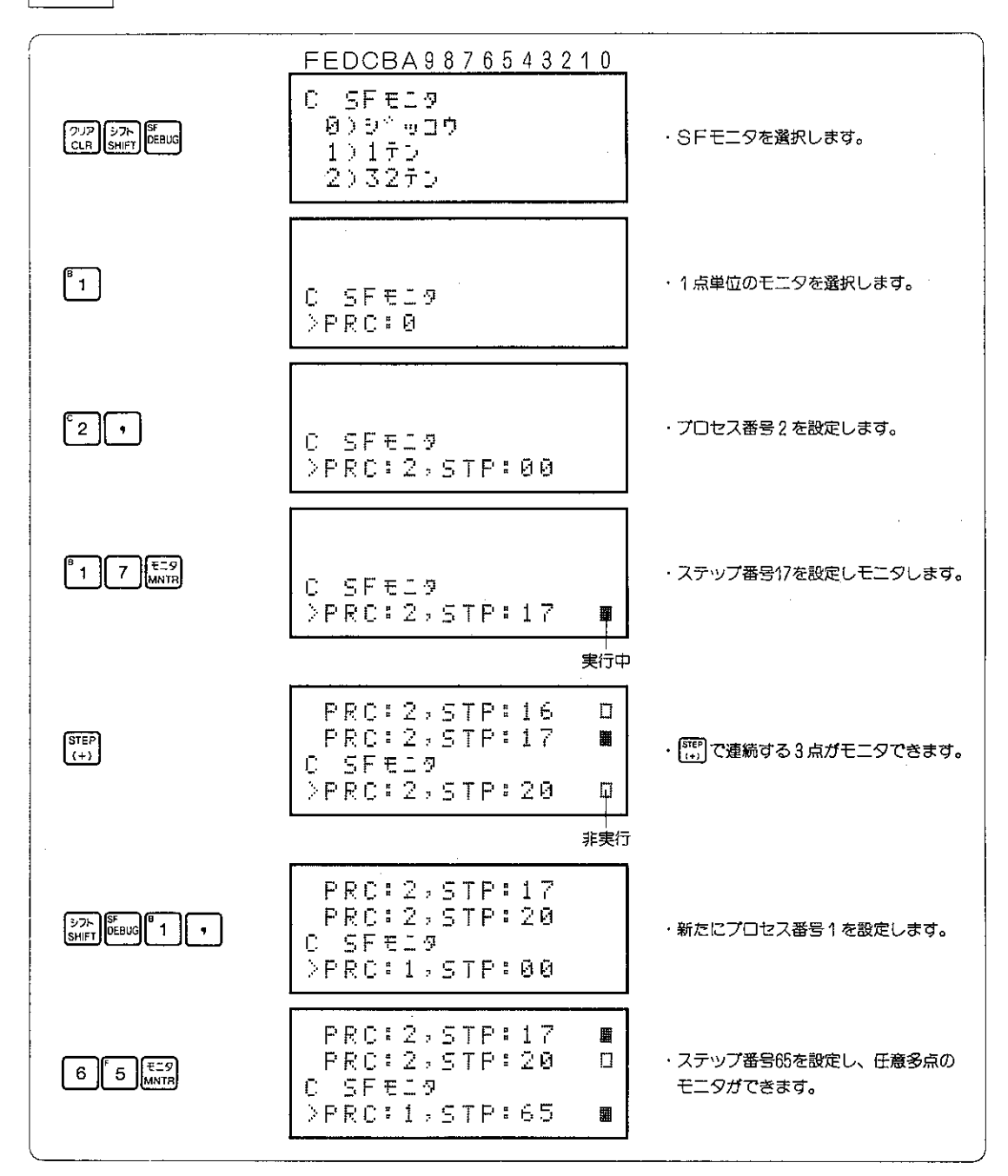

 $\sim 40$ 

「参考 ● ~ ~ ~ ~ を押すとSFモニタを解除し元のモードに戻ります。

## (2) 実行中のステップモニタ

SF命令の実行中ステップのみを検索表示する方法です。

適応機種

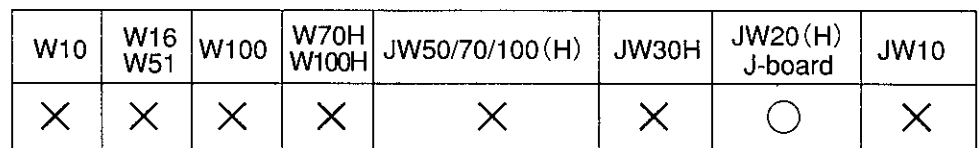

設定モード

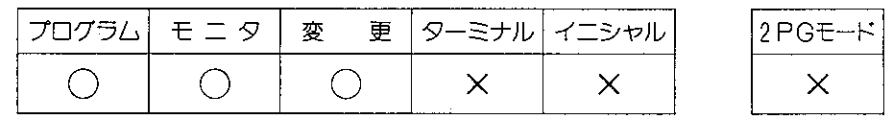

操作手順

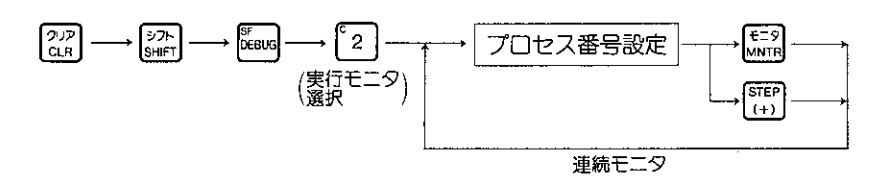

● <sup>202</sup> キーを押すとSFモニタを解除し、元のモードに戻ります。

#### 解説

- SF命令の動作については260ページを参照ください。
- ●実行中ステップモニタは、設定プロセス番号内のステップ番号(0~77®)の 実行中のものだけを検索モニタします。
- ●実行中ステップを常時チエックし表示中のステップ実行が完了すると次の実 行中ステップを検索モニタします。
- ●最終のステップ番号まで検索し、実行中ステップが存在しないときは、再度 最初から実行中のステップ番号を検索します。

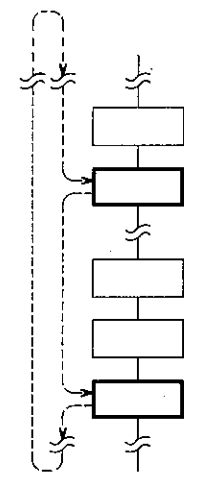

操作例

SFモニタで実行中ステップモニタをします。 実行中ステップは、PRC: 1、STP: 4 と25のみとします。

右図の 4 は実行中のステップ番号です。

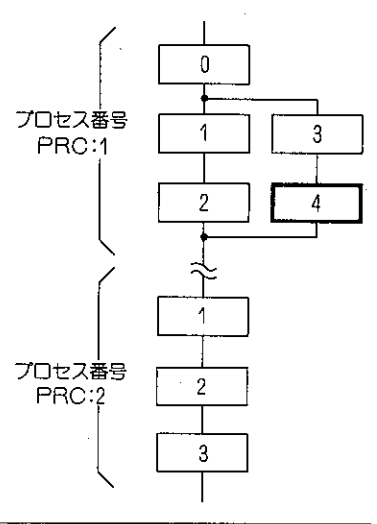

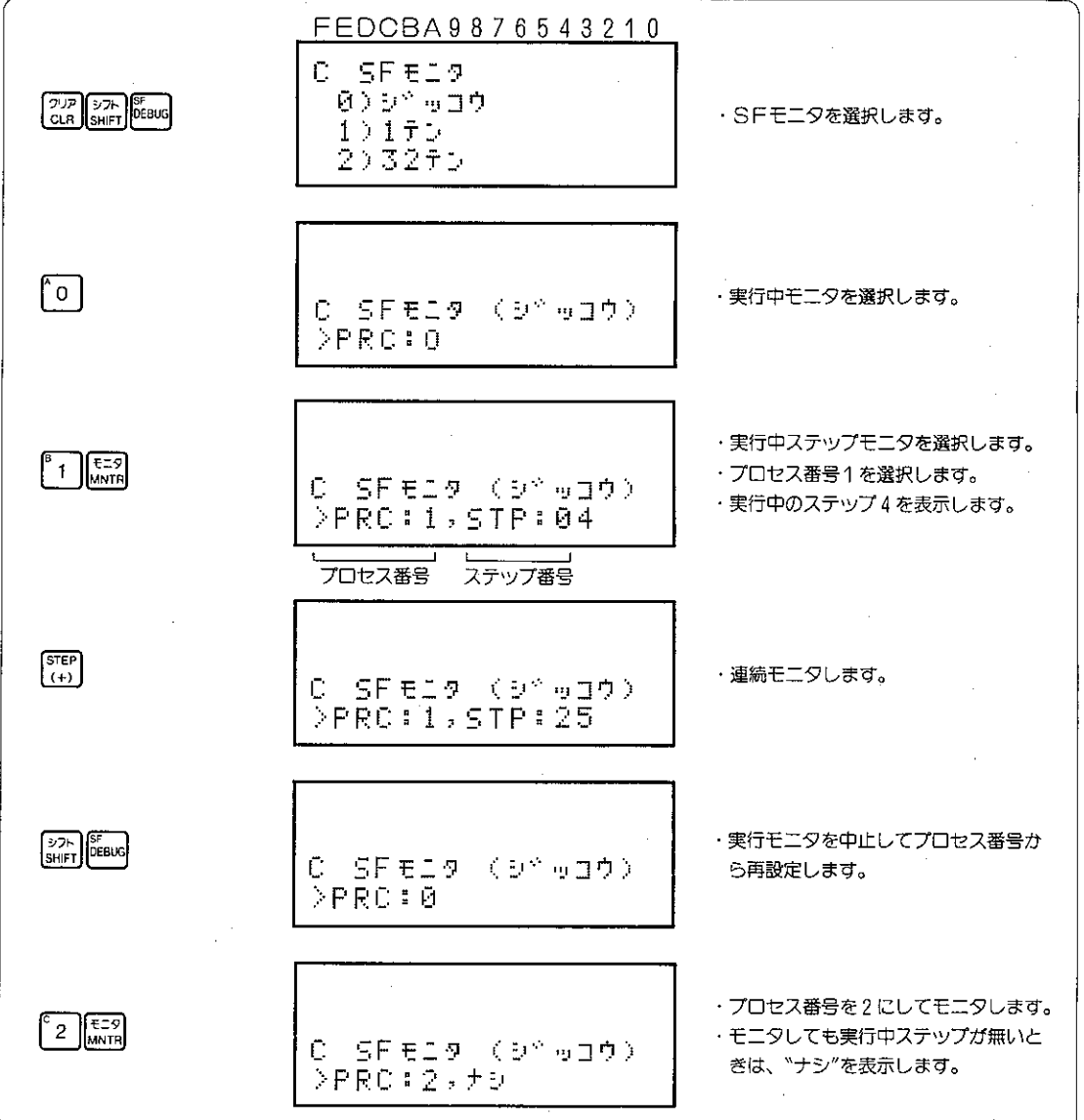

# 8-44 シンボル登録(JW20(H)、J-board)

任意のデータメモリ(リレー番号、TMR·CNT番号、レジスタ番号、ラベル番号)とSF命令のス テップ番号にシンボル6文字を登録します。データメモリモニタやプログラムモニタ等のモニタ中に 登録されたシンボルを表示します。シンボル登録は、下記の2種類に分けて説明しております。

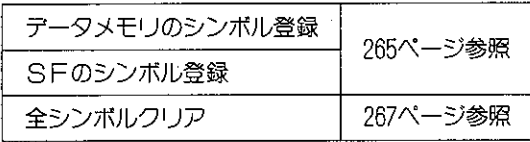

適応機種

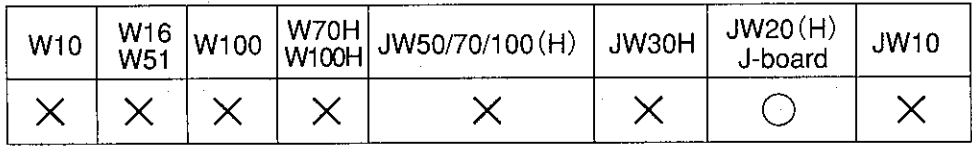

設定モード

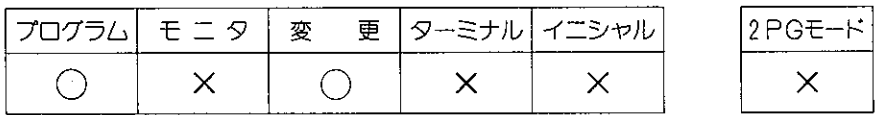

操作手順

(1)基本操作

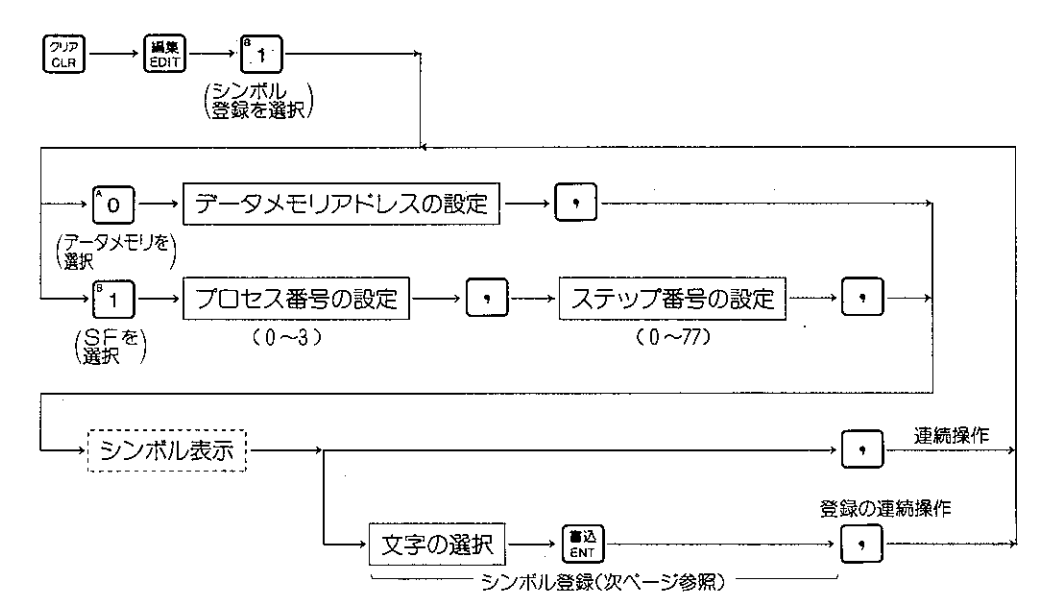

(2)操作の解除

<sup>【 ※</sup> キーを押すと1つ前の操作に戻ります。 22 キーを押すと編集メニューに戻ります。

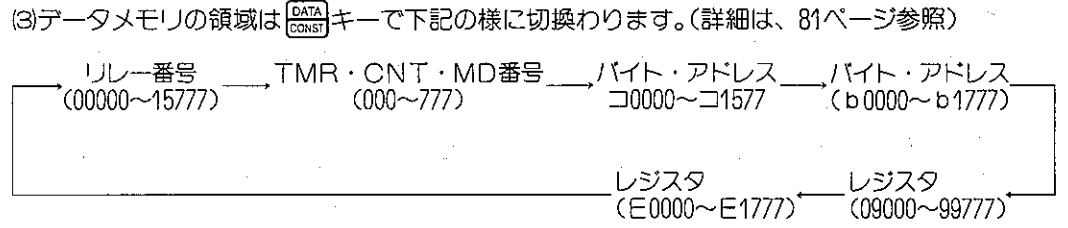

(4)文字の選択

を押します。

- 、<br>●文字の選択は[<u>{++</u>]又は[<mark>{-+]</mark>キーで上位ビットのグループ(2〜7、A〜F)を選択します。

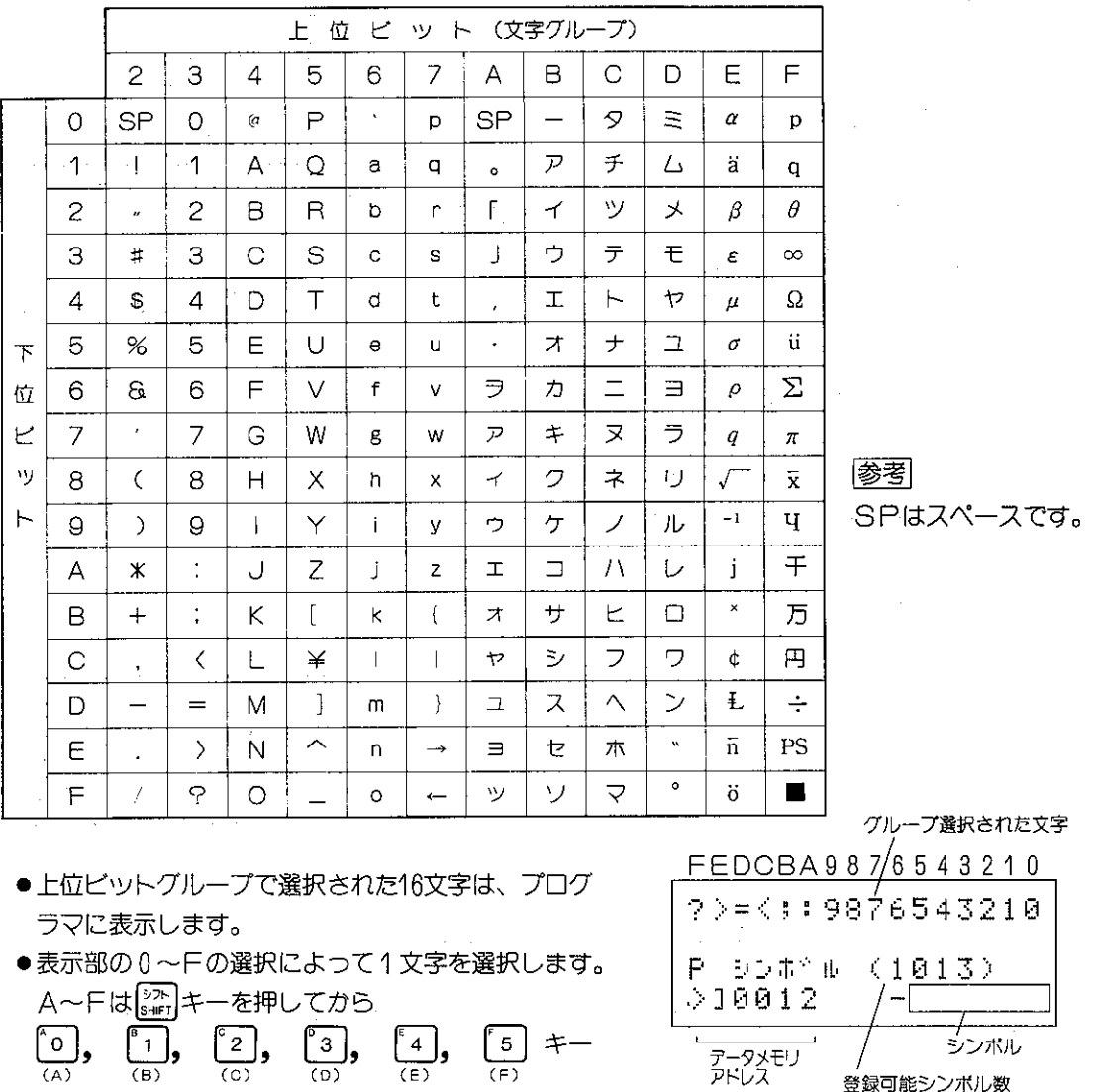

- ●SFのプロセス番号、ステップ番号については259ページからを参照ください。
- cE キーで入力した文字を最下位側から1文字ずつ消去できます。

(5)全シンボルクリア

シンボル登録領域はファイル番号 "2" のクリアで行ないます。(指定したファイルレジスタのク リアは48ページ参照)

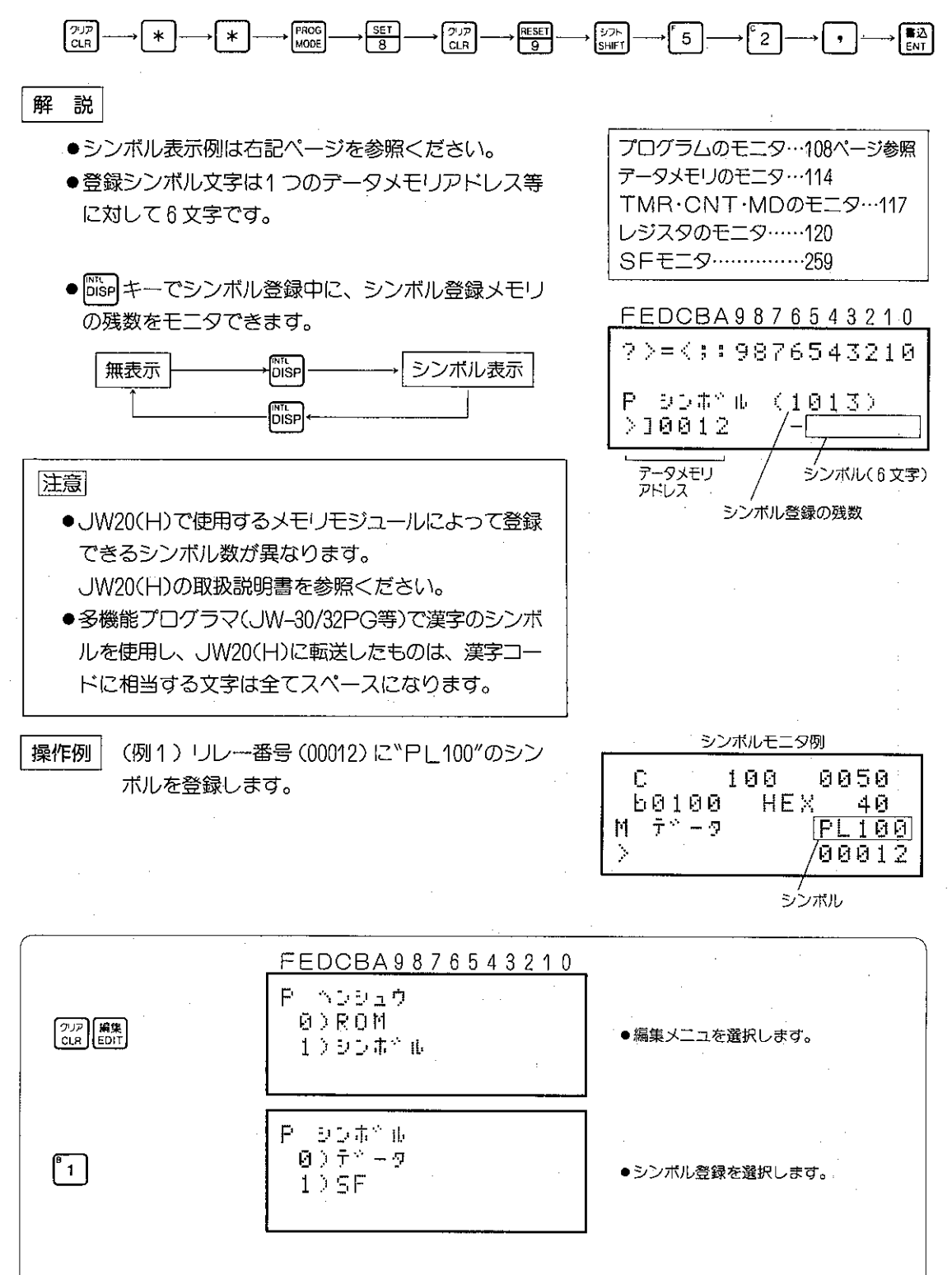

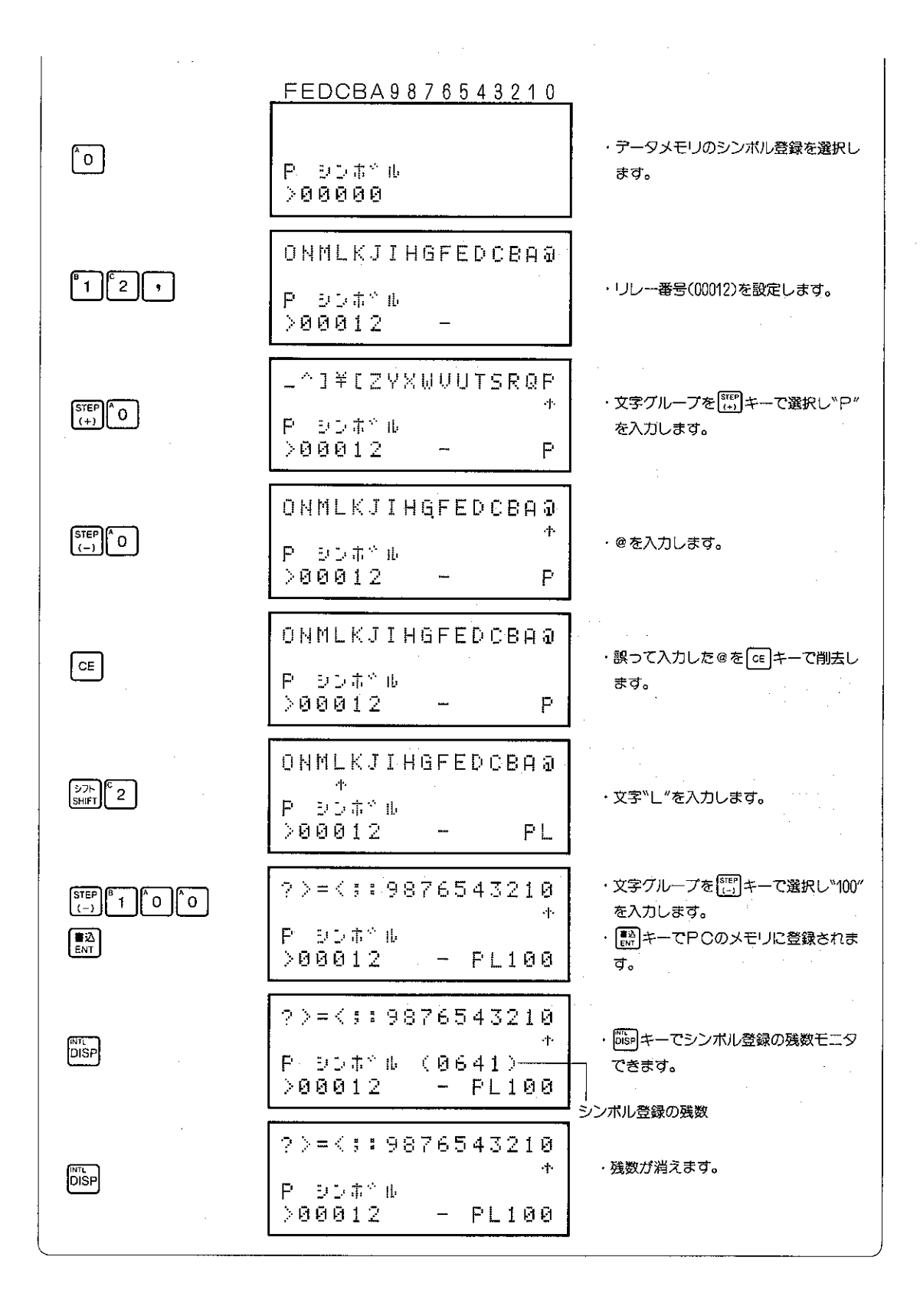

(例2)SFのプロセス番号4、ステップ番 号に"カコウ:14"のシンボルを登録 します。

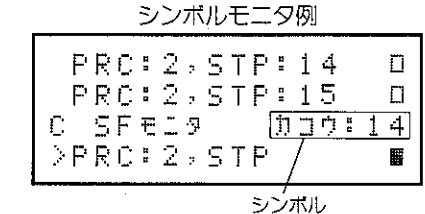

FEDCBA9876543210 P.シンポッル  $\Theta$ )  $\tilde{\tau}^{\phi}$  = 9 ・編集メニューカらシンボル登録を選択  $\begin{bmatrix} 2^{1/2} \\ CLR \end{bmatrix}$   $\begin{bmatrix} 1 \\ EDIT \end{bmatrix}$  $\begin{bmatrix} 2 \end{bmatrix}$  $1.55F$ します。  $\lfloor$ "1 $\rfloor$ ・SFシンボル登録を選択します。 P シンボッル >PRC:0  $\mathbf{r}$  2  $\mathbf{r}$  . · SFのプロセス番号"2"を設定します。 日、シンボやル >PRO: 2, STP: 00 **ONMLKJIHGFEDCBA@**  $^{\circ}$  1  $\parallel$  6  $\parallel$  , · SFのプロセス番号™16"を設定します。 P DO #\* B | PRO # 2  $>$ STP:16  $\left[\frac{\text{STEP}}{(+)}\right]$   $\left[\frac{\text{STEP}}{(+)}\right]$   $\left[\frac{\text{STEP}}{(+)}\right]$   $\left[\frac{\text{STEP}}{(+)}\right]$ ソセスシサコケクキカオエウイアー · [step]キーで文字グループを選択し"カ  $\rightarrow \rightarrow$  $6 \frac{3}{8}$   $6 \frac{1}{8}$  $P = 3.5 \pm 2.0$ コウ"を入力します。  $>$ STP:16  $-$  DD9 STEP STEP STEP STEP STEP  $(-1)^{STEP}$ · [ster]キーで文字グループを選択し":14" 2>=<;:9876543210 を入力します。  $\begin{bmatrix} \text{STEP} \\ (-) \end{bmatrix} \begin{bmatrix} 57 \\ 31 \\ \text{SHET} \end{bmatrix} \begin{bmatrix} 6 \\ 0 \end{bmatrix} \begin{bmatrix} 6 \\ 1 \end{bmatrix} \begin{bmatrix} 4 \end{bmatrix}$ P シンボや 取っ PRC#2 · **■ キーでPCのメモリに登録されま**  $\begin{bmatrix} \overline{\mathbf{B}} \overline{\mathbf{M}} \\ \overline{\mathbf{E}} \overline{\mathbf{M}} \end{bmatrix}$  $>$ STP:16  $-$  Dup:14 ਰ,

■参考 ●登録シンボル1個を消すときは (※)キーを押してから (※) からキーを押します。

●全ての登録シンボルを消すときは、267ページを参照ください。

# 8-45 異常モニタ

PCの異常コードは、システムメモリ#0160に格納されて います。プログラマは、異常コード内容を文章(カタカナ) で表示するため故障診断に便利です。(W10、W16/51では システムメモリ#210より使用)

## 適応機種

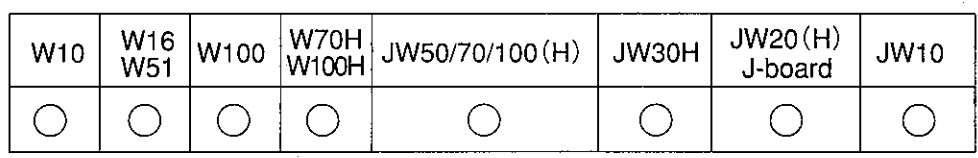

設定モード

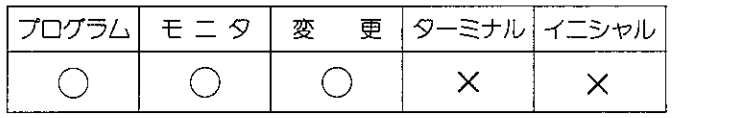

## 操作手順

(1)プログラマをPCに接続すると、現在の異常内容を表 示します。(モニタ、変更モードのとき)

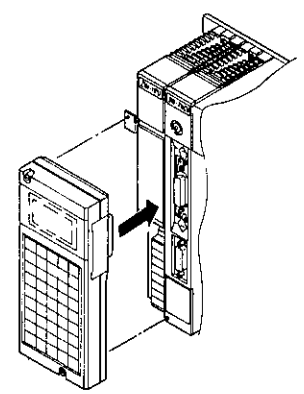

FEDCBA9876543210

C (D°anela0 >ื∀€∛ γื∌°∃⊅

(音問サイン)

2PGモード  $\times$ 

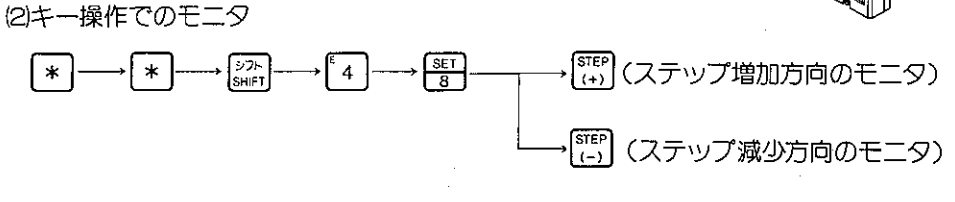

「<sub>CLR</sub>」キーで元のモードに戻ります。

解 説

- ●現在の故障原因は、PCのシステムメモリ#0160と エラーコードと特殊リレーの"ON"で判断します。
- ●システムメモリ#0160にエラーコードが有っても、 特殊リレーが"ON"していないときは、表示部に "カコ"と表示します。同時に表示される数値 "0 ~7"はシステムメモリ内の異常の番号を表わしま す。(一覧表は272ページを参照ください。)
- W10、W16/W51ではシステムメモリ#210~#217 が、故障モニタ用に使用されます。
- ●未定義のエラーコード表示ではBCD値のエラーコ ードをそのまま表示します。 「ただし、ERROR-52を表示した場合には、オプ
	- ションバスの異常等を示します。 l(各PCのプログラミングマニュアル参照)

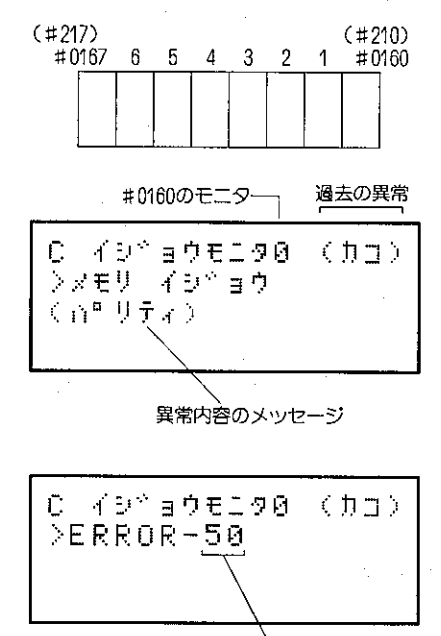

未定義のエラーコード

#### JW50Hのシステムメモリをモニタします。 操作例

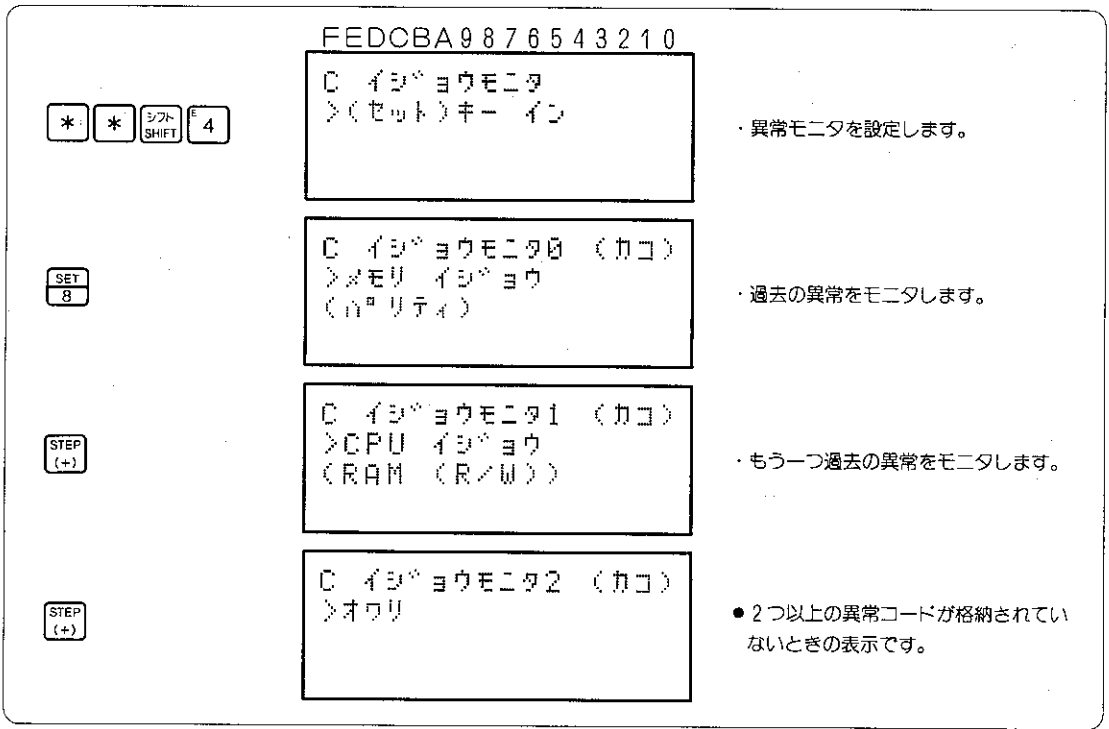

メッセージー覧表

 $\overline{\phantom{a}}$ 

●リレー番号の()はW10の特殊リレー番号です。

●一覧表にない異常コードは各PCの取扱説明書を参照ください。

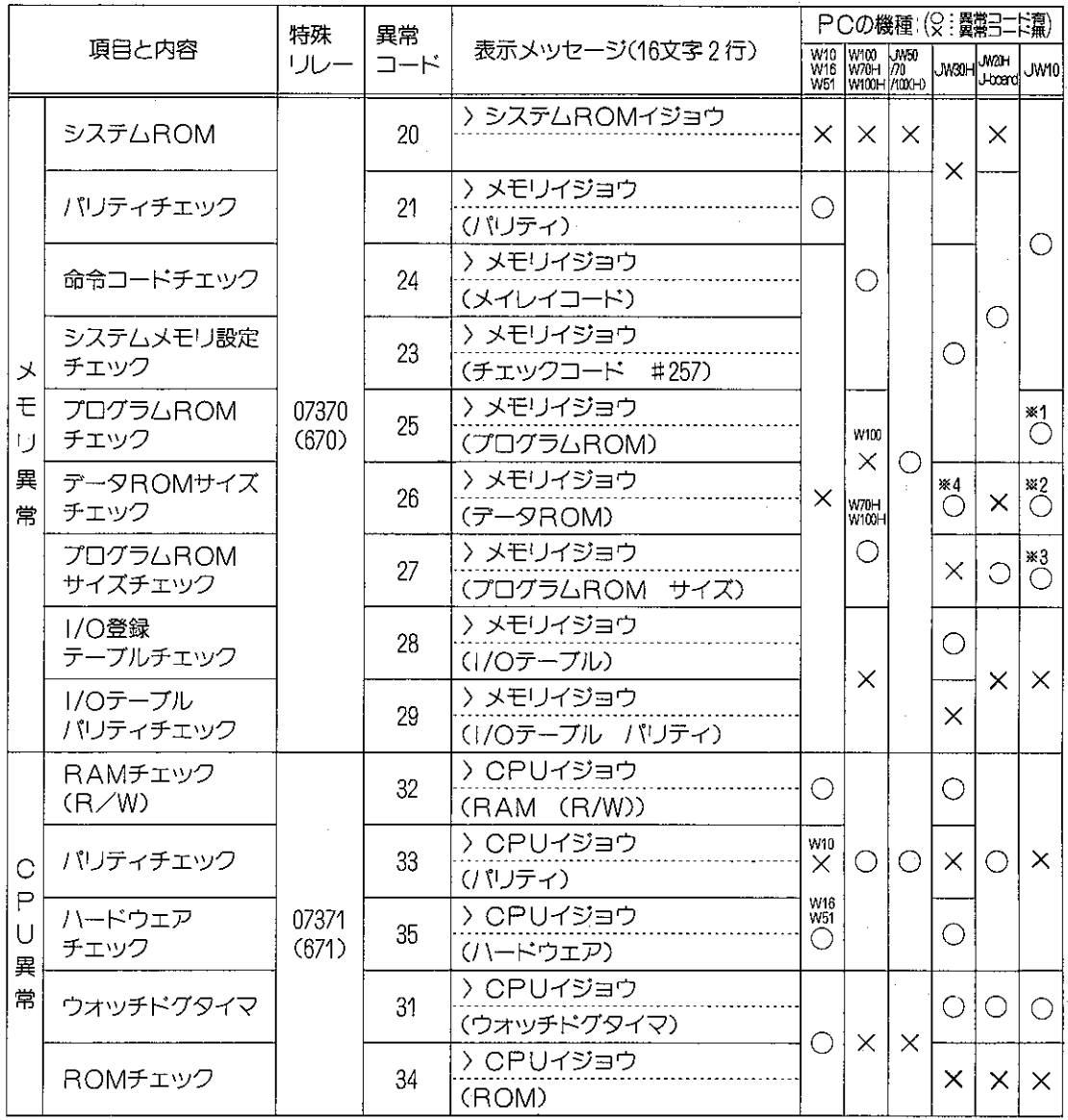

※1、※2、※3 JW10の場合には表示メッセージの2行目 が異なります。

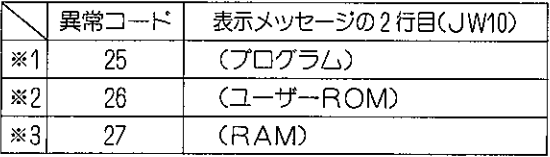

※4 JW30Hの場合、プログラムサムチェックになります。

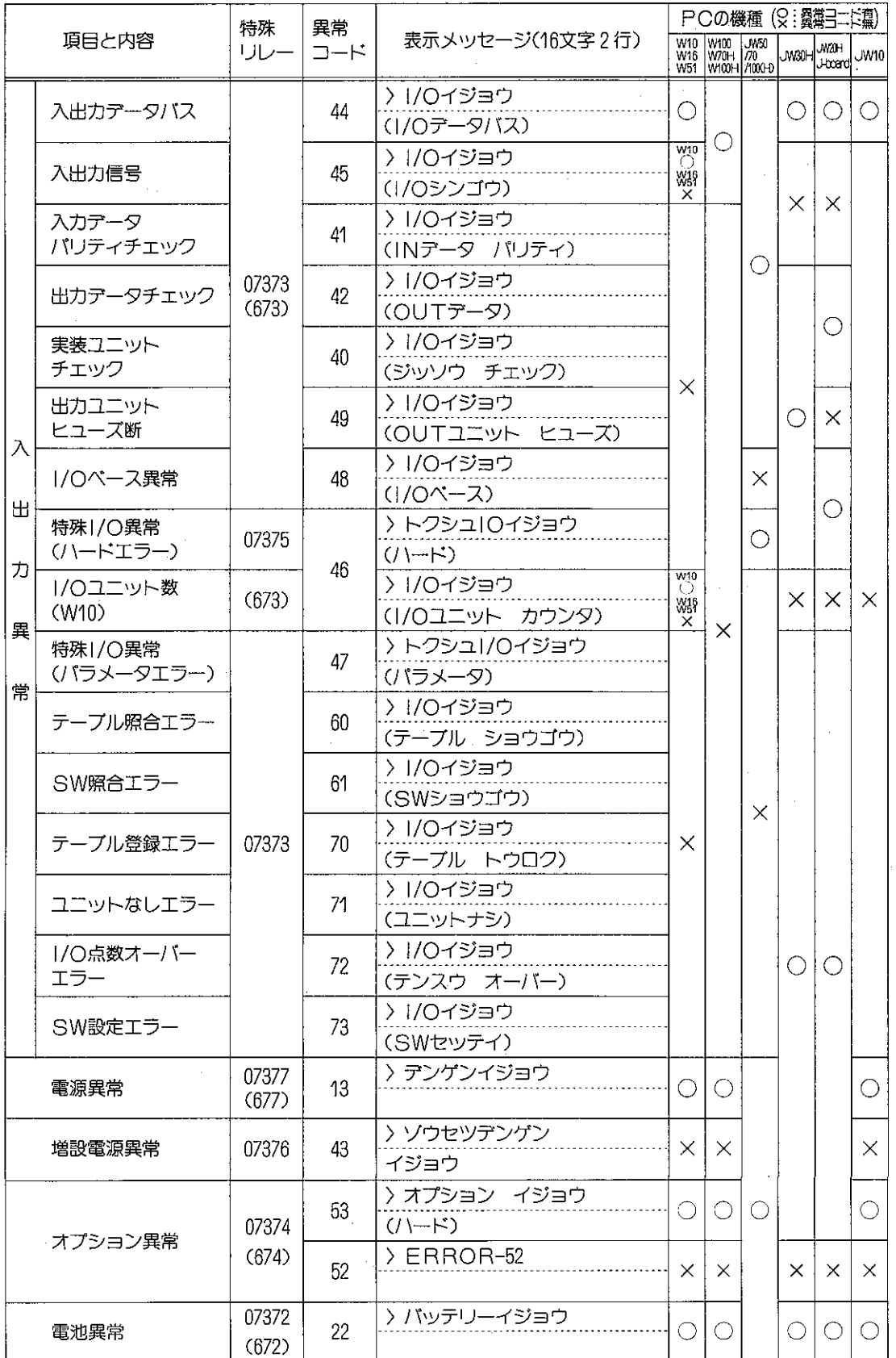

# 8-46 シークレット機能(JW30H、JW10)

JW10、JW30Hにはパスワードによるシークレット機能があり、ユーザープログラムの盗 難を防止します。

- ・パスワードとして指定できる文字は英数字で半角4文字です。ただし、JW-14PGで入力 できる文字は0〜Fで、JM-92SP等でFDI降のパスワードを設定しているとJW-14PGでは 解除できません。
- ・シークレットONの場合、シークレットOFFしなければJW10/JW30Hとの通信はできま せん。シークレットOFFしない場合、JW10/JW30Hのオールメモリクリアのみ操作可能 です。オールメモリクリアはJW10/JW30Hの運転状態に関係なく実行します。シーク レットのON/OFF操作は、JW10/JW30H対応のサポートツールをJW10/JW30H本体 に接続時のみ可能です。
- ただし、シークレットは一旦OFFすると、再度シークレットONしなければシークレット ONになりません。
- ・シークレットON状態のJW10/JW30Hに対して、シークレットOFF機能がない旧サポー トツール/ネットワーク等のオプションユニット/コンピュータリンク等を通して接続す る場合、プログラムは読出不可です。

適応機種

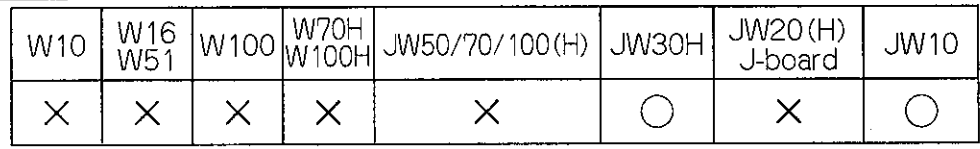

|設定モード|

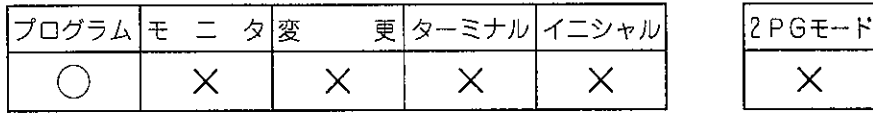

│操作方法│(操作手順- \*299ページ参照)

(1) シークレットOFF (チェック)

JW10/JW30Hに登録のパスワードと入力したパスワードが一致すると、JW10/ JM30Hのプログラムが読出可能になります。

 $\times$ 

、JW-14PGを、JW10/JW30Hに接続してパスワードが登録されていると、パスワー ド入力画面になります。登録されていなければ機種、容量等を表示します。

パスワード入力画面

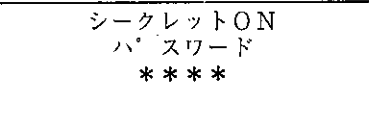

パスワード (4桁) を入力すると\*が表示されます。

パスワードが一致すると機種、容量等を表示します。

一致しなければ、パスワードエラーが表示され、いずれかのキーを入力するとパス ワード人力画面に戻ります。

パスワード入力画面でオールメモリクリアの操作をすると、メモリクリアの画面に なります。オールメモリクリアはJW10/JW30Hの動作状態に関係なく行います。

#### (2) パスワード登録

JW10/JW30Hへのパスワード登録は編集モードで行います。 登録後は、JW10/JW30Hと接続時にパスワード入力(解除)が必要です。

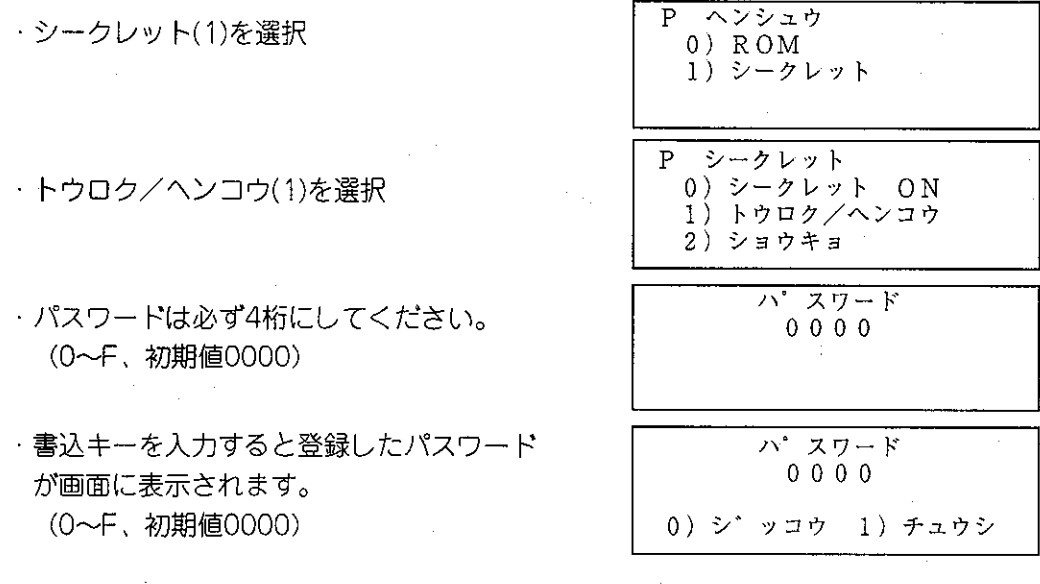

シ゛ッコウ(0)でパスワード登録し、編集メニューに戻る。 チュウシ(1)でパスワード登録状態に戻る。

(3) シークレットON 一旦OFFされたシークレットをON (パスワー ド有効)にします。

・上記シークレットメニューで シークレット ON(0)を選択

シークレット ON  $0)$  ON 1) チュウシ

ON (0) を選択するとシークレット機能が有効になります。パスワードが未設定のとき、 パスワード登録画面に移ります。

チュウシ(1)を選択するとシークレットメニューに戻ります。 (解除キーも同様)

(4) パスワード消去

JW10/JW30Hに登録しているパスワードを消去します。

・上記シークレットメニューで ショウキョ(2)を選択

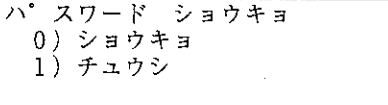

ショウキョ(0)でパスワードが消去されます。

チュウシ(1)でシークレットメニューに戻ります。(解除キーも同様)

#### 数値の8/10/16進表示(JW30H、JW10)  $8 - 47$

JW10、JW30Hでは命令語を3パターン (群)に分類してそれぞれを何谁数で表示する かを選択できます。

また、データメモリ(リレー/タイマ・カウンタ/レジスタ番号)・プログラムアドレ ス・システムメモリアドレス・パラメータアドレス・ラベルの5種類も設定できます。

適応機種

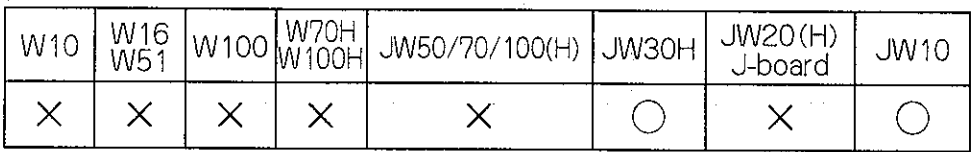

設定はJW10、JW30Hのシステムメモリ#114(8)、#115(8)を使用します。

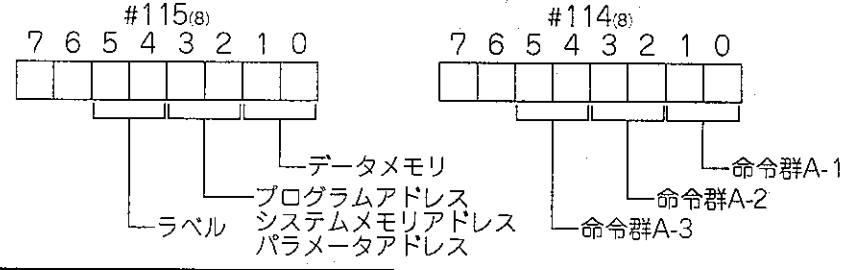

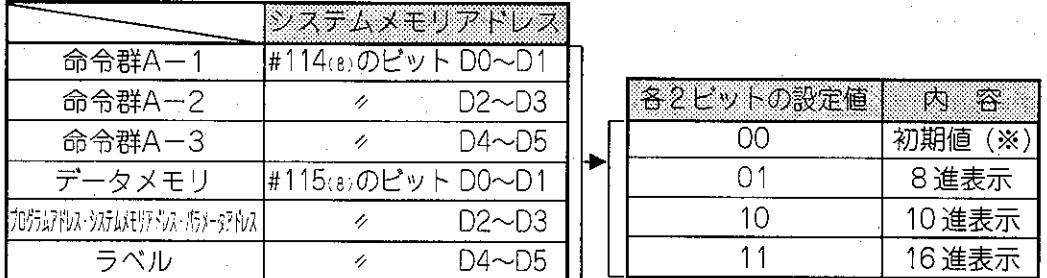

命令群Aー1~3はプログラム等の編集時に、プログラマの「変換キー」によりコード変 更した場合、システムメモリの設定値も自動的に変更されます。

- (※)命令語は各命令語の初期値の進数で設定されます。 (詳細はJW10、JW30Hのマ ニュアルの各命令語の項でご確認ください。) データメモリ・プログラムアドレス·システムメモリアドレス·パラメータアドレ
	- ス・ラベルは8進数で設定されます。

「命令群の分類1

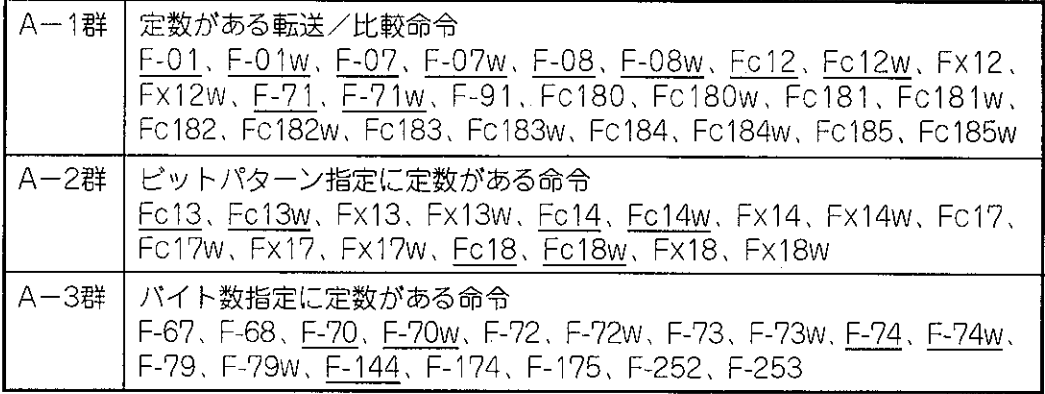

アンダーラインのある命令語はJW10で使用可能です。

表示例

(1) システムメモリアドレスの表示例 (#204ca)

 $\mathcal{O}(\mathcal{O}_\mathcal{A})$ 

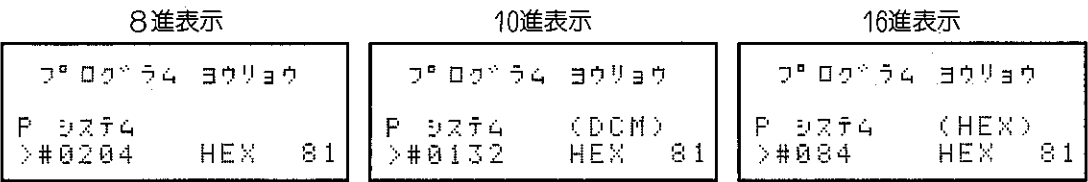

·システムメモリ#114 (8)、#115 (8) (8/10/16進の選択)の対応表

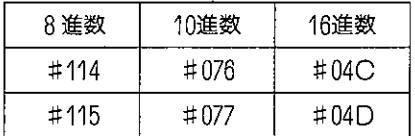

(2) プログラムアドレスの表示例 (00602(8))

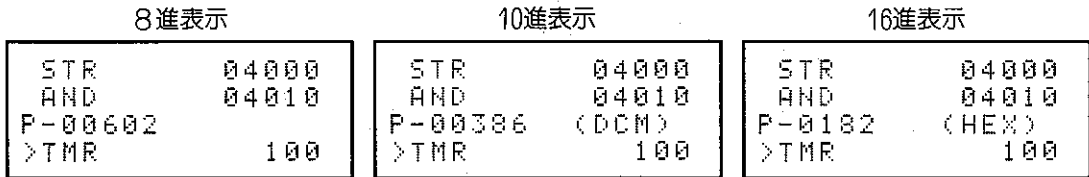

(3) 命令語の表示例 (Fc12w)

8進表示

10進表示

16進表示

| -Fo12w  | CMP    | -F о 1-2 ы  | CMP.<br>30000 |  | Fc12w   | г м Р   |
|---------|--------|-------------|---------------|--|---------|---------|
| P-00607 | ាមមុស  | $P - 00607$ |               |  | P-00607 | ∃000ს   |
|         | 100000 | DCM         | 32768         |  |         | ខេត្តត្ |

付録

 $\overline{\phantom{a}}$ 

1. エラーメッセージー覧表 (各操作は、項目のページを参照)

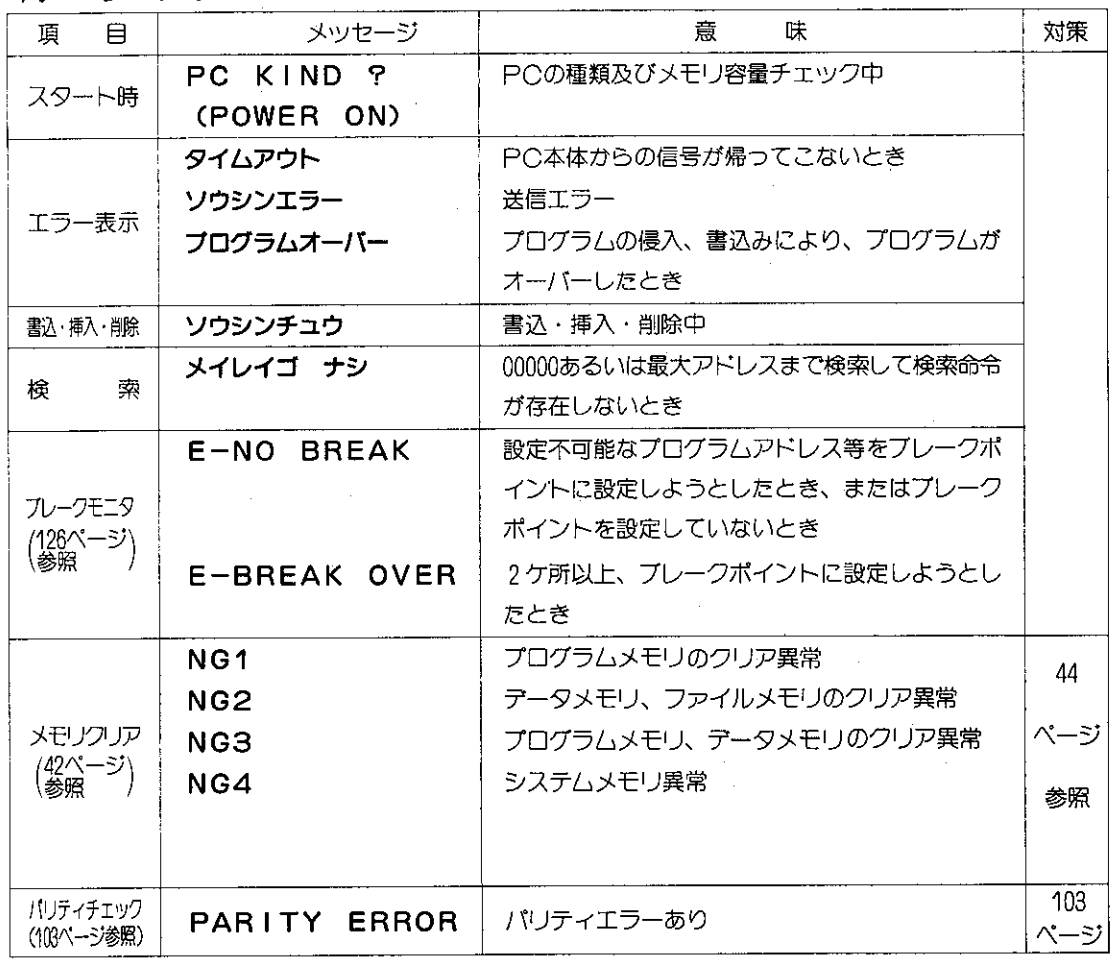

参考 他のメッセージは 右記ページを参照 ください。

 $\mathcal{O}(\mathcal{A})$  and  $\mathcal{O}(\mathcal{A})$ 

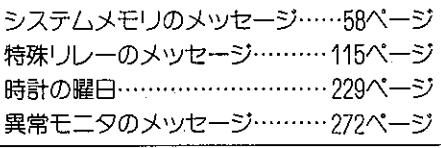

 $\sim$   $\sim$ 

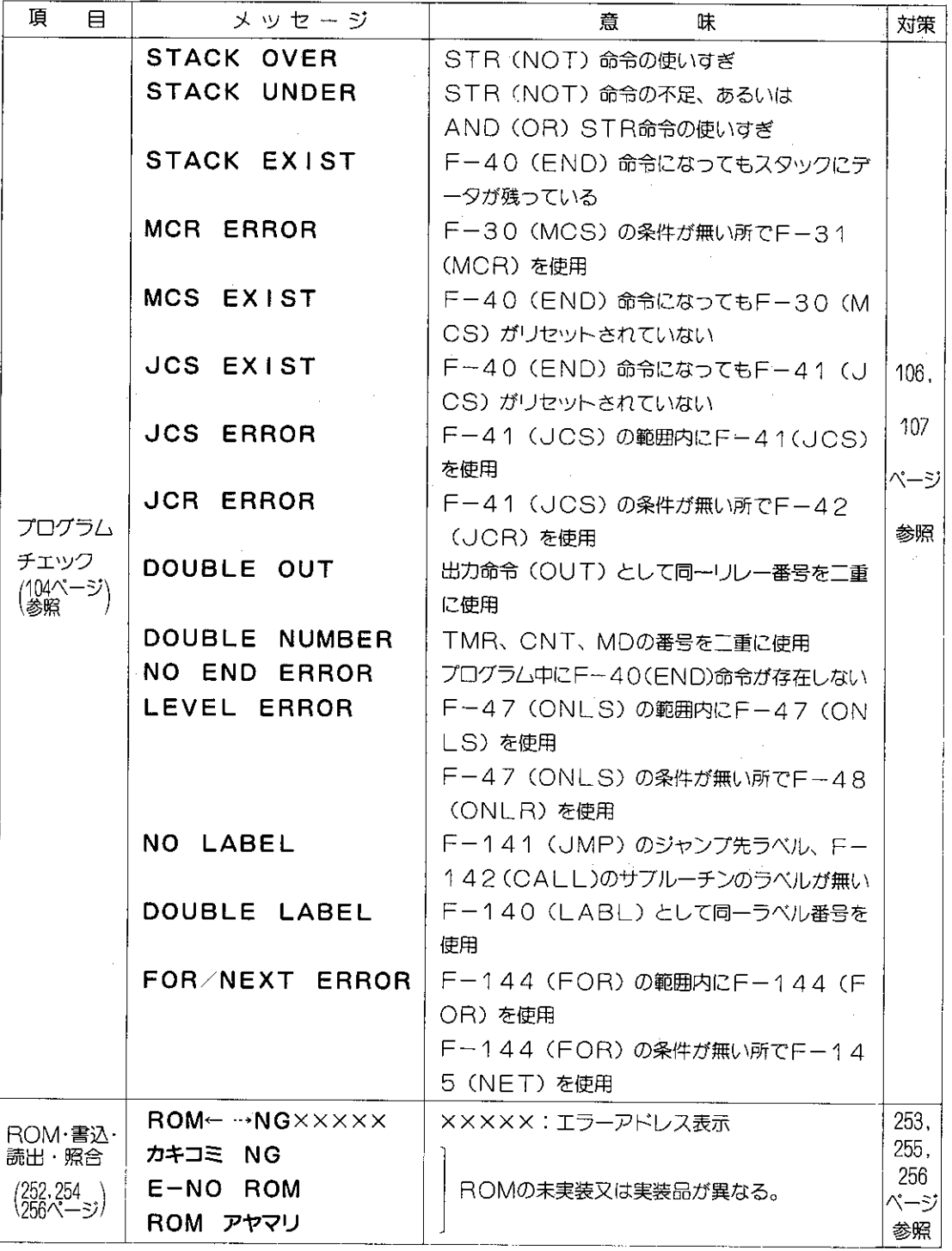

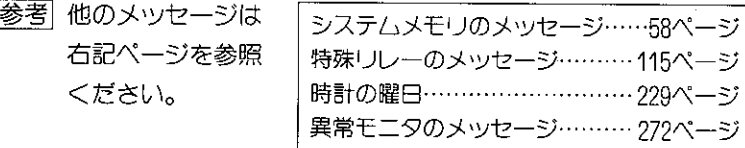

## 2. 操作手順一覧

ここでは、本文中で説明を行っている各操作の手順を一覧表で示しています。 下記に、ここで使用している表の見方を示します。

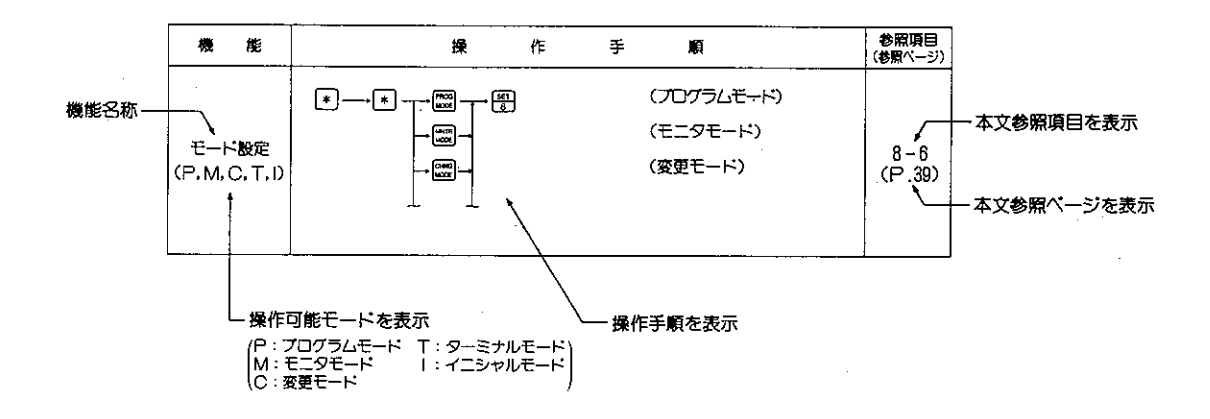

#### 操作手順一覧

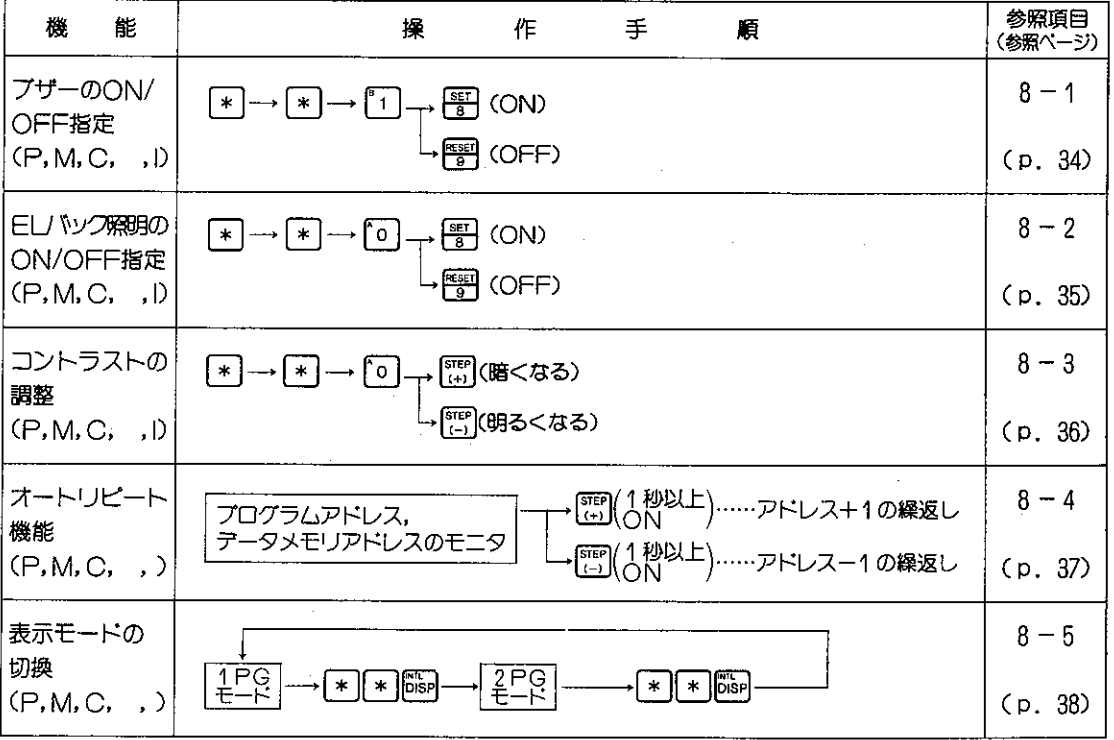

 $\mathbf{r}$ 

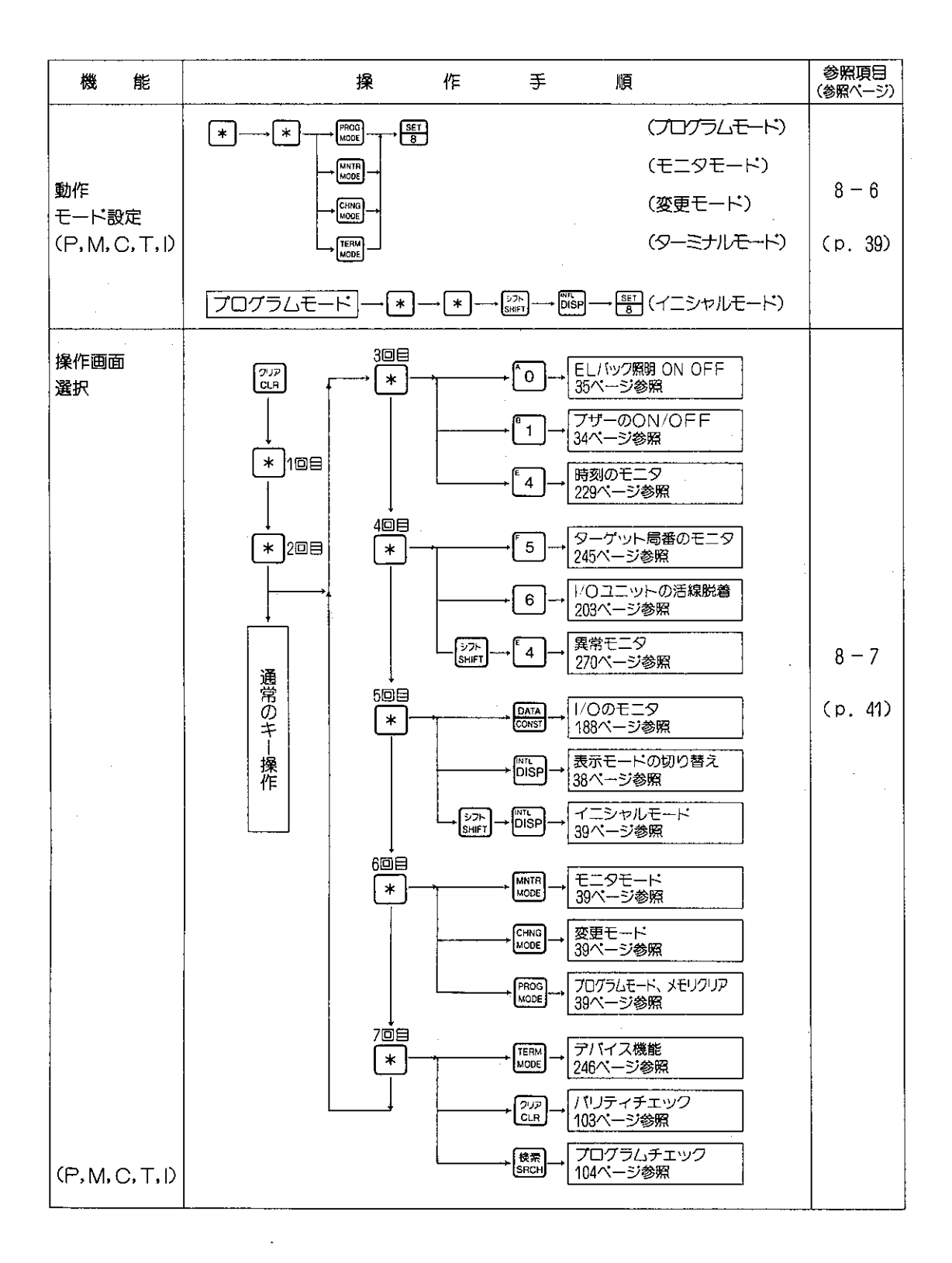
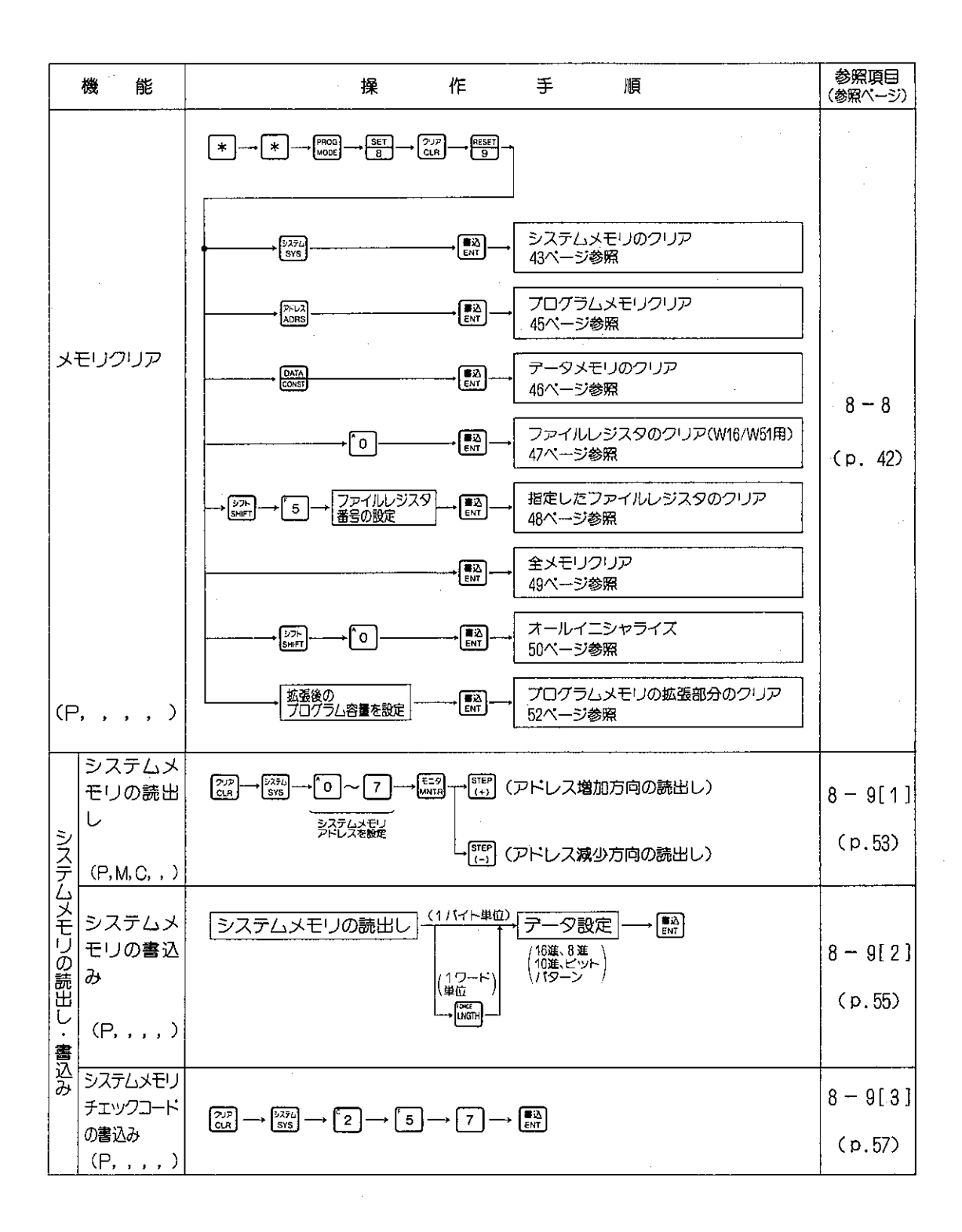

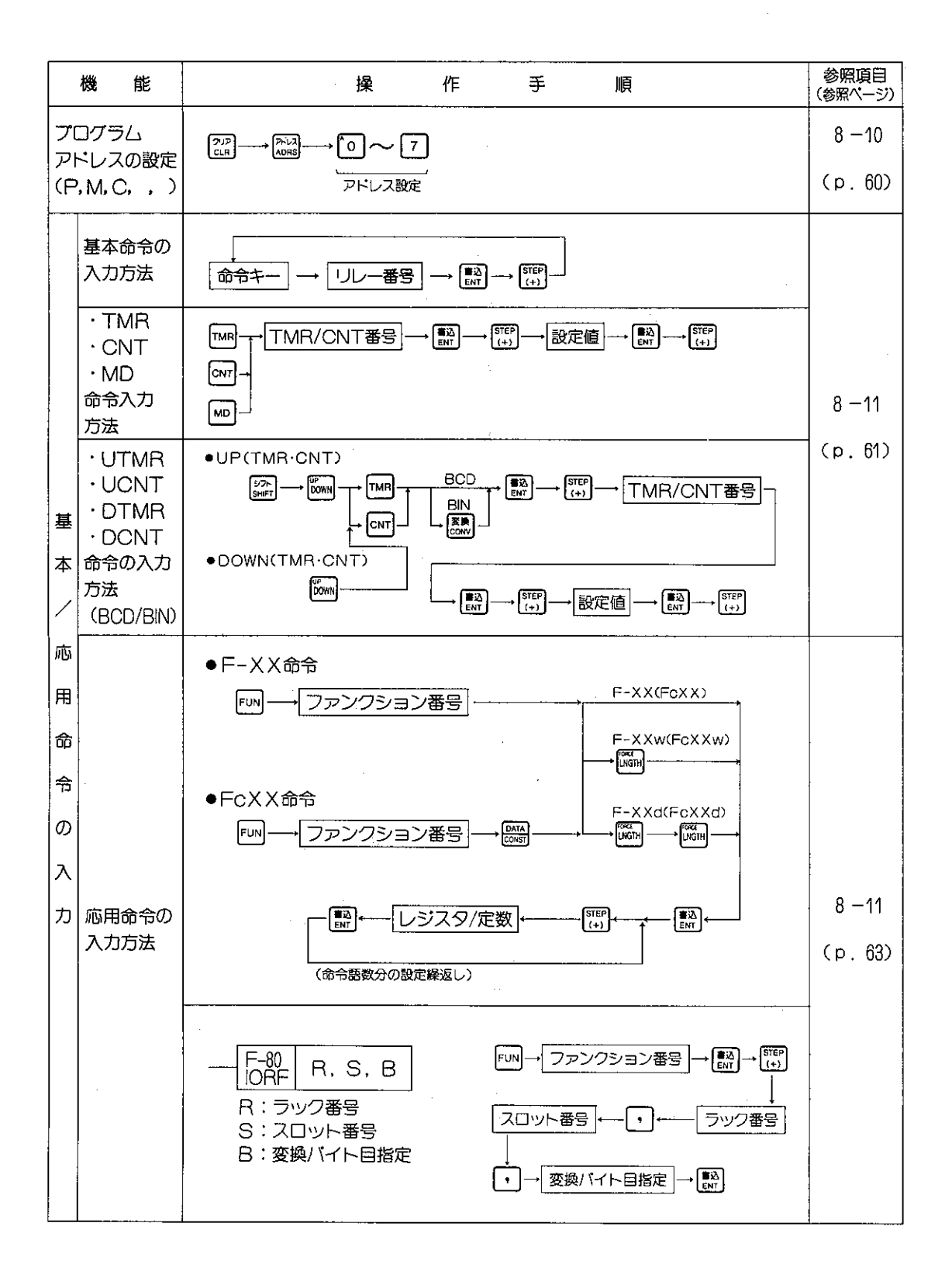

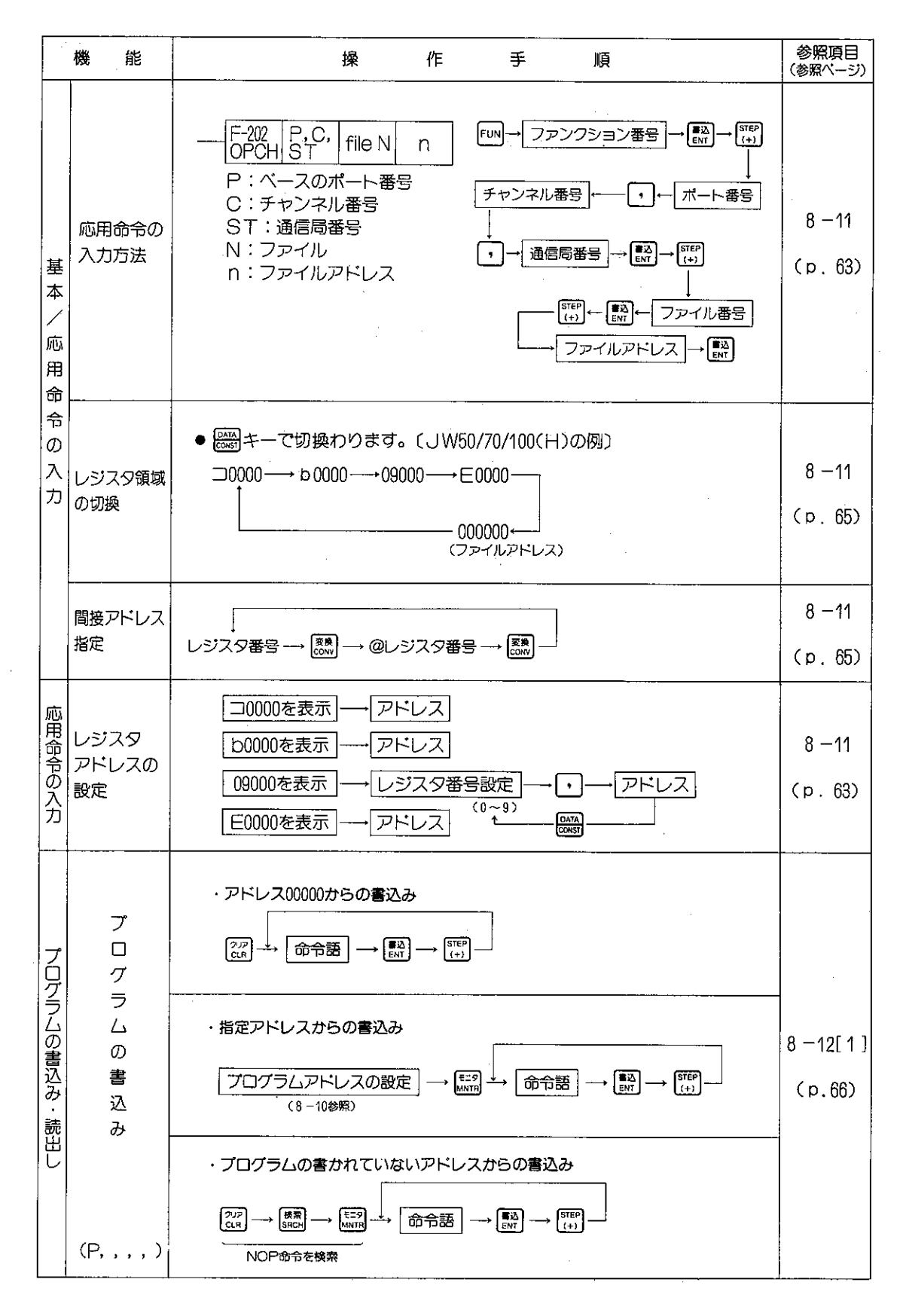

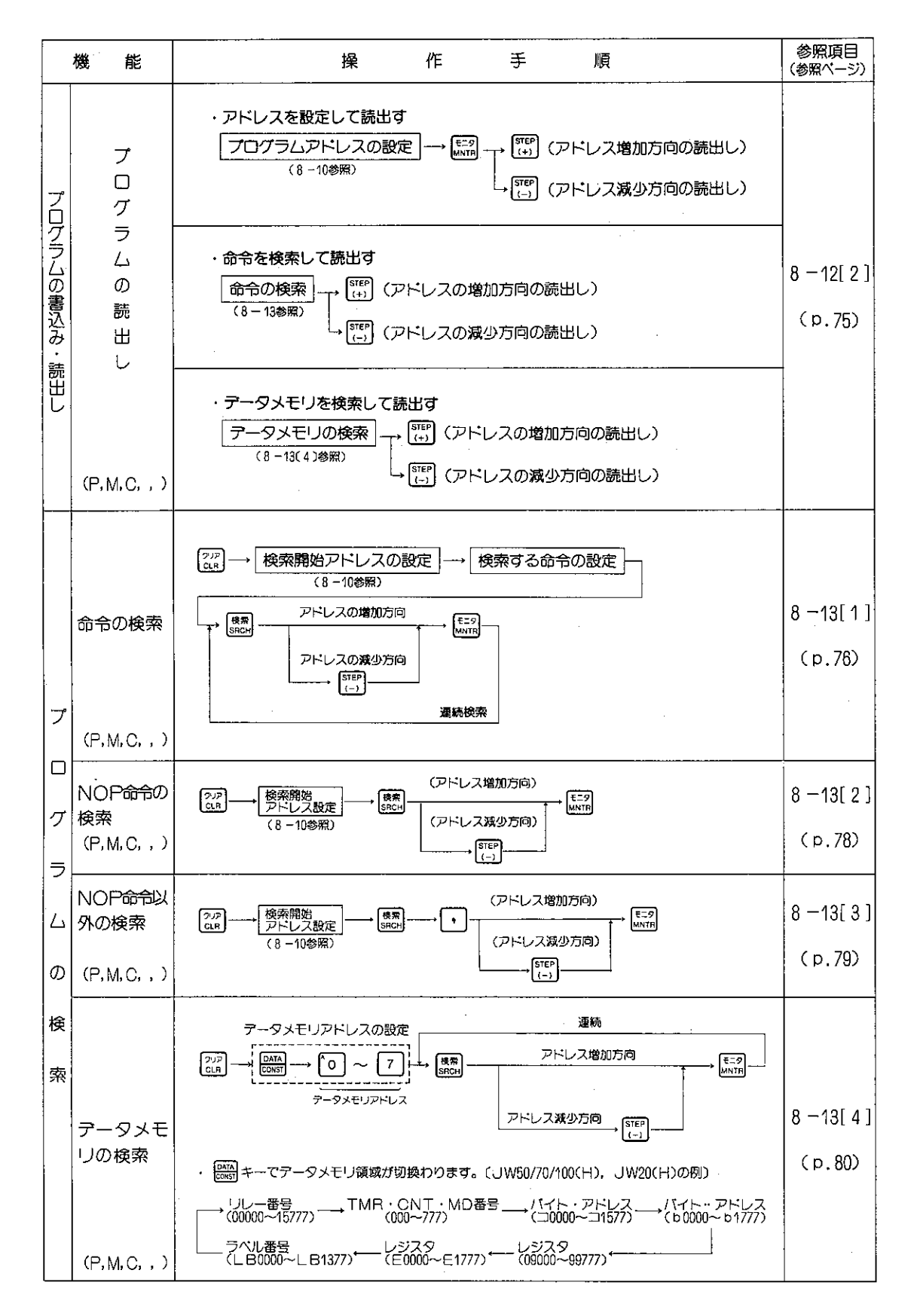

 $-285-$ 

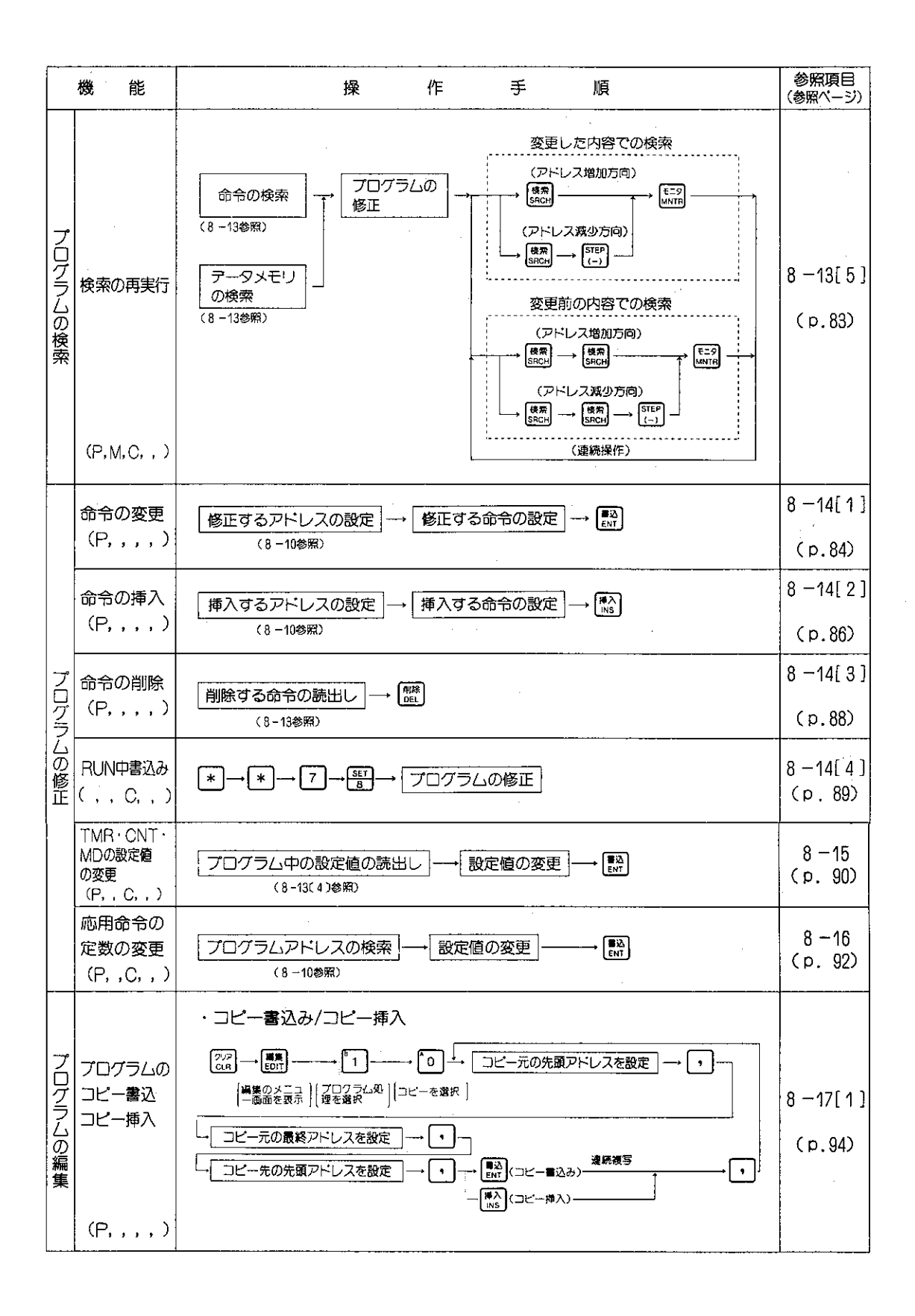

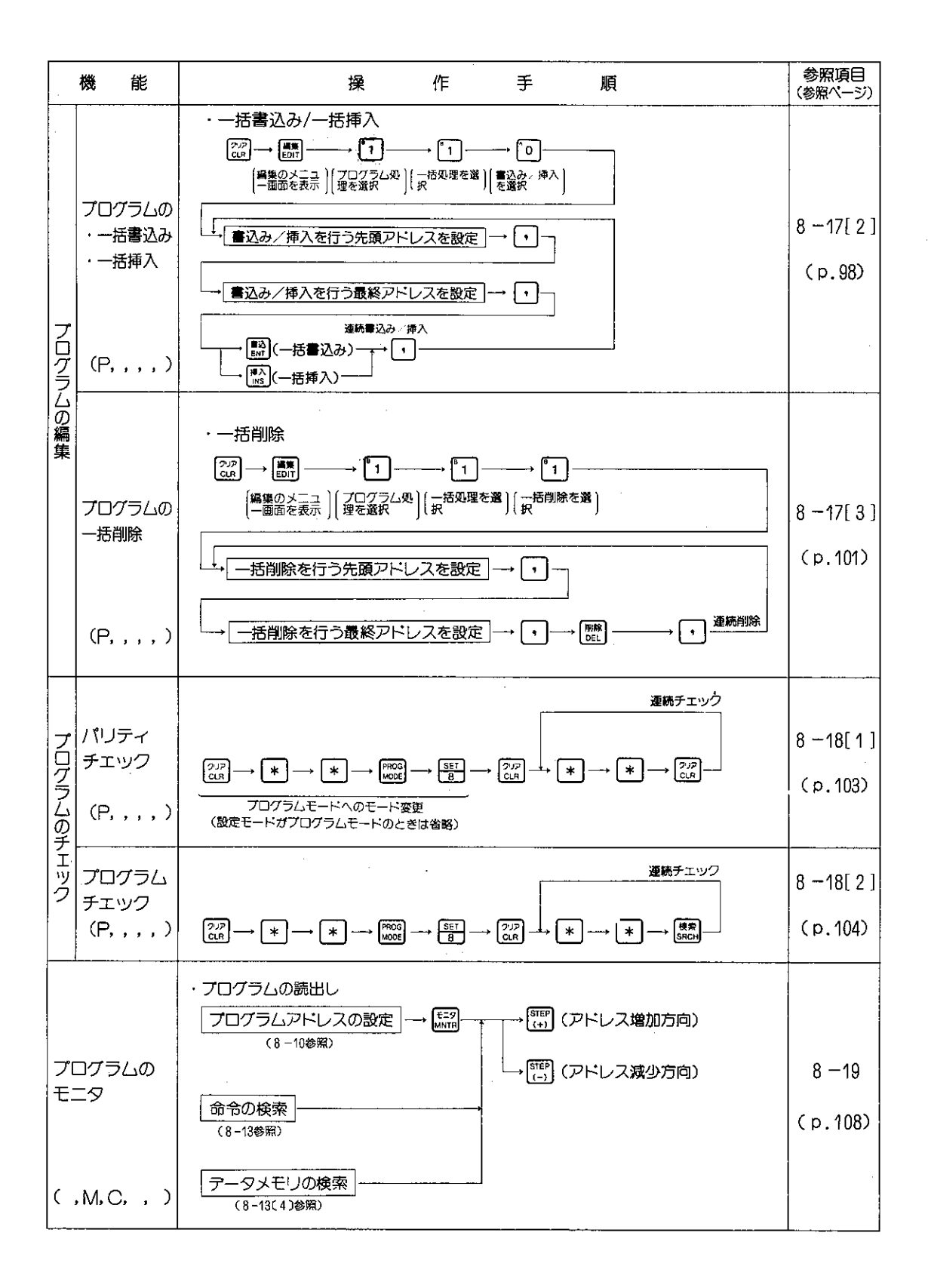

## $-287-$

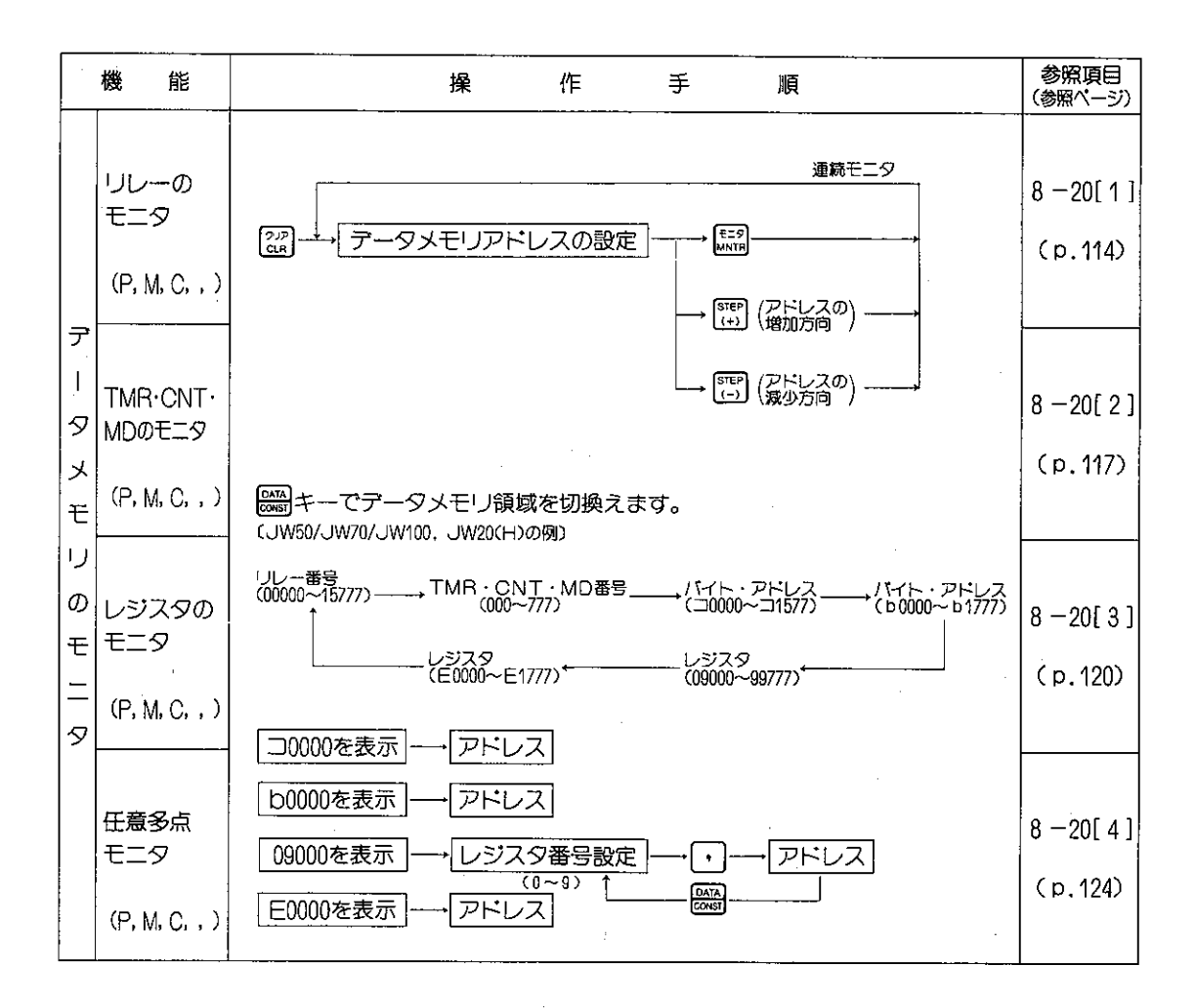

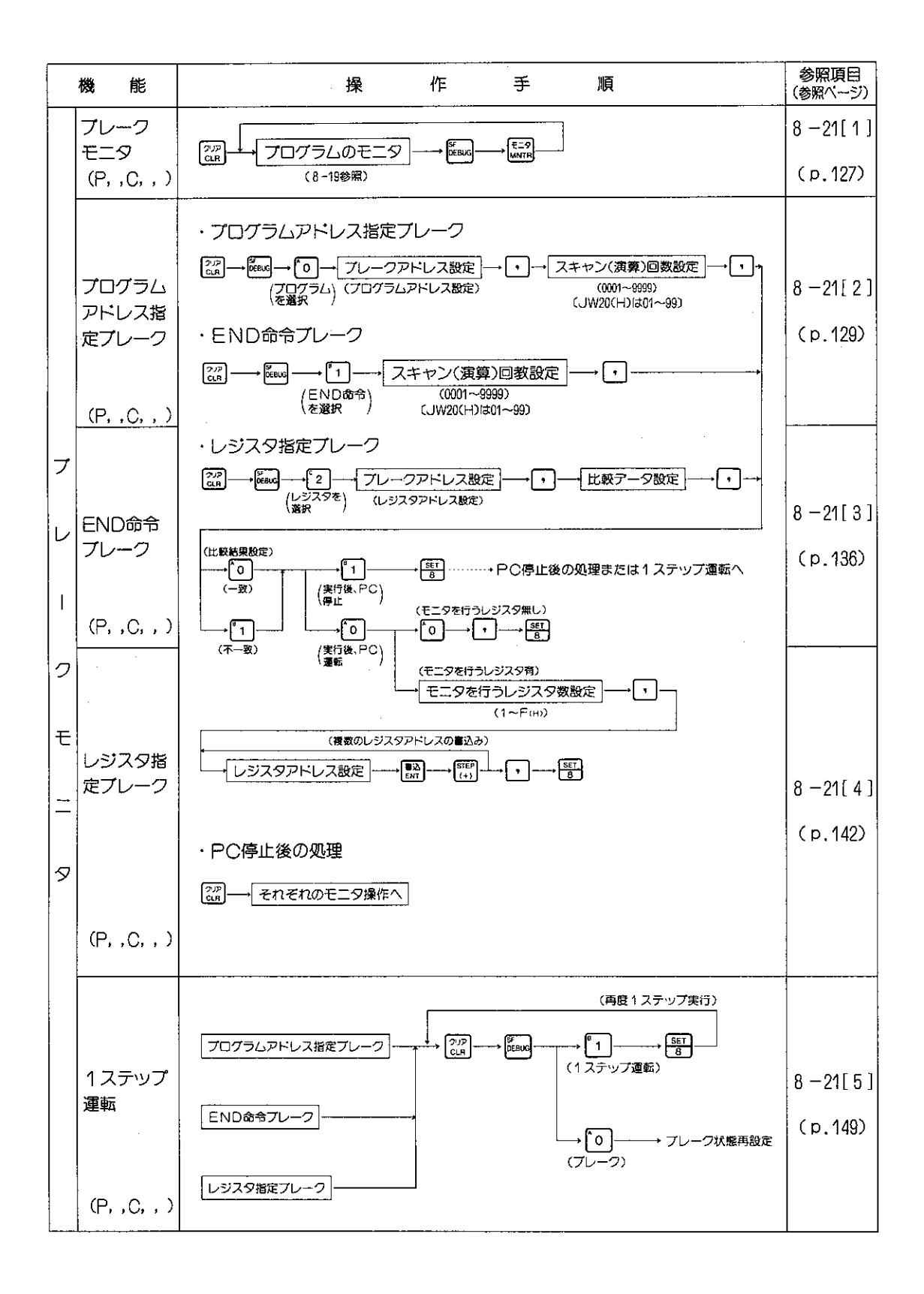

 $-289-$ 

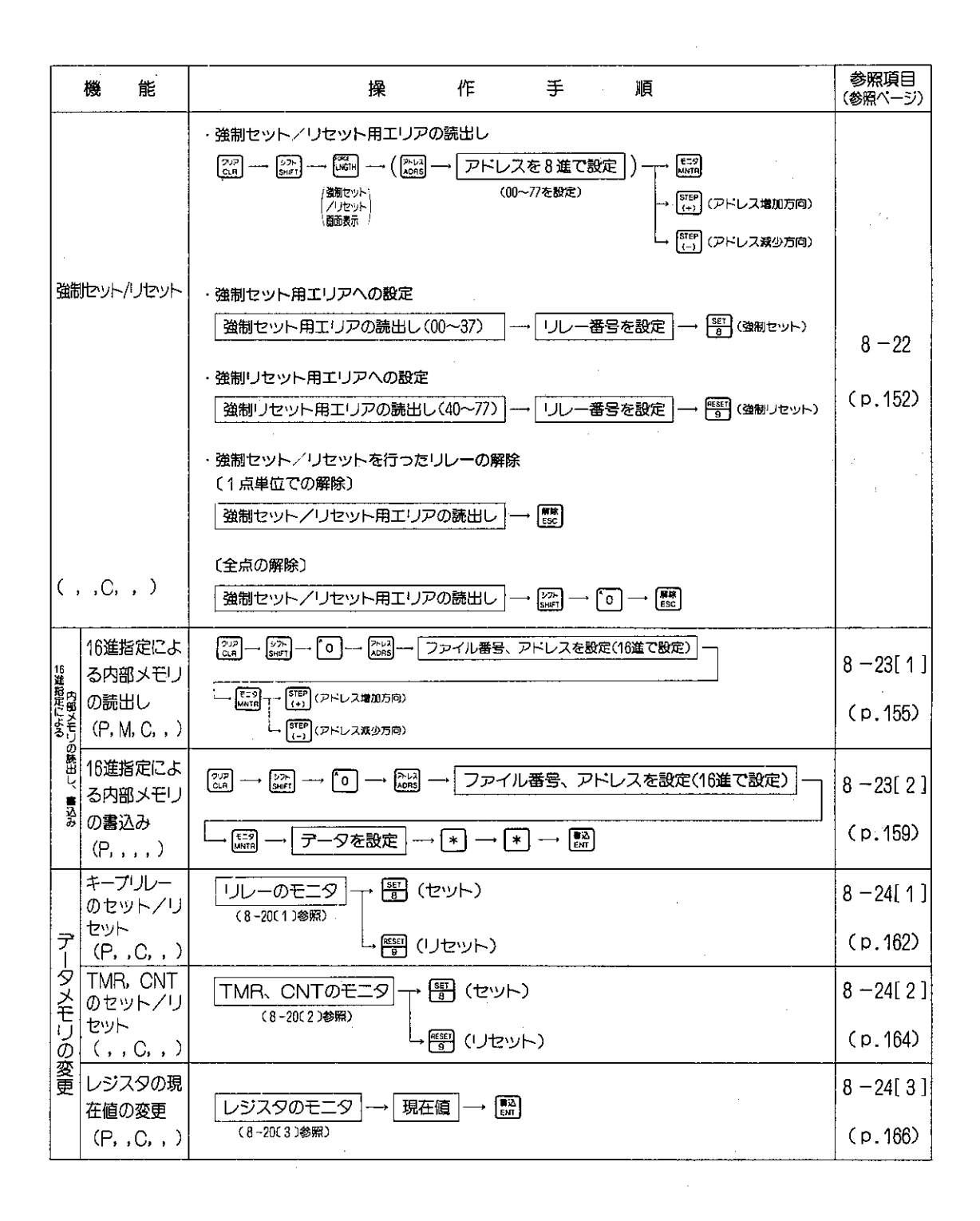

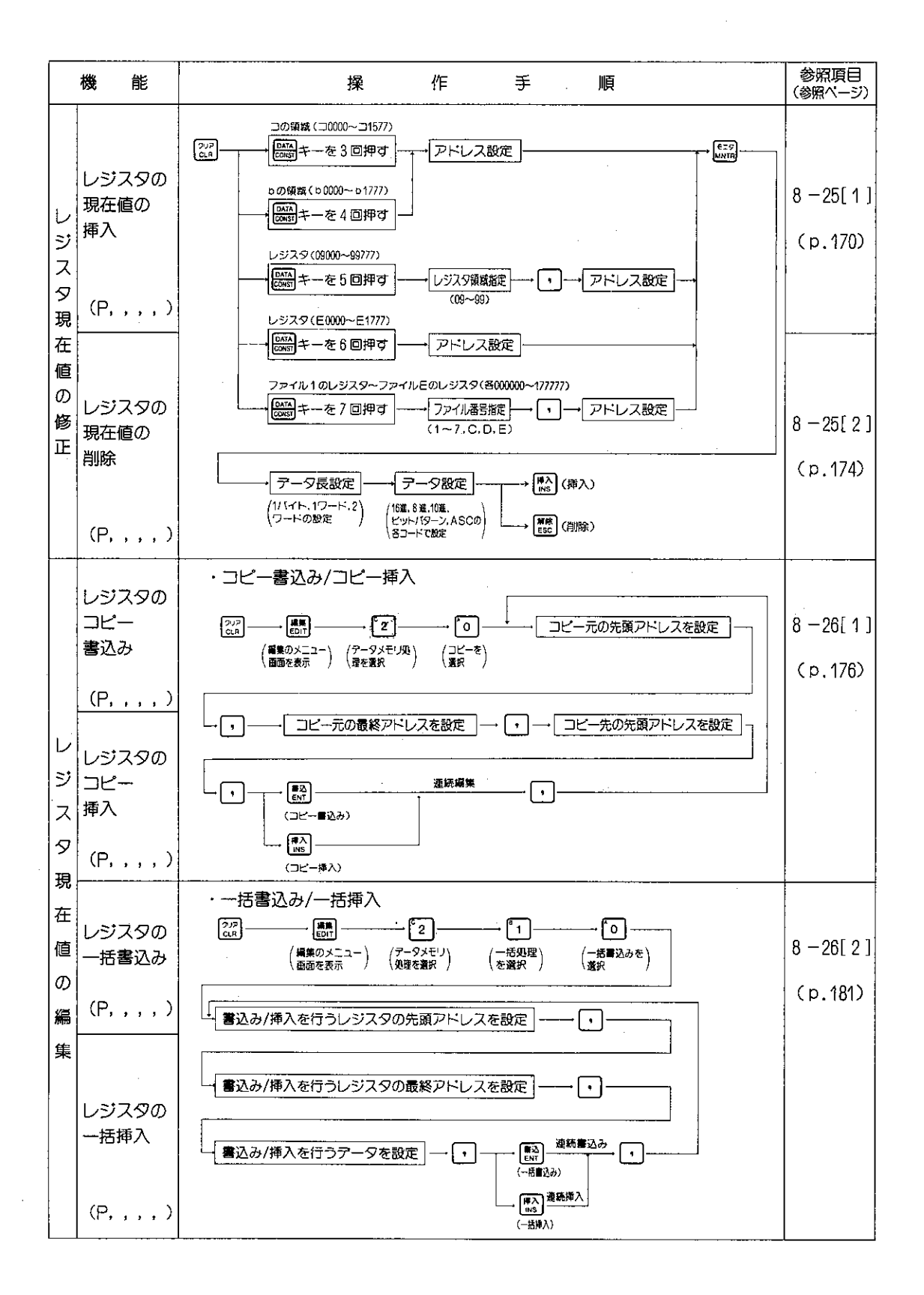

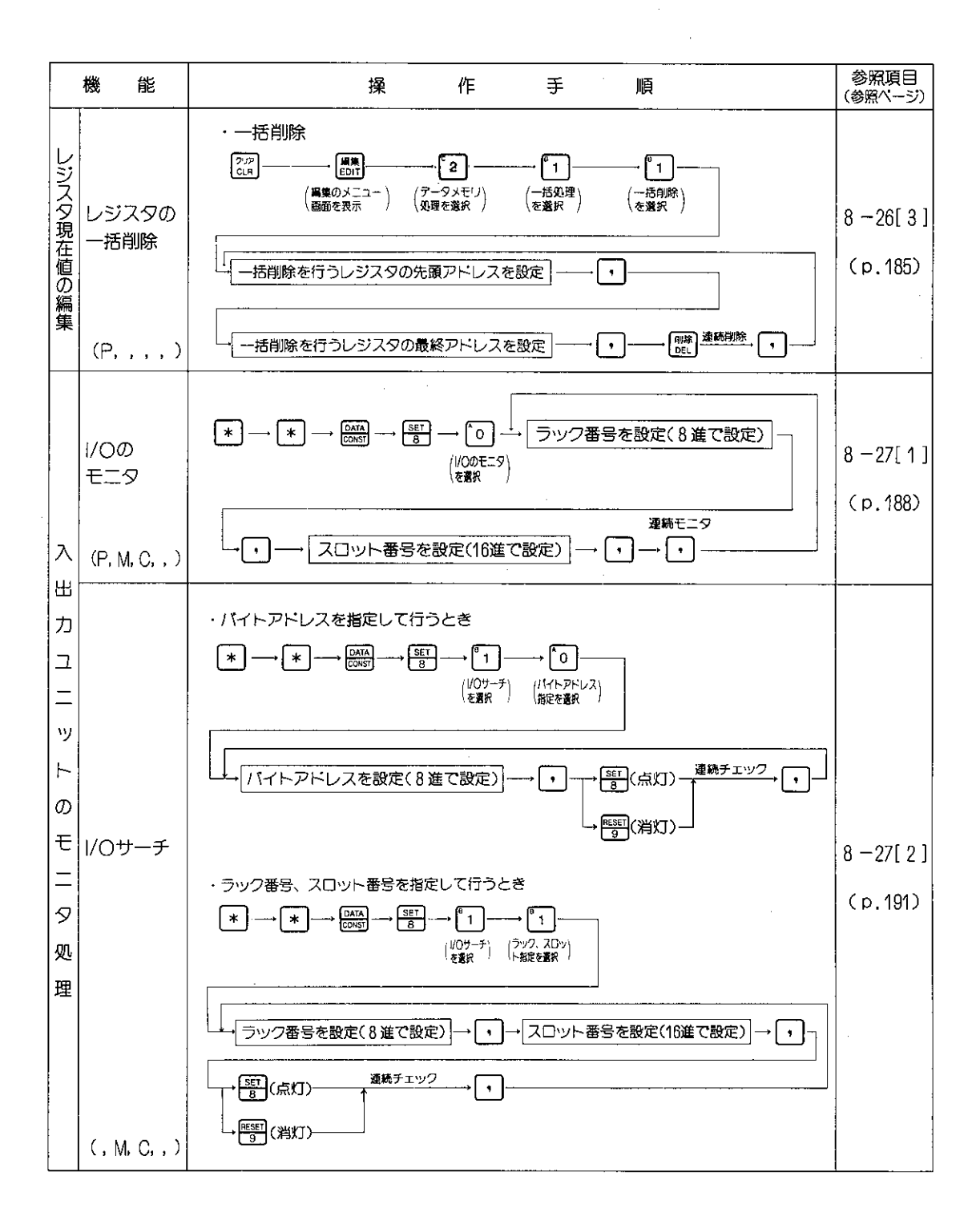

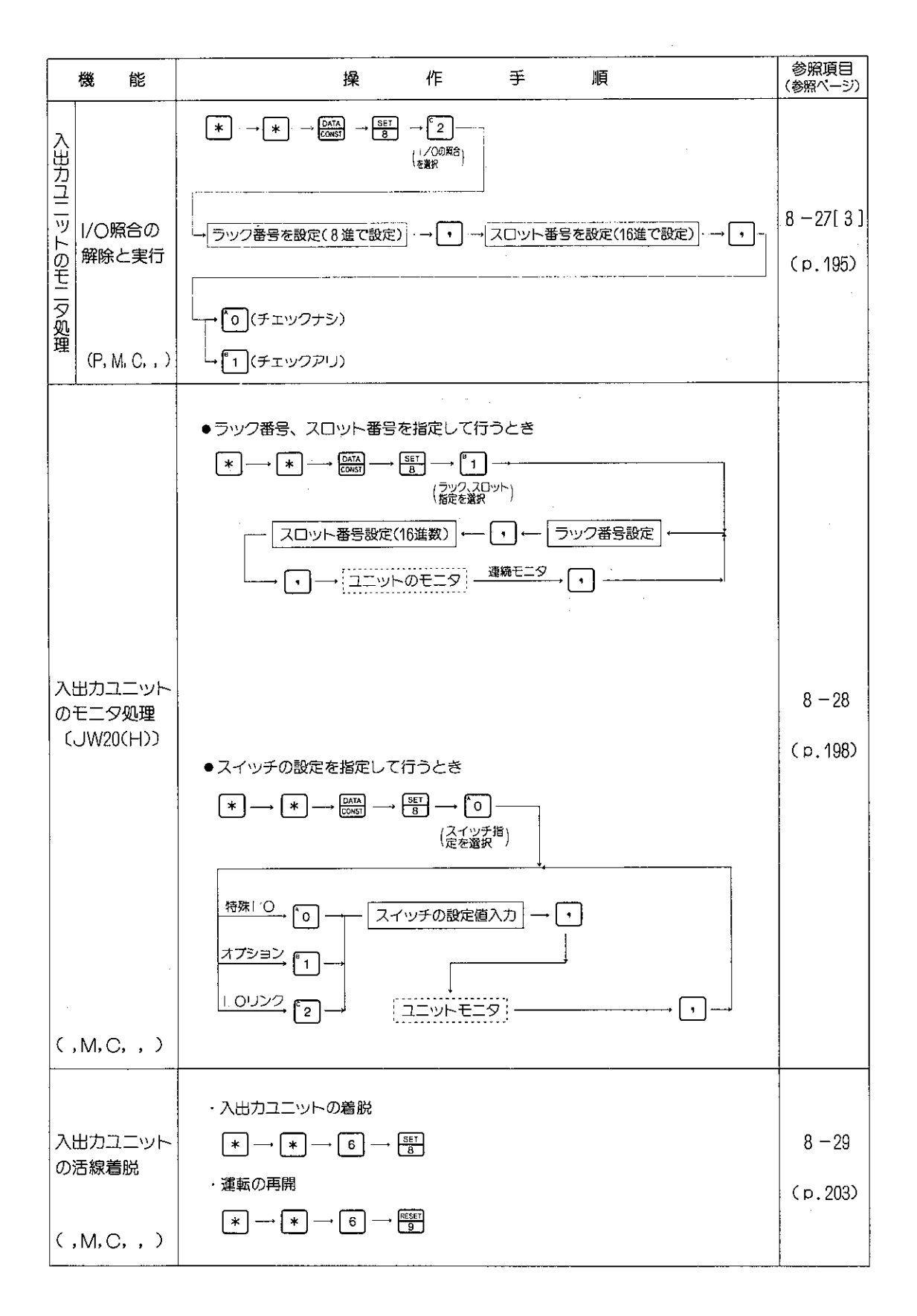

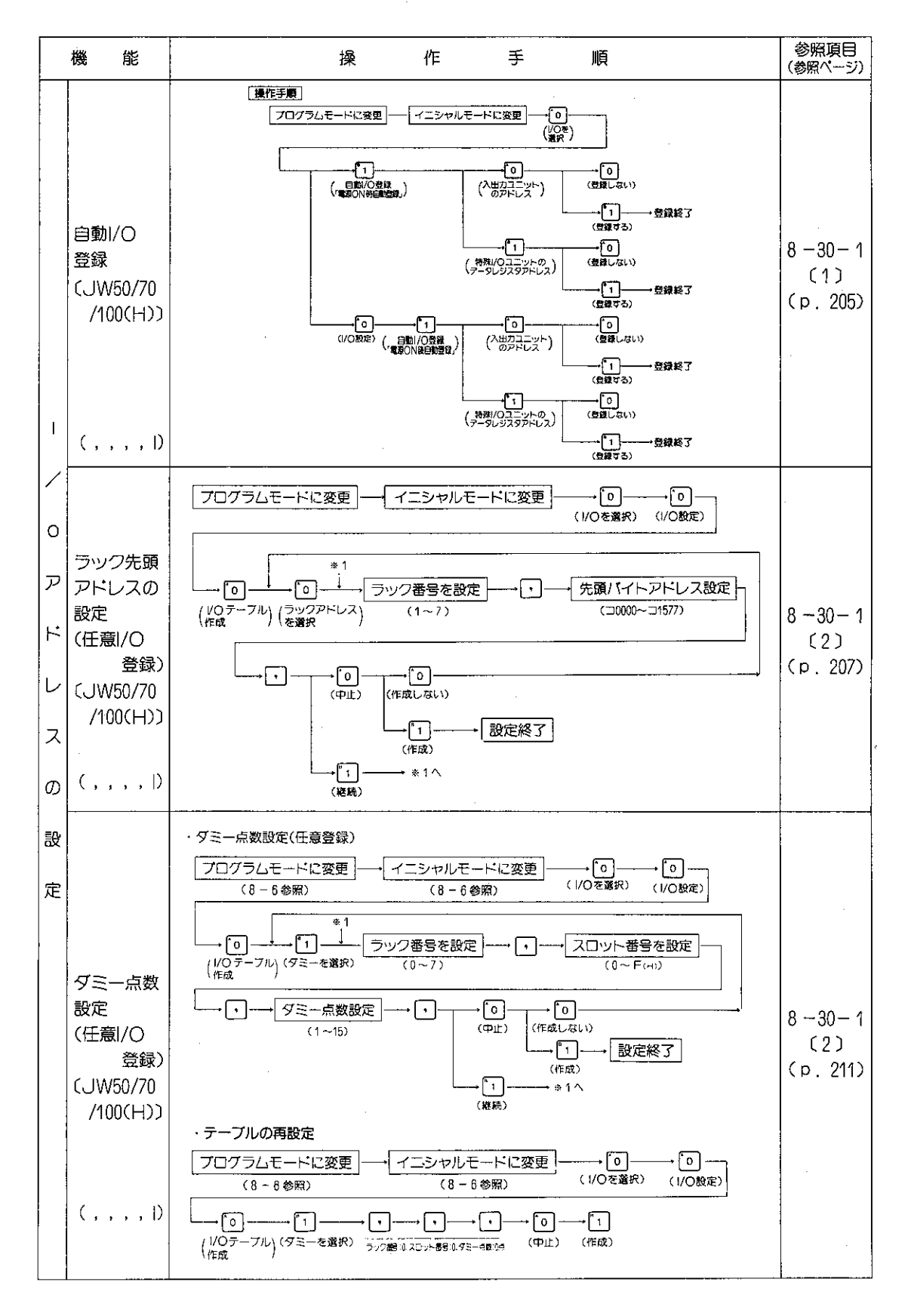

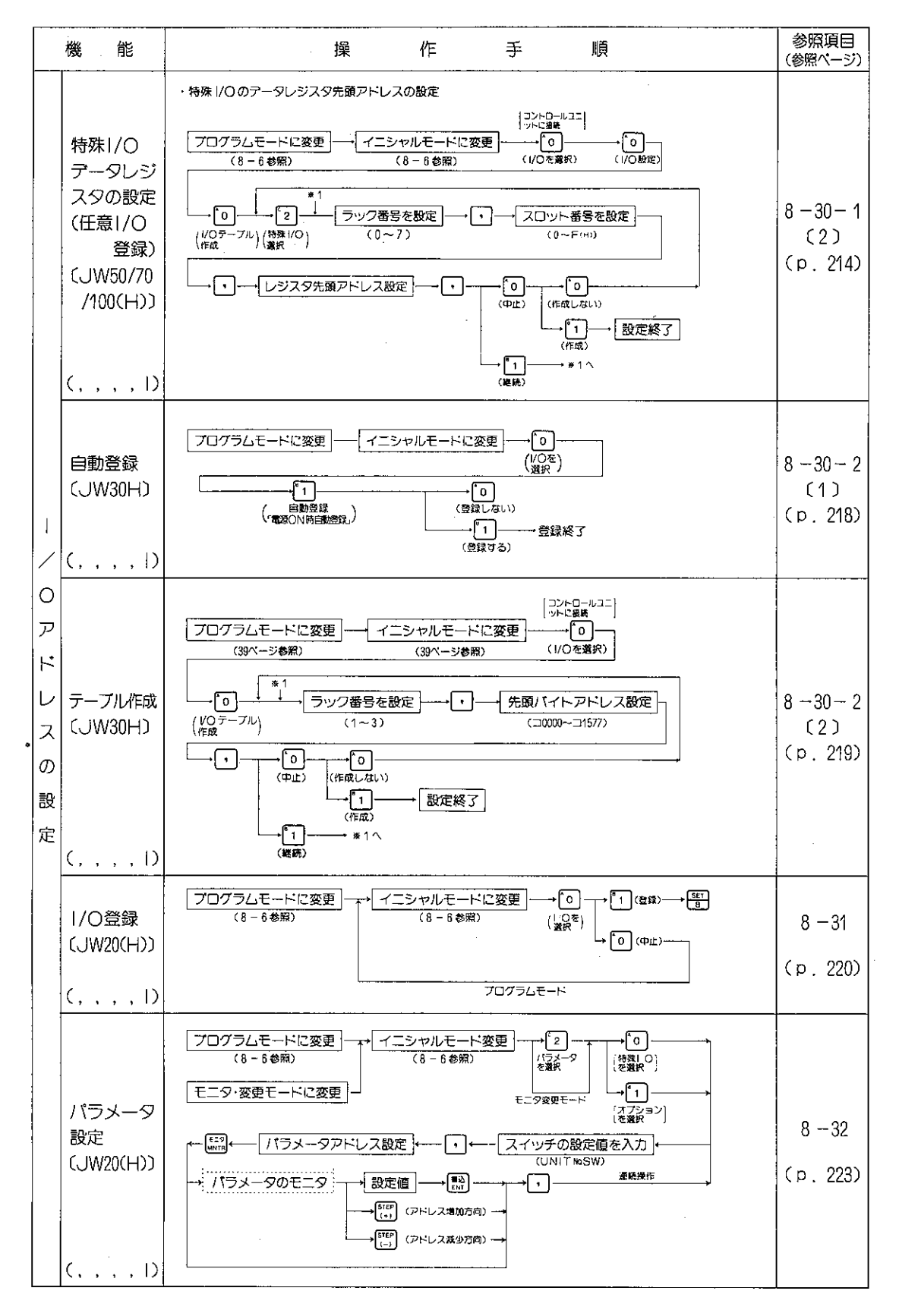

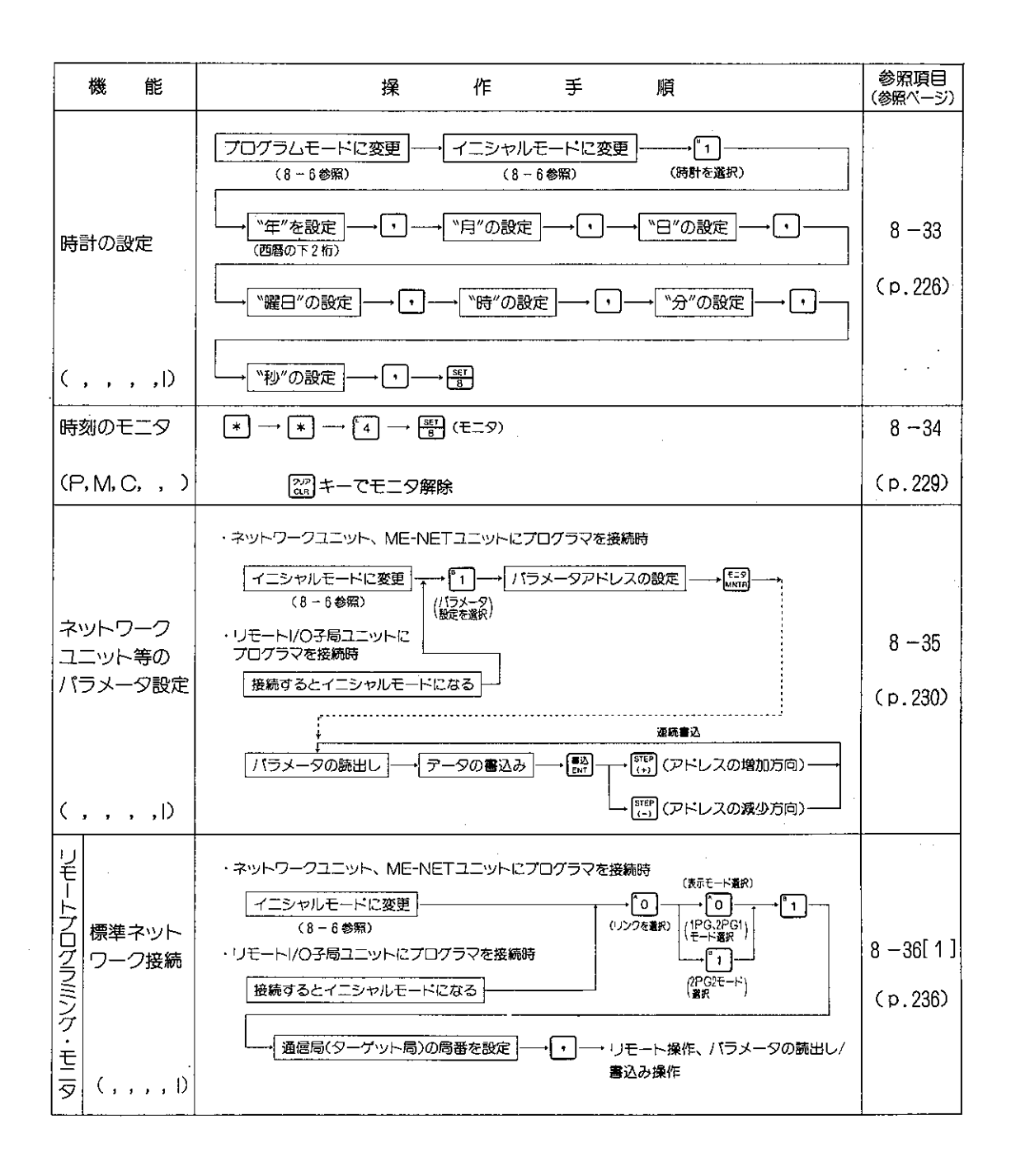

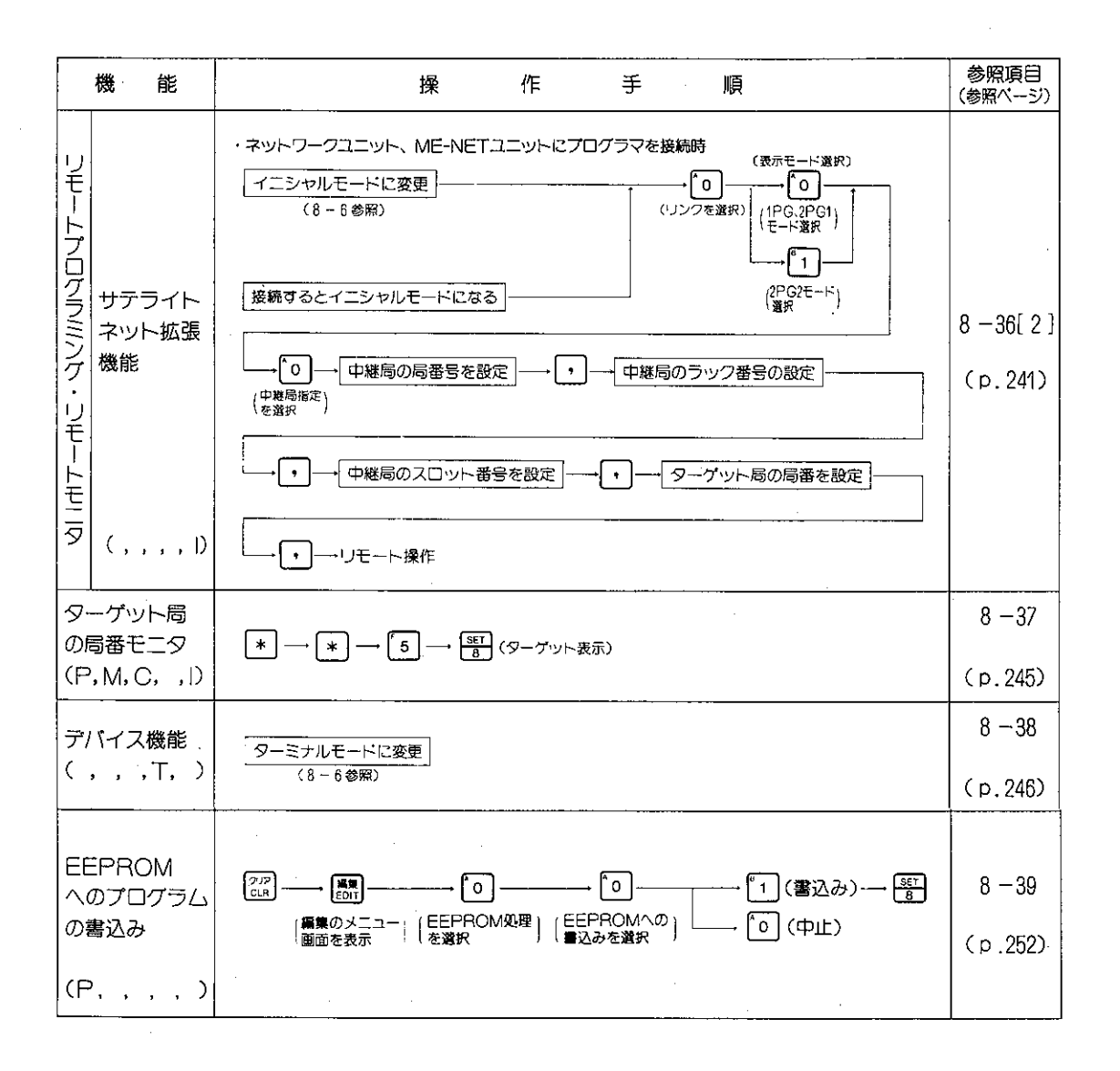

 $\sim$   $\sim$ 

 $\sim 10$ 

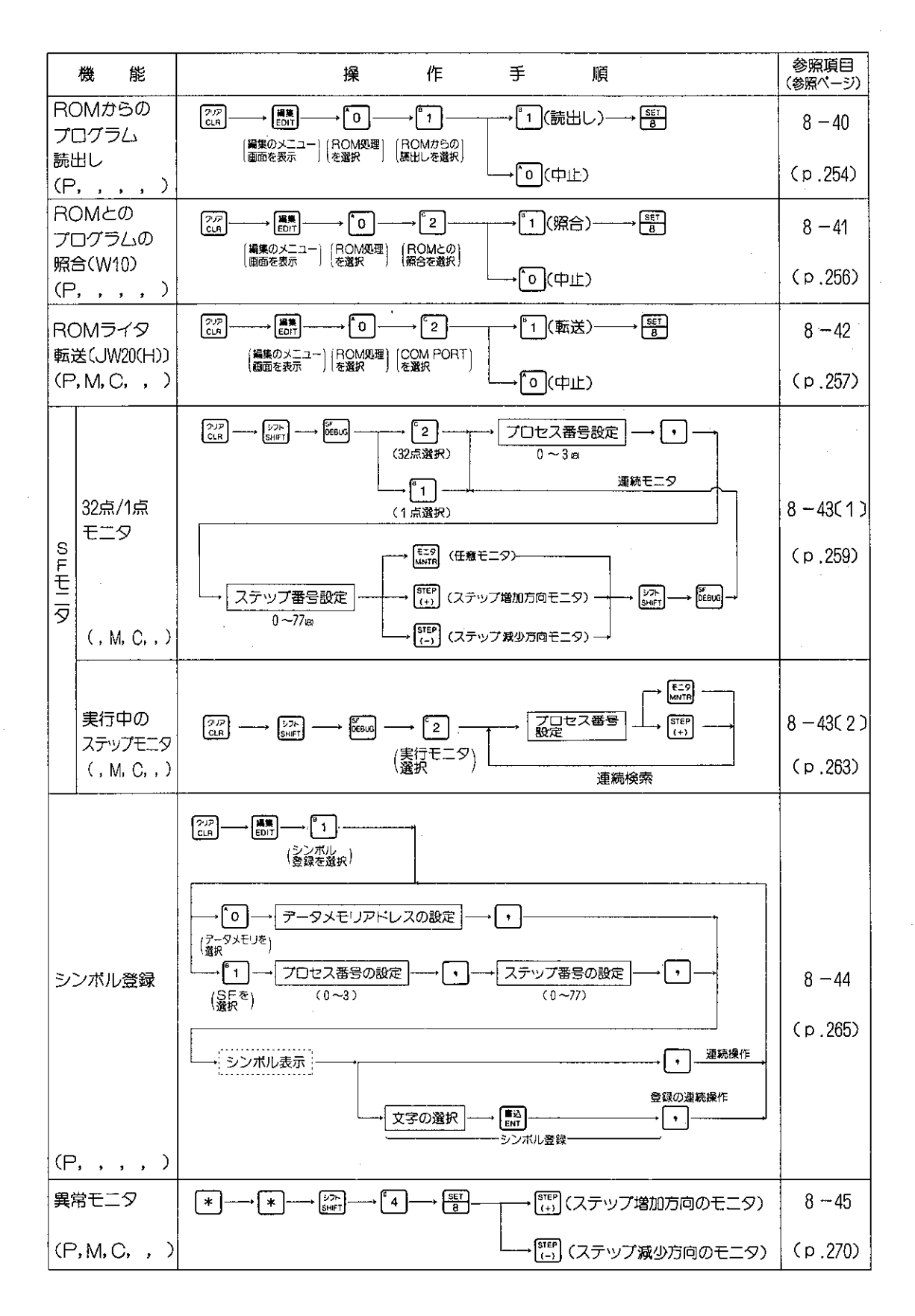

 $-298-$ 

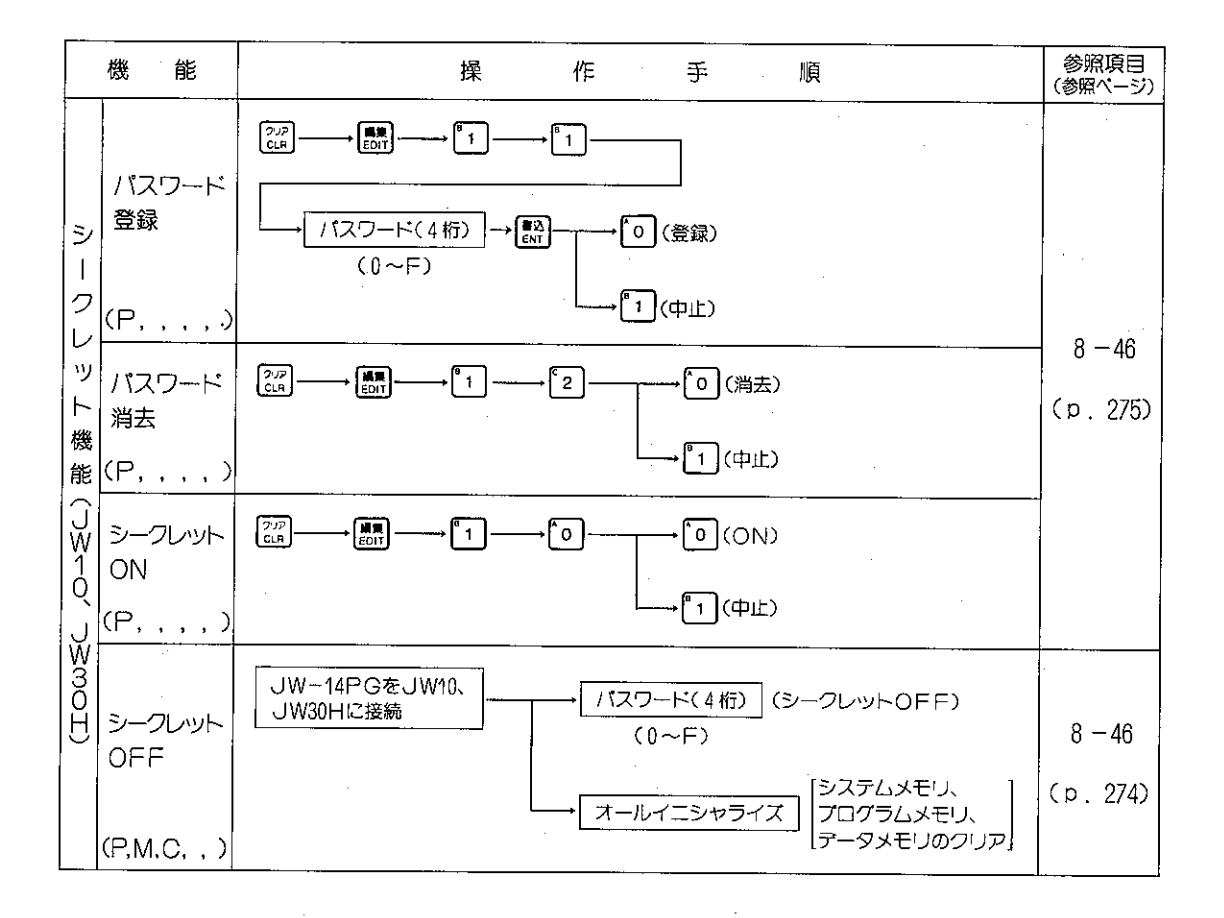

## 版、作成年月は表紙の右上に記載しております。

 $\sim 10^7$ 

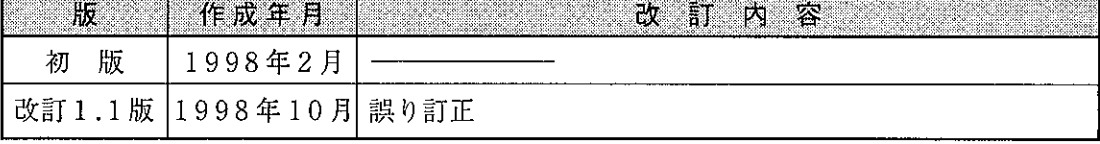

 $\bar{z}$ 

TINSJ5312NCZZ  $98K$  2.0 K(1) 1998年10月作成

 $22(011) 641 - 0751$ 

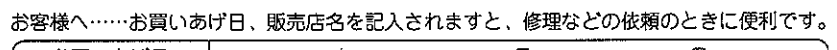

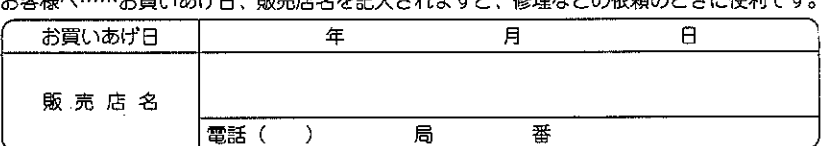

札 幌 技術センター 〒063-0801 札幌市西区二十四9軒1条7丁目3番17号仙台 技術センター 〒984-0002 仙台市 若林区 卸町 東3丁目3番17号宇都宮技術センター 〒984-0002 仙台市 若林区 卸町 東3丁目1番27号<br>宇都宮技術センター 〒320-0833 宇 都宮市 不 動 前4丁 目2番 41 号字部宮技術センター 〒320-0833 宇 都宮市 不 動 前4丁 目2番 41 号  $288 - 9161$  $22(028) 634 - 0256$ 13 (027) 252-7311 東京フィールド 〒114-0012 東京都北区田端新町2丁目2番12号 23 (03) 3810-9962 サポートセンター ッグ、ドレンター 〒235-0036 横浜市磯子区中原1丁目2番 23 号<br>静岡 技術センター 〒422-8006 静岡市曲金6丁目8番 44 号<br>名古屋技術センター 〒454-0011 名古屋市中川区山王3丁目5番5号 13 (045) 753-9583 **☎ (054) 283-9497** 2 (052) 332-2671 金沢 技術センター 〒921-8801 石川県石川郡野々市町字御経塚町1096の1  $T(076)$  249-9033 大阪フィールド 〒547-8510 大阪市平野区加美南3丁目7番19号  $2 + (06)794 - 9721$ サポートセンター 山 技術センター F701-0301 292-5830 岡 - ^ 一 日 13 番 4 号<br>- 日 13 番 8 号<br>- 目 2 番 8 号  $22(082) 874 - 6100$ 広 技術センター 〒731-0113 鳥 〒760-0065<br>〒791-8036 技術センター 23 (087) 823-4980 高 松 ĭ 技術センター 23 (089) 973-0121 松 ய 〒816-0081 福岡市博多区井相田2丁目12番1号 福 岡 技術センター 23 (092) 572-2617 ・上記の所在地、電話番号などは変わることがあります。その節はご容赦願います。

·「★」マークの電話番号は、1999年 (平成11年) 1月1日より、市内局番のアタマに「6」をつけておかけください。

シャースマニファクチャリンクジステム株式会社

社 〒581-8581 大阪府八尾市跡部本町4丁目1番33号

シャープドキュメントシステム(株)

● アフターサービスについてのお問い合わせ先

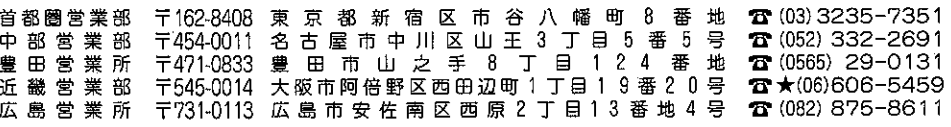

シャープマニファクチャリングシステム(株)

● 商品に関するお問い合わせ先

本